# Boston<br>)c1ent1fic

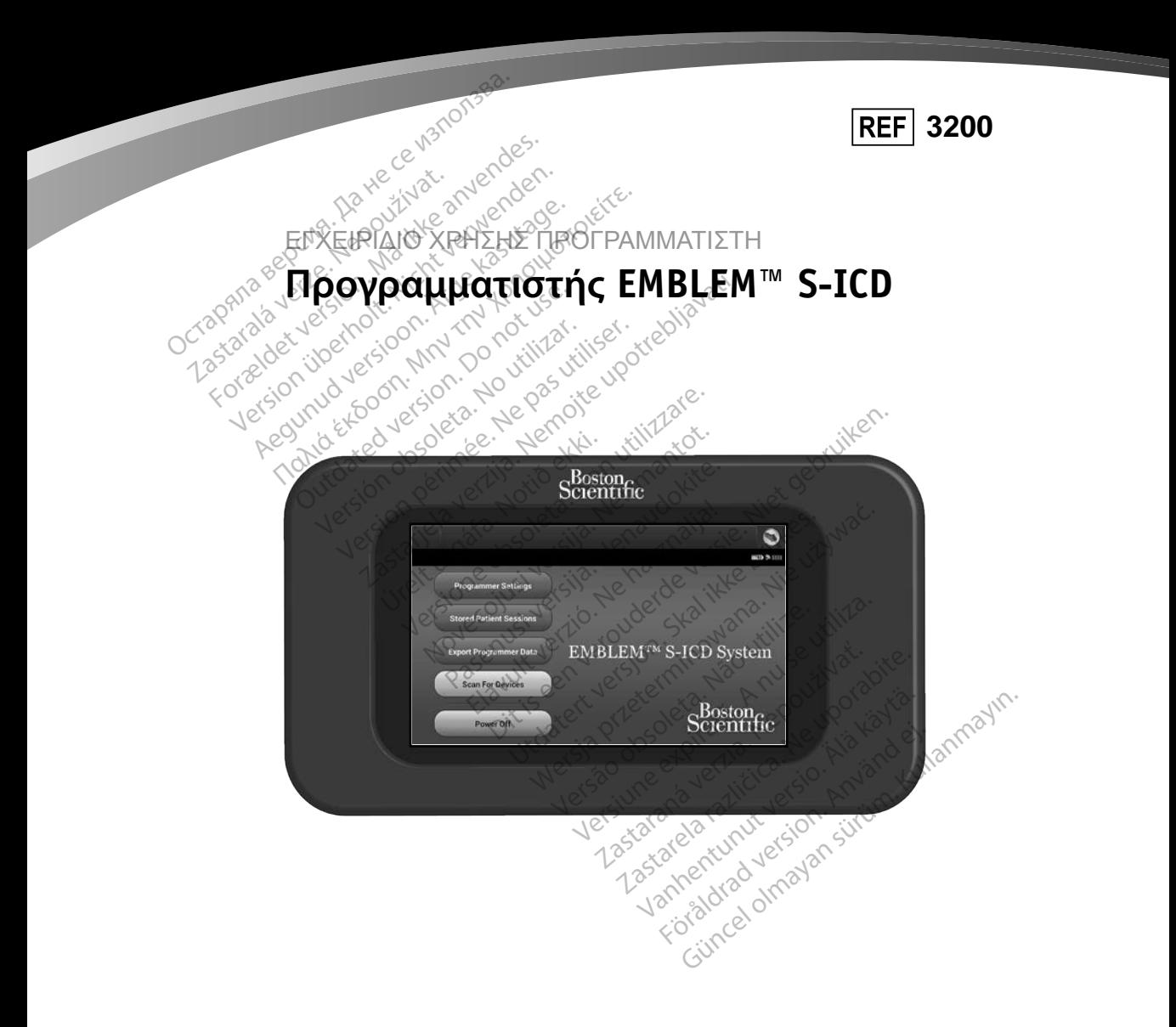

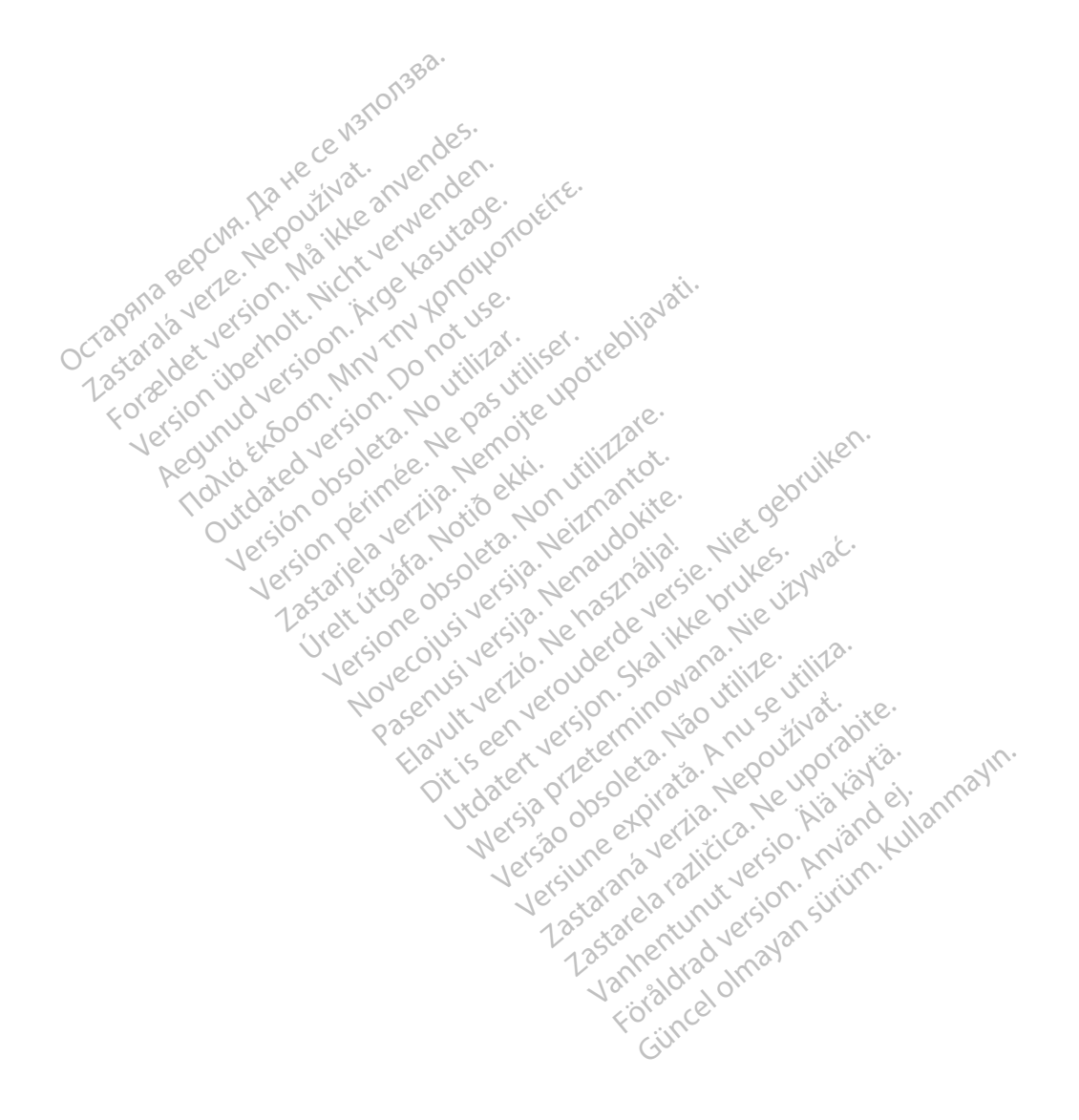

# **ΛΙΣΤΑ ΑΚΡΩΝΥΜΩΝ**

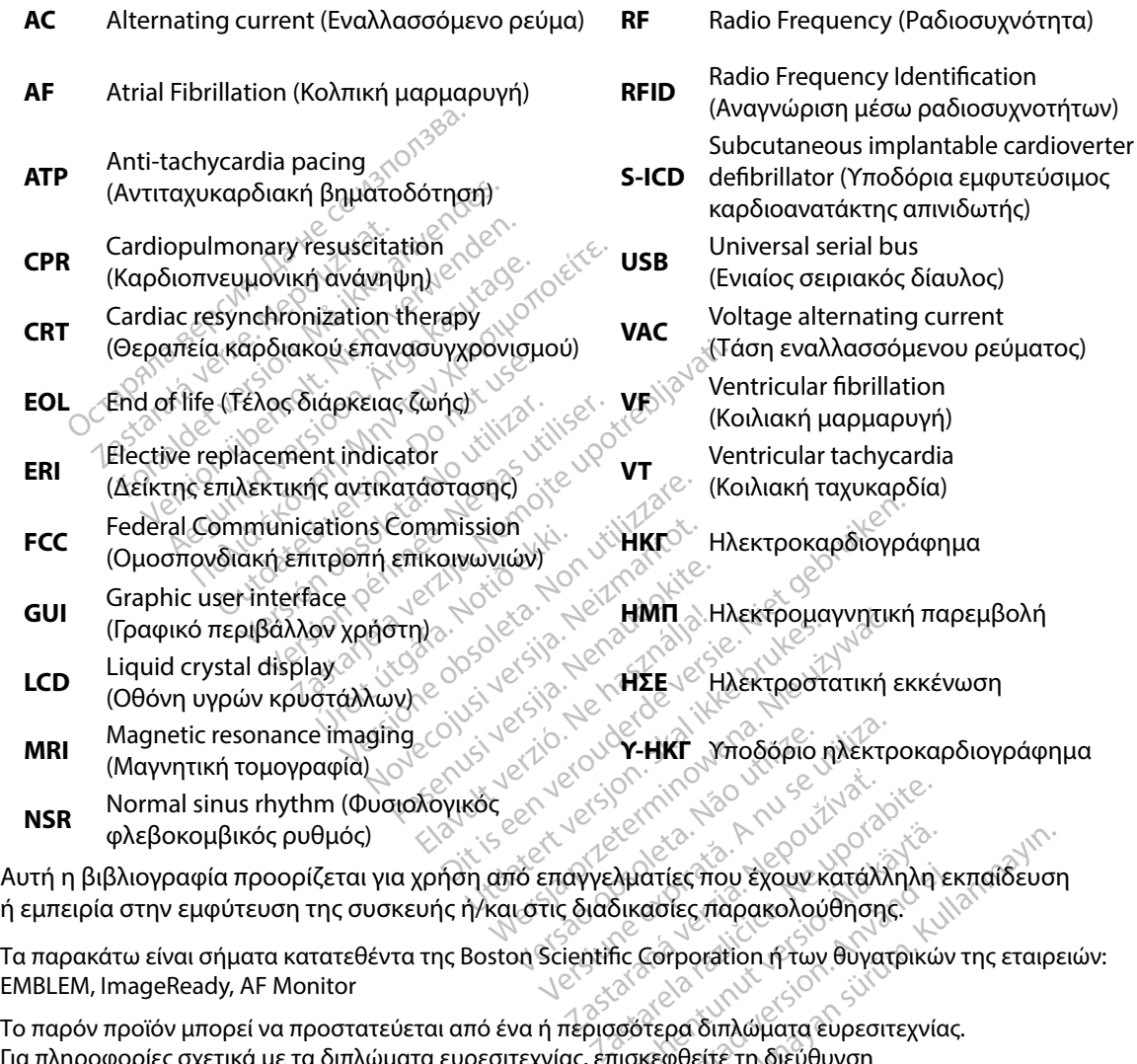

Τα παρακάτω είναι σήματα κατατεθέντα της Boston Scientific Corporation ή των θυγατρικών της εταιρειών: EMBLEM, ImageReady, AF Monitor

Για πληροφορίες σχετικά με τα διπλώματα ευρεσιτεχνίας, επισκεφθείτε τη διεύθυνση http://www.bostonscientific.com/patents. Vanhenter Trou Exouv κατάλληλη<br>Οικασίες παρακολούθησης.<br>Τις Corporation ή των θυγατρικώ.<br>Τισκεφθείτε τη διεύθυνση For an Exouv κατάλληλη εκασίες παρακολούθησης.<br>Εστροτατίοη ή των θυγατρικών<br>Τερα διπλώματα ευρεσιτεχνίας<br>Κεφθείτε τη διεύθυνση (ες που έχουν κατάλληλη εκπαίδευσ<br>σίες παρακολούθησης:<br>στες παρακολούθησης:<br>γρα διπλώματα ευρεσιτεχνίας.<br>φθείτε τη διεύθυνση<br>εξταιρείες.

© Copyright 2015 Boston Scientific Corporation ή θυγατρικές της εταιρείες. Με την επιφύλαξη παντός δικαιώματος.

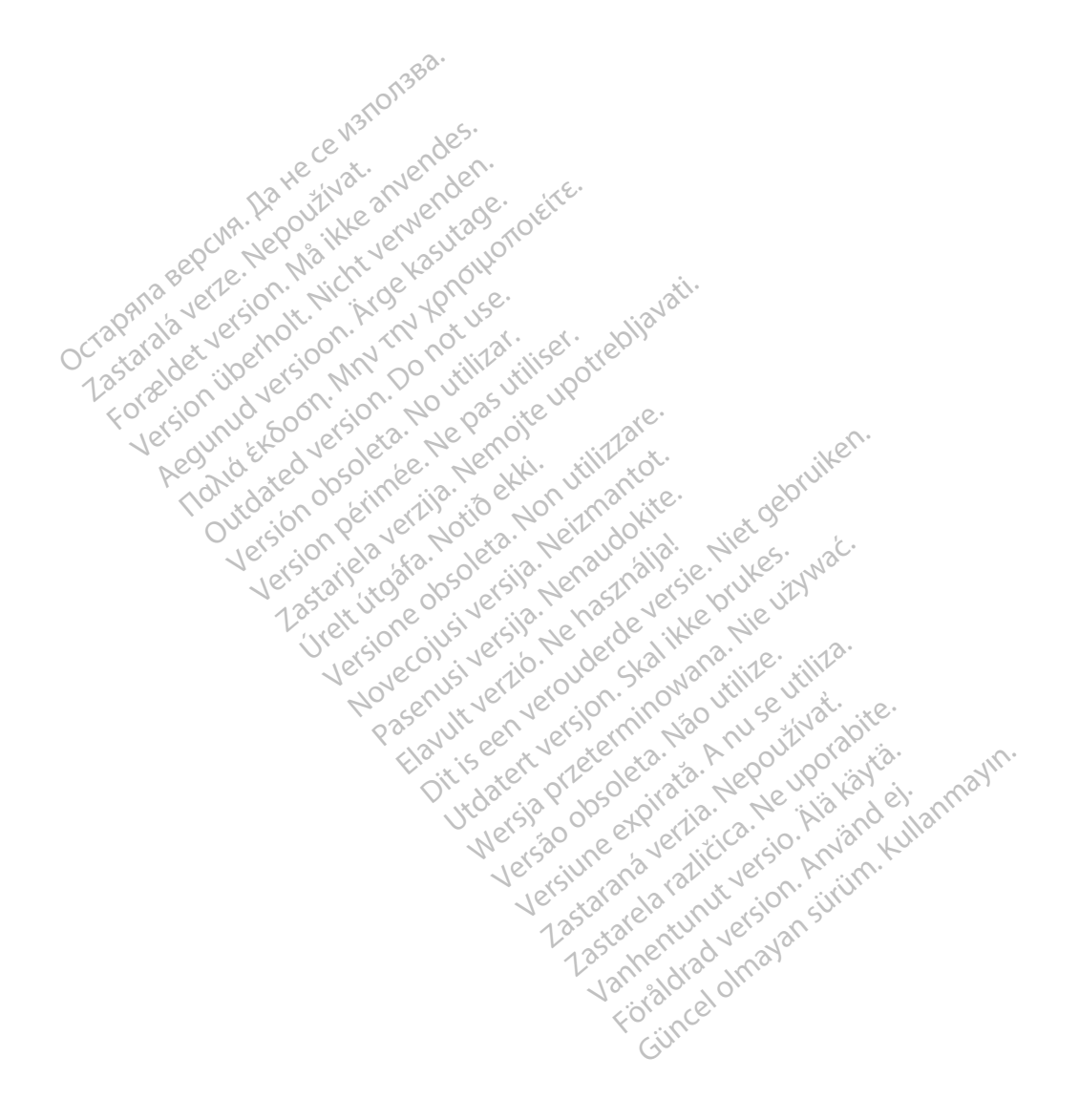

# ΠΙΝΑΚΑΣ ΠΕΡΙΕΧΟΜΕΝΩΝ

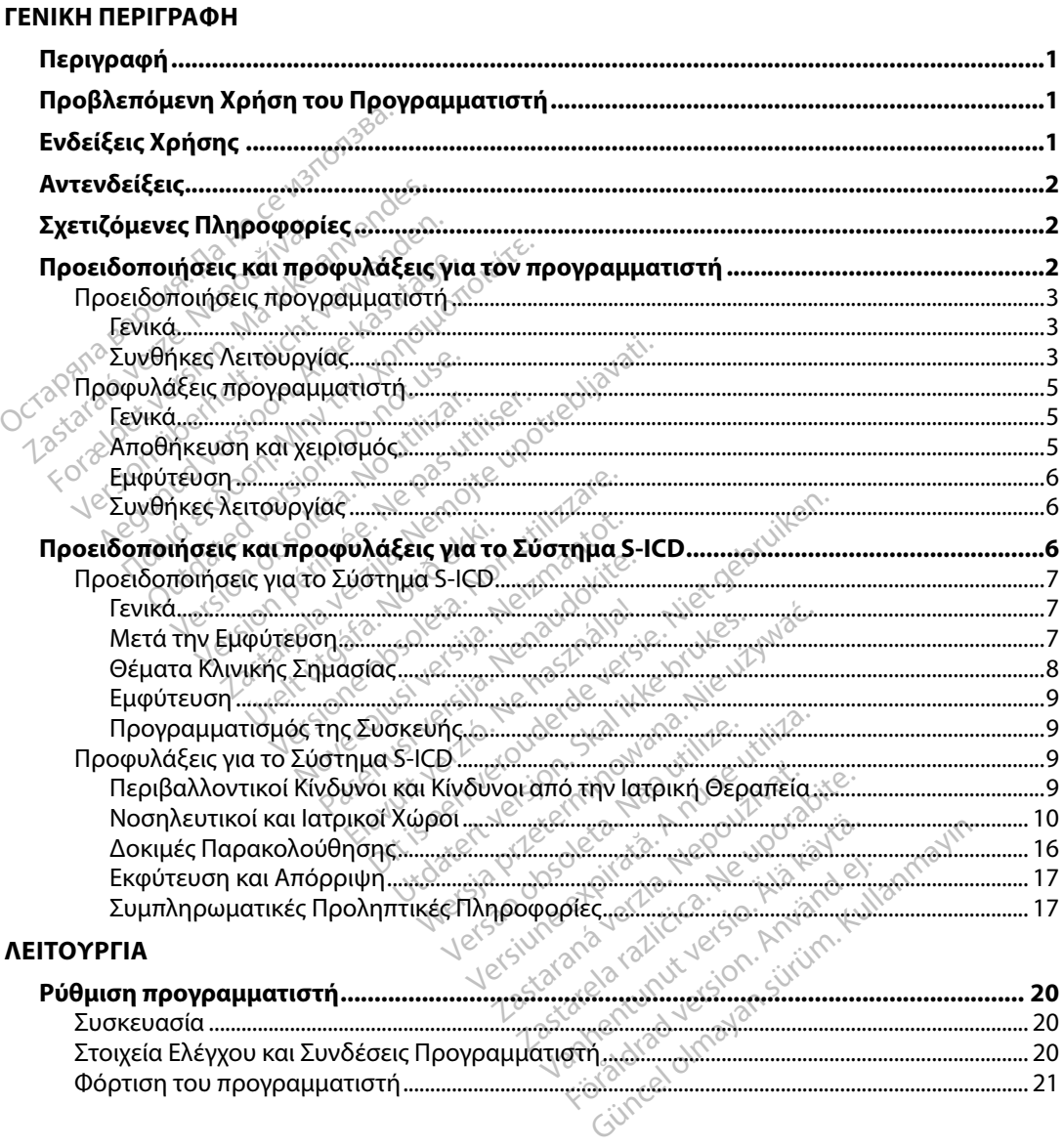

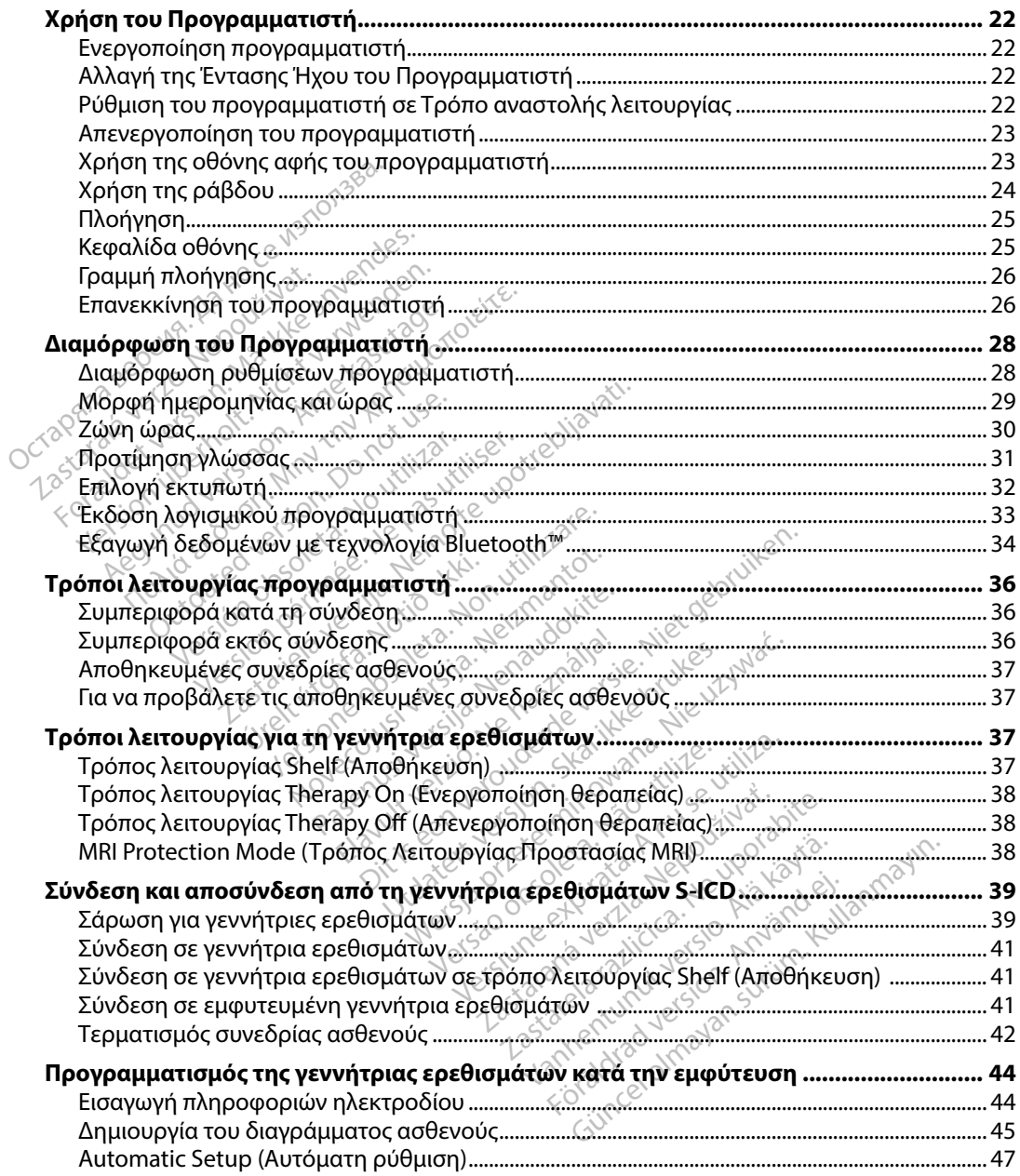

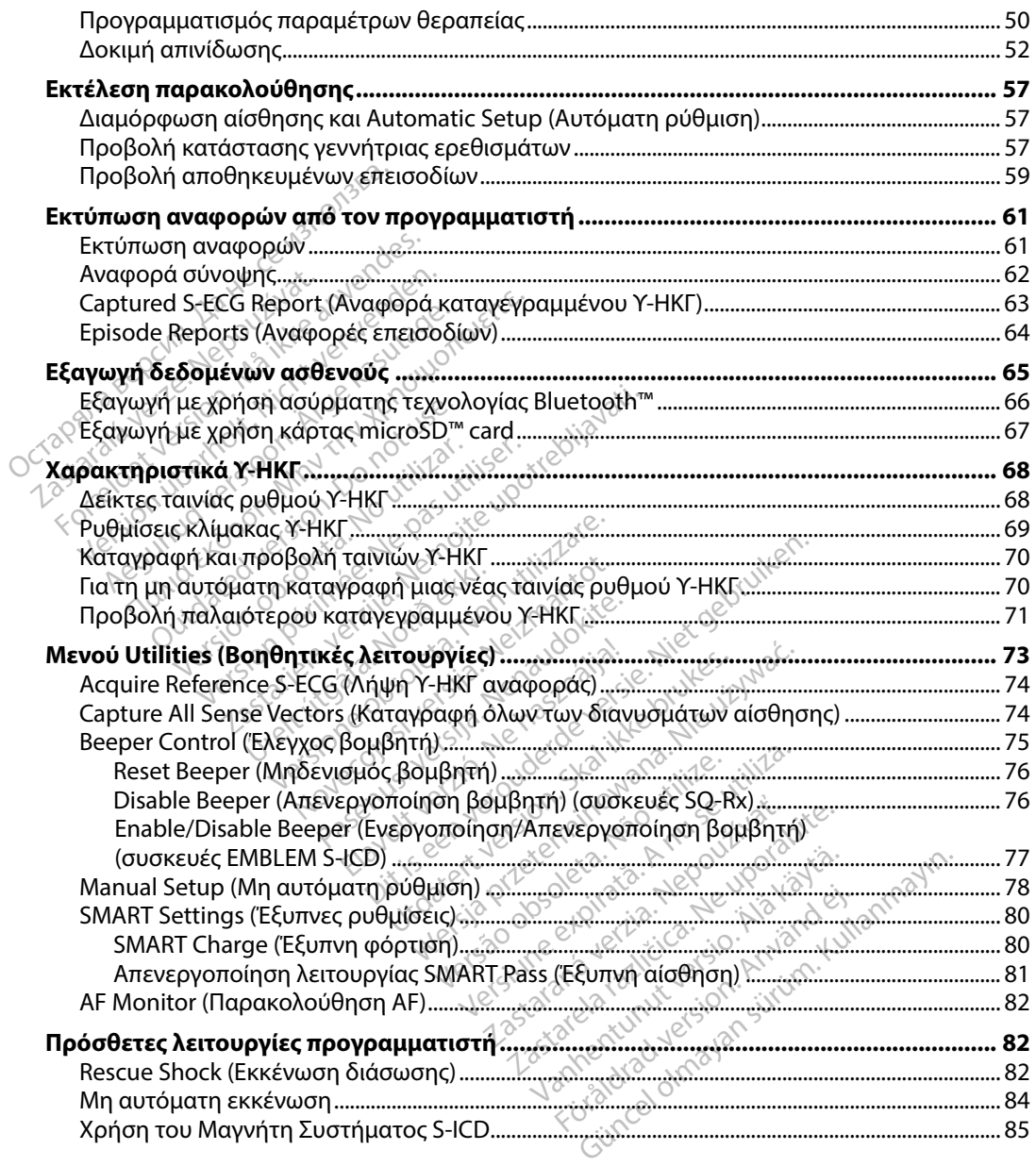

#### ΣΥΝΤΗΡΗΣΗ

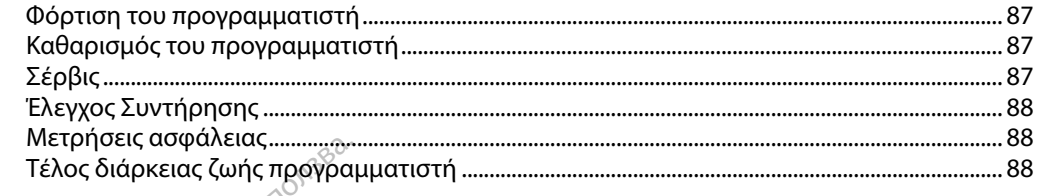

# ΑΝΤΙΜΕΤΩΠΙΣΗ ΠΡΟΒΛΗΜΑΤΩΝ

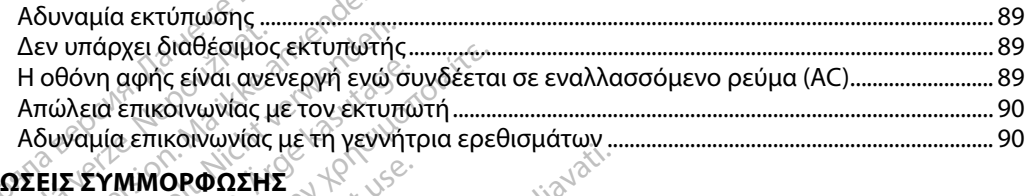

# ΔΗΛΩΣΕΙΣ ΣΥΜΜΟΡΦΩΣΗΣ

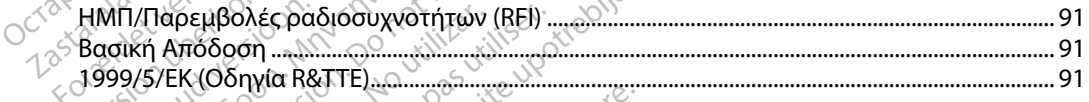

# **ΠΙΝΑΚΕΣ ΔΗΛΩΣΕΩΝ** 8 28 28 20

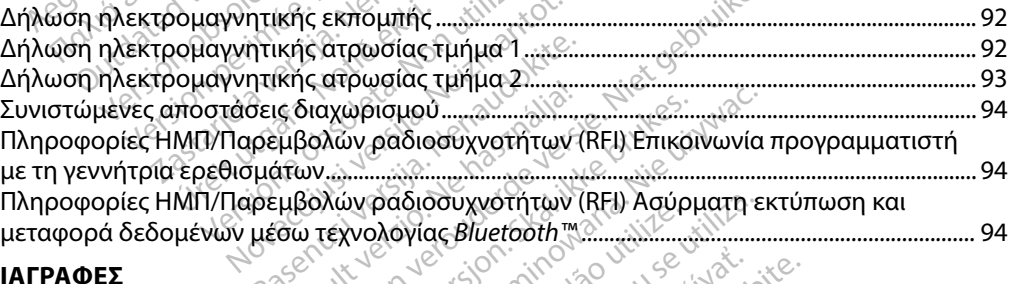

 $\mathbb{R}^{\mathbb{C}}$ 

## ΠΡΟΔΙΑΓΡΑΦΕΣ

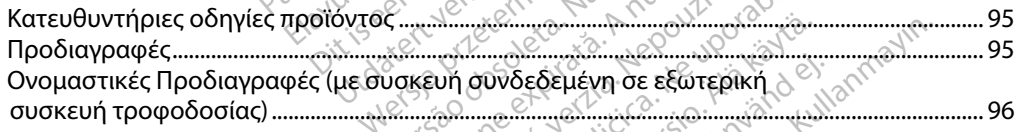

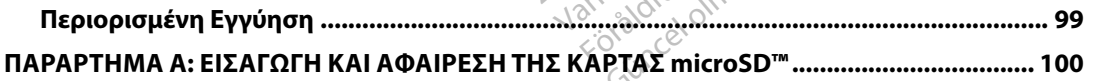

# <span id="page-8-0"></span>**Περιγραφή**

Ο προγραμματιστής EMBLEM S-ICD (ο «προγραμματιστής») είναι ένα εξάρτημα του συστήματος υποδόρια εμφυτεύσιμου καρδιοανατάκτη απινιδωτή (το Σύστημα S-ICD) της Boston Scientific, το οποίο συνιστάται για ασθενείς όταν απαιτείται διαχείριση καρδιακής αρρυθμίας. Στα εμφυτεύσιμα εξαρτήματα του Συστήματος S-ICD περιλαμβάνεται η γεννήτρια ερεθισμάτων EMBLEM S-ICD και το υποδόριο ηλεκτρόδιο EMBLEM S-ICD.

Ο προγραμματιστής είναι ένας μη αποστειρωμένος, μη εμφυτεύσιμος υπολογιστής tablet, ο οποίος ελέγχεται από ένα γραφικό περιβάλλον χρήστη (GUI) που εμφανίζεται σε μια οθόνη αφής. Ο προγραμματιστής τροφοδοτείται είτε από ρεύμα γραμμής εναλλασσόμενου ρεύματος είτε από εσωτερικό πακέτο μπαταριών ιόντων λιθίου. Ο προγραμματιστής χρησιμοποιεί μια συνδεδεμένη ράβδο τηλεμετρίας RF για την ασύρματη επικοινωνία με τη γεννήτρια ερεθισμάτων S-ICD, ώστε να είναι δυνατή η προσαρμογή των προγραμματιζόμενων ρυθμίσεων και η συλλογή δεδομένων ασθενούς. Ο προγραμματιστής EMBLEM S-ICD είναι επίσης συμβατός με τη γεννήτρια ερεθισμάτων SQ-Rx (Μοντέλο 1010) της Cameron Health. Τα χαρακτηριστικά και οι λειτουργίες του προγραμματιστή που περιγράφονται στο παρόν εγχειρίδιο ισχύουν για το Σύστημα S-ICD της Boston Scientific, καθώς και για το Σύστημα S-ICD της Cameron Health. συνδεδεμένη ράβδο τηλεμετρίας RF για την ασύρματη επικοινωνία με τη γεννήτρια ερεθισμάτ<br>S-ICD, ώστε να είναι δυνατή η προσαρμογή των προγραμματιζόμενων ρυθμίσεων και η συλλο<br>δεδομένων ασθενούς. Ο προγραμματιστής EMBLEM Sποίο συνιστάται για ασθενείς όταν από<br>ξαρτήματα του Συστήματος S-ICD περ<br>ποδόριο ηλεκτρόδιο EMBLEM S-ICD.<br>προγραμματιστής είναι ένας μη αποσ<br>οποίος ελέγχεται από ένα γραφικό πει<br>φής. Ο προγραμματιστής τροφοδοτείτε<br>από εσω ρογραμματιστής είναι ένας μ<br>τοίος ελέγχεται από ένα γραφ<br>ις. Ο προγραμματιστής τροφ<br>από εσωτερικό πακέτο μπατ<br>δεδεμένη ράβδο τηλεμετρία<br>D, ώστε να είναι δυνατή η πρ<br>ομένων ασθενούς. Ο προγρα ριο ηλεκτρόδιο EMBLEM S-ICD.<br>γραμματιστής είναι ένας μη αποστει<br>ίος ελέγχεται από ένα γραφικό περιβ<br>Ο προγραμματιστής τροφοδοτείται<br>τό εσωτέρικό πακέτο μπαταριών ιόν<br>δεμένη ράβδο τηλεμετρίας RF για τη<br>ώστε να είναι δυνατή αμματιστής είναι ένας μη αποστειρι<br>τολέγχεται από ένα γραφικό περιβάλ<br>προγραμματιστής τροφοδοτείται εί<br>εσωτερικό πακέτο μπαταριών ιόντω<br>μένη ράβδο τηλεμετρίας RF για την<br>στε να είναι δυνατή η προσαρμογή<br>ών ασθενούς. Ο προ λέγχεται από ένα γραφικό περιβάλ)<br>οογραμματιστής τροφοδοτείται είτε<br>ενατερικό πακέτο μπαταριών ιόντων<br>νη ράβδο τηλεμετρίας RF για την ο<br>ενα είναι δυνατή η προσαρμογή τω<br>αν SQ-Rx (Μοντέλο 1010) της Cam<br>αμματιστή που περιγρ πιστης ειναι ένας μη αποστειρωμενος,<br>γχεται από ένα γραφικό περιβάλλον χρή<br>γραμματιστής τροφοδοτείται είτε από ρ<br>τερικό πακέτο μπαταριών ιόντων λιθίου<br>πέρικό πλεμετρίας RF για την ασύρμα<br>α είναι δυνατή η προσαρμογή των πρ ναι δυνατη η προσαρμογη των προ<br>νούς. Ο προγραμματιστής EMBLEM<br>Rx (Μοντέλο 1010) της Cameron H<br>στή που περιγράφονται στο παρόν<br>καθώς και για το Σύστημα S-ICD τη<br>Σείναι σχεδιασμένο για ευκολία στημα S-ICD διαθέτει πολυάριθ κειο μπαιαριών ιοντών λισιού. Ο προγραμματιζό<br>ηλεμετρίας RF για την ασύρματη επικοινών<br>Ανατή η προσαρμογή των προγραμματιζό<br>Ο προγραμματιστής EMBLEM S-ICD είναι<br>Λοντέλο 1010) της Cameron Health. Τα χαι<br>του περιγράφονται σ

ασθενών. Το Σύστημα S-ICD διαθέτει πολυάριθμες αυτόματες λειτουργίες σχεδιασμένες να μειώνουν το χρόνο που απαιτείται για την εμφύτευση, τον αρχικό προγραμματισμό και την παρακολούθηση του ασθενούς. Και για το Συστημα S-ICL<br>σχεδιασμένο για ευκολία<br>ICD διαθέτει πολυάριθμε<br>απαίτειται για την εμφύτι<br>απαίτειται για την εμφύτι<br>θενούς: τεριγράφονται στο παρόν εγχειρίζ<br>ει για το Σύστημα S-ICD της Camer<br>εδιασμένο για ευκολία στη χρήση<br>Ο διαθέτει πολυάριθμες αυτόματε<br>αιτείται για την εμφύτευση, τον αγ<br>νούς Να το Σύστημα S-ICD της Camer<br>ασμένο για ευκολία στη χρήση<br>διαθέτει πολυάριθμες αυτόματες<br>είται για την εμφύτευση, τον αρ<br>με το κατάστης<br>**Ρογραμματιστή** ριένο για ευκολία στη χρήση και<br>θέτει πολυάριθμες αυτόματες<br>ται για την εμφύτευση, τον αρχ<br>Ο**γραμματιστή**<br>Ο**γραμματιστή** ΕΙ πολυάριθμες αυτόματες<br>Εγία την εμφύτευση, τον άρχ<br>**ραμματιστή**<br>**ραμματιστή**<br>για την επικοινωνία με την εί υστημα 5-ICD της Cameron Health.<br>
υστημα 5-ICD της Cameron Health.<br>
Υια έθκολία στη χρήση και απλούστευση τι<br>
πολυάριθμες αυτόματες λειτουργίες σχεδια<br>
την εμφύτευση, τον αρχικό προγραμματια<br>
μ**ιματιστή**<br>
Συνεπικοίνωνία μ

# **Προβλεπόμενη Χρήση του Προγραμματιστή**

Ο προγραμματιστής προορίζεται για την επικοινωνία με την εμφυτευμένη γεννήτρια ερεθισμάτων με χρήση ασύρματης τηλεμετρίας. Το λογισμικό του προγραμματιστή ελέγχει όλες αυτές τις λειτουργίες τηλεμετρίας. DATERT VERSION. TOP OR THE PROPERTY OF THE PARTICIPAL INTERNATIONAL INTERNATIONAL INTERNATIONAL INTERNATIONAL INTERNATIONAL INTERNATIONAL INTERNATIONAL INTERNATIONAL INTERNATIONAL INTERNATIONAL INTERNATIONAL INTERNATIONAL Versão obsoleta. Não utilize. Versiune expirat<sup>ă</sup>. A nu se utiliza. VWVIQ LETTIV EHQUTEUHEWN VEVVITTO

# **Ενδείξεις Χρήσης**

Το Σύστημα S-ICD προορίζεται να παρέχει θεραπεία απινίδωσης για την αντιμετώπιση απειλητικών για τη ζωή κοιλιακών ταχυαρρυθμιών σε ασθενείς οι οποίοι δεν έχουν συμπτωματική βραδυκαρδία, συνεχή κοιλιακή ταχυκαρδία ή αυθόρμητη, συχνά επαναλαμβανόμενη κοιλιακή ταχυκαρδία που τερματίζεται αξιόπιστα με αντιταχυκαρδιακή βηματοδότηση. προγραμματιστή ελέγχει όλες<br>Δεντάλλος του κάντα την αντιμετώπ<br>Δεντάλλος για την αντιμετώπ<br>Δεντάλαμβανόμενη κοιλιακή τα,<br>Δεότηση Figital version. And an använd einer der använd einer der använd einer der använd einer der använd einer den a<br>Fördaldrad version. Använd einer der använd einer der använd er använd er använd er använd er använd som använ γραμματιστή ελέγχει όλες αυτές τις<br>εχειδικά του καταστικό της δικαστικός<br>εχειδικά του κυριστικός της δικαστικός<br>ιδωσης για την αντιμετώπιση απειλη<br>διαμβανόμενη κοιλιακή ταχυκαρδία

# <span id="page-9-0"></span>**Αντενδείξεις**

Η χρήση μονοπολικής βηματοδότησης και λειτουργιών που βασίζονται σε σύνθετη αντίσταση αντενδείκνυται σε συνδυασμό με το Σύστημα S-ICD.

# **Σχετιζόμενες Πληροφορίες**

Πριν χρησιμοποιήσετε το σύστημα S-ICD, διαβάστε και ακολουθήστε όλες τις οδηγίες, προειδοποιήσεις και προφυλάξεις που περιλαμβάνονται στο παρόν εγχειρίδιο και στα εγχειρίδια που παρέχονται για τα άλλα εξαρτήματα του συστήματος. Τα εγχειρίδια που παρέχονται για τα άλλα εξαρτήματα του συστήματος παρατίθενται παρακάτω. **ζόμενες Πληροφορίες**<br>οιν χρησιμοποιήσετε το σύστημα S-IC<br>ροειδοποιήσεις και προφυλάξεις που του παρέχονται για τα άλλα εξαρτήματα<br>ου παρέχονται για τα άλλα εξαρτήματα<br>ξαρτήματα του συστήματος παρατίθει<br>Εγχειρίδιο χρήσης Σαχρησιμοποιησετε το σοστη<br>Σειδοποιήσεις και προφυλάξε<br>παρέχονται για τα άλλα εξαι<br>οτήματα του συστήματος παι<br>Εγχειρίδιο χρήσης του υποδ<br>ΕΜΒLEM MRLS-ICD (εφεξής<br>Έγχειρίδιο χρήσης της γεννή ρησιμοποιήσετε το σύστημα S-ICD, δ<br>δοποιήσεις και προφυλάξεις που περ<br>αρέχονται για τα άλλα εξαρτήματα τα<br>ήματα του συστήματος παρατίθεντα<br>χειρίδιο χρήσης της γεννήτριας ερεί<br>χειρίδιο χρήσης της γεννήτριας ερεί<br>χειρίδιο χ |οιμοποιησετε το συστημα 3-1CD, οι<br>ποιήσεις και προφυλάξεις που περιλ<br>έχονται για τα άλλα εξαρτήματα του<br>ατα του συστήματος παρατίθενται?<br>ειρίδιο χρήσης της γεννήτριας ερεθι<br>ειρίδιο χρήσης του υποδόριου ηλεκτ<br>ειρίδιο χρήσ ανται για τα άλλα εξαρτήματα του<br>α του συστήματος παρατίθενται παιτιστού.<br>Τδιο χρήσης του υποδόρια εμφυτει<br>ΤΑΙ MRLS-ICD (εφεξής ανάφερόμενι<br>ίδιο χρήσης του υποδόριου ηλεκτρ<br>ίδιο χρήσης του υποδόριου ηλεκτρ<br>ίδιο χρήσης του σεις και προφυλάξεις που περιλαμβάνο<br>ται για τα άλλα εξαρτήματα του συστήμ<br>του συστήματος παρατίθενται παρακάτι<br>ο χρήσης του υποδόρια εμφυτεύσιμου<br>MRI S-ICD (εφεξής αναφερόμενο ως Εγ<br>6 χρήσης του εργαλείου εισαγωγής υπο<br>ο

- Εγχειρίδιο χρήσης του υποδόρια εμφυτεύσιμου καρδιοανατάκτη απινιδωτή EMBLEM S-ICD, EMBLEM MRI S-ICD (εφεξής αναφερόμενο ως Εγχειρίδιο Χρήσης του S-ICD)
- Εγχειρίδιο χρήσης της γεννήτριας ερεθισμάτων SQ-Rx
- Εγχειρίδιο χρήσης του υποδόριου ηλεκτροδίου EMBLEM S-ICD
- Εγχειρίδιο χρήσης του εργαλείου εισαγωγής υποδόριου ηλεκτροδίου EMBLEM S-ICD

Ο παρών οδηγός ενδέχεται να περιέχει πληροφορίες αναφοράς για αριθμούς μοντέλων γεννητριών ερεθισμάτων που δεν έχουν εγκριθεί επί του παρόντος για πώληση σε όλες τις χώρες. Για την πλήρη λίστα των αριθμών μοντέλων που είναι εγκεκριμένα στη χώρα σας, επικοινωνήστε με τον τοπικό σας αντιπρόσωπο. Ορισμένοι αριθμοί μοντέλων ενδέχεται να περιλαμβάνουν λιγότερες λειτουργίες. Για τις συσκευές αυτές, αγνοήστε τις περιγραφές των μη διαθέσιμων λειτουργιών. Οι περιγραφές του παρόντος εγχειριδίου ισχύουν για όλες τις σειρές συσκευών, εκτός εάν επισημαίνεται διαφορετικά. U παρων σοηγος ενοεχεται να περιεχει πληροφοριες αναφορας για αριθμους μοντελων γεννη<br>ερεθισμάτων που δεν έχουν εγκριθεί επί του παρόντος για πώληση σε όλες τις χώρες. Για την :<br>λίστα των αριθμών μοντέλων που είναι εγκεκρ χρησης του υποδορια εμφυτει<br>RLS-ICD (εφεξής ανάφερόμενα<br>χρήσης της γεννήτριας ερεθισμ<br>χρήσης του υποδόριου ηλεκτρ<br>χρήσης του υποδόριου ηλεκτρ<br>δε ενδέχεται να περιέχει πληρο<br>ου δεν έχουν εγκριθεί επί του τ νει τον τον του με στον του του καταστικό του<br>ήσης της γεννήτριας ερεθισμάτων<br>ήσης του εργαλείου εισαγωγής υπ<br>ενδέχεται να περιέχει πληροφορίες<br>δεν έχουν εγκριθεί επί του παρόντ<br>νι μοντέλων που είναι εγκεκριμένα<br>νι μοντέλ ; του υποδόρια εμφυτεύσιμου καρδιοανα<br>Ο (εφεξής αναφερόμενο ως Εγχειρίδιο Χρ<br>, της γεννήτριας ερεθισμάτων SQ-Rx<br>, του υποδόριου ηλεκτροδίου EMBLEM S-<br>, του εργαλείου εισαγωγής υποδόριου ηλι<br>χεται να περιέχει πληροφορίες α υν εργαπεισα εκδαγωγής<br>ται να περιέχει πληροφοι<br>ουν εγκριθεί επί του παρ<br>έλων που είναι εγκεκριμι<br>μένοι αριθμοί μοντέλων<br>γνοήστε τις περιγραφές<br>χύουν για όλες τις σειρές υποσορίου ηλεκτροσίου Εινίδιειν<br>εργαλείου εισαγωγής υποδόριου<br>Να περιέχει πληροφορίες αναφορ<br>ν εγκριθεί επί του παρόντος για π<br>ων που είναι εγκεκριμένα στη χώρ<br>νοι αριθμοί μοντέλων ενδέχεται νι<br>ουν για όλες τις σειρές συσ γαλειου εισαγωγής υποσοριου<br>α περιέχει πληροφορίες αναφορ<br>εγκριθεί επί του παρόντος για πι<br>που είναι εγκεκριμένα στη χώρ<br>αριθμοί μοντέλων ενδέχεται να<br>ιστε τις περιγραφές των μη διαθ<br>γία όλες τις σειρές συσκευών,<br>νό MRI τ είναι εγκεκριμένα στη χώρα<br>θμοί μοντέλων ενδέχεται να<br>τις περιγραφές των μη διαθέ<br>ολες τις σειρές συσκευών, ε<br>βΙ του Ασφαλούς σε ΜΤ Υπό<br>φς ως Τεχνικός Οδηγός MRI) υ εισαγωγής υποδόριου ηλεκτροδίου ΕΜΒL<br>χει πληροφορίες αναφοράς για αριθμούς μα<br>τί επί του παρόντος για πώληση σε όλες τις χ<br>ναι εγκεκριμένα στη χώρα σας, επικοινώνής<br>οι μοντέλων ενδέχεται να περιλαμβάνουν λι<br>περιγραφές τ υ εγκεκριμένα στη χώρα σας, επικοινωνή<br>μοντέλων ενδέχεται να περιλαμβάνουν λ<br>εριγραφές των μη διαθέσιμων λειτουργια<br>πιστορικός σε ΜΤ Υπό Όρους Συστήμα<br>ο Ασφαλούς σε ΜΤ Υπό Όρους Συστήμα<br>α τον προγραμματιστή

Ανατρέξτε στον Τεχνικό Οδηγό MRI του Ασφαλούς σε ΜΤ Υπό Όρους Συστήματος S-ICD σάρωση MRI. σειρες συσκευων, εκτος εαν επισημα<br>φαλούς σε ΜΤ Υπό Όρους Συστήμα<br>γικός Οδηγός ΜRI) για πληροφορίε<br>ν προγραμματιστή<br>ον προγραμματιστή zastaraná verzia. Nepoužívatela szlovenská verzia. Nepoužívatela različica.<br>**Povpálukática. Nepoužívatela szlovenská verzia.**<br>Povpál**ukática.** Nepoužívatela szlovenská verzia.

# **Προειδοποιήσεις και προφυλάξεις για τον προγραμματιστή**

Οι παρακάτω προειδοποιήσεις και προφυλάξεις ισχύουν ειδικά για το Μοντέλο 3200 του προγραμματιστή του συστήματος S-ICD System. Vanhentunut version. Alanmayın. **Προειδοποιήσεις και προφυλάξεις για τον προγραμματιστή**<br>Οι παρακάτω προειδοποιήσεις και προφυλάξεις ισχύουν ειδικά για το Μοντέλο 3200 του<br>προγραμματιστή του συστήματος S-ICD System: 2000 του τρογραμματιστή του συστήματος

## <span id="page-10-0"></span>**Προειδοποιήσεις προγραμματιστή**

#### *Γενικά*

- **Τροποποιήσεις** Δεν επιτρέπεται καμία τροποποίηση αυτού του εξοπλισμού, εκτός και αν έχει εγκριθεί από την Boston Scientific.
- **Ο προγραμματιστής είναι Μη Ασφαλής σε ΜΤ** Ο προγραμματιστής είναι Μη Ασφαλής σε ΜΤ και πρέπει να παραμείνει εκτός της Ζώνης III (και άνω) της εγκατάστασης MRI, όπως ορίζεται από το Έγγραφο Καθοδήγησης του Αμερικανικού Κολεγίου Ακτινολογίας σχετικά με τις Ασφαλείς σε ΜΤ Πρακτικές (American College of Radiology Guidance Document for Safe MR Practices)}. Σε καμία περίπτωση δεν πρέπει ο προγραμματιστής να μεταφερθεί στην αίθουσα του σαρωτή MRI, στην αίθουσα ελέγχου ή στη Ζώνη ΙΙΙ ή IV της εγκατάστασης MRI. εν και προκαλέσει στο προκαλέσει υπερθέρμανση του προγραμματιστή σε υψηλές θερμοκρασίες<br>
τις Ασφαλείς σε ΜΤ Πρακτικές (American College of Radiology Guidance Document fo<br>
Safe MR Practices). Σε καμία περίπτωση δεν πρέπει • Τροποποιήσεις. Δεν επιτρέπετ<br>εχει εγκριθεί από την Boston Sci<br>Ο προγραμματιστής είναι Μη<br>σε ΜΤ και πρέπει να παραμείνει<br>ορίζεται από το Έγγραφο Καθού<br>με τις Ασφαλείς σε ΜΤ Πρακτικέ<br>Safe MR Practices)! Σε καμία πε<br>αίθουσ Ο προγραμματιστης ειναι Μη Ασ<br>σε ΜΤ και πρέπει να παραμείνει εκτορίζεται από το Έγγραφο Καθοδήγ<br>με τις Ασφαλείς σε ΜΤ Πρακτικές (*A*<br>Safe MR Practices)<sup>1</sup>, Σε καμία περίπ<br>αίθουσα του σαρωτή MRI, στην αίθ<br>**Υψηλές θερμοκρασ** νε Μι και πρεπει να παραμείνει εκτό<br>ορίζεται από το Έγγραφο Καθοδήγη<br>με τις Ασφαλείς σε ΜΙ Πρακτικές (Ar<br>Safe MR Practices)!. Σε καμία περίπτι<br>πίθουσα του σαρωτή MRI, στην αίθο<br>τ**ψηλές θερμοκρασίες.** Μην εκθέτε<br>εύρους απο
	- **Υψηλές θερμοκρασίες** Μην εκθέτετε τον προγραμματιστή σε θερμοκρασίες εκτός του εύρους αποθήκευσης -10°C to 55°C (14°F to 131°F). Η έκθεση σε υψηλές θερμοκρασίες την απόδοση και τη διάρκεια ζωής του. τις Ασφαλείς σε ΜΤΠρακτικές (Am<br>ie MR Practices)!, Σε καμία περίπτω<br>ie MR Practices)!, Σε καμία περίπτω<br>ισυσα του σαρωτή MRI, στην αίθου<br>ηλές θερμοκρασίες, Μην εκθέτετ<br>δέχεται να προκαλέσει υπερθέρμαν<br>απόδοση και τη διάρκ ται από το Έγγραφο Καθοδήγησης του<br>, Ασφαλείς σε ΜΤ.Πρακτικές (American<br>VR Practices)!, Σε καμία περίπτωση δεν<br>νσα του σαρωτή MRI, στην αίθουσα ελέγ<br>νές θερμοκρασίες. Μην εκθέτετε τον π<br>νε αποθήκευσης -10°C to 55°C (14°F ς **θερμοκρασίες.** Μην εκθέτετ.<br>αποθήκευσης -10°C to 55°C (1<br>αινα προκαλέσει υπερθέρμαν<br>δοση και τη διάρκεια ζωής του<br>φαμματιστής μπορεί να εκραγε<br>ραμματιστής μπορεί να εκραγε<br>διζετε τον προνοσμματιστή σ αρωτη ΜΗΣστην αιθουσα ελεγχου η στη<br>**οκρασίες.** Μην εκθέτετε τον προγραμματ<br>κευσης -10°C to 55°C (14°F to 131°F). Η έκ<br>ροκαλέσει υπερθέρμανση ή έκρηξη του π<br>αι τη διάρκεια ζωής του.<br>**οκρασίες.** Μην απορρίπτετε τον προγρα<br>
	- **Ακραίες θερμοκρασίες** Μην απορρίπτετε τον προγραμματιστή σε φωτιά, μην τον αποτεφρώνετε και μην τον εκθέτετε σε θερμοκρασίες που υπερβαίνουν τους 100 °C (212 °F). Ο προγραμματιστής μπορεί να εκραγεί. τοθήκευσης -10°C to 55°C (14°F to<br>να προκαλέσει υπερθέρμανση ή εί<br>οση και τη διάρκεια ζωής του.<br>**Θερμοκρασίες.** Μην απορρίπτετε<br>ύνετε και μην τον εκθέτετε σε θερμ<br>μματιστής μπορεί να εκραγεί.<br>ρό. Αν ο προγραμματιστής βραχ
	- **Μη βυθίζετε τον προγραμματιστή σε υγρά. Μη βυθίζετε τον προγραμματιστή σε κανενός** είδους υγρό. Αν ο προγραμματιστής βραχεί, επικοινωνήστε με την εξυπηρέτηση πελατών για πληροφορίες σχετικά με την επιστροφή του προγραμματιστή στην Boston Scientific. Μην επιχειρήσετε να στεγνώσετε τον προγραμματιστή σε φούρνο, φούρνο μικροκυμάτων την αποσοση καττη σιαρκεια ζωης του.<br>**Ακραίες θερμοκρασίες**, Μην απορρίπτετε τον προγραμματιστή σε<br>αποτέφρώνετε και μην τον εκθέτετε σε θερμοκρασίες που υπερβαϊν<br>**Μη βυθίζετε τον προγραμματιστή σε υγρά.** Μη βυθίζετε τον π **- Μη βυθίζετε τον προγραμματιστή σε υγρά.** Μη βυθίζετε τον προγραμματιστή σε κανενός<br>είδους υγρό. Αν ο προγραμματιστής βραχεί, επικοινωνήστε με την εξυπηρέτηση πελατών<br>για πληροφορίες σχετικά με την επιστροφή του προγραμ άι μην τον εκθέτετε σε θ.<br>Τιής μπορεί να εκραγεί.<br>**v προγραμματιστή σε υ**<br>ο προγραμματιστής βρα<br>ε να στεγνώσετε τον προ Ν τον εκθέτετε σε θερμοκρασίει<br>Μπορεί να εκραγείς<br>Μπορεί να εκραγείς<br>Ογραμματιστή σε υγρά. Μη βυ<br>Μραμματιστή σε υγρά. Μη βυ<br>Μραμματιστή σε υγρά. Μη βυ<br>Οστεγνώσετε τον προγραμματιστ<br>Συπάρχει κίνδυγός υπερθέρμαν Ραμματιστή σε υγρά. Μη βυθ<br>**ραμματιστή σε υγρά.** Μη βυθ<br>οαμματιστής βραχεί, επικοινων<br>ά με την επιστροφή του προγραμματιστή<br>εγνώσετε τον προγραμματιστή<br>πάρχει κίνδυγος υπερθέρμανσ ιν απορρίπτετε τον προγραμματιστή σε φωτ<br>κθέτετε σε θερμοκρασίες που υπερβαίνουν<br>να εκραγείο<br>**ιατιστή σε υγρά,** Μη βυθίζετε τον προγραμ<br>ατιστής βραχεί, επικοινωνήστε με την εξυπ<br>την επιστροφή του προγραμματιστή στην Β<br>νοε **τιστή σε υγρά.** Μη βυθίζετε τον προγρα<br>ιστής βραχεί, επικοινωνήστε με την εξυτ<br>ν επιστροφή του προγραμματιστή στην<br>ετε τον προγραμματιστή σε φούρνο, φου<br>κίνδυγος υπερθέρμανσης ή έκρηξης.<br>εξεραιωθείτε ότι ο παρών προγραμμ

# *Συνθήκες Λειτουργίας*

- από επαγγελματίες που διαθέτουν κατάλληλη εκπαίδευση ή εμπειρία στην εμφύτευση της συσκευής ή/και στις διαδικασίες παρακολούθησης. Λάβετε κατάλληλα μέτρα για την πρόληψη τυχόν μη εξουσιοδοτημένης χρήσης ή παρέμβασης στον προγραμματιστή. ννος υπερθέρμανσης ή έκρηξης.<br>Ο κατάλληλη εκπαίδευση ή εμπειρία.<br>Κατάλληλη εκπαίδευση ή εμπειρία.<br>Κατάλληλη εκπαίδευση ή εμπειρία.<br>Ταρακολούθησης. Λάβετε κατάλλ<br>Μς χρήσης ή παρέμβασης στον πρική συσκευή τροφοδοσίας που π Zastaraná verzia.<br>2. Socia. Ο παρών προγραμματιστής<br>Σλληλη εκπαίδευση ή εμπειρία στην<br>2. Δηλη του ταιρέμβασης στον προγρα<br>2. Δηλητική τροφοδοσίας που παρέχ<br>2. Δηλητική τροφοδοσίας που παρέχει<br>2. Δηλητική τροφοδοσίας ενδέχ ότι ο παρών προγραμματιστής<br>vn εκπαίδευση ή εμπειρία στην<br>λούθησης: Λάβετε κατάλληλα<br>ης ή παρέμβασης στον προγρα<br>κευή **τροφοδοσίας που παρέχ**<br>με την εξωτερική συσκευή τροφ<br>πευών τροφοδοσίας ενδέχετα παρών προγραμματιστής χρησιμοπ<br>παίδευση ή εμπειρία στην εμφύτευσ<br>θησης. Λάβετε κατάλληλα μέτρα για<br>παρέμβασης στον προγραμματιστή.<br>τ**ροφοδοσίας που παρέχεται.**<br>ν εξωτερική συσκευή τροφοδοσίας τ<br>ών τροφοδοσίας ενδέχεται να
- **Χρησιμοποιείτε μόνο την εξωτερική συσκευή τροφοδοσίας που παρέχεται** Χρησιμοποιείτε τον προγραμματιστή μόνο με την εξωτερική συσκευή τροφοδοσίας που τον συνοδεύει. Σε περίπτωση χρήσης άλλων συσκευών τροφοδοσίας ενδέχεται να προκληθεί βλάβη στον προγραμματιστή. Εκπαίδευση ή εμπειρία στην ε<br>ύθησης. Λάβετε κατάλληλα μ<br>ή παρέμβασης στον προγραμ<br>νή **τροφοδοσίας που παρέχε**<br>την εξωτερική συσκευή τροφ<br>ευών τροφοδοσίας ενδέχεται<br>ενών

<sup>&</sup>lt;sup>1</sup> Kanal E, et al., American Journal of Roentgenology 188:1447-74, 2007.

- **Ηλεκτροπληξία** Για να αποφύγετε τον κίνδυνο ηλεκτροπληξίας, πρέπει να συνδέετε την εξωτερική συσκευή τροφοδοσίας του προγραμματιστή μόνο σε γειωμένη πρίζα.
- **Προγραμματιστής ή τροφοδοσία που έχει υποστεί βλάβη.** Μη χρησιμοποιείτε ποτέ εξωτερική συσκευή τροφοδοσίας ή προγραμματιστή που έχει υποστεί βλάβη. Στην περίπτωση αυτή ενδέχεται να προκληθεί τραυματισμός του χρήστη, τραυματισμός του ασθενούς ή μη χορήγηση θεραπείας.
- **Παρεμβολές σε κοντινό εξοπλισμό** Βάσει σχεδιασμού, ο προγραμματιστής εκπέμπει ραδιοσυχνότητες στις ζώνες των 402-405 MHz και των 2,4 GHz. Ενδέχεται να προκαλεί παρεμβολές σε κοντινό ιατρικό εξοπλισμό ή εξοπλισμό γραφείου. Όταν χρησιμοποιείτε τον προγραμματιστή, παρακολουθείτε προσεκτικά τον εξοπλισμό που βρίσκεται κοντά, για την επιβεβαίωση της φυσιολογικής του λειτουργίας. Μπορεί να είναι απαραίτητη η λήψη μέτρων αντιμετώπισης, όπως η αλλαγή του προσανατολισμού ή της θέσης του προγραμματιστή ή η προστασία της θέσης. Στην περίπτωση αυτή ενδέχεται<br>του ασθενούς ή μη χορήγηση θι<br>του ασθενούς ή μη χορήγηση θι<br>**Παρεμβολές σε κοντινό εξοπλ**<br>ραδιοσυχνότητες στις ζώνες τω<br>παρεμβολές σε κοντινό ίατρικό<br>προγραμματιστή, παρακολουθε<br>επιβεβαίωση τ ραδιοσυχνότητες στις ζώνες των 402<br>παρεμβολές σε κοντινό ιατρικό εξοπ<br>προγραμματιστή, παρακολουθείτε π<br>επιβεβαίωση της φυσιόλογικής του?<br>αντιμετώπισης, όπως η αλλαγή του τ<br>αντιμετώπισης, όπως η αλλαγή του τ<br>Απορεμβολές στ **Παρεμβολές σε κοντινό εξοπλισι**<br>ραδιοσυχνότητες στις ζώνες των 4<br>παρεμβολές σε κοντινό ίατρικό εξο<br>προγραμματιστή, παρακολουθείτε<br>επιβεβαίωση της φυσιόλογικής του<br>αντιμετώπισης, όπως η αλλαγή του<br>η η προστασία της θέσης. ρεμβολές σε κοντινό ιατρικό εξοπλ<br>ογραμματιστή, παρακολουθείτε πρ<br>βεβαίωση της φυσιόλογικής του λε<br>πμετώπισης, όπως η αλλαγή του πρ<br>προστασία της θέσης.<br>**ρεμβολές στην επικοινωνία του 1**<br>τουργεί στις ίδιες ζώνες συχνοτήτω
	- **Παρεμβολές στην επικοινωνία του προγραμματιστή** Η παρουσία άλλου εξοπλισμού που λειτουργεί στις ίδιες ζώνες συχνοτήτων που χρησιμοποιούνται από τον προγραμματιστή (402-405 MHz για τη γεννήτρια ερεθισμάτων και 2,4 GHz για τον εκτυπωτή) ενδέχεται να προκαλέσει παρεμβολές στην επικοινωνία. Παρεμβολές μπορεί να προκληθούν ακόμη και αν ο άλλος εξοπλισμός συμμορφώνεται με τις απαιτήσεις περί εκπομπών της Διεθνούς Ειδικής Επιτροπής σε θέματα Ραδιοπαρεμβολών (CISPR). Αυτές οι παρεμβολές RF μπορούν να μειωθούν αυξάνοντας την απόσταση μεταξύ της συσκευής που δημιουργεί της παρεμβολές και του προγραμματιστή και της γεννήτριας ερεθισμάτων ή του εκτυπωτή. Αν εξακολουθούν να υπάρχουν προβλήματα επικοινωνίας, ανατρέξτε στην ενότητα Αντιμετώπιση προβλημάτων του παρόντος εγχειριδίου. ε (402-405 ΜΗz για τη γεννήτρια ερεθισμάτων και 2,4 GHz για τον εκτυπωτή) ενδέχεται να<br>προκαλέσει παρεμβολές στην επικοίνωνία. Παρεμβολές μπορεί να προκληθούν ακόμη<br>και αν ο άλλος εξοπλισμός συμμορφώνεται με τις απαιτήσει υσχνοτήτες στις ανέχες των 402 405 Mi<br>μβολές σε κοντινό ίατρικό εξοπλισμό ή ι<br>δαίωση της φυσιολογικής του λειτουργί<br>ετώπισης, όπως η αλλαγή του προσανα<br>ειώπισης, όπως η αλλαγή του προσανα<br>οστασία της θέσης.<br>μβολές στην επ ώπισης, όπως η αλλαγή του πρ<br>στασία της θέσης.<br>**δολές στην επικοινωνία του τ**<br>γεί στις ίδιες ζώνες συχνοτήτω<br>5 ΜΗz για τη γεννήτρια ερεθισ<br>έσει παρεμβολές στην επικοινι<br>ιάλλος εξοπλισμός συμμορφώ<br>Επιτροπής σε θέματα Ραδιο ασία της σεσης.<br>**λές στην επικοινωνία του προγρ**ιά<br>ί στις ίδιες ζώνες συχνοτήτων που<br>ΜΗz για τη γεννήτρια ερεθισμάτων<br>κι παρεμβολές στην επικοινωνία. Π<br>λλος εξοπλισμός συμμορφώνεται μ<br>προπής σε θέματα Ραδιοπαρεμβο<br>ύν αυξά χριστολικής του πειτουργιας, πιπορείς, όπως η αλλαγή του προσανατολισμού ή<br>της θέσης.<br>Στην επικοινωνία του προγραμματιστή.<br>Την επικοινωνία του προγραμματιστή.<br>Την επικοινωνία του προγραμματιστή.<br>Την επικοινονία ερεθισμάτω εμβολες στην επικοινωνι<br>ίσπλισμός συμμορφώνετ<br>ις σε θέματα Ραδιοπαρει<br>ίανοντας την απόσταση<br>του προγραμματιστή και<br>ν να υπάρχουν προβλήμ<br>οβλημάτων του παρόντι λές στην επικοινωνία. Παρεμβολ<br>σμός συμμορφώνεται με τις απο<br>θέματα Ραδιοπαρεμβολών (CISI<br>πας την απόσταση μεταξύ της ο<br>τρογραμματιστή και της γεννήτε<br>υπάρχουν προβλήματα επικοινων<br>μάτων του παρόντος εγχειριδία<br>ν**ων εξαρτ** υς συμμορφωνεται με τις απαι<br>ματα Ραδιοπαρεμβολών (CISPI<br>κ την απόσταση μεταξύ της συ<br>νγραμματιστή και της γεννήτρι<br>άρχουν προβλήματα επικοίνων<br>άτων του παρόντος εγχειριδίου<br>φορετικών από εκείνα που ορί<br>πορεί να ένει ως α ρια ερεοισματων κατ'z;+ αι τις για τον εκτοπω<br>ην επικοινωνία. Παρεμβολές μπορεί να προκ.<br>υμμορφώνεται με τις απαιτήσεις περί εκπομ<br>κ λαδιοπαρεμβολών (CISPR). Αυτές οι παρεμ<br>μματιστή και της γεννήτριας ερεθισμάτων ή<br>μματισ
	- τυχόν εξαρτημάτων διαφορετικών από εκείνα που ορίζονται από την Boston Scientific στο παρόν εγχειρίδιο μπορεί να έχει ως αποτέλεσμα αυξημένες εκπομπές ή μειωμένη ατρωσία του προγραμματιστή και μπορεί να προκαλέσει μειωμένη λειτουργία ή ακούσια συμπεριφορά στη λειτουργία του προγραμματιστή. Το άτομο που συνδέει εξαρτήματα αυτού του τύπου στον προγραμματιστή μπορεί κατ' επέκταση να διαμορφώνει τις παραμέτρους ενός ιατρικού συστήματος και είναι ευθύνη του να διασφαλίσει ότι το σύστημα συμμορφώνεται με τις απαιτήσεις του προτύπου IEC/EN 60601-1, ρήτρα 16 περί ιατρικών ηλεκτρικών συστημάτων. την απόσταση μεταξύ της συσκευής πο<br>θαμματιστή και της γεννήτριας ερεθισμ<br>χουν προβλήματα επικοίνωνίας, ανατρων του παρόντος εγχειριδίου.<br>ε**ξαρτημάτων.** Η χρήση, σε συνδύασι<br>ρετικών από εκείνα που ορίζονται από<br>δεί να έχε ύσταση μεταξύ της συσκευής που δημ<br>ποτή και της γεννήτριας ερεθισμάτων<br>ροβλήματα επικοινωνίας, ανατρέξτε ς<br>παρόντος εγχειριδίου.<br>**ημάτων.** Η χρήση, σε συνδυασμό με τ<br>να από εκείνα που ορίζονται από την Β<br>χει ως αποτέλεσμα αροντος εγχειριοιου.<br>**ιάτων.** Η χρήση, σε συνδύασμο με τ<br>από εκείνα που ορίζονται από την Ε<br>πως αποτέλεσμα αυξημένες εκπομ<br>πορεί να προκαλέσει μειωμένη λειτ<br>ρογραμματιστή. Το άτομο που συνέ<br>ματός και είναι ευθύνη του να δ Σακείνα που ορίζονται από την<br>αποτέλεσμα αυξημένες εκπομ<br>εί να προκαλέσει μειωμένη λε<br>ορμματίστή. Το άτομο που συν<br>μπορεί κατ' επέκταση να διασ<br>εκαι είναι ευθύνη του να διασ<br>σεις του προτύπου IEC/EN 606 είνα που ορίζονται από την Bosta<br>ιοτέλεσμα αυξημένες εκπομπές ή<br>να προκαλέσει μειωμένη λειτουρ<br>μματιστή. Το άτομο που συνδέει<br>πορεί κατ' επέκταση να διαφορια<br>και είναι ευθύνη του να διασφαλία<br>ις του προτύπου IEC/EN 60601ελευτρα αυτήμενες εκπορίης, γι<br>προκαλέσει μειωμένη λειτουρ<br>στιστή. Το άτομο που συνδέει ε<br>ρεί κατ' επέκταση να διαμορφύ<br>είναι ευθύνη του να διασφαλία<br>του προτύπου ΙΕC/ΕΝ 60601-1,<br>νιείτε τον προγραμματιστή δίπλ Γιστή. Το άτομο που συνδέει εξ.<br>Γκατ' επέκταση να διαμορφών<br>ναι ευθύνη του να διασφαλίσε<br>Σπροτύπου ΙΕζ/ΕΝ 60601-1, ρ<br>Τιε τον προγραμματιστή δίπλο<br>τε τον προγραμματιστή σε αυ καλέσει μειωμένη λειτουργία ή ακού<br>τή. Το άτομο που συνδέει εξαρτήματ<br>τή. Το άτομο που συνδέει εξαρτήματ<br>ατ' επέκταση να διαμορφώνει τις<br>ιευθύνη του να διαμορφώνει τις<br>ιευθύνη του να διαμορφώνει τις<br>προγραμματιστή δίπλα ή
	- **Θέση του προγραμματιστή** Μη χρησιμοποιείτε τον προγραμματιστή δίπλα ή πάνω από άλλο εξοπλισμό. Εάν πρέπει να χρησιμοποιήσετε τον προγραμματιστή σε αυτήν τη θέση, ελέγξτε τη φυσιολογική του λειτουργία σε αυτήν τη διαμόρφωση.

### <span id="page-12-0"></span>**Προφυλάξεις προγραμματιστή**

#### *Γενικά*

- **Χρήση της ράβδου** Χρησιμοποιείτε μόνο τη ράβδο τηλεμετρίας Μοντέλο 3203 με τον προγραμματιστή.
- **Μην αποσυναρμολογείτε τον προγραμματιστή** Μην αποσυναρμολογείτε και μην αλλοιώνετε τα μέρη του προγραμματιστή.
- **Επικοινωνία συσκευής** Χρησιμοποιείτε μόνο τον ειδικό προγραμματιστή και την ειδική εφαρμογή λογισμικού για την επικοινωνία με τη γεννήτρια ερεθισμάτων. Ο Χρήση της ράβδου. Χρησιμοπ<br>προγραμματιστή.<br>Μην αποσυναρμολογείτε τον<br>αλλοιώνετε τα μέρη του προγρά<br>- Επικοινωνία συσκευής. Χρησι<br>εφαρμογή λογισμικού για την επ<br>- Προβλεπόμενοι χρήστες. Οπο<br>επαγγελματίες υγείας ή υπό την
	- **Προβλεπόμενοι χρήστες** Ο προγραμματιστής προορίζεται για χρήση μόνο από επαγγελματίες υγείας ή υπό την καθοδήγηση επαγγελματιών υγείας.
- **Ευαίσθητες πληροφορίες** Για να αποφευχθεί τυχόν μετάδοση ευαίσθητων προσωπικών πληροφοριών σε ακατάλληλες συσκευές ή εκτυπωτές κατά τη χρήση<br>"ασθρματών συνδέσεων Bluetooth"", βεβαίωθείτε ότι είναι συνδεδεμένες μόνο γνω<br>"συσκευές Bluetooth", "<br>"κευση καιχειρισμός SOR" ("ART" ART") - "ART" <sup>></sup>ασύρματων συνδέσεων Bluetooth™, βεβαιωθείτε ότι είναι συνδεδεμένες μόνο γνωστές<br><συσκευές Bluetooth™ συσκευές Bluetooth™. αλλοιώνετε τα μερη του κ<br>**Επικοινωνία συσκευής.**<br>εφαρμογή λογισμικού για<br>Προβλεπόμενοι χρήστε<br>επαγγελματίες υγείας ή υ<br>Σευαίσθητες πληροφορί<br>προσωπικών πληροφορί<br><sup>2</sup> ασύρματων συνδέσεων ! Μην αποσυναρμολογειτε τον προ<br>αλλοιώνετε τα μέρη του προγραμμ<br>Επικοινωνία συσκευής, Χρησίμοπ<br>εφαρμογή λογισμικού για την επικε<br>Προβλεπόμενοι χρήστες. Ο προγ<br>επαγγελματίες υγείας ή υπό την κα<br>Ευαίσθητες πληροφοριών σε ακα<br> Ιπικοινωνία συσκευής, Χρησιμοποι<br>τραρμογή λογισμικού για την επικοινονή λογισμικού για την επικοινονή λογισμικού για την επικοινο<br>Προβλεπόμενοι χρήστες. Ο προγρα<br>παγγελματίες υγείας ή υπό την καθα<br>ευαίσθητες πληροφοριών σ ικοινωνία συσκευής. Χρησιμοποιείτε μόν<br>αρμογή λογισμικού για την επικοινωνία με<br>**οβλεπόμενοι χρήστες.** Ο προγραμματιστ<br>αίσθητες πληροφορίαν σε ακατάλληλες.<br>οσωπικών πληροφοριών σε ακατάλληλες.<br>όρματων συνδέσεων Bluetooth™ ητές πληροφορίες. Για να απο<br>ητές πληροφορίων σε ακατάλ<br>πικών πληροφοριών σε ακατάλ<br>πιχειρισμός.<br>«Εχειρισμός.<br>Μχειρισμός. ες παιροφοριών σε ακαταλλήλες.<br>
νών πληροφοριών σε ακαταλλήλες.<br>
δι συνδέσεων Bluetooth™, βεβαιώς<br>
Bluetooth™.<br> *Voc χειρισμός. Ο εσφαλμένος χειρισμός.*<br>
νός χειρισμός. Ο εσφαλμένος χειρισμός.<br>
λέσει βλάβη στον προγραμματ

#### *Αποθήκευση και χειρισμός*

- **Εσφαλμένος χειρισμός** Ο εσφαλμένος χειρισμός (όπως η πτώση ή σύνθλιψη) μπορεί προγραμματιστή, επικοινωνήστε με τον αντιπρόσωπο ή το τμήμα εξυπηρέτησης πελατών της Boston Scientific για οδηγίες και συσκευασία επιστροφής. υγείας ή υπό την καθοδήγηση επαγγελμα<br>**ληροφορίες.** Για να αποφευχθεί τυχον με<br>ληροφοριών σε ακατάλληλες σύσκευές ή<br>νδέσεων Bluetooth™, βεβαιωθείτε ότι είνι<br>τοoth™,<br>το Bλάβη στον προγραμματιστή. Αν υποψιά<br>βλάβη στον προγρ ύς<br>**φισμός.** Ο εσφαλμένος<br>λάβη στον προγραμματικ<br>, επικοινωνήστε με τον α<br>tific για οδηγίες και συσκ<br>νισμένη οθόνη. Η οθόντ Η " Ο ΣΑΣ ΤΟ ΚΑΙ ΜΑΤΑ ΤΑΙ ΜΑΤΑ"<br>Ο ΤΑΙ ΜΑΤΑ ΤΑΙ ΜΑΤΑ ΤΑΙ ΜΑΤΑ ΤΑΙ ΜΑΤΑ<br>Ο ΤΑΙ ΜΑΤΑ ΤΑΙ ΜΑΤΑ ΤΑΙ ΜΑΤΑ ΤΑΙ ΜΑΤΑ<br>ΤΗ ΑΤΑ ΠΑΡΟΥΡΑΤΑ ΤΑΙ ΜΑΤΑ ΤΑΙ ΜΑΤΑ<br>ΤΙ ΜΑΤΑ ΤΑΙ ΜΑΤΑ ΤΑΙ ΦΟΛΑ ΤΟ ΠΑΡΟΥΡ<br>ΤΗ ΤΑΙ Ο ΤΑΙ ΜΑΤΑ ΤΑΙ ΠΑΡΟΥΡΑΤΑ ΤΑΙ ΜΑΤΑ Τ Νονετ Ματριτινού, Ματριτινού, 1999<br>1999 - Ο εσφαλμένος χειρισμός (ότας<br>1999 - Αρογραμματιστή, Αν υποι<br>1999 - Νονετ Και συσκευασία επίσ<br>1999 - Ναιτάσει αν ο προγραμματιστή<br>1999 - Ναιτάσει αν ο προγραμματιστή ς. Ο εσφαλμένος χειρισμός (όπι<br>τον προγραμματιστή. Αν υποψινώνηστε με τον αντιπρόσωπο<br>ινώνηστε με τον αντιπρόσωπο<br>ι οδηγίες και συσκευασία επιστ<br>η οθόνη. Η οθόνη του προγραμματιστ<br>προγραμματιστή αν η οθόνη εί Dit is een verouderde versie. Niet gebruiken.
- να προκαλέσει βλάβη στον προγραμματιστή. Αν υποψιάζεστε την ύπαρξη βλάβης στον<br>προγραμματιστή, επικοινωνήστε με τον αντιπρόσωπο ή το τμήμα εξυπηρέτησης πελατι<br>της Boston Scientific για οδηγίες και συσκευασία επιστροφής.<br> • **Σπασμένη ή ραγισμένη οθόνη** Η οθόνη του προγραμματιστή είναι από γυαλί ή ακρυλικό και μπορεί να σπάσει αν ο προγραμματιστής πέσει ή δεχθεί ισχυρό χτύπημα. Μη χρησιμοποιείτε τον προγραμματιστή αν η οθόνη είναι σπασμένη ή ραγισμένη, καθώς μπορεί να προκληθεί τραυματισμός. ογραμματιστη. Αν υποψιαςεστε τη<br>τε με τον αντιπρόσωπο ή το τμήμ<br>ες και συσκευασία επιστροφής.<br>**η.** Η οθόνη του προγραμματιστή ε<br>χει αν ο προγραμματιστής πέσει ή<br>μμματιστή αν η οθόνη είναι σπασμ<br>αυματισμός.<br>δθετείτε μαγνήτ ραμματιστή. Αν υποψιάζεστε την ύπαρ<br>Τιε τον αντιπρόσωπο ή το τμήμα εξυπ<br>και συσκευασία επιστροφής.<br>Η οθόνη του προγραμματιστή είναι αι<br>αν ο προγραμματιστής πέσει ή δεχθεί<br>ματιστή αν η οθόνη είναι σπασμένη ή<br>ματιστή αν η ο
- **Χειρισμός μαγνήτη** Μην τοποθετείτε μαγνήτες επάνω στον προγραμματιστή.
- **Αποθήκευση δεδομένων** Τα ψηφιακά μέσα αποθήκευσης δεδομένων, όπως οι κάρτες μνήμης microSD™, που χρησιμοποιούνται σε συνδυασμό με τον προγραμματιστή περιέχουν ευαίσθητες προσωπικές πληροφορίες. Ο χειρισμός αυτών των μέσων πρέπει να πραγματοποιείται σύμφωνα με τις ισχύουσες πολιτικές και διατάξεις περί προστασίας δεδομένων και ασφάλειας. οθόνη του προγραμματιστή είναι α<br>νο προγραμματιστής πέσει ή δεχθε<br>πιστή αν η οθόνη είναι σπάσμένη ή<br>απομός.<br>είτε μαγνήτες επάνω στον προγραμ<br>ακά μέσα αποθήκευσης δεδομένω<br>σύνται σε συνδυασμό με τον προγρ<br>πληροφορίες. Ο χε 22 Σενεραντικές και διατάξεις περουσιαστικές επάνω στον προγραμματι<br>1976 - Σενεραντικές προγραμματικές<br>1979 - Παρθήκευσης δεδομένων, όπ<br>20 σε συνδυάσμό με τον προγραμμ<br>20 σφορίες. Ο χειρισμός αυτών των μ ήτες επάνω στον προγραμματια<br>Ταποθήκευσης δεδομένων, όπι<br>ε συνδυασμό με τον προγραμμα<br>ρίες, Ο χείρισμός αυτών των μέ<br>σες πολιτικές και διατάξεις περ<br>ελούν σηματα κατατεθέντα της ες επάνω στον προγραμματισ<br>ποθήκευσης δεδομένων, όπω<br>υνδυασμό με τον προγραμμα<br>ες. Ο χείρισμός αυτών των μές<br>το κατάσιν παραγώρηση.<br>δύν σήματα κατατεθέντα της Β<br>ποιείται κατάπιν παραγώρηση. Επάνω στον προγραμματιστή.<br>Οθήκευσης δεδομένων, όπως οι κάρτ<br>δυασμό με τον προγραμματιστή<br>Ο χειρισμός αυτών των μέσων πρέπ<br>πολιτικές και διατάξεις περί προστασ<br>ν οηματα κατατεθέντα της Bluetooth<br>είται κατόπιν παραχώρησης

Το λεκτικό σήμα *Bluetooth*™ και τα σχετικά λογότυπα αποτελούν σήματα κατατεθέντα της Bluetooth SIG, Inc. και τυχόν χρήση αυτών των σημάτων πρέπει να πραγματοποιείται κατόπιν παραχώρησης άδειας χρήσης. Το microSD™ είναι εμπορικό σήμα ή σήμα κατατεθέν της SD-3C, LLC.

# <span id="page-13-0"></span>*Εμφύτευση*

- **Ράβδος τηλεμετρίας** Η ράβδος είναι μια μη αποστειρωμένη συσκευή. Μην αποστειρώνετε τη ράβδο. Η ράβδος πρέπει να τοποθετείται σε στείρο φραγμό πριν χρησιμοποιηθεί στο αποστειρωμένο πεδίο.
- **Ο προγραμματιστής πρέπει να παραμένει εκτός του αποστειρωμένου πεδίου** Ο προγραμματιστής δεν είναι αποστειρωμένος και δεν μπορεί να υποβληθεί σε αποστείρωση. Πρέπει να παραμένει εκτός του αποστειρωμένου πεδίου.

# *Συνθήκες λειτουργίας*

- **Χρήση καλωδίου ρεύματος** Τα καλώδια ρεύματος προορίζονται για σύνδεση σε παροχή κεντρικού δικτύου 230 VAC. Χρησιμοποιείτε το παρεχόμενο καλώδιο ρεύματος που ταιριάζει ακριβώς στην πρίζα AC που έχετε. αποστειρωμενο πεοιο.<br>
Ο προγραμματιστής πρέπει να<br>
Ο προγραμματιστής δεν είναι αποστείρωση. Πρέπει να παράμ<br>
αποστείρωση. Πρέπει να παράμ<br> *υνθήκες λειτουργίας*<br>
- **Χρήση καλωδίου ρεύματος.** Τα<br>
κεντρικού δικτύου 230 VAC.
- **Αποσύνδεση του προγραμματιστή** Η μόνωση του κεντρικού δικτύου επιτυγχάνεται αποσυνδέοντας το καλώδιο ρεύματος της εξωτερικής συσκευής τροφοδοσίας από την πρίζα AC. Μην τοποθετείτε τον προγραμματιστή ή την εξωτερική συσκευή τροφοδοσίας με τρόπο που να καθιστά δύσκολη την αποσύνδεση του καλωδίου. 22 Σεπειραση Προτεραταιρία να πρόξετε.<br>
Χρήση καλωδίου ρεύματος. Τα καλ<br>
κεντρικού δικτύου 230 VAC. Χρησιμα<br>
ακριβώς στην πρίζα ΑC που έχετε.<br>
Αποσύνδεση του προγραμματιστή<br>
Σαποσύνδεση του προγραμματιστή<br>
Σαποσύνδεση του Ο προγραμματιστης δεν είναι αποστείρωση. Πρέπει να παραμένε<br>αποστείρωση. Πρέπει να παραμένε<br>Κρήση καλωδίου ρεύματος. Τα κε<br>Κεντρικού δικτύου 230 VAC. Χρησιματιστ<br>ακριβώς στην πρίζα AC που έχετε.<br>αποσύνδεση του προγραμματι λ*ειτουργίας*<br>**ήση καλωδίου ρεύματος.** Τα καλι<br>πρικού δικτύου 230 VAC. Χρησιμοτ<br>οσύνδεση του προγραμματιστή.<br>οσύνδεοντας το καλώδιο ρεύματος<br>τρόπο που να καθιστά δύσκολη τη<br>τρόπο που να καθιστά δύσκολη τη<br>ποη του προγραμμ *τουργίας*<br>Παλωδίου ρεύματος. Τα καλώδια ρείκου δικτύου 230 VAC. Χρησιμοποιείτε<br>Ιώς στην πρίζα ΑC που έχετε.<br>Πολεση του προγραμματιστή. Η μόνω<br>Ο που να καθιστά δύσκολη την αποσι<br>όπο που να καθιστά δύσκολη την αποσι<br>ή του Ο στην πρίζα ΑC που έχετε.<br>Το στην πρίζα ΑC που έχετε.<br>**νδεσή του προγραμματιστή.**<br>δέοντας το καλώδιο ρεύματος<br>Ο. Μην τοποθετείτε τον προγρ<br>του προγραμματιστή. Ο προγραμματιστή.<br>του προγραμματιστή. Ο προγραμματιστή.<br>Ο που **εση του προγραμματιστή.**<br>Ιοντας το καλώδιο ρεύματος<br>Μην τοποθετείτε τον προγρα<br>που να καθιστό δύσκολη την<br>προγραμματιστή. Ο προγ<br>σιείτε παρουσία εύφλεκτων μ<br>οιείτε παρουσία εύφλεκτων μ **η του προγραμματιστή.** Η μόνι<br>ντας το καλώδιο ρεύματος της εξ<br>ην τοποθετείτε τον προγραμματι<br>υ να καθιστό δύσκολη την αποσ<br>**προγραμματιστή.** Ο προγραμμα<br>είτε παρουσία εύφλεκτων μιγματ<br>ποξείδιο του αζώτου ύου 230 VAC. Χρησιμοποιείτε το παρεχόμ<br>πρίζα ΑC που έχετε.<br>**του προγραμματιστή.** Η μονωση του κεις το καλώδιο ρεύματος της εξωτερικής στο ποθετείτε τον προγραμματιστή ή την ε<br>να καθιστά δύσκολη την αποσύνδεση του<br>**ιογραμμ**
- **Χρήση του προγραμματιστή,** Ο προγραμματιστής δεν είναι υδατοστεγής ούτε διαθέτει<br>αντιεκρηκτική προστασία και δεν μπορεί να υποβλήθει σε αποστείρωση. Μην τον<br>χρησιμοποιείτε παρουσία εύφλεκτων μιγμάτων αερίων που περιέχο αντιεκρηκτική προστασία και δεν μπορεί να υποβληθεί σε αποστείρωση. Μην τον χρησιμοποιείτε παρουσία εύφλεκτων μιγμάτων αερίων που περιέχουν αναισθητικά, οξυγόνο ή υποξείδιο του αζώτου. αντιεκρηκτική προστασία και δεν μπορεί να υποβληθεί σε αποστείρωση. Μην τον<br>χρησιμοποιείτε παρουσία εύφλεκτων μιγματων αερίων που περιέχουν αναισθητικά,<br>οξυγόνο ή υποξείδιο του αζώτου.<br>**Επιβεβαίωση επικοινωνίας.** Επιβεβαι υθετείτε τον προγραμματιστή ή τη<br>ιθιστά δύσκολη την αποσύνδεση<br>**αμματιστή.** Ο προγραμματιστής<br>οτασία και δεν μπορεί να υποβληθ<br>ουνωνί**ας.** Επιβεβαιώστε ότι ο προνουνιάς. Επιβεβαιώστε ότι ο προ<br>την αποφυθησία στην αποφυθησ νια συσκεπη την αποσυγκεση<br>**ματιστή.** Ο προγραμματιστής δ<br>ασία και δεν μπορεί να υποβλήθ<br>υσία εύφλεκτων μιγμάτων αερίω<br>νωνίας. Επιβεβαιώστε ότι ο προ<br>νωνίας. Επιβεβαιώστε ότι ο προ<br>κένωση. Ο προγραμματιστής εν<br>επηρεαστεί
- **Επιβεβαίωση επικοινωνίας** Επιβεβαιώστε ότι ο προγραμματιστής επικοινωνεί με την εμφυτευμένη γεννήτρια ερεθισμάτων S-ICD για την οποία προορίζεται.
- **Ηλεκτροστατική εκκένωση** Ο προγραμματιστής ενδέχεται να επηρεαστεί από ΗΣΕ. Αν προκύψει ΗΣΕ και επηρεαστεί η λειτουργία του προγραμματιστή, επιχειρήστε να Μην αγγίζετε και μην συνδέετε τη ράβδο τηλεμετρίας στον προγραμματιστή εκτός αν<br>χρησιμοποιούνται προληπτικές διαδικασίες ΗΣΕ.<br>**Οιήσεις και προφυλάξεις για το ΣύστηπΑ ε** κεράδος ανακτιστή της δεν και προφυλάξεις για το Σύσ χρησιμοποιούνται προληπτικές διαδικασίες ΗΣΕ. εύφλεκτων μιγμάτων αερίω<br>1ζώτου.<br>**ας.** Επιβεβαιώστε ότι ο προγ<br>δεθισμάτων S-ICD για την οπ<br>**ση.** Ο προγραμματιστής ενδ<br>εαστεί η λειτουργία του προ<br>άτιστή ή επικοινωνήστε με τ<br>δέετε τη ράβδο τηλεμετρίας σκολη την αποσύνδεση του καλωδίου.<br>Επ. Ο προγραμματιστής δεν είναι υδατοστεγ<br>Τι δεν μπορεί να υποβληθεί σε αποστείρωση<br>φλεκτων μιγματων αερίων που περιέχουν α<br>ύτου.<br>Στου.<br>Στου.<br>Ο προγραμματιστής ενδέχεται να επηρεαι<br>περιβ Νεκτών μιγμάτων αερίων που περιέχουν<br>Ου.<br>Επιβεβαιώστε ότι ο προγραμματιστής επι<br>μάτων S-ICD για την οποία προορίζεται.<br>Ο προγραμματιστής ενδέχεται να επιρετει<br>τη ή επικοινωνήστε με την Boston Scient<br>τη ράβδο τηλεμετρίας σ ων 5-(ΕΡ για-την εποια προοριζεται<br>ογραμματιστής ενδέχεται να επηρε<br>λειτουργία του προγραμματιστή, επικοινωνήστε με την Boston Scien<br>οάβδο τηλεμετρίας στον προγραμμα<br>δικασίες. ΗΣΕ.<br>Ο **Σύστημα S-ICD** Σανωνήστε με την Boston Scientific<br>Οινωνήστε με την Boston Scientific<br>Ο τηλεμετρίας στον προγραμματίσ<br>στημά S-JCD<br>Στημά S-JCD<br>Στημά S-JCD<br>Τον αφόρουν συγκεκριμένα άλλα μ

# **Προειδοποιήσεις και προφυλάξεις για το Σύστημα S-ICD**

Οι παρακάτω προειδοποιήσεις και προφυλάξεις ισχύουν για το Σύστημα S-ICD στο σύνολό του. Για επιπλέον προειδοποιήσεις και προφυλάξεις που αφορούν συγκεκριμένα άλλα μεμονωμένα εξαρτήματα του συστήματος ή/και τη διαδικασία εμφύτευσης του συστήματος, ανατρέξτε στο εγχειρίδιο του σχετικού εξαρτήματος του συστήματος (γεννήτρια ερεθισμάτων, υποδόριο ηλεκτρόδιο ή εργαλείο εισαγωγής ηλεκτροδίου [ΕΕΗ]). να κατά της συνερί σεριτικός<br>ΗΣΕ.<br>1979 - Αναρτίζεται να προγραμματιστ<br>ΤΑΣΕ.<br>Το Σύστημα SACD στο<br>αφόρουν συγκεκριμένα άλλα μ<br>φύτευσης του συστήματος, ανα Ε.<br>1. Αποτελλασμού του Αργάδου<br>1. Α<sub>Π</sub>ΙΣΟ<sub>Λ</sub>ίζιος Αποτελλασμού<br>1. Αποτελλασμού του Αποτελλασμού<br>1. Αποκίγεννήτρια ερεθισμάτων,<br>1. Το Κγεννήτρια ερεθισμάτων, Ερίας στον προγραμματιστή εκτός αν<br>- ΙΣΟ<br>- ΙΣΟ<br>- ΙΣΟ<br>- Ανα το Σύστημα SICD στο σύνολό το<br>- Ο Φυγκεκριμένα άλλα μεμονωμέν<br>- Θε (γεννήτρια ερεθισμάτων, υποδόρι

#### <span id="page-14-0"></span>**Προειδοποιήσεις για το Σύστημα S-ICD**

#### *Γενικά*

- **Συμβατότητα Εξαρτημάτων** Όλα τα εμφυτεύσιμα εξαρτήματα S-ICD της Boston Scientific έχουν σχεδιαστεί για χρήση μόνο με το Σύστημα S-ICD της Boston Scientific ή της Cameron Health. Η σύνδεση τυχόν εξαρτημάτων του Συστήματος S-ICD με μη συμβατό εξάρτημα θα επιφέρει τη μη επιτυχή εφαρμογή της σωτήριας θεραπείας απινίδωσης.
- **Εφεδρική προστασία απινίδωσης** Να έχετε πάντοτε διαθέσιμο εξοπλισμό εξωτερικής απινίδωσης και ιατρικό προσωπικό ειδικευμένο στην καρδιοπνευμονική ανάνηψη (CPR) κατά τη διάρκεια της εμφύτευσης και της δοκιμής παρακολούθησης. Εάν δεν τερματιστεί εγκαίρως, τυχόν επαγόμενη κοιλιακή ταχυαρρυθμία μπορεί να οδηγήσει στο θάνατο του ασθενούς. Ο Συμβατότητα Εξαρτημάτων.<br>Είχουν σχεδιαστεί για χρήση μόν<br>Cameron Health. Η σύνδεση τυχ<br>εξάρτημα θα επιφέρει τη μη επί<br>**Εφεδρική προστασία απινίδω**<br>απινίδωσης και ιατρικό προσώπ<br>κατά τη διάρκεια της εμφύτευσι<br>εγκαίρως, τ Εφεδρική προστασία απηνίδωσης και ιατρικό π<br>απινίδωσης και ιατρικό π<br>κατά τη διάρκεια της εμφ<br>εγκαίρως, τυχόν επαγόμε<br>του ασθενούς.<br>Αλληλεπίδραση γεννήτ<br>Θα μπορούσε να προκαλ εξάρτημα θα επιφέρει τη μη επιτυχ<br>Εφεδρική προστασία απινίδωση<br>απινίδωσης και ιατρικό προσωπικό<br>κατά τη διάρκεια της εμφύτευσης κ<br>εγκαίρως, τυχόν επαγόμενη κοιλίαι<br>του ασθενούς.<br>Αλληλεπίδραση γεννήτριας ερεθ<br>Θα μπορούσε ν Ξφεδρική προστασία απινίδωσης.<br>Εφεδρική προστασία απινίδωσης.<br>απινίδωσης και ιατρικό προσωπικό ε<br>ατά τη διάρκεια της εμφύτευσης και<br>γκαίρως, τυχόν επαγόμενη κοιλίακή<br>δυ ασθενούς ή τη μη χορήγηση θερ<br>δι μπορούσε να προκαλέ
	- **Αλληλεπίδραση γεννήτριας ερεθισμάτων** Η χρήση πολλαπλών γεννητριών ερεθισμάτων θα μπορούσε να προκαλέσει αλληλεπίδραση μεταξύ τους, με αποτέλεσμα τον τραυματισμό του ασθενούς ή τη μη χορήγηση θεραπείας. Ελέγχετε κάθε σύστημα ξεχωριστά και σε συνδυασμό, για την αποτροπή των ανεπιθύμητων αλληλεπιδράσεων. Για περισσότερες πληροφορίες, ανατρέξτε αντίστοιχο εγχειρίδιο της γεννήτριας ερεθισμάτων S-ICD. νίδωσης και ιατρικό προσωπικό ειζ<br>τά τη διάρκεια της εμφύτευσης και<br>τάτρως, τυχόν επαγόμενη κοιλιακή<br>διαθενούς.<br>**ληλεπίδραση γεννήτριας ερεθισι**μπορούσε να προκαλέσει αλληλεπ<br>μπορούσε να προκαλέσει αλληλεπ<br>νδυασμό, για τη ρική προστασία απινίδωσης. Να έχετε<br>δωσης και ιατρικό προσωπικό ειδικευμέ<br>τη διάρκεια της εμφύτευσης και της δοκ<br>ρως, τυχόν επαγόμενη κοιλιακή ταχυαρ<br>σθενούς.<br>**λεπίδραση γεννήτριας ερεθισμάτων.**<br>ορούσε να προκαλέσει αλληλ Θενούς.<br>**πίδραση γεννήτριας έρεθισμ**<br>ορύσε να προκαλέσει αλληλεπ<br>δενούς ή τη μη χορήγηση θερα<br>ορίες, ανατρέξτε αντίστοιχο ει<br>πευση **δραση γεννήτριας ερεθισμ**<br>ύσε να προκαλέσει αλληλεπίζ<br>νούς ή τη μη χορήγηση θερατ<br>ιό, για την αποτροπή των ανε<br>νοη<br>νοη **ραση γεννήτριας ερεθισμάτων,**<br>ε να προκαλέσει αλληλεπίδραση<br>νς ή τη μη χορήγηση θεραπείας.<br>για την αποτροπή των ανεπιθύμα.<br>ζ. ανατρέξτε αντίστοιχο εγχειρίδ<br>2.<br>Α**αγνήτη.** Απαιτείται διαίτερη πρ ν επαγομενη κοιλιακη ταχυαρρυθμια μπο<br>το γεννήτριας έρεθισμάτων. Η χρήση πια<br>τροκαλέσει αλληλεπίδραση μεταξύ του<br>ή τη μη χορήγηση θεραπείας. Ελέγχετε κά<br>α την αποτροπή των ανεπιθύμητων αλληλ<br>ανατρέξτε αντίστοιχο εγχειρίδι

#### *Μετά την Εμφύτευση*

- **Απόκριση Μαγνήτη** Απαιτείται ιδιαίτερη προσοχή κατά την τοποθέτηση μαγνήτη πάνω από τη γεννήτρια ερεθισμάτων S-ICD, καθώς αναστέλλει την ανίχνευση αρρυθμιών και την απόκριση θεραπείας. Η αφαίρεση του μαγνήτη επαναφέρει την ανίχνευση αρρυθμιών και την απόκριση θεραπείας. *πληροφορίες, ανατρέξτε αντιστοιχο εγχειρίδιο της γεννήτριας ερεθίσμάτων S-ICD.*<br> *πό την Εμφύτευση*<br> **Απόκριση Μαγνήτη, Α**παιτείται διαίτερη προσοχή κατά την τοποθέτηση μαγνήτη πάνα<br>
από τη γεννήτρια έρεθισμάτων S-ICD, άτρέξτε αντίστοιχό εγχει<br>Μπη. Απαίτείται διαίτερι<br>1 ερεθισμάτων S-ICD, και<br>είας. Η αφαίρεση του μα μη χυρηγηση σεραπειας, ελεγχετι<br>καποτροπή των ανεπιθύμητων αλ<br>ρέξτε αντίστοιχο εγχειρίδιο της γε<br>π. Απαιτείται διαίτερη προσοχή<br>ρεθισμάτων S-ICD, καθώς άναστέ.<br>μείας.<br>πείας. Pasenusi versija. Nenaudokite.
- βάθει τοποθέτηση εμφυτεύματος (μεγαλύτερη απόσταση μεταξύ μαγνήτη και γεννήτριας ερεθισμάτων), η εφαρμογή μαγνήτη ενδέχεται να μην οδηγήσει στην απόκριση του μαγνήτη. Στην περίπτωση αυτή, ο μαγνήτης δεν μπορεί να χρησιμοποιηθεί για την αναστολή της θεραπείας. ιτείται διαίτερη προσοχή κατά την τοτ<br>άτων S-ICD, καθώς αναστέλλει την ανίχ<br>δαίρεση του μαγνήτη επαναφέρει την ανίχ<br>σύρασος (μεγαλύτερη απόσταση μεταξι<br>ή μαγνήτη ενδέχεται να μην οδηγήσει<br>αυτή, ο μαγνήτης δεν μπορεί να χρ τη των ανεπιθύμητων αλληλεπιδράσεων Για<br>Ιστοίχο εγχειρίδιο της γεννήτριας ερεθίσμάτ<br>Τείται διαίτερη προσοχή κατά την τοποθέτησ<br>ων S-ICD, καθώς άναστέλλει την ανίχνευση<br>Ιρεση του μαγνήτη επαναφέρει την ανίχνευση<br>Ιρεση του ιδιαίτερη προσοχή κατά την τοποθέτη<br>-ΙΕΒ, καθώς αναστέλλει την ανίχνευση<br>1 του μαγνήτη επαναφέρει την ανίχνει<br>0ει **τοποθέτηση εμφυτεύματος.** Σε ς<br>6 (μεγαλύτερη απόσταση μεταξύ μαγν<br>ήτη ενδέχεται να μην οδηγήσει στην α<br>ο μ Versão observeda<br>Si **τοποθέτηση εμφυτεύματ**<br>Μεγαλύτερη απόσταση μεταξ<br>Τενδέχεται να μην οδηγήσει<br>ΣΥΓΙΚΕ εμφυτευμένο Σύστημα<br>Ομίας με ασθενή που φέρει ε ναλύτερη απόσταση μεταξύ μαγών<br>γαλύτερη απόσταση μεταξύ μαγών<br>γαλύτερη απόσταση μεταξύ μαγών<br>ενδέχεται να μην οδηγήσει στην σ<br>γνήτης δεν μπορεί να χρησιμοποι<br>ίας με ασθενή που φέρει εμφυτεί **ποθέτηση εμφυτευματος.** Σε ασθε<br>λύτερη απόσταση μεταξύ μαγνήτη<br>δέχεται να μην οδηγήσει στην απόκ<br>ήτης δεν μπορεί να χρησιμοποιηθει<br>ήτης δεν μπορεί να χρησιμοποιηθει<br>ε εμφυτευμένο Σύστημα S-ICD σε ά<br>γα προκαλέσει βλάβη στ
- **Διαθερμία** Μην εκθέτετε τον ασθενή με εμφυτευμένο Σύστημα S-ICD σε διαθερμία. Η αλληλεπίδραση θεραπείας διαθερμίας με ασθενή που φέρει εμφυτευμένο ηλεκτρόδιο ή γεννήτρια ερεθισμάτων S-ICD μπορεί να προκαλέσει βλάβη στη γεννήτρια ερεθισμάτων και τραυματισμό του ασθενούς. εα να μην οδηγήσει στην απόκ<br>δεν μπορεί να χρησιμοποιηθεί<br>φύτευμένο Σύστημα S-ICD σε δ<br>ασθενή που φέρει εμφυτευμέν<br>ροκαλέσει βλάβη στη γεννήτρι εν μπορεί να χρησιμοποιηθεί γ<br>τευμένο Σύστημα S-ICD σε δια<br>θενή που φέρει εμφυτευμένο<br>Καλέσει βλάβη στη γεννήτρια<br>καλέσει βλάβη στη γεννήτρια<br>διακάσει στον εμην οδηγήσει στην απόκριση του<br>μπορεί να χρησιμοποιηθεί για την<br>υμένο Σύστημα S-ICD σε διαθερμία.<br>νή που φέρει εμφυτευμένο ηλεκτρό<br>λέσει βλάβη στη γεννήτρια ερεθισμι<br>κέσει βλάβη στη γεννήτρια ερεθισμι
- <span id="page-15-0"></span>• **Έκθεση σε Μαγνητική Τομογραφία (MRI)** Οι συσκευές EMBLEM S-ICD θεωρούνται Ασφαλείς σε ΜΤ Υπό Όρους. Για αυτές τις συσκευές, η σάρωση MRI του ασθενούς δεν πληροί τις απαιτήσεις «Ασφάλειας σε ΜΤ Υπό Όρους» για το εμφυτευμένο σύστημα, παρά μόνο εάν ικανοποιούνται όλες οι προϋποθέσεις χρήσης MRI. Σε αυτήν την περίπτωση, ενδέχεται να προκληθεί σημαντική βλάβη ή θάνατος του ασθενούς ή/και ζημιά στο εμφυτευμένο σύστημα. Όλες οι άλλες συσκευές που αναφέρονται σε αυτό το εγχειρίδιο δεν είναι Ασφαλείς σε ΜΤ Υπό Όρους. Μην υποβάλλετε σε σάρωση MRI ασθενείς στους οποίους δεν έχουν εμφυτευθεί συσκευές Ασφαλείς σε ΜΤ Υπό Όρους. Τα ισχυρά μαγνητικά πεδία ενδέχεται να καταστρέψουν τη γεννήτρια ερεθισμάτων ή/και το υποδόριο ηλεκτρόδιο, οδηγώντας πιθανώς σε τραυματισμό ή θάνατο του ασθενούς. ενδέχεται να προκληθεί σημαντ<br>εμφυτευμένο σύστημα Όλες οι<br>είναι Ασφαλείς σε ΜΤΥπό Όρου<br>δεν έχουν εμφυτευθεί συσκευές<br>δεν έχουν εμφυτευθεί συσκευές<br>ενδέχεται να καταστρέψουν τη<br>οδηγώντας πιθανώς σε τραύματ<br>καθοδήγηση πριν
	- **Προστατευμένα περιβάλλοντα** Συμβουλέψτε τους ασθενείς να ζητούν ιατρική καθοδήγηση πριν εισέλθουν σε χώρους που θα μπορούσαν να επηρεάσουν δυσμενώς τη λειτουργία της ενεργής εμφυτεύσιμης ιατρικής συσκευής, συμπεριλαμβανομένων χώρων με προειδοποιητική πινακίδα, η οποία αποτρέπει την είσοδο σε ασθενείς που φέρουν γεννήτρια ερεθισμάτων. δεν έχουν εμφυτευθεί συ<br>ενδέχεται να καταστρέψι<br>οδηγώντας πιθανώς σε τ<br>**Προστατευμένα περιβό**<br>καθοδήγηση πριν εισέλθ<br>καθοδήγηση πριν ευεργή<br>με προειδοποιητική πινα<br>με προειδοποιητική πινα είναι Ασφαλείς σε ΜΤ Υπό Όρους. Μάτι<br>δεν έχουν εμφυτευθεί συσκευές Ας<br>ενδέχεται να καταστρέψουν τη γεν<br>οδηγώντας πιθανώς σε τραυματίσι<br>**Προστατευμένα περιβάλλοντα.** Σ<br>καθοδήγηση πριν εισέλθουν σε χώ<br>τη λειτουργία της ενερ νεν έχουν εμφυτευθεί συσκευές Ασφ<br>ινδέχεται να καταστρέψουν τη γεννι<br>ιδηγώντας πιθανώς σε τραυματισμό<br>**Ιροστατευμένα περιβάλλοντα.** Συ<br>ιαθοδήγηση πριν εισέλθουν σε χώρι<br>η λειτουργία της ενεργής εμφυτεύσ<br>ιε προειδοποιητική εχεται να καταστρεψουν τη γεννητ<br>ηγώντας πιθανώς σε τραυματισμό ι<br>**οστατευμένα περιβάλλοντα**, Συμ<br>θοδήγηση πριν εισέλθουν σε χώρο<br>λειτουργία της ενεργής εμφυτεύσι<br>χροειδοποιητική πινακίδα, η οποία<br>νητρια ερεθισμάτων.<br>Ομίσ εται να καταστρέψουν τη γεννήτρια έρε<br>ώντας πιθανώς σε τραυματισμό ή θάνατ<br>πατευμένα περιβάλλοντα. Συμβουλέι<br>δήγηση πριν εισέλθουν σε χώρους που<br>πουργία της ενεργής εμφυτεύσιμης ιατρ<br>οειδοποιητική πινακίδα, η οποία αποτρ<br>
	- **Ρυθμίσεις ευαισθησίας και ΗΜΠ** Η γεννήτρια ερεθισμάτων ενδέχεται να είναι πιο ευαίσθητη σε ηλεκτρομαγνητικές παρεμβολές χαμηλής συχνότητας, σε επαγόμενα σήματα μεγαλύτερα από 80 uV. Η υπεραίσθηση θορύβου λόγω αυτής της αυξημένης ευαισθησίας ενδέχεται να οδηγήσει σε ακατάλληλες εκκενώσεις και θα πρέπει να λαμβάνεται υπόψη κατά τον προσδιορισμό του προγράμματος παρακολούθησης για ασθενείς που εκτίθενται σε ηλεκτρομαγνητικές παρεμβολές χαμηλής συχνότητας. Η πιο κοινή πηγή ηλεκτρομαγνητικών παρεμβολών σε αυτό το εύρος συχνοτήτων είναι το σύστημα ηλεκτρικής ενέργειας για ορισμένα ευρωπαϊκά τρένα που λειτουργούν στα 16,6 Hz. Απαιτείται ιδιαίτερη προσοχή σε ασθενείς που εκτίθενται σε αυτούς τους τύπους συστημάτων λόγω επαγγελματικών<br>δραστηριοτήτων. δραστηριοτήτων. γηση πριν εισελθουν σε χωροι<br>υργία της ενεργής εμφυτεύσιμε<br>ιδοποιητική πινακίδα, η οποία<br>να ερεθισμάτων.<br>εις **ευαισθησίας και ΗΜΠ.** Η<br>τη σε ηλεκτρομαγνητικές παρ<br>τερα από 80 uV. Η υπεραίσθησ<br>αι να οδηγήσει σε ακατάλληλε<br>α οποιητική πινακίδα, η οποία απότρ<br>οποιητική πινακίδα, η οποία απότρ<br>ερεθισμάτων.<br>Σευαισθησίας και ΗΜΠ. Η γεννήτη<br>δα από 80 uV. Η υπεραίσθηση θορι<br>να οδηγήσει σε ακατάλληλες εκκει<br>διορισμό του προγράμματος παρακ<br>αγνητικές ριν εισέλθουν σε χώρους που θα μπορού<br>της ενεργής εμφυτεύσιμης ιατρικής συσκε<br>ητική πινακίδα, η οποία αποτρέπει την είσ<br>λισμάτων.<br>μ**οθησίας και ΗΜΠ.** Η γεννήτρια ερεθισμ<br>λεκτρομαγνητικές παρεμβολές χαμηλής<br>δηγήσει σε ακατ εκτρομαγνητικες παρεμμ<br>80 uV. Η υπεραίσθηση θ<br>γγήσει σε ακατάλληλες εκ<br>ιό του προγράμματος πα<br>κές παρεμβολές χαμηλής<br>αϊκά τρένα που λειτουργ **ισίας και ΗΜΠ.** Η γεννήτρια ερεθ<br>τρομαγνητικές παρεμβολές χαμηλ<br>) uV. Η υπεραίσθηση θορύβου λόγ<br>|σει σε ακατάλληλες εκκενώσεις κ<br>του προγράμματος παρακολούθη<br>; παρεμβολές χαμηλής συχνότητα<br>τό το εύρος συχνοτήτων είναι το ομαγνητικες παρεμβολες χαμηλ<br>V. Η υπεραίσθηση θορύβου λόγ<br>ει σε ακατάλληλες εκκενώσεις και<br>το εύρος συχνοτήτων είναι το σ<br>πρένα που λειτουργούν στα 16,<br>τρένα που λειτουργούν στα 16,<br>ενται σε αυτούς τους τύπους συ Ρακατάλληλες εκκενώσεις και<br>προγράμματος παρακολούθησ<br>προγράμματος παρακολούθησ<br>εμβολές χαμηλής συχνότητας<br>εύρος συχνοτήτων είναι το σύ<br>ένα που λειτουργούν στα 16,6<br>ται σε αυτούς τους τύπους συσ εγραμματος παρακολούθησ<br>Ιβολές χαμηλής συχνότητας<br>ύρος συχνοτήτων είναι το σύ<br>α που λειτουργούν στα 16,6<br>Η σε αυτούς τους τύπους συς<br>εχεινός εκριάσεις τους τους ητικές παρεμβολές χαμηλής συχνότητας, σε εραισθηση θορύβου λόγω αυτής της αυξημ<br>εραισθηση θορύβου λόγω αυτής της αυξημ<br>ατάλληλες εκκενώσεις και θα πρέπει να λαμ<br>ράμματος παρακολούθησης για ασθενείς πο<br>λές χαμηλής συχνότητ μματος παρακολούθησης για ασθενείς τ<br>ές χαμηλής συχνότητας. Η πιο κοινή πηγι<br>συχνοτήτων είναι το σύστημα ηλεκτρικι<br>ν λειτουργούν στα 16,6 Ηz. Απαιτείται ιδ<br>αυτούς τους τύπους συστημάτων λόγω ε<br>πιο μπαταρίας θα προκαλέσει

#### *Θέματα Κλινικής Σημασίας*

- **Διάρκεια ζωής** Η εξάντληση της μπαταρίας θα προκαλέσει τελικά τη διακοπή λειτουργίας της γεννήτριας ερεθισμάτων S-ICD. Η απινίδωση και ο υπερβολικός αριθμός κύκλων φόρτισης μειώνουν τη διάρκεια ζωής της μπαταρίας. να τους τύπους συστημάτων λόγω.<br>
να τους τύπους συστημάτων λόγω.<br>
Στικά της καταρίας.<br>
Η απινίδωση και ο υπερβολικός αρ<br>
ης της μπαταρίας.<br>
Α παιταρίας. Zastaraná verzia. Nepoužíva<sup>ť</sup>. Zastarela različica. Ne uporabite.
- **Παιδιατρική Χρήση** Το Σύστημα S-ICD δεν έχει αξιολογηθεί για παιδιατρική χρήση.
- **Διαθέσιμες Θεραπείες** Το Σύστημα S-ICD δεν παρέχει μακροχρόνια βηματοδότηση βραδυκαρδίας, Θεραπεία Καρδιακού Επανασυγχρονισμού (CRT) ή Αντιταχυκαρδιακή βηματοδότηση (ATP). Vanheim version. Alan Bidenning Carlin (1998)<br>Vanhender Vanheim version. Alan Bidenning Karl Alan Bidenning Kaytalovin<br>
External School (CRT) ή Αντιταχυκαρδιακή<br>
(1997)<br>
Στον Αναρέχει μακροχρόνια βηματοδότηση<br>
(1997)<br>
Στο Förålderad

# <span id="page-16-0"></span>*Εμφύτευση*

**Αποφυγή εφαρμογής εκκενώσεων κατά την εμφύτευση.** Βεβαιωθείτε ότι η συσκευή βρίσκεται σε τρόπο λειτουργίας Shelf mode (Τρόπος λειτουργίας αποθήκευσης) ή Therapy Off (Απενεργοποίηση θεραπείας), ώστε να αποφευχθεί η εφαρμογή ανεπιθύμητων εκκενώσεων στον ασθενή ή στο άτομο που χειρίζεται τη συσκευή κατά τη διάρκεια της διαδικασίας εμφύτευσης.

# *Προγραμματισμός της Συσκευής*

- **Ρύθμιση αίσθησης** Μετά από οποιαδήποτε ρύθμιση της παραμέτρου αίσθησης ή τροποποίηση του υποδόριου ηλεκτροδίου, επαληθεύετε πάντα την κατάλληλη αίσθηση.
- **Οι ασθενείς ακούν ήχους που προέρχονται από τη συσκευή τους**. Οι ασθενείς θα πρέπει να επικοινωνήσουν αμέσως με τον ιατρό τους εάν ακούσουν ήχους που προέρχονται από τη συσκευή. η Therapy Off (Απενεργοποιήθη<br>
ανεπιθύμητων εκκενώσεων στο<br>
τη διάρκεια της διαδικασίας εμα<br> *poypaμματισμός της Συσκευής*<br> **CONTEXALLACCES**<br> **CONTEXALLACCES**<br> **CONTEXALLACCES**<br> **CONTEXALLACCES**<br> **CONTEXALLACCES** γραμματισμός της Συσκευής<br>**Ρύθμιση αίσθησης.** Μετ<br>ή τροποποίηση του υποδ<br>**Οι ασθενείς ακούν ήχοι**<br>να επικοινωνήσουν αμέσ<br>*ουσ*κευή:<br><sup>Ο</sup> Προγραμματισμός για ι For expression, στας μεταταστικές στης ευσκευής<br>For experience της ευσκευής<br>The potential companies. Μετά από οπο<br>The experience and interests and the companies.<br>The experience and the probability of the probability of th
	- **Προγραμματισμός για υπερκοιλιακές ταχυαρρυθμίες (SVT)** Καθορίστε εάν η συσκευή και οι προγραμματισμένες παράμετροι είναι κατάλληλες για ασθενείς με υπερκοιλιακές ταχυαρρυθμίες (SVT), καθώς οι υπερκοιλιακές ταχυαρρυθμίες (SVT) ενδέχεται να εκκινήσουν ανεπιθύμητη θεραπεία μέσω της συσκευής. υματισμός της Συσκευής<br>Ρύθμιση αίσθησης. Μετά από οποι<br>ή τροποποίηση του υποδόριου ηλεκ<br>Οι ασθενείς ακούν ήχους που προτ<br>να επικοινωνήσουν αμέσως με τον ια<br>υσκευή:<br>ταχυαρρυθμίες (SVT), καθώς οι υπερ θμι**ση αίσθησης.** Μετά από οποια<br>ροποποίηση του υποδόριου ηλεκτ<br>**ασθενείς ακούν ήχους που προέρ**<br>επικοινωνήσουν αμέσως με τον ιατ<br>σκευή:<br>οι προγραμματισμός για υπερκοιλιακ<br>ωτρογραμματισμένες παράμετρο<br>ναρρυθμίες (SVT), κα Ισμος της Συσκευής<br>Παποίηση του υποδόριου ηλεκτροδίου,<br>Ποποίηση του υποδόριου ηλεκτροδίου,<br>Παλιά την την απέσως με τον ιατρό του<br>Ικοινωνήσουν αμέσως με τον ιατρό του<br>Ευή:<br>Προγραμματισμένες παράμετροι είναι προγραμματισμέν οινωνήσουν αμέσως με τον ιατ<br>πριγωνήσουν αμέσως με τον ιατ<br>πριγραμματισμένες παράμετρο<br>δυθμίες (SVT), καθώς οι υπερκ<br>δυθμίες (SVT), καθώς οι υπερκ<br>και Σύστημα S-ICD ματισμός για υπερκοιλιακές ταχι<br>γραμματισμένες παράμετροι είναι<br>θμίες (SVT), καθώς οι υπερκοιλιακές<br>να σνεπιθύμητη θεραπεία μέσω της<br>δεν συνοι και κίνδυνοι από την Ιστοι κούν ήχους που προέρχονται από τη σι<br>σουν αμέσως με τον ιατρό τους εάν ακούς<br>φμός για υπερκοιλιακές ταχυαρρυθμίες<br>ματισμένες παράμετροι είναι κατάλληλες<br>επιθύμητη θεραπεία μέσω της συσκευής.<br>επιθύμητη θεραπεία μέσω της συ ιθύμητη θεραπεία μεσω<br>Γημα S-ICD<br>Οι και Κίνδυνοι από την Ια<br>Λεκτρομαγνητικών παι ισμένες παράμετροι είναι κατάλλη<br>Τ), καθώς οι υπερκοιλιακές ταχυα<br>ύμητη θεραπεία μέσω της συσκευ<br>ναι Κίνδυνοι από την Ιατρική Θερα<br>κτρομαγνητικών παρεμβολών (<br>γές ηλεκτρομαγνητικών παρεμβο

# **Προφυλάξεις για το Σύστημα S-ICD**

# *Περιβαλλοντικοί Κίνδυνοι και Κίνδυνοι από την Ιατρική Θεραπεία*

- **Αποφυγή των ηλεκτρομαγνητικών παρεμβολών (ΗΜΠ)** Συμβουλεύστε τους ασθενείς να αποφεύγουν τις πηγές ηλεκτρομαγνητικών παρεμβολών (ΗΜΠ), επειδή οι παρεμβολές αυτές ενδέχεται να επηρεάσουν τη λειτουργία της γεννήτριας ερεθισμάτων και να προκαλέσουν την εφαρμογή ακατάλληλης θεραπείας ή την αναστολή της κατάλληλης θεραπείας. Η απομάκρυνση από την πηγή ΗΜΠ ή η απενεργοποίηση της πηγής επιτρέπει συνήθως στη γεννήτρια ερεθισμάτων να επανέλθει στη φυσιολογική της λειτουργία. Παραδείγματα δυνητικών πηγών ηλεκτρομαγνητικών παρεμβολών (ΗΜΠ) στο νοσοκομείο και σε ιατρικά περιβάλλοντα είναι τα εξής: Νανείς οι οπερκοινιακές καλούς<br>Ντη θεραπεία μέσω της συσκευ<br>S-ICD<br>Ο Ναννήτικών παρεμβολών (Ι<br>Ο Νεκτρομαγνητικών παρεμβολών (Ι<br>Ο Νεκτρομαγνητικών παρεμβολών Ραστικάς<br>Ρατικάς της Πατρική Θεράτης<br>Γιαγνητικών παρεμβολών (Η<br>Αεκτρομαγνητικών παρεμβολών (Η<br>Ον τη λειτουργία της γεννήτρια<br>Τλης θεραπείας ή την αναστολί Ελληνικός<br>Ελληνικός την Ιατρική Θεραπ<br>Αγνητικών παρεμβολών (Η<br>Κτρομαγνητικών παρεμβολ<br>Τη λειτουργία της γεννήτρια<br>Τηνή ΗΜΠ ή η απενεργοποίη ο υπερκοιλιακές ταχυαρρυθμίες (SVT) ενδε<br>δαπεία μέσω της συσκευής.<br>Οι από την Ιατρική Θεραπεία<br>Οι από την Ιατρική Θεραπεία<br>Οι από την Ιατρική Θεραπεία<br>Οι λειτουργία της γεννήτριας ερεθισμάτων και<br>θεραπείας ή την αναστολή από την Ιατρική Θεραπεία<br>
Παταγνητικών παρεμβολών (ΗΜΠ). Συμβουλεί<br>
μαγνητικών παρεμβολών (ΗΜΠ), επειδή<br>
ειτουργία της γεννήτριας ερεθισμάτων κ<br>
εραπείας ή την αναστολή της κατάλληλη<br>
ΗΜΠ ή η απενεργοποίηση της πηγής επ<br> W **Παρεμβολών (ΗΜΠ), επειδι**<br>νητικών παρεμβολών (ΗΜΠ), επειδι<br>ργίατης γεννήτριας ερεθισμάτων κ<br>είας ή την αναστολή της κατάλληλη<br>νέλθει στη φυσιολογική της λειτουρ<br>χών παρεμβολών (ΗΜΠ) στο νοσοκι<br>ν<sup>ελεξι</sup>νής της αλλάζει τ zτης γεννήτριας ερεθισμάτων και να<br>ή την αναστολή της κατάλληλης θε<br>απενεργοποίηση της πηγής επιτρέ<br>ει στη φυσιολογική της λειτουργία.<br>παρεμβολών (HMIT) στο νοσοκομεί<br>σύθησης ή συστήματα ασφαλείας νεργοποίηση της πηγής επίτρει<br>τη φυσιολογική της λειτουργία.<br>μβολών (ΗΜΠ) στο νοσοκομεία.<br>διακάλιστος διακάλιστος<br>στο διακάλιστο ασφαλείας Puoloxoyikh the Xeitoupyia, r Θποίηση της πηγής επιτρέπει συνήθα<br>Ισιολογική της λειτουργία, Παραδείγι<br>Ιών (ΗΜΠ) στο νοσοκομείο και σε ιατ<br>Τι συστήματα ασφαλείας<br>Τι συστήματα ασφαλείας
	- » Ραδιοπομποί
	- » Ηλεκτρονικά συστήματα παρακολούθησης ή συστήματα ασφαλείας
- <span id="page-17-0"></span>» Ιατρικές αγωγές και διαγνωστικές δοκιμές στις οποίες το ηλεκτρικό ρεύμα διαπερνά το σώμα, όπως TENS, ηλεκτροκαυτηρίαση, ηλεκτρόλυση/θερμόλυση, ηλεκτροδιαγνωστική δοκιμή, ηλεκτρομυογραφία ή μελέτες νευρικής αγωγιμότητας
- » Οποιαδήποτε συσκευή η οποία εφαρμόζεται εξωτερικά και χρησιμοποιεί σύστημα συναγερμού αυτόματης ανίχνευσης απαγωγής (π.χ. μηχάνημα ΗΚΓ)

## *Νοσηλευτικοί και Ιατρικοί Χώροι*

- **Εξωτερική απινίδωση** Η εξωτερική απινίδωση ή καρδιοανάταξη μπορεί να προκαλέσει ζημιά στη γεννήτρια ερεθισμάτων ή στο υποδόριο ηλεκτρόδιο. Για την αποφυγή της πρόκλησης ζημιάς στα εξαρτήματα του εμφυτευμένου συστήματος, λάβετε υπόψη τα ακόλουθα: Οποιασητοτε συσκευη η συναγερμού αυτόματης αν<br>
συναγερμού αυτόματης αν<br> **Οσηλευτικοί και Ιατρικοί Χώροι<br>
- Εξωτερική απινίδωση.** Η εξωτε<br>
ζημιά στη γεννήτρια ερεθισμάτι<br>
πο ακόλουθα:<br>
τα ακόλουθα:<br>
- Αποφύγετε να τοποθετή Εξωτερική απινίδωση.<br>
ζημιά στη γεννήτρια εδεί<br>
πρόκλησης ζημιάς στα εξ<br>
πα ακόλουθα:<br>
τα ακόλουθα:<br>
Σεν Αποφύγετε να τοπο<br>
Σεραρμοζόμενο ηλεκ For Experiment Version. Η εξωτερική απινίδωση. Η εξωτερική απινίδωση. Η εξωτερική απινίδωση. Η εξωτερική από<br>κλησης ζημιάς στα εξαρτήματα<br>πρόκλησης ζημιάς στα εξαρτήματα<br>τα ακόλουθα:<br>εφαρμοζόμενο ηλεκτρόδιο (p<br>εφαρμοζόμεν
	- » Αποφύγετε να τοποθετήσετε ένα αυτοκόλλητο ηλεκτρόδιο (pad) (ή δια χειρός εφαρμοζόμενο ηλεκτρόδιο (paddle)) ακριβώς πάνω από τη γεννήτρια ερεθισμάτων ή το υποδόριο ηλεκτρόδιο. Τοποθετήστε τα αυτοκόλλητα ηλεκτρόδια (pads) (ή τα δια χειρός εφαρμοζόμενα ηλεκτρόδια (paddles)) όσο το δυνατόν πιο μακριά από τα εξαρτήματα του εμφυτευμένου συστήματος. Ε**ίωτερική απινίδωση.** Η εξωτερική<br>Τριά στη γεννήτρια ερεθισμάτων ή<br>Τρόκλησης ζημιάς στα εξαρτήματα<br>Τα ακόλουθα:<br>ΣΑποφύγετε να τοποθετήσετε έναρμοζόμενο ηλεκτρόδιο. Τοπ<br>ΣΑποφύγετε να τοποθετήσετε έναρμοζόμενα ηλεκτρόδιο.<br> **υτερική απινίδωση.** Η εξωτερική απινίδω<br>
	ιιά στη γεννήτρια ερεθισματων ή στο υπο<br>
	όκλησης ζημιάς στα εξαρτήματα του εμφυ<br>
	ακόλουθα:<br>
	Αποφύγετε να τοποθετήσετε ένα αυτοκ<br>
	εφαρμοζόμενο ηλεκτρόδιο (paddle)) αν<br>
	ή το υποδόρι ουθα:<br>τοφύγετε να τοποθετήσετε ένα αυτοκόλλητο ηλε<br>αρμοζόμενο ηλεκτρόδιο (paddle)) ακριβώς πάν<br>το υποδόριο ηλεκτρόδιο Τοποθετήστε τα αυτοκ<br>ιρός εφαρμοζόμενα ηλεκτρόδια (paddles)) όσο τ<br>αρτήματα του εμφυτευμένου συστήματος ομοζόμενο ηλεκτρόδιο (paddle)) αι<br>υποδόριο ηλεκτρόδιο. Τοποθετήσ<br>ός εφαρμοζόμενα ηλεκτρόδια (pad<br>πήματα του εμφυτευμένου συστήμ<br>ιίστε την έξοδο ενέργειας του εξοπ<br>λότερη, κλινικά αποδεκτή τιμή.<br>ήτριας ερεθισμάτων («Παρακο
	- » Ρυθμίστε την έξοδο ενέργειας του εξοπλισμού εξωτερικής απινίδωσης στη χαμηλότερη, κλινικά αποδεκτή τιμή.
	- » Μετά την εξωτερική καρδιοανάταξη ή απινίδωση, επαληθεύστε τη λειτουργία της γεννήτριας ερεθισμάτων («Παρακολούθηση της Γεννήτριας Ερεθισμάτων Μετά τη Θεραπεία» στη σελίδα 17). υχεξοδο ενέργειας του εξοπλισμού ε<br>η, κλινικά αποδεκτή τιμή.<br>η, κλινικά αποδεκτή τιμή.<br>ξωτερική καρδιοανάταξη ή απινίδωσ<br>ερεθισμάτων («Παρακολούθηση της<br>στη σελίδα 17).<br>νι**κή ανάνηψη.** Η καρδιοπνευμονική<br>ιίσθηση και να πρ ος φιενα ηλεκτροδια (paddles) δι<br>6υ εμφυτευμένου συστήματος.<br>εξοδο ενέργειας του εξοπλισμού.<br>κλινικά αποδεκτή τιμή.<br>τερική καρδιοανάταξη ή απινίδως<br>εθισμάτων («Παρακολούθηση της<br>η σελίδα 17).<br>ή ανάνηψη. Η καρδιοπνευμονική σενεργειας του εςοπλισμοσες<br>κά αποδεκτή τιμή.<br>κή καρδιοαναταξη ή απινίδωση<br>μάτων («Παρακολούθηση της)<br>λίδα 17).<br>άνηψη. Η καρδιοπνευμονική ο<br>γκαι να προκαλέσει καθυστέρη.<br>γκαι να προκαλέσει καθυστέρη. ευμένου συστήματος.<br>έργειας του εξοπλισμού εξωτερικής απινίδω<br>ποδεκτή τιμή.<br>μοδιοανάταξη ή απινίδωση, επαληθεύστε τη<br>μν «Παρακολούθηση της Γεννήτριας Ερεθισ<br>17).<br>γα προκάλέσει καθυστέρηση της θεραπείας<br>για προκάλέσει καθυ
	- **Καρδιοπνευμονική ανάνηψη** Η καρδιοπνευμονική ανάνηψη (CPR) ενδέχεται να επηρεάσει προσωρινά την αίσθηση και να προκαλέσει καθυστέρηση της θεραπείας.
	- **Ηλεκτρική παρεμβολή** Οι ηλεκτρικές παρεμβολές ή ο «θόρυβος» από συσκευές όπως είναι ο εξοπλισμός ηλεκτροκαυτηρίασης και παρακολούθησης ενδέχεται να παρεμβληθούν στην επίτευξη ή τη διατήρηση της τηλεμετρίας για την ανάκτηση δεδομένων από τη συσκευή ή τον προγραμματισμό της. Εάν προκύψουν τέτοιου είδους παρεμβολές, απομακρύνετε τον προγραμματιστή από τις ηλεκτρικές συσκευές και βεβαιωθείτε ότι το καλώδιο της τηλεμετρικής ράβδου και τα άλλα καλώδια δεν διασταυρώνονται μεταξύ τους. Οι ηλεκτρικές παρεμβολές ή ο «θόρυβος» από εμφυτευμένες συσκευές που χρησιμοποιούνται ταυτόχρονα, όπως είναι η συσκευή υποβοήθησης κοιλίας (VAD), η αντλία χορήγησης φαρμάκων ή η αντλία ινσουλίνης, ενδέχεται να παρεμβληθούν στην επίτευξη ή τη διατήρηση της τηλεμετρίας για την ανάκτηση δεδομένων ή τον προγραμματισμό της γεννήτριας ερεθισμάτων. Παρουσία των εν λόγω παρεμβολών, τοποθετήστε τη ράβδο πάνω από τη γεννήτρια ερεθισμάτων και θωρακίστε τις με υλικό ανθεκτικό στην ακτινοβολία. καρδιοανάταξη ή απινίδωση, επαληθε<br>Ιτων («Παρακολούθηση της Γεννήτριας<br>10 17).<br>**ηψη.** Η καρδιοπνεύμονική ανάνηψη ((<br>αι να προκαλέσει καθυστέρηση της θε<br>οκαυτηρίασης και παρακολούθησης ε<br>ηση της τηλεμετρίας για την ανάκτησ κανάταξη ή απινίδωση, επαληθεύστε τ<br>Παρακολούθηση της Γεννήτριας Ερεθι<br>Η καρδιοπνευμονική ανάνηψη (CPR) εν<br>ροκάλέσει καθυστέρηση της θεραπείς<br>τρικές παρεμβολές ή ο «θόρυβος» από<br>ηρίασης και παρακολούθησης ενδέχετ<br>της, Εάν αρδιοπνευμονική ανάνηψη (CPR) εν<br>ακαλέσει καθυστέρηση της θεραπεί<br>ικές παρεμβολές ή ο «θόρυβος» απί<br>ίασης και παρακολούθησης ενδέχει<br>τηλεμετρίας για την ανάκτηση δεδό<br>η από τις ηλεκτρικές συσκευές και β<br>άβδου και τα άλλα ευει κασυστερηση της σεραπειας.<br>παρεμβολές ή ο «θόρυβος» από συ<br>ς και παρακολούθησης ενδέχεται νι<br>μετρίας για την ανάκτηση δεδομένι<br>νι προκύψουν τέτοιου είδους παρεμ<br>δ τις ηλεκτρικές συσκευές και βεβα<br>υ και τα άλλα καλώδι παρακολούθησης ενδέχεται να<br>ίας για την ανάκτηση δεδομένω<br>οκύψουν τέτοιου είδους παρεμ<br>ηλεκτρικές συσκευές και βεβαι<br>ι τα άλλα καλώδια δεν διασταυ<br>«θόρυβος» από εμφυτευμένες ς<br>συσκευή υποβοήθησης κοιλία<br>ς, ενδέχεται να πα Γγια την ανάκτηση δεδομένων<br>ύψουν τέτοιου είδους παρεμί<br>εκτρικές συσκευές και βεβαιω<br>άλλα καλώδια δεν διασταυρ<br>όρυβος» από εμφυτευμένες σι<br>σκευή υποβοήθησης κοιλίας<br>νδέχεται να παρεμβληθούν σ<br>ηση δεδομένων ή τον προγρα ακολούθησης ενδέχεται να παρεμβλ<br>α την ανάκτηση δεδομένων από τη<br>μουν τέτοιου είδους παρεμβολές,<br>τρικές συσκευές και βεβαιωθείτε<br>πλα καλώδια δεν διασταυρώνονται<br>υβος» από εμφυτευμένες συσκευές 1<br>κευή υποβοήθησης κοιλίας (

• **Θεραπεία με ιονίζουσα ακτινοβολία** Δεν είναι εφικτό να καθορίσουμε μια ασφαλή δοσολογία ακτινοβολίας ή να εγγυηθούμε τη σωστή λειτουργία της γεννήτριας ερεθισμάτων μετά από έκθεση σε ιονίζουσα ακτινοβολία. Πολλοί παράγοντες μαζί καθορίζουν το αντίκτυπο της θεραπείας με ακτινοβολία σε μια εμφυτευμένη γεννήτρια ερεθισμάτων, που περιλαμβάνουν την εγγύτητα της γεννήτριας ερεθισμάτων με τη δέσμη ακτινοβολίας, τον τύπο και το επίπεδο της ενέργειας της δέσμης ακτινοβολίας, το ρυθμό δόσης, τη συνολική χορηγηθείσα δόση κατά τη διάρκεια ζωής της γεννήτριας ερεθισμάτων και την προστασία της γεννήτριας. Το αντίκτυπο της ιονίζουσας ακτινοβολίας θα ποικίλει επίσης από τη μια γεννήτρια ερεθισμάτων στην άλλη και μπορεί να κυμαίνεται από καμία μεταβολή στη λειτουργία μέχρι την απώλεια θεραπείας. Οι πηγές ιονίζουσας ακτινοβολίας ποικίλουν σημαντικά ως προς το δυνητικό τους αντίκτυπο σε μια εμφυτευμένη γεννήτρια ερεθισμάτων. Πολλές πηγές θεραπευτικής ακτινοβολίας μπορούν να προκαλέσουν παρεμβολές ή ζημιά σε μια εμφυτευμένη γεννήτρια ερεθισμάτων, συμπεριλαμβανομένων των πηγών που χρησιμοποιούνται για την αντιμετώπιση του καρκίνου, όπως ραδιενεργό κοβάλτιο, γραμμικοί επιταχυντές, ραδιενεργοί σπόροι και βητατρόνια. Πριν από την αγωγή με θεραπευτική ακτινοβολία, ο ογκολόγος ακτινολόγος και ο καρδιολόγος ή ηλεκτροφυσιολόγος του ασθενούς πρέπει να εξετάσουν όλες τις επιλογές αντιμετώπισης του ασθενούς, συμπεριλαμβανομένης της επαυξημένης παρακολούθησης και της αντικατάστασης της συσκευής. που περιλαμβάνουν την εγγύτη<br>τον τύπο και το επίπεδο της ενέι<br>συνολική χορηγηθείσα δόση κα<br>την προστασία της γεννήτριας.<br>επίσης από τη μια γεννήτρια ερε<br>μεταβολή στη λειτουργία μέχρι<br>ποικίλουν σημαντικά ως προς τα<br>ερεθίσμ την προστασία της γεννή<br>επίσης από τη μια γεννήτ<br>μεταβολή στη λειτουργία<br>ποικίλουν σημαντικά ως<br>ερεθίσμάτων. Πολλές πη<br>παρεμβολές ή ζημιά σε μ<br>των πηγών που χρήσιμοπ<br>κοβάλτιο, γραμμικοί επίτ συνολική χορηγηθείσα δόση κατά<br>την προστασία της γεγνήτριας. Το επίσης από τη μια γεννήτρια ερεθια<br>μεταβολή στη λειτουργία μέχρι την<br>ποικίλουν σημαντικά ως προς το δι<br>ερεθισμάτων. Πολλές πηγές θεραπι<br>παρεμβολές ή ζημιά σε ην προστασία της γεγνήτριας. Το αν<br>πίσης από τη μια γεννήτρια ερεθισμεταβολή στη λειτουργία μέχρι την<br>ισικίλουν σημαντικά ως προς το δυν<br>τρεθίσμάτων. Πολλές πηγές θεραπει<br>ταρεμβολές ή ζημιά σε μια εμφυτευ<br>αν πηγών που χρη οης από τη μια γεννητρια ερεθισμα<br>ταβολή στη λειτουργία μέχρι την απ<br>κίλουν σημαντικά ως προς το δυνη<br>εθισμάτων. Πολλές πηγές θεραπευτ<br>οεμβολές ή ζημιά σε μια εμφυτευμ:<br>ν πηγών που χρησιμοποιούνται για<br>ν πηγών που χρησιμο ς από τη μια γεννήτρια ερεθισμάτων στ<br>δολή στη λειτουργία μέχρι την απώλεια<br>λουν σημαντικά ως προς το δυνητικό το<br>ομάτων. Πολλές πηγές θεραπευτικής ακ<br>μβολές ή ζημιά σε μια εμφυτευμένη γεν<br>ηγών που χρησιμοποιούνται για τη ιατων. Πολλές πήγες σεραπευτικός<br>Ολές ή ζημιά σε μια εμφυτευμέ<br>νών που χρησιμοποιούνται για<br>ο, γραμμικοί επιταχυντές, ραδι<br>ε θεραπευτική ακτινοβολία, ο<br>ροφυσιολόγος του ασθένους?<br>ενούς, συμπεριλαμβανομένης<br>άστασης της συσ ν που χρησιμοποιούνται για την αν<br>γραμμικοι επιταχυντές, ραδιενεργα<br>θεραπευτική ακτινοβολία, ο ογκολ<br>φυσιολόγος του ασθενούς πρέπει<br>νούς, συμπεριλαμβανομένης της επ<br>πασης της συσκευής.<br>ματα προς εξέταση περιλαμβανου Τολλές πηγές θεραπευτικής ακτινοβολίας<br>ζημιά σε μια εμφυτευμένη γεννήτρια ερεί<br>Σχρησιμοποιούνται για την αντιμετώπιση<br>μικοί επιταχυντές, ραδιενεργοί σπόροι κα<br>πευτική ακτινοβολία, ο ογκολόγος ακτινο<br>ιολόγος του ασθενούς π τικη ακτινοβολια, ο ογκολογος ακ<br>γος του ασθενούς πρέπει να εξετό<br>περιλαμβανομένης της επαυξημέν<br>ς συσκευής.<br>< γεννήτρια ερεθισμάτων με υλικό<br>πο την απόσταση ανάμεσα στη γε<br>πο την απόσταση ανάμεσα στη γε<br>βολίας. σθένους πρέπει να εξετάσουν όλες τις επιλο<br>άνομένης της επαυξημένης παρακολούθησι<br>ής<br>η περιλαμβάνουν:<br>α ερεθισμάτων με υλικό ανθεκτικό στην ακ<br>τόσταση ανάμεσα στη γεννήτρια ερεθισμάτι<br>ληλου επιπέδου παρακολούθησης του ασθ

Άλλα ζητήματα προς εξέταση περιλαμβάνουν:

- » Θωράκιση της γεννήτρια ερεθισμάτων με υλικό ανθεκτικό στην ακτινοβολία, ανεξάρτητα από την απόσταση ανάμεσα στη γεννήτρια ερεθισμάτων και τη δέσμη ακτινοβολίας. υμπεριλαμβανομένης της<br>της συσκευής.<br>της γεννήτρια ερεθισματ<br>της γεννήτρια ερεθισματ<br>ματό την απόσταση ανά Αλαμβανομένης της επαυξημέν<br>Μοκευής.<br>Μοκευής.<br>Εξέταση περιλαμβανουν:<br>εννήτρια ερεθισμάτων με ύλικό<br>την απόσταση ανάμεσα στη γε<br>λίας.<br>Αίας. σκευής.<br>Εταση περιλαμβάνουν:<br>Οι περιλαμβάνουν:<br>Οι απόσταση ανάμεσα στη γεν<br>ατάλληλου επιπέδου παρακολι<br>ατάλληλου επιπέδου παρακολι Elavult verzió. Ne használja!
- » Καθορισμός του κατάλληλου επιπέδου παρακολούθησης του ασθενούς κατά τη διάρκεια της θεραπείας

Αξιολογήστε τη λειτουργία της γεννήτριας ερεθισμάτων κατά τη διάρκεια της θεραπείας με ακτινοβολία αλλά και μετά από αυτή, για να διασφαλίσετε όσο το δυνατόν μεγαλύτερη απόδοση της συσκευής («Παρακολούθηση της Γεννήτριας Ερεθισμάτων Μετά τη Θεραπεία» στη [σελίδα 17](#page-24-1)). Ο βαθμός, ο χρονικός προγραμματισμός και η συχνότητα αυτής της αξιολόγησης σε σχέση με την αγωγή θεραπείας με ακτινοβολία εξαρτάται από την τρέχουσα κατάσταση της υγείας του ασθενούς και, συνεπώς, θα πρέπει να καθορίζεται από τον θεράποντα καρδιολόγο ή ηλεκτροφυσιολόγο. τεριλαμβανουν:<br>Ερεθισμάτων με υλικό ανθεκτικό στην α<br>σταση ανάμεσα στη γεννήτρια ερεθισμά<br>Χου επιπέδου παρακολούθησης του ασθ<br>Νεννήτριας ερεθισμάτων κατά τη διάρκε<br>από αυτή, για να διασφαλίσετε σσο το δυ Επιπέδου παρακολούθησης του ασί<br>Επιπέδου παρακολούθησης του ασί<br>νήτριας ερεθισμάτων κατά τη διάρκ<br>αυτή, για να διασφαλίσετε όσο το δι<br>ούθηση της Γεννήτριας Ερεθισμάτω<br>ός προγραμματισμός και η συχνότη Σδου παρακολούθησης του ασθενο<br>22 Σεκεβισμάτων κατά τη διάρκεια<br>19 Της Γεννήτριας Ερεθισμάτων Μ<br>19 Της Γεννήτριας Ερεθισμάτων Μ<br>δογραμμάτισμός και η συχνότητα α<br>δαπείας με ακτινόβολία εξαρτάται<br>20 Σανεπώς, θα πρέπει να κα ρεθισμάτων κατά τη διάρκεια τ<br>να διασφαλίσετε όσο το δυνάτα<br>της Γεννήτριας Ερεθισμάτων Με<br>αμμάτισμός και η συχνότητα α<br>επώς, θα πρέπει να καθορίζετα<br>επώς, θα πρέπει να καθορίζετα εισμαν παια πραφαλατική<br>διασφαλίσετε σσο το δυνατός<br>Γεννήτριας Ερεθισμάτων Μετ<br>ματισμός και η συχνότητα αυ<br>κίσς, θα πρέπει να καθορίζεται<br>πώς, θα πρέπει να καθορίζεται εμάτων κατά τη διαρκεια της θεραπε<br>ασφαλίσετε όσο το δυνάτόν μεγαλύ<br>εννήτριας Ερεθισμάτων Μετά τη Θερ<br>ατισμός και η συχνότητα αυτής της<br>εκ ακτινοβολία εξαρτάται από την τρ<br>εκ αλτινοβολία εξαρτάται από την τρ<br>ς, θα πρέπει

Οι διαγνωστικοί έλεγχοι της γεννήτριας ερεθισμάτων εκτελούνται αυτόματα μία φορά ανά ώρα. Συνεπώς, η αξιολόγηση της γεννήτριας ερεθισμάτων δεν πρέπει να διενεργείται πριν από την ενημέρωση και ανασκόπηση των διαγνωστικών ελέγχων της γεννήτριας ερεθισμάτων (τουλάχιστον μία ώρα μετά την έκθεση σε ακτινοβολία). Οι επιδράσεις της έκθεσης σε ακτινοβολία στην εμφυτευμένη γεννήτρια ερεθισμάτων ενδέχεται να παραμείνουν απαρατήρητες για κάποιο διάστημα μετά την έκθεση. Για αυτόν τον λόγο, συνεχίστε την στενή παρακολούθηση της λειτουργίας της γεννήτριας ερεθισμάτων και επιδείξτε προσοχή κατά τον προγραμματισμό κάποιου χαρακτηριστικού στις εβδομάδες ή στους μήνες μετά τη θεραπεία με ακτινοβολία.

- **Ηλεκτροκαυτηρίαση και Κατάλυση με ραδιοσυχνότητες (RF)** Η ηλεκτροκαυτηρίαση και η κατάλυση με ραδιοσυχνότητες (RF) ενδέχεται να επάγουν κοιλιακές αρρυθμίες ή/και μαρμαρυγή και ενδέχεται να προκαλέσουν ακατάλληλες εκκενώσεις και αναστολή βηματοδότησης μετά από εκκένωση. Επιπρόσθετα, επιδείξτε προσοχή κατά την εκτέλεση οποιουδήποτε άλλου τύπου διαδικασίας καρδιακής κατάλυσης σε ασθενείς με εμφυτευμένες συσκευές. Εάν η ηλεκτροκαυτηρίαση ή η κατάλυση με ραδιοσυχνότητες (RF) είναι ιατρικώς απαραίτητη, εξετάστε τα ακόλουθα για να ελαχιστοποιήσετε την πιθανότητα κινδύνου για τον ασθενή και τη συσκευή: της έκθεσης σε ακτινοβολία στη<br>παραμείνουν απαρατήρητες για<br>συνεχίστε την στενή παρακολοι<br>επιδείξτε προσοχή κατά τον προ<br>επιδείξτε προσοχή κατά τον προ<br>ή στους μήνες μετά τη θεραπείο<br>και η κατάλυση με ραδιοσυχνότ<br>ή/και μα επιδειξτε προσοχη κατά<br>τή στους μήνες μετά τη θε<br>**Ηλεκτροκαυτηρίαση κα**<br>και η κατάλυση με ραδιο<br>τ/ βηματοδότησης μετά απ<br>εκτέλεση οποιουδήποτε<br>εκτέλεση οποιουδήποτε<br>Τεμφυτευμένες συσκευές. συνεχίστε την στενή πάρακολούθη<br>επιδείξτε προσοχή κατά τον προγρ<br>ή στους μήνες μετά τη θεραπεία με<br>**Ηλεκτροκαυτηρίαση και Κατάλυ**<br>και η κατάλυση με ραδιοσυχνότητε<br>ή/και μαρμαρυγή και ενδέχεται να<br>βηματοδότησης μετά από εκ πιδείξτε προσοχή κατά τον προγρα<br>ή στους μήνες μετά τη θεραπεία με c<br>**Ηλεκτροκαυτηρίαση και Κατάλυσι**<br>και η κατάλυση με ραδιοσυχνότητες<br>ίναι μαρμαρυγή και ενδέχεται να π<br>δηματοδότησης μετά από εκκένωση<br>κιτέλεση οποιουδήπο τους μηνες μετα τη σεραπεια με ακ<br>**εκτροκαυτηρίαση και Κατάλυση**<br>η κατάλυση με ραδιοσυχνότητες (<br>αι μαρμαρυγή και ενδέχεται να πρ<br>ματοδότησης μετά από εκκένωση.<br>έλεση οποιουδήποτε άλλου τύπου<br>φυτευμένες συσκευές. Εάν η ηλ υς μήνες μετά τη θεραπεία με ακτινοβο<br>**τροκαυτηρίαση και Κατάλυση με ραδ**<br>κατάλυση με ραδιοσυχνότητες (RF) ενδ<br>μαρμαρυγή και ενδέχεται να προκαλέσ<br>τοδότησης μετά από εκκένωση. Επιπρό<br>εση οποιουδήποτε άλλου τύπου διαδικ<br>τε αρμαρυγη και ενοεχεται να προ<br>δότησης μετά από εκκένωση.<br>νη οποιουδήποτε άλλου τύπου<br>υμένες συσκευές. Εάν η ηλεκτέ<br>τρικώς απαραίτητη, εξετάστε τ<br>να τον ασθενή και τη συσκε<br>σογραμματίστε τη γεννήτρια επ<br>πενεργοποίηση θεράπ σποιουδήποτε άλλου τύπου διαδικ<br>οποιουδήποτε άλλου τύπου διαδικ<br>ένες συσκευές. Εάν η ηλεκτροκαυτ<br>κώς απαραίτητη, εξετάστε τα ακόλ<br>για τον ασθενή και τη συσκευή:<br>νεργοποίηση θεραπείας).<br>ντίστε να υπάρχει διαθέσιμος εξοπ<br>νι γή και ενδέχεται να προκαλέσουν ακατάλ<br>Τς μετά από εκκένωση. Επιπρόσθετα, επιδουδήποτε άλλου τύπου διαδικαθίας καρδικευές. Εάν η ηλεκτροκαυτηρίαση ή η<br>απαραίτητη, εξετάστε τα ακόλουθα για να<br>απαραίτητη, εξετάστε τα ακόλου
	- » Προγραμματίστε τη γεννήτρια ερεθισμάτων σε τρόπο λειτουργίας Therapy Off (Απενεργοποίηση θεραπείας).
	- » Φροντίστε να υπάρχει διαθέσιμος εξοπλισμός εξωτερικής απινίδωσης.
	- » Αποφύγετε την άμεση επαφή μεταξύ του εξοπλισμού ηλεκτροκαυτηρίασης ή των καθετήρων κατάλυσης και της γεννήτριας ερεθισμάτων και του υποδόριου ηλεκτροδίου. υτίστε τη γεννήτρια ερεθ<br>τοίηση θεραπείας).<br>να υπάρχει διαθέσιμος εκ<br>την άμεση επαφή μεταξ<br>τήρων κατάλυσης και της ναίτητη, εξετάστε τα ακόλουθα για<br>στε τη γεννήτρια ερεθισμάτων σε<br>στε τη γεννήτρια ερεθισμάτων σε<br>ηση θεραπείας).<br>Ο υπάρχει διαθέσιμος εξοπλισμός ε<br>να άμεση επαφή μεταξύ του εξοπλ<br>ρων κατάλυσης και της γεννήτρια<br>κεκτροδίο ενή και τη συσκεση.<br>ε τη γεννήτρια ερεθισμάτων σε<br>τάρχει διαθέσιμος εξοπλισμός εί<br>άμεση επαφή μεταξύ του εξοπλι<br>νι κατάλυσης και της γεννήτριας<br>προδίου.<br>δρομή του ηλεκτρικού ρεύματς Ρεραπείας).<br>Θεραπείας).<br>Ρχει διαθέσιμος εξοπλισμός εξι<br>κατάλυσης και της γεννήτριας!<br>Ματάλυσης και της γεννήτριας!<br>Θολίου.<br>Θυμή του ηλεκτρικού ρεύματος Ει διαθέσιμος εξοπλισμός εξωτερικής ο<br>Τι επαφή μεταξύ του εξοπλισμού ηλεκτ<br>τάλυσης και της γεννήτριας ερεθισμάτι<br>3.<br>Μεννήτρια ερεθισμάτων και το υποδόρ<br>αδιοσυχνότητες (RF) ή/και η ηλεκτροκ<br>σκευή ή στο υποδόριο ηλεκτρόδιο, τη συσκευή:<br>ενήτρια ερεθισμάτων σε τρόπο λειτουργίας<br>ιπείας).<br>διαθέσιμος εξοπλισμός εξωτερικής απινίδως<br>επαφή μεταξύ του εξοπλισμού ηλεκτροκαυτ<br>λυσης και πης γεννήτριας ερεθισμάτων και τ<br>του ηλεκτρικού ρεύματος να απέχει
	- » Φροντίστε η διαδρομή του ηλεκτρικού ρεύματος να απέχει όσο το δυνατόν περισσότερο από τη γεννήτρια ερεθισμάτων και το υποδόριο ηλεκτρόδιο.
	- » Εάν η κατάλυση με ραδιοσυχνότητες (RF) ή/και η ηλεκτροκαυτηρίαση εκτελείται σε ιστό κοντά στη συσκευή ή στο υποδόριο ηλεκτρόδιο, ελέγξτε τη λειτουργία της γεννήτριας ερεθισμάτων («Παρακολούθηση της Γεννήτριας Ερεθισμάτων Μετά τη Θεραπεία» στη [σελίδα 17](#page-24-1)). Για την ηλεκτροκαυτηρίαση, χρησιμοποιήστε διπολικό σύστημα ηλεκτροκαυτηρίασης όπου είναι εφικτό και χρησιμοποιήστε σύντομες, διαλείπουσες και ακανόνιστες ριπές στα χαμηλότερα δυνατά επίπεδα ενέργειας. έσιμος εξοπλισμός εξωτερικής απινίδω<br>τη μεταξύ του εξοπλισμού ηλεκτροκαι<br>ης και της γεννήτριας ερεθισμάτων και<br>ηλεκτρικού ρεύματος να απέχει όσο τη<br>τρια ερεθισμάτων και το υποδόριο ηλε<br>χνότητες (RF) ή/και η ηλεκτροδιο, ελ κεκτρικού ρεύματος να απέχει όσο τ<br>α ερεθίσμάτων και το υποδόριο ηλι<br>νότητες (RF) ή/και η ηλεκτροκαυτηρ<br>στο υποδόριο ηλεκτρόδιο, ελέγξτε<br>ρακολούθηση της Γεννήτριας Ερεθί<br>ι την ηλεκτροκαυτηρίαση, χρησίμοποι<br>ις όπου είναι ε ικού ρεύματος να απέχει όσο<br>εθισμάτων και το υποδόριο ηλ<br>τες (RF) ή/και ή ηλεκτροκαυτη<br>υποδόριο ηλεκτρόδιο, ελέγξτε<br>ολούθηση της Γεννήτριας Ερεί<br>ηλεκτροκαυτηρίαση, χρησιμοπο<br>ου είναι εφικτό και χρησιμοπο<br>ές στα χαμηλότερα συβευματος να απεχει σου το σα<br>ισμάτων και το υποδόριο ηλεκτρ<br>χαθειριά για τη ηλεκτροκαυτηρίαση<br>οδόριο ηλεκτροδιο, ελέγξτε τη λ<br>οδόριο ηλεκτροδιο, χρησιμοποιή<br>είναι εφικτό και χρησιμοποιήστε<br>στα χαμηλότερα δυνατά επίπεδα<br> ΧΕ) ή/και η ηλεκτροκαυτηρίαση<br>ιόριο ηλεκτρόδιο, ελέγξτε τη λε<br>θηση της Γεννήτριας Ερεθισμά<br>τροκαυτηρίαση, χρησιμοποιήστε<br>α χαμηλότερα δυνατά επίπεδα<br>γραμματίστε ξανά τη γεννήτρια<br>γραμματίστε ξανά τη γεννήτρια γιο ηλεκτρόδιο, ελέγξτε τη λει<br>ποι ηλεκτρόδιο, ελέγξτε τη λει<br>ση της Γεννήτριας Ερεθισμάτι<br>οκαυτηρίαση, χρησιμοποιήστε<br>πάμηλότερα δύνατά επίπεδα ε<br>αμματίστε ξανά τη γεννήτρια<br>θεραπείας). και η ηλεκτροκαυτηρίαση εκτελείτα<br>Αλεκτρόδιο, ελέγξτε τη λειτουργία τ<br>Τιης Γεννήτριας Ερεθισμάτων Μετά<br>Κωντηρίαση, χρησιμοποιήστε διπολικ<br>φικτό και χρησιμοποιήστε σύντομες<br>ματίστε ξανά τη γεννήτρια ερεθισμά<br>ματίστε ξανά τ

Μετά την ολοκλήρωση της διαδικασίας, προγραμματίστε ξανά τη γεννήτρια ερεθισμάτων σε τρόπο λειτουργίας Therapy On (Ενεργοποίηση θεραπείας).

- **Λιθοτριψία** Η εξωσωματική λιθοτριψία με κρουστικά κύματα (ESWL) ενδέχεται να προκαλέσει ηλεκτρομαγνητικές παρεμβολές ή βλάβη στη γεννήτρια ερεθισμάτων. Εάν η ESWL είναι ιατρικώς απαραίτητη, εξετάστε τα ακόλουθα για να ελαχιστοποιήσετε την πιθανότητα αλληλεπίδρασης:
	- » Αποφύγετε την εστίαση της δέσμης λιθοτριψίας κοντά στη θέση εμφύτευσης της γεννήτριας ερεθισμάτων.
	- » Προγραμματίστε τη γεννήτρια ερεθισμάτων σε τρόπο λειτουργίας Therapy Off (Απενεργοποίηση θεραπείας) για να αποτρέψετε ακατάλληλες εκκενώσεις.
- **Ενέργεια υπερήχων** Η ενέργεια θεραπευτικών υπερήχων (π.χ. λιθοτριψία) ενδέχεται να προκαλέσει ζημιά στη γεννήτρια ερεθισμάτων. Εάν είναι απαραίτητη η χρήση ενέργειας θεραπευτικών υπερήχων, αποφύγετε την εστίασή της κοντά στη θέση εμφύτευσης της γεννήτριας ερεθισμάτων. Η χρήση διαγνωστικών υπερήχων (π.χ. ηχοκαρδιογραφία) δεν είναι επιζήμια για τη γεννήτρια ερεθισμάτων. εν είγει της τελικός για να αποτρέψετε ακατάλληλες εκκενώσεις.<br> **Ενέργεια υπερήχων.** Η ενέργεια θεραπευτικών υπερήχων (π.χ. λιθοτριψία) ενδέχετ<br>
προκαλέσει ζημιά στη γεννήτρια ερεθισμάτων. Εάν είναι απαραίτητη η χρήση ενέ Ο Αποφύγετε την εστίαση της καταστηλείται γεννήτριας ερεθισμάτων.<br>
Στηρογραμματίστε τη γεννή<br>
(Απενεργοποίηση θεραπεί<br>
Τρογραμματίστε τη γεννή<br>
(Απενεργοποίηση θεραπεί<br>
προκαλέσει ζημιά στη γεννήτριας<br>
θεραπευτικών υπερήχ » Προγραμματίστε τη γεννήτρι<br>(Απενεργοποίηση θεραπείας)<br>**Ενέργεια υπερήχων.** Η ενέργεια θ<br>προκαλέσει ζημιά στη γεννήτρια ες<br>θεραπευτικών υπερήχων, αποφύγε<br>γεννήτριας ερεθισμάτων. Η χρήση<br>δεν είναι επιζήμια για τη γεννήτρι - Προκτριστικό της Αγγραφής<br>- Κατανεργοποίηση θεραπείας)<br>Τροκαλέσει ζημιά στη γεννήτρια ερε<br>τροκαλέσει ζημιά στη γεννήτρια ερε<br>θεραπευτικών υπερήχων, αποφύγετα<br>εννήτριας ερεθισμάτων. Η χρήση δι<br>Α**γώγιμο ηλεκτρικό ρεύμα.** έ**ργεια υπερήχων.** Η ενέργεια θερο<br>οκαλέσει ζημιά στη γεννήτρια ερεθ<br>οαπευτικών υπερήχων, αποφύγετε<br>νήτριας ερεθισμάτων. Η χρήση δια<br>νέιναι επιζήμια για τη γεννήτρια ερ<br>ιά**γιμο ηλεκτρικό ρεύμα**. Οποιοσδ<br>προκαλέσει παρεμβο (Απενεργοποιηση θεραπειας) για να απ<br>γεια υπερήχων. Η ενέργεια θεραπευτικ<br>αλέσει ζημιά στη γεννήτρια ερεθισμάτω<br>πευτικών υπερήχων, αποφύγετε την εστ<br>πριας ερεθισμάτων. Η χρήση διαγνωστι<br>νωστική δοκιμή που χορηγεί ηλεκτρικ
	- ή διαγνωστική δοκιμή που χορηγεί ηλεκτρικό ρεύμα στον ασθενή έχει τη δυνατότητα να προκαλέσει παρεμβολές στη λειτουργία της γεννήτριας ερεθισμάτων. Ιατρικές θεραπείες, αγωγές και διαγνωστικές δοκιμές που χρησιμοποιούν αγώγιμο ηλεκτρικό ρεύμα (π.χ. TENS, ηλεκτροκαυτηρίαση, ηλεκτρόλυση/θερμόλυση, ηλεκτροδιαγνωστική δοκιμή, ηλεκτρομυογραφία ή μελέτες νευρικής αγωγιμότητας) ενδέχεται να προκαλέσουν παρεμβολές ή ζημιά στη γεννήτρια ερεθισμάτων. Προγραμματίστε τη συσκευή στον τρόπο λειτουργίας Therapy Off (Απενεργοποίηση θεραπείας) πριν από την αγωγή και παρακολουθήστε την απόδοση της συσκευής κατά τη διάρκεια της αγωγής. Μετά την αγωγή, επαληθεύστε τη λειτουργία της γεννήτριας ερεθισμάτων («Παρακολούθηση της Γεννήτριας Ερεθισμάτων Μετά τη Θεραπεία» στη σελίδα 17). οιας ερεθισμάτων, αποφογειε<br>υιας ερεθισμάτων. Η χρήση δια<br>μεπιζήμια για τη γεννήτρια ερε<br>ιο **ηλεκτρικό ρεύμα.** Οποιοσδωστική δοκιμή που χορηγεί ηλ<br>καλέσει παρεμβολές στη λειτοι<br>ίες, αγωγές και διαγνωστικές δ<br>π.χ. ΤΕΝS, ηλ επιζήμια για τη γεννήτρια ερεθισμά<br>**ηλεκτρικό ρεύμα**. Οποιοσδήποτε<br>πική δοκιμή που χορηγεί ηλεκτρικ<br>λέσει παρεμβολές στη λειτουργία τ<br>λέσει παρεμβολές στη λειτουργία<br>ζεκτρομυογραφία ή μελέτες νευρικ<br>λεκτρομυογραφία ή μελέ υπερήχων, αποφύγετε την εστίασή της καθισμάτων.<br>Εθισμάτων. Η χρήση διαγνωστικών υπερή<br>μια για τη γεννήτρια ερεθισμάτων.<br>**ατρικό ρεύμα**. Οποιοσδήποτε ιατρικός εξι<br>δοκιμή που χορηγεί ηλεκτρικό ρεύμα στα<br>παρεμβολές στη λειτο ές και διαγνωστικές δοκι<br>- ηλεκτροκαυτηρίαση, ηλ<br>μυογραφία ή μελέτες νει<br>μιά στη γεννήτρια ερεθι<br>ας Therapy Off (Απενεργα<br>ε την απόδοση της συσκ ιμή που χορηγεί ηλεκτρικό ρεύμα<br>εμβολές στη λειτουργία της γεννή<br>και διαγνωστικές δοκιμές που χρη<br>λεκτροκαυτηρίαση, ηλεκτρόλυση<br>ογραφία ή μελέτες νευρικής αγωγ<br>άστη γεννήτρια ερεθισμάτων. Πρ<br>Therapy Off (Απενεργοποίηση θε ρωκες στη λειτουργια της γεννη<br>Η διαγνωστικές δοκιμές που χρη<br>κτροκαυτηρίαση, ηλεκτρόλυση<br>ραφία ή μελέτες νευρικής αγωγ<br>στη γεννήτρια ερεθισμάτων. Προ<br>erapy Off (Απενεργοποίηση θερ<br>απόδοση της συσκευής κατά τι<br>πη λειτουργ ροκαυτηρίαση, ηλεκτρόλυση/6<br>ιφία ή μελέτες νευρικής αγωγι<br>η γεννήτρια ερεθισμάτων, Προ<br>εργ Off (Απένεργοποίηση θερο<br>πόδοση της συσκευής κατά τη<br>λειτουργία της γεννήτριας ερε<br>ν Mετά τη Θεραπεία» στη σελίδ<br>ι **Διέγερση Νεύρω** ια η μελετες νευρικης αγωγιμ<br>εννήτρια ερεθισμάτων. Προ<br>y Off (Απενεργοποίηση θερο<br>δοση της συσκευής κατά τη<br>ειτό τη Θεραπεία» στη σελίζ<br>Λετά τη Θεραπεία» στη σελίζ<br>**ιέγερση Νεύρων (TENS).** Η<br>ιέλευση ηλεκτρικού ρεύματ στη λειτουργία της γεννήτριας ερεθισμάτων.<br>ωστικές δοκιμές που χρησιμοποιούν αγώγιμ<br>υτηρίαση, ηλεκτρόλυση/θερμόλυση, ηλεκτρ<br>ή μελέτες νευρικής αγωγιμότητας) ενδέχετα<br>νήτρια ερεθισμάτων, Προγραμμάτίστε τη σι<br>υπητησία ερεθι τρια ερεθισμάτων. Προγραμματίσ<br>(Απενεργοποίηση θεραπείας) πρι<br>1 της συσκευής κατά τη διάρκεια τ<br>ργία της γεννήτριας ερεθισμάτων<br>τη Θεραπεία» στη σελίδα 17).<br>**ροη Νεύρων (TENS).** Η Διαδερμικ<br>συργία της γεννήτριας ερεθισμάτ κετες νευρικης αγωγιμοτητας, ενοεχετ<br>να ερεθισμάτων, Προγραμματίστε τη απένεργοποίηση θεραπείας) πριν από<br>ης συσκευής κατά τη διάρκεια της αγωτιά της γεννήτριας ερεθισμάτων («Παρ<br>θεραπεία» στη σελίδα 17).<br>η **Νεύρων (TENS)**
	- **Διαδερμική Ηλεκτρική Διέγερση Νεύρων (TENS)** Η Διαδερμική ηλεκτρική διέγερση νεύρων (TENS) ενέχει τη διέλευση ηλεκτρικού ρεύματος διαμέσου του σώματος και ενδέχεται να επηρεάσει τη λειτουργία της γεννήτριας ερεθισμάτων. Εάν η Διαδερμική ηλεκτρική διέγερση νεύρων (TENS) είναι ιατρικώς απαραίτητη, αξιολογήστε εάν οι ρυθμίσεις της θεραπείας TENS είναι συμβατές με τη γεννήτρια ερεθισμάτων. Οι παρακάτω κατευθυντήριες οδηγίες ενδέχεται να μειώσουν την πιθανότητα αλληλεπίδρασης: εύρων (TENS) ενέχει τη διέλευση ηλεκτρικού ρεύματος διαμέσου του σώμ<br>νδέχεται να επηρεάσει τη λειτουργία της γεννήτριας ερεθίσμάτων. Εάν η Δ<br>λεκτρική διέγερση νεύρων (TENS) είναι ιατρικώς απαραίτητη, αξιολογήστι<br>υθμίσεις της γεννήτριας ερεθισμάτων<br>Ιεραπεία» στη σελίδα 17).<br>**Νεύρων (TENS),** Η Διαδερμι<br>Πλεκτρικού ρεύματος διαμέσ<br>για της γεννήτριας ερεθισμάτ<br>είναι ιατρικώς απαραίτητη, α<br>συμβατές με τη γεννήτρια ε<br>να μειώσουν την πιθανότητα Ις γεννήτριας ερεθισμάτων («Παρ<br>Ις γεννήτριας ερεθισμάτων («Παρ<br>Εύ**ρων (TENS).** Η Διαδερμική ηλε<br>Εκτρικού ρεύματος διαμέσου του<br>Της γεννήτριας ερεθισμάτων. Εά<br>ναι ιατρικώς απαραίτητη, αξιολογ<br>μειώσουν την πιθανότητα αλ ρων (TENS), Η Διαδερμική ηλ<br>ρων (TENS), Η Διαδερμική ηλ<br>ρικού ρεύματος διαμέσου τοι<br>ης γεννήτριας ερεθίσμάτων, Ει<br>βατές με τη γεννήτρια ερεθίσματα<br>ειώσουν την πιθανότητα αλληλ<br>όσο το δύνατόν πιο κοντά το<br>νήτρια ερεθίσματω **υν (TENS).** Η Διαδερμική ηλεκτρι<br>κού ρεύματος διαμέσου του σώμ<br>γεννήτριας ερεθισμάτων. Εάν η Ζ<br>ατρικώς απαραίτητη, αξιολογήστ<br>ατές με τη γεννήτρια ερεθισμάτω<br>σουν την πιθανότητα αλληλεπίδ<br>τρια ερεθισμάτων και το υποδόρ ήτριας ερεθισμάτων. Εάν η Δι<br>ιώς απαραίτητη, αξιολογήστε<br>με τη γεννήτρια ερεθισμάτων.<br>ν την πιθανότητα αλληλεπίδρι<br>δυνατόν πιο κοντά το ένα στα<br>ερεθισμάτων και το υποδόριο<br>ηλη έξοδο ενέργειας TENS. ύματος διαμέσου του σώματος και<br>ριας ερεθισμάτων. Εάν η Διαδερμική<br>ς απαραίτητη, αξιολογήστε εάν οι<br>τη γεννήτρια ερεθισμάτων. Οι παραι<br>τη γεννήτρια ερεθισμάτων. Οι παραι<br>υνατόν πιο κοντά το ένα στο άλλο κα<br>εθισμάτων και τ
		- » Τοποθετήστε τα ηλεκτρόδια TENS όσο το δυνατόν πιο κοντά το ένα στο άλλο και όσο το δυνατόν πιο μακριά από τη γεννήτρια ερεθισμάτων και το υποδόριο ηλεκτρόδιο.
		-
- » Εξετάστε το ενδεχόμενο παρακολούθησης της καρδιακής δραστηριότητα κατά τη χρήση της θεραπείας TENS. Μπορούν να ληφθούν πρόσθετα μέτρα για τη μείωση των παρεμβολών κατά την κλινική χρήση της TENS:
- » Εάν υποπτεύεστε παρεμβολές κατά την κλινική χρήση, απενεργοποιήστε τη μονάδα TENS.

Μην αλλάξετε τις ρυθμίσεις της TENS εάν δεν επαληθεύσετε ότι οι νέες ρυθμίσεις δεν παρεμβάλλονται με τη λειτουργία της γεννήτριας ερεθισμάτων. ο και υποπτευεστε παρεμβο<br>μονάδα TENS.<br>Μην αλλάξετε τις ρυθμίσεις της<br>παρεμβάλλονται με τη λειτουργ<br>Εάν η TENS είναι ιατρικώς απαρε<br>δώστε στους ασθενείς τις εξής σ<br>δώστε στους ασθενείς τις εξής σ<br>Ο καλάζουν τις ρυθμ Μην αλλάξετε τις ρυθμίσεις της ΤΕΝ<br>παρεμβάλλονται με τη λειτουργία<br>Εάν η TENS είναι ιατρικώς απαραίτη<br>δώστε στους ασθενείς τις εξής οδη<br>« δων καθενείς τις εριθμίσει<br>« δων καθεσυνεδρι<br>« δων κατρματίζουν κάθε συνεδρι<br>« α ηλ

Εάν η TENS είναι ιατρικώς απαραίτητη εκτός του κλινικού περιβάλλοντος (χρήση στο σπίτι), δώστε στους ασθενείς τις εξής οδηγίες: MIN αλλάξετε περυθμό<br>παρεμβάλλονται μετή λε<br>Εάν η TENS είναι ιατρικώς<br>δώστε στους ασθενείς τις<br>δώστε στους ασθενείς τις<br>Σανακιστικός τους δοθούν τέτοιε νην αλλαξετε τις ρυθμίσεις της Τεινε<br>παρεμβάλλονται με τη λειτουργία της<br>ιάν η ΤΕΝS είναι ιατρικώς απαραίτητ<br>ιώστε στους ασθενείς τις εξής οδηγί<br>» Αια τερματίζουν κάθε συνεδρία<br>» Αια τερματίζουν κάθε συνεδρία<br>«Τα ηλεκτρόδ

» Να μην αλλάζουν τις ρυθμίσεις της TENS ούτε τις θέσεις των ηλεκτροδίων εκτός και αν τους δοθούν τέτοιες οδηγίες.

⊗ Να τερματίζουν κάθε συνεδρία TENS απενεργοποιώντας τη μονάδα πριν αφαιρέσουν<br>⊘τα ηλεκτρόδια. τα ηλεκτρόδια.

- » Εάν ο ασθενής δεχθεί μια εκκένωση κατά τη χρήση της θεραπείας TENS, πρέπει να απενεργοποιήσει τη μονάδα TENS και να επικοινωνήσει με τον ιατρό του. Ακολουθήστε τα παρακάτω βήματα για να χρησιμοποιήσετε τον προγραμματιστή στην αξιολόγηση της λειτουργίας της γεννήτριας ερεθισμάτων κατά τη χρήση της θεραπείας TENS: Οεμβάλλονται με τη λειτουργία της γεννήτ<br>Τη ΤΕΝS είναι ιατρικώς απαραίτητη εκτός<br>Τσιε στους ασθενείς τις εξής οδηγίες.<br>- Να μην αλλάζουν τις ρυθμίσεις της ΤΕΝ!<br>- Τα ηλεκτρόδια.<br>- Τα ηλεκτρόδια.<br>- Τα ηλεκτρόδια.<br>- Τα παρακ Ι μην αλλάζουν τις ρυθμίσεις τι<br>υς δοθούν τέτοιες οδηγίες.<br>1 τερματίζουν κάθε συνεδρία Τ<br>ηλεκτρόδια.<br>1 το ασθενής δεχθεί μια εκκένω.<br>Ενετουονίας της νευνήτριας.<br>Ο ειτουονίας της νευνήτριας. -δοθουν τετοιες σδηγιες.<br>Σρματίζουν κάθε συνεδρία TENS απ<br>λεκτρόδια.<br>Ο ασθενής δεχθεί μια εκκένωση κατ<br>Σεργοποιήσει τη μονάδα TENS και ν<br>αρακάτω βήματα για να χρησιμοπο<br>ειτουργίας της γεννήτριας ερεθίοι<br>δογραμματίστε τη γ λλαζουν τις ρυθμίσεις της TENS ούτε τις θ.<br>ούν τέτοιες οδηγίες.<br>πίζουν κάθε συνεδρία TENS απενεργοποι<br>οόδια.<br>Θενής δεχθεί μια εκκένωση κατά τη χρήση.<br>διενής δεχθεί μια εκκένωση κατά τη χρήση.<br>διενής δεχθεί μια εκκένωση κα υικ υεχνει μια εκκενωση<br>Οιήσει τη μονάδα TENS κ<br>ω βήματα για να χρησιμ<br>γίας της γεννήτρια ερι<br>θποίηση θεραπείας)<br>Αστε τα Y-HKE προνιματι χ.<br>Σδεχθεί μια εκκένωση κατά τη χρι<br>ήσει τη μονάδα TENS και να επικοι<br>βήματα για να χρησιμοποιήσετε τ<br>ας της γεννήτρια ερεθισμάτων<br>πε τα Y-HKΓ πράγματικού χρόνου<br>πε τα Y-HKΓ πράγματικού χρόνου<br>Σε συνειώνοντας τότε προουσι εχθεί μια εκκενωση κατα τη χρη<br>ει τη μονάδα TENS και να επικοι<br>ματα για να χρησιμοποιήσετε τ<br>της γεννήτριας ερεθισμάτων κα<br>στε τη γεννήτρια ερεθισμάτων κα<br>ποη θεραπείας).<br>αημειώνοντας πότε παρουσιάζε ατα για να χρησιμοποιήσετε το<br>Σγεννήτριας ερεθισμάτων κατ<br>ε τη γεννήτρια ερεθισμάτων σε<br>επε τη διαδικασία, απενεργοπ<br>αετε τη διαδικασία, απενεργοπ ιια εκκένωση κατά τη χρήση της θεραπείας<br>Τνάδα TENS και να επικοινωνήσει με τον ιατρ<br>ια να χρησιμοποιήσετε τον προγραμματιστη<br>νητριας ερεθισμάτων κατά τη χρήση της θε<br>γεννήτρια ερεθισμάτων σε τρόπο λειτουργία<br>ραπείας).<br>ΧΕ
	- 1. Προγραμματίστε τη γεννήτρια ερεθισμάτων σε τρόπο λειτουργίας Therapy Off (Απενεργοποίηση θεραπείας).
	- 2. Παρατηρήστε τα Υ-ΗΚΓ πραγματικού χρόνου στις προδιαγεγραμμένες ρυθμίσεις εξόδου TENS, σημειώνοντας πότε παρουσιάζεται κατάλληλη αίσθηση ή παρεμβολές.
	- 3. Όταν ολοκληρώσετε τη διαδικασία, απενεργοποιήστε τη μονάδα TENS και ς λειτουργίας της γεννήτριας ερεθισμάτων κατά τη χρήση της θεραπείας TENS:<br>Προγραμματίστε τη γεννήτρια ερεθισμάτων σε τρόπο λειτουργίας Therapy Off<br>(Απενεργοποίηση θεραπείας).<br>Παρατηρήστε τα Υ-ΗΚΓ πραγματικού χρόνου στις (Ενεργοποίηση θεραπείας). νιας ερεθισμάτων κατά τη χρήση της θ<br>ήτρια ερεθισμάτων σε τρόπο λειτουργ<br>είας)<br>ραγματικού χρόνου στις προδιαγεγρα<br>τας πότε παρουσιάζεται κατάλληλη αί<br>ιαδικασία, απενεργοποιήστε τη μονάδ<br>εγερση νευρων (TENS) πρέπει να διεν

Μετά τη διαδερμική ηλεκτρική διέγερση νεύρων (TENS) πρέπει να διενεργήσετε μια ενδελεχή αξιολόγηση παρακολούθησης της γεννήτριας ερεθισμάτων, για να διασφαλίσετε ότι δεν έχει επηρεαστεί η λειτουργία της συσκευής («Παρακολούθηση της Γεννήτριας Ερεθισμάτων Μετά τη Θεραπεία» στη [σελίδα 17\)](#page-24-1). Για επιπλέον πληροφορίες, επικοινωνήστε με την Boston Scientific χρησιμοποιώντας τις πληροφορίες που<br>αναγράφονται στο οπισθόφυλλο.<br>ζειδικός της πληροφορίες που καταγράφονται στο οπισθόφυλλο. αναγράφονται στο οπισθόφυλλο. νγματικού χρόνου στις προδιαγεγρα<br>Σπότε παρουσιάζεται κατάλληλη αί<br>δικασία, απενεργοποιήστε τη μονάζ<br>εννήτρια έρεθισμάτων σε τρόπο λει<br>ερση νευρων (TENS) πρέπει να διεν<br>ησης της γεννήτριας ερεθισμάτων,<br>α της συσκευής («Πα zia, απενεργοποιήστε τη μονάδα Τι<br>πρια ερεθισμάτων σε τρόπο λειτου<br>Τρια ερεθισμάτων σε τρόπο λειτου<br>γεύρων (TENS) πρέπει να διενεργί<br>της γεννήτριας ερεθισμάτων, για ν<br>ξοισκευής («Παρακολούθηση της Ι<br>κρησιμοποιώντας τις πλ Ερεθισμάτων σε τρόπο λειτουρ<br>Τουν (ΤΕΝS) πρέπει να διενεργή<br>Υεννήτριας ερεθισμάτων, για να<br>γεννήτριας ερεθισμάτων, για να<br>κευής («Παρακολούθηση της Γ<br>πληροφορίες τις πληροφορίες τ εν (TENS) πρέπει να διενεργής<br>ννήτριας ερεθισμάτων, για να<br>ννήτριας ερεθισμάτων, για να<br>2). Για επιπλέον πληροφορίες,<br>οποιώντας τις πληροφορίες πι<br>εκτολογίας )ισμάτων σε τρόπο λειτουργίας Thera<br>(TENS) πρέπει να διενεργήσετε μια<br>ήτριας ερεθισμάτων, για να διασφαλ<br>ίς («Παρακολούθηση της Γεννήτριας<br>Για επιπλέον πληροφορίες,<br>Θώντας τις πληροφορίες που

- **Ηλεκτρονική Επιτήρηση Αντικειμένων (EAS) και Συστήματα Ασφαλείας** Συμβουλέψτε τους ασθενείς για το πώς μπορούν να αποφύγουν την επίδραση στη λειτουργία της καρδιακής συσκευής των αντικλεπτικών συστημάτων, των πυλών ασφαλείας, των απενεργοποιητών ετικετών ή των αναγνωστών ετικετών που περιλαμβάνουν εξοπλισμό αναγνώρισης μέσω ραδιοσυχνοτήτων (RFID). Τα συστήματα αυτά μπορεί να τα συναντήσετε σε εισόδους και εξόδους καταστημάτων, σε ταμεία καταστημάτων, σε δημόσιες βιβλιοθήκες και σε συστήματα ελέγχου πρόσβασης σημείων εισόδου. Οι ασθενείς θα πρέπει να αποφύγουν να βρίσκονται κοντά ή να στηρίζονται σε αντικλεπτικά συστήματα και πύλες ασφαλείας και σε αναγνώστες ετικετών. Επιπλέον, οι ασθενείς θα πρέπει να αποφεύγουν να στηρίζονται σε συστήματα που συνδέονται με ταμεία και σε συστήματα απενεργοποίησης ετικετών χειρός. Τα αντικλεπτικά συστήματα, οι πύλες ασφαλείας και τα συστήματα ελέγχου εισόδου δεν είναι πιθανό να επηρεάσουν τη λειτουργία της καρδιακής συσκευής όταν οι ασθενείς περνούν μέσα από αυτά με φυσιολογικό ρυθμό. Αν ο ασθενής βρίσκεται κοντά σε κάποιο ηλεκτρονικό αντικλεπτικό σύστημα, σύστημα ασφαλείας ή ελέγχου εισόδου και αποφύγουν να βρίσκονται κόντά ή να στηρίζονται σε αντικλεπτικά συστήματα και πύλες<br>ασφαλείας και σε αναγνώστες ετικετών. Επιπλέον, οι ασθενείς θα πρέπει να αποφεύγουν να<br>στηρίζονται σε συστήματα που συνδέονται με ταμεία κ και να ενημερώσει τον ιατρό του. αναγνώρισης μέσω ραδιοσύχνο<br>σε εισόδους και εξόδους κατασ<br>και σε συστήματα ελέγχου πρόσ<br>αποφύγουν να βρίσκονται κόντι<br>ασφαλείας και σε αναγνώστες ε<br>στηρίζονται σε συστήματα που<br>ετικετών χειρός. Τα αντικλεπτικα<br>εισόδου δεν και σε συστήματα ελέγχου πρόσβα<br>αποφύγουν να βρίσκονται κόντά ή<br>ασφαλείας και σε αναγνώστες ετικε<br>στηρίζονται σε συστήματα που συν<br>ετικετών χειρός. Τα αντικλεπτικά σι<br>εισόδου δεν είναι πιθανό να επηρε<br>ασθενείς περνούν μέσ ιποφύγουν να βρίσκονται κοντά ή ν<br>ισφαλείας και σε αναγνώστες ετικετ<br>στηρίζονται σε συστήματα που συνδ<br>τικετών χειρός. Τα αντικλεπτικά συς<br>ισόδου δεν είναι πιθανό να επηρεά<br>ισθενείς περνούν μέσα από αυτά με<br>εκάποιο ηλεκτρ φαλειας και σε αναγνωστες ετικετα<br>ηρίζονται σε συστήματα που συνδέ<br>κετών χειρός. Τα αντικλεπτικά συστ<br>όδου δεν είναι πιθανό να επηρεάσι<br>θενείς περνούν μέσα από αυτά με φ<br>κάποιο ηλεκτρονικό αντικλεπτικό τ<br>να ενημερώσει τον λείας και σε αναγνώστες ετικετών. Επίπλ<br>Κονται σε συστήματα που συνδέονται μ<br>ιών χειρός. Τα αντικλεπτικά συστήματα,<br>ου δεν είναι πίθανό να επηρεάσουν τη λ<br>νείς περνούν μέσα από αυτά με φυσιολο<br>ποιο ηλεκτρονικό αντικλεπτικ Ουτείναι πίσανο να επηρεασία<br>Τα περνούν μέσα από αυτά με φιλο ηλεκτρονικό αντικλεπτικό σει<br>σει συμπτώματα, θα πρέπει να<br>νημερώσει τον ιατρό του.<br>νημερώσει τον ιατρό του.<br>νικες **Πιέσεις.** Ο Διεθνής Οργαν<br>ημένη δοκιμή πίεση
	- **Αυξημένες Πιέσεις** Ο Διεθνής Οργανισμός Τυποποίησης (ISO) δεν έχει εγκρίνει κάποια τυποποιημένη δοκιμή πίεσης για εμφυτεύσιμες γεννήτριες ερεθισμάτων οι οποίες<br>υποβάλλονται σε θεραπεία με υπερβαρικό οξυγόνο (HBOT). Οι αυξημένες πιέσεις<br>θεραπείας HBOT ενδέχεται να προκαλέσουν ζημιά στη γεννήτρια ερεθισμά υποβάλλονται σε θεραπεία με υπερβαρικό οξυγόνο (HBOT). Οι αυξημένες πιέσεις λόγω<br>θεραπείας HBOT ενδέχεται να προκαλέσουν ζημιά στη γεννήτρια ερεθισμάτων. Πριν απ<br>την έναρξη ενός προγράμματος θεραπείας HBOT, θα πρέπει να ζ θεραπείας ΗΒΟΤ ενδέχεται να προκαλέσουν ζημιά στη γεννήτρια ερεθισμάτων. Πριν από την έναρξη ενός προγράμματος θεραπείας HBOT, θα πρέπει να ζητηθεί η συμβουλή του θεράποντα καρδιολόγου ή ηλεκτροφυσιολόγου του ασθενούς για την πλήρη κατανόηση των δυνητικών επιπτώσεων σε σχέση με τη συγκεκριμένη κατάσταση της υγείας του ασθενούς. Κατά τη διάρκεια της θεραπείας HBOT μπορεί να απαιτείται συχνότερη παρακολούθηση της συσκευής. Αξιολογήστε τη λειτουργία της γεννήτριας ερεθισμάτων μετά την έκθεσή της σε υψηλή πίεση («Παρακολούθηση της Γεννήτριας Ερεθισμάτων Μετά τη Θεραπεία» στη [σελίδα 17\)](#page-24-1). Ο βαθμός, ο χρονικός προγραμματισμός και η συχνότητα αυτής της αξιολόγησης σε σχέση με την έκθεση σε υψηλή πίεση εξαρτάται από την τρέχουσα κατάσταση της υγείας του ασθενούς και πρέπει να καθορίζεται από τον θεράποντα καρδιολόγο ή ηλεκτροφυσιολόγο. Για επιπλέον πληροφορίες σχετικά με τα αποτελέσματα δοκιμών υψηλής πίεσης για τη συγκεκριμένη συσκευή, ανατρέξτε στο αντίστοιχο εγχειρίδιο της γεννήτριας ερεθισμάτων. Εάν έχετε επιπλέον ερωτήσεις, επικοινωνήστε με την Boston Scientific χρησιμοποιώντας τις πληροφορίες που αναγράφονται στο οπισθόφυλλο. ηλεκτρονικό αντικλεπτικό σύστημ<br>Τουμπτώματα, θα πρέπει να μετακι<br>Ηερώσει τον ιατρό του<br>ες **Πιέσεις.** Ο Διεθνής Οργανισμός<br>μένη δοκιμή πίεσης για εμφυτεύσι<br>νται σε θεραπεία με υπερβαρικό ο<br>η ενός προγράμματος θεραπείας Η<br>η ναι πιθανό να επηρεάσουν τη λειτουργία<br>ούν μέσα από αυτά με φυσιολογικό ρυθμα<br>κτρονικό αντικλεπτικό σύστημα, σύστημα<br>πτώματα, θα πρέπει να μετακινηθεί αμέσι<br>ύσει τον ιατρό του.<br>εκειμή πίεσης για εμφυτεύσιμες γεννήτρ<br>δοκιμ τον ιατρο του<br>-<br>- Ο Διεθνής Οργανισμός Τυποποί<br>ιμή πίεσης για εμφυτεύσιμες γεννι<br>εραπεία με υπερβαρικό οδυγόνο<br>δέχεται να προκαλέσουν ζημιά στον<br>λόγου ή ηλεκτροφυσιολόγου του<br>πώσεων σε σχέση με τη συγκέκρι<br>διάρκεια της θε Ο Διεονής Οργανισμος τοποποιη<br>1 πίεσης για εμφυτεύσιμες γεννή<br>απεία με υπερβαρικό οξυγόνο (<br>χεται να προκαλέσουν ζημιά στ<br>γράμματος θεραπείας ΗΒΟΤ, θα<br>ύσεων σε σχέση με τη συγκεκρι<br>άρκεια της θεραπείας ΗΒΟΤ μπο<br>άρκεια της ι να προκαλέσουν ζημιά στη<br>ματος θεραπείας HBOT, θα π<br>ή ηλεκτροφυσιολόγου του α<br>ν σε σχέση με τη συγκεκριμ<br>ια της θεραπείας HBOT μπορ<br>ευής. Αξιολογήστε τη λειτοι<br>υηλή πίεση («Παρακολούθης<br>υλίδα 17). Ο βαθμός, ο χρονι ης Οργανισμός Τυποποίησης (ISO) δεν έχει ε<br>ς για εμφυτεύσιμες γεννήτριες ερεθισμάτων<br>ιε υπερβαρικό οξυγόνο (HBOT). Οι αυξημένε<br>α προκαλέσουν ζημιά στη γεννήτρια ερεθισ<br>πος θεραπείας HBOT, θα πρέπει να ζητηθεί r<br>λεκτροφυσι ς θεραπείας ΗΒΟΤ, θα πρέπει να ζι<br>κτροφυσιολόγου του ασθενούς γι<br>σχέση με τη συγκεκριμένη κατάσ<br>ς θεραπείας ΗΒΟΤ μπορεί να απαι<br>ς θεραπείας ΗΒΟΤ μπορεί να απαι<br>πλέση («Παρακολούθηση της Γενν<br>πίεση («Παρακολούθηση της Γενν οκαλεσουν ζημια στη γεννητρια ερεθι<br>θεραπείας HBOT, θα πρέπει να ζητηθεί<br>φοφυσιολόγου του ασθενούς για την ι<br>χέση με τη συγκεκριμένη κατάσταση τ<br>θεραπείας HBOT μπορεί να απαιτείται<br>λξιολογήστε τη λειτουργία της γεννήτριας δαπείας HBOT μπορεί να απα<br>ολογήστε τη λειτουργία της<br>η («Παρακολούθηση της Γεν<br>Ο βαθμός, ο χρονικός προγρ<br>σε σχέση με την έκθεση σε υ<br>γγείας του ασθενούς και πρέτ<br>τροφυσιολόγο. Για επιπλέον πρέπεσης για τη συγκεκριμές πείας HBOT μπορεί να απαιτείται<br>ιογήστε τη λειτουργία της γεννήτι<br>«Παρακολούθηση της Γεννήτρια<br>βαθμός, ο χρονικός προγραμματ<br>οχέση με την έκθεση σε υψηλή τ<br>είας του ασθενούς και πρέπει να κ<br>οφυσιολόγο. Για επιπλέον πληροφ ηστε τη λειτουργια της γεννη<br>Ιαρακολούθηση της Γεννήτρια<br>αθμός, ο χρονικός προγραμμα<br>χέση με την έκθεση σε υψηλή<br>κρίσιαλόγο. Για επιπλέον πληροφι<br>ίεσης για τη συγκεκριμένη συς<br>ερεθισμάτων. Εάν έχετε επιπ<br>χρησιμοποιώντας τ ρακολούθηση της Γεννήτριας Ερι<br>μός, ο χρονικός προγραμματισμό<br>τη με την έκθεση σε υψηλή πίεση<br>τη με την έκθεση σε υψηλή πίεση<br>τολόγο. Για επιπλέον πληροφορί<br>πολόγο. Για επιπλέον πληροφορίες<br>ερεθισμάτων. Εάν έχετε επιπλέον ις, ο χρονικός προγραμματισμό<br>με την έκθεση σε υψηλή πίεση<br>Σασθενούς και πρέπει να καθορία<br>λόγο. Για επιπλέον πληροφορία<br>ζγια τη συγκεκριμένη συσκευή<br>εθισμάτων. Εάν έχετε επιπλέον<br>υμοποιώντας τις πληροφορίες τ ετην εκθεσή σε υψηλη πιεσή ε<br>σθενούς και πρέπει να καθορί<br>γο. Για επιπλέον πληροφορίες<br>ια τη συγκεκριμένη συσκευή,<br>σμάτων. Εάν έχετε επιπλέον ε<br>δησιώντας τις πληροφορίες π κρονικός προγραμματισμος και η<br>ήν έκθεση σε υψηλή πίεση εξαρτάτα<br>λενούς και πρέπει να καθορίζεται απ<br>ο. Για επιπλέον πληροφορίες σχετικά<br>τη σύγκεκριμένη συσκευή, ανατρέξτ<br>ιάτων. Εάν έχετε επιπλέον ερωτήσεια<br>ιοιώντας τις π

#### <span id="page-23-0"></span>*Δοκιμές Παρακολούθησης*

- **Χαμηλή σύνθετη αντίσταση εκκένωσης** Η αναφορά τιμής σύνθετης αντίστασης εκκένωσης μικρότερης από 25 ohm από την εφαρμοζόμενη εκκένωση μπορεί να υποδεικνύει ελάττωμα της συσκευής. Μπορεί να έχει υποβαθμιστεί η εκκένωση που εφαρμόστηκε ή/και να υποβαθμιστεί τυχόν μελλοντική θεραπεία από τη συσκευή. Εάν διαπιστώσετε αναφορά τιμής σύνθετης αντίστασης μικρότερης από 25 ohm, πρέπει να επαληθεύσετε τη σωστή λειτουργία της συσκευής.
- **Δοκιμές ανάταξης** Η επιτυχής ανάταξη της κοιλιακής μαρμαρυγής (VF) ή της κοιλιακής ταχυκαρδίας (VT) κατά τη διάρκεια της δοκιμής ανάταξης αρρυθμίας δεν διασφαλίζει ότι θα επιτευχθεί ανάταξη μετεγχειρητικά. Λάβετε υπόψη ότι τυχόν μεταβολές στην κατάσταση του ασθενούς, στη θεραπευτική αγωγή και σε άλλους παράγοντες ενδέχεται να τροποποιήσουν τον ουδό απινίδωσης (DFT), γεγονός που μπορεί να οδηγήσει σε αδυναμία ανάταξης της αρρυθμίας μετεγχειρητικά. Με μια δοκιμή ανάταξης επιβεβαιώστε ότι οι ταχυαρρυθμίες του ασθενούς μπορούν να ανιχνευθούν και να τερματιστούν από το σύστημα της γεννήτριας ερεθισμάτων σε περίπτωση που η κατάσταση του ασθενούς έχει αλλάξει ή οι παράμετροι έχουν προγραμματιστεί εκ νέου. υποσεικνυει ελαττωμα της συσκ<br>εφαρμόστηκε ή/και να υποβαθι<br>διαπιστώσετε αναφορά τιμής σι<br>επαληθεύσετε τη σωστή λειτου<br>επαληθεύσετε τη σωστή λειτου<br>**Δοκιμές ανάταξης.** Η επιτυχής<br>ταχυκαρδίας (VT) κατά τη διάρκ<br>επιτευχθεί α Δοκιμές ανάταξης. Η επ<br>ταχυκαρδίας (VT) κατά τι<br>επιτευχθεί ανάταξη μετει<br>ασθενούς, στη θεραπευτ<br>τον ουδό απινίδωσης (DF<br>ωρυθμίας μετεγχειρητικ<br>ασθενούς μπορούν να αν επαληθεύσετε τη σωστή λειτουργία<br>επαληθεύσετε τη σωστή λειτουργία<br>Δοκιμές ανάταξης. Η επιτυχής ανα<br>ταχυκαρδίας (VT) κατά τη διάρκεια<br>επιτευχθεί ανάταξη μετεγχειρητικά<br>ασθενούς, στη θεραπευτική αγωγή<br>τον ουδό απινίδωσης (D **Δοκιμές ανάταξης.** Η επιτυχής ανάτ<br>αχυκαρδίας (VT) κατά τη διάρκεια τ<br>πιτευχθεί ανάταξη μετεγχειρητικά.<br>ισθενούς, στη θεραπευτική αγωγή κ<br>ον ουδό απινίδωσης (DFT), γεγονός<br>κρυθμίας μετεγχειρητικά. Με μια δι<br>αθενούς μπορο γυκαρδίας (VT) κατά τη διάρκεια τη<br>τευχθεί ανάταξη μετεγχειρητικά. Λ<br>θενούς, στη θεραπευτική αγωγή κα<br>οι ουδό απινίδωσης (DFT), γεγονός τ<br>ουθμίας μετεγχειρητικά. Με μια δοι<br>θινούς μπορούν να ανιχνευθούν κα<br>θισμάτων σε περ μες αναταςης. Η επιτυχης αναταςη της<br>καρδίας (VT) κατά τη διάρκεια της δοκιμ<br>υχθεί ανάταξη μετεγχειρητικά. Λάβετε υ<br>νούς, στη θεραπευτική αγωγή και σε άλ<br>υδό απινίδωσης (DFT), γεγονός που μπο<br>θμίας μετεγχειρητικά. Με μια ό απινίδωσης (DFT), γεγονός τ<br>ίας μετεγχειρητικά. Με μια δοκ<br>ύς μπορούν να ανιχνευθούν κα<br>άτων σε περίπτωση που η κατ<br>ρογραμματιστεί εκ νέου.<br>**ιτα παρακολούθησης για του**<br>λούθησης της γεννήτριας ερεξ<br>χασθενείς που σκοπεύο
	- **Ζητήματα παρακολούθησης για τους ασθενείς που φεύγουν από τη χώρα** Τα ζητήματα παρακολούθησης της γεννήτριας ερεθισμάτων θα πρέπει να συζητηθούν εκ των προτέρων για τους ασθενείς που σκοπεύουν να ταξιδέψουν ή να μετοικίσουν μετά την εμφύτευση σε διαφορετική χώρα από αυτήν στην οποία εμφυτεύθηκε η συσκευή τους. Η κατάσταση των κανονιστικών εγκρίσεων για συσκευές και οι σχετικές διαμορφώσεις λογισμικού του προγραμματιστή ποικίλλουν από χώρα σε χώρα. Ορισμένες χώρες ενδέχεται να μην έχουν έγκριση ή τη δυνατότητα να παρακολουθήσουν συγκεκριμένα προϊόντα. Επικοινωνήστε με την Boston Scientific, χρησιμοποιώντας τις πληροφορίες που αναγράφονται στο οπισθόφυλλο, εάν χρειάζεστε βοήθεια για να διαπιστώσετε κατά πόσον είναι εφικτή<br>η δυνατότητα παρακολούθησης της συσκευής ότη χώρα προορίσμου του ασθενούς.<br>Η ακάλυψη της συσκευής ότη χώρα προορίσμου του ασθενούς.<br>
	(1999) τ παρακολουθησης της γεννητριας ερεθισματων θα πρεπει να συςητηθουν εκ των προ<br>για τους ασθενείς που σκοπεύουν να ταξιδέψουν ή να μετοικίσουν μετά την εμφύτευ<br>σε διαφορετική χώρα από αυτήν στην οποία εμφυτεύθηκε η συσκευή τ ς μετεγχειρητικα. Με μια δοκιμη αν<br>μπορούν να ανιχνευθούν και να τε<br>ιων σε περίπτωση που η κατάστασ<br>γραμματιστεί εκ νέου.<br>**χπαρακολούθησης για τους ασθ**<br>νθησης της γεννήτριας ερεθισμάτι<br>σθενείς που σκοπεύουν να ταξιδεί<br>ετ δωσης (DFT), γεγονός που μπορεί να δδηθυγή και σε αλλους παραγ<br>έγχειρητικά. Με μια δοκιμή ανάταξης επιβρούν να ανιχνευθούν και να τέρματιστού<br>ε περίπτωση που η κατάσταση του ασθεν<br>ματιστεί εκ νέου.<br>**Ο ακολούθησης για τους ικολούθησης για τους α**<br>ις της γεννήτριας ερεθισι<br>ς που σκοπεύουν να ταξι<br>«Φρα από αυτήν στην οπ<br>ν εγκρίσεων για συσκευε<br>η ποικίλλουν από χώρα σ<br>ατότητα να παρακολουθ ιστεί εκ νέου.<br>Version τους ασθενείς πολύθησης για τους ασθενείς πολύθησης για τους ασθενείς πολύθησης<br>Της γεννήτριας ερεθισμάτων θα προϊόντα<br>του σκοπεύουν να ταξιδέψουν ή ν<br>οι από αυτήν στην οποία εμφυτει<br>οικίλλουν από χ **υύθησης για τους ασθενείς πο**<br>, γεννήτριας ερεθισμάτων θα πρ<br>, σκοπεύουν να ταξιδέψουν ή να<br>, σκοπεύουν να ταξιδέψουν ή να<br>, ρίσεων για συσκευές και οι σχεί<br>, κίλλουν από χώρα σε χώρα. Ορι<br>,<br>πάζεστε βοήθεια νια να διαπίσ αυτήν στην οποία εμφυτεύ<br>αυτήν στην οποία εμφυτεύθων για συσκευές και οι σχετι<br>ψν από χώρα σε χώρα. Ορισ<br>να παρακολουθήσουν συγκε<br>δησιμοποιώντας τις πληροφ<br>στε βοήθεια για να διαπιστώ<br>θησιης της συσκευής στη χώ ης για τους ασθενείς που φεύγουν από τη<br>τριας ερεθισμάτων θα πρέπει να συζητηθού<br>ύουν να ταξιδέψουν ή να μετοικίσουν μετά<br>υτήν στην οποία εμφυτεύθηκε η συσκευή το<br>υτήν στην οποία εμφυτεύθηκε η συσκευή το<br>πάρακολουθήσουν σ ήν στην οποία εμφυτεύθηκε η συσκευή τ<br>ha συσκευές και οι σχετικές διαμορφώσε<br>πό χώρα σε χώρα Ορισμένες χώρες ενδι<br>μοποιώντας τις πληροφορίες που αναγρι<br>μοποιώντας τις πληροφορίες που αναγρι<br>δοήθεια για να διαπιστώσετε κατ underlocu currespiece. Nersich Manufacture expression and the second the second the second the second the second the second the second<br>A nu se presente exploration and the second the second the second the second the second the second the second Zastaraná verzia. Nepomály va Siamotwactic Kata mooduclive Vanhentunut version, sirium, kasarakatunut version, sirium, kasarakatunut version, sirium, kasarakatu Güncel olmayan sürüm. Kullanmayın.<br>Sürakici olmayan sürüm. Kullanmayın.<br>Surakici olmayan sürüm. Kullanmayın.<br>Surakunut yeşlon. Sürüm. Kullanmayın.<br>Sürcel olmayan sürüm.

Föråldrad version. Använd ej.

#### <span id="page-24-0"></span>*Εκφύτευση και Απόρριψη*

- **Χειρισμός κατά την εκφύτευση** Πριν από την εκφύτευση, τον καθαρισμό ή την αποστολή της συσκευής, εκτελέστε τις ακόλουθες ενέργειες, ώστε να αποφευχθούν οι ανεπιθύμητες εκκενώσεις, η διαγραφή σημαντικών δεδομένων του ιστορικού θεραπείας, καθώς και οι ηχητικοί τόνοι:
	- » Προγραμματίστε τη γεννήτρια ερεθισμάτων σε τρόπο λειτουργίας Therapy Off (Απενεργοποίηση θεραπείας)
	- » Απενεργοποιήστε τον βομβητή, εάν υπάρχει.
- » Καθαρίστε και απολυμάνετε τη συσκευή χρησιμοποιώντας πρότυπες τεχνικές χειρισμού υλικών που συνιστούν βιολογικό κίνδυνο. εκκενωσεις, η οιαγραφη σημαντ<br>
ηχητικοί τόνοι:<br>
"Προγραμματίστε τη γεννή<br>
(Απενεργοποιήστε τον βομ<br>
"Απενεργοποιήστε τον βομ<br>
"Καθαρίστε και απολυμάνε"<br>
"Καθαρίστε και απολυμάνε"<br>
"Χειρισμού υλικών που σύνι<br>
"Απενεργοποιή Aπενεργοποιήστε<br>
3 Απενεργοποιήστε<br>
3 Καθαρίστε και άπο)<br> *Χειρισμού υλικών πι*<br> *πληρωματικές Προληπτικές*<br>
Παρακολούθηση της Γε

# <span id="page-24-1"></span>*Συμπληρωματικές Προληπτικές Πληροφορίες*

- **Παρακολούθηση της Γεννήτριας Ερεθισμάτων Μετά τη Θεραπεία** Μετά από οποιαδήποτε χειρουργική ή ιατρική διαδικασία που μπορεί δυνητικά να επηρεάσει τη λειτουργία της γεννήτριας ερεθισμάτων, πρέπει να πραγματοποιείτε ενδελεχή παρακολούθηση, η οποία μπορεί να περιλαμβάνει: Filoypuputito (ελιγεννήτρια)<br>(Απενεργοποιήστε τον βομβη<br>
εκεργοποιήστε τον βομβη<br>
εκερισμού υλικών που συνιστι<br>
χειρισμού υλικών που συνιστι<br>
πρωματικές Προληπτικές Πληροφορ<br>Παρακολούθηση της Γεννήτριας<br>
σποιαδήποτε χειρο ν - Απενεργοποιήστε τον βομβητή<br>- Καθαρίστε και απολυμάνετε τη<br>- Χειρισμού υλικών που συνιστοι<br>- Χειρισμού υλικών που συνιστοι<br>- Νικότικές Προληπτικές Πληροφορίε<br>- Προκολούθηση της Γεννήτριας Ερποιαδήποτε χειρουργική ή ια ΑΠενεργοποιηστε τον βομμηταγ<br>Καθαρίστε και απολυμάνετε της<br>Χειρισμού υλικών που συνιστούν<br>ματικές Προληπτικές Πληροφορίες<br>Οιαδήποτε χειρουργική ή ιατρική δ<br>διαδήποτε χειρουργική ή ιατρική δ<br>διαδήποτε χειρουργική ή ιατρική Απενεργοποιήστε τον βομβητή, εάν υπι<br>Καθαρίστε και απολυμανετε τη συσκευι<br>χειρισμού υλικών που συνιστούν βιολογ<br>Τικές Προληπτικές Πληροφορίες<br>ικολούθηση της Γεννήτριας Ερεθισμάτων, π<br>ιουργία της γεννήτριας ερεθισμάτων, π<br> κές Προληπτικές Πληροφορίες<br>Ολούθηση της Γεννήτριας Ερί<br>Υποτε χειρουργική ή ιατρική δι<br>Νογία της γεννήτριας ερεθισμ<br>Νούθηση, η οποία μπορεί να π<br>νακόπηση αποθηκειμένων σι γ*ειροληπτικες πληροφοριες*<br>**ούθηση της Γεννήτριας Ερε**<br>οτε χειρουργική ή ιατρική δια<br>ογία της γεννήτριας ερεθισμά<br>ύθηση, η οποία μπορεί να πέ<br>χτηση δεδομένων από τη γεν<br>υκόπηση αποθηκευμένων συ γραπητικες παηροφοριες<br>**Θηση της Γεννήτριας Ερεθισμά**<br>ε χειρουργική ή ιατρική διαδικας<br>α της γεννήτριας ερεθισμάτων, π<br>ληση, η οποία μπορεί να περιλαμ<br>οποιο δεδομένων από την απο<br>όπηση αποθηκευμένων συμβάντ<br>ατικού χρόνου αληπτικές Πληροφορίες<br>Τα της Γεννήτριας Ερεθισμάτων Μετά<br>Γειρουργική ή ιατρική διαδικασία που μπο<br>Της γεννήτριας ερεθισμάτων, πρέπει να πρ<br>της γεννήτριας ερεθισμάτων, πρέπει να πρ<br>της δέδομένων από τη γεννήτρια ερεθισμάτ<br> υργική η ιατρική οιασικασία που μεγνήτριας ερεθισμάτων, πρέπει να<br>εννήτριας ερεθισμάτων, πρέπει να<br>δομένων από τη γεννήτρια ερεθισ<br>αποθηκευμένων συμβάντων, κωδ<br>χρόνου πριν από την αποθήκευσι<br>νυθετης αντίστασης της μπαταρί
	- » Ανάκτηση δεδομένων από τη γεννήτρια ερεθισμάτων με έναν προγραμματιστή
	- » Ανασκόπηση αποθηκευμένων συμβάντων, κωδικών σφαλμάτων και Υ-ΗΚΓ πραγματικού χρόνου πριν από την αποθήκευση όλων των δεδομένων ασθενούς , η οποία μπορεί να περι<br>δεδομένων από τη γεννή<br>νη αποθηκευμένων συμβ<br>ούνθετης αντίστασης το<br>σύνθετης αντίστασης τος ποία μπορεί να περιλαμβάνει:<br>μένων από τη γεννήτρια ερεθισμένων από τη γεννήτρια ερεθισμένων<br>οθηκευμένων συμβάντων, κωδ<br>δνου πριν από της μπαταρίας<br>εκατάστασης της μπαταρίας<br>εκατάστασης της μπαταρίας νων από τη γεννήτρια ερεθισμ<br>θηκευμένων συμβάντων, κωδικ<br>συ πριν από την αποθήκευση<br>της αντίστασης του υποδόριου<br>ατάλληλου τελικού προνοσυν<br>ατάλληλου τελικού προνοσυν κευμένων συμβάντων, κωδικ<br>επριν από την αποθήκευση<br>ε αντίστασης του υποδόριου<br>άστασης της μπαταρίας<br>θυμητών αναφορών<br>άλληλου τελικού προγραμμ
	- » Δοκιμή της σύνθετης αντίστασης του υποδόριου ηλεκτροδίου
	- » Επαλήθευση της κατάστασης της μπαταρίας
	- » Εκτύπωση τυχόν επιθυμητών αναφορών
	- » Επαλήθευση του κατάλληλου τελικού προγραμματισμού, πριν επιτραπεί στον ασθενή η έξοδος από την κλινική ς ερεθισματων, πρεπει να πραγματοποιείτε ε<br>τορεί να περιλαμβάνει.<br>από τη γεννήτρια ερεθισμάτων με έναν προγ<br>μενων συμβάντων, κωδικών σφαλμάτων κα<br>ριν από την αποθήκευση όλων των δεδομέν<br>ντίστασης του υποδόριου ηλεκτροδίου ενων συμβάντων, κωδικών σφαλμάτων<br>
	v από την αποθήκευση όλων των δεδομι<br>
	ίστασης του υποδόριου ηλεκτροδίου<br>
	ισης της μπαταρίας<br>
	ιδρυτελικού προγραμματισμού, πριν επί<br>
	λουτελικού προγραμματισμού, πριν επί The Limatopiaca Marie itiliza. Popular inc. and the popular radio international radio international radio international radio international r<br>2006 September 2007, New York 2007<br>2008 Starbourge 12:00, New York 2007<br>2008 Starbourge 12:00, New York 2007, N Vanhentunut version, surinn. Kasarakanalana Föråldrad version. Använd ej. Güncel olmayan sürüm. Kullanmayın.<br>Suratici - Kullanmayın. Kullanmayın.<br>Suratici - Kullanmayın.<br>Suratunut Jeson. Surüm. Kullanmayın.<br>Suratunut Jeson. Surüm.
	- » Τερματισμός συνεδρίας

#### **Δυνητικά Ανεπιθύμητα Συμβάντα**

Στα δυνητικά ανεπιθύμητα συμβάντα που σχετίζονται με την εμφύτευση του Συστήματος S-ICD ενδέχεται να περιλαμβάνονται, ενδεικτικά, και τα εξής:

- Αδυναμία απινίδωσης ή βηματοδότησης
- Αδυναμία επικοινωνίας με τη γεννήτρια ερεθισμάτων
- Αιμάτωμα/συλλογή ορώδους υγρούς<br>• Αιμοθώρακας Λειτιάνδους υγρούς<br>• Αιμορρανία <sup>Ντ</sup> Αδυναμία απινίδωσης ή βηματοδότ<br>Αδυναμία επικοινωνίας με τη γεννή<br>Αιμοθώρακας<br>Αιμοθώρακας<br>Ακατάλληλη βηματοδότηση μετά σ<br>Ακατάλληλη βηματοδότηση μετά σ<br>Ακατάλληλη εφαρμογή εκκένωσης
- Αιμοθώρακας
- Αιμορραγία
- Ακατάλληλη βηματοδότηση μετά από εκκένωση εκταταλληλη βηματοδότηση μετά από<br>μοθώρακας<br>μορραγία<br>κατάλληλη βηματοδότηση μετά από<br>κατάλληλη εφαρμογή εκκένωσης<br>κεπιθύμητη αντίδραση στη δοκιμή ει<br>νεπιθύμητη αντίδραση στη δοκιμή ει ώρακας 12 11 22 2012 10 2020<br>Αλήλη βηματοδοτήση μετά από εκκένωση.<br>Αλήλη βηματοδοτήση μετά από εκκένωση.<br>Αλήλη εφαρμογή εκκένωσης<br>Μα μον μοντίδραση. στη δοκιμή επαγωγής<br>Χία εφαρμογής θεραπείας
- Ακατάλληλη εφαρμογή εκκένωσης Αιματωμα/συλλογή Θρωσου<br>Αιμοθώρακας<br>Αιμορραγία<br>Ακατάλληλη βηματοδότηση<br>Ακατάλληλη εφαρμογή εκκέ
- ει αντιμαληλη εφαρμογή εκκένωσης<br>Αλλεργική/ανεπιθύμητη αντίδραση στο σύστημα ή στην αγωγή<br>Ανεπιθύμητη αντίδραση στη δοκιμή επαγωγής<br>Αποτυχία εφαρμογής θεραπείας<br>Αποτυχία μονωσής ηλεκτροδίους ποδότηση βετά από εκκένωση<br>γιογή εκκένωσης<br>ψυητη αντίδραση στο σύστημα ή στην αγ<br>δραση στη δοκιμή επαγωγής<br>γής θεραπείας<br>ση<br>πεταμένη επούλωση τομής ελενικόλος<br>ση
- Ανεπιθύμητη αντίδραση στη δοκιμή επαγωγής<br>• Αποτυχία εφαρμογής θεραπείας<br>• Αποτυχία μονωσής ηλεκτροδίους<br>• Διάβρωση/εξώθες ντωμα/συλλογή ορωδους υγρους.<br>Οθώρακας<br>Στάλληλη βηματοδότηση μετά από ε<br>τάλληλη βηματοδότηση μετά από ε<br>Εργική/ανεπιθύμητη αντίδραση στο<br>Πιθύμητη αντίδραση στη δοκιμή επα<br>πιθύμητη αντίδραση στη δοκιμή επα Ο το πρόεδο του θα το πρόεδο του θα το πρόεδο του θα το πρόεδο του θα το πρόεδο του θα το πρόεδο το πρόεδο του<br>Τη αντίδραση στη δοκιμή επαγ<br>φαρμογής θεραπείας<br>Θνωσής ηλεκτροδίου Versión obsoleta. No utilizar. Version périmée. Ne pas utiliser.
- Αποτυχία εφαρμογής θεραπείας
- Αποτυχία μόνωσης ηλεκτροδίου
- Διάβρωση/εξώθηση
- Δυσφορία ή παρατεταμένη επούλωση τομής ίς σεραπείας<br>ηλεκτροδίου.<br>Ταμένη επούλωση τομής<br>ταμένη επούλωση τομής
- Δυσφορία μετά από εκκένωση/μετά από βηματοδότηση version and the students of the students of the students of the students of the students of the students of the<br>Bepamelac and the students of the students of the students of the students of the students of the students of Parteias. Nelizia. Nillin Koliko<br>Tropologia. Neizmantos. Neizmantos.<br>Nexugny Letă and Briuatoooman.<br>Neixugny Letă and Briuatoooman. astoris version version
- Εγκεφαλικό επεισόδιο
- Επιτάχυνση/επαγωγή κολπικής ή κοιλιακής αρρυθμίας
- Εσφαλμένη σύνδεση ηλεκτροδίου στη γεννήτρια ερεθισμάτων Foult verzió.<br>The day of the state of the state of the state of the state of the state of the state of the state of the stat<br>The hastnaking application of the state of the state of the state of the state of the state of th Dit is een veropper versie. Niet gebruiken.<br>Die die plan verbraakter.<br>Die die plan versie. Niet gebruiken.<br>Niet ama Briuatoogenante. Niet gebruiken.<br>A kouliakne appoeluigen. So ville valitie.<br>Die orgenaakte bebouwer. Wersja przez przez przez wartych wać. Version observative international **Primarion Particular Castaraná verzia.**<br>A Code expirativa používaťaličica.<br>2006 expirativa. Ne uporabite.<br>2006 expirativa različica. Nepotpen.<br>2008 externativa. Nepotpen.<br>2008 externativa. Nepotpen. Vanhentunut version külüm.kommer<br>Georginate version kniander<br>Georginate version kniander<br>Georginate version külüm.kommer<br>Sennentunut version külüm.kommer<br>Sennentunut version külüm.kom Company in the the strategy of the strategy of the strategy of the strategy of the strategy of the strategy of the strategy of the strategy of the strategy of the strategy of the strategy of the strategy of the strategy of
- Θάνατος
- Θραύση αγωγού
- Καθυστέρηση στην εφαρμογή θεραπείας
- Κοκκίνισμα, ερεθισμός, μούδιασμα ή νέκρωση ιστού Figure version. Använder<br>Provection. Använder<br>Sharaktituersion. Använder<br>**Re**aldrad version. Survim.<br>Anradrad version. Survim.<br>Anvädrad version.
- Λοίμωξη
- Μετατόπιση ή αποκόλληση
- Μυϊκή/νευρική διέγερση
- Νευρική βλάβη
- Παραμόρφωση ή/και θραύση ηλεκτροδίου
- Πνευμοθώρακας
- Πρώιμη εξάντληση της μπαταρίας<br>• Πυρετός<br>• Συγκοπή Πρώιμη εξάντληση της μπαταρίας<br>
Συγκοπή<br>
Σχηματισμός κύστης<br>
Σχηματισμός χηλοειδούς<br>
Σχηματισμός χηλοειδούς<br>
Τυχαίες βλάβες στα εξαρτήματα<br>
Υποδόριο εμφύσημα<br>
Υποδόριο εμφύσημα
- Πυρετός
- Συγκοπή
- Σχηματισμός κύστης
- Σχηματισμός χηλοειδούς
- Τυχαίες βλάβες στα εξαρτήματα Σχηματισμός κύστης<br>Σχηματισμός χηλοειδούς<br>Τυχαίες βλάβες στα εξαρτήμ<br>Υποδόριο εμφύσημα<br>Χειρουργική αναθεώρηση ή
- Υποδόριο εμφύσημα
- μυναριο εμφύσημα<br>- Κειρουργική αναθεώρηση ή αντικατάσταση του συστήματος<br>- Χειρουργική αναθεώρηση ή αντικατάσταση του συστήματος γκοπή<br>γκοπή<br>τηματισμός κύρτης τιχαλικά της Καλακτικά<br>γχαίες βλάβες στα εξαρτήματα<br>ποδόριο εμφύσημα<br>προυργική αναθεώρηση ή αντικατάς<br>ειρουργική αναθεώρηση ή αντικατάς<br>ειρουργική αναθεώρηση ή αντικατάς

Αν προκύψουν ανεπιθύμητα συμβάντα, ενδέχεται να απαιτείται επεμβατική διορθωτική ενέργεια ή/και τροποποίηση ή αφαίρεση του Συστήματος S-ICD. κοπη<br>ματισμός κύστης<br>είες βλάβες στα εξαρτήματα ιδιοδοφος<br>δόριο εμφύσημα<br>δόριο εμφύσημα<br>νωρον ανεπιθύμητα συμβάντα, ενδε<br>υψουν ανεπιθύμητα συμβάντα, ενδε<br>νωρον ανεπιθύμητα συμβάντα, ενδε πισμός κύστης<br>Τισμός χηλοειδούς<br>Αεβλάβες στα εξαρτήματα<br>Αργική αναθεώρηση ή αντικατάσταση του<br>Παλιά και θύμητα συμβάντα, ενδέχεται να<br>Οποίηση ή αφαίρεση του Συστήματος S-IC<br>Οποίηση ή αφαίρεση του Συστήματος S-IC εμφύσημα<br>εμφύσημα<br>τη αναθεώρηση ή αντικατάστα<br>ανεπιθύμητα συμβάντα, ενδέχ<br>ηση ή αφαίρεση του Συστήμα<br>οποίοι λαμβάνουν Σύστημα S-l<br>οποίες περιλαμβάνονται, ενδ

Οι ασθενείς οι οποίοι λαμβάνουν Σύστημα S-ICD ενδέχεται επίσης να αναπτύξουν ψυχολογικές διαταραχές στις οποίες περιλαμβάνονται, ενδεικτικά, οι εξής: αναθεώρηση η αντικατάσταση του<br>αναθεώρηση η αντικατάσταση του<br>νεπιθύμητα συμβάντα, ενδέχεται να<br>στοι λαμβάνουν Σύστημα S-ICD ενδ<br>ποίες περιλαμβάνονται, ενδεικτικά α εξαρτήματα<br>1μα<br>Ιεώρηση ή αντικατάσταση του συστήματα<br>6μητα συμβάντα, ενδέχεται να απαίτείται<br>αφαίρεση του Συστήματος S-ICD.<br>2. Καμβάνονται, ενδεικτικά, σι εξής:<br>2. Καμβάνονται, ενδεικτικά, σι εξής:<br>ονίας της συσκευής ιαιρεοη του Συοτηματος<br>περιλαμβάνονται, ενδεικτ<br>περιλαμβάνονται, ενδεικτ<br>ιας της συσκευής α συμβάντα, ενδέχεται να απαίτει<br>ρεση του Συστήματος S-ICD.<br>ανούν Σύστημα S-ICD ενδέχεται ε<br>αλαμβάνονται, ενδεικτικά, συεξής<br>ετης συσκευής<br>ετης συσκευής Novecover de la construction de la construction de la construction de la construction de la construction de la<br>Neighboronton evenemento de la construction de la construction de la construction de la construction de la con<br> W Zuotnua S-ICD EvaExetat Ent Worral, Evoelkirká, Oregnic. Office of the collection of the state of the state of the state of the state of the state of the state of the state of the state of the state of the state of the state of the state of the state of the state of the state of Utdatert versjon. Skal in it pleuringe i werden in de lighte in it pleuringer in the virtual in the virtual in<br>Utdatert versjon. Skal in de virtual in the virtual in the virtual in the virtual in the virtual in the virtua<br> Wersja przeterminowana. Nie używać.<br>Secija Nerozopiscie przyklęczny zalistacja przez przez przez przez przez przez przez przez przez przez przez<br>Secija Nerozopiscie przez przez przez przez<br>Secija przez przez przez przez pr

Versão obsolutivamentes. Versiume adiative expirito.<br>Strangelennique expression.<br>Strangelennique expression.<br>Strangelennique expositive zastaraná verziación i struktura.<br>2016: Nepoužívačká verzia.<br>2016: Nepoužívačká verzia.<br>2018: Nepoužívačká verzia.<br>2018: Nepoužívačká verzia.<br>2018: Nepoužívačká verzia.<br>2018: Nepoužívačká verzia. razarela različica. Ne uporabite.<br>Dana provincia. Ne uporabite.<br>Dana provincia. Ne uporabite.<br>Ne provincia. Ne uporabite.<br>Astarela različica. Nutin.<br>Astareluntura. Nutin. vanhentunut version kivim.kkg<br>osokaritatie. Ala käytärä.<br>Peetaratie: Ala käytärä.<br>arangaratie: Ala käytärä.<br>arangaratunut version kivim.kkg<br>arangaratunut version kivim.kkg<br>arangaratunut version kivim.kk Jannehuunut Jersion. Använd ej.

Yorardrad version, Anvano Kullanmayın.

- Κατάθλιψη/άγχος
- Φόβος δυσλειτουργίας της συσκευής
- Φόβος εκκενώσεων
- Ψευδείς εκκενώσεις

# <span id="page-27-0"></span>**Ρύθμιση προγραμματιστή**

#### **Συσκευασία**

Τα εξαρτήματα του προγραμματιστή είναι τα εξής:

- Προγραμματιστής Μοντέλο 3200 με ήδη εγκατεστημένο λογισμικό
- Ράβδος τηλεμετρίας Μοντέλο 3203
- Εξωτερική συσκευή τροφοδοσίας και καλώδιο ρεύματος AC Μοντέλο 3204

Επιθεωρήστε οπτικά τη συσκευασία για να βεβαιωθείτε ότι το περιεχόμενο είναι πλήρες. Μην χρησιμοποιείτε αν υπάρχει ένδειξη βλάβης. α εξαρτήματα του προγραμματιστή είν<br>Προγραμματιστής Μοντέλο 3200 μ<br>Ράβδος τηλεμετρίας Μόντέλο 3203<br>Εξωτερική συσκευή τροφοδοσίας<br>πιθεωρήστε οπικά τη συσκευασία για<br>Ιην χρησιμοποιείτε αν υπάρχει ένδειξη<br>ε περίπτωση βλάβης,

Σε περίπτωση βλάβης, επιστρέψτε το προϊόν στην Boston Scientific. Για τη συσκευασία επιστροφής και για οδηγίες, επικοινωνήστε με την Boston Scientific χρησιμοποιώντας τις πληροφορίες που αναγράφονται στο οπισθόφυλλο αυτού του εγχειριδίου. Γαρους πρεμετριαζινισντελο 3203<br>Εξωτερική συσκευή τροφοδοσίας και κα<br>θεωρήστε οπτικά τη συσκευασία για να β<br>νχρησιμοποιείτε αν υπάρχει ένδειξη βλά<br>μερίπτωση βλάβης, επιστρέψτε το προϊόν<br>για οδηγίες, επικοινωνήστε με την B άβδος τηλεμετρίας Μοντέλο 3203<br>Εωτερική συσκεθή τροφοδοσίας και<br>Γωτερική συσκεθή τροφοδοσίας και<br>Ορησιμοποιείτε αν υπάρχει ένδειξη βλ<br>Μπωση βλάβης, επιστρέψτε το προϊ<br>Τύπτωση βλάβης, επιστρέψτε το προϊ<br>άφονται στο οπισθόφ ρικη συσκευη τροφοσοσιας και κα*ι*<br>στε σπτικά τη συσκευασία για να βε<br>μοποιείτε αν υπάρχει ένδειξη βλάβ<br>ναι βλάβης, επιστρέψτε το προϊόν<br>γχου και Συνδέσεις Προγραμματ<br>του και Συνδέσεις Προγραμματ ιή συσκεθή τροφοδοσίας και καλώδιο ρ<br>Παικά τη συσκευασία για να βεβαιωθε<br>Ποιείτε αν υπάρχει ένδειξη βλάβης.<br>Παλάβης, επιστρέψτε το προϊόν στην Βος.<br>εξ, επικοινωνήστε με την Boston Scienti<br>αι στο οπίσθόφυλλο αυτού του εγχε Βλάβης, επιστρέψτε το προϊόν<br>επικοινωνήστε με την Boston.<br>Οτο οπισθόφυλλο αυτού του εν<br>ο και Συνδέσεις Προγραμματ

# **Στοιχεία Ελέγχου και Συνδέσεις Προγραμματιστή**

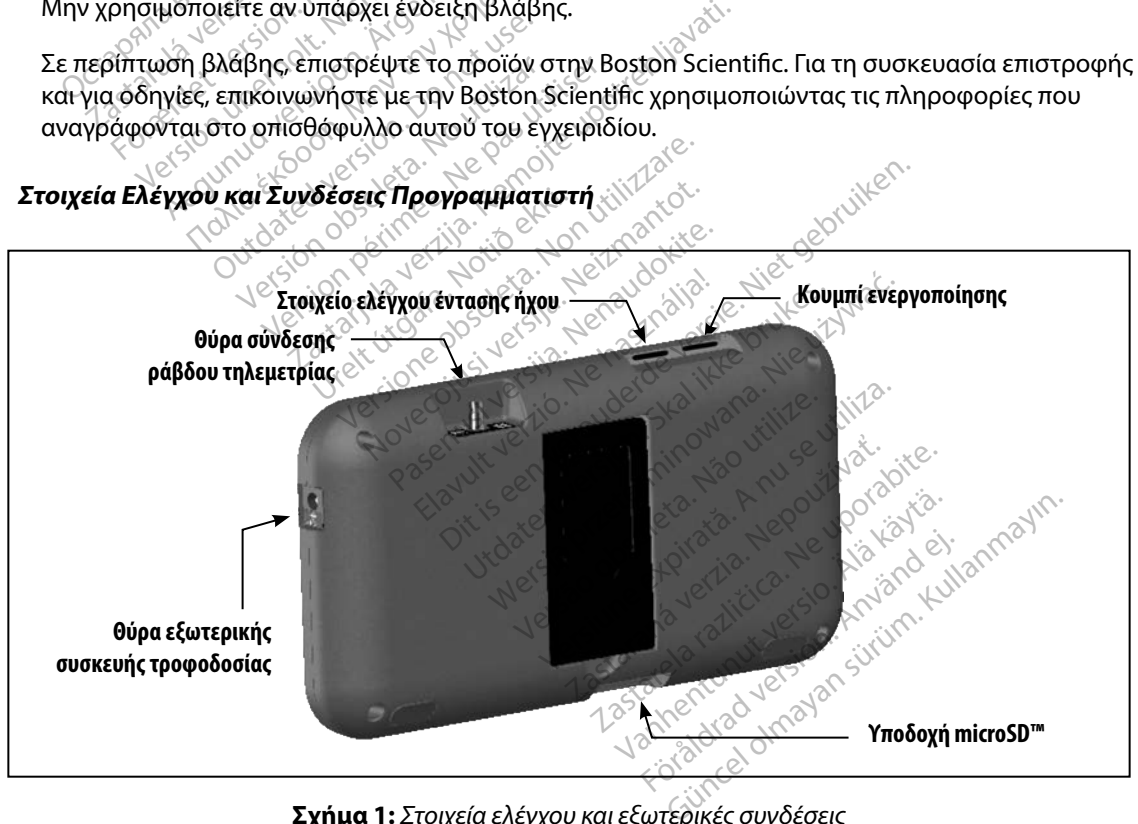

<span id="page-27-1"></span>**Σχήμα 1:**  *Στοιχεία ελέγχου και εξωτερικές συνδέσεις*

#### <span id="page-28-0"></span>**Φόρτιση του προγραμματιστή**

Ο προγραμματιστής προορίζεται κυρίως για λειτουργία σε σύνδεση με την εξωτερική συσκευή τροφοδοσίας ρεύματος, αλλά μπορεί να λειτουργήσει και με τροφοδοσία μπαταρίας εφόσον η εσωτερική μπαταρία είναι επαρκώς φορτισμένη. Ο προγραμματιστής επαναφορτίζεται όταν συνδέεται με την εξωτερική συσκευή τροφοδοσίας ρεύματος. Όταν ο προγραμματιστής δεν χρησιμοποιείται, συνιστάται να παραμένει συνδεδεμένος στην εξωτερική συσκευή τροφοδοσίας ώστε να διατηρεί επαρκή φόρτιση η μπαταρία. εσωτερική μπαταρία είναι επαρκώς φ<br>
υνδέεται με την εξωτερική συσκευή τρ<br>
οησιμοποιείται, συνιστάται να παραμέ<br>
στε να διατηρεί επαρκή φόρτιση η μπ<br> **Σημείωση:** Χα δεδομένα της τρ<br>
χρονικό διάστημα<br>
χρονικό διάστημα<br>
τυπι

*Σημείωση: Τα δεδομένα της τρέχουσας συνεδρίας ενδέχεται να χαθούν εάν παρέλθει χρονικό διάστημα αδράνειας 45 λεπτών κατά τη διάρκεια μιας ενεργής συνεδρίας τηλεμετρίας και ο προγραμματιστής δεν είναι συνδεδεμένος σε ρεύμα AC* ενταται με τρατολίτησε της προκαται της προκαται του του κατά τη διάρκεια μιας ενερ<br>Σημείωση: Υποδεδομένα της τρέχουσας σύνεδρίας ενδέχεται να χαθούν εάν παι<br>χρονικό διάστημα αδράνειας 45 λεπτών κατά τη διάρκεια μιας ενερ Σημειωση: Μα δεοδιενά της τρεχουσας συνεοριας ενδεχεται να χαθουν εαν παρελθει<br>
Σχρονικό διάστημα αδράνειας 45 λεπτών κατά τη διάρκεια μιας ενεργής<br>
Στυνέδρίας τηλεμετρίας και ο προγραμματιστής δεν είναι συνδεδεμένος<br>
Ο τ μοποιειται, συνισταται να παραμενει<br>
να διατηρεί επαρκή φόρτιση η μπατο<br> **Σημείωση:** Υπο δεδομένα της τρέχι<br>
χρονικό διάστημα αδι<br>
κός χρόνος φόρτισης μιας πλήρως α<br>
κός χρόνος φόρτισης μιας πλήρως α<br>
εται να απαιτείται π Σημείωση: Τα δεδομένα της τρέχοι<br>Σημείωση: Τα δεδομένα της τρέχοι<br>
γρονικό διάστημα αδρο<br>
συνεδρίας τηλεμετρίας<br>
σε ρεύμα ΑΕ.<br>
Σχρόνος φόρτισης μιας πλήρως απ<br>
να απαιτείται περισσότερος χρόνος<br>
πίζεται. είωση. Τα δεδομένα της τρέχουσας σύν<br>
Μπονικό διάστημα άδράνειας 45<br>
Μπονικό διάστημα άδράνειας 45<br>
Μακεδρίας τηλεμετρίας και ο προφορτισ<br>
άνος φόρτισης μιας πλήρως αποφορτισ<br>
αι.<br>
αι.<br>
κάστασης μπαταρίας στην πάνω δεξιά

Ο τυπικός χρόνος φόρτισης μιας πλήρως αποφορτισμένης μπαταρίας είναι 5 ώρες. Ωστόσο, ενώ φορτίζεται. ΟΣ Ρευμα Ας.<br>Ος φόρτισης μιας πλήρως από<br>ταιτείται περισσότερος χρόνος<br>Ο κατάτοιος και η μονάδα<br>ας μπαταρίας όταν η μονάδα χ<br>ερις ράβδοι είναι αναμμένες (μ νορτισης μιας πλήρως αποφορτισ<br>Πείται περισσότερος χρόνος αν ο π<br>ασης μπαταρίας στην πάνω δεξιά γ<br>μπαταρίας όταν η μονάδα χρησιμ<br>κις ράβδοι είναι αναμμένες (με πράσι σε ρεύμα Αζ<br>Στισης μιας πλήρως αποφορτισμένης μπατ<br>Μπερισσότερος χρόνος αν ο προγραμματ<br>Μπαταρίας στην πάνω δεξιά γωνία της οι<br>Ταρίας όταν η μονάδα χρησιμοποιείται:<br>βδοι είναι αναμμένες (με πράσινο) – Η μπ<br>αναμμένες (με κ

ισχύος της κύριας μπαταρίας όταν η μονάδα χρησιμοποιείται: παταριας στην πανω δες<br>ιρίας όταν η μονάδα χρη<br>δοι είναι αναμμένες (με π<br>ναμμένες (με κίτρινο) - Η<br>αμμένες (με κίτρινο) - Η νειταρίας στην πάνω δεξιά γωνία τη<br>ας όταν η μονάδα χρησιμοποιείτα<br>είναι αναμμένες (με πράσινο) – Η<br>μμένες (με κίτρινο) – Η μπαταρία ε<br>ιμένη (με κόκκινο) – Η μπαταρία ε<br>ιμένη (με κόκκινο) – Η μπαταρία ε ρίας στην πάνω δεξιά γωνία της<br>όταν η μονάδα χρησιμοποιείται<br>ναι αναμμένες (με πράσινο) – Η<br>ενες (με κίτρινο) – Η μπαταρία εί<br>ένη (με κόκκινο) – Η μπαταρία εί<br>ένη (με κόκκινο) – Η μπαταρία εί

- Και οι τέσσερις ράβδοι είναι αναμμένες (με πράσινο) Η μπαταρία είναι φορτισμένη 100 %
- Τρεις ράβδοι είναι αναμμένες (με πράσινο) Η μπαταρία είναι φορτισμένη κατά 75 %
- Δύο ράβδοι είναι αναμμένες (με κίτρινο) Η μπαταρία είναι φορτισμένη κατά 50 %
- Μία ράβδος είναι αναμμένη (με κόκκινο) Η μπαταρία είναι φορτισμένη κατά 25 %

Ιοχυος της κυριας μηαταρίας σταν η μονασα χρησιμοποιείται:<br>- Και οι τέσσερις ράβδοι είναι αναμμένες (με πράσινο) – Η μπαταρία είναι φορτισμένη 10<br>- Τρεις ράβδοι είναι αναμμένες (με κίτρινο) – Η μπαταρία είναι φορτισμένη κ σταδιακά η ισχύς της μπαταρίας. ιναμμενες με πρασινο) – Η μπαταρία είναι φορτισμε κίτρινο)<br>- Η μπαταρία είναι φορτισμε κίτρινο)<br>- Η μπαταρία είναι φορτισμε<br>κόκκινο) – Η μπαταρία είναι φορτισμ<br>ασθενημένη μπαταρία προγραμματιστι<br>ωσθενημένη μπαταρία προγρα την πάνω δεξιά γωνία της οθόνης δηλώνει τη<br>μονάδα χρησιμοποιείται:<br>μμένες (με πράσινο) - Η μπαταρία είναι φορ<br>ιε πράσινο) - Η μπαταρία είναι φορτισμένη κατ<br>κόκκινο) - Η μπαταρία είναι φορτισμένη κατ<br>πό τις παρακάτω οθόνες νεξίμε πρασικό, – Η μπαταρία είναι φαρτισμένη<br>άσινο) – Η μπαταρία είναι φορτισμένη<br>κίνο) – Η μπαταρία είναι φορτισμένη κ<br>κίνο) – Η μπαταρία είναι φορτισμένη κ<br>κίνο) – Η μπαταρία είναι φορτισμένη κ<br>άνο) – Η μπαταρία είναι 6) - Η μπαταρία είναι φορτισμένη κ<br>παρακάτω οθόνες ειδοποίησης καθ<br>νη μπαταρία προγραμματιστή)<br>α προγραμματιστή σε κρίσιμο σημε<br>ν ε<sup>ιδοκ</sup>ολογολογος του κρίσι Zastaraná verzia. Nepoužíva<sup>ť</sup>. Zastarela različica. Ne uporabite.

- Programmer Battery Low (Εξασθενημένη μπαταρία προγραμματιστή)
- Programmer Battery Critical (Μπαταρία προγραμματιστή σε κρίσιμο σημείο)
- Out Of Power (Απενεργοποιημένη)

Για να φορτίσετε τον προγραμματιστή:

- 1. Συνδέστε το καλώδιο της εξωτερικής συσκευής τροφοδοσίας στον προγραμματιστή [\(Σχήμα 1\)](#page-27-1). Vanhentunut version. Alainen *α προγραμματιστη)*<br> *πατιστή σε κρίσιμο σημείο*<br> *πατιστή σε κρίσιμο σημείο*<br> *προφοδοσίας στον*<br> *προγραμματιστη)*<br> *κ*
- 2. Συνδέστε το καλώδιο της εξωτερικής συσκευής τροφοδοσίας σε πρίζα εναλλασσόμενου ρεύματος (AC). The Marian School of the American School of the American School of the American School of the American School of the American School of the American School of the American School of the American School of the American Scho

<span id="page-29-0"></span>*Προειδοποίηση: Χρησιμοποιείτε τον προγραμματιστή μόνο με την εξωτερική συσκευή τροφοδοσίας που συνοδεύει τον προγραμματιστή Σε περίπτωση χρήσης άλλων συσκευών τροφοδοσίας ενδέχεται να προκληθεί βλάβη στον προγραμματιστή*

*Προειδοποίηση: Για να αποφύγετε τον κίνδυνο ηλεκτροπληξίας, πρέπει να συνδέετε την εξωτερική συσκευή τροφοδοσίας του προγραμματιστή μόνο σε γειωμένη πρίζα*

*Προσοχή: Τα καλώδια ρεύματος προορίζονται για σύνδεση σε παροχή κεντρικού δικτύου 230 VAC Εκτός Βορείου Αμερικής, χρησιμοποιείτε το παρεχόμενο καλώδιο ρεύματος που ταιριάζει ακριβώς στην πρίζα AC που έχετε* **Προειδοποίηση:** Για να αποφύγετε τ<br>εξωτερική συσκευr<br>**Προσοχή:** Τα καλώδια ρεύμα<br>δικτύου 230 VAC.<br>**Δενεργοποίηση προγραμματιστή** Zastaralá verze. Nepoužívat. Προσοχή: Τα καλώδια ρεύματος<br>δικτύου 230 VAC. Εκπι<br>καλώδιο ρεύματος που Προγραμματιστή<br>νυ Προγραμματιστή Version in Francisco de Maria China<br>
Version 230 VAC Εκτός<br>
Καλώδιο ρεύματος που<br>
Προγραμματιστή<br>
(in ση προγραμματιστή<br>
πί ενεργοποίησης του προγραμματικ<br>
πί ενεργοποίησης του προγραμματικ<br>
καλώδιο ρεύματος που

# **Χρήση του Προγραμματιστή**

Το κουμπί ενεργοποίησης του προγραμματιστή βρίσκεται στην πάνω εσοχή πίσω από την αριστερή γωνία της οθόνης (Σχήμα 1). Πατήστε παρατεταμένα το κουμπί μέχρι να ενεργοποιηθεί η οθόνη. Α. - Σικτύου 230 VAC Εκτός Βορείου.<br>
Μαλώδιο ρεύματος που ταιριάζε<br> **Ρογραμματιστή**<br>
Στεργοποίησης του προγραμματιστή βρίσ<br>
Στεργοποίησης του προγραμματιστή βρίσ<br>
Στεργοποίησης του προγραμματιστή βρίσ<br>
Στεργοποίησης του π

*Σημείωση: Αν δεν είναι δυνατή η ενεργοποίηση του προγραμματιστή ενώ είναι συνδεδεμένος σε ρεύμα AC μέσω της εξωτερικής συσκευής τροφοδοσίας, αποσυνδέστε πρώτα το καλώδιο της εξωτερικής συσκευής τροφοδοσίας από τον προγραμματιστή Πατήστε παρατεταμένα το κουμπί ενεργοποίησης του προγραμματιστή μέχρι να ενεργοποιηθεί η οθόνη Στη συνέχεια μπορεί να συνδεθεί ξανά η τροφοδοσία ρεύματος AC μέσω της εξωτερικής συσκευής τροφοδοσίας* Ο ΝΑΡΙΔΑΝ ΑΣΤΑΙ<br>Ο Αγραμματιστή<br>Ο Αγραμματιστή<br>Ο Πατήστε παρατέ<br>Ο ΤΑΙ Ταιτήστε παρατέ<br>Ο ΤΑΙ ΤΑΙ ΣΕΛΙΑΙ δυνατή η ενέ<br>Ο ΤΑΙ ΤΑΙ ΣΕΛΙΑΙ ΤΟ ΚΑΙ<br>Ο ΤΑΙ ΤΑΙ ΤΑΙ ΤΑΙ ΤΟ ΚΑΙ<br>Ο ΤΑΙ ΤΑΙ ΤΑΙ ΤΑΙ ΤΟ ΚΑΙ ΤΟ ΚΑΙ ΤΟ ΚΑΙ ΤΟ ΚΑΙ ΤΟ ΚΑΙ ΤΟ Κ  $\alpha$ γραμματιστή<br>
ποίησης του προγραμματιστή βρία<br>
(Σχήμα 1). Πατήστε παρατεταμένο<br>
(Σχήμα 1). Πατήστε παρατεταμένος<br>
(αποσυνδέστε πρώτα το καλώδια<br>
(αποσυνδέστε πρώτα το καλώδια<br>
(αποσυνδέστε πρώτα το καλώδια<br>
(αποσυνδ **ιτιστή**<br>Σαματιστή<br>Του προγραμματιστή βρίσκεται στην<br>Τρία 1). Πατήστε παρατεταμένα το κουμπί<br>Αν δεν είναι δύνατή η ενεργοποίηση του προ<br>αποσυνδέστε πρώτα το καλώδιο της εξωτερ<br>αποσυνδέστε πρώτα το καλώδιο της εξωτερ<br>αποσυ δεν είναι δυνατή η ενεργα<br>γδεδεμένος σε ρεύμα AC<br>γδεδεμένος σε ρεύμα το καλ<br>ο τον προγραμματιστή μέχρι<br>γπρογραμματιστή μέχρι<br>ορεί να συνδεθεί ξανά η τ νου προγραμματιο τη pploke ται στ<br>νείναι δυνατή η ενεργοποίηση του<br>εδεμένος σε ρεύμα AC μέσω της εξι<br>εδεμένος σε ρεύμα AC μέσω της εξι<br>υνδέστε πρώτα το καλώδιο της εξι<br>πον προγραμματιστή μέχρι να ενεργοπο<br>ευής τροφοδοσίας -<br>Εμένος σε ρεύμα ΑC μέσω της εξω<br>εμένος σε ρεύμα ΑC μέσω της εξω<br>δέστε πρώτα το καλώδιο της εξω<br>γραμματιστή μέχρι να ενεργοποι<br>να συνδεθεί ξανά η τροφοδοσία κ<br>ής τροφοδοσίας. ένος σε ρεύμα ΑC μέσω της εξωτι<br>στε πρώτα το καλώδιο της εξωτι<br>οογραμματιστή, Πατήστε παρατ<br>αμματιστή μέχρι να ενεργοποιη<br>συνδεθεί ξανά η τροφοδοσία ρε<br>τροφοδοσίας.<br>Ο προγραμματιστή ε πρώτα το καλώδιο της εξωτ<br>γραμματιστή Πατήστε παρατ<br>ιματιστή μέχρι να ενεργοποιη<br>νδεθεί ξανά η τροφοδοσία ρι<br>οφοδοσίας<br>διατιστή ε παρατεταμένα το κουμπί μέχρι να ενεργοπικατή ενιατή η ενεργοποίηση του προγραμματιστή ενιατή η ενεργοποιηση του προγραμματιστή ενιατή η ενεργοποιηση πρωτα το κουμπί<br>πρωτα το καλώδιο της εξωτερικής συσκευής της αμματιστή υτα το καλωδιο της εξωτερικής συσκευής<br>ματιστή, Πατήστε παρατεταμένα το κουμπ<br>στή μέχρι να ενεργοποιηθεί η οθόνη. Στη<br>δοσίας.<br>δοσίας.<br>«Νιματιστής δου του παράγονται από<br>έντασης ήχου (Σχήμα 1). Κατά την επανεφόρα της έντασ

#### **Αλλαγή της Έντασης Ήχου του Προγραμματιστή**

Μπορείτε να ρυθμίσετε προσωρινά την ένταση των ήχων που παράγονται από τον προγραμματιστή χρησιμοποιώντας το στοιχείο ελέγχου έντασης ήχου (Σχήμα 1). Κατά την επανεκκίνηση του προγραμματιστή εκτελείται αυτόματα επαναφορά της έντασης αυτής. Action of the Company of the Company of the Company of the Company of the Company of the Company of the Company of the Company of the Company of the Company of the Company of the Company of the Company of the Company of th **THE SOCIETY CONTROLL CONTROLL CONTROLL CONTROLL CONTROLL CONTROLL CONTROLL CONTROLL CONTROLL CONTROLL CONTROLL CONTROLL CONTROLL CONTROLL CONTROLL CONTROLL CONTROLL CONTROLL CONTROLL CONTROLL CONTROLL CONTROLL CONTROLL CO** ήχων που παράγονται από τον<br>VΣχήμα 1) - Κατά την επανεκκίνης<br>Τζεχήμα 1) - Κατά την επανεκκίνης<br>Γεντασής αυτής.<br>Θυργίας ο οποίος ενεργοποιείτα<br>εργοποιείται αυτός ο τρόπος λει εν που παραγονται από τον π<br>Σχήμα 1). Κατά την επανεκκίνη<br>έντασης αυτής.<br>**Ειτουργίας**<br>Ανίας ο οποίος ενεργοποιείτα<br>διποιείται αυτός ο τρόπος λειτ α που παράγονται από τον προγραμμ<br>ήμα 1). Κατά την επανεκκίνηση του<br>πασης αυτής.<br>**τουργίας**<br>ποιείται αυτός ο τρόπος λειτουργίας.<br>ποιείται αυτός ο τρόπος λειτουργίας.

#### **Ρύθμιση του προγραμματιστή σε Τρόπο αναστολής λειτουργίας**

Ο προγραμματιστής διαθέτει Τρόπο αναστολής λειτουργίας ο οποίος ενεργοποιείται αυτόματα για εξοικονόμηση ενέργειας. Η οθόνη μαυρίζει όταν ενεργοποιείται αυτός ο τρόπος λειτουργίας.

<span id="page-30-0"></span>Ο προγραμματιστής εισέρχεται σε Τρόπο αναστολής λειτουργίας όταν:

- Το κουμπί ενεργοποίησης πατιέται και ελευθερώνεται στιγμιαία
- Ο προγραμματιστής δεν είναι συνδεδεμένος στην εξωτερική συσκευή τροφοδοσίας, δεν βρίσκεται σε ενεργή επικοινὢνία με μια γεννήτρια ερεθισμάτων S-ICD και δεν υπάρχει δραστηριότητα χρήστη για 15 λεπτά δεν βρίσκεται σε ενεργή επικοινών<br>δραστηριότητα χρήστη για 15 λεπτ<br>ατώντας στιγμιαία το κουμπί ενεργοπό<br>**ενεργοποίηση του προγραμματιστή**<br>πάρχουν δύο τρόποι απενεργοποίηση<br>1. <sup>π</sup>ατήστε παρατεταμένα το κου<br>2. Τερματισμού λ

Πατώντας στιγμιαία το κουμπί ενεργοποίησης επανέρχεται η κανονική λειτουργία.

# **Απενεργοποίηση του προγραμματιστή** *Σργοποίηση του προγραμμή*<br>Σεργοποίηση του προγραμμή<br>Τα πατήστε παρατεταμένα<br>Σερματισμού λειτουργία<br>Σερματισμού λειτουργία<br>Δερματισμού λειτουργία

Υπάρχουν δύο τρόποι απενεργοποίησης του προγραμματιστή: στας στιγμιαία το κουμπί ενεργοποίη<br>**γοποίηση του προγραμματιστή**<br>τουν δύο τρόποι απενεργοποίησης τα<br>Πατήστε παρατεταμένα το κουμπί<br>- Τερματισμού λειτουργίας συστήμ<br>- από το αναδυόμενο μενού και επι<br>- Από την οθόνη εκκίνη

- 1. Πατήστε παρατεταμένα το κουμπί ενεργοποίησης μέχρι να εμφανιστεί το μενού
	- Τερματισμού λειτουργίας συστήματος. Επιλέξτε Power off (Απενεργοποίηση)
- από το αναδυόμενο μενού και επιβεβαιώστε πατώντας OK.
- 2. Από την οθόνη εκκίνησης του προγραμματιστή, πατήστε το κουμπί Power Off (Απενεργοποίηση) και επιλέξτε OK όταν ζητηθεί επιβεβαίωση. **Απενεργοποίηση του προγραμματιστή**<br>
Υπάρχουν δύο τρόποι απενεργοποίησης του προγρα<br>
1. Πατήστε παρατεταμένα το κουμπί ένεργοποι<br>
<sup>1</sup>. Γιατήστε παρατεταμένα το κουμπί ένεργοποι<br>
<sup>2.</sup> Από την οθόνη εκκίνησης του προγραμματ ν<br>**ποίηση του προγραμματιστή**<br>ν δύο τρόποι απενεργοποίησης του<br>Πατήστε παρατεταμένα το κουμπί ε<br>Τερματισμού λειτουργίας συστήμα<br>από το αναδυόμενο μενού και επιβι<br>Από την οθόνη εκκίνησης του προγ<br>Από την οθόνη εκκίνησης το **Αίηση του προγραμματιστή**<br>Αύθ τρόποι απενεργοποίησης του<br>Ατήστε παρατεταμένα το κουμπί εν<br>ερματισμού λειτουργίας συστήματο<br>πό το αναδυόμενο μενού και επιβεί<br>πενεργοποίηση) και επιλέξτε ΟΚ ό<br>πενεργοποίηση) και επιλέξτε ΟΚ τε παρατεταμένα το κουμπί εν<br>τισμού λειτουργίας συστήματο<br>αναδυόμενο μενού και επιβεί<br>ν οθόνη εκκίνησης του προγρ<br>ργοποίηση και επιλέξτε ΟΚ στ<br>ης αφής του προγραμματιστ ναδυόμενο μενού και επιβεβαιώστ<br>ναδυόμενο μενού και επιβεβαιώστ<br>οθόνη εκκίνησης του προγραμματι<br>νοποίηση και επιλέξτε ΟΚ σταν ζητ<br>αφής του προγραμματιστή<br>ής διαθέτει οθόνης αφής LCD. Η οι<br>οιώντας το στήρινμα στο πίσω μέρ Liet gebruiken.

Ο προγραμματιστής διαθέτει οθόνης αφής LCD. Η οθόνη μπορεί να ρυθμιστεί στην επιθυμητή γωνία θέασης χρησιμοποιώντας το στήριγμα στο πίσω μέρος του προγραμματιστή. Κάθε αλληλεπίδραση με τον προγραμματιστή γίνεται με τα δάκτυλα που αγγίζουν τα κατάλληλα σημεία πάνω στην οθόνη. Μετακινηθείτε με κύλιση στις λίστες της οθόνης περνώντας το δάκτυλό σας προς τα πάνω και προς τα κάτω στη λίστα. Στην οθόνη εμφανίζεται πληκτρολόγιο κάθε φορά που απαιτείται καταχώριση κειμένου. απεταμένα το κουμπί ενεργοποίησης μέχρ<br>ατεταμένα το κουμπί ενεργοποίησης μέχρ<br>λειτουργίας συστήματος, Επιλέξτε Power<br>όμενο μενού και επιβεβαιώστε πατώντας<br>η εκκίνησης του προγραμματιστή.<br>Ταστει αθόνης αφής LCD. Η οθόνη μπ (1998)<br>**του προγραμματιστή**<br>θέτει οθόνης αφής LCD.<br>γίνεται με τα δάκτυλα που<br>γίνεται με τα δάκτυλα πο κίνησης του προγραμματιστή, πατ<br>Γκαι επιλέξτε ΟΚ σταν ζητηθεί επι<br>**υ προγραμματιστή**<br>τει οθόνης αφής LCD. Η οθόνη μπ<br>το στήριγμα στο πίσω μέρος του π<br>νεται με τα δάκτυλα που αγγίζουν<br>ύλιση στις λίστες της οθόνης περν<br>1 Στ α επίκετε σκοτάν επιτρει επι<br>**προγραμματιστή**<br>Οθόνης αφής LCD. Η οθόνη μπο<br>στήριγμα στο πίσω μέρος του π<br>αι με τα δάκτυλα που αγγίζουν<br>ιση στις λίστες της οθόνης περν<br>την οθόνη εμφανίζεται πληκτρι **ογραμματιστή**<br>Θόνης αφής LCD. Η οθόνη μπορ<br>πριγμα στο πιοω μέρος του πρ<br>με τα δάκτυλα που αγγίζουν τα<br>η στις λίστες της οθόνης περνώ<br>ιν οθόνη εμφανίζεται πληκτρολ<br>ν οθόνη εμφανίζεται πληκτρολ νης αφής LCD. Η οθόνη μπορ<br>νημα στο πίσω μέρος του πρ<br>νημα στο πίσω μέρος του πρ<br>τις λίστες της οθόνης περνώ<br>οθόνη εμφανίζεται πληκτρο.<br>νπρογραμματιστή είναι από γ ιφής LCD. Η οθόνη μπορεί να ρυθμιστεί<br>ιστο πίσω μέρος του προγραμματιστή. Καταλληλα σημίστες της οθόνης περνώντας το δάκτυλά<br>ίστες της οθόνης περνώντας το δάκτυλά<br>νραμματιστή είναι από γυαλί ή ακρυλικό κ<br>γραμματιστή είναι

*Προσοχή: Η οθόνη του προγραμματιστή είναι από γυαλί ή ακρυλικό και μπορεί να σπάσει αν ο προγραμματιστής πέσει ή δεχθεί ισχυρό χτύπημα Μη χρησιμοποιείτε τον προγραμματιστή αν η οθόνη είναι σπασμένη<br>ή ραγισμένη, καθώς μπορεί να προκληθεί τραυματισμός.*<br>1255-2000, 2000, 2000, 2000, 2000, 2000, 2000, 2000, 2000, 2000, 2000, 2000, 2000, 2000, 2000, 2000, 20 *ή ραγισμένη, καθώς μπορεί να προκληθεί τραυματισμός* ς της οθόνης περνώντας το δάκτυλο<br>φανίζεται πληκτρολόγιο κάθε φορό<br>ψατιστή είναι από γυαλί ή ακρυλικό κ<br>αμματιστής πέσει ή δεχθεί ισχυρό χτι<br>ν προγραμματιστή αν η οθόνη είναι α<br>πορεί να προκληθεί τραυματισμός. Sexua Anina ponto Re nase populario.<br>
The Eval and yuaxi ή ακρυλικό και μποτής πέσει ή δεχθεί ισχυρό χτύπημ<br>
πιστής πέσει ή δεχθεί ισχυρό χτύπημ<br>
Σκα προκληθεί τραυματισμός.<br>
Σκατοκληθεί τραυματισμός. είναι από γυαλί ή ακρυλικό και μπ<br>ής πέσει ή δεχθεί ισχυρό χτύπημι<br>μματίστή αν η οθόνη είναι σπασ<br>προκληθεί τραυματισμός<br>δεχθεί τραυματισμός<br>δεχθεί τραυματισμός Tréalan Bexellioxupó xrútniua.<br>Atlantique n obovnielval oftaque<br>Okandel rodullation. André<br>Användel de des des sinos<br>Användel de des anó yuaxi ή ακρυλικό και μπορεί<br>ίσει ή δεχθεί ισχυρό χτύπημα.<br>ιστή αν η οθόνη είναι σπασμένη<br>ιστή αν η οθόνη είναι σπασμένη<br>ληθεί τραυματισμός.<br>ελλά<sup>το Slove</sup> είναι σπασμένη

#### <span id="page-31-0"></span>**Χρήση της ράβδου**

Η ράβδος Μοντέλο 3203 («η ράβδος») καθιστά εφικτή την επικοινωνία του προγραμματιστή με τη γεννήτρια ερεθισμάτων.

- *Προσοχή: Χρησιμοποιείτε μόνο τη ράβδο τηλεμετρίας Μοντέλο 3203 με τον προγραμματιστή*
- *Προσοχή: Η ράβδος είναι μια μη αποστειρωμένη συσκευή Μην αποστειρώνετε τη ράβδο Η ράβδος πρέπει να τοποθετείται σε στείρο φραγμό πριν χρησιμοποιηθεί στο αποστειρωμένο πεδίο* **Προσοχή:** Χρησιμοποιείτε μά<br>
Μοντέλο 3203 με τη ράβδος είναι μια<br>
Προσοχή: Η ράβδος είναι μια<br>
πριγ χρησίμοποιη!<br>
Προσοχή: Ο προγραμματιστι<br>
Προσοχή: Ο προγραμματιστι<br>
σε αποστείρωση.<br>
α να συνδέσετε τη ράβδο στον προγρ<br> **Προσοχή:** Η ράβδος είναι μια μη<br> *τη ράβδο. Η ράβδος της καταποιηθεί*<br> *Προσοχή:* Ο προγραμματιστής<br> *Προσοχή: Ο προγραμματιστής*<br>
συνδέσετε τη ράβδο στον προγραμμ<br>
πιθύρα σύνδεσης επικοινωνίας που<br>
αποσυνδέσετε τη ράβδο γεντικό προγραμματιστής δε<br>
Προσοχή: Ο προγραμματιστής δε<br>
Προσοχή: Ο προγραμματιστής δε<br>
σε αποστείρωση. Πρέπ<br>
νιδέσετε τη ράβδο στον προγραμμα<br>
θύρα σύνδεσης επικοινωνίας που βι<br>
ποσυνδέσετε τη ράβδο, πιάστε τον αφαιρέσ

*Προσοχή: Ο προγραμματιστής δεν είναι αποστειρωμένος και δεν μπορεί να υποβληθεί σε αποστείρωση Πρέπει να παραμένει εκτός του αποστειρωμένου πεδίου*

Για να συνδέσετε τη ράβδο στον προγραμματιστή, σύρετε τον σύνδεσμο του καλωδίου της ράβδου προς τη θύρα σύνδεσης επικοινωνίας που βρίσκεται στο πίσω άκρο του προγραμματιστή [\(Σχήμα 1\).](#page-27-1) *Στη ράβδο.*<br>*Στη ράβδο.*<br>Προσοχή: Ο προγραμ<br>Προσοχή: Ο προγραμ<br>α συνδέσετε τη ράβδο στον<br>Στη θύρα σύνδεσης επικοινι Η βαρού, Η βαρούς Πρεπει να την Χρησιμοποιηθεί στο αποστ<br>Προσοχή: Ο προγραμματιστής δεν είναι απο<br>δέσετε τη ράβδο στον προγραμματιστή, σ<br>δέσετε τη ράβδο, πιάστε τον σύνδεσματιστά,<br>συνδέσετε τη ράβδο, πιάστε τον σύνδεσματο

Για να αποσυνδέσετε τη ράβδο, πιάστε τον σύνδεσμο του καλωδίου της ράβδου και τραβήξτε απαλά για να τον αφαιρέσετε από τη θύρα σύνδεσης επικοινωνίας.

*Σημείωση: Μην τραβάτε και μην σύρετε το καλώδιο για να αποσυνδέσετε τη ράβδο από τον προγραμματιστή Μια τέτοια ενέργεια μπορεί να προκαλέσει μη ορατή βλάβη στο καλώδιο Ένα κατεστραμμένο καλώδιο μπορεί να μειώσει τις δυνατότητες ασύρματης επικοινωνίας και να χρειαστεί η αντικατάσταση της ράβδου* Σημείωση: Μηντραβάτε και μην σύρετε το καλώδιο για να αποσυνδέσετε τη ράβδο από τον<br>προγραμματιστή. Μια τέτοια ενέργεια μπορεί να προκαλέσει μη ορατή βλάβη<br>στο καλώδιο. Ένα κατεστραμμένο καλώδιο μπορεί να μειώσει τις δυνα Ου αποστείμασης προκειτικά<br>τε τη ράβδο στον προγραμματ<br>ύνδεσης επικοινωνίας που βρί<br>έσετε τη ράβδο, πιάστε τον σύ<br>νοης Μην τραβάτε και μην σύρε<br>Ο προγραμματιστή. Μια τέτα τη ράβδο στον προγραμματι<br>νδεσης επικοινωνίας που βρίο<br>νετε τη ράβδο, πιάστε τον σύν<br>αφαιρέσετε από τη θύρα σύν<br>νη: Μην τραβάτε και μην σύρε<br>προγραμματιστή. Μια τέτο<br>νο στο καλώδιο, Ένα κατέστρο ράβδο στον προγραμματιστή, σ<br>εσης επικοινωνίας που βρίσκεται<br>ε τη ράβδο, πιάστε τον σύνδεσμ<br>δαιρέσετε από τη θύρα σύνδεση<br>Μην τραβάτε και μην σύρετε το κ<br>προγραμματιστή. Μια τέτοια ενές<br>διακαλώδιο, Ένα κατεστραμμένο<br>ασύρμ σε αποστείρωση. Πρέπει να παραμένει εκτό<br>άβδο στον προγραμματιστή, σύρετε τον σ<br>ης επικοινωνίας που βρίσκεται στο πίσω ά<br>τη ράβδο, πιάστε τον σύνδεσμο του καλω<br>ρέσετε από τη θύρα σύνδεσης επικοινωνί<br>Μην τραβάτε και μην σύ ιβδο, πιάστε τον σύνδεσμο του κα<br>ετε από τη θύρα σύνδεσης επικοιν<br>τραβάτε και μην σύρετε το καλώδιο γ<br>οαμματιστή. Μια τέτοια ενέργεια μπο<br>αλώδιο, Ένα κατεστραμμένο καλώδια<br>ματης επικοινωνίας και να χρειαστεί<br>πάβδος πρέπει απο τη θυρα συνοεσης επικοινι<br>ιβάτε και μην σύρετε το καλώδιο γι<br>ιμματιστή. Μια τέτοια ενέργεια μπο<br>ώδιο. Ένα κατεστραμμένο καλώδιο<br>της επικοινωνίας και να χρειαστεί (<br>βδος πρέπει να τοποθετείται ακ<br>δλο που ο προγραμματισ

γεννήτρια ερεθισμάτων. Παρόλο που ο προγραμματιστής μπορεί να φαίνεται ότι επικοινωνεί με τη γεννήτρια ερεθισμάτων σε μεγαλύτερες αποστάσεις, ο προγραμματισμός πρέπει να εκτελείται πάντα με τη ράβδο τοποθετημένη ακριβώς πάνω από την εμφυτευμένη γεννήτρια ερεθισμάτων. ατε και μην συρετε το καλωδιο για<br>ατιστή. Μια τέτοια ενέργεια μπορ<br>διο, Ένα κατεστραμμένο καλώδιο μ<br>ς επικοινωνίας και να χρειαστεί η<br>δος πρέπει να τοποθετείται ακρ<br>ο που ο προγραμματιστής μπο<br>εγαλύτερες αποστάσεις, ο προ εν, κατεστραμμένο καλώδιο<br>Ενα κατεστραμμένο καλώδιο<br>πικοινωνίας και να χρειάστεί ή<br>του ο προγραμματιστής μπο<br>που ο προγραμματιστής μπο<br>διακρίβώς πάνω από την εμφ<br>διακρίβώς πάνω από την εμφ ) θύρα σύνδεσης επικοινωνίας.<br>21 μην σύρετε το καλώδιο για να αποσυνδέσετε τ<br>11 μην σύρετε το καλώδιο για να αποσυνδέσει μη<br>21 Μια τέτοια ενέργεια μπορεί να προκαλέσει μη<br>21 κατέστραμμένο καλώδιο μπορεί να μειώσει τι<br>20 κ κατεστραμμένο καλώδιο μπορεί να μ<br>νωνίας και να χρειαστεί η αντικατάστ<br>επει να τοποθετείται ακριβώς πάνω<br>ο προγραμματιστής μπορεί να φαί<br>ερες αποστάσεις, ο προγραμματιστή<br>υ εξοπλισμού που λειτουργεί στις ίδι<br>ύνται από τον τεστραμμένο καλώδιο μπορεί να μειώσει<br>νίας και να χρειαστεί η αντικατάσταση τη<br>ει να τοποθετείται ακριβώς πάνω από<br>φογραμματιστής μπορεί να φαίνεται ό<br>ες αποστάσεις, ο προγραμματισμός π<br>ώς πάνω από την εμφυτευμένη γεννή<br>τ

*Προειδοποίηση: Η παρουσία άλλου εξοπλισμού που λειτουργεί στις ίδιες ζώνες συχνοτήτων που χρησιμοποιούνται από τον προγραμματιστή (402-405 MHz για τη γεννήτρια ερεθισμάτων και 2,4 GHz για τον εκτυπωτή) ενδέχεται να προκαλέσει παρεμβολές στην επικοινωνία Παρεμβολές μπορεί να προκληθούν ακόμη και αν ο άλλος εξοπλισμός συμμορφώνεται με τις απαιτήσεις περί εκπομπών της Διεθνούς Ειδικής Επιτροπής σε θέματα Ραδιοπαρεμβολών (CISPR) Αυτές οι παρεμβολές RF μπορούν να μειωθούν αυξάνοντας την απόσταση μεταξύ της συσκευής που δημιουργεί της παρεμβολές και του προγραμματιστή και της γεννήτριας ερεθισμάτων ή του εκτυπωτή Αν εξακολουθούν να υπάρχουν προβλήματα επικοινωνίας, ανατρέξτε στην ενότητα Αντιμετώπιση προβλημάτων του παρόντος εγχειριδίου* ογραμματιστής μπορεί να φα<br>`αποστάσεις, ο προγραμματι<br>; πάνω από την εμφυτευμένη<br>πλισμού που λειτουργεί στις ίδ<br>ι από τον προγραμματιστή (40.<br>νι και 2,4 GHz για τον εκτυπωτή<br>οινωνία. Παρεμβολές μπορεί νι νοπουετειται ακριρως πανω απο<br>οαμματιστής μπορεί να φαίνεται<br>ποστάσεις, ο προγραμματισμός π<br>άνω από την εμφυτευμένη γεννή<br>να τον προγραμματιστή (402-405 Μ<br>και 2,4 GHz για τον εκτύπωτή) ενδέχ<br>νωνία. Παρεμβολές μπορεί να πρ στάσεις, ο προγραμματισμός ι<br>ω από την εμφυτευμένη γεννι<br>μού που λειτουργεί στις ίδιες ζώ<br>τον προγραμματιστή (402-405<br>-2,4 GHz για τον εκτυπωτή) ενδέ<br>νία. Παρεμβολές μπορεί να προι<br>ουμμορφώνεται με τις απαιτήσε<br>οπής σε θέ ασεις, ο προγραμματισμος πρεπι<br>από την εμφυτευμένη γεννήτρια<br>ύπου λειτουργεί στις ίδιες ζώνες σι<br>ν προγραμματιστή (402-405 MH2)<br>4 GHzγια τον εκτύπωτή) ενδέχεται<br>ι, Παρεμβολές μπορεί να προκληθο<br>ίμορφώνεται με τις απαιτήσε του λειτούργεί στις ίδιες ζώνες συ<br>προγραμματιστή (402-405 ΜΗΣ γ<br>GΗΣ για τον εκτύπωτή) ενδέχεται<br>Παρεμβολές μπορεί να προκληθο<br>ορφώνεται με τις απαιτήσεις περι<br>σε θέματα Ραδιοπαρεμβολών (Cl<br>ειωθούν αυξάνοντας την απόστα<br>η εκαινεργαστή (402-405 ΜΗΣ για<br>ογραμματιστή (402-405 ΜΗΣ για<br>Σγια τον εκτυπωτή) ενδέχεται να<br>οεμβολές μπορεί να προκληθού<br>φώνεται με τις απαιτήσεις περί ε<br>θέματα Ραδιοπαρεμβολών (CIS<br>θούν αυξάνοντας την απόστασ<br>παρεμβολές ειτουργεί στις ίδιες ζώνες συχνοτήτων<br>οαμματιστή (402-405 ΜΗ2 για τη<br>να τον εκτύπωτή) ενδέχεται να προκαλι<br>μβολές μπορεί να προκληθούν ακόμη<br>ύνεται με τις απαιτήσεις περί εκπομπών<br>έματα Ραδιοπαρεμβολών (CISPR). Αυτές<br>ούν

<span id="page-32-0"></span>Σε περίπτωση απώλειας τηλεμετρίας, η οθόνη γίνεται κίτρινη και εμφανίζεται το μήνυμα «Communication Loss» (Απώλεια επικοινωνίας) για να ειδοποιήσει τον χρήστη. Διορθώστε τη θέση της ράβδου ώστε να αποκατασταθεί η επικοινωνία. Ο προγραμματιστής θα επιστρέψει στην οθόνη που ήταν ενεργή πριν από την απώλεια τηλεμετρίας εάν εντοπιστεί η γεννήτρια ερεθισμάτων και μπορεί να συνεχιστεί ο προγραμματισμός.

*Σημείωση: Εάν δεν μπορεί να αποκατασταθεί η επικοινωνία, η συνεδρία πρέπει να διακοπεί και να ξεκινήσει ξανά με σάρωση για τη γεννήτρια ερεθισμάτων.*<br>*Αλλά του διακοπεί και να ξεκινήσει ξανά με σάρωση για τη γεννήτρια ερεθισμάτων.*<br>Αλλά του διακοπεί και να διακοπεί και να καταστεί και να καταστεί

## **Πλοήγηση**

Το γραφικό περιβάλλον χρήστη διευκολύνει τη διαχείριση και τον έλεγχο του Συστήματος S-ICD. Η γραμμή πλοήγησης και τα εικονίδια στο πάνω μέρος της οθόνης επιτρέπουν στον χρήστη να περιηγείται στις οθόνες του λογισμικού προγραμματισμού. Επίσης, εμφανίζεται ένα συνεχές υποδόριο ηλεκτροκαρδιογράφημα (Υ-ΗΚΓ) στο κάτω μέρος της οθόνης κατά την Ηλεκτρονική (ενεργή) επικοινωνία με τη γεννήτρια ερεθισμάτων.<br>Κατά τους τους τους τους τους τους τους.<br>**εφαλίδα οθόνης** πορεί να συνεχιστεί ο προγραμματισμ<br> **Σημείωση:** Εάν δεν μπορεί να<br>
διακοπεί και να ξεκ<br> **διακοπεί και να ξεκ**<br> **ρήγηση**<br>
ο γραφικό περιβάλλον χρήστη διευκολ<br>
γραμμή πλοήγησης και τα εικονίδια σ<br>
περιηγείται στις οθόνες τ γηση<br>γηση<br>ραφικό περιβάλλον χρήστη<br>δομμή πλοήγησης και τα εικο<br>εριηγείται στις οθόνες του λι<br>δόριο ηλεκτροκαρδιογράφη<br>ργή) επικοινωνία με τη γεννι Ειρεπεί και να ξεκινή<br>διακοπεί και να ξεκινή<br>πριγείται στις οθόνες του λογισμικού<br>μμή πλοήγησης και τα εικονίδια στο<br>διηγείται στις οθόνες του λογισμικού<br>ριο ηλεκτροκαρδιογράφημα (Υ-ΗΚΓ<br>ή) επικοινωνία με τη γεννήτρια ερεθ Version in der Kontroller<br>
Version der Kontroller version under Australia<br>
Version der Geovernanden.<br>
Version der Geovernanden.<br>
Version der Theorytophia (Y-HKD)<br>
Version der Theorytophia epedic<br>
Controller version der Ge Aegunud versioon. Ärge kasutage. Παλιά έκδοση. Μην την χρησιμοποιείτε. γησης και τα εικονιδια στο παν<br>στις οθόνες του λογισμικού πρι<br>τροκαρδιογράφημα (Υ-ΗΚΓ) στ<br>νωνία με τη γεννήτρια ερεθισμ<br>νωνία με τη γεννήτρια ερεθισμ<br>μματιστής είναι Εκτός σύνδεση<br>νδειξη κατάστασης μπαταρίας ναρδιογράφημα (Υ-ΗΚΓ) στο κάτω<br>νία με τη γεννήτρια ερεθισμάτων.<br>νία με τη γεννήτρια ερεθισμάτων.<br>νίατιστής είναι Εκτός σύνδεσης (ανε<br>ειξη κατάστασης μπαταρίας.<br>ή των Αποθηκευμένων συνεδριών και τα εικονίδια στο πάνω μέρος της οθόν<br>ένες του λογισμικού προγραμματισμού. Ει<br>διογράφημα (Υ-ΗΚΓ) στο κάτω μέρος της<br>της είναι Εκτός σύνδεσης (ανενεργή επικο<br>κατάστασης μπαταρίας.<br>Κατάστασης μπαταρίας.<br>2 Αποθηκευμένων σ

# **Κεφαλίδα οθόνης**

Όταν ο προγραμματιστής είναι Εκτός σύνδεσης (ανενεργή επικοινωνία), η κεφαλίδα οθόνης εμφανίζει την ένδειξη κατάστασης μπαταρίας. Úrelt útgáfa. Notið ekki. Versione observation of the state of ar Ekróc oúveconc (avevepyriten Ektóc ouvoconc (avevepyri enu Bepartede versiert is een versiert om de versiert de versiert en versiert de versiert de versiert de versiert de versiert de versiert de versiert de versiert de versiert de versiert de versiert de versiert de versiert de v

Κατά την προβολή των Αποθηκευμένων συνεδριών εκτός σύνδεσης, η κεφαλίδα οθόνης εμφανίζει τα εξής: Elavult verzió. Ne használja verzió. Trapiac.<br>
W quveopiuw ektoc quvocanic nikepalio

- Όνομα ασθενούς
- Ενεργοποίηση/Απενεργοποίηση θεραπείας
- Ένδειξη κατάστασης μπαταρίας

Όταν ο προγραμματιστής είναι συνδεδεμένος (ενεργή επικοινωνία), η κεφαλίδα οθόνης εμφανίζει τα εξής: Versiume explorată. Nămericia. Nămericia. A nu se utiliza. 2 Sastaraná verzia. Nepoužívať. Vanhemikoivuvid, n keipaliod og Finkolvwyla), h kepallod obo The Multiple of the Control of State of the Control of State of the Control of the Control of the Control of the Control of the Control of the Control of the Control of the Control of the Control of the Control of the Cont

- Ενεργοποίηση/Απενεργοποίηση θεραπείας
- Όνομα ασθενούς
- Καρδιακή συχνότητα ασθενούς
- Ένδειξη κατάστασης μπαταρίας προγραμματιστή και Ένδειξη κατάστασης τηλεμετρίας
- Τίτλο οθόνης
- Εικονίδιο Rescue Shock (Εκκένωση διάσωσης)

#### <span id="page-33-0"></span>**Γραμμή πλοήγησης**

Η γραμμή πλοήγησης είναι η κύρια μέθοδος πλοήγησης στις οθόνες του Συνδεδεμένου προγραμματιστή. Η γραμμή βρίσκεται στο πάνω μέρος της οθόνης του προγραμματιστή και οι επιλεγμένες οθόνες εμφανίζονται με τονισμένο εικονίδιο επιλογής.

Ο [Πίνακας 1 \(σελίδα 27\) π](#page-34-0)εριλαμβάνει μια λίστα με τα εικονίδια του προγραμματιστή και την αντίστοιχη περιγραφή.

#### **Επανεκκίνηση του προγραμματιστή**

Το λειτουργικό σύστημα του προγραμματιστή διαθέτει λειτουργία εσωτερικής παρακολούθησης και μπορεί γενικά να ανιχνεύσει πολλές περιπτώσεις σφάλματος συστήματος και να ξεκινήσει αυτόματα μια ακολουθία επανεκκίνησης για να τις αντιμετωπίσει. Ακολουθήστε τις οδηγίες στην οθόνη για να ολοκληρώσετε την ακολουθία επανεκκίνησης που ξεκινά ο προγραμματιστής. ι επιλεγμένες οθόνες εμφανίζονται με<br>Ο Πίνακας 1 (σελίδα 27) περιλαμβάνει μ<br>ντίστοιχη περιγραφή.<br>**νικκκίνηση του προγραμματιστής**<br>ο λειτουργικό σύστημα του προγραμμ<br>πορεί γενικά να ανιχνεύσει πολλές περ<br>πορεί γενικά να αν Σεκκίνηση του προγραμματιστή<br>Σειτουργικό σύστημα του προγραμματιστή<br>Τρεί γενικά να ανιχνεύσει πολλές περιπτών<br>ακολουθία επανεκκίνησης για να τις αντικληρώσετε την ακολουθία επανεκκίνηση<br>Κληρώσετε την ακολουθία επανεκκίνησ κάς η (σελίσα 27) περιχαιρματιεί μια τους τους τους πρόγραμματιστής<br>Κίνηση του προγραμματιστής<br>Γεννικό σύστημα του προγραμματι<br>Τι γενικά να ανιχνεύσει πολλές περιπτ<br>ολουθία επανεκκίνησης για να τις αν<br>πρώσετε την ακολουθί **ση του προγραμματιστή**<br>Ανκό σύστημα του προγραμματιστή διαθέ<br>Τκά να ανιχνεύσει πολλές περιπτώσεις σφό<br>Αθία επανεκκίνησης για να τις αντιμετωπίσ<br>σετε την ακολουθία επανεκκίνησης που ξε<br>προγικό σύστημα σταματήσει να αποκρί ια ανιχνεύσει πολλές περιπτώσ<br>επανεκκίνησης για να τις αντιμ<br>την ακολουθία επανεκκίνησης<br>στής ενδέχεται να χρειάζεται μ<br>γικό σύστημα σταματήσει να α<br>επανεκκίνηση επιτυννάνεται π Σα του πραγματιο τη οιαδετειτιστούς<br>Σεύσει πολλές περιπτώσεις σφάλματος συ<br>Κίνησης για να τις αντιμετωπίσει. Ακολουθ<br>Ολουθία επανεκκίνησης που ξεκινά ο προ<br>Ολουθία επανεκκίνησης που ξεκινά ο προ<br>Τραγματοποιήσετε έξοδο από

Ο προγραμματιστής ενδέχεται να χρειάζεται μη αυτόματη επανεκκίνηση αν:<br>• Δεν μπορείτε να πραγματοποιήσετε έξοδο από μια οθόνη<br>• Το λειτουργικό σύστημα στου επαν

- Δεν μπορείτε να πραγματοποιήσετε έξοδο από μια οθόνη
- Το λειτουργικό σύστημα σταματήσει να αποκρίνεται

Η μη αυτόματη επανεκκίνηση επιτυγχάνεται πατώντας και κρατώντας πατημένο το κουμπί ενεργοποίησης μέχρι να εμφανιστεί στην οθόνη το μενού τερματισμού συστήματος. Επιλέξτε Restart (Επανεκκίνηση) από το αναδυόμενο μενού και επιβεβαιώστε πατώντας OK. - ΣΔΕΥ μπορείτε να πραγματοποιησετε εξοοο απο μια οθονη<br>- Το λειτουργικό σύστημα σταματήσει να αποκρίνεται<br>Η μη αυτόματη επανεκκίνηση επιτυγχάνεται πατώντας και κρατώντας πατημένο το κουμπί<br>ενεργοποίησης μέχρι να εμφανιστ ανεκκινησης για να τις αντημετωπια<br>γιακολουθία επανεκκινησης που ξι<br>τής ενδέχεται να χρειάζεται μη αυτο<br>να πραγματοποιήσετε έξοδο από<br>το σύστημα σταματήσει να αποκρίν<br>έχρι να εμφανιστεί στην οθόνη τοτ<br>έχρι να εμφανιστεί σ ίγματολισμοετε έςδου α<br>Γημα σταματήσει να αποι<br>Ινησή επιτυγχάνεται πατί<br>Έμφανιστεί στην οθόνη<br>Κίνηση) από το αναδυόμ<br>δεν αποκρίνεται στη δια εται να χρειάζεται μη αυτόματη επ<br>ματοποιήσετε έξοδο από μια οθόν<br>θα σταματήσει να αποκρίνεται<br>του επιτυγχάνεται πατώντας και κ<br>φανιστεί στην οθόνη το μενού τε<br>νηση) από το αναδυόμενο μενού τε<br>νηση) από το αναδυόμενο μενο

Εάν ο προγραμματιστής δεν αποκρίνεται στη διαδικασία επανεκκίνησης, επικοινωνήστε με την του εγχειριδίου. αματήσει να αποκρίνεται<br>πιτυγχάνεται πατώντας και κρα<br>στέί στην οθόνη το μενού τερμ<br>) από το αναδυόμενο μενού κο<br>οκρίνεται στη διαδικασία επαν<br>τας τις πληροφορίες που αναγ ΕΙ στην οθόνη το μενού τερ<br>Εί στην οθόνη το μενού τερ<br>πό το αναδυόμενο μενού κα<br>ρίνεται στη διαδικασία επαν<br>ζιουν του γράφορίες που αναγ<br>ζιουν του γράφορίες που αναγ σετε έξοδο από μια οθόνη<br>τήσει να αποκρίνεται<br>γχάνεται πατώντας και κρατώντας πατημένο<br>στην οθόνη το μενού τερματισμού συστήμα<br>το αναδυόμενο μενού και επιβεβαιώστε πα<br>νεται στη διαδικασία επανεκκίνησης, επικοι<br>τις πληροφο

Utdatert version. Skal ikke brukes. εται πατώντας και κρατώντας πατημέν<br>Ο θόγη το μενού τερματισμού συστή<br>αναδυόμενο μενού και επιβεβαιώστε τ<br>κιστη διαδικασία επανεκκίνησης, επικο<br>Προφορίες που αναγράφονται στο οπ<br>Αναξερο του και του νου του κρατισμού.<br>Αναξ The additional strategy of the strategy of the strategy of the strategy of the strategy of the strategy of the<br>Secretary of the strategy of the strategy of the strategy of the strategy of the strategy of the strategy of th Biookadia expansivitation expired experiences Zastaraná verzia. Nepoužívačka verzia.<br>2006 – Nepoužívačka verzia.<br>2006 – Nepoužívačka verzia.<br>2006 – Nepoužívačka verzia.<br>2008 – Nepoužívačka verzia.<br>2008 – Nepoužívačka verzia. razarela različica. Ne uporabite.<br>Dana provincia. Ne uporabite.<br>Ne provincia. Ne uporabite.<br>Ne provincia. Ne uporabite.<br>Ne provincial. Ne uporabitis.<br>Ne are tunture. Ne uporabitis. vanhentunut version kivim.kkg<br>osokaritatie. Ala käytärä.<br>Peetaratie: Ala käytärä.<br>arangaratie: Ala käytärä.<br>arangaratunut version kivim.kkg<br>arangaratunut version kivim.kkg<br>arangaratunut version kivim.kk Litate of Persidenter in Muscuppies Föradrad version, Amiana ei, Janmayın.

| Εικονίδιο         | Περιγραφή                                                                               | Εφαρμογή χρήστη                                                                                                    |
|-------------------|-----------------------------------------------------------------------------------------|----------------------------------------------------------------------------------------------------|
|                   | Εικονίδιο Main Menu (Κύριο μενού)                                                       | Ο χρήστης επιστρέφει στο main menu (κύριο μενού)                                                                                                    |
|                   | Εικονίδιο Automatic Setup (Αυτόματη ρύθμιση)                                            | Ο χρήστης έχει πρόσβαση στο μενού Automatic Setup (Αυτόματη ρύθμιση).                                                                                                    |
|                   | Εικονίδιο Device Settings (Ρυθμίσεις συσκευής)                                          | Ο χρήστης έχει πρόσβαση στην οθόνη Device Settings (Ρυθμίσεις συσκευής)<br>της συσκευής S-ICD.                                                                                                    |
|                   | Εικονίδιο Device Status (Κατάσταση συσκευής)<br>(ανοικτός φάκελος και κλειστός φάκελος) | Ο χρήστης έχει πρόσβαση στην οθόνη device status (κατάσταση συσκευής) της συσκευής<br>S-ICD. Ο χρήστης μπορεί να προβάλει τον αριθμό των εκκενώσεων που χορηγήθηκαν από την<br>τελευταία ενημέρωση καθώς και τη διάρκεια ζωής της μπαταρίας της συσκευής S-ICD. |
|                   | Εικονίδιο Patient View (Προβολή ασθενούς)                                               | Ο χρήστης έχει πρόσβαση στην οθόνη διαγράμματος ασθενούς. Ο χρήστης μπορεί να προβάλει<br>πληροφορίες σχετικά με τη διάρκεια ζωής της μπαταρίας της συσκευής S-ICD.                                                                                             |
|                   | Εικονίδιο Υ-ΗΚΓ καταγεγραμμένων και<br>αποθηκευμένων επεισοδίων                         | Ο χρήστης έχει πρόσβαση στις οθόνες captured C-ECG (καταγεγραμμένων Y-HKΓ)<br>και αποθηκευμένων επεισοδίων.                                                                                                    |
|                   | Εικονίδιο Induction Test (Δοκιμή επαγωγής)                                              | Ο χρήστης έχει πρόσβαση στην οθόνη επαγωγής.                                                                                                    |
|                   | Eικονίδιο Manual Shock (Μη αυτόματη εκκένωση)                                           | Ο χρήστης έχει πρόσβαση στην οθόνη manual shock (μη αυτόματη εκκένωση).                                                                                                    |
| <b>hing s</b> hin | Μετρητής μπαταρίας και τηλεμετρίας                                                      | Αριστερά, ο μετρητής δείχνει στον χρήστη την κατάσταση της μπαταρίας του προγραμματιστή.<br>Δεξιά, ο μετρητής δείχνει στον χρήστη την ένταση του σήματος τηλεμετρίας.                                                                                           |
| $\blacksquare$    | Καταγραφή Υ-ΗΚΓ                                                                         | Ο χρήστης καταγράφει ένα Υ-ΗΚΓ απευθείας μετάδοσης.                                                                                                    |
|                   | S-ECG Display Settings (Ρυθμίσεις οθόνης Υ-ΗΚΓ)                                         | Ο χρήστης τροποποιεί το ζουμ και το sweep speed (ταχύτητα σάρωσης) του Y-ΗΚΓ<br>απευθείας μετάδοσης                                                                                                    |
|                   | Εικονίδιο καρδιακής συχνότητας                                                          | Ο χρήστης προβάλλει την τρέχουσα καρδιακή συχνότητα.                                                                                                    |
|                   | Εικονίδιο Rescue Shock (Εκκένωση διάσωσης)                                              | Ο χρήστης χορηγεί ένα rescue shock (εκκένωση διάσωσης).                                                                                                    |
|                   | Διακόπτης ορισμού επιλογής                                                              | Ο χρήστης επιλέγει μία από τις δύο επιλογές, π.χ. Α ή Β                                                                                                    |

<span id="page-34-0"></span>**Πίνακας 1:** *Περιγραφές εικονιδίων*

# <span id="page-35-0"></span>**Διαμόρφωση του Προγραμματιστή**

#### **Διαμόρφωση ρυθμίσεων προγραμματιστή**

Ο προγραμματιστής πρέπει να διαμορφωθεί πριν επιχειρήσει επικοινωνία με μια γεννήτρια ερεθισμάτων. Η διαμόρφωση περιλαμβάνει ρύθμιση της μορφής ημερομηνίας και ώρας, της ζώνης ώρας, της γλώσσας και του εκτυπωτή. Εφόσον γίνει διαμόρφωση αυτών των ρυθμίσεων κατά τη διαδικασία αρχικής ρύθμισης, οι εν λόγω ρυθμίσεις αποτελούν προεπιλεγμένες παραμέτρους και κανονικά δεν χρειάζεται να αλλάζουν σε κάθε συνεδρία. ηρογραμματιστής πρέπει να διαμορφ<br>οεθισμάτων. Η διαμόρφωση περιλαμβ<br>ρας, της γλώσσας και του εκτυπωτή. Ε<br>ιαδικασία αρχικής ρύθμισης, οι εν λόγι<br>ανονικά δεν χρειάζεται να αλλάζουν σι<br>να διαμορφώσετε τα programmer s<br>1. Επιλ

Γιια να διαμορφώσετε τα programmer settings (ρυθμίσεις προγραμματιστή):

1. Επιλέξτε το κουμπί Programmer Settings (Ρυθμίσεις προγραμματιστή) στην οθόνη εκκίνησης του προγραμματιστή (Σχήμα 2) για να εμφανίσετε την οθόνη Programmer Settings (Ρυθμίσεις προγραμματιστή) [\(Σχήμα 3\).](#page-36-1) SIKασία αρχικής ρυθμισης, οι εγλογώ ρυθμισης, του εγλογώ ρυθυκά δεν χρειάζεται να αλλάζουν σε κάθ<br>va διαμορφώσετε τα programmer settin<br>va διαμορφώσετε τα programmer settin<br>1. Emλέξτε το κουμπί Programmer Settin<br>1. Emλέξτε της γλώσσας και του εκτυπωτή. Εφό<br>ασία αρχικής ρύθμισης, οι εν λόγω ρ<br>ικά δεν χρειάζεται να αλλάζουν σε κα<br>ιδιαμορφώσετε τα programmer sett<br>διαμορφώσετε τα programmer sett<br>Επιλέξτε το κουμπί Programmer Settings<br>(Programme

<span id="page-35-1"></span>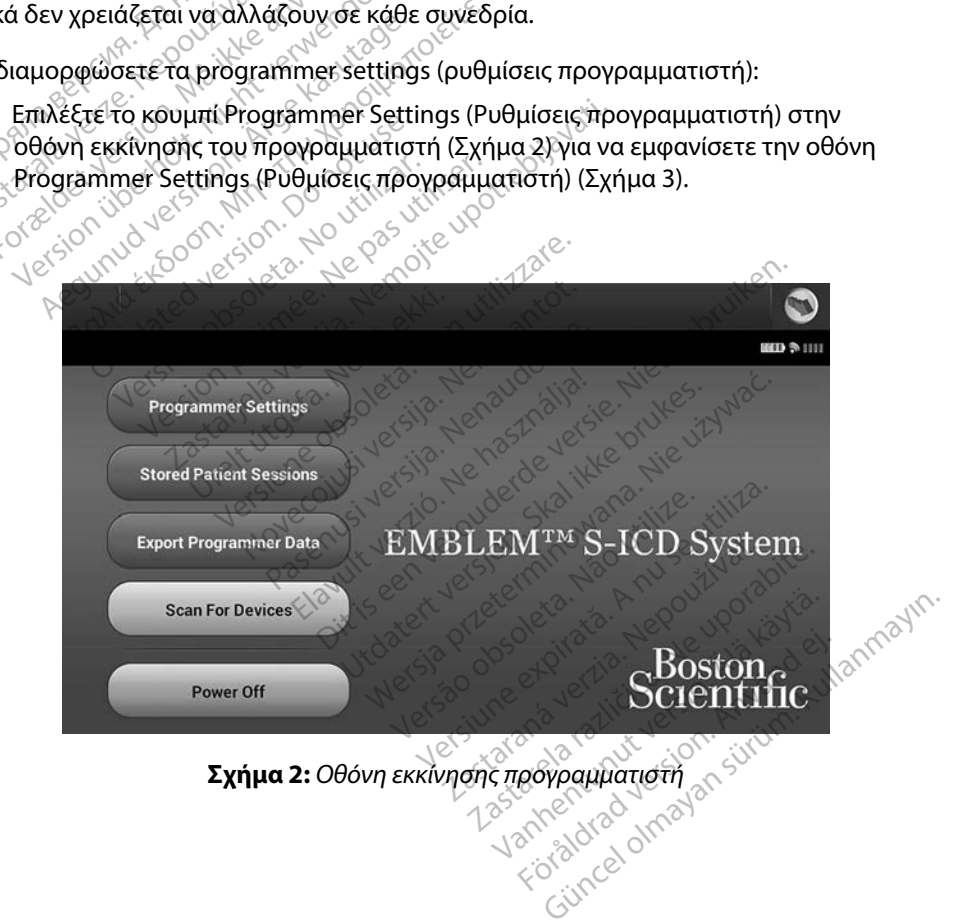
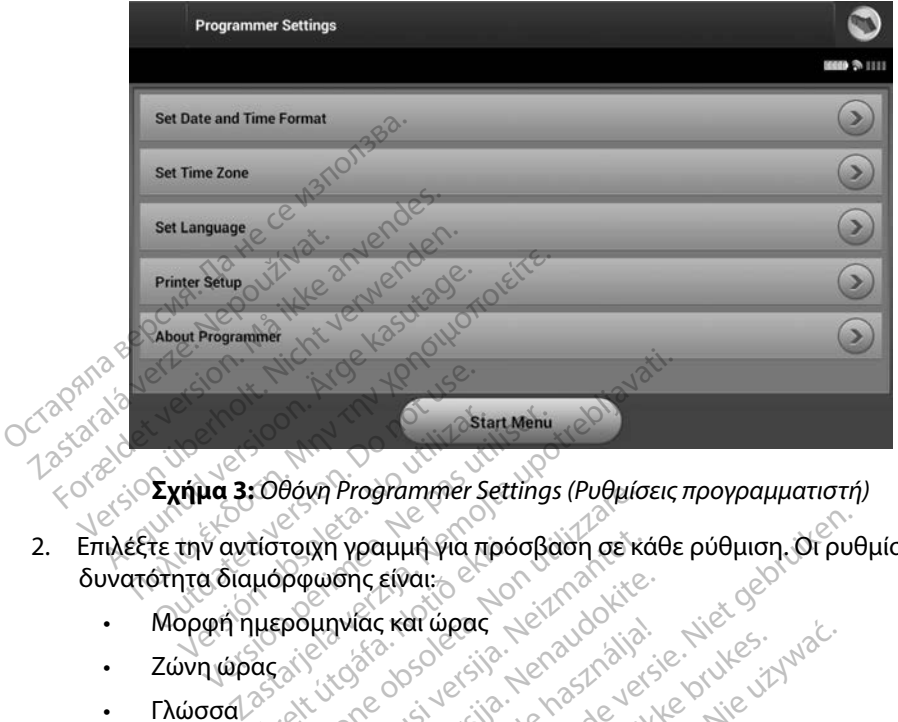

<span id="page-36-0"></span>**Σχήμα 3:** *Οθόνη Programmer Settings (Ρυθμίσεις προγραμματιστή)*

- 2. Επιλέξτε την αντίστοιχη γραμμή για πρόσβαση σε κάθε ρύθμιση. Οι ρυθμίσεις με δυνατότητα διαμόρφωσης είναι: Start Menu<br>Version obsoleta. No utilizar. No utilizar.<br>Version obsoleta. Ne pas utilizar.<br>No utilizar. Ne pas utilizar. No utilizar.<br>Version periodicists. No utilizar. Liver store store store Versione observation of the state of the state of the state of the state of the state of the state of the state of the state of the state of the state of the state of the state of the state of the state of the state of the white partition and the state of the state of the state of the state of the state of the state of the state of<br>Pumplike kat were called the state of the state of the state of the state of the state of the state of the sta<br> parently version of the season in the Wide Karaboas een versie sterrintours en versier in die versie versie in die versie versie versie versie versie<br>of the diplomatic sterre versies in die versie versie versie versie versie versies versie versie versie versie
	- Μορφή ημερομηνίας και ώρας Relative en la designation
	- Ζώνη ώρας
	- Γλώσσα
	- Εκτυπωτής

#### **Μορφή ημερομηνίας και ώρας**

Για να ρυθμίσετε τη μορφή ημερομηνίας και ώρας:

- 1. Επιλέξτε Set Date and Time Format (Ρύθμιση μορφής ημερομηνίας και ώρας) στην οθόνη Programmer Settings (Ρυθμίσεις προγραμματιστή) (Σχήμα 3). Εμφανίζεται η οθόνη Date and Time Settings (Ρυθμίσεις ημερομηνίας και ώρας). ar werst version. Skal ikke brukes. Wać.<br>Skal ikke broadcater version. Nie używać.<br>Skal ikke broadcater skal ikke brukes. Wać.<br>Wersja przeterminowana. Nie używać.<br>Ar karwpag: Skal ikke brukes. Nie używać.<br>Mat (Puoluon uopo Version observed the version of the version of the version of the state of the state of the state of the state of the state of the state of the state of the state of the state of the state of the state of the state of the Zastaraná verzia. Nepoužívať. Nepoužívať.<br>Verzia. Nepoužívať. Nepoužívať.<br>2. Nepoužívať. Nepoužívať.<br>Zastaraná verzia. Nepoužívať.<br>Zastarela različica. Nepoužívať.<br>Nepoužívať. Nepoužívať. Nepoužívať.<br>Nepoužívať. Nepoužívať Vanhentunut v[ersio.](#page-36-0) Älä käytä. ιορφής ημερομηνίας και ώρα<br>δαμματιστή) (Σχήμα 3). Εμφαν<br>λερομηνίας και ώρας).<br>Το δηκεύσετε τις αλλαγές και να<br>Ρυθμίσεις προγραμματιστή) ή ε
- 2. Επιλέξτε τη μορφή ημερομηνίας που θέλετε.
- 3. Επιλέξτε το κουμπί Save (Αποθήκευση) για να αποθηκεύσετε τις αλλαγές και να επιστρέψετε στην οθόνη Programmer Settings (Ρυθμίσεις προγραμματιστή) ή επιλέξτε το κουμπί Cancel (Ακύρωση) για να επιστρέψετε στην οθόνη Programmer Settings (Ρυθμίσεις προγραμματιστή) χωρίς να αποθηκεύσετε τις αλλαγές. Güncel olmayan sürüm. Kullanmayın.

#### **Ζώνη ώρας**

Με τη ρύθμιση της ζώνης ώρας ελέγχονται δύο παράμετροι του Συστήματος S-ICD, μία για τον προγραμματιστή (η ώρα που εμφανίζεται στις οθόνες και στις τυπωμένες αναφορές) και μία για τις γεννήτριες ερεθισμάτων (το ηλεκτρονικό φίλτρο που προορίζεται για την ελαχιστοποίηση της ηλεκτρομαγνητικής παρεμβολής [ΗΜΠ]).

Με την επιλογή της σωστής ρύθμισης ζώνης ώρας για τον προγραμματιστή, το ηλεκτρονικό φίλτρο των γεννητριών ερεθισμάτων που υποβάλλονται σε ανάκτηση δεδομένων ρυθμίζεται στην κατάλληλη τοπική συχνότητα γραμμής ηλεκτρικού ρεύματος.

Συγκεκριμένα, το φίλτρο συχνότητας γραμμής των γεννητριών ερεθισμάτων προγραμματίζεται αυτόματα στα 50 Hz ή 60 Hz, βάσει της ρύθμισης ζώνης ώρας του προγραμματιστή ανάκτησης δεδομένων. ς γεννήτριες ερεθισμάτων (το ηλεκτρο<br>λεκτρομαγνητικής παρεμβολής [ΗΜΠ]<br>Ιε την επιλογή της σωστής ρύθμισης ζ<br>ίλτρο των γεννητριών ερεθισμάτων πα<br>ατάλληλη τοπική συχνότητα γραμμής<br>υγκεκριμένα, το φίλτρο συχνότητας γρ<br>νάκτησ τρο των γεννητριών ερεθισμό<br>άλληλη τοπική συχνότητα γρ<br>άλληλη τοπική συχνότητα γρ<br>κεκριμένα, το φίλτρο συχνότ<br>όματα στα 50 Hz ή 60 Hz, βά<br>κτησης δεδομένων ν επιλογή της σωστής ρύθμισης ζώνι<br>5 των γεννητριών ερεθισμάτων που<br>ληλη τοπική συχνότητα γραμμής ηλέ<br>κριμένα, το φίλτρο συχνότητας γραμ<br>ατα στα 50 Hz ή 60 Hz, βάσει της ρύθ<br>ποης δεδομένων.<br>ρυθμίσετε τη ζώνη ώρας ων γεννητριών ερεθισμάτων που υπ<br>λη τοπική συχνότητα γραμμής ηλεκ<br>ιμένα, το φίλτρο συχνότητας γραμμ<br>ιμένα, το φίλτρο συχνότητας γραμμ<br>α στα 50 Hz ή 60 Hz, βάσει της ρύθι<br>πις δεδομένων<br>θμίσετε τη ζώνη ώρας<br>Επιλέξτε Set Tim Υεννητριών ερευισματων που υποραλλον<br>| τοπική συχνότητα γραμμής ηλεκτρικού ρ<br>ένα, το φίλτρο συχνότητας γραμμής των γι<br>στα 50 Hz ή 60 Hz, βάσει της ρύθμισης ζών<br>| λέξτε Set Time Zone (Ρύθμιση ζώνης ώρα<br>| λέξτε το κουμπι ζώ

Για να ρυθμίσετε τη ζώνη ώρας

- 1. Επιλέξτε Set Time Zone (Ρύθμιση ζώνης ώρας) στην οθόνη Programmer Settings (Ρυθμίσεις προγραμματιστή). Εμφανίζεται η οθόνη επιλογής ζώνης ώρας [\(Σχήμα 4\)](#page-38-0) Ου Ηz η 60 Ηz, βασει της ρυθμικ<br>Ομένων.<br>Τε τη ζώνη ώρας.<br>Τε Set Time Zone (Ρύθμιση ζών<br>σεις προγραμματιστή). Εμφανί<br>Τε το κουμπί ζώνης ώρας για τη εν νες.<br>Τη ζώνη ώρας<br>Set Time Zone (Ρύθμιση ζώνης ώρας<br>Το κουμπί ζώνης ώρας για τη ζώνη<br>Ιματιστής, Θα εμφανιστεί ένα σημά<br>Το κουμπί Save (Αποθήκευση) για ν<br>Το κουμπί Save (Αποθήκευση) για ν
- 2. Επιλέξτε το κουμπί ζώνης ώρας για τη ζώνη στην οποία θα χρησιμοποιείται ο προγραμματιστής. Θα εμφανιστεί ένα σημάδι επιλογής στο επιλεγμένο κουμπί.
- 3. Επιλέξτε το κουμπί Save (Αποθήκευση) για να αποθηκεύσετε τις αλλαγές και να επιστρέψετε στην οθόνη Programmer Settings (Ρυθμίσεις προγραμματιστή) ή επιλέξτε το κουμπί Cancel (Ακύρωση) για να επιστρέψετε στην οθόνη Programmer Settings (Ρυθμίσεις προγραμματιστή) χωρίς να αποθηκεύσετε τις αλλαγές. 20 ΗΣ, βάσει της ρύθμισης ζώνης ώρας το<br>20 ΗΣ, βάσει της ρύθμισης ζώνης ώρας<br>20 Μπ ώρας<br>20 Μπ ζώνης ώρας για τη ζώνη στην οποία<br>20 Μπ ζώνης ώρας για τη ζώνη στην οποία<br>20 Μπ ζώνης ώρας για τη ζώνη στην οποία<br>20 Μπ ζώνης ώ γραμματιστη). Εμφανιζεται η οθονη ε<br>μπί ζώνης ώρας για τη ζώνη στην οπ<br>ής. Θα εμφανιστεί ένα σημάδι επίλον<br>μπί Save (Αποθήκευση) για να αποθη<br>ην όθονη Programmer Settings (Ρυθ<br>el (Ακύρωση) για να επιστρέψετε στι<br>γραμματισ Ζοηε (Ρύθμιση ζώνης ώρας) στην<br>αμματιστή). Εμφανίζεται η οθόνη<br>1 ζώνης ώρας για τη ζώνη στην οπ<br>. Θα εμφανιστεί ένα σημάδι επιλο<br>. Θα εμφανιστεί ένα σημάδι επιλο<br>60όνη Programmer Settings (Ρυβ<br>Ακύρωση) για να επιστρέψετε ης ωρας για τη ζωνη στην οπο<br>εμφανιστεί ένα σημάδι επιλογη<br>e (Αποθήκευση) για να αποθηκ<br>νη Programmer Settings (Ρυθμ<br>οωση) για να επιστρέψετε στην<br>τιστή) χωρίς να αποθήκεύσετε<br>τις οποίες μία μεμονωμένη ρύθ<br>τα νοαμμός αεύμ ή). Εμφανίζεται η όθόνη επιλογής ζώνης ώρα<br>ρας για τη ζώνη στην οποία θα χρησιμοποιε<br>ρας για τη ζώνη στην οποία θα χρησιμοποιε<br>νιστεί ένα σημάδι επιλογής στο επιλεγμένο<br>τοθήκευση) για να αποθηκεύσετε τις αλλαγές.<br>Ο για να

Στις σπάνιες περιπτώσεις κατά τις οποίες μία μεμονωμένη ρύθμιση ζώνης ώρας περιλαμβάνει διαφορές στην τοπική συχνότητα γραμμής ρεύματος, διατίθενται δύο επιλογές συχνότητας γραμμής. Ορίστε την επιλογή με τη σωστή συχνότητα για τη συγκεκριμένη περιοχή στην οποία βρίσκεται ο προγραμματιστής. Ελποθήκευση) για να αποθηκεύσετε τις<br>Αποθήκευση) για να αποθηκεύσετε τις<br>Programmer Settings (Ρυθμίσεις προγ<br>στη) χωρίς να αποθήκεύσετε τις αλλαγέ<br>οποίες μία μεμονωμένη ρύθμιση ζώνη<br>γραμμής ρεύματος, διατίθενται δύο επ<br>γρ κευση) για να αποθηκεύσετε τις αλλαγ<br>mmer Settings (Ρυθμίσεις προγραμμα<br>waternoteυετε στην οθόνη Program<br>pfc να αποθηκεύσετε τις αλλαγές.<br>μία μεμονωμένη ρύθμιση ζώνης ώρα<br>προκύστητα για τη συγκεκριμένη περ<br>τη συχνότητα γι ς να αποθηκεύσετε τις αλλαγ<br>ία μεμονωμένη ρύθμιση ζών<br>τρεύματος, διατίθενται δύο ε<br>συχνότητα για τη συγκεκριμι<br>ε.<br>κτελεί ανάκτηση δεδομένων να αποθήκεύσετε τις αλλαγές.<br>Ο μεμονωμένη ρύθμιση ζώνης ώρα<br>εύματος, διατίθενται δύο επιλογές<br>χνότητα για τη συγκεκριμένη περ<br>και το ηλεκτρονικό φίλτρο συχνό<br>ελεί ανάκτηση δεδομένων, ώστε Χανωμένη ρύθμιση ζώνης ώρ<br>Σατος, διατίθενται δύο επιλογι<br>Το ηλεκτρονικό φίλτρο συχν<br>Στο ηλεκτρονικό φίλτρο συχν<br>Εί ανάκτηση δεδομένων, ώστε<br>Κατιστή. Για το λόγο αυτό, λάβ

Ο προγραμματιστής ρυθμίζει τη ζώνη ώρας (και το ηλεκτρονικό φίλτρο συχνότητας) των γεννητριών ερεθισμάτων στις οποίες εκτελεί ανάκτηση δεδομένων, ώστε να συμπίπτει με τη ρύθμιση ζώνης ώρας του ίδιου του προγραμματιστή. Για το λόγο αυτό, λάβετε υπόψη ότι σε ασθενείς που ταξιδεύουν, των οποίων οι συσκευές υποβάλλονται σε ανάκτηση δεδομένων σε ζώνες ώρας ή χώρες διαφορετικές από εκείνες στις οποίες διαμένουν, ενδέχεται να απαιτείται η επαναρρύθμιση της ζώνης ώρας της γεννήτριας ερεθισμάτων κατά την επιστροφή στη χώρα τους.<br>Των γεννητριών ερεθισμάτων στις οποίες εκτελεί ανάκτηση δεδομένων, ώστε να συμπίπτει με<br>τη ρύθμιση ζώνης ώρας του ίδιου του προγρ νωμένη ρύθμιση ζώνης ώρας πε<br>τος, διατίθενται δύο επιλογές συ;<br>τητα για τη συγκεκριμένη περιοχι<br>ο ηλεκτρονικό φίλτρο συχνότητο<br>ανάκτηση δεδομένων, ώστε να σ<br>ιποτή. Για το λόγο αυτό, λάβετε ι<br>ευποβάλλονται σε ανάκτηση δεδ ς διαμθενται ουο επιλογες συχ<br>τα για τη συγκεκριμένη περιοχή<br>ηλεκτρονικό φίλτρο συχνότητα<br>άκτηση δεδομένων, ώστε να σι<br>στή. Για το λόγο αυτό, λάβετε υ<br>ποβάλλονται σε ανάκτηση δεδ<br>ποιες διαμένουν, ενδέχεται να απός και συσεπιλέγες σαχνοτιτας<br>Τη συγκεκριμένη περίοχή στην οποι<br>τρονικό φίλτρο συχνοτητας)<br>ση δεδομένων, ώστε να συμπίπτει μ<br>Για το λόγο αυτό, λάβετε υπόψη ότι αλλονται σε ανάκτηση δεδομένων σι<br>ές διαμένουν, ενδέχεται ν

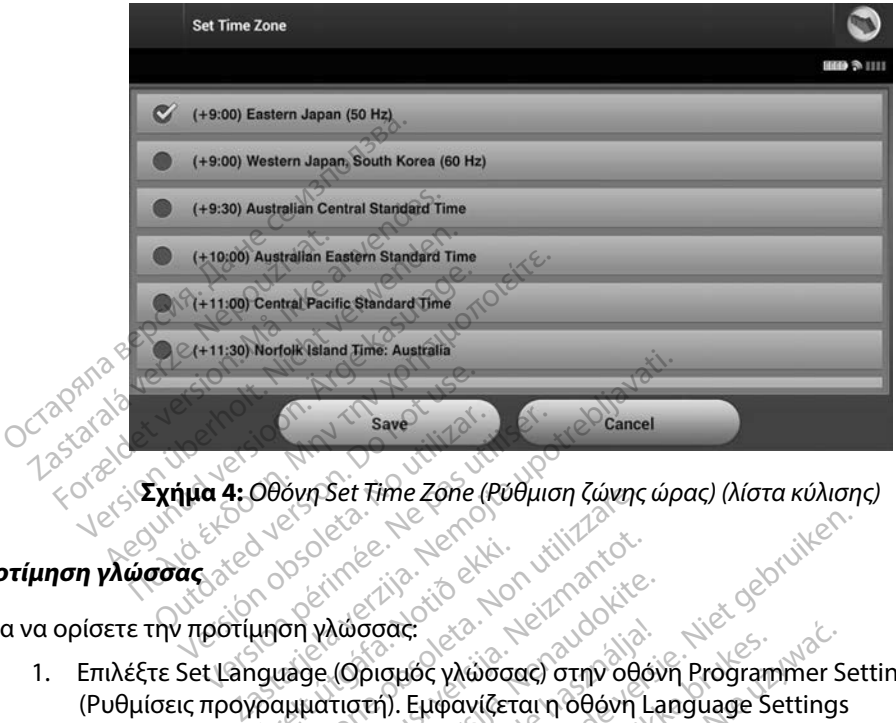

<span id="page-38-0"></span>**Σχήμα 4:** *Οθόνη Set Time Zone (Ρύθμιση ζώνης ώρας) (λίστα κύλισης)*

# Προτίμηση γλώσσας <sub>διετ</sub>ιών και

Για να ορίσετε την προτίμηση γλώσσας:

- 1. Επιλέξτε Set Language (Ορισμός γλώσσας) στην οθόνη Programmer Settings (Ρυθμίσεις προγραμματιστή). Εμφανίζεται η οθόνη Language Settings (Ρυθμίσεις γλώσσας). Μετακινηθείτε με κύλιση στη λίστα και επιλέξτε μια γλώσσα. Úrelt útgáfa. Notið ekki. Novecojusi versija. Neizmantot. Version Set filme Zone (Pobluon Covince) Αώσσας:<br>Αώσσας:<br>(Ορισμός γλώσσας) στην οθόν<br>τιστή). Εμφανίζεται η οθόνη La<br>Λετακινηθείτε με κύλιση στη λίω<br>ε (Αποθήκευση) για να αποθηκ<br>οωση) για να επιστρέψετε στην
- 2. Επιλέξτε το κουμπί Save (Αποθήκευση) για να αποθηκεύσετε τις αλλαγές ή επιλέξτε το κουμπί Cancel (Ακύρωση) για να επιστρέψετε στην οθόνη Programmer Settings (Ρυθμίσεις προγραμματιστή) χωρίς να αποθηκεύσετε τις αλλαγές. Εάν η γλώσσα οθόνη εκκίνησης. σσας:<br>ρισμός γλώσσας) στην οθον<br>ττή). Εμφανίζεται η οθόνη La<br>ιακινηθείτε με κύλιση στη λί<br>Αποθήκευση) για να αποθηκεύσετε<br>στή) χωρίς να αποθηκεύσετε<br>στή) χωρίς να αποθηκεύσετε Dit is een verouderde versie. Niet gebruiken. ας γλώσσας) στην οθόνη Programmer S<br>Εμφανίζεται η οθόνη Language Settings<br>ηθείτε με κύλιση στη λίστα και επιλέξτε<br>θήκευση) για να αποθηκεύσετε τις αλλαγ<br>χωρίς να αποθηκεύσετε τις αλλαγές. Εάν<br>χωρίς να αποθηκεύσετε τις αλλ τε με κυλιση στη λιστα και επιλεετε<br>υση) για να αποθηκεύσετε τις αλλαν<br>α επιστρέψετε στην οθόνη Program<br>ξ να αποθηκεύσετε τις αλλαγές. Εάν<br>νε αυτόματο επαγεκκίνηση και επισ

αλλάξει, ο προγραμματιστής εκτελεί αυτόματα επανεκκίνηση και επιστρέφει στην Toscalaraná verzia. Nepoužívatel verzia. PEWETE OTHY OBOUT Programmer<br>Connectorele TIC GAAGUEC EQUITYPE<br>Shorte Emayekkiunon kat Emiotpée<br>Jose 2012/10:10:10:10:10:10<br>Jose 2012/11:10:10:10:10:10<br>2012/10:10:10:10:10:10:10:10:10:10:10 Vanhentunut version käytä.<br>Karakander version käytänder<br>Vanhentunut version käytänder<br>Vanhentunut version käytänder<br>Sarakandud version külüm Föräldrad version. Använd<br>Storaldrad version. Använd en<br>Storaldrad version. Använd en<br>Storaldrad version. Använd<br>Storaldrad version. Güncel olmayan sürüm. Kullanmayın.

#### **Επιλογή εκτυπωτή**

Ο προγραμματιστής επικοινωνεί με τον εκτυπωτή μέσω της ασύρματης τεχνολογίας *Bluetooth*™. Με τον προγραμματιστή μπορούν να συζευχθούν και να χρησιμοποιηθούν μόνο εκτυπωτές εγκεκριμένοι από την Boston Scientific. Για να επιλέξετε τον εκτυπωτή που θα συζευχθεί και θα χρησιμοποιηθεί με τον προγραμματιστή:

- 1. Βεβαιωθείτε ότι ο εκτυπωτής είναι ενεργοποιημένος και, ανάλογα με τον εκτυπωτή σας, ότι η ασύρματη λειτουργία είναι ενεργοποιημένη ή ότι ο ασύρματος προσαρμογέας είναι συνδεδεμένος στη θύρα USB του εκτυπωτή.
- 2. Επιλέξτε Printer Setup (Ρύθμιση εκτυπωτή) στην οθόνη Programmer Settings (Ρυθμίσεις προγραμματιστή). Εμφανίζεται η οθόνη Printer Setup (Ρύθμιση εκτυπωτή) (Σχήμα 5), στην οποία ως προεπιλεγμένος εκτυπωτής εμφανίζεται ένας εκτυπωτής που έχει διαμορφωθεί παλαιότερα. Εάν δεν έχει ήδη επιλεγεί και διαμορφωθεί ένας προεπιλεγμένος εκτυπωτής, η οθόνη θα είναι κενή και ο προγραμματιστής θα εκτελέσει σάρωση στην περιοχή για να εντοπίσει ασύρματους εκτυπωτές. Θα εμφανιστεί μια Γραμμή προόδου σάρωσης που θα ενημερώνει τον χρήστη ότι ο προγραμματιστής εκτελεί σάρωση για εκτυπωτές. γκεκριμένοι από την Boston Scientific.<br>Ο τραιμοποιηθεί με τον προγραμματιστι<br>1. Βεβαιωθείτε ότι ο εκτυπωτής ε<br>6 σας, ότι η ασύρματη λειτουργία<br>προσαρμογέας είναι συνδεδεμ<br>2. Επιλέξτε Printer Setup (Ρύθμισι<br>(Ρυθμίσεις προγ σας, ότι η ασύρματη λει<br>προσαρμογέας είναι συ<br>2. Επιλέξτε Printer Setup (<br>(Ρυθμίσεις προγραμματ<br>(Σχήμα 5), στην οποία ω<br>7. Τροεπιλεγμένος εκτυπώ<br>σάοωση στην περιονή ν Βεβαιωθείτε ότι ο εκτυπωτής είναι<br>σας, ότι η ασύρματη λειτουργία εί<br>προσαρμογέας είναι συνδεδεμένα<br>Επιλέξτε Printer Setup (Ρύθμιση ει<br>(Ρυθμίσεις προγραμματιστή). Εμφ<br>(Σχήμα 5), στην οποία ως προεπιλ<br>που έχει διαμορφωθεί π σας, ότι η ασύρματη λειτουργία είνα<br>προσαρμογέας είναι συνδεδεμένος<br>Επιλέξτε Printer Setup (Ρύθμιση εκτ<br>(Ρυθμίσεις προγραμματιστή). Εμφα<br>(Σχήμα 5), στην οποία ως προεπιλές<br>που έχει διαμορφωθεί παλαιότερα.<br>προεπιλεγμένος ε οοσαρμογεας ειναι συνδεδεμενος α<br>πλέξτε Printer Setup (Ρύθμιση εκτυ<br>υθμίσεις προγραμματιστή). Εμφαν<br>χήμα 5), στην οποία ως προεπιλεγι<br>ου έχει διαμορφωθεί παλαιότερα. Ε<br>ορεπιλεγμένος εκτυπωτής, η οθόνι<br>άρωση στην περιοχή γ σαρμογέας είναι συνδεδεμένος στη θύρ<br>εξτε Printer Setup (Ρύθμιση εκτύπωτή)<br>Ιμίσεις προγραμματιστή). Εμφανίζεται η<br>μα 5), στην οποία ως προεπιλεγμένος ει<br>έχει διαμορφωθεί παλαιότερα. Εάν δεν<br>επιλεγμένος εκτυπωτής, η οθόνη Ουτόπου οποία ως προεπιλεγμεί διαμορφωθεί παλαιότερα. Ει<br>ει διαμορφωθεί παλαιότερα. Ει<br>ιλεγμένος εκτυπωτής, η οθόνη<br>τη στην περιοχή για να εντοπία<br>ή προόδου σάρωσης που θα ει<br>ι αάρωση για εκτυπωτές.<br>Αποτέσεις οιαμορφωθει παλαιστερα. Εσ<br>εγμένος εκτυπωτής, η οθόνη<br>στην περιοχή για να εντοπίσε<br>τροόδου σάρωσης που θα εν<br>άρωση για εκτυπωτές αμορφωθει παλαιοτερα, Εαν δεν<br>ιένος εκτυπωτής, η οθόνη θα είν<br>την περιοχή για να εντοπίσει ασύ<br>οδδου σάρωσης που θα ενημερι<br>δώση για εκτυπωτές Ογραμματιστη). Εμφανιζεται η Ουονη Ετπι<br>ην οποία ως προεπιλεγμένος εκτυπωτής ε<br>δρφωθεί παλαιότερα. Εάν δεν έχει ήδη επ<br>νος εκτυπωτής, η οθόνη θα είναι κενή και<br>περιοχή για να εντοπίσει ασύρματους εκ<br>δου σάρωσης που θα ενη

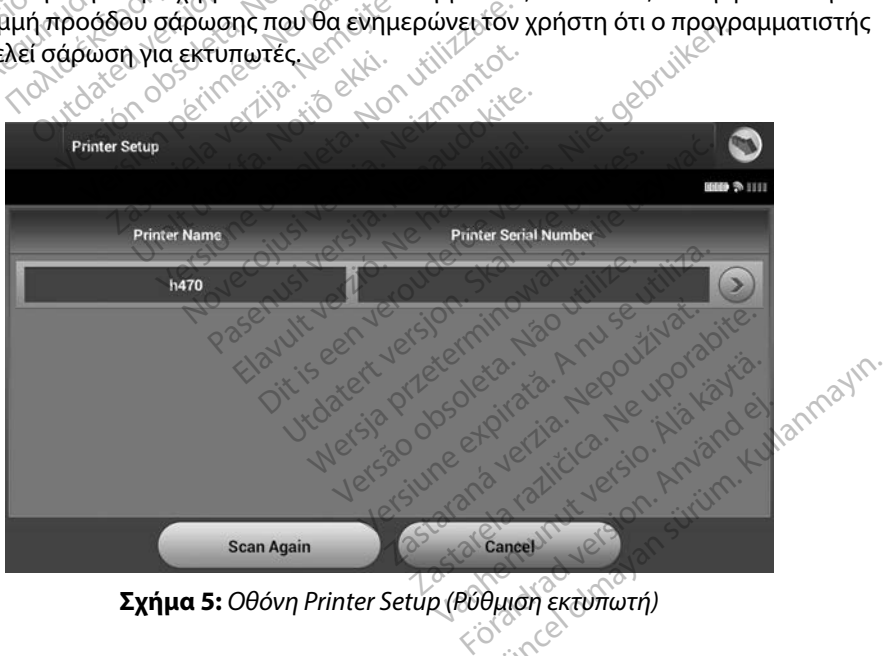

<span id="page-39-0"></span>**Σχήμα 5:** *Οθόνη Printer Setup (Ρύθμιση εκτυπωτή)*

- 3. Επιλέξτε τον επιθυμητό εκτυπωτή μεταξύ των εκτυπωτών που εντοπίστηκαν κατά τη σάρωση. Εάν δεν εντοπιστεί κανένας εκτυπωτής, θα εμφανιστεί ένα παράθυρο που θα ενημερώνει ότι δεν υπάρχουν εκτυπωτές. Επιλέξτε το κουμπί Scan Again (Επανάληψη σάρωσης) ή το κουμπί Cancel (Ακύρωση) για να επιστρέψετε στην οθόνη Programmer Settings (Ρυθμίσεις προγραμματιστή).
- 4. Επιλέξτε τον επιθυμητό εκτυπωτή από τη λίστα και πληκτρολογήστε το όνομα χρησιμοποιώντας το πληκτρολόγιο της οθόνης (έως 15 χαρακτήρες). Με την επιλογή εκτυπωτή εμφανίζεται ένα μοναδικό αναγνωριστικό εκτυπωτή.
- 5. Επιλέξτε το κουμπί Save (Αποθήκευση) για να αποθηκεύσετε τις αλλαγές και να επιστρέψετε στην οθόνη Programmer Settings (Ρυθμίσεις προγραμματιστή) ή επιλέξτε το κουμπί Cancel (Ακύρωση) για να επιστρέψετε στην οθόνη Programmer Settings (Ρυθμίσεις προγραμματιστή) χωρίς να αποθηκεύσετε τις αλλαγές. Όταν ολοκληρωθεί η ρύθμιση του εκτυπωτή θα εμφανιστεί μια οθόνη επιβεβαίωσης. Οθόνη Programmer Settings (P<br>4. Eπιλέξτε τον επιθυμητό εκτυπω<br>χρησιμοποιώντας το πληκτρολ<br>εκτυπωτή εμφανίζεται ένα μον<br>εκτυπωτή εμφανίζεται ένα μον<br>5. Eπιλέξτε το κουμπί Save (Αποθι<br>το κουμπί Cancel (Ακύρωση) γι<br>το κουμπί εκτυπωτή εμφανίζεται ένα μοναδικ<br>5. Επιλέξτε το κουμπί Save (Αποθήκευ<br>επιστρέψετε στην οθόνη Programm<br>το κουμπί Cancel (Ακύρωση) για να<br>(Ρυθμίσεις προγραμματιστή) χωρίς<br>2. Αρύθμιση του εκτυπωτή θα εμφανί<br>2. Σημείωση: Για χρησιμοποιώντας το πληκτρολόγι<br>
κκτυπωτή εμφανίζεται ένα μοναδι<br>
εκτυπωτή εμφανίζεται ένα μοναδι<br>
Επιλέξτε το κουμπί Save (Αποθήκε<br>
επιστρέψετε στην οθόνη Program<br>
το κουμπί Cancel (Ακύρωση) για ν<br>
(Ρυθμίσεις προγραμματισ κινή εκδοση. Παλιά έκδοση. Μαλιά είναι εναλιά είναι αναγία την πλέξτε το κουμπί Save (Αποθήκευση) για να επιστρέ<br>Πατρέψετε στην οθόνη Programmer Settin<br>Μουμπί Cancel (Ακύρωση) για να επιστρέ<br>Οθμιση του εκτυπωτή θα εμφανισ ιςει (Ακυρωση) για να επιστρεψετε στην σ<br>ογραμματιστή) χωρίς να αποθηκεύσετε τι<br>Ο εκτυπωτή θα εμφανιστεί μια οθόνη επιβ<br>Σε Για πληροφορίες σχετικά με προβλήματα<br>Ο ανατρέξτε στην ενότητα «Αντιμετώπιση<br>Το ανατρέξτε στην ενό

*Σημείωση: Για πληροφορίες σχετικά με προβλήματα που αφορούν τον εκτυπωτή, ανατρέξτε στην ενότητα «Αντιμετώπιση προβλημάτων».*<br>*γραμματιστή*<br>ες θεροποιός του κατάστηση στην ενδική του καταστής Ο τρογραμματιστή) χωρίς να καταστήθα εμφανίσει στην ενότη<br>Ο που εκτυπωτή θα εμφανίσει<br>Ο προγραμματιστή νη του εκτυπωτή θα εμφανιστεί μια<br> **ίωση:** Για πληροφορίες σχετικά μετ<br>
<sup>Ο</sup> ανάτρέξτε στην ενότητα «Αν<br> **υ προγραμματιστή**<br>
Την εκδοση του λογισμικού προγρ<br>
Την εκδοση του λογισμικού προγρ<br>
Αbout Programmer (Πληροφορίες

### **Έκδοση λογισμικού προγραμματιστή**

Για να προβάλετε την έκδοση του λογισμικού προγραμματιστή:

- 1. Επιλέξτε About Programmer (Πληροφορίες για τον προγραμματιστή) στην οθόνη Programmer Settings (Ρυθμίσεις προγραμματιστή). Εμφανίζεται η οθόνη πληροφοριών Programmer Software Version (Έκδοση λογισμικού προγραμματιστή). γραμματιστή<br>δοση του λογισμικού πρα<br>Programmer (Πληροφορ<br>mer Settings (Ρυθμίσεις τ<br>rogrammer Software Ver *νατρέξτε στην ενότητα «Αντιμετώπι*<br>**αμματιστή**<br>ση του λογισμικού προγραμματισ<br>ogrammer (Πληροφορίες για τον π<br>er Settings (Ρυθμίσεις προγραμματισ<br>grammer Software Version (Εκδος Watterings (Published in a state of the state of the state of the state of the state of the state of the state of the state of the state of the state of the Programmer Software Version (Programmer Software Version) *ΣΡΑΣΤΡΑΣ<br>ΑΡΑΣΤΡΑΣ ΠΑΡΑΦΑΡΙΑΣ ΛΑΣΤΡΑΣΤΡΑΣ*<br>Pase (Πληροφορίες για τον πρ<br>Programmer Software Version<br>Programmer Software Version<br>Trogrammer Software Version<br>ΑΡΑΡΙΣ Την Τρέχουσα έκδοση το
- 2. Η οθόνη πληροφοριών Programmer Software Version (Έκδοση λογισμικού προγραμματιστή) εμφανίζει την τρέχουσα έκδοση του λογισμικού του προγραμματιστή. Επιλέξτε το κουμπί Continue (Συνέχιση) για να επιστρέψετε στην οθόνη Programmer Settings (Ρυθμίσεις προγραμματιστή). λογισμικού προγραμματιστι<br>her (Πληροφορίες για τον πρ<br>ngs (Ρυθμίσεις προγραμματι<br>er Software Version (Εκδοση<br>rogrammer Software Version<br>πυε (Συνέχιση) για να επιστρ Ο ΠΑΡ ΕΥΟΙΠΑ «Αντιμετωπιοη προρληματισι».<br>ΤΗ την προγραμματιστή:<br>Ο Πληροφορίες για τον προγραμματιστή) στι<br>Είθλισεις προγραμματιστή). Εμφανίζεται η<br>Software Version (Εκδοση λογισμικού προγρ<br>grammer Software Version (Εκδοσ σμικού προγραμματιστή:<br>Πληροφορίες για τον προγραμματιστή) σ<br>Ρυθμίσεις προγραμματιστή), Εμφανίζετα<br>oftware Version (Εκδοση λογισμικού προγραμματιστή).<br>immer Software Version (Εκδοση λογισμικού του<br>Συνέχιση) για να επιστρέ Version (Εκδοση λογισμικού προ<br>
ver Software Version (Εκδοση λογισμ<br>
νέχουσα έκδοση του λογισμικού τοι<br>Σχιση) για να επιστρέψετε στην οθό<br>
φογραμματιστή.<br>
χρομματιστή.<br>
Σχισηματιστή. Zastaraná verzia. Nepoužíva<sup>ť</sup>. Zastarela različica. Ne uporabite. motoéilete othy oboyna.

*Σημείωση: Οι τυπωμένες αναφορές περιλαμβάνουν επίσης τις εκδόσεις λογισμικού του προγραμματιστή* Va emotoewete othy obovne Tornie<br>Hipparouverions are Exoboration

#### **Εξαγωγή δεδομένων με τεχνολογία Bluetooth™**

Μπορείτε να διαμορφώσετε τον εκτυπωτή ώστε να είναι δυνατή η ασύρματη εξαγωγή δεδομένων σε επιφάνεια εργασίας ή σε φορητούς υπολογιστές που διαθέτουν την ασύρματη τεχνολογία *Bluetooth™*. Ο προγραμματιστής και ο κάθε υπολογιστής πρέπει να διαθέτουν μεμονωμένη σύζευξη ώστε να είναι δυνατή η χρήση της λειτουργίας ασύρματης εξαγωγής δεδομένων. Η διαδικασία σύζευξης του προγραμματιστή με έναν υπολογιστή διαφέρει από εκείνη που χρησιμοποιείται για τη σύζευξη του προγραμματιστή με τον εκτυπωτή. Ιυετοοτh™. Ο προγραμματιστής και ο κ<br>στε να είναι δυνατή η χρήση της λειτο<br>ύζευξης του προγραμματιστή με έναν<br>η σύζευξη του προγραμματιστή με τον<br>Σημείωση: επιτροφοριανία μεταφ<br>Σημείωση: επιτροφοριανία μεταφ<br>δεξαιωθείτε

*Σημείωση: Η λειτουργία μεταφοράς δεδομένων υποστηρίζεται σε υπολογιστές που χρησιμοποιούν Windows Η λειτουργία μεταφοράς δεδομένων δεν διατίθεται σε tablets ή smartphones*

1. Βεβαιωθείτε ότι ο υπολογιστής που πρόκειται να συζευχθεί είναι αναγνωρίσιμος, καθώς ο προγραμματιστής εκτελεί αναζήτηση παρακείμενων υπολογιστών κατά τη διαδικασία σύζευξης. *Σημείωση: <sup>γ</sup>Ιλείτουργία μεταν υπολογιστη οιαφερει απο εκεινη που χρησιμοποι*<br>*Σημείωση: <sup>γ</sup>Ιλείτουργία μεταφοράς δεδομένων υποστηρίζεται σε υπολογιστές ποι<br><i>Σημείωση: <sup>γ</sup>Ιλείτουργία μεταφοράς δεδομένων υποπηρίζεται σε υ Σημείωση: Η λειτουργίας χρησιμοποι*<br>*Σημείωση: Η λειτουργία*<br>*Σημείωση: Η λειτουργία*<br>*Σημείωση: Σειτουπολο*<br>*Σειτρονραμματισ*<br>2. καθώς ο προγραμματισ<br><sup>2</sup> τη διαδικασία σύζευξης Σημείωση: Ηλειτουργία μεταφορά<br>
Σημείωση: Ηλειτουργία μεταφορά<br>
Σημείωση: Ηλειτουργία μεταφορά<br>
σε ταblets η smartphoni<br>
Βεβαιωθείτε ότι ο υπολογιστής που<br>
καθώς ο προγραμματιστής εκτελεί<br>
τη διαδικασία σύζευξης.<br>
Σημείωσ ημειωση: Η λειτουργια μεταφορας<br>
γρησιμοποιούν Windows<br>
δε tablets ή smartphones<br>
βαιωθείτε ότι ο υπολογιστής που π<br>θώς ο προγραμματιστής εκτελεί α<br>
ι διαδικασία σύζευξης.<br>
Σημείωση: Για την επίτευξη της σ<br>
Σημείωση: Για

*αρχεία βοήθειας των Microsoft Windows με γενικό τίτλο «Why can't I connect my Bluetooth device to my computer?» (Γιατί δεν μπορώ να είωση:* "Η λειτουργία μεταφοράς δεδομένων υποστηρίζεται σε υπολογιστή και θείτε δτι ο υπολογιστής που πρόκειται να συζευχθεί είναι αναγιώς ο προγραμματιστής εκτελεί αναζήτηση παρακείμενων υπολογιστής που πρόκειται να συζ Θείτε ότι ο υπολογιστής που π<br>ο προγραμματιστής εκτελεί αν<br>δικασία σύζευξης.<br>**Δείτε** την επίτευξη της στον.<br>**Δείτε την επίτευξη της συνερικασία**<br>δεσω τη συσκευή.<br>Ο δεσω τη συσκευή. προγραμματιστης εκτελει αναςητη<br>κασία σύζευξης.<br>**(ωση:** · Για την επίτευξη της σύζευξη<br>(ωση: · Για την επίτευξη της σύζευξη<br>(ενερχισμότι στην Bluetooth device)<br>(ενερχισμότι στηθυμητός υπ<br>mer Data (Εξαγωγή δεδομένων πρ Στι ο υπολογιστής που πρόκειται να συζευ<br>φαμματιστής εκτελεί αναζήτηση παρακεί<br>ι σύζευξης.<br>Στα την επίτευξη της σύζευξης διατίθεντα<br>αρχεία βοήθειας των Microsoft Windows<br>Στα ποινδέσω τη συσκευή Bluetooth με τον υπολογιστή

- 2. Μόλις είναι αναγνωρίσιμος ο επιθυμητός υπολογιστής, επιλέξτε το κουμπί Export Programmer Data (Εξαγωγή δεδομένων προγραμματιστή) στην οθόνη εκκίνησης του προγραμματιστή. Θα εμφανιστεί η οθόνη Export Programmer Data Over Bluetooth (Εξαγωγή δεδομένων προγραμματιστή μέσω Bluetooth). Επιλέξτε το κουμπί Set Up Authorized Computers (Ρύθμιση εγκεκριμένων υπολογιστών) για να πραγματοποιηθεί σάρωση για παρακείμενους υπολογιστές και να ξεκινήσει η διαδικασία σύζευξης. 3. Μόλις είναι αναγνωρίσιμος ο επιθυμητός υπολογιστής, επιλέξτε το κουμπί Export<br>Programmer Data (Εξαγωγή δεδομένων προγραμματιστή) στην οθόνη εκκίνησης του<br>προγραμματιστή. Θα εμφανιστεί η οθόνη Export Programmer Data Ove ερχεια ροησειας το rinne<br>connect my Bluetooth de<br>συνδέσω τη συσκευή Blu<br>γνωρίσιμος ο επιθυμητός<br>πει (Εξαγωγή δεδομένων<br>ή. Θα εμφανιστεί η οθόν<br>ιένων προγραμματιστή ι α την επίτευξη της σύζευξης διατίθε<br>δχεία βοήθειας των Microsoft Windo<br>nnect my Bluetooth device to my co<br>νοέσω τη συσκευή Bluetooth με το<br>ωρίσιμος ο επιθυμητός υπολογιστ<br>(Εξαγωγή δεδομένων προγραμμα<br>Θα εμφανιστεί η οθόνη καροησειας των microsoft windo<br>nect my Bluetooth device to my co<br>δέσω τη συσκευή Bluetooth με το<br>ίσιμος ο επιθυμητός υπολογιστι<br>ξαγωγή δεδομένων προγραμμα<br>πειρανιστεί η οθόνη Export Pro<br>προγραμματιστή μέσω Blueto<br>ins (Ρύθ Ρω τη συσκευή Bluetooth με τον<br>Νος ο επιθυμητός υπολογιστή<br>γωγή δεδομένων προγραμματ<br>μφανιστεί η οθόνη Export Proc<br>προγραμματιστή μέσω Bluetoo<br>Μους υπολογιστές και να ξεκινι θειας των Microsoft Windows με γενικό τίτλο «<br>Βluetooth device to my computer?» (Γιατί δεν<br>Ο συσκευή Bluetooth με τον υπολογιστή μου;)<br>Ο επιθυμητός υπολογιστής, επιλέξτε το κου<br>ή δεδομένων προγραμματιστή) στην οθόνη<br>νιστε Επιθύμητός υπολογιστής, επιλέξτε το κοι<br>Εδομένων προγραμματιστή) στην οθόνη<br>Τεί η οθόνη Εχροτ Programmer Data Oν<br>μματιστή μέσω Bluetooth), Επιλέξτε το κ<br>ιση εγκεκριμένων υπολογιστών) για να π<br>πολογιστές και να ξεκινήσει η
- που εντοπίστηκαν (οι τρεις υπολογιστές με το πιο ισχυρό σήμα *Bluetooth™*) με τίτλο Unauthorized Computers Nearby (Σχήμα 6) (Μη εγκεκριμένοι παρακείμενοι υπολογιστές). Επιλέξτε τον υπολογιστή που θέλετε να συζευχθεί και πατήστε το κουμπί με το σύμβολο συν που βρίσκεται δίπλα στον επιθυμητό υπολογιστή, για να<br>ολοκληρωθεί η διαδικασία σύζευξης χρονοντον της καλύδικης της καταστηριστής για να ολοκληρωθεί η διαδικασία σύζευξης. τιστη μεσω Βιυετοοτη, Επιλεςτε το<br>γκεκριμένων υπολογιστών) για να τ<br>δγιστές και να ξεκινήσει η διαδικασί<br>γιστές με το πιο ισχυρό σήμα Blueto<br>απby (Σχήμα 6) (Μη εγκεκριμένοι πι<br>απby (Σχήμα 6) (Μη εγκεκριμένοι πι<br>ίσκεται δί ες και να ξεκινήσει η διαδικασία σύ<br>όνη εμφανίζεται μια λίστα με τους<br>ις με το πιο ισχυρό σήμα Bluetooth<br>(Σχήμα 6) (Μη εγκεκριμένοι παρακ<br>που θέλετε να συζέυχθεί και πατή<br>ται δίπλα στον επιθυμητό υπολογια<br>2 εμφανιζεται μια λιστα με τους ι<br>το πιο ισχυρό σήμα Bluetooth "<br>ήμα 6) (Μη εγκεκριμένοι παρακ<br>θέλετε να συζευχθεί και πατήσ<br>ιπλα στον επιθυμητό υπολογισ<br>δερδουργούρου τους τους τους τους τους τους τους<br>δερδουργούρου τους τ File loxope orthonorescent Will and the look υπολογία.<br>Guide of the Bluetooth (") με διαθυτικό στον καταστικό τους επενά συζευχθεί και πατήστε το<br>ετενά συζευχθεί και πατήστε το<br>στον επιθυμητό υπολογιστή, για να<br>διαθυτικό στον επιθυμητό υπολογιστή,
- 4. Κατά τη διαδικασία σύζευξης τόσο στον προγραμματιστή όσο και στον υπολογιστή θα εμφανιστούν ίδια αριθμητικά κλειδιά πρόσβασης, ενώ και τα δύο μηχανήματα θα σας ζητήσουν να επιβεβαιώσετε ότι οι δύο αριθμοί είναι ίδιοι. Το κλειδί πρόσβασης εμφανίζεται μόνο κατά τη διάρκεια της σύζευξης και χρησιμοποιείται για να επαληθευτεί ότι πραγματοποιείται σύζευξη μεταξύ των σωστών μηχανημάτων.
- 5. Η επιτυχής σύζευξη υποδεικνύεται όταν ο υπολογιστής που υποβάλλεται σε σύζευξη εμφανίζεται στη στήλη Authorized Computers (Εγκεκριμένοι υπολογιστές) και όχι στη στήλη Unauthorized Computers Nearby (Μη εγκεκριμένοι παρακείμενοι υπολογιστές). επαληθευτεί ότι πραγματοποιε<br>επαληθευτεί ότι πραγματοποιε<br>εμφανίζεται στη στήλη Author<br>στήλη Unauthorized Compute<br>6. Εάν θέλετε, μπορείτε να αλλάξι<br>παρατεταμένα τον επιθυμητό τηλαίους Rename an Authorized
	- 6. Εάν θέλετε, μπορείτε να αλλάξετε το όνομα των εγκεκριμένων υπολογιστών. Πατήστε παρατεταμένα τον επιθυμητό υπολογιστή στη λίστα μέχρι να εμφανιστεί το αναδυόμενο πλαίσιο Rename an Authorized Computer (Μετονομασία εγκεκριμένου υπολογιστή). στήλη Unauthorized Co<br>6. Εάν θέλετε, μπορείτε να<br>παρατέταμένα τον επιθι<br>πλαίσιο Rename an Aut<br>πλαίσιο Rename an Aut

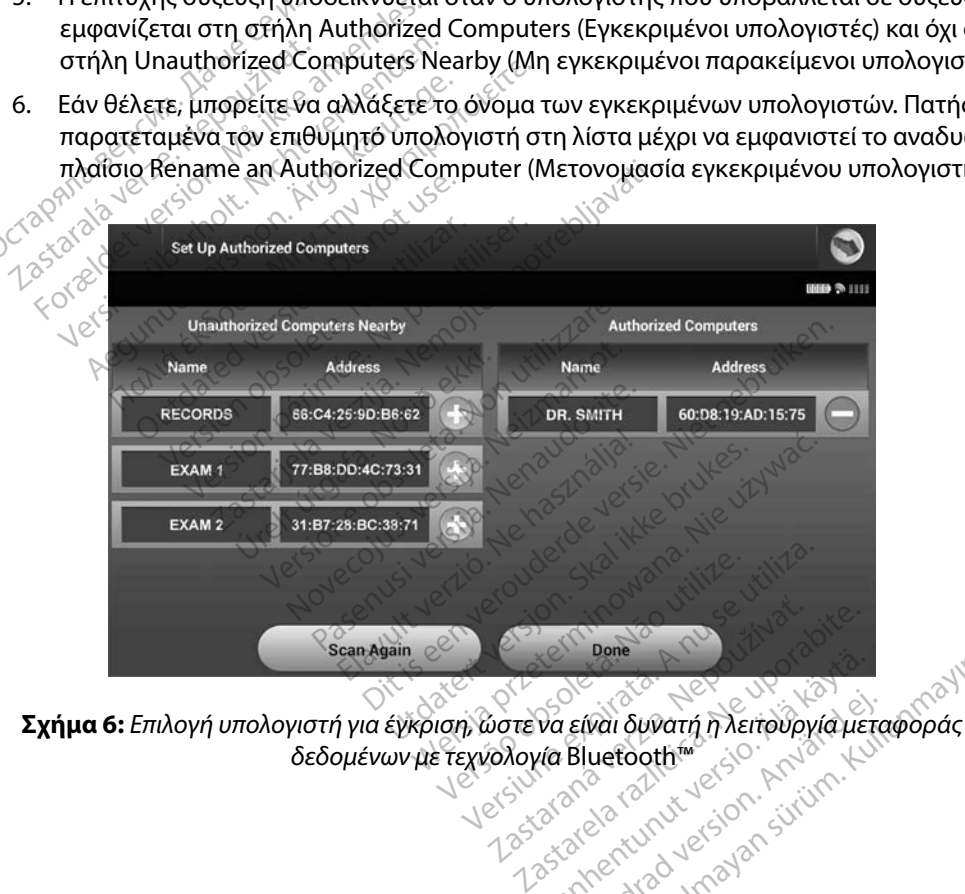

<span id="page-42-0"></span>*δεδομένων με τεχνολογία* Bluetooth™ Va Elvai Suvari n Aerrovpylauer Feral Suvarn mertovoviauere Wali Suvarin in Xerroupyka Herapopác

### **Τρόποι λειτουργίας προγραμματιστή**

#### **Συμπεριφορά κατά τη σύνδεση**

Το περιβάλλον εργασίας του προγραμματιστή ποικίλει ανάλογα με το εάν ο προγραμματιστής είναι Online (Σε σύνδεση) (επικοινωνεί ενεργά) ή Offline (Εκτός σύνδεσης) (δεν επικοινωνεί) με την επιλεγμένη γεννήτρια ερεθισμάτων.

Μια συνεδρία Online (Σε σύνδεση) ξεκινά όταν ο προγραμματιστής επιτυγχάνει τηλεμετρική σύνδεση με συγκεκριμένη γεννήτρια ερεθισμάτων. Εμφανίζεται μια κίτρινη οθόνη ειδοποίησης εάν το σήμα τηλεμετρίας μεταξύ του προγραμματιστή και της γεννήτριας ερεθισμάτων χαθεί για περισσότερα από πέντε δευτερόλεπτα κατά την ενεργή επικοινωνία. Αυτό μπορεί να συμβεί αν η ράβδος μετακινηθεί εκτός του εύρους των τηλεμετρικών επικοινωνιών ή αν η επικοινωνία εμποδίζεται από θόρυβο ή αντικείμενα που προκαλούν παρεμβολές. Οι εντολές προγραμματισμού, συμπεριλαμβανομένης της εντολής Rescue Shocks (Εκκενώσεις διάσωσης), δεν θα είναι διαθέσιμες μέχρι να αποκατασταθεί η τηλεμετρία. Μια συνεδρία Online (Σε σύνδεση) ξεκινά όταν ο προγραμματιστής επιτυγχάνει τηλεμετρική<br>σύνδεση με συγκεκριμένη γεννήτρια ερεθισμάτων. Εμφανίζεται μια κίτρινη οθόνη ειδοποίησης<br>εάν το σήμα τηλεμετρίας μεταξύ του προγραμματ ο περιβάλλον εργασίας του προγραμμ<br>ναι Online (Σε σύνδεση) (επικοινωνεί ε<br>ε την επιλεγμένη γεννήτρια έρεθισμάτ<br>lια συνεδρία Online (Σε σύνδεση) ξεκι<br>ύνδεση με συγκεκριμένη γεννήτρια έρ<br>άν το σήμα τηλεμετρίας μεταξύ του πρ συνεδρία Online (Σε σύνδεσ<br>δεση με συγκεκριμένη γεννή<br>το σήμα τηλεμετρίας μεταξύ<br>περισσότερα από πέντε δευτ<br>η ράβδος μετακινηθεί εκτός τ<br>οδίζεται από θόρυβο ή αντικ<br>περιλαμβανομένης της εντολ<br>οί να αποκατασταθεί η τηλεμ Επικεγμενη γεννητρια ερεσισματων.<br>Ονεδρία Online (Σε σύνδεση) ξεκινά<br>τη με συγκεκριμένη γεννήτρια έρεθι<br>σήμα τηλεμετρίας μεταξύ του προγ<br>ρισσότερα από πέντε δευτερόλεπτα<br>άβδος μετακινηθεί εκτός του εύρους<br>αξεται από θόρυβ ε συγκεκριμένη γεννήτρια ερεθίσμ<br>α τηλεμετρίας μεταξύ του προγραί<br>ότερα από πέντε δευτερόλεπτα κα<br>ος μετακινηθεί εκτός του εύρους τω<br>3. από θόρυβο ή αντικείμενα που π<br>μβανομένης της εντολής Rescue Si<br>ποκατασταθεί η τηλεμε πυγκεκριμένη γεννήτρια έρεθισμάτων. Επλεμετρίας μεταξύ του προγραμματιστ<br>πλεμετρίας μεταξύ του προγραμματιστ<br>ερα από πέντε δευτερόλεπτα κατά την ε<br>μετακινηθεί εκτός του εύρους των τηλε<br>ανομένης της εντολής Rescue Shocks ( Σεί εκτός του εύρους των τηλεμετρικών επιδεί εκτός του εύρους των τηλεμετρικών επιδεί κατά της εντολής Rescue Shocks (Εκκενώσεις<br>βο ή αντικείμενα που προκαλούν παρεμβ<br>της εντολής Rescue Shocks (Εκκενώσεις<br>λεί η τηλεμετρία

της απώλειας τηλεμετρίας, π.χ. εάν η ράβδος μετακινηθεί ξανά εντός του εύρους τηλεμετρίας<br>της γεννήτριας ερεθισμάτων ή εάν απόμακρυνθεί η πηγή παρεμβολών ή θορύβου. Εκτελέστε<br>επανεκκίνηση της συνεδρίας εάν δεν αποκατασταθ της γεννήτριας ερεθισμάτων ή εάν απομακρυνθεί η πηγή παρεμβολών ή θορύβου. Εκτελέστε επανεκκίνηση της συνεδρίας εάν δεν αποκατασταθεί η τηλεμετρική σύνδεση εντός ενός λεπτού. τακινηθεί εκτός του εύρους τω<br>ό θόρυβο ή αντικείμενα που π<br>νομένης της εντολής Rescue Sh<br>τασταθεί η τηλεμετρία.<br>ερεθισμάτων ή εάν απομακρυ<br>ερεθισμάτων ή εάν απομακρυ<br>ερεθισμάτων ή εάν απομακρυ νορρρο η αντικειμένα που προκαλα<br>μένης της εντολής Rescue Shocks (Ισταθεί η τηλεμετρία.<br>ανασύνδεση μπόρει να πραγματοπ<br>εμετρίας, π.χ. εάν η ράβδος μετακίνει<br>εθισμάτων ή εάν απομακρυνθεί η<br>, συνεδρίας εάν δεν αποκατασταθεί εση μπορεί να πραγματοποιηθεί α<br>π;χ. εάν η ράβδος μετακίνηθεί ξαν<br>υν ή εάν απομακρυνθεί η πηγή πα<br>ας εάν δεν αποκατασταθεί η τηλει<br>την ενεργή επικοινωνία με τη γεννή<br>γεννήτρια ερεθισμάτων προετοιμά<br>γεννήτρια ερεθισμάτων π

*Σημείωση: Κατά την ενεργή επικοινωνία με τη γεννήτρια ερεθισμάτων, ο προγραμματιστής εκπέμπει μια ηχητική ειδοποίηση για να υποδείξει ότι η γεννήτρια ερεθισμάτων προετοιμάζεται για χορήγηση εκκένωσης, είτε η προετοιμασία αυτή πραγματοποιείται κατόπιν εντολής για εκκένωση, είτε ως απόκριση σε ανιχνευμένη αρρυθμία Η εκπομπή της ηχητικής*  ιμάτων ή εάν απομακρυνθεί η πηγή παρεμβολών ή θορύβου. Εκτελέ<br>ιεδρίας εάν δεν αποκατασταθεί η τηλεμετρική σύνδεση εντός ενός λ<br>Κατά την ενεργή επικοινωνία με τη γεννήτρια ερεθισμάτων,<br>ο προγραμματιστής εκπέμπει μια ηχητικ | μπορεί να πραγματοποιησει α<br>| εάν η ράβδος μετακινηθεί ξαν<br>| εάν απομακρυνθεί η πηγή πα<br>| εάν δεν αποκατασταθεί η τηλεμ<br>|νενεργή επικοινωνία με τη γεννή<br>|απόκριση σε ανιχνευμένη αρρυθμ<br>|πόκριση σε ανιχνευμένη αρρυθμ Θεν αποκατασταθεί η τηλεμετρικη συνοργή επικοινωνία με τη γεννήτρια ερεθισμ<br>ατιστής εκπέμπει μια ηχητική ειδοποίηση<br>δια ερεθισμάτων προετοιμάζεται για χορ<br>οιμασία αυτή πραγματοποιείται κατόπιν<br>ουνεχίζεται μέχρι να χορηγήθ εί να πραγματοποιηθεί αυτόματα εφόσον αν<br>| ράβδος μετακίνηθεί ξανά εντός του εύρουα<br>|πομακρυνθεί η πηγή παρεμβολών ή θορύβι<br>|ν αποκατασταθεί η πηλεμετρική σύνδεση εν<br>|ή επικοινωνία με τη γεννήτρια ερεθισμάτων,<br>|στής εκπέμ υκατασταθεί η τηλεμετρική συνοεση ε<br>κοινωνία με τη γεννήτρια ερεθισμάτων,<br>ξεκπέμπει μια ηχητική ειδοποίηση για να<br>θισμάτων προετοιμάζεται για χορήγηση<br>αυτή πραγματοποιείται κατόπιν εντολή<br>ετάι μέχρι να χορηγηθεί ή να ακυρ ιματιών προετοιμας εται για χυρηγηση<br>Τη πραγματοποιείται κατόπιν εντολή<br>νιχνευμένη αρρυθμία, Η εκπομπή της<br>ται μέχρι να χορηγηθεί ή να ακυρωθεί<br>νδεσης) όταν δεν υπάρχει ενεργή ει<br>πήσετε πρόσβαση στις ρυθμίσεις του<br>αποθηκε

#### **Συμπεριφορά εκτός σύνδεσης**

Ο προγραμματιστής είναι Offline (Εκτός σύνδεσης) όταν δεν υπάρχει ενεργή επικοινωνία με τη γεννήτρια ερεθισμάτων. Μπορείτε να αποκτήσετε πρόσβαση στις ρυθμίσεις του προγραμματιστή και να προβάλετε ή/και να εκτυπώσετε τις αποθηκευμένες σύνεδρίες του ασθενούς κατά τη<br>διάρκεια των συνεδριών Offline (Εκτός σύνδεσης) διάρκεια των συνεδριών Offline (Εκτός σύνδεσης). υμένη αρρυθμία. Η εκπομπή της ηχη<br>έχρι να χορηγηθεί ή να ακυρωθεί η εκ<br>inc) όταν δεν υπάρχει ενεργή επικοι<br>πε πρόσβαση στις ρυθμίσεις του π<br>hnκευμένες συνεδρίες του ασθενού Vanhentunut version ette state Examples Exepyri Entroly Güncel olmayan sürüm. Kullanmayın sürüm. Kullanmayın sürüm. Kullanmayın sürüm. Kullanmayın sürüm. Kullanmayın.<br>Güncel olmayan sürüm. Kullanmayın. Kullanmayın. Kullanmayın. Kullanmayın. Kullanmayın. Kullanmayın. Kullanmay<br>G

#### **Αποθηκευμένες συνεδρίες ασθενούς**

Κατά τη διάρκεια μιας επίσκεψης παρακολούθησης ασθενούς, ο προγραμματιστής θα ανακτήσει δεδομένα από τη μνήμη της γεννήτριας ερεθισμάτων. Ο προγραμματιστής μπορεί να αποθηκεύσει έως και 50 συνεδρίες ασθενούς. Στην 51η συνεδρία, ο προγραμματιστής θα αντικαταστήσει αυτόματα την παλιότερη αποθηκευμένη συνεδρία με τα νέα δεδομένα. Μια αποθηκευμένη συνεδρία περιλαμβάνει τις παρακάτω πληροφορίες: ως και 50 συνεδρίες ασθενούς. Στην 5<br>Οιτόματα την παλιότερη αποθηκευμένι<br>Οινεδρία περιλαμβάνει τις παρακάτω π<br>- Αναφορές καταγεγραμμένων Υ-<br>- Ιστορικό επεισοδίων (σύμπεριλα<br>- Δεδομένα ασθενούς<br>- Προγραμματισμένες ρυθμίσει

- Αναφορές καταγεγραμμένων Υ-ΗΚΓ (συμπεριλαμβανομένων των Υ-ΗΚΓ επαγωγής)
- Ιστορικό επεισοδίων (συμπεριλαμβανομένων επεισοδίων που έχουν ληφθεί)
- Δεδομένα ασθενούς
- Προγραμματισμένες ρυθμίσεις συσκευής

#### **Για να προβάλετε τις αποθηκευμένες συνεδρίες ασθενούς:**

- 1. Από την οθόνη εκκίνησης του προγραμματιστή, επιλέξτε Stored Patient Sessions (Αποθηκευμένες συνεδρίες ασθενούς). **Για να προβάλετε τις αποθηκευμένες συνεδρίες ασθε**<br>1. Από την οθόνη εκκίνησης του προγραμματιστ<br>(Αποθηκευμένες συνεδρίες ασθενούς)<br>2. Επιλέξτε τη συνεδρία ασθενούς που θέλετε.<br>**Τρόποι λειτουργίας για τη γεννήτρια ερεθισμ** Αναφορές καταγεγραμμέ<br>Ιστορικό επεισοδίων (συ<br>Δεδομένα ασθενούς<br>Προγραμματισμένες ρυθ<br>Ιστοβάλετε τις αποθηκευμ ρια περιλαμβανει τις παρακατω πληρ<br>Αναφορές καταγεγραμμένων Y-HK<br>Ιστορικό επεισοδίων (συμπερίλαμβ<br>Δεδομένα ασθενούς<br>Προγραμματισμένες ρυθμίσεις συνε<br>**ροβάλετε τις αποθηκευμένες συνε**<br><sup>Ο</sup> Από την οθόνη εκκίνησης του προ Αναφορές καταγεγραμμένων Y-HKF<br>στορικό επεισοδίων (συμπεριλαμβα)<br>Δεδομένα ασθενούς<br>Προγραμματισμένες ρυθμίσεις συσκ<br>**Οβάλετε τις αποθηκευμένες συνεδ**<br>Από την οθόνη εκκίνησης του προγ<br>(Αποθηκευμένες συνεδρίες ασθενούς<br>Επιλ ορικό επεισοδίων (συμπεριλαμβαν<br>δομένα ασθενούς<br>Ογραμματισμένες ρυθμίσεις συσκε<br>άλετε τις αποθηκευμένες συνεδρ<br>ποθηκευμένες συνεδρίες ασθενού<br>πλέξτε τη συνεδρία ασθενούς που ικό επεισοδίων (συμπεριλαμβανομένων<br>μένα ασθενούς<br>ραμματισμένες ρυθμίσεις συσκευής<br>ετε τις αποθηκευμένες συνεδρίες ασι<br>την οθόνη εκκίνησης του προγραμματι<br>θηκευμένες συνεδρίες ασθενούς):<br>έξτε τη συνεδρία ασθενούς που θέλε τις αποθηκευμένες συνεδρίες ασ<br>οθόνη εκκίνησης του προγραμματι<br>ευμένες συνεδρίες ασθενούς)<br>τη συνεδρία ασθενούς που θέλετε.<br>των διαθέτει τους παρακάτω τρόπι<br>πων διαθέτει τους παρακάτω τρόπι ηλεικτική στου προγραμματιστή, επιλές<br>τη εκκίνησης του προγραμματιστή, επιλές<br>νες συνεδρίες ασθενούς.<br>νεδρία ασθενούς που θέλετες τους.<br>Συνεδρία ασθενούς που θέλετες τους.<br>Συνεδρία ασθενούς που θέλετες τους.<br>Συνεδρία ασθε
	- 2. Επιλέξτε τη συνεδρία ασθενούς που θέλετε.

# Copiquoveyous.nov verki.<br>
in γεννήτρια ερεθισμ<br>αθετει τους παρακατω τρ<br>ποίηση θεραπείας

Η γεννήτρια ερεθισμάτων διαθέτει τους παρακάτω τρόπους λειτουργίας: versione addevous) Nadevouc Trou deneresilversion ν**ήτρια ερεθισμάτων**<br>Τους παρακάτω τρόπους λειτοι<br>1 θεραπείας)<br>10η θεραπείας)<br>Τος Λειτουργίας Προστασίας Μ Ditchief Belere versier is een versier versier versier versierten versierten versier versier versier versier versier versier versier versier versier versier versier versier versier versier versier versier versier versier v

- Shelf (Αποθήκευση)
- Therapy On (Ενεργοποίηση θεραπείας)
- Therapy Off (Απενεργοποίηση θεραπείας)
- MRI Protection Mode (Τρόπος Λειτουργίας Προστασίας MRI) Elavult verzió. Ne használja!

# **Τρόπος λειτουργίας Shelf (Αποθήκευση)**

Ο τρόπος λειτουργίας Shelf (Αποθήκευση) είναι μια κατάσταση χαμηλής κατανάλωσης ενέργειας που προορίζεται μόνο για αποθήκευση. Όταν μια γεννήτρια ερεθισμάτων βρίσκεται σε τρόπο λειτουργίας Shelf (Αποθήκευση) και υποβάλλεται σε ανάκτηση δεδομένων από έναν προγραμματιστή, εκτελείται έξοδος από τον τρόπο λειτουργίας Shelf (Αποθήκευση) και μετάβαση σε τρόπο λειτουργίας Therapy Off (Απενεργοποίηση θεραπείας) βάσει προεπιλογής. Πραγματοποιείται αναμόρφωση πυκνωτή πλήρους ενέργειας και η γεννήτρια ερεθισμάτων προετοιμάζεται για ρύθμιση. Όταν η γεννήτρια ερεθισμάτων εγκαταλείψει τον τρόπο λειτουργίας αποθήκευσης, δεν μπορεί να επαναπρογραμματιστεί στον τρόπο λειτουργίας αποθήκευσης. Le Skal ikke brukes. Skal ikke brukes. Skal ikke brukes. Skal ikke brukes. Nie używać.<br>Version. Skal ikke brukes. Nie używać.<br>Traupylac (Josephaniac WiRI) w Skal ikke brukes.<br>Nie zesterminowana. Nie używać. Version of the State of Warren with the Version of the Version of the Version of the Version of the Version of<br>Version of the State of The Version of the Version of the Version of the Version of the Version of the Version<br> Προστασίας MRI)<br>22 Σερτασίας MRI)<br>23 Σερτασία γεινήτρια ερεθισμάτω<br>25 Οταν μια γεννήτρια ερεθισμάτω<br>2001) και υποβάλλεται σε ανάκτηση<br>16 τον τρόπο λειτουργίας Shelf (Απενεργοποίηση θεραπείας) βάρ Vanhentunut version version version version version version version version version version version version ver<br>Vanhentunut version version version version version version version version version version version version v -<br>Τάστάση χαμηλής κατανάλωσ<br>Μιμα γεννήτρια ερεθισμάτων<br>αι υποβάλλεται σε ανάκτηση έ<br>τρόπο λειτουργίας Shelf (Απο<br>εργοποίηση θεραπείας) βάσει<br>έργειας και η γεννήτρια ερεθια Güncel olmayan sürüm. Kullanmayın.

#### **Τρόπος λειτουργίας Therapy On (Ενεργοποίηση θεραπείας)**

Ο τρόπος λειτουργίας Therapy On (Ενεργοποίηση θεραπείας) είναι ο κύριος τρόπος λειτουργίας της γεννήτριας ερεθισμάτων που επιτρέπει την αυτόματη ανίχνευση και απόκριση στις κοιλιακές ταχυαρρυθμίες.

#### **Τρόπος λειτουργίας Therapy Off (Απενεργοποίηση θεραπείας)**

Ο τρόπος λειτουργίας Therapy Off (Απενεργοποίηση θεραπείας) απενεργοποιεί την αυτόματη εφαρμογή θεραπείας, ενώ επιτρέπει τον μη αυτόματο έλεγχο εφαρμογής εκκένωσης. Μπορείτε να προβάλετε και να προσαρμόσετε τις προγραμματιζόμενες παραμέτρους μέσω του προγραμματιστή. Από αυτόν τον τρόπο λειτουργίας μπορείτε να εμφανίσετε ή να εκτυπώσετε το υποδόριο ηλεκτρογράφημα (Υ-ΗΚΓ). πόκριση στις κοιλιακές ταχυαρρυθμίες<br>**ύπος λειτουργίας Therapy Off (Απενι**<br>Τρόπος λειτουργίας Therapy Off (Απενι<br>φαρμογή θεραπείας, ενώ επιτρέπει τον<br>α προβάλετε και να προσαρμόσετε τις<br>ποδόριο ηλεκτρογράφημα (Υ-HKΓ).<br>ποδ ρόπος λειτουργίας Therapy O<br>ρμογή θεραπείας, ενώ επιτρι<br>τροβάλετε και να προσαρμός<br>γραμματιστή. Από αυτόν τον<br>δόριο ηλεκτρογράφημα (Υ-F<br>Σννήτρια ερεθισμάτων μεταβά<br>ενεργοποίηση θεραπείας) ότα **λειτουργίας Therapy Off (Απενεργ**<br>πος λειτουργίας Therapy Off (Απενερ<br>ιογή θεραπείας, ενώ επιτρέπει τον μη<br>οβάλετε και να προσαρμόσετε τις πρ<br>αμματιστή. Από αυτόν τον τρόπο λει<br>γίτρια ερεθισμάτων μεταβαίνει βάσει<br>τριοποί ς λειτουργίας Therapy Off (Απενεργ<br>γή θεραπείας, ενώ επιτρέπει τον μη<br>άλετε και να προσαρμόσετε τις προ<br>μματιστή. Από αυτόν τον τρόπο λειτο<br>ρια ερεθισμάτων μεταβαίνει βάσει π<br>γοποίηση θεραπείας) όταν η συσκευή<br>**Σημείωση:** κειτουργιας Inerapy Off (Απενεργοποιηση<br>θεραπείας, ενώ επιτρέπει τον μη αυτόματ<br>ετε και να προσαρμόσετε τις προγραμματ<br>αποτή. Από αυτόν τον τρόπο λειτουργίας<br>ηλεκτρογράφημα (Υ-ΗΚΓ).<br>Πλεκτρογράφημα (Υ-ΗΚΓ).<br>Τλεκτρογράφημα

Η γεννήτρια ερεθισμάτων μεταβαίνει βάσει προεπιλογής στον τρόπο λειτουργίας Therapy Off (Απενεργοποίηση θεραπείας) όταν η συσκευή εγκαταλείπει τον τρόπο λειτουργίας Shelf (Αποθήκευση).

*Σημείωση: Η μη αυτόματη θεραπεία και η θεραπεία εκκένωσης διάσωσης είναι διαθέσιμες όταν ρυθμιστεί στη συσκευή ο τρόπος λειτουργίας Therapy On (Ενεργοποίηση θεραπείας) ή Therapy Off (Απενεργοποίηση θεραπείας) και υπάρχει ενεργή επικοινωνία με μια γεννήτρια ερεθισμάτων, αλλά μόνο*  εφόσον ολοκληρωθεί η διαδικασία αρχικής ρύθμισης. Δείτε την ενότητα<br>Automatic Setup (Αυτόματη ρύθμιση) στη σελίδα 47.<br>**Τρόπος Λειτουργίας Προστασίας ΜRI)**<br>ection Mode (Τρόπος λειτουργίας προστασίας MRI) διατίθεται σε συς *[Automatic Setup \(Αυτόματη ρύθμιση\) στη σελίδα 47](#page-54-0)* Τρογράφημα (Υ-ΗΚΓ):<br>Θισμάτων μεταβαίνει βάσει προ<br>τη θεραπείας) όταν η συσκευή<br>και υπάρχει ενεργή επικό<br>διαθέσιμες όταν ρυθμιστ<br>ζενεργοποίηση θεραπεία<br>χαι υπάρχει ενεργή επικό σμάτων μεταβαίνει βάσει προεπιλογ<br>Θεράπείας) όταν η συσκευή εγκατα.<br>Μ. Ημη αυτόματη θεραπεία και η ε<br>διαθέσιμες όταν ρυθμιστεί στη σ<br>Και υπάρχει ενεργή επικοινωνία<br>και υπάρχει ενεργή επικοινωνία<br>εφόσον ολοκληρωθεί η διαδι αυτον τον τροπο χειτουργιας μπορειτε να<br>ιφημα (Υ-ΗΚΓ).<br>ων μεταβαίνει βάσει προεπιλογής στον τρόπείας) όταν η συσκευή εγκαταλείπει τον τρόπείας) όταν η συσκευή εγκαταλείπει τον τρόπεια εκκ<br>διαθέσιμες όταν ρυθμιστεί στη συσ ιθέσιμες όταν ρυθμιστεί σ<br>νεργοποίηση θεραπείας) ή<br>ι υπάρχει ενεργή επικοινω<br>όσον ολοκληρωθεί η διαδ<br>tomatic Setup (Αυτόματη<br>νόπος Λειτουονίας Προ αυτόματη θεραπεία και η θεραπεία<br>έσιμες όταν ρυθμιστεί στη συσκευή<br>γοποίηση θεραπείας) ή Therapy Of<br>πάρχει ενεργή επικοινωνία με μια γε<br>matic Setup (Αυτόματη ρύθμιση) στ<br>moc **Λειτουργίας Προστασίας ΜΙ**<br>πος **Λειτουργίας Πρ** μες όταν ρυθμιστεί στη συσκευή<br>ποίηση θεραπείας) ή Therapy Off<br>ρχει ενεργή επικοινωνία με μια γε<br>ολοκληρωθεί η διαδικασία αρχικ<br>atic Setup (Αυτόματη ρύθμιση) στ<br>**ς Λειτουργίας Προστασίας ΜΡ**<br>Mode (Τρόπος λειτουργίας προσ υηση θεραπειας) η Πεταργ Οπ<br>ει ενεργή επικοινωνία με μια γεν<br>Ιοκληρωθεί η διαδικασία αρχική<br>ε Setup (Αυτόματη ρύθμιση) στη<br>Ιειτουργίας Προστασίας MRI<br>δαε (Τρόπος λειτουργίας προσ υεραπεια και η υεραπεια εκκενωσης οιασωση<br>ν ρυθμιστεί στη συσκευή ο τρόπος λειτουργία<br>θεραπείας) ή Therapy Off (Απενεργοποίηση θ<br>εργή επικοινωνία με μια γεννήτρια ερεθισμάτω<br>ηρωθεί η διαδικασία αρχικής ρύθμισης. Δείτε τ<br>μ

### **MRI Protection Mode (Τρόπος Λειτουργίας Προστασίας MRI)**

Η λειτουργία MRI Protection Mode (Τρόπος λειτουργίας προστασίας MRI) διατίθεται σε συσκευές EMBLEM S-ICD. ωθεί η διαδικασία αρχικής ρύθμιση<br>(Αυτόματη ρύθμιση) στη σελίδα 47.<br>Ο**γίας Προστασίας ΜRI)**<br>Οπός λειτουργίας προστασίας ΜR<br>Mode (Τρόπος λειτουργίας προστα<br>κας ερεθισμάτων, ώστε να μειωθού

Ο τρόπος λειτουργίας MRI Protection Mode (Τρόπος λειτουργίας προστασίας MRI) τροποποιεί συγκεκριμένες λειτουργίες της γεννήτριας ερεθισμάτων, ώστε να μειωθούν οι κίνδυνοι που σχετίζονται με την έκθεση του συστήματος S-ICD στο περιβάλλον MRI. Εάν επιλέξετε MRI Protection Mode (Τρόπος λειτουργίας προστασίας MRI) ενεργοποιείται μια ακολουθία οθονών για την αξιολόγηση της καταλληλότητας και της ετοιμότητας του ασθενούς για την πραγματοποίηση Ασφαλούς σε ΜΤ Υπό Όρους σάρωσης MRI. Ανατρέξτε στην Αναφορά σύνοψης για να διαπιστώσετε εάν στη συσκευή είναι ενεργοποιημένος ο τρόπος λειτουργίας MRI Protection Mode (Τρόπος λειτουργίας προστασίας MRI). Για την πλήρη περιγραφή του τρόπου λειτουργίας MRI Protection Mode (Τρόπος λειτουργίας προστασίας MRI), για μια λίστα των Ασφαλών σε ΜΤ Υπό Όρους συσκευών, καθώς και για επιπλέον πληροφορίες σχετικά με το Σύστημα S-ICD ImageReady, ανατρέξτε στον Τεχνικό Οδηγό MRI. Ιεί η διαδικασία αρχικής ρύθμισης. Δείτε<br>υτόματη ρύθμιση) στη σελίδα 47.<br>**ίας Προστασίας MRI)**<br>τος λειτουργίας προστασίας MRI) διατί<br>σε (Τρόπος λειτουργίας προστασίας Medicinal Price)<br>περιβάλλον MRI. Εάν επιλέξετε MRI Pr γειτουργίας προστασίας ΜΕ<br>Σχειτουργίας προστασίας ΜΕ<br>ΣΥΣ (Τρόπος λειτουργίας προστ<br>Σεριβάλλον ΜΕΙ. Εάν επιλέξετε<br>Σεριβάλλον ΜΕΙ. Εάν επιλέξετε Ιροστασίας MRI)<br>ειτουργίας προστασίας MRI) διατ<br>Γρόπος λειτουργίας προστασίας<br>Θισμάτων, ώστε να μειωθούν οι κίν<br>βαλλον MRI. Εάν επιλέξετε MRI Ρ<br>οποιείται μια ακολουθία οθονών<br>ασθενούς για την πραγματοποίη Σουργίας προστασίας MRI) δια<br>Δατος λειτουργίας προστασίας<br>Απότων, ώστε να μειωθούν οι κι<br>Αλλον MRI. Εάν επιλέξετε MRI<br>Οιείται μια ακολουθία οθονών<br>Θενούς για την πραγματοποίη<br>Θενούς για την πραγματοποίη νργιας προστασιας ΜΗΙ) διατιθετα<br>τος λειτουργιας προστασίας MRI)<br>άτων, ώστε να μειωθούν οι κίνδυν<br>λον MRI. Εάν επιλέξετε MRI Prote<br>κίται μια ακολουθία οθονών για τι<br>ενούς για την πραγματοποίηση Α<br>ρά σύνοψης για να διαπιστ Vanhendorf (America Constant)<br>Vanhendorf (America Käytän)<br>Vanhentunut version vanhendorf (America Käytän)<br>Vanhendorf (America Käytän)<br>Vanhentunut version vanhendorf<br>Vanhendorf (America Vanhendorf Constant)<br>Vanhendorf (Ame ειτουργίας προστασίας MRI) τ<sub>ι</sub><br>ώστε να μειωθούν οι κίνδυνοι<br>ΜRI. Εάν επιλέξετε MRI Protect<br>μια ακολουθία οθονών για της<br>για την πραγματοποίηση Ασ<br>ύνοψης για να διαπιστώσετε ε<br>ction Mode (Τρόπος λειτουρ<br>ς MRI Protection M ουργίας προστασίας MRI) τροποποι<br>Τστε να μειωθούν οι κίνδυνοι που σχετι<br>3. Εάν επιλέξετε MRI Protection Mode<br>3. ακολουθία οθονών για την αξιολόγια<br>την πραγματοποίηση Ασφαλούς σ<br>οψης για να διαπιστώσετε εάν στη σ<br>6. Τρόπος

Πριν υποβληθεί ο ασθενής σε σάρωση MRI, το Σύστημα S-ICD ImageReady πρέπει να προγραμματίζεται στον τρόπο λειτουργίας MRI Protection Mode (Τρόπος Λειτουργίας Προστασίας MRI) με τη χρήση του προγραμματιστή. Στον τρόπο λειτουργίας MRI Protection Mode (Τρόπος λειτουργίας προστασίας MRI):

- Αναστέλλεται η θεραπεία ταχυκαρδίας
- Μια λειτουργία Time-out (Χρονικό όριο) ορίζεται ονομαστικά στις 6 ώρες, με προγραμματιζόμενες τιμές 6, 9, 12 και 24 ώρες
- Ο Beeper (Βομβητής) είναι απενεργοποιημένος

Ο τρόπος λειτουργίας MRI Protection Mode (Τρόπος λειτουργίας προστασίας MRI) τερματίζεται με μη αυτόματη έξοδο ή λόγω ρύθμισης αυτόματου τερματισμού μετά την πάροδο χρονικής περιόδου Time-out (Χρονικό όριο) που έχει προγραμματιστεί από το χρήστη (ανατρέξτε στον Τεχνικό Οδηγό MRI για οδηγίες προγραμματισμού του Τρόπου λειτουργίας προστασίας MRI). Ο τρόπος λειτουργίας MRI Protection Mode (Τρόπος λειτουργίας προστασίας MRI) τερματίζεται επίσης με την εντολή Rescue Shock (Εκκένωση διάσωσης). Μετά την έξοδο από τον τρόπο λειτουργίας MRI Protection Mode (Τρόπος λειτουργίας προστασίας MRI), όλες οι παράμετροι (εκτός από την παράμετρο Beeper (Βομβητής)) επιστρέφουν στις προηγούμενες προγραμματισμένες ρυθμίσεις. Αναστέλλεται η θεραπεία ταχυκαρά<br>Μια λειτουργία Time-out (Χρονικό<br>με προγραμματιζόμενες τιμές 6,9,<br>Ο Beeper (Βομβητής) είναι απενεργ<br>τρόπος λειτουργίας MRI Protection M<br>η αυτόματη έξοδο ή λόγω ρύθμισης α<br>ime-out (Χρονικό Respect (Boughtric) είναι α<br>Ο Beeper (Boughtric) είναι α<br>οόπος λειτουργίας MRI Protect<br>αυτόματη έξοδο ή λόγω ρύθι<br>e-out (Χρονικό όριο) που έχε<br>για οδηγίες προγραμματισμ<br>Protection Mode (Τρόπος λει ια λειτουργια Time-out (Χρονικό όρι<br>ε προγραμματιζόμενες τιμές 6,9, 12<br>Beeper (Βομβητής) είναι απενεργοπ<br>πος λειτουργίας MRI Protection Mod<br>τόματη έξοδο ή λόγω ρύθμισης αυτό<br>out (Χρονικό όριο) που έχει προγραμ<br>α οδηγίες π μογμαμματιςυμένες τιμες 6, 9, 12-κα<br>eeper (Βομβητής) έίναι απενεργοποι<br>ς λειτουργίας MRI Protection Mode<br>ματη έξοδο ή λόγω ρύθμισης αυτόμ<br>τ (Χρονικό όριο) που έχει προγραμμ<br>δηγίες προγραμματισμού του Τρόπ<br>ection Mode (Τρό per (Βομβητης) ειναι απενεργοποιη<br>κειτουργίας MRI Protection Mode (<br>τη έξοδο ή λόγω ρύθμισης αυτόμα<br>Χρονικό όριο) που έχει προγραμμα<br>ηγίες προγραμματισμού του Τρόπα<br>tion Mode (Τρόπος λειτουργίας πρ<br>δεκ (Εκκένωση διάσωσης) r (Βομβητής) είναι απενεργοποιημένος<br>τουργίας MRI Protection Mode (Τρόπος<br>εξοδο ή λόγω ρύθμισης αυτόματου τερ<br>ονικό όριο) που έχει προγραμματιστεί τ<br>ονικό όριο) που έχει προγραμματιστεί<br>τις προγραμματισμού του Τρόπου λειτ νικό όριο) που έχει προγραμμα<br>, προγραμματισμού του Τρόπο<br>Mode (Τρόπος λειτουργίας πρ<br>Εκκένωση διάσωσης) Μετά τη<br>λειτουργίας προστασίας MRI)<br>ιστρέφουν στις προηγούμενες<br>**ωση:** Ο Beeper (Βομβητής) μπο ρογραμματισμου του Γροπου λειτα<br>οde (Τρόπος λειτουργίας προστασ<br>κένωση διάσωσης). Μετά την έξοδι<br>ιτουργίας προστασίας MRI), όλες ο<br>πρόστασίας MRI).<br>Α από τον τρόπο λειτουργίας MRI<br>διασόστασίας MRI). χαγώ βουμεί ης αποματιστεί από το χρήσιματιστεί από το χρήσιματιστου του Τρόπου λειτουργίας προστασίας (MRI)<br>Τρόπος λειτουργίας προστασίας (MRI) τερ<br>ση διάσωσης). Μετά την έξοδο από τον τι<br>ογίας προστασίας (MRI), όλες οι

*Σημείωση: Ο Beeper (Βομβητής) μπορεί να επανενεργοποιηθεί μετά την έξοδο από τον τρόπο λειτουργίας MRI Protection Mode (Τρόπος λειτουργίας προστασίας MRI)* Σημείωση: Ο Βεeper (Βομβητής) μπορεί να επανενεργοποιηθε<br>
Σημείωση: Ο Βεeper (Βομβητής) μπορεί να επανενεργοποιηθε<br> *από τον τρόπο λειτουργίας MBI Protection Mode (1)*<br> *Σύνδεση και αποσύνδεση από τη γεννήτρια ερεθισμάτων* , προστασίας MRI), όλες οι παράμε<br>στις προηγούμενες προγραμματισ<br>ερει (Βομβητής) μπορεί να επανενει<br>τον τρόπο λειτουργίας MRI Protectic<br>πασίας MRI).<br>**από τη γεννήτρια ερεθισμάτι**<br>με απαραίτητες πληροφορίες για τ ς προηγούμενες προγραμματισ<br>Pr (Βομβητής) μπορεί να επανενερι<br>Τρόπο λειτουργίας MBI Protectio<br>σίας MBI).<br>Το τη γεννήτρια ερεθισμάτι<br>απαραίτητες πληροφορίες για τ<br>εθισμάτων. Βομβητής) μπορεί να επανενεργ<br>ρόπο λειτουργίας MBI Protection<br>ας MRI).<br>**τη γεννήτρια ερεθισμάτω:**<br>ιαράπητες πληροφορίες για τη<br>ισμάτων. νούμενες προγραμματισμένες ρυθμίσεις.<br>Απτής) μπορεί να επανενεργοποιηθεί μετά την<br>λειτουργίας MRI Protection Mode (Τρόπος λειτουργίας MRI Protection Mode (Τρόπος λειτουργίας MRI Protection Mode (Τρόπος λειτουργίας<br>-<br>εννήτ

Η ενότητα αυτή περιλαμβάνει τις απαραίτητες πληροφορίες για την επιλογή, τη σύνδεση και την αποσύνδεση από τη γεννήτρια ερεθισμάτων.  $\mathbb{R}^{\mathbb{C}}$ Κατουργία και η διετισμ<br>
ΜΕΙ).<br>
Υ**εννήτρια ερεθισμάτω**<br>
Ο **Υεννήτρια ερεθισμάτω**<br>
Ο Κατων.<br>
Είτεμόνο τον ειδικό προγραμμ

*Προσοχή: Χρησιμοποιείτε μόνο τον ειδικό προγραμματιστή S-ICD της Boston Scientific και την κατάλληλη εφαρμογή λογισμικού για την επικοινωνία και τον προγραμματισμό της γεννήτριας ερεθισμάτων S-ICD.*<br>**c ερεθισμάτων** established and all the service is a service of the service of the service of the service of the service of the service of the service of the service Utdatert versjon. Skal ikke brukes. ΜΕ το πληροφορίες για την επιλογή, τη σύνοι το πληροφορίες για την επιλογή, τη σύνοι τον ειδικό προγραμματιστή s-ICD<br>Το πληροφορίες για την επιλογή, τη σύνοι τον ειδικό προγραμματιστή s-ICD της Version opporter was the thread of the top of the top of the top of the top of the top of the top of the top o<br>The very provide the top of the top of the top of the top of the top of the top of the top of the top of the t *Σεχνεί προγραμματιστή S-ICD τη*<br>Σακό προγραμματιστή S-ICD τη<br>Σανήτριας ερεθισμάτων S-ICD.<br>Σεχνείτες του διαθυσικές, στην οθ<br>Το διαδικασία σάσωσης εμφαν<br>Το διαδικασία σάσωσης εμφαν κό προγραμματιστή S-ICD της Bos<br>Σαγισμικού για την επικοινωνία και<br>Σαγισμικού για την επικοινωνία και<br>Σταδικασία σάρωσης εμφανίζετα<br>διαδικασία σάρωσης εμφανίζετα en Kullanmayı

#### **Σάρωση για γεννήτριες ερεθισμάτων**

1. Επιλέξτε το κουμπί Scan For Devices (Σάρωση για συσκευές) στην οθόνη εκκίνησης του προγραμματιστή [\(Σχήμα 2\)](#page-35-0). Κατά τη διαδικασία σάρωσης εμφανίζεται η γραμμή προόδου σάρωσης και όταν συμπληρωθεί η γραμμή προόδου σάρωσης εμφανίζεται η οθόνη Device List (Λίστα συσκευών). Επιλέξτε το κουμπί Cancel (Ακύρωση) ανά πάσα στιγμή για να τερματίσετε τη διαδικασία σάρωσης. νισμικού για την επικοινωνία και<br>τριας ερεθισμάτων S-ICD.<br>τριας ερεθισμάτων S-ICD.<br>Τληρωθεί η γραμμή προόδου σ<br>αδικασία σάρωσης εμφανίζεται<br>πληρωθεί η γραμμή προόδου σ For an analysis of the state of the state of the state of the state of the state of the state of the state of the state of the state of the state of the state of the state of the state of the state of the state of the sta

2. Όταν ολοκληρωθεί η διαδικασία σάρωσης, εμφανίζεται μια λίστα με όλες τις γεννήτριες ερεθισμάτων που ανιχνεύτηκαν (έως 16) στην οθόνη Device List (Λίστα συσκευών) [\(Σχήμα 7\).](#page-47-0) Οι συσκευές που βρίσκονται σε τρόπο λειτουργίας Shelf (Αποθήκευση) θα εμφανιστούν με την ένδειξη «Not Implanted» (Μη εμφυτευμένη). Οι συσκευές που έχουν εγκαταλείψει τον τρόπο λειτουργίας Shelf (Αποθήκευση) εμφανίζονται με την ένδειξη «Implanted» (Εμφυτευμένη) ή με το αποθηκευμένο όνομα ασθενούς.

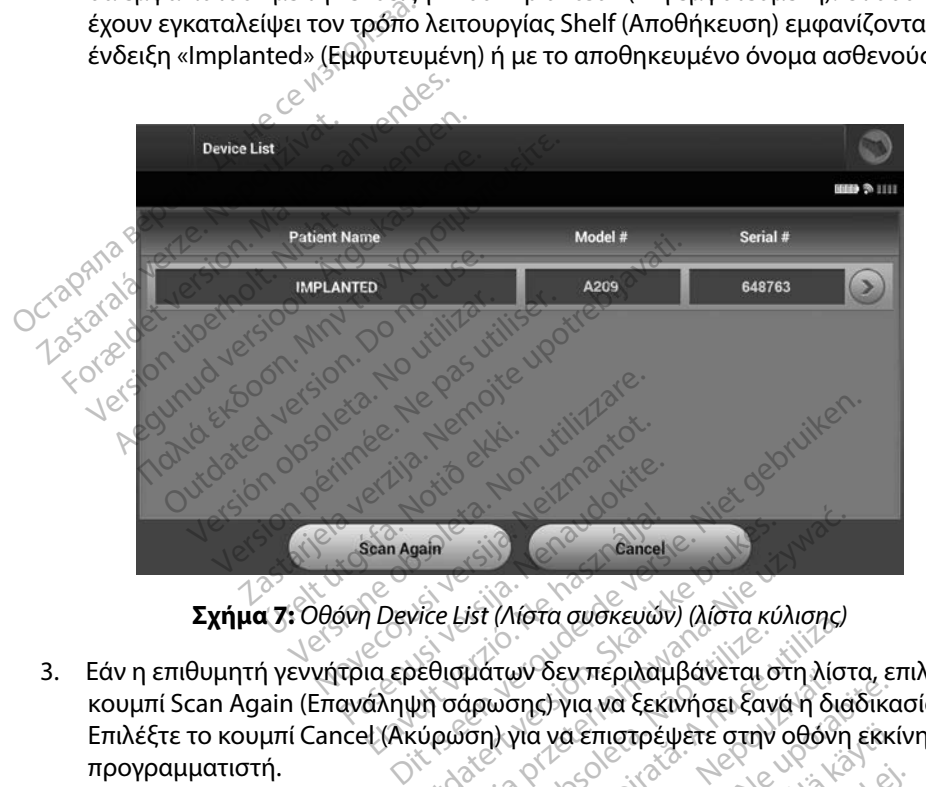

<span id="page-47-0"></span>

3. Εάν η επιθυμητή γεννήτρια ερεθισμάτων δεν περιλαμβάνεται στη λίστα, επιλέξτε το κουμπί Scan Again (Επανάληψη σάρωσης) για να ξεκινήσει ξανά η διαδικασία σάρωσης. Επιλέξτε το κουμπί Cancel (Ακύρωση) για να επιστρέψετε στην οθόνη εκκίνησης του προγραμματιστή. Elan Again<br>
Device List (Λιστα συσκευών) (λιστα κύ)<br>
Ια ερεθισμάτων δεν περιλαμβάνεται σ<br>
άληψη σάρωσης) για να επιστρέψετε στην α<br>
εί (Ακύρωση) για να επιστρέψετε στην α Werstand Cancel<br>
Elst (Λιστα συσκευών) (λιστα κύλισης)<br>
Νισμάτων δεν περιλαμβάνεται στη λίστ<br>
σάρωσης) για να ξεκινήσει ξανά η δια<br>
οώση) για να επιστρέψετε στην οθόνη<br>
Διατρέξτε στην παράγραφο Αδυ νει γνώτα συσκευών) (λιστα κυλισης)<br>μάτων δεν περιλαμβάνεται στη λίστρωσης) για να ξεκινήσει ξανά η διο<br>άρωσης) για να επιστρέψετε στην οθόνη<br>θεια, ανατρέξτε στην παράγραφο Αδι<br>γεννήτρια ερεθισμάτων της ενότηται<br>ρβλημάτων αν δεν περιλαμβανεται στη λιστα, επις) για να ξεκινήσει ξανά η διαδικα<br>για να επιστρέψετε στην οθόνη εκκ<br>ανατρέξτε στην παράγραφο Αδυναμ<br>ήτρια ερεθισμάτων της ενδιήτας<br>ανατρέξτε στην παράγραφο Αδυναμ<br>ήτρια ερεθισμάτων της

*Σημείωση: Για περαιτέρω βοήθεια, ανατρέξτε στην παράγραφο Αδυναμία [επικοινωνίας με τη γεννήτρια ερεθισμάτων](#page-97-0) της ενότητας «Αντιμετώπιση προβλημάτων»* α επιστρέψετε στην οθόνη εκκί Fte othy mapaypago Aduvaura orpélyere orny oboyn ekkivnonc rou

#### **Σύνδεση σε γεννήτρια ερεθισμάτων**

Επιλέξτε την επιθυμητή γεννήτρια ερεθισμάτων από την οθόνη Device List (Λίστα συσκευών) [\(Σχήμα 7\)](#page-47-0) για να ξεκινήσει η συνεδρία επικοινωνίας.

*Σημείωση: Ανεξάρτητα από τον αριθμό των γεννητριών ερεθισμάτων που εντοπίζονται από μια σάρωση, ο χρήστης πρέπει να επιλέξει μια συγκεκριμένη γεννήτρια ερεθισμάτων από τη λίστα ώστε να ξεκινήσει η ενεργή επικοινωνία*

#### **Σύνδεση σε γεννήτρια ερεθισμάτων σε τρόπο λειτουργίας Shelf (Αποθήκευση)**

- 1. Μετά την εφαρμογή της επιλογής ο προγραμματιστής συνδέεται με την επιλεγμένη γεννήτρια ερεθισμάτων. Εμφανίζεται ένα παράθυρο το οποίο υποδεικνύει ότι η σύνδεση είναι σε εξέλιξη. **Σημείωση:** Ανεξάρτητα από τι<br>
από μια σάρωση, α<br>
ερεθισμάτων από<br>
ερεθισμάτων σε<br> **όδεση σε γεννήτρια ερεθισμάτων σε**<br>
1. Μετά την εφάρμογή της επιλογ<br>
γεννήτρια ερεθισμάτων. Εμφαν<br>
γεννήτρια ερεθισμάτων. Εμφαν<br>
γανόδεση *Σαπ σε γεννήτρια ερεθισμά<br>1. Μετά την εφαρμογή της***<br>γεννήτρια ερεθισμάτων<br>1. Μετά την εδραίωση της<br>2. Μετά την εδραίωση της<br>1. Μετά την εδραίωση της** For θισμάτων από τη λ<br> **p** σε γεννήτρια ερεθισμάτων σε τρ<br>
Mετά την εφαρμογή της επιλογής<br>
γεννήτρια ερεθισμάτων. Εμφανίζε<br>
γινόδεση είναι σε εξέλιξη.<br>
Mετά την εδραίωση της επικοινων<br>
γινόδεση Device Identification (Ανα νε γεννήτρια έρεθισμάτων σε τρόπ<br>Μετά την εφαρμογή της επιλογής σ<br>γεννήτρια ερεθισμάτων. Εμφανίζετα<br>ή σύνδεση είναι σε εξέλιξη.<br>Μετά την εδραίωση της επικοίνωνία<br>η οθόνη Device Identification (Αναγ<br>Σημείωση: Η οθόνη Devic
	- 2. Μετά την εδραίωση της επικοινωνίας με την γεννήτρια ερεθισμάτων, εμφανίζεται η οθόνη Device Identification (Αναγνώριση συσκευής).

*Σημείωση: Η οθόνη Device Identification (Αναγνώριση συσκευής) είναι ορατή μόνο κατά τη σύνδεση σε γεννήτρια ερεθισμάτων που βρίσκεται σε τρόπο λειτουργίας Shelf (Αποθήκευση)* γεννήτρια ερεθισμάτων σε τρόπο λειτο<br>ετά την εφαρμογή της επιλογής ο προγρα<br>ννήτρια ερεθισμάτων. Εμφανίζεται ένα πα<br>σύνδεση είναι σε εξέλιξη.<br>Ετά την εδραίωση της επικοινωνίας με την<br>οθόνη Device Identification (Αναγνώρισ Θεση είναι σε εξέλιξη.<br>Την εδραίωση της επικοινωνίας<br>Το Device Identification (Αναγν<br>Μέτωση: Η οθόνη Device Identification<br>Τρόπο λειτουργίας Sh<br>Μός μοντέλου και ο σειριακός νεδραίωση της επικοινωνίας με την<br>Device Identification (Αναγνώριση<br>Ιωσή: Η οθόνη Device Identification<br>Φέλον και ο σειριακός αριθμό<br>Οι μοντέλου και ο σειριακός αριθμό<br>Μζεται κατά τη διαδικασία αρχικής<br>καταλείψει η διαδικ

3. Ο αριθμός μοντέλου και ο σειριακός αριθμός της συσκευής λαμβάνεται αυτόματα και εμφανίζεται κατά τη διαδικασία αρχικής σάρωσης. Επιλέξτε Continue (Συνέχιση) για να εγκαταλείψει η συσκευή τον τρόπο λειτουργίας Shelf (Αποθήκευση) και να προετοιμαστεί για εμφύτευση ή επιλέξτε Cancel (Ακύρωση) για να επιστρέψετε στην οθόνη Device List (Λίστα συσκευών). εθιοματων. Εμφανίζεται ένα παραθυρο το<br>γαι σε εξέλιξη.<br>αίωση της επικοινωνίας με την γεννήτρια<br>αίωση της επικοινωνίας με την γεννήτρια<br>εί dentification (Αναγνώρι<br>*Η οθόνη Device Identification (Αναγνώρι<br>μόνο και το σειρια* μόνο κατά τη σύνδεση σε<br>τρόπο λειτουργίας Shelf (<br>έλου και ο σειριακός αρι<br>κατά τη διαδικασία αρχι<br>ίψει η συσκευή τον τρόπ<br>για εμφύτευση ή επιλέξτι<br>ict (Λίστα συσκευών) οθόνη Device Identification (Αναγνι<br>όνο κατά τη σύνδεση σε γεννήτρια ε<br>όσπο λειτουργίας Shelf (Αποθήκευσ<br>ου και ο σειριακός αριθμός της συ<br>τά τη διαδικασία αρχικής σάρωσι<br>ει η συσκευή τον τρόπο λειτουργί<br>εμφύτευση ή επιλέ Νατά τη σύνδεση σε γεννήτρια ε<br>πο λειτουργίας Shelf (Αποθήκευση<br>και ο σειριακός αριθμός της συ<br>τη διαδικασία αρχικής σάρωση<br>πουσκευή τον τρόπο λειτουργία<br>ιφύτευση ή επιλέξτε Cancel (Ακ<br>ίστα συσκευών) λειτουργίας Shelf (Αποθήκευση)<br>1ι ο σειριακός αριθμός της συσ<br>η διαδικασία αρχικής σάρωσης<br>νοκευή τον τρόπο λειτουργία<br>ύτευση ή επιλέξτε Cancel (Ακύ<br>τα συσκευών)<br>Τρια ερεθισμάτων ειριακος αριθμος της συσ<br>διαδικασία αρχικής σάρωσης<br>σκευή τον τρόπο λειτουργία<br>ευση ή επιλέξτε Cancel (Ακύ<br>συσκευών)<br>ενα ερέθισματων νισε ιαentification (Αναγνωρίση συσκευής) ειν<br>τη σύνδεση σε γεννήτρια ερεθισμάτων που βρι<br>υργίας Shelf (Αποθήκευση).<br>ειριακός αριθμός της συσκευής λαμβάνεται<br>δικασία αρχικής σάρωσης, Επιλέξτε Continu<br>οι ή επιλέξτε Cancel ριακός αριθμός της ουοκευής λαμβανετα<br>κασία αρχικής σάρωσης Επιλέξτε Contin<br>ή τον τρόπο λειτουργίας Shelf (Αποθήκε<br>τρίζετε Cancel (Ακύρωση) για να επι<br>ευών).<br>Σεθισμάτων<br>δεθισμάτων από την οθόνη Device<br>γής ο προγραμματιστή

#### **Σύνδεση σε εμφυτευμένη γεννήτρια ερεθισμάτων**

Εάν επιλέξετε μια εμφυτευμένη γεννήτρια ερεθισμάτων από την οθόνη Device List (Λίστα συσκευών), πραγματοποιείται η παρακάτω ακολουθία σύνδεσης:

- 1. Μετά την εφαρμογή της επιλογής ο προγραμματιστής συνδέεται με την επιλεγμένη γεννήτρια ερεθισμάτων. Εμφανίζεται ένα παράθυρο το οποίο υποδεικνύει ότι η σύνδεση είναι σε εξέλιξη. Website of the National City za staraná verzia. Nepoužívať.<br>*Νειατών από την οθόνη Device List*<br>Αντικό ακολουθία σύνδεσης:<br>Στη γεννήτρια ερεθισμάτων, εμφαν<br>Στη γεννήτρια ερεθισμάτων, εμφαν των από την οθόνη Device List<br>κολουθία σύνδεσης:<br>ψματιστής σύνδεσης:<br>ψματιστής σύνδεται με την επ<br>χεννήτρια ερεθισμάτων, εμφαν<br>ής) (Σχήμα 16). και στην συστηθεντές Ε.Π.<br>Αρυθία σύνδεσης:<br>απιστής συνδέεται με την επιλ<br>άθυροτο οποίο υποδεικνύει ά<br>ννήτρια ερεθισμάτων, εμφανί<br>Σχήμα 16): από την οθδνη Device List<br>υθία σύνδεσης:<br>τιστής συνδέεται με την επιλεγμένη<br>υρο το οποίο υποδεικνύει ότι<br>ήτρια ερεθισμάτων, εμφανίζεται<br>εχήμα 16).
- 2. Μετά την εδραίωση της επικοινωνίας με τη γεννήτρια ερεθισμάτων, εμφανίζεται η οθόνη Device Status (Κατάσταση συσκευής) (Σχήμα 16).

#### **Τερματισμός συνεδρίας ασθενούς**

Για να τερματιστεί μια συνεδρία ασθενούς Online (Σε σύνδεση) και να επιστρέψει ο προγραμματιστής σε τρόπο λειτουργίας Offline (Εκτός σύνδεσης):

- 1. Επιλέξτε το κουμπί Main Menu (Κύριο μενού) στη γραμμή πλοήγησης. Εμφανίζεται η οθόνη Main Menu (Κύριο μενού).
- 2. Επιλέξτε το κουμπί End Session (Τέλος συνεδρίας) [\(Σχήμα 8\).](#page-49-0)

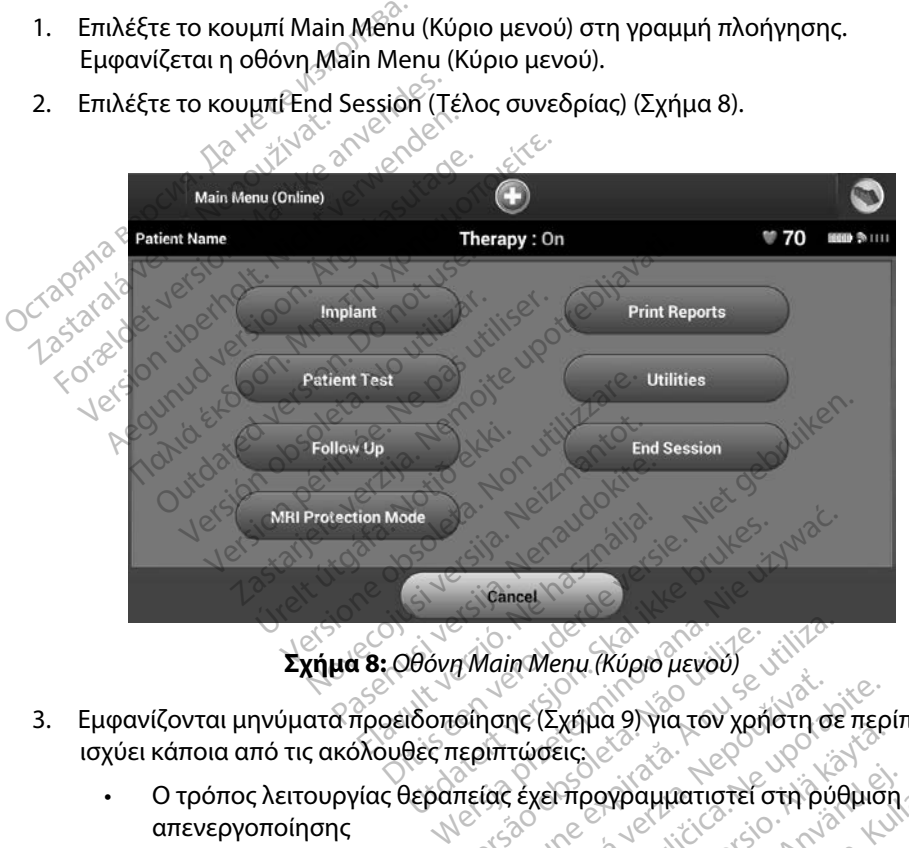

<span id="page-49-0"></span>

- 3. Εμφανίζονται μηνύματα προειδοποίησης (Σχήμα 9) για τον χρήστη σε περίπτωση που ισχύει κάποια από τις ακόλουθες περιπτώσεις:
- Ο τρόπος λειτουργίας θεραπείας έχει προγραμματιστεί στη ρύθμιση<br>απενεργοποίησης<br>Δεν έχει ληφθεί Υ-ΗΚΓ αναχχι<sup>δίζ</sup>ων του καταλλάδα του καταλλάδα του καταλλάδα του καταλλάδα του κατα απενεργοποίησης Versão obsoleta. Não utilize. Versiune expirat<sup>ă</sup>. A nu se utiliza. zastaraná verzia. Nepoužívať verzia. Nepoužívať zastaraná verzia.<br>Truporabite. Nepoužívať verzia. Nepoužívať.<br>Zastarela verzia. Nepoužívať za porabite.<br>Zastaraná verzia. Nepoužívať verzia. Nepoužívať za porabite. Nepoužíva Vanheim vanheim version. **ρογραμματιστεί στη ρυθμιση**<br>matic setup (Αυτόματη ρύθμιση<br>matic setup (Αυτόματη ρύθμιση)<br>imization (Βελτιστοποίηση). T
	- Δεν έχει ληφθεί Υ-ΗΚΓ αναφοράς
	- Δεν έχει ολοκληρωθεί η ρύθμιση Automatic Setup (Αυτόματη ρύθμιση) ή Manual Setup (Μη αυτόματη ρύθμιση) $\sim^{\mathcal{C}}$
	- Δεν έχει ολοκληρωθεί η λειτουργία Optimization (Βελτιστοποίηση). Το μήνυμα αυτό εμφανίζεται εάν δεν εκτελεστεί η λειτουργία Setup Optimization (Βελτιστοποίηση ρύθμισης) κατά τη διαδικασία Automatic Setup (Αυτόματη ρύθμιση) SP (AUTÓN DE CONTRACTOR)

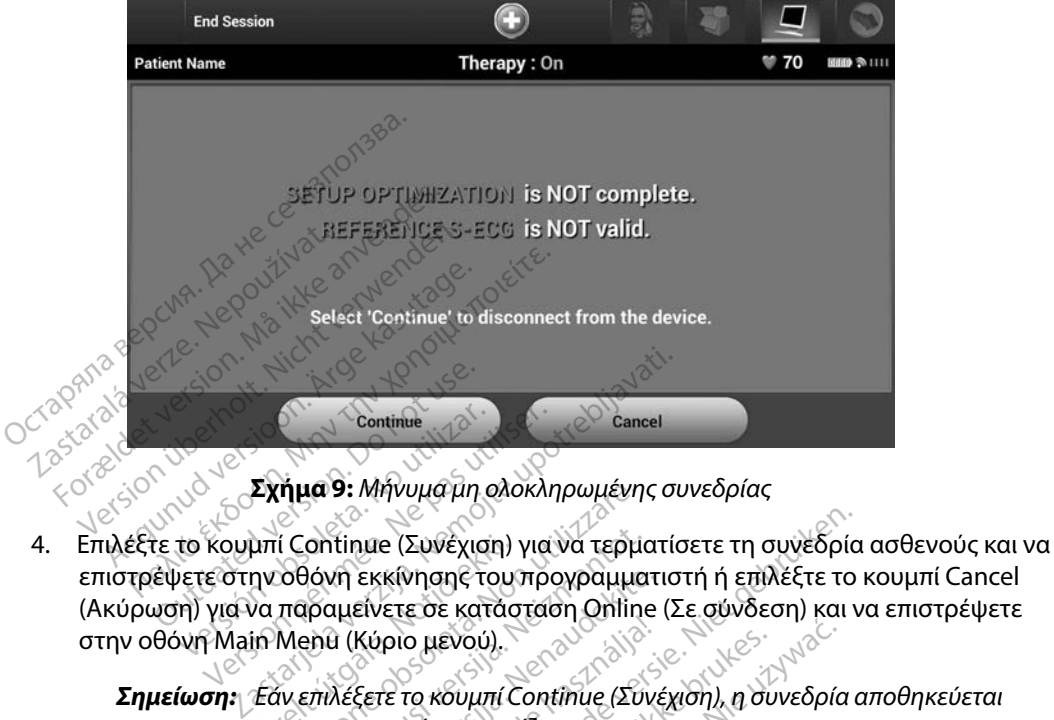

**Σχήμα 9:** *Μήνυμα μη ολοκληρωμένης συνεδρίας*

- <span id="page-50-0"></span>επιστρέψετε στην οθόνη εκκίνησης του προγραμματιστή ή επιλέξτε το κουμπί Cancel (Ακύρωση) για να παραμείνετε σε κατάσταση Online (Σε σύνδεση) και να επιστρέψετε στην οθόνη Main Menu (Κύριο μενού). Continue<br>
Version of the Continue (Συνέχιση) για<br>
νετε στην οθόνη εκκίνησης του προ<br>
ντη για να παραμείνετε σε κατάστας<br>
ντη Main Menu (Κύριο μενού). μπί Continue (Συνέχιση)<br>ην οθόνη εκκίνησης του<br>να παραμείνετε σε κατάσ<br>in Menu (Κύριο μενού).<br>Εάν επιλέξετε το κουμπί C<br>και η επικοινωνία τερματ νιμα 9: Μηνυμα μη ολοκληρωμενη<br>Οθόνη εκκίνησης του προγραμμο<br>Οθόνη εκκίνησης του προγραμμο<br>παραμείνετε σε κατάσταση Onlin<br>Μεπιλέξετε το κουμπί Continue (Συ<br>Νεπιλέξετε το κουμπί Continue (Συ<br>Νεπιλέξετε το κουμπί Continue ( ontinue (Συνέχιση) για να τερμα<br>Νόνη εκκίνησης του προγραμμα<br>Ιραμείνετε σε κατάσταση Online<br>Επιλέξετε το κουμπί Continue (Συν<br>Επιλεμετρική συνεδρία πρέπει να τ νη εκκίνησης του προγραμματι<br>αμείνετε σε κατάσταση Online<br>α (Κύριο μενού).<br>λέξετε το κουμπί Continue (Συνέ<br>πικοινωνία τερματίζεται.<br>λεμετρική συνεδρία πρέπει να τε<br>ssion (Τέλος συνεδρίας) που περ
	- *Σημείωση: Εάν επιλέξετε το κουμπί Continue (Συνέχιση), η συνεδρία αποθηκεύεται και η επικοινωνία τερματίζεται*
	- *Σημείωση: Μια τηλεμετρική συνεδρία πρέπει να τερματίζεται με τη διαδικασία End Session (Τέλος συνεδρίας) που περιγράφεται στα βήματα 1 έως 4 παραπάνω, ώστε να είναι δυνατή η αποθήκευση των δεδομένων που λαμβάνονται κατά τη διάρκεια της συγκεκριμένης συνεδρίας Σε περίπτωση αυτόματης ή μη αυτόματης απενεργοποίησης του προγραμματιστή κατά τη διάρκεια μιας συνεδρίας, τα δεδομένα της συνεδρίας δεν αποθηκεύονται* **Σημείωση:** <sup>Γ</sup> Μια τηλεμετρική συνεορια πρεπει να τερματίζεται με τη οιαοικασία<br> *Για Session (Τέλος συνεδρίας) που περιγράφεται στα βήματα 1 έως*<br>
	4 παραπάνω, ώστε να είναι δυνατή η αποθήκευση των δεδομένων<br>
	που λαμβά Κύριο μενού).<br>Κύριο μενού).<br>ξετε το κουμπί Continue (Συνέχιση), η συ<br>οινωνία τερματίζεται.<br>μετρική συνεδρίας που περιγράφεται<br>ύνω, ώστε να είναι δυνατή η αποθήκευσι<br>άνονται κατά τη διάρκεια της συγκεκριμ<br>ωση αυτόματης ή μ e (Συνέχιση) για να τερματίσετε τη συνεδρία<br>κίνησης του προγραμματιστή ή επιλέξτε το<br>ετε σε κατάσταση Online (Σε σύνδεση) και ν<br>ριο μενού).<br>Τε το κόυμπί Continue (Συνέχιση), η συνεδρία σ<br>νωνία τερματίζεται.<br>Οι (Τέλος συνε μενού).<br>Κουμπί Continue (Συνέχιση), η συνεδρία<br>α τερματίζεται.<br>συνεδρία πρέπει να τερματίζεται με τη συνεδρία<br>πένα είναι δύνατή η αποθήκευση των δ<br>πένα είναι δύνατή η αποθήκευση των δ<br>υτόματης ή μη αυτόματης απενεργοποίη<br> ερματιζεται.<br>Ονεδρία πρέπει να τερματίζεται με τη<br>συνεδρίας) που περιγράφεται στα βι<br>να είναι δυνατή η αποθήκευση των έ<br>άτα τη διάρκεια μιας συνεδρίας, τα δι<br>θηκεύονται. δυνατή η αποθήκευση των δεδομ<br>άρκεια της συγκεκριμένης συνεδ<br>μη αυτόματης απενεργοποίησης<br>άρκεια μιας συνεδρίας, τα δεδομ.<br>ται<br>πισμένος στη ρύθμιση Οη (Ενεργ<br>πάντα τη διαδικασία End Sessio.
	- *θεραπείας είναι προγραμματισμένος στη ρύθμιση On (Ενεργοποίηση), θα πρέπει να χρησιμοποιείτε πάντα τη διαδικασία End Session (Τέλος συνεδρίας) και να εξετάζετε όλα τα μηνύματα προειδοποίησης που εμφανίζονται* κεια της συγκεκριμενης συνεορ<br>αυτόματης απενεργοποίησης τ<br>κεια μιας συνεδρίας, τα δεδομέ<br>ην αποσύνδεση ο τρόπος λειτο<br>μένος στη ρύθμιση On (Ενεργο<br>άντα τη διαδικασία End Session<br>ξετε όλα τα μηνύματα προειδοι τή η αποθήκευση των δεδομένων<br>ία της συγκεκριμένης συνεδρίας.<br>Πόματης απενεργοποίησης του<br>α μιας συνεδρίας, τα δεδομένα της<br>αποσύνδεση ο τρόπος λειτουργίας<br>νός στη ρύθμιση On (Ενεργοποίηση),<br>παπη διαδικασία End Session<br>πε

### **Προγραμματισμός της γεννήτριας ερεθισμάτων κατά την εμφύτευση**

Η ενότητα αυτή περιλαμβάνει τις απαραίτητες πληροφορίες για τον προγραμματισμό της γεννήτριας ερεθισμάτων κατά τη διάρκεια μιας εμφύτευσης.

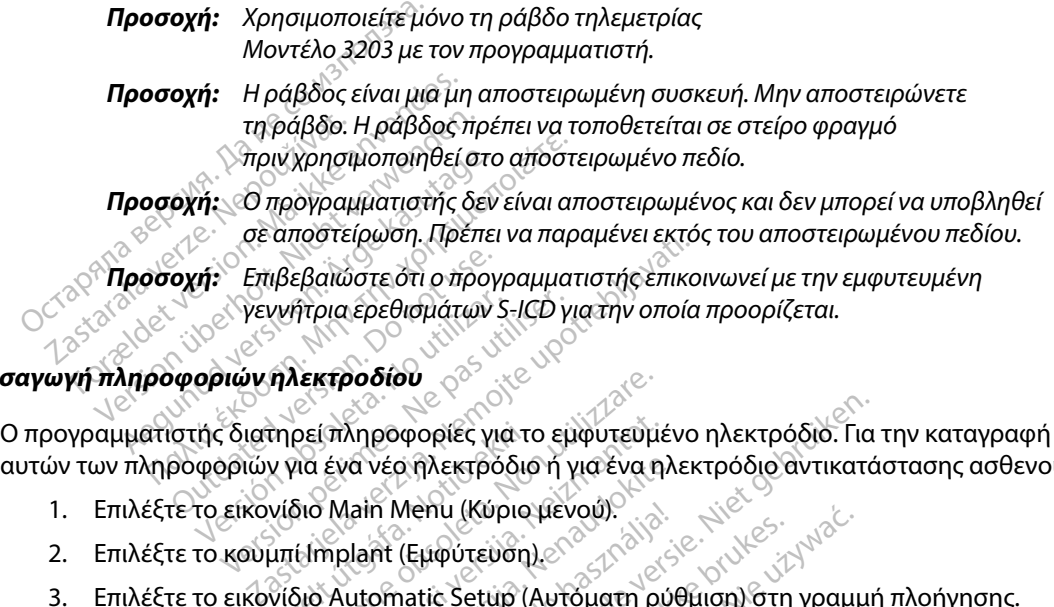

#### **Εισαγωγή πληροφοριών ηλεκτροδίου**

αυτών των πληροφοριών για ένα νέο ηλεκτρόδιο ή για ένα ηλεκτρόδιο αντικατάστασης ασθενούς: *Υεννήτρια ερεθισμάτων S*<br>**Οριών ηλεκτροδίου**<br>τής διατηρεί πληροφορίες για<br>φοριών για ένα νέο ηλεκτρόδιου<br>το εικονίδιο Main Menu (Κύρ Υεννήτρια ερεθισμάτων S-ICD γ<br>**νιών ηλεκτροδίου**<br>δι**ών ηλεκτροδίου**<br>δριών για ένα νέο ηλεκτρόδιο ή<br>εικονίδιο Main Menu (Κύριο μέν<br>κουμπί mplant (Εμφύτευση) τηρεί πληροφορίες για τα<br>γ για ένα νέο ηλεκτρόδιο<br>νίδιο Main Menu (Κύριο<br>μπί Implant (Εμφύτευση)<br>νίδιο Automatic Setup (/<br>θόνη Automatic Setup (/ Versione of the state of the state of the state of the state of the state of the state of the state of the state of the state of the state of the state of the state of the state of the state of the state of the state of t (πληροφορίες για το εμφυτευμέ<br>ένα νέο ηλεκτρόδιο ή για ένα η.<br>Main Menu (Κύριο μενού).<br>Sultomatic Setup (Αυτόματη ρι<br>Automatic Setup (Αυτόματη ρι<br>LAutomatic Setup (Αυτόματη ρι

- 1. Επιλέξτε το εικονίδιο Main Menu (Κύριο μενού).
- 2. Επιλέξτε το κουμπί Implant (Εμφύτευση).
- 3. Επιλέξτε το εικονίδιο Automatic Setup (Αυτόματη ρύθμιση) στη γραμμή πλοήγησης. Εμφανίζεται η οθόνη Automatic Setup (Αυτόματη ρύθμιση) (Σχήμα 12). α νέο ηλεκτρόδιο ή για ένα ηλι<br>lain Menu (Κύριο μενού).<br>lain (Εμφύτευση).<br>utomatic Setup (Αυτόματη ρύθυσι<br>utomatic Setup (Αυτόματη ρύθυσι).<br>Electrode ID (Ορισμός αναγνώ n Menu (Κύριο μενού).<br>
ht (Εμφύτευση).<br>
omatic Setup (Αυτόματη ρύδι<br>
omatic Setup (Αυτόματη ρύδι<br>
ectrode ID (Ορισμός αναγνώ<br>
εκτολικές εκτολικές και τους
- 4. Επιλέξτε το κουμπί Set Electrode ID (Ορισμός αναγνωριστικού ηλεκτροδίου).

Dit is een verouderde versie. Niet gebruiken. Utdatert versjon. Skal ikke brukes. Wersja przeterminowana. Nie używa<sup>ć</sup>. Versão obsoleta. Não utilize. Versiune expirat<sup>ă</sup>. A nu se utiliza. Zastaraná verzia. Nepoužíva<sup>ť</sup>. Zastarela različica. Ne uporabite. Vanhentunut versio. Älä käytä. Föråldrad version. Använd ej. Güncel olmayan sürüm. Kullanmayın.

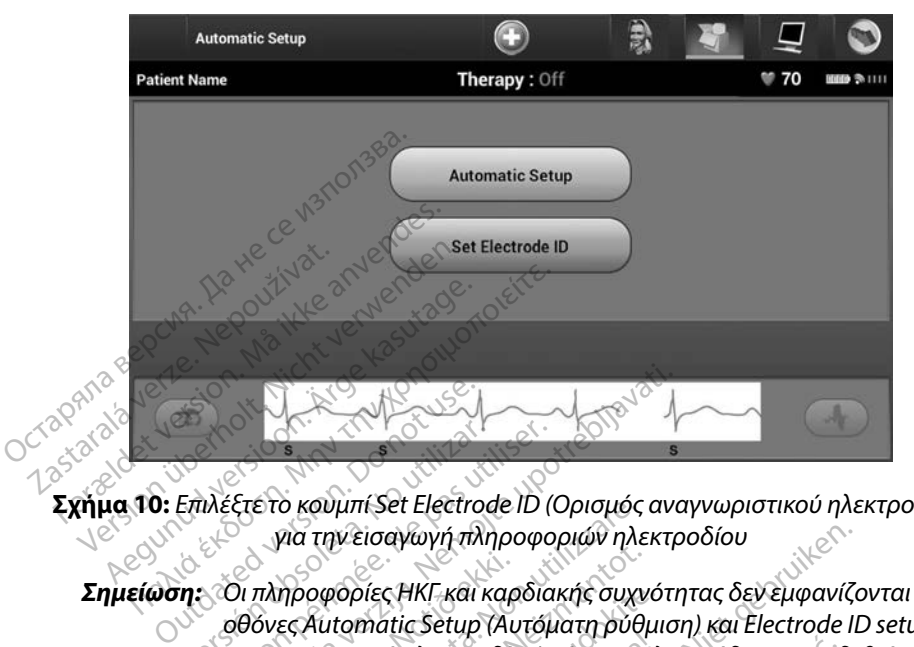

**Σχήμα 10:** *Επιλέξτε το κουμπί Set Electrode ID (Ορισμός αναγνωριστικού ηλεκτροδίου) για την εισαγωγή πληροφοριών ηλεκτροδίου*

*Σημείωση: Οι πληροφορίες ΗΚΓ και καρδιακής συχνότητας δεν εμφανίζονται στις οθόνες Automatic Setup (Αυτόματη ρύθμιση) και Electrode ID setup (Ρύθμιση αναγνωριστικού ηλεκτροδίου) μέχρι το ηλεκτρόδιο να συνδεθεί στη γεννήτρια ερεθισμάτων* Versión obsolution of the team of the control of the past of the past of the past of the property of the periodic or periodic periodic periodic periodic periodic periodic periodic periodic periodic periodic periodic perio Zastarjela verzija. Nemojte upotrebljavati. πληροφορίες HKF και καρ<br>όνες Automatic Setup (Αυ<br>αγνωριστικού ηλεκτροδία<br>ννήτρια ερεθισμάτων:<br>οντέλο και τον σειριακό ο κουμπι set Electrode ID (Ορισμος<br>για την εισαγωγή πληροφοριών ηλε<br>προφορίες ΗΚΓ και καρδιακής συχν<br>ες Automatic Setup (Αυτόματη ρύθ<br>νωριστικού ηλεκτροδίου) μέχρι τον<br>τέλο και τον σειριακό αριθμό του<br>τέλο και τον σειριακ Οφορίες ΗΚΓ και καρδιακής συχν<br>Αutomatic Setup (Αυτόματη ρύθι<br>Θιστικού ηλεκτροδίου) μέχρι το η<br>Μα ερεθισμάτων.<br>Νο και τον σειριακό αριθμό του<br>Μα τον σειριακό αριθμό του.<br>Θόνη επιβεβαίωσης κατά την επ φοριες ΗΚΙ-και καροιακης συχνο<br>tomatic Setup (Αυτόματη ρύθμι<br>στικού ηλεκτροδίου) μέχρι το ηλ<br>ερεθισμάτων<br>και τον σειριακό αριθμό του η<br>gram (Προγραμματισμός) για ν<br>νη επιβεβαίωσης κατά την επικ<br>να ακυρώσετε την αποθήκευσι ιαγωγή πληροφοριών ηλεκτροδίου<br>|ς ΗΚΓ και καρδιακής συχνότητας δεν εμφανίζα<br>|αίτε Setup (Αυτόματη ρύθμιση) και Electrode II<br>|υ ηλεκτροδίου) μέχρι το ηλεκτρόδιο να συνδε<br>|ισμάτων<br>|Ο Προγραμματισμός) για να αποθηκεύσετε τ<br>|

- 5. Εισαγάγετε το μοντέλο και τον σειριακό αριθμό του ηλεκτροδίου.
- 6. Επιλέξτε το κουμπί Program (Προγραμματισμός) για να αποθηκεύσετε τις πληροφορίες. Θα εμφανιστεί μια οθόνη επιβεβαίωσης κατά την επικοινωνία με τη συσκευή. Επιλέξτε Cancel (Ακύρωση) για να ακυρώσετε την αποθήκευση πληροφοριών και να επιστρέψετε<br>στην οθόνη Automatic Setup (Αυτόματη ρύθμιση).<br>**ία του διαγράμματος ασθενούς** στην οθόνη Automatic Setup (Αυτόματη ρύθμιση). κού ηλεκτροδίου) μέχρι το ηλεκτρόδιο ν<br>Ιεθισμάτων:<br>Πτον σειριάκό αριθμό του ηλεκτρόδιο ν<br>Πτον σειριάκό αριθμό του ηλεκτρόδιο<br>Απίβεβαίωσης κατά την επικοινωνία μ<br>επιβεβαίωσης κατά την επικοινωνία μ<br>επιβεβαίωσης κατά την επ εκτροδίου) μέχρι το ηλεκτρόδιο να σύνδ<br>πων:<br>ειριακό αριθμό του ηλεκτροδίου.<br>ογραμματισμός) για να αποθήκεύσετε<br>δαίωσης κατά την επικοινωνία με τη σι<br>υτόμάτη ρύθμιση).<br>ει ειχνικόδοσε νια τον ασθενή Τια τη ού γραμματισμός) για να αποθήκευσετι<br>
ιωσης κατά την επικοινωνία με τη σ<br>
ετε την αποθήκευση πληροφοριών<br>
όματη ρύθμιση)<br>
ετε την αποθήκευση πληροφοριών<br>
άναφορας για τον ασθενή, πα τη ρύ ς κατά την επικοινωνία με τη συσκε<br>ην αποθήκευση πληροφοριών και ν<br>τη ρύθμιση).<br>Σεχεια τον ασθενή, Για τη ρύθμια<br>22 χρονου στη γραμμή πλοήγησης.<br>22 χρονου στη γραμμή πλοήγησης.

#### **Δημιουργία του διαγράμματος ασθενούς**

Το διάγραμμα περιλαμβάνει πληροφορίες αναφοράς για τον ασθενή. Για τη ρύθμιση του διαγράμματος ασθενούς: Vanhentunut version version Föräldrad version. Använd en m. 23. Kullanmayın.

- 1. Επιλέξτε το κουμπί Main Menu (Κύριο μενού) στη γραμμή πλοήγησης.
- 2. Επιλέξτε το κουμπί Implant (Εμφύτευση).
- 3. Επιλέξτε το εικονίδιο Patient View (Προβολή ασθενούς) για να μεταβείτε στην οθόνη Patient View (Προβολή ασθενούς) [\(Σχήμα 11\)](#page-53-0).
- 4. Ο αριθμός μοντέλου και ο σειριακός αριθμός της γεννήτριας ερεθισμάτων εμφανίζονται στην πρώτη γραμμή του διαγράμματος. Ο αριθμός μοντέλου και ο σειριακός αριθμός του ηλεκτροδίου εμφανίζονται στη δεύτερη γραμμή του διαγράμματος. Η ημερομηνία εμφύτευσης εμφανίζεται στην τρίτη γραμμή του διαγράμματος. Χρησιμοποιώντας το πληκτρολόγιο της οθόνης, εισάγετε τις παρακάτω πληροφορίες ασθενούς: στην πρωτη γραμμη του οιαγρ<br>του ηλεκτροδίου εμφανίζονται<br>εμφύτευσης εμφανίζεται στην<br>πληκτρολόγιο της οθόνης, εισέ<br>πληκτρολόγιο της οθόνης, εισέ<br>- Doctor Name (Ονόμα ια<br>- Doctor Name (Ονόμα ια<br>- Doctor Name (Ονόμα ια<br>- Do

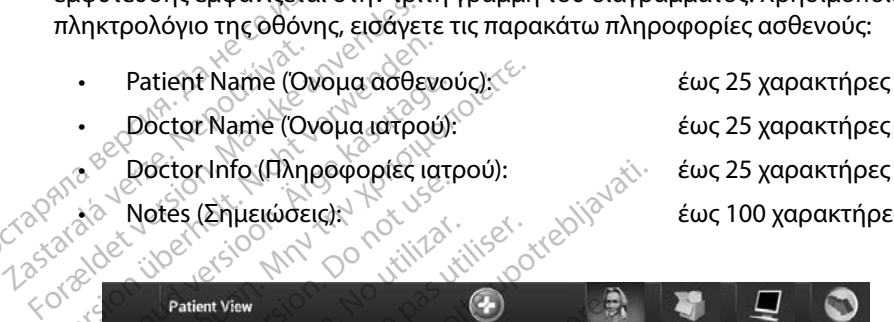

- Doctor Name (Όνομα ιατρού): έως 25 χαρακτήρες
- -

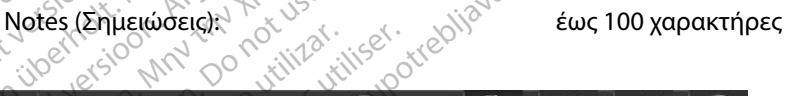

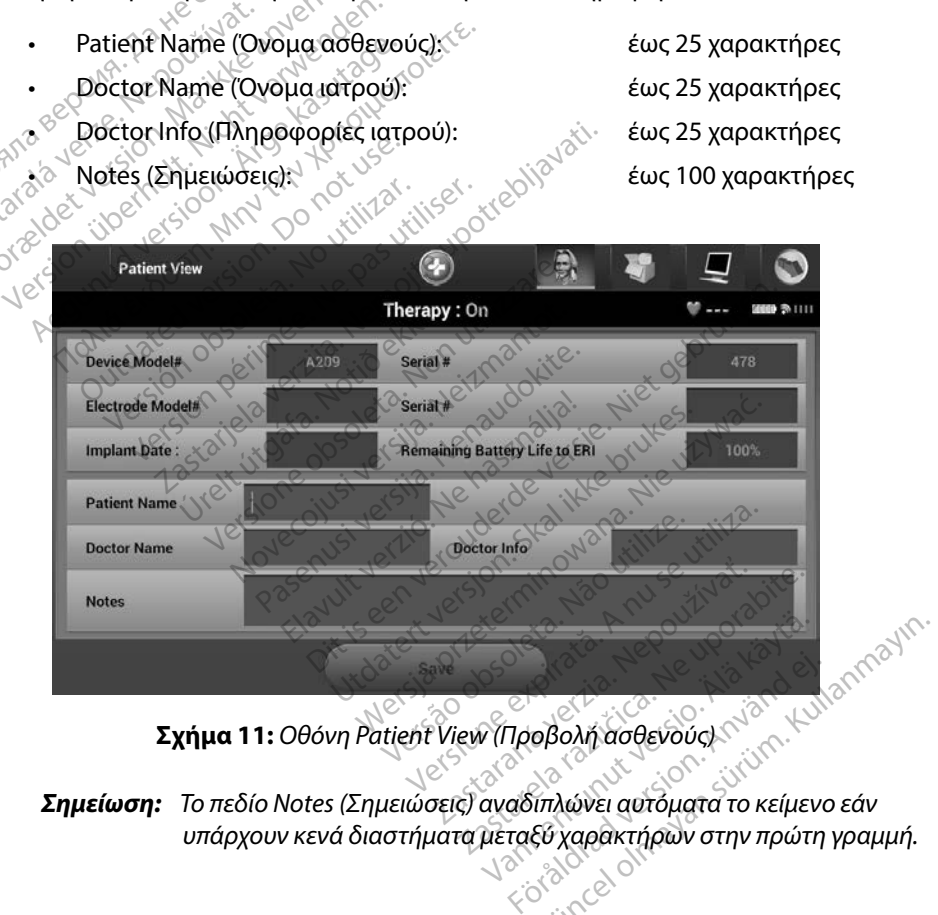

<span id="page-53-0"></span>

*Σημείωση: Το πεδίο Notes (Σημειώσεις) αναδιπλώνει αυτόματα το κείμενο εάν*  υπάρχουν κενά διαστήματα μεταξύ χαρακτήρων στην πρώτη γραμμή.<br>*Δ*ερακτήρων στην πρώτη γραμμή.<br>*Δερακτήρων στην πρώτη γραμμή.*  5. Επιλέξτε το κουμπί Save (Αποθήκευση) για να ενημερώσετε τη γεννήτρια ερεθισμάτων με τις πληροφορίες ασθενούς.

*Σημείωση: Αν δεν γίνει αποθήκευση των νέων πληροφοριών ασθενούς, τα δεδομένα που εισήχθησαν θα χαθούν*

#### <span id="page-54-0"></span>**Automatic Setup (Αυτόματη ρύθμιση)**

Για να είναι δυνατή η ενεργοποίηση της συσκευής S-ICD, πρέπει να εκτελεστεί η αρχική διαδικασία Automatic Setup (Αυτόματη ρύθμιση) κατά τη στιγμή της εμφύτευσης. *δεδομένα που εισήχθησα*<br> **biomatic Setup (Αυτόματη ρύθμιση)**<br>
α να είναι δυνατή η ενεργοποίηση της συσκευής<br>
utomatic Setup (Αυτόματη ρύθμιση) κατά τη στι<br>
έναρξη της διαδικασίας Αυtomatic Setup (Αυτό<br>
1. Eπιλέξτε το κου να είναι δυνατή η ενεργοποίη<br>Smatic Setup (Αυτόματη ρύθ<br>ναρξη της διαδικασίας Auton<br>1. Σεπιλέξτε το εικονίδιο Ma<br>2. Σεπιλέξτε το εικονίδιο Au **tic Setup (Αυτόματη ρύθμιση)**<br>είναι δυνατή η ενεργοποίηση της συ<br>hatic Setup (Αυτόματη ρύθμιση) κατά<br>οξη της διαδικασίας Automatic Setup<br>επιλέξτε το εικονίδιο Main Menu (<br>Επιλέξτε το εικονίδιο Automatic Setup<br>Επιλέξτε το

Η έναρξη της διαδικασίας Automatic Setup (Αυτόματη ρύθμιση) γίνεται ως εξής:

- 1. Επιλέξτε το εικονίδιο Main Menu (Κύριο μενού).
- 
- 3. Επιλέξτε το εικονίδιο Automatic Setup (Αυτόματη ρύθμιση) στη γραμμή πλοήγησης. Εμφανίζεται η οθόνη Automatic Setup (Αυτόματη ρύθμιση). Επιλέξτε το κουμπί Automatic Setup (Αυτόματη ρύθμιση) σε αυτήν την οθόνη για να μεταβείτε στην επόμενη οθόνη. ναι δυνατή η ενεργοποίηση της συσ<br>ic Setup (Αυτόματη ρύθμιση) κατά<br>η της διαδικασίας Automatic Setup<br>Επιλέξτε το εικονίδιο Main Menu (Κι<br>Επιλέξτε το εικονίδιο Automatic Set<br>Επιλέξτε το εικονίδιο Automatic Set<br>Εμφανίζεται Aegund version. The duckering S-Setup (Αυτόματη ρύθμιση) κατά τη στιγμι<br>Της διαδικασίας Automatic Setup (Αυτόματη)<br>Πλέξτε το εικονίδιο Main Menu (Κύριο μεν<br>Πλέξτε το εικονίδιο Automatic Setup (Αυτό<br>Μαλιά τη οθόνη Automati τε το εικονίδιο Main Menu (Κύρ<br>τε το κουμπί Implant (Εμφύτευ<br>τε το εικονίδιο Automatic Setu<br>ίζεται η οθόνη Automatic Setu<br>atic Setup (Αυτόματη ρύθμιση<br>νη οθόνη.<br>τε Continue (Συνέχιση) αν η κα το κουμπί Implant (Εμφύτευση).<br>Το εικονίδιο Automatic Setup (Αυτ<br>εται η οθόνη Automatic Setup (Αυτ<br>ic Setup (Αυτόματη ρύθμιση) σε αι<br>οθόνη.<br>Continue (Συνέχιση) αν η καρδιακη<br>m από 130 bpm (Σχήμα 12). Για συχ<br>ancel (Ακύρωσ Χας Λεοπίεις Σείςρ (Λετερατ) postari<br>κονίδιο Main Menu (Κύριο μενού)<br>ουμπί Implant (Εμφύτευση).<br>Κονίδιο Automatic Setup (Αυτόματη ρύθμ<br>10θόνη Automatic Setup (Αυτόματη ρύθμ<br>10θόνη Automatic Setup (Αυτόματη ρύθμ<br>10.<br>130 bp
	- 4. Επιλέξτε Continue (Συνέχιση) αν η καρδιακή συχνότητα του ασθενούς είναι μικρότερη από 130 bpm (Σχήμα 12). Για συχνότητες άνω των 130 bpm, επιλέξτε το κουμπί Cancel (Ακύρωση) και ανατρέξτε στην ενότητα Manual Setup (Μη αυτόματη<br>ρύθμιση), στη σελίδα 78, εταιρίζει του διατρέξτε στην ενότητα Manual Setup (Μη αυτόματη<br>ειδικί νει τον εκτονικί νει τον εκτονικί νει τον εκτονικ [ρύθμιση\)](#page-85-0), [στη σελίδα 78.](#page-85-0) Versienne erbinder i voorstuite γγή Automatic Setup (Αυτόματή ρ<br>Αυτόματη ρύθμιση) σε αυτήν την<br>.(Συνέχιση) αν η καρδιακή συχνότητες<br>.<br>.(δά 78.000) και ανατρέξτε στην ενότητες<br>.(δά 78.000) και ανατρέξτε στην ενότητες αστροφήλιση σε αυτήν την Extern) av n kapolakn auxvorn Elavilla Papelari duxvorinder Die Monderde versier werden versierten versierten versierten versierten versierten versierten versierten versier<br>Andere versierte versierten versierten versierten versierten versierten versierten versierten versierten vers Wedare Complete the Complete of the State of the State of the State of the State of the State of the State of the State of the State of the State of the State of the State of the State of the State of the State of the Stat Wersja przeterminowany w przez przez przez przez przez przez przez przez przez przez przez przez przez przez p<br>Marcelina przez przez przez przez przez przez przez przez przez przez przez przez przez przez przez przez prze<br> versão obsoleta. Não Kivec vizinão.<br>Versão obsoleta. Não Novição ite.<br>Versão obsoletara. Nepovíziva.<br>Versão poetara. Não Novição.<br>1858 de la ratitude.

Versiume adiative expirito.<br>Strangelennique explicit de village.<br>Strangelennique explicative.<br>Strangelennique explicative.<br>Strangelennique.com.philips.com.philips.com zastaraná verziación i struktura.<br>2010: Nepoužívačká verzia.<br>2010: Nepoužívačká verzia.<br>2010: Nepoužívačká verzia.<br>2010: Nepoužívačká verzia.<br>2010: Nepoužívačká verzia.<br>2010: Nepoužívačká verzia. razarela različica. Ne uporabite.<br>Dana provincia. Ne uporabite.<br>Dana provincia. Ne uporabite.<br>Ne provincia. Ne uporabite.<br>Astarela različica. Nutin.<br>Astareluntura. Nutin. vanhentunut version kivim.kkg<br>osokaritatie. Ala käytärä.<br>Peetaratie: Ala käytärä.<br>arangaratie: Ala käytärä.<br>arangaratunut version kivim.kkg<br>arangaratunut version kivim.kkg<br>arangaratunut version kivim.kk vermetuurve version. Använder.

Cuaraca version, Amangeli anmayın.

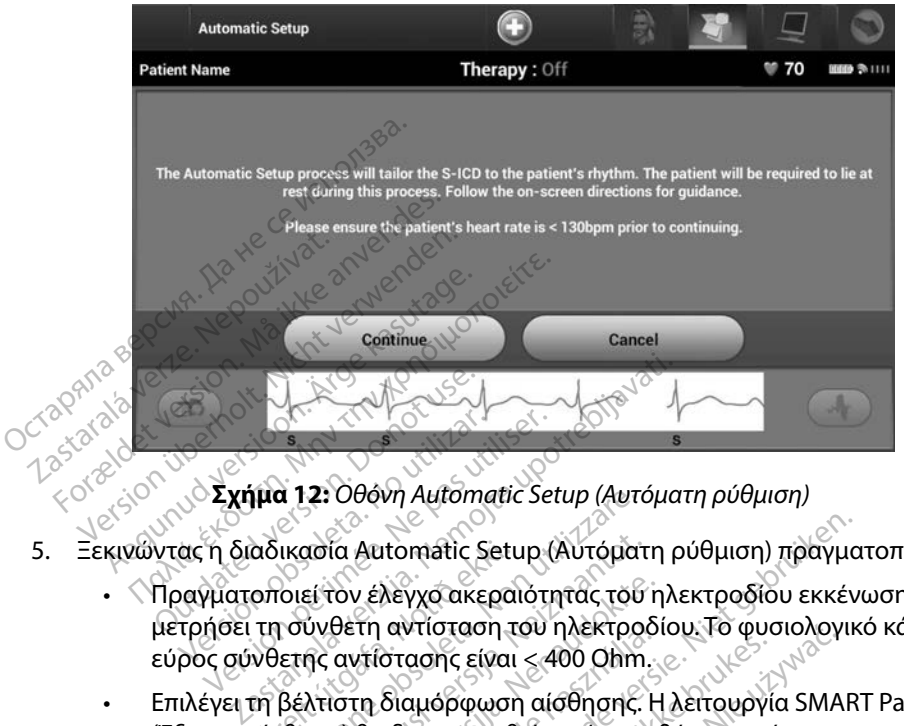

**Σχήμα 12:** *Οθόνη Automatic Setup (Αυτόματη ρύθμιση)*

- 5. Ξεκινώντας η διαδικασία Automatic Setup (Αυτόματη ρύθμιση) πραγματοποιεί τα εξής:
- Πραγματοποιεί τον έλεγχο ακεραιότητας του ηλεκτροδίου εκκένωσης για να μετρήσει τη σύνθετη αντίσταση του ηλεκτροδίου. Το φυσιολογικό κάτω του ουδού εύρος σύνθετης αντίστασης είναι < 400 Ohm. Versión observativos de la construcción de la construcción de la construcción de la construcción de la construcción de la construcción de la construcción de la construcción de la construcción de la construcción de la cons Σχήμα 12: Οθόνη Automatic Services<br>Το διαδικασία Automatic Setup<br>γματοποιεί τον έλεγχο ακεραιότη<br>ήσει τη σύνθετη αντίσταση του προ
- <span id="page-55-0"></span>• Επιλέγει τη βέλτιστη διαμόρφωση αίσθησης. Η λειτουργία SMART Pass (Έξυπνη αίσθηση) θα διαμορφωθεί αυτόματα βάσει της έντασης των σημάτων ΗΚΓ στο επιλεγμένο διάνυσμα. Η διαμόρφωση του ηλεκτροδίου αίσθησης εμφανίζεται στην εκτυπωμένη αναφορά και προβάλλεται μέσω της διαδικασίας Manual Setup (Μη αυτόματη ρύθμιση). Εμφανίζεται η κατάσταση της λειτουργίας SMART Pass (Έξυπνη αίσθηση) (On/Off (Ενεργοποίηση/Απενεργοποίηση)) στην οθόνη του προγραμματιστή SMART Settings (Έξυπνες ρυθμίσεις) και στη Σύνοψη αναφοράς (για περισσότερες πληροφορίες σχετικά με τις λειτουργίες SMART Charge (Έξυπνη φόρτιση) και SMART Pass (Έξυπνη αίσθηση), βλ. SMART Settings (Έξυπνες ρυθμίσεις) στη [σελίδα 80](#page-87-0)). εμφανίζεται στην εκτυπωμένη αναφορά και προβάλλεται μέσω της διαδικασίας<br>Manual Setup (Μη αυτόματη ρύθμιση). Εμφανίζεται η κατάσταση της λειτουργία<br>SMART Pass (Έξυπνη αίσθηση) (Οn/Οff (Ενεργοποίηση/Απενεργοποίηση)) στην<br>ο αδικασία Automatic Setup (Αυτόματ<br>οποιεί τον έλεγχο ακεραιότητας του<br>τη σύνθετη αντίσταση του ηλεκτροό<br>νθετης αντίστασης είναι < 400 Ohm.<br>επιλεγμένο διάνυσμα. Η διαμόρφωσι<br>επιλεγμένο διάνυσμα. Η διαμόρφωσι<br>ται στην εκτυπω α 12: Οθονη Automatic Setup (Αυτοματικασία Automatic Setup (Αυτόματι<br>Ικασία Automatic Setup (Αυτόματι<br>Ισύνθετη αντίσταση του ηλεκτρο<br>Ιετης αντίστασης είναι <400 Ohm<br>βέλτιστη διαμόρφωση αίσθησης.<br>Ιθηση) θα διαμορφωθεί αυτό rov έλεγχο ακεραιότητας του η<br>θετη αντίσταση του ηλεκτροδί<br>αντίστασης είναι < 400 Ohm.<br>ιστη διαμόρφωση αίσθησης. Η<br>η) θα διαμορφωθεί αυτόματα [<br>ένο διάνυσμα. Η διαμόρφωση<br>ν εκτυπωμένη αναφορά και πρ<br>Μη αυτόματη ρύθμιση). τη αντισταση του ηλεκτροοιου. Το φυσ<br>Λιστασης είναι < 400 Ohm.<br>Τη διαμόρφωση αίσθησης. Η λειτουργία<br>θα διαμορφωθεί αυτόματα βάσει της έ<br>σ διάνυσμα. Η διαμόρφωση του ηλεκτ<br>κκτύπωμένη αναφορά και προβάλλετα<br>αυτόματη ρύθμιση itomatic Setup (Αυτόματη ρύθμιση) πραγμα<br>λεγχο ακεραιότητας του ηλεκτροδίου εκκέν<br>αντίσταση του ηλεκτροδίου. Το φυσιολογικ<br>στασης είναι <400 Ohm.<br>διαμόρφωση αίσθησης. Η λειτουργία SMAR<br>ι διαμόρφωση αίσθησης. Η λειτουργία υταση του ηλεκτροσιου, το φυσιολογι<br>Μς είναι < 400 Ohm.<br>όρφωση αίσθησης. Η λειτουργία SMA<br>μορφωθεί αυτόματα βάσει της ένταση<br>υσμα. Η διαμόρφωση του ηλεκτροδίοι<br>μένη αναφορά και προβάλλεται μέσω<br>ατη ρύθμιση). Εμφανίζεται η μα Η διαμόρφωση του ηλεκτροδίο<br>μα Η διαμόρφωση του ηλεκτροδίο<br>νη αναφορά και προβάλλεται μέσω<br>η ρύθμιση). Εμφανίζεται η κατάστα<br>ση) (On/Off (Ενεργοποίηση/Απενερ<br>ες πληροφορίες σχετικά με τις λειτοι<br>αι SMART Pass (Έξυπνη α ναφορά και προβάλλεται μέσ<br>θμιση). Εμφανίζεται η κατάστα<br>Οη/Οff (Ενεργοποίηση/Απενες<br>ΑRT Settings (Έξυπνες ρυθμίο:<br>ηροφορίες σχετικά με τις λειτα<br>ΑΑRT Pass (Έξυπνη αίσθηση), [<br>80).<br>ενίσχυσης. Η επιλεγμένη ενίσ Vif (Ενεργοποίηση/Απενεργοπο<br>Settings (Έξυπνες ρυθμίσεις) και<br>popies σχετικά με τις λειτουργίε<br>Pass (Έξυπνη αίσθηση), βλ. SM<br>χυσης. Η επιλεγμένη ενίσχυση<br>ορά και προβάλλεται μέσω της Feraldrad (Εξυπνες ρυθμίσεις) και<br>τιες σχετικά με τις λειτουργίες<br>Anss (Έξυπνη αίσθηση), βλ. SMA<br>σης. Η επιλεγμένη ενίσχυση α<br>ά και προβάλλεται μέσω της δ νεργοποίηση/Απενεργοποίηση)) στης<br>hgs (Έξυπνες ρυθμίσεις) και στη Σύνος<br>ες σχετικά με τις λειτουργίες SMART<br>ες (Έξυπνη αίσθηση), βλ. SMART Settin<br>(Ε. Η επιλεγμένη ενίσχυση αίσθησης<br>και προβάλλεται μέσω της διαδικασί<br>(SNC)
	- Επιλέγει την κατάλληλη επιλογή ενίσχυσης. Η επιλεγμένη ενίσχυση αίσθησης Manual Setup (Μη αυτόματη ρύθμιση).

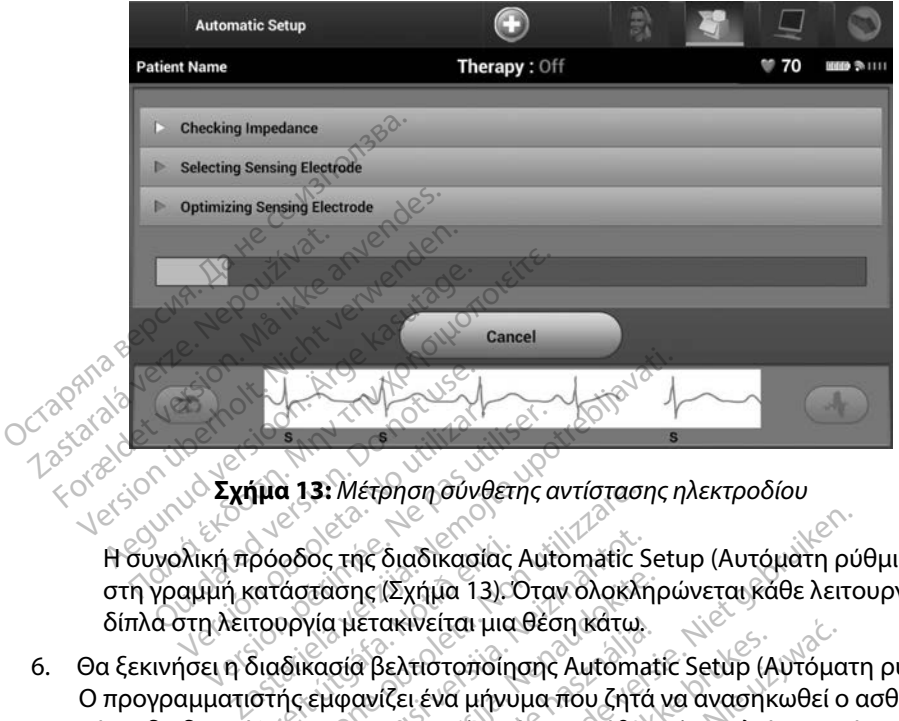

<span id="page-56-0"></span>**Σχήμα 13:** *Μέτρηση σύνθετης αντίστασης ηλεκτροδίου*

Η συνολική πρόοδος της διαδικασίας Automatic Setup (Αυτόματη ρύθμιση) εμφανίζεται στη γραμμή κατάστασης (Σχήμα 13). Όταν ολοκληρώνεται κάθε λειτουργία, το βέλος δίπλα στη λειτουργία μετακινείται μια θέση κάτω. 6. Θα ξεκινήσει η διαδικασία βελτιστοποίησης Αutomatic Setup (Αυτόματη ρύθμιση).<br>6. Θα ξεκινήσει η διαδικασίας Automatic Setup (Αυτόματη ρύθμιση) εμφι<br>6. Θα ξεκινήσει η διαδικασία βελτιστοποίησης Αutomatic Setup (Αυτόματη Versión obsoleta.<br>Versión 13: Μέτρηση σύνθ<br>Ολική πρόοδος της διαδικασία<br>αμμή κατάστασης (Σχήμα 13

- Ο προγραμματιστής εμφανίζει ένα μήνυμα που ζητά να ανασηκωθεί ο ασθενής. Εάν η διαδικασία Automatic Setup (Αυτόματη ρύθμιση) εκτελείται κατά τη διάρκεια της εμφύτευσης ή εάν ο ασθενής δεν μπορεί να ανασηκωθεί για κάποιον άλλο λόγο, μπορείτε να παραλείψετε αυτό το βήμα επιλέγοντας το κουμπί Skip (Παράβλεψη). Εάν θέλετε, μπορείτε να επαναλάβετε τη διαδικασία Automatic Setup (Αυτόματη ρύθμιση) κατά τη διάρκεια μιας συνεδρίας παρακολούθησης, ώστε να συμπεριληφθεί το βήμα βελτιστοποίησης. ρόοδος της διαδικασίας<br>ιατάστασης (Σχήμα 13).<br>τουργία μετακινείται μια<br>διαδικασία βελτιστοποίη<br>στής εμφανίζει ένα μήνυ<br>α Automatic Setup (Aυτό α 13: Μετρηση συνθετης αντίστασι<br>Οδος της διαδικασίας Automatic<br>"άστασης (Σχήμα 13). Όταν ολοκλι<br>Οργία μετακινείται μια θέση κάτω.<br>ιδικασία βελτιστοποίησης Automatic Setup (Αυτόματη ρύθμ<br>Automatic Setup (Αυτόματη ρύθμ<br>εάν ίος της διαδικασίας Automatic S<br>Ιτασης (Σχήμα 13). Όταν ολοκλη<br>γία μετακινείται μια θέση κάτω.<br>κασία βελτιστοποίησης Automa<br>εμφανίζει ένα μήνυμα που ζητό<br>tomatic Setup (Αυτόματη ρύθμι<br>w ο ασθενής δεν μπορεί να ανα<br>ίψετε α ασης (Σχήμα 13). Όταν ολοκληρ<br>1 μετακινείται μια θέση κάτω.<br>σία βελτιστοποίησης Automati<br>1φανίζει ένα μήνυμα που ζητά<br>matic Setup (Αυτόματη ρύθμισ<br>ο ασθενής δεν μπορεί να ανασ<br>ετε αυτό το βήμα επιλέγοντας<br>α επαναλάβετε τη Ετακινειται μια θεση κατω.<br>3 βελτιστοποίησης Automatic Setup (Α<br>ανίζει ένα μήνυμα που ζητά να ανασηκ<br>htic Setup (Αυτόματη ρύθμιση) εκτελεί<br>παναλάβετε τη διαδικασία Automatic<br>επαναλάβετε τη διαδικασία Automatic<br>και μιας συ διαδικασίας Automatic Setup (Αυτόματη ρύ<br>(Σχήμα 13). Όταν ολοκληρώνεται κάθε λειτς<br>ακινείται μια θέση κάτω.<br>Σελτιστοποίησης Automatic Setup (Αυτόματι<br>(ζει ένα μήνυμα που ζητά να ανασηκωθεί ο c<br>Setup (Αυτόματη ρύθμιση) εκτ ειται μια θεση κατω.<br>στοποίησης Automatic Setup (Αυτόμα<br>να μήνυμα που ζητά να ανασηκωθεί ο<br>με (Αυτόματη ρύθμιση) εκτελείται κατ<br>ις δεν μπορεί να ανασηκωθεί για κάπο<br>το βήμα επιλέγοντας το κουμπί Skip (Γ<br>άβετε τη διαδικασί δεν μπορεί να ανασηκωθεί γι<br>βήμα επιλέγοντας το κουμπί<br>θετε τη διαδικασία Automatic<br>νεδρίας παρακολούθησης, ώ<br>χιση) για να ολοκληρώσετε τ<br>ιση). Όταν ολοκληρωθεί η δι νυτοματη ρυσμιση) εκτελειται και<br>γμπορεί να ανασηκωθεί για κάπο<br>ίμα επιλέγοντας το κουμπί Skip (Γ<br>ε τη διαδικασία Automatic Setup<br>εδρίας παρακολούθησης, ώστε να<br>ση) για να ολοκληρωθεί η διαδικασ<br>η) θα εμφανιστεί μια οθόνη α επιλέγοντας το κουμπί Skip (<br>τη διαδικασία Automatic Setuj<br>οίας παρακολούθησης, ώστε ν<br>) για να ολοκληρώσετε τη δια<br>Όταν ολοκληρωθεί η διαδικα<br>θα εμφανιστεί μια οθόνη επιβι<br>βελτιστοποίησης, εμφανίζεται πιλεγοντας το κουμπι skip (παρα<br>διαδικασία Automatic Setup (Αυτοπαρακολούθησης, ώστε να σύμ<br>ια να ολοκληρώσετε τη διαδικασία<br>ταν ολοκληρώθει η διαδικασία<br>εμφανιστεί μια οθόνη επιβεβαίω<br>λτιστοποίησης, εμφανίζεται η οθ<br>ναφο
- 7. Επιλέξτε το κουμπί Continue (Συνέχιση) για να ολοκληρώσετε τη διαδικασία Automatic Setup (Αυτόματη ρύθμιση). Όταν ολοκληρωθεί η διαδικασία Automatic Setup (Αυτόματη ρύθμιση) θα εμφανιστεί μια οθόνη επιβεβαίωσης. παρακολούθησης, ώστε να σύμ<br>να ολοκληρώσετε τη διαδικασία<br>ν ολοκληρώθεί η διαδικασία<br>ν ολοκληρώθεί η διαδικασία<br>μφανιστεί μια οθόνη επιβεβαίω<br>στοποίησης, εμφανίζεται η οθα<br>ροράς). Επιλέξτε το κουμπί Con Föråldrad version.<br>Föräldrad version. Använd version.<br>Föråldrad version. Använd en beståldrad en beståldrad version.<br>Föraldrad version. Använd en beståldrad version.<br>Föraldrad version. Använd en beståldrad.<br>Föraldrad vers
- 8. Μετά από την προαιρετική διαδικασία βελτιστοποίησης, εμφανίζεται η οθόνη Acquire Reference S-ECG (Λήψη Υ-ΗΚΓ αναφοράς). Επιλέξτε το κουμπί Continue (Συνέχιση) για να λάβετε ένα Υ-ΗΚΓ αναφοράς. ικολούθησης, ώστε να σύμπεριληφθ<br>Τοκληρώσετε τη διαδικασία<br>Σχληρώθει η διαδικασία<br>εκληρώθει η διαδικασία<br>κυστεί μια οθόνη επιβεβαίωσης.<br>τοίησης, εμφανίζεται η οθόνη<br>κολ. Επιλέξτε το κουμπί Continue

9. Αφού ξεκινήσει η διαδικασία λήψης Υ-ΗΚΓ αναφοράς, εμφανίζεται μια οθόνη κατάστασης. Η διαδικασία ενδέχεται να διαρκέσει έως και ένα λεπτό και κατά τη διάρκεια ο ασθενής πρέπει να παραμείνει ακίνητος. Κατά τη διάρκεια αυτής της διαδικασίας, ένα πρότυπο του συμπλέγματος QRS αναφοράς του ασθενούς αποθηκεύεται στη γεννήτρια ερεθισμάτων. Επιλέξτε Cancel (Ακύρωση) ανά πάσα στιγμή για να τερματίσετε τη λήψη Υ-ΗΚΓ αναφοράς. Όταν ολοκληρωθεί η λήψη, επιλέξτε το κουμπί Continue (Συνέχιση). αποθηκεύεται στη γεννήτρια ε<br>στιγμή για να τερματίσετε τη λι<br>επιλέξτε το κουμπί Continue (Σ<br>**ργραμματισμός παραμέτρων θεραπ**<br>lετά την ολοκλήρωση της διαδικασίας τι<br>πιλέξετε τις παραμέτρους θεραπείας τι<br>α τη ρύθμιση των πα

### **Προγραμματισμός παραμέτρων θεραπείας**

Μετά την ολοκλήρωση της διαδικασίας Automatic Setup (Αυτόματη ρύθμιση), μπορείτε να επιλέξετε τις παραμέτρους θεραπείας της γεννήτριας ερεθισμάτων. **ραμματισμός παραμέτρων θεραπείας**<br>1. Την ολοκλήρωση της διαδικασίας Automatic Setup (Αυτόματη ρύθμιση),<br>1. Επιλέξτε το κουμπί Main Menu (Κύριο μενού) στη γραμμή πλοήγησης.<br>1. Σεπιλέξτε το κουμπί Main Menu (Κύριο μενού) σ επιλέξτε το κουμπί Continue (Συν<br>**μματισμός παραμέτρων θεραπεία**<br>την ολοκλήρωση της διαδικασίας Au<br>ετε τις παραμέτρους θεραπείας της<br>ρύθμιση των παραμέτρων θεραπεία<br><sup>δ</sup>Επιλέξτε το κουμπί Main Menu (Κύ<br>< Επιλέξτε το κουμπί νατισμός παραμέτρων θεραπείας<br>v ολοκλήρωση της διαδικασίας Auto<br>ε τις παραμέτρους θεραπείας της γε<br>θμιση των παραμέτρων θεραπείας:<br>Επιλέξτε το κουμπί Implant (Εμφύτε<br>Επιλέξτε το κουμπί Implant (Εμφύτε τισμος παραμετρων θεραπειας<br>Αλοκλήρωση της διαδικασίας Autor<br>ις παραμέτρους θεραπείας της γεν<br>ιιλέξτε το κούμπί Main Menu (Κύρι<br>ιιλέξτε το κούμπί Implant (Εμφύτευ<br>ιιλέξτε το κουμπί Implant (Εμφύτευ **ημός παραμέτρων θεραπείας**<br>Παραμέτρους θεραπείας της γεννήτριας<br>Παραμέτρους θεραπείας της γεννήτριας<br>Τη των παραμέτρων θεραπείας:<br>έξτε το κουμπί Implant (Εμφύτευση).<br>έξτε το εικονίδιο Device Settings (Ρυθμί<br>μφανιστεί η ο

Για τη ρύθμιση των παραμέτρων θεραπείας:

- 
- <span id="page-57-0"></span>2. Επιλέξτε το κουμπί Implant (Εμφύτευση).
- 3. Επιλέξτε το εικονίδιο Device Settings (Ρυθμίσεις συσκευής) στη γραμμή πλοήγησης για να εμφανιστεί η οθόνη Device Settings (Ρυθμίσεις συσκευής) (Σχήμα 14). Perfect pour de planetaries et<br>
Trav napauétpur de panetaries<br>
Te to kouum Implant (Eugureuse)<br>
Te to Euroviolo Device Settings<br>
Reviete in obove Device Settings

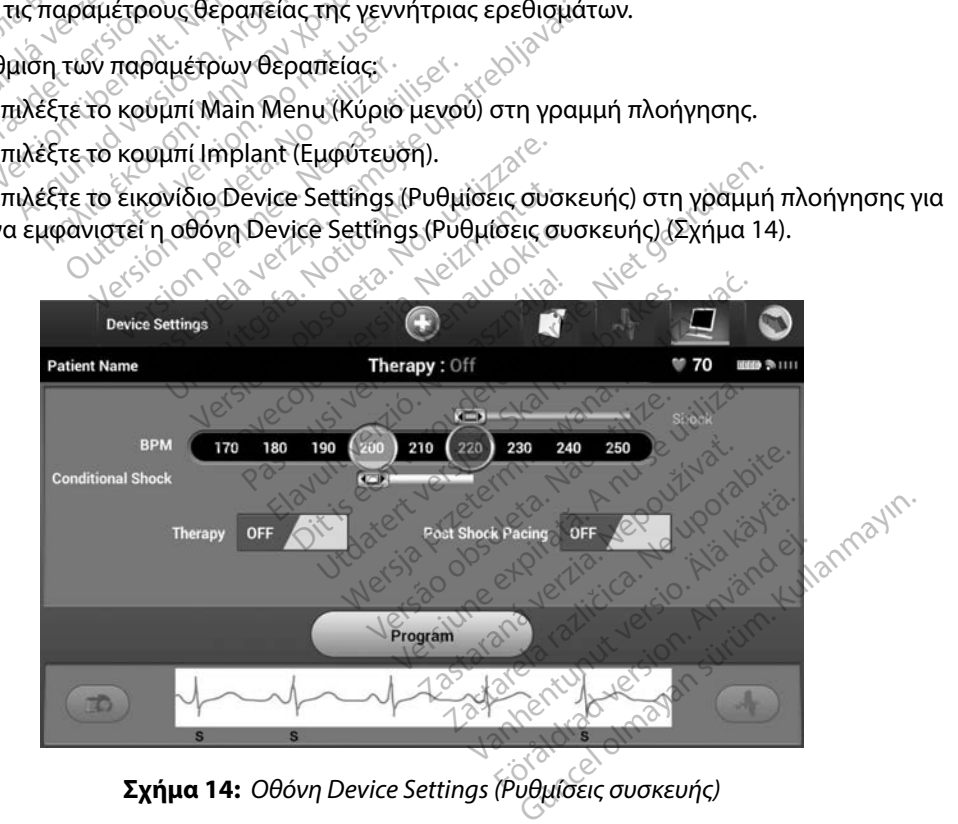

- 4. Επιλέξτε τον επιθυμητό τρόπο λειτουργίας θεραπείας χρησιμοποιώντας τον διακόπτη On/Off Therapy (Ενεργοποίηση/Απενεργοποίηση θεραπείας).
- 5. Επιλέξτε και σύρετε τη γραμμή ολίσθησης της ζώνης Conditional Shock (Εκκένωση υπό όρους) (κίτρινη) και Shock (Εκκένωση) (κόκκινη) για να ορίσετε την επιθυμητή διαμόρφωση ζώνης.
- *Σημείωση: Κλινικές δοκιμές του Συστήματος S-ICD πρώτης γενιάς κατέδειξαν σημαντική μείωση της ακατάλληλης θεραπείας με την ενεργοποίηση της επιλογής Conditional Shock Zone (Ζώνη εκκένωσης υπό όρους) πριν από το εξιτήριο από το νοσοκομείο <sup>1</sup>* υπο ορους) (κιτρινη) και Snock (Εκκενωση) (κοκκινη) για να ορισετε την επιθυμητη<br>διαμόρφωση ζώνης.<br>**Σημείωση:** Κλινικές δοκιμές του Συστήματος S-ICD πρώτης γενιάς κατέδειξαν σημαντική<br>μείωση της ακατάλληλης θεραπείας με τ *μειώση της*<br> *Conditiona*<br> *Conditiona*<br> *Conditiona*<br> *Conditional*<br> *Conditional Byord Hypotheric diversion*<br> *Conditional Byord Hypotheric diversion* Σημειωση: Κλινικες οοκιμες του Σ<br>μείωση της ακατάλλη.<br>Conditional Shock Zo<br>από το νοσοκομείο.<br>- Η ζώνη Shock (Εκκένωση).<br>- βήματα των 10 bpm.<br>- βίνει το κατηρογραμματιστεί μεταξί<br>- ενισχυμένης ανίχνευσης ενιζίζει του δενι
	- <sub>⊘</sub>్H ζώνη Shock (Εκκένωση) μπορεί να προγραμματιστεί μεταξύ 170 και 250 bpm σε βήματα των 10 bpm.
	- $\cdot$  Η γραμμή ολίσθησης Conditional Shock Zone (Ζώνη εκκένωσης υπό όρους) μπορεί ενισχυμένης ανίχνευσης ενεργοποιούνται αυτόματα όταν προγραμματίζεται το Conditional Shock Zone (Ζώνη εκκένωσης υπό όρους). Verweit in der Zone<br>
	Conditional Shock Zone<br>
	2 (Δνη Shock (Εκκένωση) μπ<br>
	3 (Δνη Shock (Εκκένωση) μπ<br>
	3 (Μπρογραμματιστεί μεταξύ<br>
	ενισχυμένης ανίχνευσης ενερ<br>
	Conditional Shock Zone (Ζών Accorditional Shock Zone (Ζώνη ε<br>And το νοσοκομείο 3<br>Apple of The Keskey Conditional Shock<br>Apple των 10 bpm.<br>Accorditional Shock Conditional Shock<br>Shock Zone (Ζώνη εκκένωσης υπό ός<br>Shock Zone (Ζώνη εκκένωσης υπό ός<br>Shock pηματα των το ppm.<br>Η γραμμή ολίσθησης Conditio<br>να προγραμματιστεί μεταξύ 17<br>ενισχυμένης ανίχνευσης ενεργ<br>Conditional Shock Zone (Ζώνη<br>Όταν προγραμματίζετε και το<br>Shock Zone (Ζώνη εκκένωσης<br>διαφορά ανάμεσα στις δύο ζώ
		- Όταν προγραμματίζετε και το Shock Zone (Ζώνη εκκένωσης) και το Conditional Shock Zone (Ζώνη εκκένωσης υπό όρους), διατηρείτε τουλάχιστον 10 bpm διαφορά ανάμεσα στις δύο ζώνες. Εάν σύρετε τη γραμμή ολίσθησης της ζώνης Conditional Shock (Εκκένωση υπό όρους) (κίτρινη) πάνω από τη γραμμή ολίσθησης της ζώνης Shock (Εκκένωση) (κόκκινη), οι δύο γραμμές ολίσθησης θα ενωθούν και θα δημιουργήσουν μία ενιαία ζώνη Shock (Εκκένωση). γραμμη ολισθησης Conditional Shop<br>Τρογραμματιστεί μεταξύ 170 και<br>Τισχυμένης ανίχνευσης ενεργοποιοι<br>Shock Zone (Ζώνη εκκένωσης υπό όρ<br>τον προγραμματίζετε και το Shock<br>Τον προγραμματίζετε και το Shock<br>Αφορά ανάμεσα στις δύο 2 των 10 bpm.<br>μή ολίσθησης Conditional Shock Zone (Ζ<br>γραμματιστεί μεταξύ 170 και 240 bpm σε<br>μένης ανίχνευσης ενεργοποιούνται αυτόμ<br>ional Shock Zone (Ζώνη εκκένωσης υπό ό<br>ρογραμματίζετε και το Shock Zone (Ζώνη<br>Zone (Ζώνη ε γγραμματίζετε και το Sho<br>ne (Ζώνη εκκενωσής υπ<br>ανάμεσα στις δύο ζώνες<br>pal Shock (Εκκένωση) (κόκ<br>φργήσουν μία ενιαία ζών<br>θργήσουν μία ενιαία ζών | Shock Zone (Ζώνη εκκένωσης υπ<br>| Shock Zone (Ζώνη εκκένωσης Τσι<br>| (Ζώνη εκκένωσης υπό όρους), δι<br>| άμεσα στις δύο ζώνες. Εάν σύρετ<br>| Shock (Εκκένωση) (κόκκινη), οι δύο<br>| γήσουν μία ενιαία ζώνη Shock (Εκ<br>| γήσουν μία ενια μματίζετε και το Shock Zone (Ζώ<br>Ζώνη εκκένωσης υπό όρους), δια<br>Ιεσα στις δύο ζώνες Εάν σύρετε<br>hock (Εκκένωση) (κόκκινη), οι δύο<br>joouv μία ενιαία ζώνη Shock (Εκ<br>joouv μία ενιαία ζώνη Shock (Εκ<br>toδότηση μετά από εκκένωση,<br>η νη εκκένωσης υπό όρους), διατ<br>σα στις δύο ζώνες. Εάν σύρετε<br>ck (Εκκένωση) (κόκκινη), οι δύο<br>ε (Εκκένωση) (κόκκινη), οι δύο<br>ουν μία ένιαία ζώνη Shock (Εκκ<br>δότηση μετά από εκκένωση, ματοδότηση μετά από εκκένωση, Σατε και το Shock Zone (Ζώνη εκκένωσης) και<br>εκένωσης υπό όρους), διατηρείτε τουλάχιστι<br>κκένωσης υπό όρους), διατηρείτε τουλάχιστι<br>κκένωση υπό όρους) (κίτρινη) πάνω από τη<br>κκένωση υπό όρους) (κίτρινη) πάνω από τη<br>κένωση) (
	- 6. Εάν επιθυμείτε βηματοδότηση μετά από εκκένωση, μετακινήστε τον διακόπτη Post Shock Pacing (Βηματοδότηση μετά από εκκένωση) στη θέση On (Ενεργοποίηση). (Η βηματοδότηση βραδυκαρδίας μετά από εκκένωση προκύπτει σε μη προγραμματιζόμενη συχνότητα 50 bpm για έως 30 δευτερόλεπτα. Η βηματοδότηση αναστέλλεται αν η ενδογενής συχνότητα είναι μεγαλύτερη από 50 bpm.) ετις συο ςωνες, Σαν δυρετέ<br>(Εκκένωση) (κόκκινη), οι δύο<br>εκκένωση) (κόκκινη), οι δύο<br>γ μία ενιαία ζώνη Shock (Εκκ<br>πηση μετά από εκκένωση, μ<br>ποδότηση μετά από εκκένωσι<br>καρδίας μετά από εκκένωσι ένωση υπό όρους) (κίτρινη) πάνω<br>Όνοση) (κόκκινη), οι δύο γραμμές ο<br>ενιαία ζώνη Shock (Εκκένωση).<br>Τμετά από εκκένωση, μετακινήστι<br>τηση μετά από εκκένωση προκύπτι<br>τα 50 bpm για έως 30 δευτερόλεπ<br>συχνότητα είναι μεγαλύτερη α να το τρατεί του του τρατειρίους του τρατειρίους<br>το τρατειρίους (κίτρινη) πάνω από τι<br>ση) (κόκκινη), οι δύο γραμμές ολίσθης<br>ναία ζώνη Shock (Εκκένωση).<br>ετά από εκκένωση, μετακινήστε τον δ<br>απ μετά από εκκένωση προκύπτει σε ά από εκκένωση, μετακινήσι<br>γ μετά από εκκένωση) στη θέ<br>μετά από εκκένωση προκύπτ<br>0 bpm για έως 30 δευτερόλει<br>νότητα είναι μεγαλύτερη από<br>ερεθισμάτων, Θα εμφανιστε<br>ερεθισμάτων, Θα εμφανιστε από εκκένωση, μετακινήστε τον δ<br>ετά από εκκένωση) στη θέση On<br>τα από εκκένωση προκύπτει σε μ<br>ppm για έως 30 δευτερόλεπτα. Η<br>τητα είναι μεγαλύτερη από 50 bp<br>πμματισμός) για να εφαρμόσετε τ<br>ρεθισμάτων. Θα εμφανιστεί ένα μ<br>ς
	- 7. Επιλέξτε το κουμπί Program (Προγραμματισμός) για να εφαρμόσετε τις αλλαγές και να προγραμματίσετε τη γεννήτρια ερεθισμάτων. Θα εμφανιστεί ένα μήνυμα που επιβεβαιώνει ότι ο προγραμματισμός των ρυθμίσεων της γεννήτριας ερεθισμάτων Post Shock Pacing (Βηματοροτηση μετα απο εκκενωση) στη θεση On (Ενεργοποιηση).<br>(Η βηματοδότηση βραδυκαρδίας μετά από εκκένωση προκύπτει σε μη<br>προγραμματιζόμενη συχνότητα 50 bpm για έως 30 δεύτερόλεπτα. Η βηματοδότηση<br>ανασ στην οθόνη Device Settings (Ρυθμίσεις συσκευής). γεως 30 δευτερόλεπτα, Η βηματοδότηση<br>ναιμεγαλύτερη από 50 bpm.)<br>γιός) για να εφαρμόσετε τις αλλάγές και<br>άτων. Θα εμφανιστεί ένα μήνυμα που<br>νυθμίσεων της γεννήτριας ερεθισμάτων<br>γμπί Continue (Συνέχιση) για να επιστρέψ<br>κευή ioraldrau imal

<sup>1</sup> Weiss R, Knight BP, Gold MR, Leon AR, Herre JM, Hood M, Rashtian M, Kremers M, Crozier I, Lee Kl, Smith W, Burke MC. Safety and efficacy of a totally subcutaneous implantable-cardioverter defibrillator. Circulation. 2013;128:944–953

8. Εάν η γεννήτρια ερεθισμάτων δεν δεχθεί τον προγραμματισμό, στην οθόνη Device Settings (Ρυθμίσεις συσκευής) θα εμφανιστεί ένα μήνυμα με οδηγίες. Πατήστε το κουμπί Continue (Συνέχιση) μετά την τήρηση των οδηγιών.

*Προειδοποίηση: Η παρουσία άλλου εξοπλισμού που λειτουργεί στις ίδιες ζώνες συχνοτήτων που χρησιμοποιούνται από τον προγραμματιστή (402-405 MHz για τη γεννήτρια ερεθισμάτων και 2,4 GHz για τον εκτυπωτή) ενδέχεται να προκαλέσει παρεμβολές στην επικοινωνία Παρεμβολές μπορεί να προκληθούν ακόμη και αν ο άλλος εξοπλισμός συμμορφώνεται με τις απαιτήσεις περί εκπομπών της Διεθνούς Ειδικής Επιτροπής σε θέματα Ραδιοπαρεμβολών (CISPR) Αυτές οι παρεμβολές RF μπορούν να μειωθούν αυξάνοντας την απόσταση μεταξύ της συσκευής που δημιουργεί της παρεμβολές και του προγραμματιστή και της γεννήτριας ερεθισμάτων ή του εκτυπωτή Αν εξακολουθούν να υπάρχουν προβλήματα επικοινωνίας, ανατρέξτε στην ενότητα Αντιμετώπιση προβλημάτων του να προκληθούν ακόμι*<br>*με τις απαιτήσεις περιλεπές*<br>*Θέματα Ραδιοπαρέμβουν*<br>*Σ*<br>*Σ*<br>*Σας διάλες εγχειριδίου<br><i>Σαρέθισμάτων ή του εκ*<br>*Σαρέθισμάτων ή του εκ*<br>*Σαρέθισμάτων ή του εκ* **Προειοοποιηση:** Η παρουσία αλλου<br>
που χρησιμοποιού<br>
τη γεννήτρια ερεθ.<br>
να προκαλέσει πα<br>
να προκαλέσει παι<br>
να προκληθούν αυξά.<br> *Φέματα Ραδιοπαρεί της παι*<br> *Φέματα Ραδιοπαρεί της παι*<br> *Θέματα Ραδιοπαρεί της παι*<br> *Θ* Va προκαλέσει παρεμ<br>
να προκαλέσει παρεμ<br>
να προκλήθουν ακόμι<br>
να προκλήθουν ακόμι<br>
να μειωθούν αυξάνον<br>
Μπουργεί της παρεμ<br>
ερεθισμάτων ή του εκ<br>
επικοινωνίας, ανατρέ να προκληθούν ακόμη<br>
με τις απαιτήσεις περίε<br>
θέματα Ραδιοπαρεμβο<br>
<sup>Ο Ο Ο</sup> Μμειωθούν αυξάνοντι<br>
Στικοινωνίας, ανατρέξτ<br>
ερεθισμάτων ή του εκτι<br>
παρόντος εγχειριδίου.<br>
Μετά την επιβεβαίωση του προγραφ να προκλησιών αλεμη και ανα τους για της απαιτήσεις περί εκπομπών<br>
- Θέματα Ραδιοπαρεμβολών (CISF<br>
- ΣΥΣ - ΣΑΡΙΑΙΑ ΕΛΙΟΝ αυξάνοντας την απ<br>
- ΣΥΣ - ΣΟ ΕΠΙΚΟΙΝωνίας, ανατρέξτε στην εν<br>
- Παρόντος εγχειριδίου.<br>
- Παρόντος ε Οδημιουργείτης παρεμβο.<br>
ερεθισμάτων ή του εκτυτ<br>
επικοινωνίας, ανατρέξτε<br>
Ταρόντος εγχειριδίου.<br>
ην επιβεβαίωση του προγραμμικον και μείωση:<br>
Εάν οι αλλαγές που πρ<br>μείωση: Εάν οι αλλαγές που πρ Σα μείδου τα ζαιρεμβολές και του προγρα<br>Σαμπουργείτης παρεμβολές και του προγρα<br>ερεθισμάτων ή του εκτυπωτή. Αν εξακολουθεπικοινωνίας, ανατρέξτε στην ενότητα Αντιμ<br>παρόντος εγχειριδίου.<br>Σεβαίωση του προγραμματισμού, επιλέξ

9. Μετά την επιβεβαίωση του προγραμματισμού, επιλέξτε το κουμπί Continue (Συνέχιση) για να προχωρήσετε στην επόμενη λειτουργία.

*Σημείωση: Εάν οι αλλαγές που πραγματοποιήσατε στις ρυθμίσεις της γεννήτριας ερεθισμάτων στην οθόνη Device Settings (Ρυθμίσεις συσκευής) δεν εφαρμοστούν με επιτυχία στη γεννήτρια ερεθισμάτων, θα εμφανιστεί η οθόνη Pending Program Changes (Εκκρεμείς αλλαγές προγραμματισμού) Επιλέξτε Cancel (Ακύρωση) για να επιστρέψετε στην οθόνη Device Settings (Ρυθμίσεις συσκευής) και να αποθηκεύσετε όλες τις αλλαγές ή Continue (Συνέχιση) για να ακυρώσετε όλες τις αλλαγές ρυθμίσεων της γεννήτριας ερεθισμάτων* επικοινωνίας, ανατρέξτε στην ει<br>
επικοινωνίας, ανατρέξτε στην ει<br>
επιβεβαίωση του προγραμματισμ<br>
νοχωρήσετε στην επόμενη λειτουρ<br> **(ώση:** Εάν οι αλλαγές που πραγματι<br>
(ώση: Εάν οι αλλαγές που πραγματι<br>
ερεθισμάτων στην οθ γρετε στην επόμενη λειτο<br>Εάν οι αλλαγές που πραγμ<br>ερεθισμάτων στην οθόνη<br>δεν εφαρμοστούν με επιτ<br>εμφανιστεί η οθόνη Pend<br>προγραμματισμού). Επιλι (ωση του προγραμματισμού, επιλε<br>ετε στην επόμενη λειτουργία.<br>Μι οι αλλαγές που πραγματοποιήδα<br>δεθισματων στην οθόνη Device Sett<br>εν εφαρμοστούν με επιτυχία στη γεν<br>προγραμματισμού). Eπιλέξτε Cancel<br>πην οθόνη Device Setting στην επόμενη λειτουργία.<br>Οι αλλαγές που πραγματοποιήσατ<br>Νομάτων στην οθόνη Device Setti<br>εφαρμοστούν με επιτυχία στη γεν<br>ανιστεί η οθόνη Pending Program<br>γραμματισμού). Επιλέξτε Cancel (<br>Ο οθόνη Device Settings (Ρυθμίσει<br>τι αλλαγές που πραγματοποιήσατε<br>μάτων στην οθόνη Device Settin<br>αρμοστούν με επιτυχία στη γεννι<br>στεί η οθόνη Pending Program (<br>αμματισμού). Επιλέξτε Cancel (Α<br>ξ ρυθμίσεων της γεννήτριας ερέ<br>ξ ρυθμίσεων της γεννήτριας ερέ των στην οθόνη Device Settir<br>μοστούν με επιτυχία στη γενν<br>εί η οθόνη Pending Program<br>ματισμού). Επιλέξτε Cancel (Α<br>νη Device Settings (Ρυθμίσεις<br>λλαγές ή Continue (Συνέχιση)<br>δυθμίσεων της γεννήτριας ερε προγραμματισμου, επιλεςτε το κουμπι Continuation στην διατουργία.<br>
νές που πραγματοποιήσατε στις ρυθμίσεις της<br>
νές που πραγματοποιήσατε στις ρυθμίσεις συσκ<br>
στην οθόνη Device Settings (Ρυθμίσεις συσκ<br>
στούν με επιτυχία σ στην οθόνη Device Settings (Ρυθμίσεις συσ<br>τουν με επιτυχία στη γεννήτρια ερεθισμάτω<br>Θόνη Pending Program Changes (Έκκρεμε<br>πρού). Επιλέξτε Cancel (Ακύρωση) για να ει<br>ενίς Settings (Ρυθμίσεις συσκευής) και να<br>ές ή Continue ν. Επίλεςτε Carler (Ακυρωσή) για να ε<br>Settings (Ρυθμίσεις συσκευής) και να<br>Continue (Συνέχιση) για να ακυρώσετ<br>ν. Της γεννήτριας ερεθισμάτων.<br>Στο το τον προγραμματίσμο το<br>δμάτων και τον προγραμματίσμο το<br>λ. μπορείτε να δι

#### **Δοκιμή απινίδωσης**

Μετά την εμφύτευση της γεννήτριας ερεθισμάτων και τον προγραμματισμό του τρόπου λειτουργίας θεραπείας στη ρύθμιση On (Ενεργοποίηση), μπορείτε να διεξάγετε δοκιμή απινίδωσης.

*Προειδοποίηση: Να έχετε πάντοτε διαθέσιμο εξοπλισμό εξωτερικής απινίδωσης και ιατρικό προσωπικό ειδικευμένο στην καρδιοπνευμονική ανάνηψη (CPR) κατά τη διάρκεια της εμφύτευσης και της δοκιμής παρακολούθησης Εάν δεν τερματιστεί εγκαίρως, τυχόν επαγόμενη κοιλιακή ταχυαρρυθμία μπορεί να οδηγήσει στο θάνατο του ασθενούς* ιλία (Συνέχιση) για να ακυρώσετε όλι<br>Στονήτριας ερεθισμάτων.<br>2007<br>2008 και τον προγραμματισμό του τρ<br>2008 τε να διεξάγετε δοκιμή απινίδω<br>2008 τε να διεξάγετε δοκιμή απινίδωσης<br>2018 καρδιοπνευμονική ανάνηψη (CPR Vanhentunut versio. Älä käytä. -<br>Τον προγραμματίσμό του τρό<br>να διεξάγετε δοκιμή απινίδωσ<br>Μσμό εξωτερικής απινίδωσης κ<br>διοπνευμονική ανάνηψη (CPR)<br>ης δοκιμής παρακολούθησης. Ε<br>όμενη κοιλιακή ταχυαρρυθμία Güncel olmayan sürüm. Kullanmayın.

*Προσοχή: Η επιτυχής ανάταξη της κοιλιακής μαρμαρυγής (VF) ή της κοιλιακής ταχυκαρδίας (VT) κατά τη διάρκεια της δοκιμής ανάταξης αρρυθμίας δεν διασφαλίζει ότι θα επιτευχθεί ανάταξη μετεγχειρητικά Λάβετε υπόψη ότι τυχόν μεταβολές στην κατάσταση του ασθενούς, στη θεραπευτική αγωγή και σε άλλους παράγοντες ενδέχεται να τροποποιήσουν τον ουδό απινίδωσης (DFT), γεγονός που μπορεί να οδηγήσει σε αδυναμία ανάταξης της αρρυθμίας μετεγχειρητικά Με μια δοκιμή ανάταξης επιβεβαιώστε ότι οι ταχυαρρυθμίες του ασθενούς μπορούν να ανιχνευθούν και να τερματιστούν από το σύστημα της γεννήτριας ερεθισμάτων σε περίπτωση που η κατάσταση του ασθενούς έχει αλλάξει ή οι παράμετροι έχουν προγραμματιστεί εκ νέου* Θεραπευτική άγωγ<br>Ο Προποιηθούν το<br>Τροποποιήθουν τα<br>Ο Λειμή ανάταξης<br>Σημείωση: Η δοκιμή απινίδως<br>Σημείωση: Η δοκιμή απινίδως<br>Σεχει αλλάξει ή οι πα *δοκιμή ανέ<br>
μπορούν νεννήτριας*<br> *γεννήτριας*<br> *Σημείωση: Η δοκιμή α*<br> *Σημείωση: Η δοκιμή α*<br>
διαδικασίες<br>
Συστήματο *δοκιμή ανάταξης επιζειπεριζει μπορούν να ανιχνευθ*<br>
γεννήτριας ερεθισμάτι<br>
γεννήτριας ερεθισμάτι<br>
γεννήτριας ερεθισμάτι<br> *Σημείωση:* Η δοκιμή απινίδωσης<br>
Σημείωση: Συστήματος S-ICD για<br>
Συστήματος S-ICD για δοκιμή ανάταξης επίβε<br>
μπορούν να ανιχνευθοι<br>
γεννήτριας ερεθισματι<br>
εχει αλλάξει ή οι παράμ<br>
Σημείωση: Η δοκιμή απινίδωσης σ<br>
διαδικασίες αντικατάστ<br>
Σιμείωση: Εάν πατήσετε το κουμπ<br>
Σημείωση: Εάν πατήσετε το κουμπ<br>
κατά

*Σημείωση: Η δοκιμή απινίδωσης συνιστάται κατά την εμφύτευση και κατά τις διαδικασίες αντικατάστασης για να επιβεβαιώνεται η δυνατότητα του Συστήματος S-ICD για αίσθηση και ανάταση VF* Σημείωση: <sup>Γ</sup>ουργήτης Συστήματος S-ICD για αίσθηση και ανάταση VF.<br>*Σημείωση: <sup>Σε</sup>άν πατήσετε το κουμπί Hold to Induce (Κρατήστε πατημένο για επανωνή)* <sup>β</sup>

*κατά τη διάρκεια της δοκιμής απινίδωσης, ο προγραμματιστής ξεκινά να καταγράφει τα δεδομένα του επεισοδίου που προκύπτουν κατά τη δοκιμή Τα δεδομένα αυτά είναι διαθέσιμα για προβολή και εκτύπωση (δείτε*  **υση:** Η δοκιμή απινίδωσης συνιστάται κατά την εμφύτευση και κατά τις<br> *Καταδικασίες αντικατάστασης για να επιβεβαιώνεται η δυνατότητα του*<br>
Συστήματος S-ICD για αίσθηση και ανάταση VF.<br> **Σ**κατά τη διάρκεια της δοκιμής απ *[Report \(Αναφορά καταγεγραμμένου Υ-ΗΚΓ\) στη σελίδα 63](#page-70-0) )* Υμπορούν να ανιχνευθούν και να<br>γεννήτριας ερεθισματων σε περ<br>Πμείωση. Η δοκιμή απινίδωσης συνιστάτα<br>Μιείωση. Η δοκιμή απινίδωσης συνιστάτα<br>Συστήματος S-ICD για αίσθηση.<br>Πμείωση. Εάν πατήσετε το κουμπί Hold to<br>Κατά τη διάρ *Συστήματος S-ICD για αίσθηση*<br> *Version of Signestic TCD για αίσθηση*<br> *Version διάρκεια της δοκιμής αποκαταγράφει τα δεδομένα του επ*<br> *Varaγράφει τα δεδομένα του επ*<br> *Varaγράφει τα δεδομένα του επ*<br> *Karaγράφει τα δεδ* Η δοκιμή απινίδωσης συνιστάται κατά την ε<br>διαδικασίες αντικατάστασης για να επιβεβα<br>Συστήματος S-ICD για αίσθηση και ανάταση<br>Εάν πατήσετε το κουμπί Hold to Induce (Κρα<br>κατά τη διάρκεια της δοκιμής απινίδωσης, ο<br>καταγράφει ταγράφει τα δεδομένα τοι<br>δεδομένα αυτά είναι διαθ<br>ταγραφή και προβολή ται<br>port (Αναφορά καταγεγρα<br>η δοκιμή του Συστήματο<br>νίδιο Main Menu (Κύριο νατήσετε το κοσματτίσα το maate.ri<br>τη διάρκεια της δοκιμής απινίδωση<br>γράφει τα δεδομένα του επεισοδίου.<br>δομένα αυτά είναι διαθέσιμα για πρ<br>χραφή και προβολή ταινιών Y-HKT<br>Τι (Αναφορά καταγεγραμμένου Y-H<br>διο Main Menu (Κύρ άφει τα δεδομένα του επεισοδίου<br>μένα αυτά είναι διαθέσιμα για πρ<br>αφή και προβολή ταινιών Υ-ΗΚΓ σ<br>Αναφορά καταγεγραμμένου Υ-ΗΙ<br>κιμή του Συστήματος S-ICD:<br>Μαίη Menu (Κύριο μενο να αυτά ειναι διαθεσιμα για προ<br>νή και προβολή ταινιών Y-HKF στ<br>ναφορά καταγεγραμμένου Y-HKI<br>λείτε. Συστήματος S-ICD:<br>Sain Menu (Κύριο μενού)<br>Part Test (Δοκιμή ασθενούς) για<br>ent Test (Δοκιμή ασθενούς) για ια της οσκιμης απιγιοωσης, ο προγραμματιστι<br>δεδομένα του επεισοδίου που προκύπτουν κα<br>υτά είναι διαθέσιμα για προβολή και εκτύπωσι<br>προβολή ταινιών Υ-ΗΚΓ στη σελίδα 70 και Cal<br>ρά καταγεγραμμένου Υ-ΗΚΓ) στη σελίδα 63.)<br>υ Συ

Για την επαγωγή VF και τη δοκιμή του Συστήματος S-ICD:

- 1. Επιλέξτε το εικονίδιο Main Menu (Κύριο μενού) στη γραμμή πλοήγησης για να αποκτήσετε πρόσβαση στο Main Menu (Κύριο μενού). ει το Συστήματος S-ICD:<br>
Του Συστήματος S-ICD:<br>
Του Συστήματος S-ICD:<br>
Μεται (Κύριο μενού) στη γραμμή πλοήγηση<br>
Το Main Menu (Κύριο μενού).<br>
It Test (Δοκιμή ασθενούς) για να ρυθμίσετε τη<br>
Τα (STD) ή αντίστροφη πολικότητα
- 2. Επιλέξτε το κουμπί Patient Test (Δοκιμή ασθενούς) για να ρυθμίσετε τη δοκιμή επαγωγής [\(Σχήμα 15\)](#page-61-0). Kúpio uevoù) om ypauun mlonynoi Zastaraná verzia. Nepoužívatela različica.<br>Zastaraná verzia. Nepoužívatela različica.<br>Zastarela različica. Nepoužívatela različica.<br>Zastarela verzia. Nepoužívatela različica. Vanhentunut version kindingen<br>Jaman Kalitik version knight.<br>Jaman Kalitik version knight. Güncel olmayan sürüm. Kaldesi olmayın.
- 3. Επιλέξτε τυπική πολικότητα (STD) ή αντίστροφη πολικότητα (REV). Ph Johnston Christian Andrew School Christian Andrew School Christian Andrew School Christian Andrew School Ch<br>and an analysis of the strategy of the strategy with<br>an electron version. Surviving Andrew School Christian And

4. Επιλέξτε και σύρετε τον κόκκινο δείκτη για να ρυθμίσετε την ενέργεια εκκένωσης που θέλετε για την πρώτη χορηγούμενη εκκένωση. Η ενέργεια εκκένωσης πρέπει να προγραμματιστεί από 10 έως 80 J. Συνιστάται ένα περιθώριο ασφάλειας 15 J για τη δοκιμή απινίδωσης.

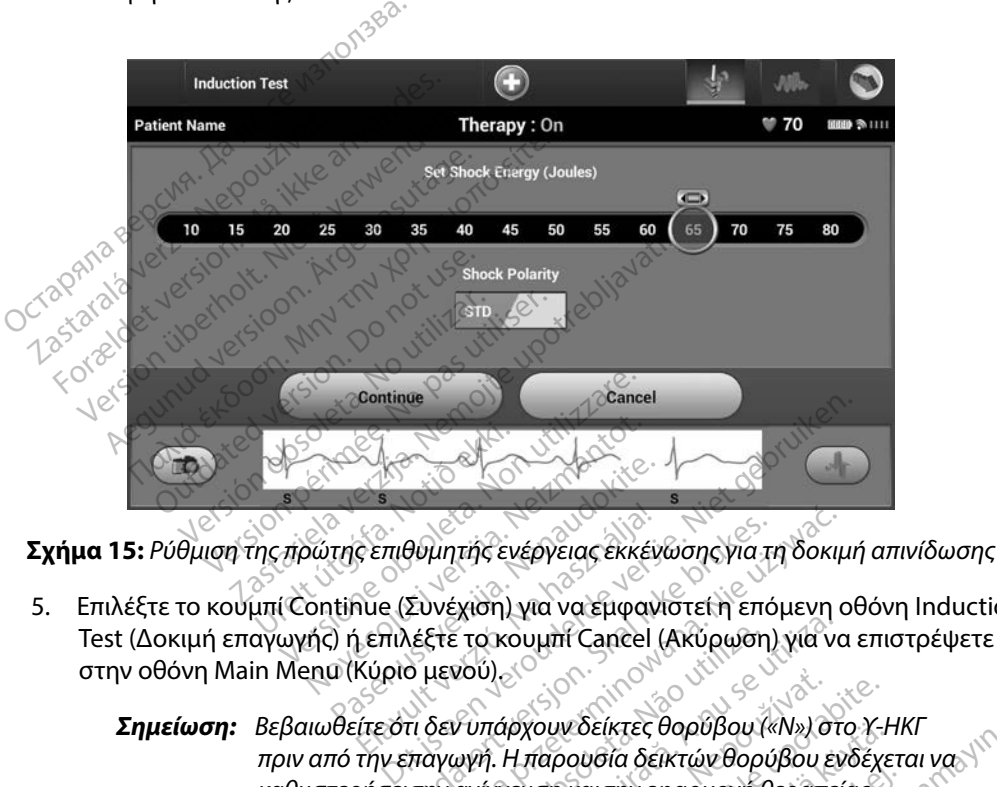

5. Επιλέξτε το κουμπί Continue (Συνέχιση) για να εμφανιστεί η επόμενη οθόνη Induction στην οθόνη Main Menu (Κύριο μενού). Ρατης επιθυμητής ενέργειας έκκεν<br>Της επιθυμητής ενέργειας έκκεν<br>Οι ή επιλέξτε το κουμπί Cancel (α)<br>Οι κέργει δούμπάρχου το καταλι Ελληνικής ενέργειας έκκέν<br>Τια (Συνέχιση) για να έμφαν<br>Γεπιλέξτε το κουμπί Cancel<br>Κύριο μενού)<br>Γιε ότι δεν υπάρχουν δείκτες

<span id="page-61-0"></span>*Σημείωση: Βεβαιωθείτε ότι δεν υπάρχουν δείκτες θορύβου («Ν») στο Υ-ΗΚΓ πριν από την επαγωγή Η παρουσία δεικτών θορύβου ενδέχεται να καθυστερήσει την ανίχνευση και την εφαρμογή θεραπείας* θυμητής ενέργειας έκκένωσης για τη δοκιμ<br>Συνέχιση) για να εμφανιστεί η επόμενη α<br>ιξξτε το κουμπί Cancel (Ακύρωση) για να<br>ο μενού)<br>παγωγή. Η παρουσία δεικτών θορύβου εν<br>παγωγή. Η παρουσία δεικτών θορύβου εν<br>την ανίχνευση κ Versium Cancel (Ακύρωση) για να τρίτηση (Ακύρωση) για να τρίτηση (Ακύρωση) για να<br>νού)<br>*Vυπάρχουν δείκτες θορύβου («Ν») στ*<br>*wyn. Η παρουσία δεικτών θορύβου εν*<br>ανίχνευση και την εφαρμογή θεραπει<br>ο κουμπί Hold To Induce ( ASSAR ANDROITER AND CONTRACTOR WOEIKTEC HOOVBOU («N») στο Y-H<br>poudía δεικτών θορύβου ενδέχε<br>Pkai την εφαρμογή θεραπείας.<br>Hold To Induce (Κρατήστε πατί<br>and Sand State Son State To State Trans KER OOPDOORWAYS OO FETH

6. Επιλέξτε και κρατήστε πατημένο το κουμπί Hold To Induce (Κρατήστε πατημένο<br>για επαγωγή) για το διάστημα που θέλετε.<br>για επαγωγή) για το διάστημα που θέλετε. για επαγωγή) για το διάστημα που θέλετε. al thy epapuovin Beparelac.

Κατά τη διάρκεια της δοκιμής πραγματοποιούνται οι εξής λειτουργίες:

• Το Σύστημα S-ICD προκαλεί κοιλιακή μαρμαρυγή χρησιμοποιώντας εναλλασσόμενο ρεύμα (AC) 200 mA σε 50 Hz. Η επαγωγή συνεχίζεται μέχρι να αφήσετε το κουμπί Hold To Induce (Κρατήστε πατημένο για επαγωγή) (μέγιστη διάρκεια 10 δευτερόλεπτα ανά προσπάθεια).

#### *Σημείωση: Εάν χρειάζεται, μπορείτε να τερματίσετε την επαγωγή αποσυνδέοντας τη ράβδο από τον προγραμματιστή*

• Η ανίχνευση αρρυθμίας και το Υ-ΗΚΓ απευθείας μετάδοσης αναστέλλονται κατά την επαγωγή. Όταν αφήσετε το κουμπί Hold to Induce (Κρατήστε πατημένο για επαγωγή), ο προγραμματιστής εμφανίζει τον ρυθμό του ασθενούς. να αφήσετε το κουμπί Η<br>(μέγιστη διάρκεια 10 δει $\Sigma$ ημείωση: Εάν χρειά<br>δαποσυνδέ<br>δαποσυνδέ<br>(με την επαγωγή. Όταν αφή<br>επαγωγή. Ο προγραμμα<br>επαγωγή.), ο προγραμμα<br>δειδερεί αυτόματα Zastaralá verze. Nepoužívat. **Σημείωση:** Εάν χρειάζετα<br>
Μανίχνευση αρρυθμίας και<br>
Η ανίχνευση αρρυθμίας και<br>
πογωγή, Οπόν αφήσετ<br>
επαγωγή, ο προγραμματίο<br>
ΣΟΥ ΔΙΣΤΙΣ Χορηγεί αυτόματα μια<br>
ΣΟΥ ΔΙΣΤΙΣ ΚΑΙ ΤΟΥ ΣΥΣΤΙΣ<br>
ΣΟΥ ΣΥΣΤΙΣ ΣΥΣΤΙΣ ναποσυνδέοντα<br>- Η ανίχνευση αρρυθμίας και τ<br>- την επαγωγή, Οταν αφήσετε<br>- Σηαγωγή, ο προγραμματίστη<br>- Σο Σημείωση: Κατά την ενεργ<br>- Σημείωση: Κατά την ενεργ Η ανίχνευση αρρυθμίας και το Υ-ΗΚΓ<br>
(την επαγωγή), ο προγραμματιστής εμφαν<br>
επαγωγή), ο προγραμματιστής εμφαν<br>
(S-ICD χορηγεί αυτόματα μια εκκένωσ<br>
(S-ICD χορηγεί αυτόματα μια εκκένωσ<br>
(Παλικότητα ενέργειας).<br>
(Παλικότητα

• Με την ανίχνευση και την επιβεβαίωση μιας επαγόμενης αρρυθμίας, το Σύστημα S-ICD χορηγεί αυτόματα μια εκκένωση με την προγραμματισμένη έξοδο και πολικότητα ενέργειας.

*Σημείωση: Κατά την επιβεβαίωση μιας επαγόμενης αρρυθμίας, το Σύστης*<br> *Σημείωση: Κατά την ενεργή επικοινωνία με τη γεννήτρια ερεθισμάτων,*<br> *Σημείωση: Κατά την ενεργή επικοινωνία με τη γεννήτρια ερεθισμάτων,*<br> *Σημείωση: ο προγραμματιστής εκπέμπει μια ηχητική ειδοποίηση για να υποδείξει ότι η γεννήτρια ερεθισμάτων προετοιμάζεται για χορήγηση εκκένωσης, είτε η προετοιμασία αυτή πραγματοποιείται κατόπιν εντολής για εκκένωση, είτε ως απόκριση σε ανιχνευμένη αρρυθμία Η εκπομπή της ηχητικής ειδοποίησης συνεχίζεται μέχρι να χορηγηθεί ή να ακυρωθεί η εκκένωση* Με την ανίχνευση και την επιβ<br>S-ICD χορηγεί αυτόματα μια εκ<br>πολικότητα ενέργειας.<br>Σημείωση: Κατά την ενεργή<br>Ο να υποδείξει ότι ICD χορηγεί αυτόματα μια εκκένωσ<br>
Μικότητα ενέργειας.<br>
Σημείωση: Κατά την ενεργή επικοι<br>
Σημείωση: Κατά την ενεργή επικοι<br>
Στο να υποδείξει ότι η γεννι<br>
να χορήγηση εκκένωσι<br>
να χροήγηση εκκένωσι<br>
να πραγματοποιείται κατό χη), ο προγραμματιο της εμφανιςει τον ρυσφυνικει στης κατά την επιβεβαίωση μιας επαν<br>ορηγεί αυτόματα μια εκκένωση με την πρ<br>τητα ενέργειας.<br>είωση: Κατά την ενεργή επικοινωνία με την<br>ο προγραμματιστής εκπέμπει μια ηχεινήτρ Ο προγραμματιστής εκπέμπει μια το προγραμματιστής εκπέμπει μια<br>
Μα χορήγηση εκκένωσης, είτε η<br>
Μα χορήγηση εκκένωσης, είτε η<br>
Μα χορήγηση σε ανιχνευμένη αρ<br>
Μα κυρωθεί η εκκένωση.<br>
Μα ακυρωθεί η εκκένωση.<br>
Πιτευχθεί ανάτα **νη:** Κατά την ενεργή επικοινωνία με<br>
ο προγραμματιστής εκπέμπει μι<br>
να υποδείξει ότι η γεννήτρια ερε<br>
για χορήγηση εκκένωσης, είτε η<br> *πραγματοποιείται κατόπιν εντό,*<br>
ως απόκριση σε ανιχνευμένη αρ<br>
για ακυρωθεί η εκκένω α υποδειξει ότι η γεννητρια ερεθ<br>ια χορήγηση εκκένωσης, είτε η π<br>ραγματοποιείται κατόπιν εντολή<br>ις απόκριση σε ανιχνευμένη αρρ<br>χητικής ειδοποίησης συνεχίζετα<br>αι επανανίχνευση και εφαρμόζ<br>οι επανανίχνευση και εφαρμόζ γματοποιείται κατόπιν εντολής για εκκένωση, ε<br>γματοποιείται κατόπιν εντολής για εκκένωση, ε<br>πόκριση σε ανιχνευμένη αρρυθμία. Η εκπομπι<br>τικής ειδοποίησης συνεχίζεται μέχρι να χορηγη<br>κυρωθεί η εκκένωση.<br>ανάταξη της αρρυθμία ην ενεργη επικοινωγια με τη γεννητρια ερεθισ<br>γραμματιστής εκπέμπει μια ηχητική ειδοποίησ<br>οδείξει ότι η γεννήτρια ερεθισμάτων προετοιμα<br>οήγηση εκκένωσης, είτε η προετοιμασία αυτή<br>ατοποιείται κατόπιν εντολής για εκκένωση, ε

• Εάν δεν επιτευχθεί ανάταξη της αρρυθμίας με την εφαρμογή μιας εκκένωσης, πραγματοποιείται επανανίχνευση και εφαρμόζονται διαδοχικές εκκενώσεις στη μέγιστη έξοδο ενέργειας της γεννήτριας ερεθισμάτων (80 J).

*Σημείωση: Όταν αφήσετε το κουμπί Hold To Induce (Κρατήστε πατημένο για επαγωγή), αξιολογήστε τους δείκτες αίσθησης κατά τον επαγόμενο ρυθμό Το Σύστημα S-ICD χρησιμοποιεί μια παρατεταμένη περίοδο ανίχνευσης ρυθμού Οι συνεπείς δείκτες ταχυκαρδίας «Τ» υποδεικνύουν ότι πραγματοποιείται ανίχνευση ταχυαρρυθμίας και ότι επίκειται φόρτιση πυκνωτή Αν σημειωθεί διακύμανση έντασης σε υψηλό βαθμό κατά την αρρυθμία, ενδέχεται να υπάρξει μια ελαφριά καθυστέρηση πριν τη φόρτιση του πυκνωτή ή τη χορήγηση εκκένωσης* η εκκένωση.<br>Στης αρρυθμίας με την εφαρμογή μ<br>νευση και εφαρμόζονται διαδοχικέι<br>ις της γεννήτριας ερεθισμάτων (80<br>ε το κουμπί Hold To Induce (Κρατήστι<br>, αξιολογήστε τους δείκτες αίσθησης<br>η περίοδο ανίχνευσης ρυθμού. Οι συ αρροσμίας με την εφαρμογή μιας ε<br>η και εφαρμόζονται διαδοχικές έκκ<br>κουμπί Hold To Induce (Κρατήστε παι<br>λογήστε τους δείκτες αίσθησης κατά<br>θμό Το Σύστημα S-ICD χρησιμοποιεί<br>ποδεικνύουν ότι πραγματοποιείται α<br>ποδεικνύουν ότ νήτριας ερεθισμάτων (80 J).<br>πί Hold To Induce (Κρατήστε πατ<br>ίστε τους δείκτες αίσθησης κατά<br>Το Σύστημα S-ICD χρησιμοποιεί<br>ο άνίχνευσης ρυθμού. Οι συνεπεί<br>εικνύουν ότι πραγματοποιείται αν<br>επίκειται φόρτιση πυκνωτή. Αν ο<br>ε Hold To Induce (Κρατήστε πατη<br>Γε τους δείκτες αίσθησης κατά<br>Σύστημα S-ICD χρησιμοποιεί μ<br>νίχνευσης ρυθμού. Οι συνεπείς<br>νύουν ότι πραγματοποιείται ανί<br>ίκειται φόρτιση πυκνωτή. Αν ση<br>ελαφριά καθυστέρηση πριν τη ιας ερευισματων (80 )).<br>Id Το Induce (Κρατήστε πατημένο<br>τους δείκτες αίσθησης κατά<br>ύστημα S-ICD χρησιμοποιεί μια<br>γευσης ρυθμού. Οι συνεπείς δείκτες<br>ειται φόρτιση πυκνωτή. Αν σημειωθεί<br>ηλό βαθμο κατά την αρρυθμία,<br>αφριά κα

- *Σημείωση: Η γεννήτρια ερεθισμάτων μπορεί να χορηγεί έως και πέντε εκκενώσεις ανά επεισόδιο Οποιαδήποτε στιγμή πριν από τη χορήγηση θεραπείας μπορείτε να χορηγήσετε εκκένωση διάσωσης 80 J πατώντας το εικονίδιο Rescue Shock (Εκκένωση διάσωσης)*
- Ο προγραμματιστής θα ξεκινήσει να καταγράφει τα δεδομένα Υ-ΗΚΓ όταν πατήσετε το κουμπί Hold to Induce (Κρατήστε πατημένο για επαγωγή). Το καταγεγραμμένο Υ-ΗΚΓ θα καλύψει χρονικό διάστημα έξι δευτερολέπτων πριν από το πάτημα του κουμπιού και έως και 102 δευτερολέπτων μετά, για συνολικό διάστημα έως και 108 δευτερολέπτων. Από την οθόνη Captured S-ECG (Καταγεγραμμένο Υ-ΗΚΓ), θα μπορείτε να προβάλετε και να εκτυπώσετε τα Υ-ΗΚΓ επαγωγής, τα οποία φέρουν την επισήμανση «Induction S-ECG» (Υ-ΗΚΓ επαγωγής). η - Υ-ΗΚΓ θα καλύψει χρονικό διάστημα έξι δευτερολέπτων πριν από το πάτ<br>κουμπιού και έως και 102 δευτερολέπτων μετά, για συνολικό διάστημα έ<br>108 δευτερολέπτων. Από την οθόνη Captured S-ECG (Καταγεγραμμένο<br>Θα μπορείτε να π For Form Hold to Induce (Καταλύψει χρόνικό κουμπιού και έως και 102 δ<br>Κουμπιού και έως και 102 δ<br>Κουμπιού και έως και 102 δ<br>108 δευτερολέπτων. Από τη<br>Θα μπορείτε να προβάλετε<br>Οποιαδήποτε στιγμή πριν από την<br>Στηλέξτε το κο Υ-ΗΚΓ θα καλύψει χρονικό δι<br>κουμπιού και έως και 102 δει<br>108 δευτερολέπτων. Από την<br>Θα μπορείτε να προβάλετε καλύνει<br>Οποιαδήποτε στιγμή πριν από την έ<br>Προγραμματισμένη ενέργεια επιλέγ<br>Επιλέξτε το κουμπί Εχιτ (Εξοδος) για<br> Κανιμπιού και έως και 102 δευτερολέπ<br>
κουμπιού και έως και 102 δευτερολέπ<br>
108 δευτερολέπτων. Από την οθόνη (<br>
Θα μπορείτε να προβάλετε και να εκτι<br>
την επισήμανση. «Induction S-ECG» (Υ<br>
ποιαδήποτε στιγμή πριν από την έφα

7. Οποιαδήποτε στιγμή πριν από την εφαρμογή θεραπείας, μπορείτε να ακυρώσετε την Остаряла Outdated version. Do not use. De Strategie de Castarielle de Castarielle

8. < Επιλέξτε το κουμπί Exit (Έξοδος) για να επιστρέψετε στην οθόνη Main Menu<br>(Κύριο μεγού).<br>< ιδιαστρέφεις τους δείτης επιστρέφετε στην οθόνη Main Menu<br>< ιδιαστρέφεις το τρετιτής επιστρέφετε στην οθόνη Main Menu (Κύριο μενού). mote otrypin npiv ano try epapuoy Jrelt útgáfa. Netalitelská.<br>A politika katika. Notið ekki.<br>Jangelar katika. Notið ekki.<br>A statutore. Notidelská. Text (Esposod) Ma va Emorpélyere. Novecous, versija. Newscriptor<br>Seringer, Noveco, Neizmantokie.<br>Seringer, Noveco, Neizmandokie.<br>Seringer, Neizia. Nemaszolia.<br>25. Novecous, Versija. Nemaszolia.<br>25. Novecous, Versija. Nemaszolia. Lastarance eta de filitie. Independence in the state of the state of the state of the state of the state of the state of the state of the state of the state of the state of the state of the state of the state of the state Dit is een verbeed van drame versies in de versies in de versies in de versies in de versies in de versies in<br>ouder de versie versies in de versies in de versies in de versies in de versies in de versies in de versies in<br>o

Flazult verzio. Ne használja!

Utdatert problemation. Nederlynder in the strategy of the strategy of the strategy of the strategy of the stra<br>the version become the problemation of the strategy of the strategy of the strategy of the strategy of the str<br> Netsia przeterninowana. Netsia przez przez przez przez przez przez przez przez przez przez przez przez przez p<br>Szczech de przez przez przez przez przez przez przez przez przez przez przez przez przez przez przez przez pr<br>S

Versão obsolutivamentes. Versiume adiative expirito.<br>Strangelennique explicit de village.<br>Strangelennique explicative.<br>Strangelennique explicative.<br>Strangelennique.com.philips.com.philips.com zastaraná verziación i struktura.<br>2010: Nepoužívačká verzia.<br>2010: Nepoužívačká verzia.<br>2010: Nepoužívačká verzia.<br>2010: Nepoužívačká verzia.<br>2010: Nepoužívačká verzia.<br>2010: Nepoužívačká verzia. razarela različica. Ne uporabite.<br>Dana provincia. Ne uporabite.<br>Dana provincia. Ne uporabite.<br>Ne provincia. Ne uporabite.<br>Astarela različica. Nutin.<br>Astareluntura. Nutin. vanhentunut version kivim.kkg<br>osokaritatie. Ala käytärä.<br>Peetaratie: Ala käytärä.<br>arangaratie: Ala käytärä.<br>arangaratunut version kivim.kkg<br>arangaratunut version kivim.kkg<br>arangaratunut version kivim.kk vannemunu version. Använd ej.

Foraldrad verslan, Amargeli anmayın.

#### **Εκτέλεση παρακολούθησης**

#### **Διαμόρφωση αίσθησης και Automatic Setup (Αυτόματη ρύθμιση)**

Δεν χρειάζεται να εκτελείτε τη διαδικασία Automatic Setup (Αυτόματη ρύθμιση) σε κάθε παρακολούθηση. Εάν παραλείψετε τη διαδικασία βελτιστοποίησης αίσθησης κατά την αρχική ρύθμιση της εμφύτευσης, μπορείτε να την πραγματοποιήσετε κατά τη διάρκεια μιας παρακολούθησης.

Εάν εκτελέσετε τη διαδικασία Automatic Setup (Αυτόματη ρύθμιση) που έχει ως αποτέλεσμα την αλλαγή διανύσματος, πρέπει να επαναξιολογήσετε την αίσθηση. Αφού ολοκληρωθεί η διαδικασία ρύθμισης, αξιολογήστε το Υ-ΗΚΓ συνεχούς ροής σε θωρακική άσκηση. Μπορεί να εκτελεστεί επίσης απόδοση αίσθησης σε ασκήσεις υψηλής συχνότητας. Η αποδεκτή αίσθηση δίνει δείκτες «S» σύγχρονους προς όλα τα συμπλέγματα QRS. Εάν παρατηρήσετε και άλλους δείκτες, χρησιμοποιήστε τη διαδικασία Manual Setup (Μη αυτόματη ρύθμιση) για να αξιολογήσετε τις άλλες διαμορφώσεις αίσθησης. Σημείωση: <sup>Γ</sup>ιασίαση αίσθησης σε ασκήσεις υψηλής συχνότητας. Η αποδεκτή αίσθ<br>Τες «S» σύγχρονους προς όλα τα σύμπλέγματα QRS. Εάν παρατηρήσετε και άλλο<br>Τοιήστε τη διαδικασία Manual Setup (Μη αυτόματη ρύθμιση) για να αξιολο εν χρειάζεται να εκτελείτε τη διαδίκασ<br>αρακολούθηση. Εάν παραλείψετε τη δ<br>ρχική ρύθμιση της εμφύτευδης, μπορε<br>αρακολούθησης.<br>άν εκτελέσετε τη διαδικασία Automati<br>ην αλλαγή διανύσματος, πρέπει να επο<br>ιαδικασία ρύθμισης, αξ ακολουθησης.<br>εκτελέσετε τη διαδικασία Automatic Set<br>αλλαγή διανύσματος, πρέπει να επαναξι<br>δικασία ρύθμισης, αξιολογήστε το Y-HKΓ<br>ελεστεί επίσης απόδοση αίσθησης σε ασ<br>αμοποιήστε τη διαδικασία Manual Setu<br>αυρφώσεις αίσθηση ή ρύθμιση της εμφύτευσης, μπορείτε<br>κολούθησης.<br>πελέσετε τη διαδικασία Automatic Si<br>λαγή διανύσματος, πρέπει να επανα<br>ασία ρύθμισης, αξιολογήστε το Y-HK<br>στεί επίσης απόδοση αίσθησης σε α<br>είκτες «S» σύγχρονους προς όλα τα α σετε τη διαδικασία Automatic Setu<br>ή διανύσματος, πρέπει να επαναξιο<br>, ρύθμισης, αξιολογήστε το Y-HKF c<br>επίσης απόδοση αίσθησης σε ασκ<br>ες «S» σύγχρονους προς όλα τα σύμ<br>ιήστε τη διαδικασία Manual Setup<br>σεις αίσθησης<br>...... τε τη διαδικασία Automatic Setup (Αυτό<br>ιανύσματος, πρέπει να επαναξιολογήσε<br>ύθμισης, αξιολογήστε το Y-HKΓ συνεχού<br>ιίσης απόδοση αίσθησης σε ασκήσεις υ<br>«S» σύγχρονους προς όλα τα σύμπλέγμα<br>στε τη διαδικασία Manual Setup (Μ αςιολογηστε το Y-HKI συνεχους ροης σε ε<br>δοση αίσθησης σε ασκήσεις υψηλής συχν<br>λονους προς όλα τα σύμπλέγματα QRS. Εά<br>αδικασία Manual Setup (Μη αυτόματη ρύ<br>Μετά από οποιαδήποτε ρύθμιση της παραμ<br>που υποδόριου ηλεκτροδίου,

*Προσοχή: Μετά από οποιαδήποτε ρύθμιση της παραμέτρου αίσθησης ή τροποποίηση του υποδόριου ηλεκτροδίου, επαληθεύετε πάντα την κατάλληλη αίσθηση*

*(Μη αυτόματη ρύθμιση) για να παρακάμψετε μια διαμόρφωση αίσθησης, απαιτείται ιδιαίτερη προσοχή κατά την επιλογή της διαδικασίας Automatic Setup (Αυτόματη ρύθμιση)* νύγχρονους προς όλα τα συμπλέγμ<br>τη διαδικασία Manual Setup (Mn αυ<br>19ησης.<br>7 - Μετά από οποιαδήποτε ρύθμισι<br>7 - Του υποδόριου ηλεκτροδίου, επ<br>19. - Του να μετά μεται διαίτερη προσοχή κα<br>απαιτείται ιδιαίτερη προσοχή κα<br>απαι ύ υποδόριου ηλεκτροδίου<br>V έχετε χρησιμοποιήσει πρ<br>η αυτόματη ρύθμιση) για<br>αιτείται ιδιαίτερη προσοχ<br>tup (Αυτόματη ρύθμιση).<br><< Υαπό οποιαδήποτε ρύθμιση της παι<br>ποδόριου ηλεκτροδίου, επαληθεύε<br>χετε χρησιμοποιήσει προηγουμένω<br>αυτόματη ρύθμιση) για να παρακάμ<br>τείται ιδιαίτερη προσοχή κατά την ε<br>διάτοματη ρύθμιση).<br>Το Υ-ΗΚΓ αναφοράς λόγω αλλα Νούριου ηλεκτροδίου, επαληθεύε<br>Ιδόριου ηλεκτροδίου, επαληθεύε<br>τε χρησιμοποιήσει προηγουμένω<br>το γ-ΗΚΓ αναφοράς λόγω αλλαγ<br>Αυτόματη ρύθμιση).<br>το γ-ΗΚΓ αναφοράς λόγω αλλαγ<br>ηγίες στην οθόνη Acquire Referi Αρησιμοποιήσει προηγουμένως<br>Τατη ρυθμιση) για να παρακάμψι<br>Τοματη ρύθμιση).<br>Τοματη ρύθμιση).<br>Υ-ΗΚΓ αναφοράς λόγω αλλαγή<br>Γες στην οθόνη Αςquire Referer τη ρυθμιση) για να παρακάμψετε μια διαμόρφω<br>ματι ρύθμιση).<br>ματη ρύθμιση).<br>ΗΚΓ αναφοράς λόγω αλλαγής στο ΗΚΓ ασθεν<br>τ, στην οθόνη Αςquire Reference S-ECG (Λήψη<br>ερεθισμάτων<br>νίας, ο προγραμματιστής εμφανίζει την οθόνι<br>κει πλη αδήποτε ρύθμιση της παραμέτρου αίσθησης<br>Ο ηλεκτροδίου, επαληθεύετε πάντα την κατάλλ<br>ψοποιήσει προσοχή κατά την επιλογή της διαδικασία<br>περη προσοχή κατά την επιλογή της διαδικασία<br>τη ρύθμιση).<br>«Ταναφοράς λόγω αλλαγής στο H

Εάν επιθυμείτε ενημέρωση στο Υ-ΗΚΓ αναφοράς λόγω αλλαγής στο ΗΚΓ ασθενούς σε κατάσταση ηρεμίας, ακολουθήστε τις οδηγίες στην οθόνη Acquire Reference S-ECG (λήψη Y-ΗΚΓ αναφοράς).<br>**ροβολή κατάστασης γεννήτριας ερεθισμάτων**<br>...

### **Προβολή κατάστασης γεννήτριας ερεθισμάτων**

Μετά την εδραίωση της επικοινωνίας, ο προγραμματιστής εμφανίζει την οθόνη device status (κατάσταση συσκευής) που περιέχει πληροφορίες σχετικά με τα τρέχοντα επεισόδια και την κατάσταση της μπαταρίας της γεννήτριας ερεθισμάτων. ροράς λόγω αλλαγής στο HKI<br>6Vh Acquire Reference's-ECG<br>(άτων<br>ογράμματιστής εμφανίζει της<br>φορίες σχετικά με τα τρέχον<br>ερεθισμάτωχ αάς λόγω αλλαγής στο HKF ασθεί<br>Τη Acquire Reference S-ECG (Λήψη<br>Το γερίλιστης εμφανίζει την οθόνι<br>Ορίες σχετικά με τα τρέχοντα επει<br>Θισμάτων **Zastaraná verzia. Nepoužívatel verzia.**<br>Appletionic Eugenica. Nepoužívatel<br>Sastaraná verzia. Nepoužívatel verzia.<br>Zastaraná verzia. Nepoužívatel verzia.<br>Nepoužívatel verzia. La Sorinic La Prince La Pierre Vanhentunut version version ing Eugavicerthy agovindevi Güncel olmayan sürüm.

Για να μεταβείτε σε αυτήν την οθόνη από μια άλλη θέση:

- 1. Επιλέξτε το εικονίδιο Main Menu (Κύριο μενού).
- 2. Επιλέξτε το κουμπί Follow Up (Παρακολούθηση).
- 3. Επιλέξτε το εικονίδιο Device Status (Κατάσταση συσκευής) στη γραμμή πλοήγησης για να εμφανιστεί η οθόνη Device Status (Κατάσταση συσκευής).
- 4. Εμφανίζεται η οθόνη κατάστασης συσκευής με μια επισκόπηση της συνολικής δραστηριότητας της γεννήτριας ερεθισμάτων από την τελευταία συνεδρία επικοινωνίας [\(Σχήμα 16\)](#page-65-0).

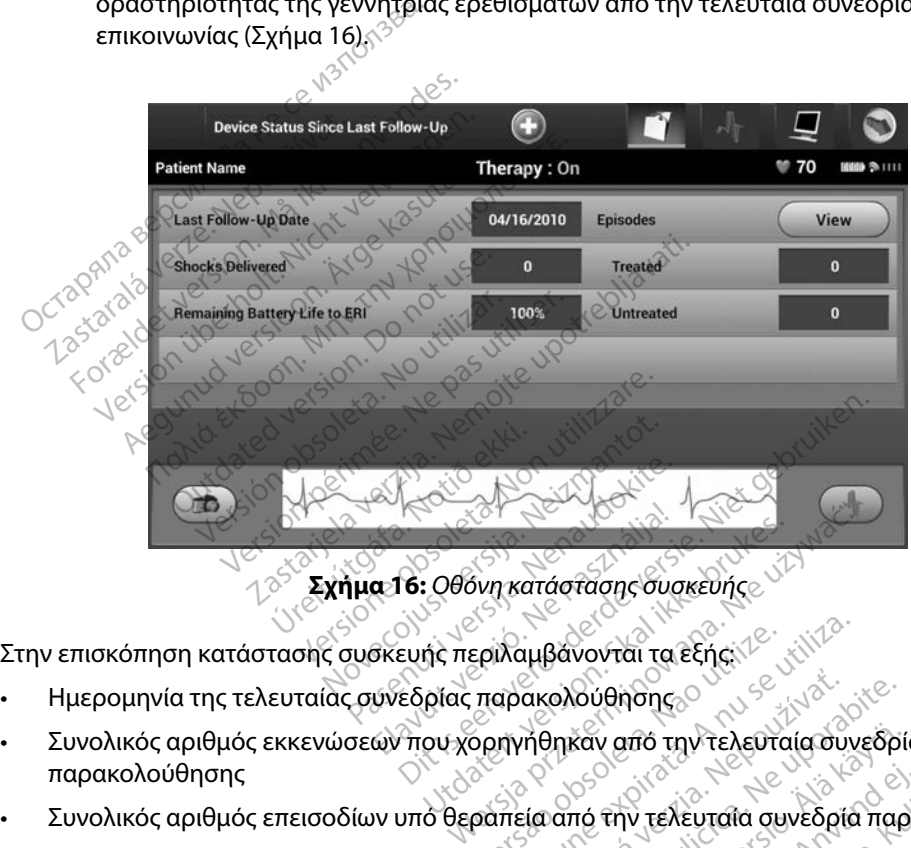

<span id="page-65-0"></span>**Σχήμα 16:** *Οθόνη κατάστασης συσκευής*

- Ημερομηνία της τελευταίας συνεδρίας παρακολούθησης
- Συνολικός αριθμός εκκενώσεων που χορηγήθηκαν από την τελευταία συνεδρία παρακολούθησης Utdatert versjon. Skal ikke brukes. εριλαμβάνονται τα εξής: <sup>12</sup> (1172)<br>Παρακολούθησης<br>Ορηγήθηκαν από την τελευταία συν<br>φαπεία από την τελευταία συνεδρία<br>Ια θεραπείας από την τελευταία συν
- Συνολικός αριθμός επεισοδίων υπό θεραπεία από την τελευταία συνεδρία παρακολούθησης
- Συνολικός αριθμός επεισοδίων απουσία θεραπείας από την τελευταία συνεδρία παρακολούθησης • Ημερομηνία της τελευταίας αυνεδρίας παρακολούθησης.<br>• Συνολικός αριθμός εκκενώσεων που χορηγήθηκαν από την τελευταία συνεδρία παρακολούθησης<br>• Συνολικός αριθμός επεισοδίων απουσία θεραπεία από την τελευταία συνεδρία παρ ακολούθησης<br>ηθηκάν από την τελευταία συ<br>εία από την τελευταία συνεδρί<br>ραπείας από την τελευταία συ καν από την τελευταία συνεδρί<br>πό την τελευταία συνεδρία παρ<br>είας από την τελευταία συνεδρία<br>ΑΑΕ από την τελευταία συνεδρί<br>κόπηση Fήν τελευταία συνεδρία παρά<br>Γαπό την τελευταία συνεδρία<br>Γαπό την τελευταία συνεδρία<br>πηση από την τελευταία συνεδρία<br>Το τελευταία συνεδρία παρακολούθη<br>από την τελευταία συνεδρία<br>από την τελευταία συνεδρία<br>από την τελευταία συνεδρία<br>του τελευταία συνεδρία<br>του τελευταία συνεδρία
- παρακολούθησης που είναι διαθέσιμα για ανασκόπηση
- *Σημείωση: Εάν επιλέξετε το κουμπί «View» (Προβολή) στη σειρά Episodes (Επεισόδια), μπορείτε να μεταβείτε απευθείας στη λίστα των αποθηκευμένων επεισοδίων [\(Σχήμα 17\)](#page-67-0)*
- Υπολειπόμενη διάρκεια ζωής μπαταρίας της γεννήτριας ερεθισμάτων

#### **Προβολή αποθηκευμένων επεισοδίων**

Η γεννήτρια ερεθισμάτων αποθηκεύει επεισόδια τα οποία μπορείτε να προβάλετε κατά τη συνεδρία παρακολούθησης του ασθενούς. Οι γεννήτριες ερεθισμάτων EMBLEM S-ICD (Μοντέλο A209) και Cameron Health (Μοντέλο 1010) αποθηκεύουν έως και 25 επεισόδια ταχυκαρδίας υπό θεραπεία και 20 επεισόδια ταχυκαρδίας απουσία θεραπείας. Οι γεννήτριες ερεθισμάτων EMBLEM MRI S-ICD (Μοντέλο A219) αποθηκεύουν Υ-ΗΚΓ για έως και 20 επεισόδια ταχυκαρδίας υπό θεραπεία και 15 επεισόδια ταχυκαρδίας απουσία θεραπείας, καθώς και έως και 7 επεισόδια AF. Αν σημειωθεί υπέρβαση του μέγιστου αριθμού επεισοδίων, το πιο πρόσφατο επεισόδιο αντικαθιστά το παλαιότερο αποθηκευμένο επεισόδιο ίδιου τύπου. Το πρώτο επεισόδιο υπό θεραπεία δεν αντικαθίσταται. Υπολειπομενη οιαρκεια ςωης μπατα<br>**οβολή αποθηκευμένων επεισοδίων**<br>γεννήτρια ερεθισμάτων αποθηκεύει ε<br>αρακολούθησης του ασθενούς. Οι γεν<br>ameron Health (Μοντέλο 1010) αποθή<br>αι 20 επεισόδια ταχυκαρδίας απουσία<br>Μοντέλο Α219) :ννήτρια ερεθισμάτων απόθη<br>ακολούθησης του ασθενούς<br>neron Health (Μοντέλο 1010)<br>20 επεισόδια ταχυκαρδίας απ<br>ντέλο Α219) αποθηκεύουν Υ<br>πεισόδια ταχυκαρδίας απουι<br>ρβαση του μέγιστου αριθμού<br>αιότερο αποθηκευμένο επει η αποσηκευμενων επεισσοων<br>πήτρια ερεθισμάτων απόθηκεύει επει<br>τολούθησης του ασθενούς. Οι γεννήτ<br>το Health (Μοντέλο 1010) αποθηκει<br>επεισόδια ταχυκαρδίας απουσία θεραπι<br>ασή του μέγιστου αριθμού επεισοδί<br>ασή του μέγιστου αρι τρια ερεθισμάτων απόθηκεύει επεισ<br>Λούθησης του ασθενούς. Οι γεννήτρ<br>1 Health (Μοντέλο 1010) αποθήκεύς<br>τεισόδια ταχυκαρδίας απουσία θερα<br>ο Α219) αποθηκεύουν Υ-ΗΚΓ για έω<br>όδια ταχυκαρδίας απουσία θεραπεί<br>2η του μέγιστου αρι ύθησης του ασθενούς. Οι γεννήτριε<br>Health (Μοντέλο 1010) αποθηκεύοι<br>σόδια ταχυκαρδίας απουσία θερατ<br>Α219) αποθηκεύουν Υ-ΗΚΓ για έως<br>Α219) αποθηκεύουν Υ-ΗΚΓ για έως<br>διαταί.<br>Οι αποθηκευμένο επεισόδιο ίδιου τι<br>αταί.<br>απαί. ησης του ασθενούς. Οι γεννήτριες ερεθ<br>Παλιά (Μοντέλο 1010) αποθηκεύουν έως κ<br>Δια ταχυκαρδίας απουσία θεραπείας. Ο<br>19) αποθηκεύουν Υ-ΗΚΓ για έως και 20 ε<br>ταχυκαρδίας απουσία θεραπείας, καθώ<br>υ μέγιστου αριθμού επεισοδίων, τ Ο αποθηκευουν Υ-ΗΚΙ για εως<br>ιχυκαρδίας απουσία θεραπείας<br>μέγιστου αριθμού επεισοδίων,<br>οθηκευμένο επεισόδιο ίδιου τι<br>**ωση:** Τυχόν αυθόρμητα επεισό<br>Δαποθηκευνένων επεισοδίων νιστου αριθμού επεισοδίων, τό πιο<br>γιστου αριθμού επεισοδίων, τό πιο<br>ηκευμένο επεισόδιο ίδιου τύπου.Τ<br>η: Τυχόν αυθόρμητα επεισόδια πο<br>νεννήτριας ερεθισμάτων μετον<br>αποθηκευμένων επεισοδίων: ηκεύουν Υ-ΗΚΓ για έως και 20 επεισόδια τ<br>διας απουσία θεραπείας, καθώς και έως και<br>λιένο επεισόδιο ίδιου τύπου. Το πρώτο επ<br>μένο επεισόδιο ίδιου τύπου. Το πρώτο επ<br>χυχόν αυθόρμητα επεισόδια που εκδηλώνον<br>γεννήτριας ερεθισ

*Σημείωση: Τυχόν αυθόρμητα επεισόδια που εκδηλώνονται κατά την επικοινωνία της γεννήτριας ερεθισμάτων με τον προγραμματιστή δεν αποθηκεύονται* χον αυθορμητα επεισοδια<br>ννήτριας ερεθισμάτων με<br>κευμένων επεισοδίων:<br>νιδιο Main Menu (Κύριο<br>μπί Follow Up (Παρακολι Versione of the control of the version of the version of the version of the version of the version of the version of the version of the version of the version of the version of the version of the version of the version of

Για την προβολή αποθηκευμένων επεισοδίων:

- 1. Επιλέξτε το εικονίδιο Main Menu (Κύριο μενού).
- 2. Επιλέξτε το κουμπί Follow Up (Παρακολούθηση).
- 3. Επιλέξτε το κουμπί Follow Up (Παρακολούθηση).<br>3. Επιλέξτε το κουμπί Follow Up (Παρακολούθηση).<br>3. Επιλέξτε το εικονίδιο Captured and Stored Episodes S-ECG (Υ-ΗΚΓ καταγεγραμμένων και αποθηκευμένων επεισοδίων) από τη γραμμή πλοήγησης. υθόρμητα επεισόδια που εκδηλώ<br>Μας ερεθισμάτων με τον προγραμ<br>Ενων επεισοδίων:<br>Main Menu (Κύριο μενού).<br>Ollow Up (Παρακολούθηση).<br>Captured and Stored Episodes<br>επεισοδίων) από τη γραμμή πλο ε ερεσισματων μετον προγραμμ<br>
wv επεισοδίων:<br>
Lain Menu (Κύριο μενού).<br>
Ow Up (Παρακολούθηση).<br>
aptured and Stored Episodes Strategy and Stored Episodes Strategy να προβείτε στην. Επεισοδίων:<br>Ειτεισοδίων:<br>Τυρ (Παρακολούθηση):<br>Τυρ (Παρακολούθηση):<br>Tured and Stored Episodes Sooδίων) από τη γραμμή πλο The Enteroption προγραμματιστή δεν αποθημει<br>Οισμάτων με τον προγραμματιστή δεν αποθημει<br>Τειτοδίων:<br>Veru (Κύριο με νού)<br>Dit is experience version of the state of the state of the state of the state of the state of the stat σοδίων:<br>
επα (Κύριο μενού).<br>
(Παρακολούθηση).<br>
(Παρακολούθηση).<br>
Δίαπό τη γραμμή πλοήγησης.<br>
Υιανά μεταβείτε στην οθόνη Ερίsοσες.<br>
Νίστα πίνεται λήψη από τη γεννήτρια εκ<br>
ιδίστα πίνεται λήψη από τη γεννήτρια εκ d Stored Episodes S-ECG (Υ-ΗΚΓ Κατ<br>Χπό τη γραμμή πλοήγησης<br>Va μεταβείτε στην οθόνη Episodes<br>Τα -Πνεται λήψη από τη γεννήτρια ε<br>δίου.<br>2. Διάτητα εκτύπωσης, πρέπει αρχικά να
- 4. Επιλέξτε Episodes (Επεισόδια) για να μεταβείτε στην οθόνη Episodes (Επεισόδια) [\(Σχήμα 17\)](#page-67-0).
- 5. Επιλέξτε ένα επεισόδιο από τη λίστα. Γίνεται λήψη από τη γεννήτρια ερεθισμάτων και προβολή του επιλεγμένου επεισοδίου.

*Σημείωση: Για να υπάρχει δυνατότητα εκτύπωσης, πρέπει αρχικά να επιλέξετε και να προβάλετε μεμονωμένα τα επεισόδια από την οθόνη Episodes (Επεισόδια)* η γραμμή πλοήγησης<br>Σταβείτε στην οθόνη Episodes<br>Veral λήψη από τη γεννήτρια ερεθί<br>Ττα εκτύπωσης, πρέπει αρχικά να επι<br>νωμένατα επεισόδια από την οθόνη είτε στην σθονή εριsσαθε<br>Γλήψη από τη γεννήτρια ερεθικ<br>κτύπωσης, πρέπει αρχικά να επιλ<br>να τα επεισόδια από την οθόνη  $\hat{\theta}$  and the very think enediately<br>  $\hat{\theta}$ <br>  $\hat{\theta}$   $\hat{\theta}$   $\hat{\theta$ Suri Coloni Episodes<br>An ano tri yevvritpia Epediatudiw ka

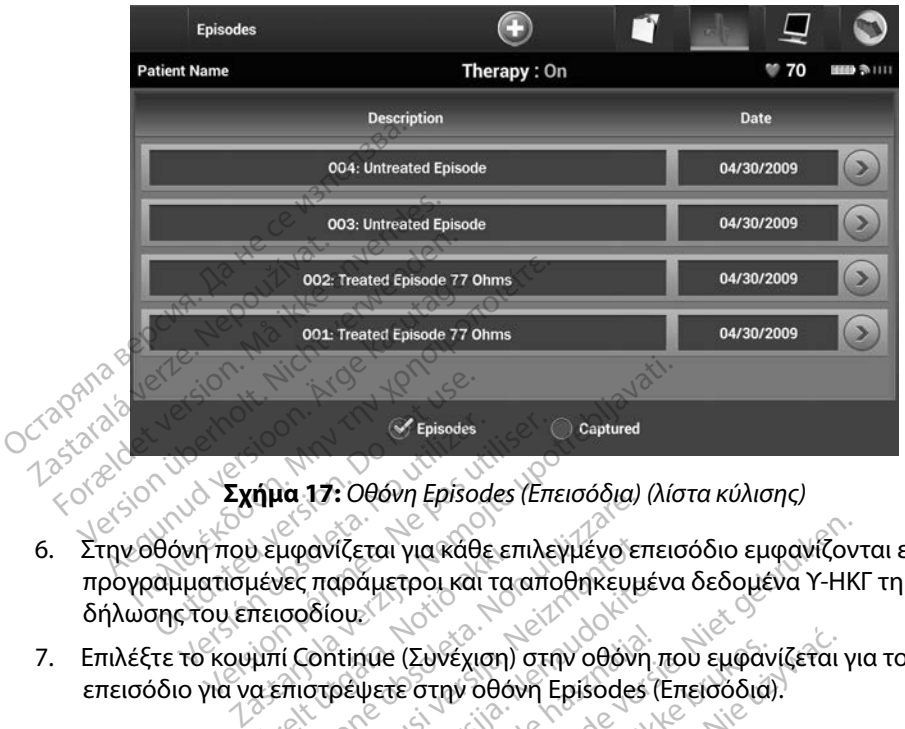

<span id="page-67-0"></span>**Σχήμα 17:** *Οθόνη Episodes (Επεισόδια) (λίστα κύλισης)*

- 6. Στην οθόνη που εμφανίζεται για κάθε επιλεγμένο επεισόδιο εμφανίζονται επίσης οι προγραμματισμένες παράμετροι και τα αποθηκευμένα δεδομένα Υ-ΗΚΓ τη στιγμή της δήλωσης του επεισοδίου. 6. Στην οθονη που εμφανιζεται για κάθε επιλεγμενο<br>προγραμματισμένες παράμετροι και τα αποθηκευ<br>δήλωσης του επεισοδίου:<br>7. Επιλέξτε το κουμπί Continue (Συνέχιση) στην οθον<br>επεισόδιο για να επιστρέψετε στην οθονη Episode<br>Δι Version observersion of the same of the same of the state of the state of the state of the state of the version of the version of the version of the version of the version of the version of the version of the version of t να τη θεονη ερινούει (επεισσότα)<br>μφανίζεται για κάθε επιλεγμένο ει<br>νες παράμετροι και τα αποθηκευμ<br>ισοδίου.<br>πιστρέψετε στην οθόνη Episodes<br>επτομέρειες για κάθε επεισόδιο: Novecojusi versija. Neizmantot. αι για κάθε επιλεγμένο επεισόδιο εμφανίζον<br>μετροι και τα αποθηκευμένα δεδομένα Y-HK<br>τε στην οθόνη Episodes (Επεισόδια).<br>τε στην οθόνη Episodes (Επεισόδια).<br>Sia υπό θεραπεία)<br>Sia υπό θεραπεία)
	- 7. Επιλέξτε το κουμπί Continue (Συνέχιση) στην οθόνη που εμφανίζεται για το επιλεγμένο επεισόδιο για να επιστρέψετε στην οθόνη Episodes (Επεισόδια). Επιλέξτε το κουμπί Continue (Συνέχιση) στην οθόνη που εμφανίζεται για το επιλεγ<br>επεισόδιο για να επιστρέψετε στην οθόνη Episodes (Επεισόδια).<br>Ται οι παρακάτω λεπτομέρειες για κάθε επεισόδια: Νερατεία).<br>Treated Episodes (Ε αραμετροι και τα αποσηκευμει<br>ou:<br>htinue (Συνέχιση) στην οθόνη τ<br>pewere στην οθόνη Episodes (Ι<br>μερειες για κάθε επεισόδιο: (Συνέχιση) στην οθόνη που εμφανίζεται<br>Εστην οθόνη Episodes (Επειοδδιά).<br>Εγιακάθε επεισδδια. Νέα του καθε Trea<br>Uπό θεραπεία)<br>Η ΚΙ έως 128 δεύτερολεπτα για κάθε Trea

#### **Treated Episodes (Επεισόδια υπό θεραπεία)**

(Επεισόδιο υπό θεραπεία): **Kabe Errelaoodia.** Não utiliza. Versium experimental experimental experimental experimental expression of the experimental experimental experimental experimental experimental experimental experimental experimental experim **απεία)**<br>28 δεύτερολεπτα για κάθε Τιέ<br>ευτερολεπτα<br>6λεπτα Υ-ΗΚΓ προ εκκενώσει<br>τις εκκενώσεις τεία)<br>3 δεύτερολεπτα για κάθε Treated<br>τερόλεπτα<br>2 εκκενώσεις<br>2 εκκενώσεις<br>2 εκκενώσεις

- **• Υ-ΗΚΓ προ επεισοδίου:** Έως 44 δευτερόλεπτα
- **• Πρώτη εκκένωση:** Έως 24 δευτερόλεπτα Υ-ΗΚΓ προ εκκενώσεων και έως 12 δευτερόλεπτα Υ-ΗΚΓ μετά από τις εκκενώσεις
- **• Διαδοχικές εκκενώσεις:** Υ-ΗΚΓ 6 δευτερόλεπτα προ εκκένωσης και 6 δευτερόλεπτα μετά από την εκκένωση εύτερόλεπτα για κάθε Treated<br>Αρόλεπτα<br>Πτα Υ.ΗΚΓ προ εκκενώσεων και<br>Κκενώσεις<br>Αρδλεπτα προ εκκενωσης και 6 Rentact Company Rentact Company Rentact Company Rentact Company Rental Company Rental Company Rental Company R<br>Evidence Company Rental Company Rental Company Rental Company Rental Company Rental Company Rental Company Rent Ronenta yıa kale Treated Episode

#### **Untreated Episodes (Επεισόδια απουσία θεραπείας)**

Ως Untreated Episode (Επεισόδιο απουσία θεραπείας) ορίζεται οποιοδήποτε επεισόδιο υψηλής συχνότητας που διακόπτεται αυθόρμητα κατά τη διαδικασία φόρτισης, πριν να χορηγηθεί εκκένωση.

Αποθηκεύονται δεδομένα Υ-ΗΚΓ έως 128 δευτερόλεπτα για κάθε Untreated Episode (Επεισόδιο απουσία θεραπείας): χορηγηθεί εκκενώση.<br>Aποθηκεύονται δεδομένα Y-HI<br>(Επεισόδιο απουσία θεραπείας<br>• Y-HKF προ επεισοδίου: 4<br>• Y-HKF επεισοδίου: Δεδομ<br>πωση αναφορών από τον προγρα

- **• Υ-ΗΚΓ προ επεισοδίου:** 44 δευτερόλεπτα Υ-ΗΚΓ προ επεισοδίου
- **• Υ-ΗΚΓ επεισοδίου:** Δεδομένα Υ-ΗΚΓ ταχυκαρδίας έως 84 δευτερόλεπτα

## **Εκτύπωση αναφορών από τον προγραμματιστή** Zastaralá verze. Nepoužívat. Othon, R. J. J. J. Heuklation (2018)

### **Εκτύπωση αναφορών**

Οι αναφορές ασθενή μπορούν να εκτυπωθούν πριν ή μετά από την ολοκλήρωση μιας συνεδρίας ασθενούς. Συνιστάται να εκτυπώνεται μια τελική αναφορά αμέσως μετά από τη διαδικασία εμφύτευσης. Υπάρχουν τρεις αναφορές ασθενούς: εμφύτευσης Υπάρχουν Τρεις αναφορές ασθενούς: (1)<br>- Summary Report (Αναφορά σύνοψης) του διάδεσης<br>- Captured S-ECG Report (Αναφορά καταγεγραμμένου Υ-ΗΚΓ)<br>- Episode Reports (Αναφορές επεισοδίων)<br>- Episode Reports (Αναφορές (Επεισόδιο απουσία θεραπείας):<br>• Υ-ΗΚΓ προ επεισοδίου: 44 δ.<br>• Υ-ΗΚΓ επεισοδίου: Δεδομένι<br>η αναφορών από τον προγραμ<br>ση αναφορών • Υ-ΗΚΓ προ επεισοδίου: 44 δει<br>• Υ-ΗΚΓ επεισοδίου: Δεδομένα<br>αναφορών από τον προγραμμ<br>Γαναφορών<br>Ορές ασθενή μπορούν να εκτυπωθο<br>ορές ασθενή μπορούν να εκτυπωθο Υ-ΗΚΓ επεισοδίου: Δεδομένα γ<br>Ααφορών από τον προγραμμα<br>Αναφορών<br>ες ασθενή μπορούν να εκτυπωθού<br>Συνιστάται να εκτυπώνεται μια τελ<br>Γις Υπάρχουν τρεις αναφορές ασθε Η ΚΙΤ έπεισοδίου: Δεδομένα Υ.ΗΚΓ τα<br>Φορών από τον προγραμματιστή<br>φορών από τον προγραμματιστή<br>φορών<br>ασθενή μπορούν να εκτυπωθούν πριν<br>ασθενή μπορούν να εκτυπωθούν πριν<br>Υπάρχουν τρεις αναφορές ασθενούς: Ορών από τον προγραμμα<br>Ορών<br>Θενή μπορούν να εκτυπωθού<br>στάται να εκτυπώνεται μια τελι<br>πάρχουν τρεις αναφορές ασθει<br>mmary Report (Αναφορά σύν *νών<br>ενή μπορούν να εκτυπωθούν πριν*<br>άται να εκτυπώνεται μια τελική ανα<br>άται να εκτυπώνεται μια τελική αναφορά<br>máry Report (Αναφορά σύνοψης)<br>ured S-ECG Report (Αναφορά κατα<br>ode Reports (Αναφοράς επεισοδίων ουν να εκτυπωθουν πριν η μετα α<br>κτυπώνεται μια τελική αναφορά α<br>εις αναφορές ασθενούς:<br>Oct (Αναφορά σύνοψης)<br>-<br>The Greenot (Αναφορές επεισοδίων)<br>ες ασθενούς σε συγεδρία Online

- Summary Report (Αναφορά σύνοψης)
- Captured S-ECG Report (Αναφορά καταγεγραμμένου Υ-ΗΚΓ)<br>• Episode Reports (Αναφορές επεισοδίων)
- Episode Reports (Αναφορές επεισοδίων)

(Εκτός σύνδεσης): Avapopés ao θενούς Avaφορά σύνοψης)<br>Pport (Αναφορά καταγεγραμμέ<br>Svaφορές επεισοδίων)<br>Θενούς σε συνεδρία Online (Σ<br>Jain Menu (Κύριο μενού) για να The Caval Control Control Cavaline<br>Algodec Elizio. Ο Παροδίων<br>Ενούς σε συγεδρία Online<br>Ελληνικής<br>Ο Παρία (Κύριο μενού) για να αι μια τελική αναφορά αμέσως μετά από τη<br>ρές ασθενούς:<br>ρορά σύναψης)<br>ορές επεισσδίων)<br>ορές επεισσδίων)<br>ορές αε συνεδρία Online (Σε σύνδεση) ή Offli<br>νική (Κύριο μενού) για να εμφανίσετε την ο<br>λική (Κύριο μενού) για να εμφα Αναφορά καταγεγραμμένου Υ-ΗΚΓ<br>Οξε επεισσδίων)<br>Ος σε συνεδρία Online (Σε σύνδεση<br>Μυ (Κύριο μενού) για να εμφανίσε<br>Μυ (Κύριο μενού) για να εμφανίσε<br>Τις (Εκτύπωση αναφορών) για να ε

- 1. Επιλέξτε το εικονίδιο Main Menu (Κύριο μενού) για να εμφανίσετε την οθόνη Main Menu (Κύριο μενού).
- 2. Επιλέξτε το κουμπί Print Reports (Εκτύπωση αναφορών) για να εμφανίσετε την οθόνη Print Reports (Εκτύπωση αναφορών) (Σχήμα 18). αφορά καταγεγραμμένου Υ.ΗΚΓ)<br>ετεισσδίων)<br>Σε συγεδρία Online (Σε σύνδεση) ή Off<br>Σε σύγεδρία Online (Σε σύνδεση) ή Off<br>Τ (Κύριο μενού) για να εμφανίσετε την<br>Θών) (Σχήμα 18) rique de l'activides. vespio Online (Σε σύνδεση) ή Of Zastaraná varzupavíceré rinder<br>Zastaraná verzia. Nepoužívať.<br>Zastaraná verzia. Nepoužívať. Lastarela različica. Ne uporabite. Vanhentunut version kindingere vagopävivid va Eligavigete Güncel olmayan sürüm. Kullanmayın.

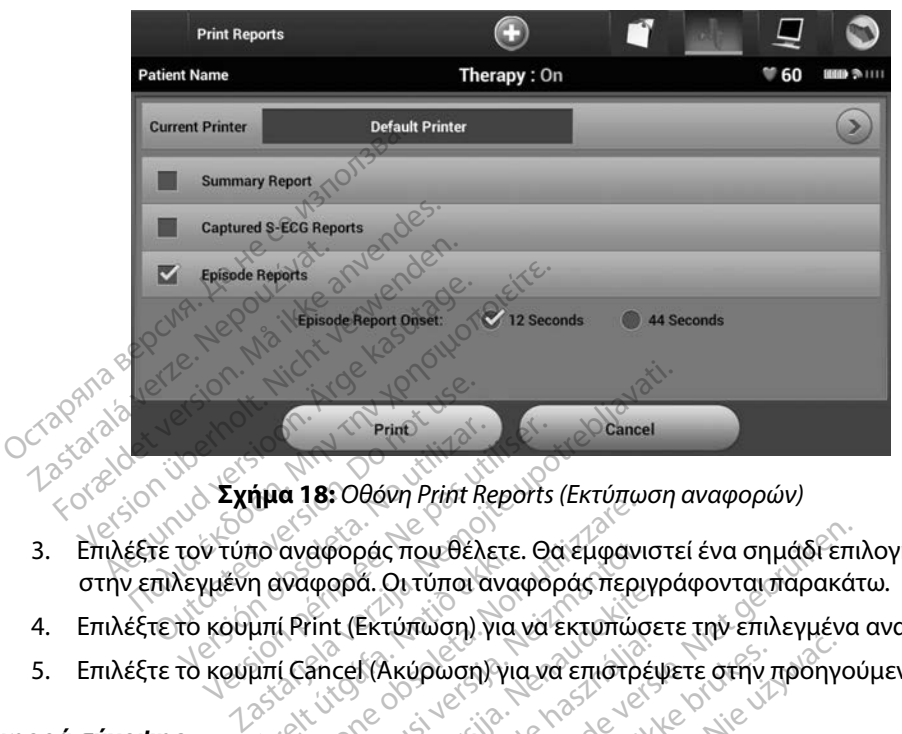

<span id="page-69-0"></span>**Σχήμα 18:** *Οθόνη Print Reports (Εκτύπωση αναφορών)*

- 3. Επιλέξτε τον τύπο αναφοράς που θέλετε. Θα εμφανιστεί ένα σημάδι επιλογής δίπλα στην επιλεγμένη αναφορά. Οι τύποι αναφοράς περιγράφονται παρακάτω. Princ<br>
Version of Prince States of Captain<br>
Version αναφοράς που θέλετε. Θα<br>
Version αναφορά. Οι τύποι αναφορ<br>
το κουμπί Cancel (Ακύρωση) για να ID avapopac που σελείε<br>η αναφορά. Οι τύποι ανα<br>μπί Print (Εκτύπωση) για<br>μπί Cancel (Ακύρωση) για αναφοράς που θέλετε. Θα εμφανι<br>αναφοράς που θέλετε. Θα εμφανι<br>ναφορά. Οι τύποι αναφοράς περι<br>(Print (Εκτύπωση) για να επιστρι<br>(Cancel (Ακύρωση) για να επιστρι ιαφοράς που θέλετε. Θα εμφανι<br>Νορρά. Οι τύποι αναφοράς περιν<br>Γίητ (Εκτύπωση) για να επιστρέ<br>Sancel (Ακύρωση) για να επιστρέ<br>Οι τράσύνοψης, επιλέξτε Summary
- 4. Επιλέξτε το κουμπί Print (Εκτύπωση) για να εκτυπώσετε την επιλεγμένα αναφορά.
- 5. Επιλέξτε το κουμπί Cancel (Ακύρωση) για να επιστρέψετε στην προηγούμενη οθόνη.<br>**2014 σύνοψης**<br>19 εκπτρίου Ακόδος Ακόδος Ακόδος του Ακόδος Ακόδος Ακόδος Ακόδος Ακόδος Ακόδος Ακόδος Ακόδος Ακόδος Ακόδος Α

#### **Αναφορά σύνοψης**

Για να εκτυπώσετε μια αναφορά σύνοψης, επιλέξτε Summary Report (Αναφορά σύνοψης) στην οθόνη Print Reports (Εκτύπωση αναφορών) και πατήστε το κουμπί Print (Εκτύπωση). Θα εκτυπωθεί αναφορά για την τρέχουσα ενεργή συνεδρία (εάν ο προγραμματιστής είναι σε κατάσταση Online (Σε σύνδεση)) ή για την επιλεγμένη αποθηκευμένη συνεδρία (εάν ο προγραμματιστής είναι σε<br>κατάσταση Offline (Εκτός σύνδεσης)).<br>Η Αναφορά σύνοψης περιλαμβάνει τις παρακάτω πληροφορίες:<br>- Ημερομηνία της εκτυπωμένης αναφοράς<br> κατάσταση Offline (Εκτός σύνδεσης)). ρρα. Οι τοποι αναφοράς περιγκ<br>ht (Εκτύπωση) για να εκτυπώσε<br>cel (Ακύρωση) για να επιστρέψ<br>i σύνοψης, επιλέξτε Summary Εκτεπισση, για να εκτεπισσε<br>Ελκύρωση) για να επιστρέι<br>ύνοψης, επιλέξτε Summary<br>ναφορών) και πατήστε το κα ις που θέλετε. Θα εμφανιστεί ένα σημάδι επι<br>Οι τύπωση) για να εκτυπώσετε την επιλεγμένα<br>Τύπωση) για να εκτυπώσετε την επιλεγμένα<br>Ακύρωση) για να επιστρέψετε στην προηγοι<br>φορών) και πατήστε το κοθμπί Print (Εκτύπι<br>φορών) κ Upwan yia va Emonuscie inp Emileties.<br>
Upwan yia va Emorpéuere orny moniyo.<br>
Unc. Enlike te Summary Report (Avagopo)<br>
Dinc. Enlike brukes. Nie używać. Nie używać.<br>
Senkebućyn ouveopla (Eavo morpaulu επιλέξτε Summary Report (Αναφορ<br>γ) και πατήστε το κουμπί Print (Εκτύτα)<br>Τα (εάν ο προγραμματιστής είναι σε<br>κευμένη συνεδρία (εάν ο προγραμμί)<br>Δικάτω πληροφορίες:<br>Ο κάτω πληροφορίες: Zastaraná verzia. Nepoužívatele različica.<br>2010. základní print (Ekrumada)<br>2010. základní print (Ekrumada)<br>2010. základní princ verzia. Nepoužívatele<br>2010. základní princ verzia. Nepoužívatele Vanhentunut version surinn. Föråldrad vinaldrad version. Använd en Güncel olmayan sürüm. Kullanmayın.

Η Αναφορά σύνοψης περιλαμβάνει τις παρακάτω πληροφορίες:<br>• Ημερομηνία της εκτυπωμένης αναφοράς<br>• Έκδοση λογισμικού προνικτ

- Ημερομηνία της εκτυπωμένης αναφοράς
- Έκδοση λογισμικού προγραμματιστή
- Έκδοση λογισμικού γεννήτριας ερεθισμάτων
- Όνομα ασθενούς
- Ημερομηνία της προηγούμενης παρακολούθησης
- 
- Ημερομηνία της τρέχουσας παρακολούθησης
- Ημερομηνία εμφύτευσης
- Μοντέλο/Σειριακό αριθμό της γεννήτριας ερεθισμάτων
- Μοντέλο/Σειριακό αριθμό του ηλεκτροδίου
- Παραμέτρους θεραπείας
- Καθυστέρηση έξυπνης φόρτισης Παραμετρους θεραπειας<br>Καθυστέρηση έξυπνής φόρ<br>Κατάσταση έξυπνης αίσθης<br>Προγραμματιζόμενες ρυθμ<br>Έλεγχο ακεραιότητας γεννι<br>Διαμόρφωση πολικότητας
- Κατάσταση έξυπνης αίσθησης (Ενεργοποίηση/Απενεργοποίηση) Μοντέλο/Σειριακό αριθμό της γεν<br>Ο Μοντέλο/Σειριακό αριθμό του ηλε<br>Παραμέτρους θεραπείας<br>Καθυστέρηση έξυπνης φόρτισης<br>Κατάσταση έξυπνης αίσθησης (Εν<br>Προγραμμάτιζόμενες ρυθμίσεις ές<br>Έλεγχο ακεραιότητας γεννήτριας Παραμέτρους θεραπείας<br>Γαθυστέρηση εξυπνής φόρτισης<br>Κατάσταση εξυπνής φόρτισης<br>Γρογραμματιζόμενες ρυθμίσεις έντα<br>Προγραμματιζόμενες ρυθμίσεις έντα<br>Ελεγχο ακεραιότητας χεννήτριας ερε<br>Νιαμόρφωση πολικότητας αρχικής εκ<br>Νιαμόρ ραμετρους θεραπειας<br>θυστέρηση εξυπνής φόρτισης<br>τάσταση εξυπνής αίσθησης (Ενεργο<br>ογραμματιζόμενες ρυθμίσεις έντασ<br>εγχο ακεραιότητας γεννήτριας ερεθι<br>μόρφωση πολικότητας αρχικής εκκ<br>έρες με μετρήσεις ΑΕ στέρηση έξυπνης φόρτισης<br>σταση έξυπνης αίσθησης (Ενεργοπ<br>ραμματιζόμενες ρυθμίσεις ένταση<br>όρφωση πολικότητας αρχικής εκκέ<br>ές με μετρήσεις ΑΕ<br>ποη μετρήσεων ΑΕΔΕΔΑ έρηση έξυπνης φόρτισης<br>αση έξυπνης αίσθησης (Ενεργοποίηση/<br>ίμματιζόμενες ρυθμίσεις έντασης και δι<br>ακεραιότητας γεννήτριας ερεθισμάτων,<br>φωση πολικότητας αρχικής εκκένωσης<br>πε μετρήσεις ΑΕ<br>αση βομβητή (αν είναι απένεργοποιημ
- Προγραμματιζόμενες ρυθμίσεις έντασης και διαμόρφωση αίσθησης
- Έλεγχο ακεραιότητας γεννήτριας ερεθισμάτων, εάν υπάρχει Ο ΜΕΙ<br>Εραιότητας γεννήτριας ερεθισ<br>Ο πολικότητας αρχικής εκκές.<br>Εμετρήσεων ΑΕ<br>Ο και μετρήσεων ΑΕ<br>Το μετρήσεων ΑΕ<br>Ο και μετρήσεων ΑΕ Ιενες ρυθμίσεις έντασης και διαμόρφωση<br>ητάς γεννήτριας έρεθισμάτων, εάν υπάρχ<br>λικότητας αρχικής εκκένωσης<br>σείς ΑΕ<br>διπτή (αν είναι απενεργοποιημένος)<br>Από την τελευταία παρακολούθηση κ<br>αρίας
- Διαμόρφωση πολικότητας αρχικής εκκένωσης ναιστιμας γεννήτριας ερευαρ<br>Τσηλικότητας αρχικής εκκέν.<br>Ετρήσεων ΑF<br>Βομβητή (αν είναι απενεργότης)
- Ημέρες με μετρήσεις AF
- Εκτίμηση μετρήσεων AF
- Κατάσταση βομβητή (αν είναι απενεργοποιημένος) uv AFC<br>rri lav eival affevepyonol
- Πληροφορίες MRI
- Σύνοψη επεισοδίου: Από την τελευταία παρακολούθηση και από την αρχική εμφύτευση<br>• Κατάσταση βομβητή (αν είναι απένεργοποιημένος)<br>• Κατάσταση βομβητή (αν είναι απένεργοποιημένος)<br>• Σύνοψη επεισοδίου: Από την τελευταία πα • Ημέρες με μετρήσεις ΑΕ<br>• Εκτίμηση μετρήσεων ΑΕ<br>• Κατάσταση βομβητή (αν είναι απένεργοποιημένος)<br>• Σύνοψη επεισοδίου: Από την τελευταία παρακολούθης<br>• Κατάσταση μπαταρίας.<br>• Μέτρηση σύνθετης αντίστασης ηλεκτροδίου. Κατάσταση βομβητή (αν είναι απενεργοποιημένος)<br>- Πληροφορίες ΜRI<br>- Σύνοψη επεισοδίου: Από την τελευταία παρακολούθηση<br>- Κατάσταση μπαταρίας<br>- Μέτρηση σύνθετης αντίστασης ηλεκτροδίου.<br>- **Captured S-ECG Report (Αναφορά κατα** News Computer of the Computer of the Computer of the Computer of the Computer of the Computer of the Computer of the Computer of the Computer of the Computer of the Computer of the Computer of the Computer of the Computer Elavult verzió. Ne használja! The second manufacture of the second with the second with the second with the second with the second with the second with the second with the second with the second with the second with the second with the second with the
	- Κατάσταση μπαταρίας
	-

<span id="page-70-0"></span>Για την εκτύπωση μιας αναφοράς Καταγεγραμμένου Υ-ΗΚΓ:

- 1. Επιλέξτε Captured S-ECG Reports (Αναφορές καταγεγραμμένου Υ-ΗΚΓ) από την οθόνη Print Reports (Εκτύπωση αναφορών). Eutoria napakowaudnon karamó zny dox Toporous Brounder State Ware Wille
- 2. Εμφανίζεται μια λίστα κύλισης που περιλαμβάνει τις ταινίες Captured S-ECG (Καταγεγραμμένο Υ-ΗΚΓ) και Induction S-ECG (Υ-ΗΚΓ επαγωγής) (Σχήμα 19). Επιλέξτε τα επιθυμητά Υ-ΗΚΓ που θέλετε να εκτυπώσετε, τοποθετώντας ένα<br>σημάδι επιλογής δίπλα στις επιλογές.<br>ζεδος εκτυπώδι σημάδι επιλογής δίπλα στις επιλογές. WEVOU Y-HKTP<br>EVOU Y-HKTP<br>ΕΥΟυ Y-HKT:<br>ΡΟΦΕ Καταγεγραμμένου Y-HKT απ<br>Ρών).<br>Τε να εκτυπώσετε, τοποθετώντας έν VANKI;<br>SC καταγεγραμμένου ΥΑΚΙ Ταπί<br>Sc καταγεγραμμένου ΥΑΚΙ Ταπί<br>Sc (ΥΑΚΙ επαγωγής) (Σχήμα 19 FHKI<br>καταγεγραμμένου Υ-ΗΚΓ) από<br>νει τις ταινίες Captured S-ECG<br>(Υ-ΗΚΓ επαγωγής) (Σχήμα 19)<br>κτυπώσετε, τοποθετώντας ένα Krayeypaupaevou. Y-HKr) από την ενατοχείνει την επιτειρισμού της τους την ενατοχεία της επιτειρισμός της ενατοχείας είναι την ενατοχεία της ενατοχείας είναι την ενατοχεία της ενατοχείας είναι το πρόσο της προσετώντας ένα

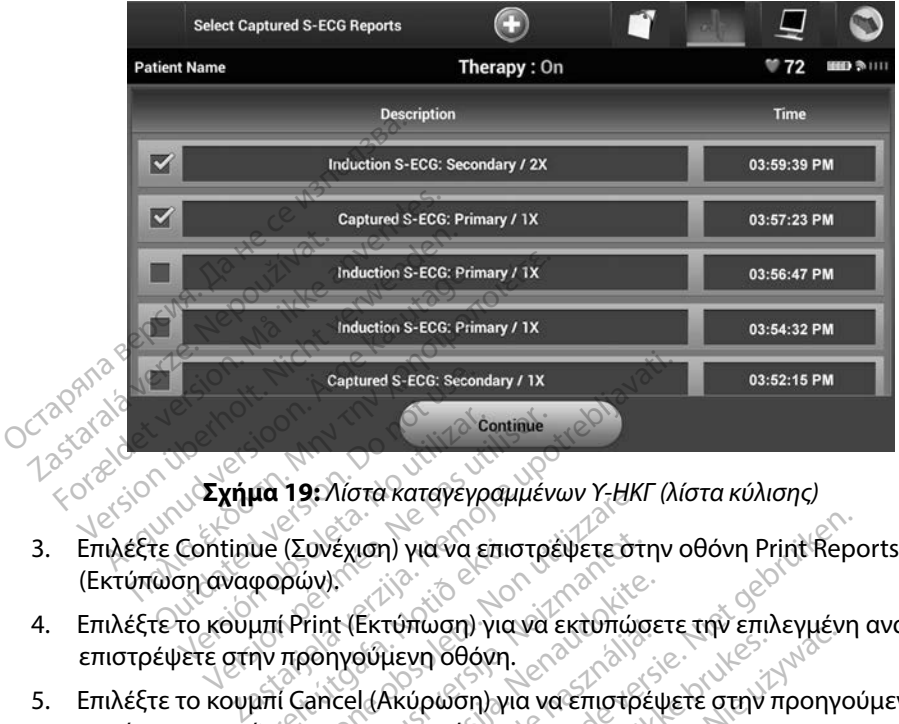

<span id="page-71-0"></span>**Σχήμα 19:** *Λίστα καταγεγραμμένων Υ-ΗΚΓ (λίστα κύλισης)*

- 3. Επιλέξτε Continue (Συνέχιση) για να επιστρέψετε στην οθόνη Print Reports (Εκτύπωση αναφορών).
- 4. Επιλέξτε το κουμπί Print (Εκτύπωση) για να εκτυπώσετε την επιλεγμένη αναφορά και να επιστρέψετε στην προηγούμενη οθόνη. Continue 19: λίστα καταγεγραμμέν<br>Continue (Συνέχιση) για να επιστρέ<br>ση αναφορών).<br>Το κουμπί Print (Εκτύπωση) για να ι ue (Συνέχιση) για να επισ<br>φορών).<br>μπί Print (Εκτύπωση) για<br>ην προηγούμενη οθόνη.<br>μπί Cancel (Ακύρωση) για<br>ώσετε την αναφορά. Version για να επιστρέψετε ότι<br>Συνέχιση) για να επιστρέψετε ότι<br>Τρών):<br>Τρίννιζεκτύπωση) για να εκτυπώς<br>προηγούμενη οθόνη.<br>Τζεπτεί (Ακύρωση) για να επιστρέφει (ανέχιση) για να επιστρέψετε ότι<br>
κίν).<br>
Μποτίζεττύπωση) για να εκτύπώσ<br>
κίνητώση του να επιστρέψει<br>
ancel (Ακύρωση) για να επιστρέ<br>
πεισοδίων) Artica. Newark and the settem was extended the property of the settem was extended to the set of the set of the set of the set of the set of the set of the set of the set of the set of the set of the set of the set of the Wava EtuotoeWete othy obovn Print Report
- 5. Επιλέξτε το κουμπί Cancel (Ακύρωση) για να επιστρέψετε στην προηγούμενη οθόνη<br>χωρίς να εκτυπώσετε την αναφορά.<br>de Reports (Αναφορές επεισοδίων) χωρίς να εκτυπώσετε την αναφορά. Ektumwari) ylawa Ektumwari<br>Bultevn obóvn.<br>Il(Akúpwari) yla va Emotpey<br>Pavarpopás. Ne használja verzió. Werstand version. Skal ikke brukes. Werstand version. Skal ikke brukes. Werstand version. Werstand version. Ni<br>Werstand version. Skal ikke brukes. Werstand version. Nie używać.<br>Werstand version. Nie używać. Werstand versio

# **Episode Reports (Αναφορές επεισοδίων)**<br>والمستشفين المستشفين المستشفين المستشفين المستشفين المستشفين المستشفين المستشفين المستشفين المستشفين المستشفين

Για την εκτύπωση μιας Αναφοράς επεισοδίων:

- 1. Επιλέξτε Episode Reports (Αναφορές επεισοδίων) στην οθόνη Print Reports (Εκτύπωση αναφορών).
- 2. Εμφανίζεται η οθόνη Select Episode Reports (Επιλογή αναφορών επεισοδίων) που περιλαμβάνει μια λίστα των αποθηκευμένων επεισοδίων (Σχήμα 20). Επιλέξτε τα επεισόδια που θέλετε να εκτυπώσετε. Εμφανίζεται ένα σημάδι επιλογής δίπλα στα επιλεγμένα επεισόδια. Version observed the version of the version of the state of the state of the state of the state of the state of the state of the state of the state of the state of the state of the state of the state of the state of the st Zastaraná verzia. Nepoužívať. Nepoužívať. Nepoužívať. Nepoužívať. Nepoužívať za različica. Nepoužívať za različica. Ne vyskupistica. Ne vyskupistica. Ne vyskupistica. Ne vyskupistica. Ne vyskupistica. Ne vyskupistica. Ne v Vanheim [v](#page-72-0)anhender<br>Vanhender version version<br>Vanhender version version version version<br>Vanhentunut version version vanhender<br>Vanhentunut version version vanhender<br>Vanhender vanhender vanhender vanhender<br>Vanhender vanhender ων) στην οθόνη Print Reports<br>Επίλογή αναφορών επεισοδίω<br>Επεισοδίων (Σχήμα 20). Επιλέξ<br>ζεται ένα σημάδι επιλογής δίπ<br>Απωσης, πρέπει να επιλέξετε κα Θάνα στο τροπορίου του καταστολία του καταστολίου του καταστολίου που<br>Εισοδίων (Σχήμα 20). Επιλέξτε τα<br>ται ένα σημάδι επιλογής δίπλα στα<br>ωσης, πρέπει να επιλέξετε και<br>εισοδια από την οθόνη Episodes
	- *Σημείωση: Για να υπάρχει δυνατότητα εκτύπωσης, πρέπει να επιλέξετε και να προβάλετε μεμονωμένα τα επεισόδια από την οθόνη Episodes (Επεισόδια) [\(Σχήμα 17\)](#page-67-0)*
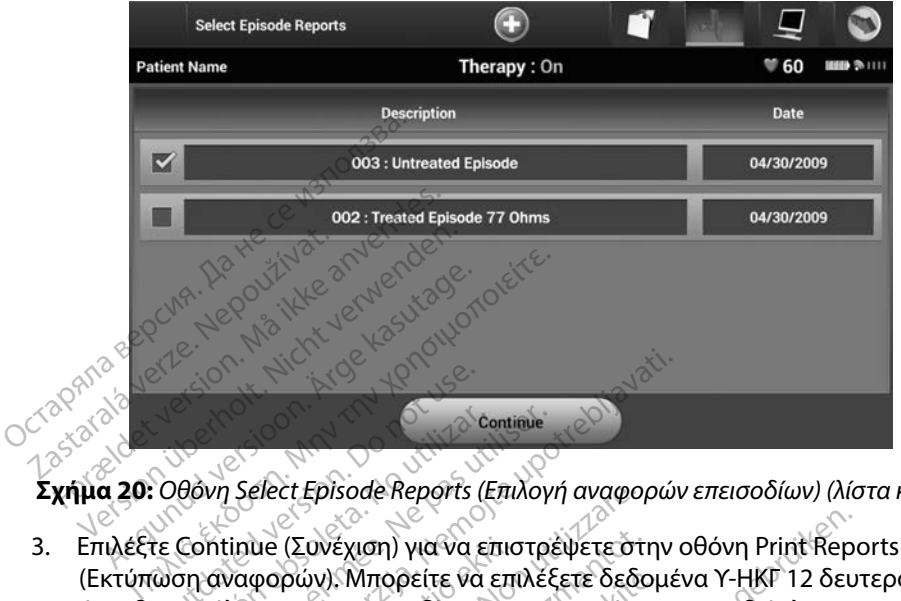

**Σχήμα 20:** *Οθόνη Select Episode Reports (Επιλογή αναφορών επεισοδίων) (λίστα κύλισης)*

- 3. Επιλέξτε Continue (Συνέχιση) για να επιστρέψετε στην οθόνη Print Reports (Εκτύπωση αναφορών). Μπορείτε να επιλέξετε δεδομένα Υ-ΗΚΓ 12 δευτερόλεπτα ή 44 δευτερόλεπτα προ επεισοδίου, χρησιμοποιώντας τα ραδιόπληκτρα που βρίσκονται κάτω από τη σειρά Episode Reports (Αναφορές επεισοδίων). Η προεπιλεγμένη τιμή στο πεδίο Episode Report Onset (Έναρξη αναφοράς επεισοδίων) είναι 12 seconds (12 δευτερόλεπτα). 4. Επιλέξτε το κουμπί Print (Εκτύπωση) για να εκτυπώσετε την επιλεγμένη αναφορά και να<br>4. Επιλέξτε Continue (Συνέχιση) για να επιστρέψετε στην οθόνη Print Reports<br>14 δευτερόλεπτα προ επεισφδίου, χρησιμοποιώντας τα ραδιόπλ Oθόνη Select Episode Reports<br>Οθόνη Select Episode Reports<br>Μαναφορών), Μπορείτε να<br>ωση αναφορών), Μπορείτε να<br>ευτερόλεπτα προ επεισοδίου, λ <sup>ce</sup><br>θόνη Select Episode Reports (E<br>Continue (Συνέχιση) για να επ<br>ση αναφορών). Μπορείτε να επεισοδίου, χ<br>τερόλεπτα προ επεισοδίου, χ Continue<br>VVI Select Episode Reports (Επιλογι<br>VVI Select Episode Reports (Επιλογι<br>αναφορών). Μπορείτε να επιλέξ<br>Ο σειρά Episode Reports (Αναφο<br>Phisode Report Onset (Έναρξη αν Select Episode Reports (Επιλογή αναφορών<br>inue (Συνέχιση) για να επιστρέψετε στην<br>ναφορών). Μπορείτε να επιλέξετε δεδομέ<br>λεπτα προ επεισοδίου, χρησιμοποιώντας<br>sode Report Onset (Έναρξη αναφοράς επί ue (Συνέχιση) για να επισ<br>φορών). Μπορείτε να επι<br>πτα προ επεισοδίου, χρη<br>ιρά Episode Reports (Ανα<br>de Report Onset (Έναρξι<br>τα).<br>ιμί Priet (Ενεύπωνερ) για υνέχιση) για να επιστρέψετε στι<br>ύν). Μπορείτε να επιλέξετε δεδο<br>προ επεισοδίου, χρησιμοποιώντ<br>pisode Reports (Αναφορές επει<br>eport Onset (Εναρξη αναφοράς<br>rint (Εκτύπωση) για να εκτυπώσ<br>onlyoύμενη οθόνη. ), Μπορείτε να επιλεξετε δεδομ<br>ο επεισοδίου, χρησιμοποιώντα<br>sode Reports (Αναφορές επεισοτ<br>ort Onset (Εναρξη αναφοράς ε<br>πιζειτιστούμενη οθόνη.<br>ηγούμενη οθόνη.<br>τες (Ακύρωση) για να επιστρέψ de Reports (Αναφορές επεισ<br>Ει Reports (Αναφορές επεισ<br>Ει Onset (Έναρξη αναφοράς<br>δύμενη οθόνη.<br>Οι (Ακύρωση) για να επιστρέψ<br>αναφορά. η) για να επιστρέψετε στην οθόνη Print Repo<br>ορείτε να επιλέξετε δεδομένα Y-HKF 12 δευ<br>ισοδίου, χρησιμοποιώντας τα ραδιόπληκτρο<br>Γκεροτίς (Αναφορές επεισοδίων) Η προέπιλ.<br>Dinset (Έναρξη αναφοράς επεισοδίων) είναι 1<br>Τύπωση) Profits (Avapopec crietoootw) H modern
- επιστρέψετε στην προηγούμενη οθόνη. να να εκτυπώσετε την επιλεγμέν<br>Θόνης<br>Θή για να επιστρέψετε στην προηγ<br>ά.<br>ες ο ο ο ενάν φορητό υπολογιστή<br>να τόσε έναν φορητό υπολογιστή
- 5. Επιλέξτε το κουμπί Cancel (Ακύρωση) για να επιστρέψετε στην προηγούμενη οθόνη χωρίς να εκτυπώσετε την αναφορά.

#### **Εξαγωγή δεδομένων ασθενούς**

Μπορείτε να εξάγετε σε μια επιφάνεια εργασίας ή σε έναν φορητό υπολογιστή τα δεδομένα ασθενούς που είναι αποθηκευμένα στον προγραμματιστή με έναν από τους παρακάτω τρόπους: ασύρματα, μέσω προδιαμορφωμένης σύζευξης *Bluetooth*™ ή με μια κάρτα καταγραφής δεδομένων microSD™, Μοντέλο 3205. Για πληροφορίες σχετικά με τη σύζευξη *Bluetooth*™ μεταξύ του προγραμματιστή και μιας επιφάνειας εργασίας ή ενός φορητού υπολογιστή, ανατρέξτε στην ενότητα [Εξαγωγή δεδομένων με τεχνολογία](#page-41-0) *Bluetooth*™*, στη* σελίδα 34. zastaraná verzia. Nepoužívať zastaraná verzia.<br>Zastaraná verzia. Nepoužívať zastarela različica.<br>Zastarela verzia. Nepoužívať zastarela različica.<br>Aluetooth. Trupki uporabite. Nepoužívať zastarela.<br>Zastarela različica. Ne Vanhentung vanhentung<br>
Vanhentung vanhentung vanhentung vanhentung vanhentung vanhentung vanhentung vanhentung<br>
Vanhentunut version vanhentung vanhentung vanhentung vanhentung vanhentung vanhentung<br>
Vanhentung vanhentum v ει του καταστικού του καταστικού του καθεργασία τους παρακά<br>στή με έναν από τους παρακά<br>στή με έναν από τους παρακά<br>στή Με μια κάρτα καταγρακά<br>πη σύζευξη Bluetooth™ μεταξ ξω καταστηματικά του καταστηματικό του καταστηματικό του καταστηματικό του καταγραφής δεδο<br>Το τέλος του καταστηματικό τους παρακάτω τρόπι<br>Το με έναν από τους παρακάτω τρόπι<br>h™ή με μια κάρτα καταγραφής δεδο<br>η σύζευξη Blue

#### **Εξαγωγή με χρήση ασύρματης τεχνολογίας Bluetooth™**

Πριν επιχειρήσετε να μεταφέρετε δεδομένα μέσω ασύρματης τεχνολογίας *Bluetooth*™ βεβαιωθείτε ότι η απόσταση μεταξύ του προγραμματιστή και του επιθυμητού υπολογιστή-δέκτη είναι έως 10 μέτρα (33 πόδια).

- 1. Επιλέξτε το κουμπί Export Programmer Data (Εξαγωγή δεδομένων προγραμματιστή) στην οθόνη εκκίνησης του προγραμματιστή. Θα εμφανιστεί η οθόνη Export Programmer Data Over Bluetooth (Εξαγωγή δεδομένων προγραμματιστή μέσω Bluetooth). Ο μέτρα (33 πόδια).<br>
1. Επιλέξτε το κουμπί Export Prog<br>
προγραμματιστή) στην οθόνη<br>
η οθόνη Export Programmer D<br>
προγραμματιστή μέσω Bluetoc<br>
2. Ορίστε μία από τις τρεις επιλογ<br>
δεδομένων), Export Last Seven<br>
Εχροπ All (Ε
	- 2. Ορίστε μία από τις τρεις επιλογές εξαγωγής (Export Today's Data (Εξαγωγή σημερινών δεδομένων), Export Last Seven Days (Εξαγωγή δεδομένων τελευταίων επτά ημερών), Export All (Εξαγωγή όλων)). Θα εμφανιστεί το αναδυόμενο παράθυρο «Select a receiving computer» (Επιλογή υπολογιστή-δέκτη). *η οθόνη Export Programmer Data Over Bluetooth (Εξαγωγή δεδομένων<br>
	προγραμματιστή μέσω Bluetooth).*<br>
	2. Ορίστε μία από τις τρεις επιλογές εξαγωγής (Export Today's Data (Εξαγωγή σημ<br>
	δεδομένων), Export Last Seven Days (Εξα προγραμματιστή) στην οθόνη εκκ<br>η οθόνη Export Programmer Data<br>προγραμματιστή μέσω Bluetooth<br>Ορίστεμία από τις τρεις επιλογές<br>δεδομένων), Export Last Seven Data<br>Export All (Εξαγωγή όλων). Θα εμ<br>receiving computer» (Επιλογή η οθόνη Export Programmer Data C<br>προγραμματιστή μέσω Bluetooth).<br>Ορίστε μία από τις τρεις επιλογές εξ<br>δεδομένων), Export Last Seven Day<br>Export All (Εξαγωγή όλων)). Θα εμφ<br>receiving computer» (Επιλογή υπολ<br>Σημείωση: Για τη Aegunud versioon. Ärge kasutage. Παλιά έκδοση. Μην την χρησιμοποιείτε.
		- *σημερινών δεδομένων) και Export Last Seven Days (Εξαγωγή δεδομένων τελευταίων επτά ημερών) απαιτείται συνήθως λιγότερος χρόνος σε σχέση με την επιλογή Export All (Εξαγωγή όλων)* ΑΙΙ (Εξαγωγή όλων)). Θα εμφα<br>ng computer» (Επιλογή υπολο<br>μείωση: Για την ολοκλήρωση τ<br>κεινοπρέθνων τελευταίω<br>δυδιεχο παράθυρο περιλαμβι<br>δυδιεχο παράθυρο περιλαμβι γεοπρύτει» (Επιλογή υπολογιστη-αναπρι<br> **(ωση:** Για την ολοκλήρωση των επιλογία<br>
		- δεδομένων τελευταίων επτά<br>
		- δεδομένων τελευταίων επτά<br>
		- Χρόνος σε σχέση με την επιλογία<br>
		- Χρόνος σε σχέση με την επιλογή<br>
		- Χρόνος σε σχ Σαγωγή όλων)). Θα εμφανιστεί το αναδυόμεν<br>πρωτεί (Επιλογή υπολογιστή-δέκτη).<br>Τια την ολοκλήρωση των επιλογών Export<br>- Τια την ολοκλήρωση των επιλογών Export<br>- δεδομένων τελευταίων επιτά ημερών) απ<br>- χρόνος σε σχέση με την
	- 3. Το αναδυόμενο παράθυρο περιλαμβάνει μια λίστα κύλισης όλων των υπολογιστών υπολογιστή-δέκτη από τη λίστα για να ξεκινήσει η διαδικασία μεταφοράς. ημερινών δεδομένων) και Export La<br>εδομένων τελευταίων επτά ημερών,<br>οόνος σε σχέση με την επιλογή Expo<br>αράθυρο περιλαμβάνει μια λίστα<br>-<br>Ναι συζευγμένος ο προγραμματια<br>πολογιστές, στη διαδικασία μεταφο<br>πολογιστές, στη διαδι
		- με τους οποίους είναι συζευγμένος ο προγραμματιστής. Επιλέξτε τον επιθυμητό<br>υπολογιστή-δέκτη από τη λίστα για να ξεκινήσει η διαδικασία μεταφοράς.<br>Σημείωση: Παρόλοπου στο πλαίσιο κύλισης εμφανίζονται όλοι οι συζευγμένοι<br>υ *Σημείωση: Παρόλο που στο πλαίσιο κύλισης εμφανίζονται όλοι οι συζευγμένοι υπολογιστές, στη διαδικασία μεταφοράς αρχείων μπορούν να συμμετέχουν μόνο οι υπολογιστές που βρίσκονται σε απόσταση έως 10 μέτρων (33 πόδια) από τον προγραμματιστή Όταν ορίσετε μία από τις τρεις επιλογές εξαγωγής, ο προγραμματιστής θα προετοιμάσει το πακέτο μεταφοράς αρχείων και θα επιχειρήσει να πραγματοποιήσει ασύρματη μεταφορά Εάν δεν είναι δυνατή η μεταφορά, θα εμφανιστεί ένα μήνυμα σφάλματος Στην περίπτωση αυτή, μετακινήστε τον προγραμματιστή σε απόσταση έως 10 μέτρων από τον επιθυμητό υπολογιστή-δέκτη ή επιλέξτε έναν άλλο υπολογιστή που βρίσκεται σε αυτήν την απόσταση Εκτελέστε επανεκκίνηση της διαδικασίας εξαγωγής ορίζοντας μία από τις τρεις επιλογές εξαγωγής που εμφανίζονται στην οθόνη Export Programmer Data Over Bluetooth (Εξαγωγή δεδομένων προγραμματιστή μέσω Bluetooth)* νειδευθενών τελευταιών επιατημερών<br>χρόνος σε σχέση με την επιλογή Έχρο.<br>παράθυρο περιλαμβάνει μια λίστα κ<br>είναι συζευγμένος ο προγραμματισ<br>κτη από τη λίστα για να ξεκινήσει η δ<br>Παρόλο που στο πλαίσιο κύλισης εμφι<br>υπολογισ υρό περιλαμβάνει μια λίστα κύ<br>προ περιλαμβάνει μια λίστα κύ<br>πιζευγμένος ο προγραμματιστι<br>πιχλίστα για να ξεκινήσει η δια<br>από τον προγραμματιστικός που<br>πεχουν μόνο οι υπολογιστές που<br>πεχουν μόνο οι υπολογιστές που τελευταίων επτά ημερών) απαιτείται συνήθως<br>γέση με την επιλογή Export All (Εξαγωγή όλων<br>περιλαμβάνει μια λίστα κύλισης όλων των υτ<br>γμένος ο προγραμματιστής. Επιλέξτε τόν ετ<br>ίστα για να ξεκινήσει η διαδικασία μεταφορι<br>στο ιενος ο προγραμματιστης. Επιλεξτ<br>τα για να ξεκινήσει η διαδικασία μ<br>το πλαίσιο κύλισης εμφανίζονται όλ<br>στη διαδικασία μεταφοράς αρχείων<br>μόνο οι υπολογιστές που βρίσκοντα<br>πόδια) από τον προγραμματιστής (<br>οράς αρχείων και θ νος ο προγραμματιστής. Επιλέξτε τον ε<br>για να ξεκινήσει η διαδικασία μεταφο<br>πλαίσιο κύλισης εμφανίζονται όλοι οι σι<br>η διαδικασία μεταφοράς αρχείων μπορο<br>νο οι υπολογιστές που βρίσκονται σε απ<br>όδια) από τον προγραμματιστής διαδικασία μεταφοράς αρχείως<br>Τοι υπολογιστές που βρίσκοντα<br>ια) από τον προγραμματιστή.<br>ξαγωγής, ο προγραμματιστής<br>ρά. Εάν δεν είναι δυνατή η μετ<br>ιατος. Στην περίπτωση αυτή, μ<br>ιατος. Στην περίπτωση αυτή, μ σιελευτισης εμφανιζονται σποτ στο<br>δικασία μεταφοράς αρχείων μπορο<br>υπολογιστές που βρίσκονται σε απ<br>γωγής, ο προγραμματιστής θα προ<br>γωγής, ο προγραμματιστής θα προγμ<br>όχείων και θα επιχειρήσει να πραγμ<br>πόσταση έως 10 μέτρων τολογιστές που βρίσκονται σε α<br>πό τον προγραμματιστή. Όταν ε<br>γής, ο προγραμματιστής θα πρ<br>είων και θα επιχειρήσει να πραγ<br>άν δεν είναι δυνατή η μεταφορι<br>λέξτε έναν άλλο υπολογιστή πο<br>λέξτε έναν άλλο υπολογιστή πο<br>λέξτε έν Ισκό τες που βρισκόνται σε απόστ<br>Τον προγραμματιστή. Όταν ορίσει<br>Ις, ο προγραμματιστής θα προετοι<br>Οι και θα επιχειρήσει να πραγματο.<br>δεν είναι δυνάτή η μεταφορά, θα ι<br>Την περίπτωση αυτή, μετακινήστε<br>Στε έναν άλλο υπολογισ ο προγραμματιστής θα προετοιμ<br>και θα επιχειρήσει να πραγματοτ<br>εν είναι δυνατή η μεταφορά, θα ε<br>ν περίπτωση αυτή, μετακινήστε<br>ση έως 10 μέτρων από τον επιθυ<br>ε έναν άλλο υπολογιστή που βρίς<br>ελέστε επανεκκίνηση της διαδικα<br>τ ιθα επιχειρήσει να πραγματοπο<br>είναι δυνατή η μεταφορά, θα εμ<br>τερίπτωση αυτή, μετακινήστε το<br>έως 10 μέτρων από τον επιθυμ<br>ναν άλλο υπολογιστή που βρίσι<br>έστε επανεκκίνηση της διαδικα<br>ς τρεις επιλογές εξαγωγής που<br>ort Progra ογραμματιστής θα προετοιμάσει το<br>α επιχειρήσει να πραγματοποιήσει<br>αι δυνατή η μεταφορά, θα εμφανιστεί<br>οίπτωση αυτή, μετακινήστε τον<br>ως 10 μέτρων από τον επιθυμητό<br>ν άλλο υπολογιστή που βρίσκεται<br>τε επανεκκίνηση της διαδικ

#### **Εξαγωγή με χρήση κάρτας microSD™ card**

Μπορείτε επίσης να εξάγετε δεδομένα με χρήση κάρτας microSD™ card. Για λόγους ασφάλειας, ο προγραμματιστής εξάγει δεδομένα μόνο σε κάρτες καταγραφής δεδομένων microSD™, Μοντέλο 3205. Εάν χρησιμοποιήσετε οποιαδήποτε άλλη κάρτα microSD™ θα εμφανιστεί ένα μήνυμα σφάλματος (invalid card (μη έγκυρη κάρτα)).

- 1. Μεταβείτε στην οθόνη εκκίνησης του προγραμματιστή.
- 2. Τοποθετήστε την κάρτα στην υποδοχή microSD™ σύμφωνα με τις οδηγίες που αναφέρονται στο *[Παράρτημα Α: Εισαγωγή και αφαίρεση της κάρτας microSD™](#page-107-0).* Οι οδηγίες παρέχονται επίσης μαζί με την κάρτα καταγραφής δεδομένων microSD™, Μοντέλο 3205. Μετά τη σωστή τοποθέτηση και αναγνώριση της κάρτας microSD™<br>εμφανίζεται η οθόνη Copy Data (Αντιγραφή δεδομένων). εμφανίζεται η οθόνη Copy Data (Αντιγραφή δεδομένων). Ιοντέλο 3205. Εάν χρησιμοποιήσετε οποιαδήποτε άλλη κάρτα microSD™ θα εμφανιστι<br>ήνυμα σφάλματος (invalid card (μη έγκυρη κάρτα)).<br>
1. Μεταβείτε στην οθόνη εκκίνησης του προγραμματιστή.<br>
2. Τοποθετήστε την κάρτα στην υποδο 2. Τοποθετήστε την κάρτα<br>αναφέρονται στο Παράμ<br>οδηγίες παρέχονται επί<br>Μοντέλο 3205. Μετά τη<br>εμφανίζεται η οθόνη Co<br>εμφανίζεται η οθόνη Co Μεταβείτε στην οθόνη εκκίνησης<br>Τοποθετήστε την κάρτα στην υπο<br>αναφέρονται στο Παράρτημα Α: Ε<br>οδηγίες παρέχονται επίσης μαζί μ<br>Μοντέλο 3205. Μετά τη σωστή το<br>εμφανίζεται η οθόνη Copy Data (Α<br>εναταγραφής δεδος Τοποθετήστε την κάρτα στην υποδο<br>αναφέρονται στο Παράρτημα Α: Εια<br>οδηγίες παρέχονται επίσης μαζί με<br>Μοντέλο 3205. Μετά τη σωστή τοπ<br>εμφανίζεται η οθόνη Copy Data (Αν<br>επίσης δεδομέ<br>δεν καταγραφής δεδομέ<br>δεν καταγραφής δεδο

*καταγραφής δεδομένων microSD™, Μοντέλο 3205, θα εμφανιστεί ένα μήνυμα σφάλματος μη έγκυρης κάρτας Το μήνυμα αυτό μπορεί επίσης να εμφανιστεί εάν ο προγραμματιστής δεν αναγνωρίζει πισθετηστε την κάρτα στην υποσοχη πι*ατοsυ συμφωνα με τις σοηγιες παρεύρονται στο **Παράρτημα Α: Εισαγωγή και αφαίρεση της κάρτας microSL**<br>Σηγίες παρέχονται επίσης μαζί με την κάρτα καταγραφής δεδομένων micro<br>οντέλο 3205 *αυτή, αφαιρέστε την κάρτα και επιλέξτε το κουμπί OK στην οθόνη σφάλματος Περιμένετε μέχρι να εμφανιστεί ξανά η οθόνη εκκίνησης του προγραμματιστή και, στη συνέχεια, τοποθετήστε ξανά την κάρτα* Ιζεται η οθόνη Copy Data (Αντι<br>
μείωση: Εάν τοποθετήσετε όπο<br>
καταγραφής δεδομέν<br>
Καταγραφής δεδομέν<br>
Επίσης να εμφανιστεί<br>
Στην κάρτα Μοντέλου<br>
Στην κάρτα Μοντέλου<br>
Στην κάρτα Μοντέλου<br>
Στην κάρτα Μοντέλου<br>
Στην κάρτα Μο **(ωση:** Εάν τοποθετήσετε οποιάδήπ<br>
νειτάγραφής δεδομένων mic<br>
ενα μήνυμα σφάλματος μη έ<br>
επίσης να εμφανιστεί εάν ο π<br>
επίσης να εμφανιστεί εάν ο π<br>
νειτόν προγραμματιστή και, στι<br>
του προγραμματιστή και, στι Σεπειά τη σωστη τοποσετηση και αναγνών τοθόνη Copy Data (Αντιγραφή δεδομένων)<br>2. Εάν τοποθετήσετε οποιάδηποτε άλλη κάρ<br>2. καταγραφής δεδομένων microSD™, Μον<br>2. καταγραφής δεδομένων microSD™, Μον<br>2. επίσης να εμφανιστεί ε επισης να εμφανιστει εαν ο προγραμμ<br>την κάρτα Μοντέλου 3205 μετά την ει<br>αυτή, αφαιρέστε την κάρτα και επιλέξ<br>σφάλματος. Περιμένετε μέχρι να εμφα<br>του προγραμματιστή και, στη συνέχει<br>μπί Copy Data (Αντιγραφή δεδομένω<br>θεί η Version Computer of the Active Care of the Active Care of the Care of the Care of the Care of the Care of the Care of the Care of the Care of the Care of the Care of the Care of the Care of the Care of the Care of the Car ιφαιρέστε την κάρτα και επιλέξτι<br>ατος. Περιμένετε μέχρι να εμφαι<br>ογραμματιστή και, στη συνέχεια<br>νχ Data (Αντιγραφή δεδομένων<br>ιαδικασία αντιγραφής εμφανίζ<br>τί OK, ο προγραμματιστής επισ μφανιστεί εάν ο προγραμματιστής δεν αναγνω<br>Λοντέλου 3205 μετά την εισαγωγή. Στην περίπ<br>λέστε την κάρτα και επιλέξτε το κουμπί ΟΚ στη<br>Περιμένετε μέχρι να εμφανιστεί ξανά η οθόνη<br>μματιστή και, στη συνέχεια, τοποθετήστε ξαν

- 3. Επιλέξτε το κουμπί Copy Data (Αντιγραφή δεδομένων) σε αυτήν και στην επόμενη οθόνη.
- 4. Όταν ολοκληρωθεί η διαδικασία αντιγραφής εμφανίζεται μια οθόνη επιβεβαίωσης. Εάν επιλέξετε το κουμπί OK, ο προγραμματιστής επιστρέφει στην οθόνη εκκίνησής του.
- 5. Αφαιρέστε την κάρτα microSD™ σύμφωνα με το φύλλο οδηγιών (Παράρτημα Α).

*Σημείωση: Εάν μεταβείτε σε άλλη οθόνη και, στη συνέχεια, επιστρέψετε στην οθόνη εκκίνησης του προγραμματιστή ενώ η κάρτα microSD™ είναι ακόμη συνδεδεμένη, θα ξεκινήσει ξανά η διαδικασία εξαγωγής* ος. Περιμένετε μέχρι να εμφανιστεί ξανά η οθόν<br>ραμματιστή και, στη συνέχεια, τοποθετήστε ξα<br>Data (Αντιγραφή δεδομένων) σε αυτήν και στ<br>δίκασία αντιγραφής εμφανίζεται μια οθόνη ει<br>2K, ο προγραμματιστής επιστρέφει στην οθό versão versão observersão de versão de versão de versão de versão de versão de versão de versão de versão de v<br>São de versão de versão de versão de versão de versão de versão de versão de versão de versão de versão de ver<br> νραφής εμφανίζεται μια οθόνη ε<br>αμματιστής επιστρέφει στην οθό<br>φωνα με το φυλλο οδηγιών (Παρ<br>θόνη και, στη συνέχεια, επιστρέψετ<br>ιατιστή ενώ η κάρτα microSD™ είν<br>σει ξανά η διαδικασία εξαγωγής. αφής εκραταστής επίστους προσωπιστής επιστρέφει στην οθόνη ε<br>ματιστής επιστρέφει στην οθόνη ε<br>νη και, στη συνέχεια, επιστρέψετε στι<br>ποτή ενώ η κάρτα microsD™ είναι ακ<br>ξανά η διαδικασία εξάγωγής. ε το φυλλο οδηγιών (Παράρτη<br>11. στη σύνέχεια, επιστρέψετε στη<br>1 ενώ η κάρτα microsD ··· είναι ακ<br>1 η διαδικασία εξάγωγής.<br>2 - εκλολος στην εκλολος στην στην στην είναι<br>2 - εκλολος στην εκλογιασία **Fin buvéxela, Enfortoéyere orny<br>Tradition de Microsom efvaluation.**<br>**Sinolikadía efaywync.**<br>Sinolikadía efaywync.<br>Andela displación.<br>Andela displación. φύλλο οδηγιών (Παράρτημα Α).<br>η συνέχεια, επίστρέψετε στην οθόνη<br>η κάρτα microsD™ είναι ακόμη<br>αδικασία εξαγωγής:<br>ελευρνίζει ο κυριστικός<br>ελευρνίζει ο κυριστικός<br>διαδίζει ο κυριστικός

#### **Χαρακτηριστικά Υ-ΗΚΓ**

Ο προγραμματιστής παρέχει τη δυνατότητα προβολής, ρύθμισης και καταγραφής του Υ-ΗΚΓ συνεχούς ροής από τη γεννήτρια ερεθισμάτων.

## **Δείκτες ταινίας ρυθμού Υ-ΗΚΓ**

Το σύστημα παρέχει επισημειώσεις για την αναγνώριση συγκεκριμένων συμβάντων στο Υ-ΗΚΓ. Αυτούς τους δείκτες τους περιλαμβάνει ο [ο Δείκτες Υ-ΗΚΓ σε οθόνες προγραμματιστή και](#page-75-0)  [εκτυπωμένες αναφορές πίνακας \(Πίνακας 2\)](#page-75-0). κτες ταινίας ρυθμού Y-HKΓ (Ο<sup>ς 382</sup><br>Ο σύστημα παρέχει επισήμειώσεις για<br>στούς τους δείκτες τους περιλαμβάνει<br>κτυπωμένες αναφορές πίνακας (Πίνακ<br>ΔΟ 23 Αθλικάς 2: Δείκτες Υ-ΗΚΓ σες De Castre Charles Charles Charles Charles Charles Charles Charles Charles Charles Charles Charles Charles Charles Charles Charles Charles Charles Charles Charles Charles Charles Charles Charles Charles Charles Charles Char Forældet version. Må ikke anvendes.

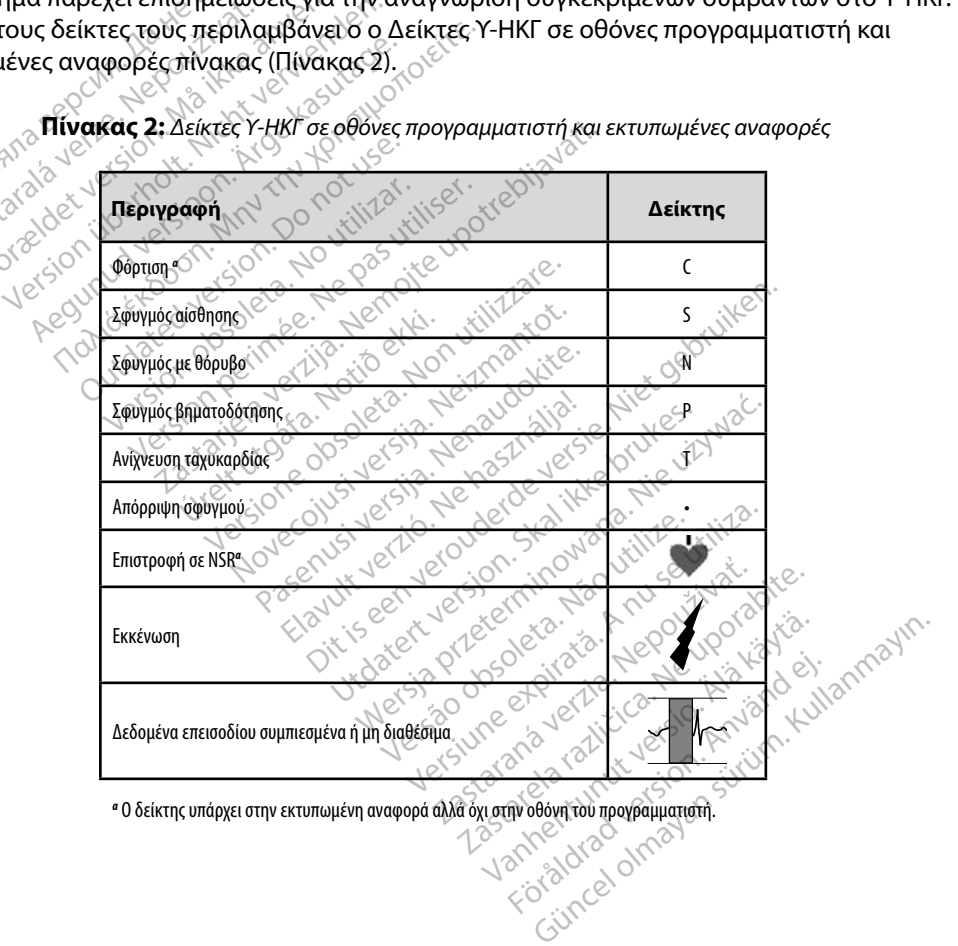

<span id="page-75-0"></span>**Πίνακας 2:** *Δείκτες Υ-ΗΚΓ σε οθόνες προγραμματιστή και εκτυπωμένες αναφορές*

*α* Ο δείκτης υπάρχει στην εκτυπωμένη αναφορά αλλά όχι στην οθόνη του προγραμματιστή.

#### **Ρυθμίσεις κλίμακας Υ-ΗΚΓ**

Για τη ρύθμιση της έντασης Υ-ΗΚΓ πραγματικού χρόνου και τις ρυθμίσεις κλίμακας της ταχύτητας εμφάνισης:

- 1. Επιλέξτε το εικονίδιο S-ECG Display Settings (Ρυθμίσεις οθόνης Υ-ΗΚΓ) που βρίσκεται δεξιά από το παράθυρο Υ-ΗΚΓ απευθείας μετάδοσης. Εμφανίζεται η οθόνη Ρυθμίσεων Υ-ΗΚΓ.
- 2. Επιλέξτε και σύρετε τη γραμμή κλίμακας Gain (Ενίσχυση) ή Sweep Speed<br>
(Ταχύτητα σάρωσης) ανάλογα με την περίπτωση (Σχήμα 21). Η κλίμακα Υ<br>
αλλάξει ανάλογα με την επιλεγμένη ρύθμιση. Η ρύθμιση ενίσχυσης ελέγχ<br>
ενίσχυση: (Ταχύτητα σάρωσης) ανάλογα με την περίπτωση [\(Σχήμα 21\)](#page-76-0). Η κλίμακα Υ-ΗΚΓ θα αλλάξει ανάλογα με την επιλεγμένη ρύθμιση. Η ρύθμιση ενίσχυσης ελέγχει την οπτική ενίσχυση. Βάσει προεπιλογής, ο προγραμματιστής επιλέγει Full Range (Πλήρες εύρος) για γεννήτριες ερεθισμάτων με ρύθμιση ενίσχυσης 1x και 1/2 Range (1/2 εύρους) για γεννήτριες ερεθισμάτων με ρύθμιση ενίσχυσης 2x. Η γραμμή ολίσθησης Sweep Speed (Ταχύτητα σάρωσης) ελέγχει την ταχύτητα εμφάνισης του Υ-ΗΚΓ απευθείας μετάδοσης με δυνατότητα κύλισης. Η ονομαστική ρύθμιση ταχύτητας σάρωσης είναι 25 mm/sec. 1. Επιλέξτε το εικονίδιο S-ECG Dis<br>βρίσκεται δεξιά από το παράθι<br>η οθόνη Ρυθμίσεων Υ-ΗΚΓ.<br>2. Επιλέξτε και σύρετε τη γραμμή<br>(Ταχύτητα σάρωσης) ανάλογα<br>αλλάξει ανάλογα με την επιλεγ<br>ενίσχυση. Βάσει προεπιλογής,<br>για γεννήτρι η οθόνη Ρυθμίσεων Υ-ΗΚΓ.<br>Επιλέξτε και σύρετετη γραμμή κλί<br>(Ταχύτητα σάρωσης) ανάλογα με<br>αλλάξει ανάλογα με την επιλεγμέν<br>αλλάξει ανάλογα με την επιλεγμέν<br>ενίσχυση. Βάσει προεπιλογής, ο π<br>για γεννήτριες ερεθισμάτων με ρύθμ Επιλέξτε και σύρετε τη γραμμή κλίμ<br>(Ταχύτητα σάρωσης) ανάλογα με τη<br>αλλάξει ανάλογα με την επιλεγμένη<br>ενίσχυση. Βάσει προεπιλογής, ο προ<br>για γεννήτριες ερεθισμάτων με ρύθμισι<br>γεννήτριες ερεθισμάτων με ρύθμισι<br>(Ταχύτητα σά αχύτητα σάρωσης) ανάλογα με την<br>Αάξει ανάλογα με την επιλεγμένη<br>(ισχυση: Βάσει προεπιλογής, σπρο<br>α γεννήτριες ερεθισμάτων με ρύθμιση<br>αχύτητα σάρωσης) ελέγχει την ταχ<br>δυνατότητα κύλισης. Η ονομαστικ<br>Σημείωση: Οι ρυθμίσεις εςτε και συρετε τη γραμμη κλιμακας Gal<br>ύτητα σάρωσης) ανάλογα με την περίπτιξει ανάλογα με την επιλεγμένη ρύθμιση<br>κυση. Βάσει προεπιλογής, ο προγραμμα<br>εννήτριες ερεθισμάτων με ρύθμιση ενίσχυ<br>ύτητα σάρωσης) ελέγχει την ταχ Νήτριες ερεθισμάτων με ρύθμιση<br>Τριες ερεθισμάτων με ρύθμιση<br>Τιτα σάρωσης) ελέγχει την ταχι<br>ατότητα κύλισης. Η ονομαστικ<br>Δείω**ση:** Οι ρυθμίσεις έντασης<br>Κύλισης Υ-ΗΚΓ πραγμι<br>Σχος σπηρεάζουν μόνο τις Σεκτηρεπιλογής, Σπρογραμματιστης επιλεπιζει<br>εθισμάτων με ρύθμιση ενίσχυσης Τχικ<br>εθισμάτων με ρύθμιση ενίσχυσης Σχ. Η γι<br>ρωσης) ελέγχει την ταχύτητα έμφάνισης τα<br>α κύλισης. Η ονομαστική ρύθμιση ταχύτη<br>α κύλισης Χ-ΗΚΓ πραγμ

*Σημείωση: Οι ρυθμίσεις έντασης και οι ρυθμίσεις ταχύτητας εμφάνισης της κύλισης Υ-ΗΚΓ πραγματικού χρόνου και καταγεγραμμένων Υ-ΗΚΓ επηρεάζουν μόνο τις ρυθμίσεις οθόνης και δεν επηρεάζουν καθόλου τις ρυθμίσεις της γεννήτριας ερεθισμάτων όσον αφορά την αίσθηση* ες ερεθισματών με ρυθμιση ενισχυ<br>τα σάρωσης) ελέγχει την ταχύτητα ι<br>ότητα κύλισης. Η ονομαστική ρύθι<br>**(ωση:** Οι ρυθμίσεις έντασης και οι ρ<br><sup>(κύλισης Υ.-ΗΚΓ πραγματικού)<br>Δεκτερυθμίσεις της γεννήτριας</sup> κύλισης Υ. ΗΚΓ πραγματικ<br>
κύλισης Υ. ΗΚΓ πραγματικ<br>
επηρεάζουν μόνο τις ρυθ<br>
τις ρυθμίσεις της γεννήτες Publitosic Evraghc kai ol publitosic<br>
Version Computer of the America Contractor Computer Computer of the Computer of the Computer Computer Computer Computer Computer Computer Computer Computer Computer Computer Computer C

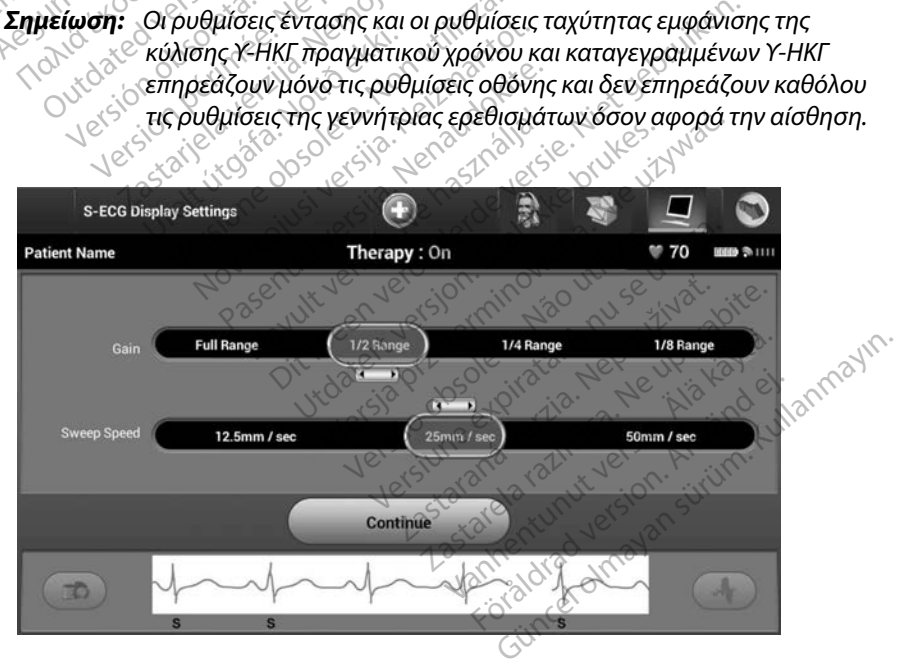

<span id="page-76-0"></span>**Σχήμα 21:** *Ρύθμιση στοιχείων Gain (Ένταση) και Sweep Speed (Ταχύτητα σάρωσης)*

#### **Καταγραφή και προβολή ταινιών Υ-ΗΚΓ**

Ο προγραμματιστής μπορεί να εμφανίζει και να αποθηκεύει ταινίες ρυθμού Υ-ΗΚΓ πραγματικού χρόνου. Ο προγραμματιστής αποθηκεύει έως δεκαπέντε καταγραφές που προκύπτουν από:

- 1. Υ-ΗΚΓ δώδεκα δευτερολέπτων που έχουν καταγραφεί μη αυτόματα με τη χρήση του κουμπιού καταγραφής Υ-ΗΚΓ, τα οποία περιλαμβάνουν: • 1. Υ-ΗΚΓ δώδεκα δευτερολέπτων που έχουν καταγραφεί μη αυτόματα με τη χρήση<br>
του κουμπιού καταγραφής Υ-ΗΚΓ, τα οποία περιλαμβάνουν:<br>
• 8,5 δευτερόλεπτα πριν άπό την ενεργοποίηση του κουμπιού καταγραφής Υ-ΗΚΙ<br>
• 3,5 δευτε
	- 8,5 δευτερόλεπτα πριν από την ενεργοποίηση του κουμπιού καταγραφής Υ-ΗΚΓ
	- 3,5 δευτερόλεπτα μετά την ενεργοποίηση του κουμπιού καταγραφής Υ-ΗΚΓ
	- 2. Υ-ΗΚΓ που έχουν καταγραφεί αυτόματα κατά τη δοκιμή επαγωγής, τα οποία περιλαμβάνουν: 2. Y-HKΓ που έχουν κατάγρ<br>2. Y-HKΓ που έχουν κατάγρ<br>περιλαμβάνουν.<br>2. Castella verze το δευτέρολεπτάτ<br>2. Castella verze το SICR For B.5 δευτερόλεπτα πριγαπό<br>For B.5 δευτερόλεπτα μετά την<br>T-HKF που έχουν καταγραφεί αυτό<br>περιλαμβάνουν:<br>Seuc και 102 δευτερόλεπτα<br>Seuc και 102 δευτερόλεπτα<br>Seuc και 102 δευτερόλεπτα
		- 6 δευτερόλεπτα πριν από το πάτημα του κουμπιού induce (επαγωγή)
		-

*Σημείωση: Το S-ICD αναστέλλει την ανίχνευση συμβάντων αίσθησης για 1,6 δευτερόλεπτα μετά τη χορήγηση εκκένωσης Αυτό έχει ως αποτέλεσμα στην ταινία ρυθμού Υ-ΗΚΓ να μην περιλαμβάνονται δείκτες συμβάντων που αντιστοιχούν στο διάστημα των 1,6 δευτερολέπτων μετά από εκκένωση* VERSION EXAMPLE TO THE VERSION CONTROLLED AND THE VERSION CONTROLLED AND THE VERSION CONTROLLED AND THE VERSION CONTROLLED AND THE VERSION CONTROLLED AND THE VERSION CONTROLLED AND THE VERSION CONTROLLED AND THE VERSION C - 3,5 δευτερόλεπτα μετά την ενεργοποι<br>ΗΚΓ που έχουν καταγραφεί αυτόματα κατα<br>εριλαμβάνουν.<br>- εως και 102 δευτερόλεπτα μετά το πό<br>- εως και 102 δευτερόλεπτα μετά τη χρησιμοπ: 70 S-ICD αναστέλλει την ανίχι<br>- Σημείωση: 70 S-Θ δεύτερόλεπτα πριν από το π<br>Εως και 102 δευτερόλεπτα μετ<br>νείωση: 103 δευτερόλεπτα μετ<br>νείωση: 1,6 δευτερόλεπτα μετ<br>δείκτες συμβάντων παι<br>Ο λειδευτερολεπτων με νς και 102 δευτερόλεπτα μετά το πα<br>**(ωση:** 7ο S-ICD αναστέλλει την ανίχ<br>- 1,6 δευτερόλεπτα μετά τη χο<br>- δείκτες συμβάντων που αντι<br>- δείκτες συμβάντων μετά από<br>- λέον καταγραφή, η παλιότερη κατ Σαλεπτα πριν από το πάτημα του κουμπι<br>2. 102 δευτερόλεπτα μετά το πάτημα του κ<br>2. 70 S-ICD αναστέλλει την ανίχνευση συμβ<br>2. 70 S-ICD αναστέλλει την ανίχνευση συμβ<br>2. Δεύτερολέπτων μετά από εκκένωση.<br>2. Λευτερολέπτων μετά αποτέλεσμα στην ταινία<br>δείκτες συμβάντων που τ<br>1,6 δευτερολέπτων μετά<br>αταγραφή, η παλιότερη<br>**γραφή μιας νέας ταινία** ν ής» αναστελιει πρανηγευση στους.<br>6 δευτερόλεπτα μετά τη χορήγηση<br>ποτέλεσμα στην ταινία ρυθμού Υ-Η<br>είκτες συμβάντων που αντιστοιχούν<br>6 δευτερολέπτων μετά από εκκένω<br>αγραφή, η παλιότερη καταγραφή<br>αφή μιας νέας ταινίας ρυθ τελεσμα στην ταινία ρυθμού Y-Hk<br>τες συμβάντων που αντιστοιχούν<br>δευτερολέπτων μετά από εκκένως<br>ραφή, η παλιότερη καταγραφή<br>apture S-ECG (Καταγραφή Y-HK<br>apture S-ECG (Καταγραφή Y-HK

Αν απαιτείται επιπλέον καταγραφή, η παλιότερη καταγραφή αντικαθίσταται από τη νέα καταγραφή.

#### **Για τη μη αυτόματη καταγραφή μιας νέας ταινίας ρυθμού Υ-ΗΚΓ:**

1. Επιλέξτε το κουμπί Capture S-ECG (Καταγραφή Υ-ΗΚΓ) που βρίσκεται αριστερά από το παράθυρο Υ-ΗΚΓ απευθείας μετάδοσης. Το Υ-ΗΚΓ θα εμφανιστεί με κύλιση στην οθόνη. Κατακόρυφοι δρομείς εμφανίζονται κάτω από την ταινία ρυθμού Καταγεγραμμένου Υ-ΗΚΓ. Κάθε καταγραφή 12 δευτερολέπτων έχει ένδειξη ημερομηνίας και ώρας σύμφωνα με τη ρύθμιση ημερομηνίας και ώρας του προγραμματιστή. **οματη καταγραφη μιας νεας ταινιας ρυθμου Υ-ΗΚΓ**<br>λέξτε το κουμπί Capture S-ECG (Καταγραφή Υ-ΗΚΓ) που βρίσκεται αριστερά<br>5 το παράθυρο Υ-ΗΚΓ απευθείας μετάδοσης. Το Υ-ΗΚΓ θα εμφανιστεί με<br>ιιση στην οθόνη. Κατακόρυφοι δρομε *χωρίς καμία επιπλέον ενέργεια του χρήστη*<br>*χωρίς και ώρας σύμφωνα με τη ρύθμιση ημερομηνίας και γραμμένου Υ-ΗΚΓ. Κάθε καταγραφή, 12 δευτερολέπτων έχει γραμμένου Υ-ΗΚΓ. Κάθε καταγραφή, 12 δευτερολέπτων έχει γραμμένου Υ-ΗΚ* ς συμβαντων που αντιστοιχούν ο<br>περολέπτων μετά από εκκένωσι<br>ιφή, η παλιότερη καταγραφή α<br>μιας νέας ταινίας ρυθμού Υ-<br>sture S-ECG (Καταγραφή Υ-ΗΚΓ<br>«Γαπευθείας μετάδοσης. Το Υ-Ι Ελετικά του καταγραφή αντικαθίστε<br>Το παλιότερη καταγραφή αντικαθίστε<br>Το S-ECG (Καταγραφή Υ-ΗΚΓ) που βρίσ<br>απευθείας μετάδοσης Το Υ-ΗΚΓ θα εμα<br>κόρυφοι δρομέίς εμφανίζονται κάτω α<br>το Y-ΗΚΓ. Κάθε καταγραφή 12 δευτέρο)<br>ώρας σύ λεπτα μετα τη χορηγηση εκκενωσης, Αυτο έχε<br>1 στην ταινία ρυθμού Υ-ΗΚΓ να μην περιλαμβά<br>βάντων που αντιστοιχούν στο διάστημα των<br>λέπτων μετά από εκκένωση.<br>1 παλιότερη καταγραφή αντικαθίσταται από<br>5 νέας ταινίας ρυθμού Υ-ΗΚ Νιότερη καταγραφή αντικαθίσταται απ<br>**ις ταινίας ρυθμού Υ-ΗΚΓ**<br>Ο (Καταγραφή Υ-ΗΚΓ) που βρίσκεται από της<br>είας μετάδοσης. Το Υ-ΗΚΓ θα εμφανίστος<br>οι δρομείς εμφανίζονται κάτω από την<br>πιβαθε καταγραφή 12 δευτερολέπτων<br>πυμφωνα ναταγραφή Υ-ΗΚΓ) που βρία<br>(Καταγραφή Υ-ΗΚΓ) που βρία<br>δρομείς εμφανίζονται κάτω κάθε καταγραφή 12 δευτερο<br>Κάθε καταγραφή 12 δευτερο<br>μφωνα με τη ρύθμιση ημερο εμφανιζονται κατω απο την ται<br>αγραφή 12 δευτερολέπτων έχε<br>ε τη ρύθμιση ημερομηνίας και<br>τουν αυτόματα κατο τη δοκιμή επ<br>τια του χρήστη Fördad version. Använd en production. W. COVIDA KULLAND AND HID TAIVID<br>1491, 12 δευτερολέπτων έχει<br>30θμιση ημερομηνίας και ώρας<br>αυτοματα κατά τη δοκιμή επαγωγής<br>10 χρήστης<br>18 Δεκεμβρίου 200

- 2. Επιλέξτε και μετακινήστε τους κατακόρυφους δρομείς κατά μήκος της ταινίας Υ-ΗΚΓ για να μετρήσετε τα διαστήματα όπως θέλετε.
- 3. Επιλέξτε το κουμπί Continue (Συνέχιση) για να επιστρέψετε στην προηγούμενη οθόνη.

Μπορείτε επίσης να καταγράψετε Υ-ΗΚΓ που αντιστοιχούν και στα τρία διανύσματα αίσθησης (Primary (Κύριο), Secondary (Δευτερεύον) και Alternate (Εναλλακτικό)) χρησιμοποιώντας το κουμπί Capture All Sense Vectors (Καταγραφή όλων των διανυσμάτων αίσθησης) στην οθόνη Utilities (Βοηθητικές λειτουργίες) (Σχήμα 22). Ιπορείτε επίσης να καταγράψετε Υ<del>΄ Η</del>ΚΙ<br>Primary (Κύριο), Secondary (Δεύτερεύς<br>apture All Sense Vectors (Καταγραφή σ<br>δοηθητικές λειτουργίες) (Σχήμα 22).<br>**Ο βολή παλαιότερου καταγεγραμμέν**<br>παν ο προγραμματιστής είναι σε κατ Formal Sense Vectors (Καταγραφή όλως)<br>For εξετουργίες) (Σχήμα 22)<br>Το προγραμματιστής είναι σε κατάστας<br>- Επιλέξτε το εικονίδιο Main Menu<br>- Επιλέξτε το κουμπί Follow Up (Παρ<br>- Επιλέξτε το εικονίδιο Captured an

#### <span id="page-78-0"></span>**Προβολή παλαιότερου καταγεγραμμένου Υ-ΗΚΓ**

Όταν ο προγραμματιστής είναι σε κατάσταση Online (Σε σύνδεση):

- 1. Επιλέξτε το εικονίδιο Main Menu (Κύριο μενού).
- ηθητικές λειτουργίες) (Σχήμα 22).<br>**Ολή παλαιότερου καταγεγραμμένου Υ-ΗΚΓ**<br>ν ο προγραμματιστής είναι σε κατάσταση Online (Σε<br>1.2<sup>0</sup>Επιλέξτε το κουμπί Follow Up (Παρακολούθηση).<br>2.3<sup>0</sup>Επιλέξτε το κουμπί Follow Up (Παρακολού
- 3. Επιλέξτε το εικονίδιο Captured and Stored Episode S-ECG (Υ-ΗΚΓ καταγεγραμμένων και αποθηκευμένων επεισοδίων). Εμφανίζεται η οθόνη Captured S-ECG (Καταγεγραμμένο Υ-ΗΚΓ). 5. Επιλέξτε το κανίδιο Manninena (κύριο μενούς)<br>2. Επιλέξτε το κουμπί Follow Up (Παρακόλούθηση).<br>3. Επιλέξτε το εικονίδιο Captured and Stored Episode S-ECG (Υ-ΗΚΓ καταγεγραμμέν<br>και αποθηκευμένων επεισοδίων). Εμφανίζεται η ικές λειτουργίες) (Σχήμα 22).<br>**παλαιότερου κατάγεγραμμένου γιαλαιότερου κατάγεγραμμένου γιαλιστικό**<br>προγραμματιστής είναι σε κατάστασ<br>Επιλέξτε το εικονίδιο Captured and<br>Επιλέξτε το εικονίδιο Captured and<br>και αποθηκευμένων .<br>Α**αιότερου καταγεγραμμένου Υ**<br>Αγραμματιστής είναι σε κατάσταση<br>Ηλέξτε το εικονίδιο Main Menu (Κύρ<br>Ηλέξτε το εικονίδιο Captured and S<br>Η αποθηκευμένων επεισοδίων), Εμ Παλιάτερου καταγεγραμμένου Υ-ΗΚΓ<br>Ο αμμάτιστης είναι σε κατάσταση Online<br>Εξτε το εικονίδιο Main Menu (Κύριο μεν<br>Εξτε το εικονίδιο Captured and Stored E<br>Εξτε το εικονίδιο Captured and Stored E<br>Παρθηκευμένων επεισοδίων), Εμφ μματιστης είναι σε κατασταση<br>τε το εικονίδιο Main Menu (Κύρ<br>τε το εικονίδιο Captured and State version.<br>Θθηκευμένων επεισοδίων). Εμαναμένο Υ-ΗΚΠ.<br>τε Captured S-ECG (Καταγεγρα το εκονίδιο Mannwend (Kop<br>το κουμπί Follow Up (Παρακά<br>το εικονίδιο Captured and Stankeuμένων επεισοδίων). Εμφ<br>paμμένο Y-HKD<br>Captured S-ECG (Καταγεγραμ<br>Captured S-ECG (Καταγεγραμ τής είναι σε κατάσταση Online (Σε σύνδες<br>Κονίδιο Main Menu (Κύριο μενού)<br>Συμπί Follow Up (Παρακολούθηση).<br>Χονίδιο Captured and Stored Episode S-EC<br>μένων επεισοδίων). Εμφανίζεται η οθόνη<br>μένο X-HKD.<br>Συμπίζεται η οθόνη λεπτ διο Captured and Stored Episode<br>30 επεισοδίων), Εμφανίζεται η οθο<br>Y-HKL)<br>S-ECG (Καταγεγραμμένο Y-HKL)<br>Τονίζεται η οθόνη λεπτομερειών Y-<br>Τονίζεται η οθόνη λεπτομερειών Y-<br>Το τους κατακόρυφους δείκτες για<br>Το τους κατακόρυφο δίων), Εμφανίζεται η οθόνη Captured S-ECG<br>αταγεγραμμένο Υ-ΗΚΓ) ή Induction S-ECG (Υ-ΟΘΟΥ)<br>Τακόρυφους δείκτες για να προβάλετε λεπτ<br>τακόρυφους δείκτες για να προβάλετε λεπτ<br>ε (Συνέχιση) για να επιστρέψετε στην οθόνη<br>αμμένα
- 4. Επιλέξτε Captured S-ECG (Καταγεγραμμένο Υ-ΗΚΓ) ή Induction S-ECG (Υ-ΗΚΓ επαγωγής) από τη λίστα. Εμφανίζεται η οθόνη λεπτομερειών Υ-ΗΚΓ. νο Y-HKL)<br>ed S-ECG (Καταγεγραμμε<br>μφανίζεται η οθόνη λεπτι<br>ρετε τους κατακόρυφους<br>μπί Continue (Συνέχιση) ΗΚΓ)<br>ΗΚΓ)<br>ΕCG (Καταγεγραμμένο Υ-ΗΚΓ) ή<br>Ιζεται η οθόνη λεπτομερειών για<br>τους κατακόρυφους δείκτες για<br>ontinue (Συνέχιση) για να επιστ<br>ταγεγραμμένα Υ-ΗΚΓ).
- 
- 6. Επιλέξτε το κουμπί Continue (Συνέχιση) για να επιστρέψετε στην οθόνη της λίστας Captured S-ECG (Καταγεγραμμένα Υ-ΗΚΓ). 4. Επιλέξτε Captured S-ECG (Καταγεγραμμένο Υ-ΗΚΓ) ή Induction<br>
από τη λίστα. Εμφανίζεται η οθόνη λεπτομερειών Υ-ΗΚΓ.<br>
5. Επιλέξτε και σύρετε τους κατακόρυφους δείκτες για να προβάλ<br>
6. Επιλέξτε το κουμπί Continue (Συνέχισ ιι η οθόνη λεπτομερειών Υ-Η<br>Κατακόρυφους δείκτες για ν<br>Νιε (Συνέχιση) για να επιστρ<br>γραμμένα Υ-ΗΚΓ)<br>Κατάσταση Offline (Εκτός σ<br>LPatient Sessions (Αποθηκει

- 1. Επιλέξτε το κουμπί Stored Patient Sessions (Αποθηκευμένες συνεδρίες ασθενούς)<br>
είτε από την οθόνη εκκίνησης του προγραμματιστή, είτε από το Main Menu<br>
(Κύριο μενού).<br>
2. Επιλέξτε την επιθυμητή αποθηκευμένη συνεδρία ασ είτε από την οθόνη εκκίνησης του προγραμματιστή, είτε από το Main Menu (Κύριο μενού). Θόνη λεπτομερειών Υ-ΗΚΕ<br>Πκόρυφους δείκτες για να προβάλετε λεπ<br>Συνέχιση) για να επιστρέψετε στην οθόν<br>μένα Υ-ΗΚΓ)<br>άσταση Offline (Εκτός σύνδεσης):<br>ient Sessions (Αποθηκευμένες σύνεδρίες<br>ient Sessions (Αποθηκευμένες σύνεδρ VERKT). CONTRACTE CONSEGRED. NÃO UTILIZA. VERKT NATURAL VERTALES CONSEGRED. NÃO UTILIZA. A NATURAL VERTALES CONSEGRED. NATURAL VERTALES CONSEGRED. NATURAL VERTALES CONSEGRED. NATURAL VERTALES CONSEGRED. NATURAL VERTALES CO **THUME (EKTOC OUVOEONC): JANA VERZIA. AMERICA COUVES PREGIONES CONTRA VERZIA. NEPPORT CONTRA VERZIA. NEPPORT CONTRA VERZIA. NEPPORT CONTRA VERZIA. NEPPORT CONTRA VERZIA. NEPPORT CONTRA VERZIA. NEPPORT CONTRA VERZIA. NEPPOR** KATOORKEULLEVEGOUVEOPIEG GOOD Trioth, Efterang to Main Menu Binkey Lever ouvedpies addevous/
- 2. Επιλέξτε την επιθυμητή αποθηκευμένη συνεδρία ασθενούς.
- 3. Επιλέξτε Captured S-ECG (Καταγεγραμμένο Υ-ΗΚΓ) από τη λίστα. Εμφανίζεται η λίστα Captured S-ECG Details (Λεπτομέρειες καταγεγραμμένου Υ-ΗΚΓ).
- *Σημείωση: Δεν περιλαμβάνονται καταγεγραμμένα Υ-ΗΚΓ σε όλες τις αποθηκευμένες συνεδρίες ασθενούς Εάν ανοίξετε μια συνεδρία ασθενούς αυτής της κατηγορίας, εμφανίζεται ένα σχετικό μήνυμα Στην περίπτωση αυτή, επιλέξτε το εικονίδιο Main Menu (Κύριο μενού) και, στη συνέχεια, επιλέξτε το κουμπί End Session (Τέλος συνεδρίας) Με την ενέργεια αυτή εκτελείται επιστροφή στην οθόνη εκκίνησης του προγραμματιστή* αποθηκευμένει<br>
ασθενούς αυτή<br>
Στην περίπτωσ.<br>
και, στη συνέχει<br>
και, στη συνέχει<br>
Με την ενέργει<br>
Με την ενέργει<br>
1. Επιλέξτε το κουμπί Continue (Σ<br>
5. Επιλέξτε το κουμπί Continue (Σ<br>
Δεν τον Captured S-ECG (Καταγεγραμμί Στην περιπτώση α.<br>
και, στη συνέχεια,<br>
και, στη συνέχεια, αι<br>
Με την ενέργεια αι<br>
Επιλέξτε και σύρετε τους κατακόρ<br>
Επιλέξτε το κουμπί Continue (Συνε<br>
Συνερίζετε το κουμπί Continue (Συνε<br>
Συνερίζετε το κουμπί Continue (Συ Version Wertholton Emitered Karton Emitered Karton Emitered Karton Emitered Karton Emitered Karton Emitered Karton Emitered Karton Emitered Karton Emitered Karton Emitered Karton Emitered Karton Emitered Karton Emitered Ka

Dit is een verbeed van drame versies in de versies in de versies in de versies in de versies in de versies in<br>ouder de versie versies in de versies in de versies in de versies in de versies in de versies in de versies in<br>o

Utdatert problemation. Nederlynder in the strategy of the strategy of the strategy of the strategy of the stra<br>the version become the problemation of the strategy of the strategy of the strategy of the strategy of the str<br> Netsia przeterninowana. Netsia przez przez przez przez przez przez przez przez przez przez przez przez przez p<br>Szczech de przez przez przez przez przez przez przez przez przez przez przez przez przez przez przez przez pr<br>S

Versão obsolutivamentes. Versiume adiative expirito.<br>Strangelennique explicit de village.<br>Strangelennique explicative.<br>Strangelennique explicative.<br>Strangelennique.com.philips.com.philips.com zastaraná verziación i struktura.<br>2010: Nepoužívačká verzia.<br>2010: Nepoužívačká verzia.<br>2010: Nepoužívačká verzia.<br>2010: Nepoužívačká verzia.<br>2010: Nepoužívačká verzia.<br>2010: Nepoužívačká verzia. razarela različica. Ne uporabite.<br>La starela različica. Ne uporabite.<br>Ne editoria. Ne uporabite.<br>Ne editoria. Ne uporabite.<br>Astarela različica. Nutin.<br>Astareluntura. Nutin. vanhentunut version kivim.kkg<br>osokaritatie. Ala käytärä.<br>Peetaratie: Ala käytärä.<br>arangaratie: Ala käytärä.<br>arangaratunut version kivim.kkg<br>arangaratunut version kivim.kkg<br>arangaratunut version kivim.kk

werden version. Använder<br>Lerand obsoletarist, happendige.<br>Lerand analysischer Helphalder.<br>Lerand version. Använder.<br>Lastarearunut version. Använder.<br>Lastarearunut version. Använder.

Güncel olmayan sürüm. Kullanmayın.

- 4. Επιλέξτε και σύρετε τους κατακόρυφους δείκτες για να προβάλετε λεπτομέρειες.
- 5. Επιλέξτε το κουμπί Continue (Συνέχιση) για να επιστρέψετε στην οθόνη της λίστας<br>3. Captured S-ECG (Καταγεγραμμένα Y-HKT).<br>12. Seconds S-ECG (Καταγεγραμμένα Y-HKT).<br>12. Seconds 2011 2012 12. Seconds 2012 12. Seconds 2012 Captured S-ECG (Καταγεγραμμένα Υ-ΗΚΓ). Zastaralá verze. Nepoužívat. Metriveveryela autri Ekteresia For interesting the term of the term of the term of the term of the term of the term of the term of the term of the term of the term of the term of the term of the term of the term of the term of the term of the term of th Version perinnele. Version version Version périntée de la passion de la passion de la passion de la passion de la passion de la passion de la pas<br>25 de la passion de la passion de la passion de la passion de la passion de la passion de la passion de la pas<br> WW.MT Continue (Euverion) yra va Emioticia<br>CG (Katayeypawuseva Y-HKT).<br>26 Starion: New York Viewporter<br>26 Jessier – New York Viewporter<br>26 Jessier verzija. Nemotician<br>26 Staries – Nemotician Marian Staries<br>26 Staries – Nem

Jrelt útgáfa. Netalitelská.<br>A politika katika. Notið ekki.<br>Jangelar katika. Notið ekki.<br>A statutoke. Notið leisig. N

Versione obstraktion Newstate Novecous, versija. Newscriptor<br>Seringer, Noveco, Neizmantokie.<br>Seringer, Noveco, Neizmandokie.<br>Seringer, Neizia. Nemaszolia.<br>25. Novecous, Versija. Nemaszolia.<br>25. Novecous, Versija. Nemaszolia. Pasenusi verklander skalder<br>Pasens versija. Nenaudokite.<br>Pasens versija. Nenaudokite.<br>Pasenusi verklander skalder.<br>Pasenusi verklander. Skalder.<br>Pasenusi verklander. Elavus verzió. Ne használja:<br>Pelavs verzió. Ne használja:<br>Pelavs verzió. Ne használja:<br>Pelavs verzié. Ne használja:<br>Senyt verzié. Ne használja:

#### **Μενού Utilities (Βοηθητικές λειτουργίες)**

Το μενού Utilities (Βοηθητικές λειτουργίες) του προγραμματιστή παρέχει πρόσβαση σε πρόσθετες λειτουργίες της συσκευής. Σε αυτές μπορεί να περιλαμβάνονται οι λειτουργίες Acquire Reference S-ECG (Λήψη Υ-ΗΚΓ αναφοράς), Capture All Sense Vectors (Καταγραφή όλων των διανυσμάτων αίσθησης), Beeper Control (Έλεγχος βομβητή), Manual Setup (Μη αυτόματη ρύθμιση), SMART Settings (Έξυπνες ρυθμίσεις) και AF Monitor (Παρακολούθηση AF). ΕCG (Λήψη Υ-ΗΚΓ αναφοράς), Capture<br>iσθησης), Beeper Control (Έλεγχος βομ<br>MART Settings (Έξυπνες ρυθμίσεις) κα<br>α πρόσβαση στο μενού Utilities (Βοηθ<br>ε σύνδεση):<br>1. Eπιλέξτε το εικονίδιο Main Mer<br>Main Menu (Κύριο μενού).<br>2.

Για πρόσβαση στο μενού Utilities (Βοηθητικές λειτουργίες) κατά τη διάρκεια μιας συνεδρίας Online (Σε σύνδεση):

<span id="page-80-0"></span>1. Επιλέξτε το εικονίδιο Main Menu (Κύριο μενού) για να εμφανίσετε την οθόνη Main Menu (Κύριο μενού).

2. Επιλέξτε το κουμπί Utilities (Βοηθητικές λειτουργίες). Εμφανίζεται η οθόνη Utilities γρόσβαση στο μενού Utilitie.<br>1. Επιλέξτε το εικονίδιο Μέ<br>Main Menu (Κύριο μενο<br>2. Επιλέξτε το κουμπί Utiliti<br>2. Επιλέξτε το κουμπί Utiliti Formulation. Alternation. Manufacture version.<br> *Sofkaon* στο μενού Utilities (Bondhin<br>
Vδεση):<br>
Eπιλέξτε το εικονίδιο Main Menu (Main Menu (Κύριο μενού).<br>
Main Menu (Κύριο μενού).<br>
Eπιλέξτε το κουμπί Utilities (Bondhines

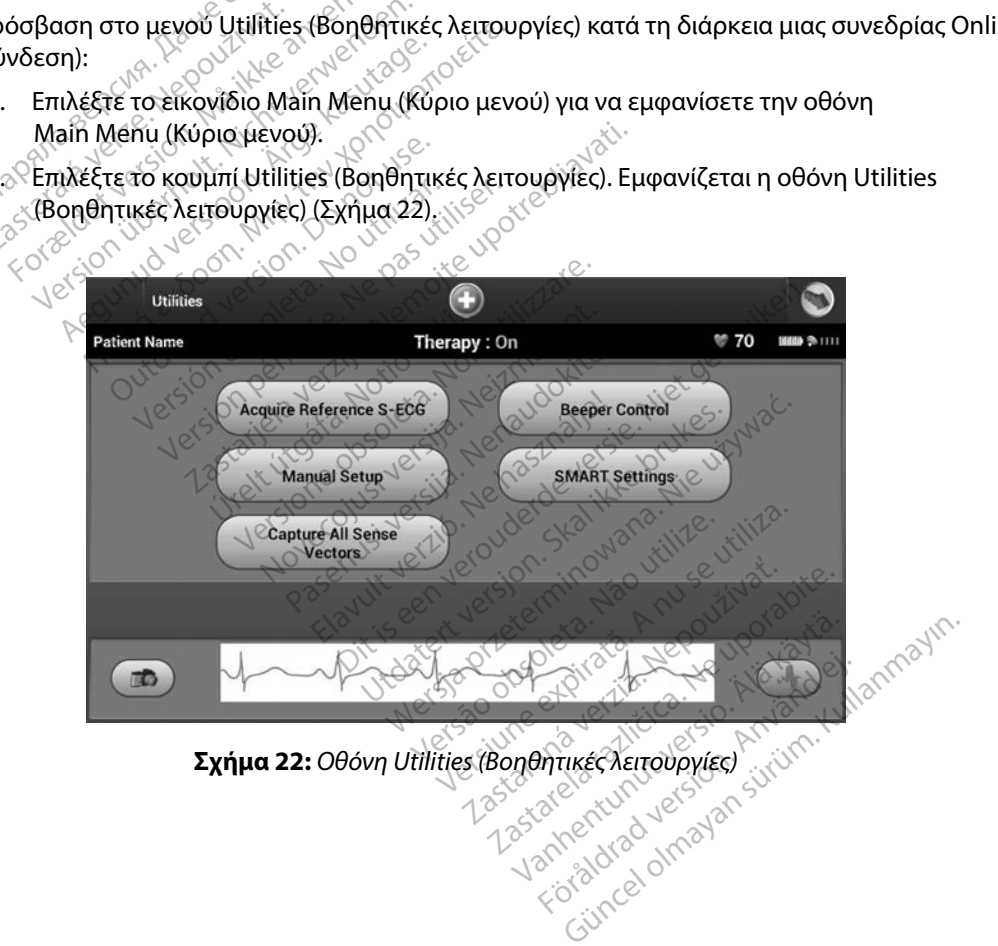

#### **Acquire Reference S-ECG (Λήψη Υ-ΗΚΓ αναφοράς)**

Για τη λήψη μη αυτόματου Υ-ΗΚΓ αναφοράς:

- 1. Από την οθόνη Utilities (Βοηθητικές λειτουργίες) (μπορείτε να αποκτήσετε πρόσβαση στην οθόνη αυτή από την οθόνη Main Menu (Κύριο μενού)), επιλέξτε το κουμπί Acquire Reference S-ECG (Λήψη Υ-ΗΚΓ αναφοράς) για να αποκτήσετε πρόσβαση στην οθόνη Acquire Reference S-ECG (Λήψη Υ-ΗΚΓ αναφοράς). Ο της σεστήσειας (σειρής)<br>πρόσβαση στην οθόνη αυτή απιλέξτε το κουμπί Acquire Ref<br>για να αποκτήσετε πρόσβαση<br>(Λήψη Υ-ΗΚΓ αναφοράς).<br>2. Επιλέξτε Continue (Συνέχιση) γ<br>θα ξεκινήσει τη λήψη του Υ-ΗΚ<br>ασθενής να παραμείνει ακί
	- 2. Επιλέξτε Continue (Συνέχιση) για να λάβετε ένα Υ-ΗΚΓ αναφοράς. Ο προγραμματιστής θα ξεκινήσει τη λήψη του Υ-ΗΚΓ αναφοράς. Εμφανίζεται ένα μήνυμα που ζητά ο ασθενής να παραμείνει ακίνητος. Το πρότυπο QRS του Υ-ΗΚΓ αναφοράς καταγράφεται και αποθηκεύεται στη γεννήτρια ερεθισμάτων. Σαναφοράς<br>2. Επιλέξτε Continue (Συνέ<br>6 θα ξεκινήσει τη λήψη το<br>2. ασθένης να παραμείνει<br>2. Και αποθηκεύεται στη γ<br>3. Επιλέξτε το κουμπί Cont<br>3. Επιλέξτε το κουμπί Cont για να αποκτήσετε πρόσβαση στη<br>(Λήψη Υ-ΗΚΓ αναφοράς)<br>Επιλέξτε Continue (Συνέχιση) για<br>6 θα ξεκινήσει τη λήψη του Υ-ΗΚΓ α<br>ασθένής να παραμείνει ακίνητος.<br>και αποθηκεύεται στη γεννήτρια ε<br>Επιλέξτε το κουμπί Continue (Συνέ<br>κ (Λήψη Υ-ΗΚΓ αναφοράς)<br>Επιλέξτε Continue (Συνέχιση) για να<br>θα ξεκινήσειτη λήψη του Υ-ΗΚΓ ανα<br>ασθενής να παραμείνει ακίνητος. Το<br>και αποθηκεύεται στη γεννήτρια ερ<br>Επιλέξτε το κουμπί Continue (Συνέχ<br>και να επιστρέψετε στην ο έξτε Continue (Συνέχιση) για να λάβετε.<br>εκινήσει τη λήψη του Υ-ΗΚΓ ανάφοράς.<br>ενής να παραμείνει ακίνητος. Το πρότυπ<br>ποθηκεύεται στη γεννήτρια ερεθισμάτι<br>ποθηκεύεται στη γεννήτρια ερεθισμάτι<br>α επίστρέψετε στην οθόνη Utilit
	- 3. Επιλέξτε το κουμπί Continue (Συνέχιση) για να ολοκληρώσετε τη διαδικασία και να επιστρέψετε στην οθόνη Utilities (Βοηθητικές Λειτουργίες). Μπορείτε να χρησιμοποιήσετε το κουμπί Cancel (Ακύρωση) ανά πάσα στιγμή για να τερματίσετε τη λήψη Υ-ΗΚΓ και να επιστρέψετε στην οθόνη Utilities (Βοηθητικές Λειτουργίες). Αλέξτε Continue (Συνέχιση) για να λ<br>Το ξεκινήσει τη λήψη του Υ-ΗΚΓ ανα<br>Το θενής να παραμείνει ακίνητος. Το<br>Τα αποθηκεύεται στη γεννήτρια ερε<br>Το και τηστρέψετε στην οθόνη Utilit<br>Το και να επιστρέψετε στο κουμπί Cancel<br>Το γ Οθηκεύεται στη γεννήτρια ερεί<br>τε το κουμπί Continue (Συνέχια<br>επιστρέψετε στην οθόνη Utilit<br>ιοποιήσετε το κουμπί Cancel (Α<br>ιο Yectors (Κατάγραφή όλων<br>Θειτέρος (Κατάγραφή όλων το κουμπί Continue (Συνέχιση) για<br>Ιστρέψετε στην οθόνη Utilities (Βο<br>ποιήσετε το κουμπί Cancel (Ακύρω<br>Υ-ΗΚΓ και να επιστρέψετε στην οθο<br>Vectors (Καταγραφή όλων των δι<br>κές λειτουργίες) διαμορφώνει τις πρ αραμείνει ακίνητος. Το προτοπό ζης του<br>εται στη γεννήτρια ερεθισμάτων.<br>δυμπί Continue (Συνέχιση) για να ολοκληρ<br>έψετε στην οθόνη Utilities (Βοηθητικές Λε<br>είτε το κουμπί Cancel (Ακύρωση) ανά πάς<br>Τ καινά επιστρέψετε στην οθ

#### **Capture All Sense Vectors (Καταγραφή όλων των διανυσμάτων αίσθησης)**

Το κουμπί Capture All Sense Vectors (Καταγραφή όλων των διανυσμάτων αίσθησης) στην οθόνη Utilities (Βοηθητικές λειτουργίες) διαμορφώνει τις προσωρινές ρυθμίσεις του προγραμματιστή ώστε να μπορείτε να καταγράψετε Υ-ΗΚΓ που προκύπτουν από καθένα από τα τρία διανύσματα αίσθησης (Primary (Κύριο), Secondary (Δευτερεύον) και Alternate (Εναλλακτικό)). Η διαδικασία αυτή διαρκεί περίπου ένα λεπτό. Ο προγραμματιστής επιστρέφει στην αρχική του διαμόρφωση ρυθμίσεων μετά<br>την καταγραφή όλων των Y-HKF.<br>Για την καταγραφή των τριών διανήλλος του διαμόρφωση του διαμόνου του διαμόνου του καταγραφή των τριώ την καταγραφή όλων των Υ-ΗΚΓ. Το κουμπί Capture All Sense Vectors (Καταγραφή όλων των δι<br>Utilities (Βοηθητικές λειτουργίες) διαμορφώνει τις προσωρινέ<br>να μπορείτε να καταγράψετε Υ-ΗΚΓ που προκύπτουν από καθ<br>(Primary (Κύριο), Secondary (Δευτερεύον) και ς (**Καταγραφή όλων τω**<br>ense Vectors (Καταγραφή<br>oupγiες) διαμορφώνει τι<br>ψετε Υ-ΗΚΓ που προκύπτ<br>lary (Δευτερεύον) και Alt το κουμπτετητεί (Ακυρωση) ανα<br>τνα επιστρέψετε στην οθόνη Utilit<br>**Καταγραφή όλων των διανυσμά**<br>ε Vectors (Καταγραφή όλων των δ<br>τργίες) διαμορφώνει τις προσωριν<br>τε Y-HKF που προκύπτουν από κα<br>γ (Δευτερεύον) και Alternate (E Νονεργία<br>Ταγραφή όλων των διανυσμά<br>Vectors (Καταγραφή όλων των δ<br>Νες) διαμορφώνει τις προσωρινι<br>Υ-ΗΚΕ που προκύπτουν από και<br>Δευτερεύον) και Alternate (Εναλ<br>πμματιστής επιστρέφει στήν αρχ **γραφή όλων των διανυσμάτ**<br>Etors (Καταγραφή όλων των δια<br>ς) διαμορφώνει τις προσωρινές<br>ΗΚΕ που προκύπτουν από καθι<br>υτερεύον) και Alternate (Εναλ)<br>ματιστής επιστρέφει στήν αρχίι ρέψετε στην οθόνη Utilities (Βοηθητικές Λει<br>
φη όλων των διανυσμάτων αίσθησης)<br>
(Καταγραφή όλων των διανυσμάτων αίσθησ<br>
μισρφώνει τις προσωρινές ρυθμίσεις του πρ<br>
που προκύπτουν από καθένα από τα τρία δι<br>
πής επιστρέφει σ αταγραφή όλων των διανυσμάτων αίσθι<br>ορφώνει τις προσωρινές ρυθμίσεις του π<br>η προκύπτουν από καθένα από τα τρία ζ<br>νον) και Alternate (Εναλλακτικό)). Η διαδι<br>ής επιστρέφει στην αρχική του διαμόρφυ<br>άτων αίσθησης:<br>από την οθό

- 1. Από την οθόνη Utilities (Βοηθητικές λειτουργίες) (μπορείτε να αποκτήσετε πρόσβαση στην οθόνη αυτή από την οθόνη Main Menu (Κύριο μενού)), επιλέξτε το κουμπί Capture All Sense Vectors (Καταγραφή όλων των διανυσμάτων αίσθησης). και Alternate (Εναλλακτικό)). Η διαδ<br>ματρέφει στην αρχική του διαμόρφι<br>- Διάθησης:<br>- Λειτουργίες) (μπορείτε να αποκτή<br>την οθόνη Main Menu (Κύριο μενού<br>Καταγραφή όλων των διανυσμάτων<br>12 Second S-ECG (Καταγραφή Υ-ΗΚ Zastaraná verzia. Nepoužívať.<br>Dinanč: 28. Nepoužívať. Nepoužívať.<br>Zastaraná verzia. Nepoužívať.<br>Zastaraná verzia. Nepoužívať.<br>Zastarela različica. Nepoužívať.<br>Zastarela različica. Nepoužívať.<br>Zastarela različica. Nepoužíva
- 2. Θα εμφανιστεί η οθόνη Capturing 12 Second S-ECG (Καταγραφή Υ-ΗΚΓ 12 δευτερολέπτων), στην οποία εμφανίζεται η κατάσταση της διαδικασίας καταγραφής διανυσμάτων αίσθησης. ις:<br>εγίες) (μπορείτε να αποκτήσετε<br>η Main Menu (Κύριο μενού)), επ<br>φή όλων των διανυσμάτων αίσι<br>αι η κατάσταση της διαδικασίας<br>εμη κατάσταση της διαδικασίας FC) (μπορείτε να αποκτήσετε<br>Aain Menu (Κύριο μενού)), επι<br>| όλων των διανυσμάτων αίσθ<br>| Κατάσταση της διαδικασίας<br>| ΚΑΚΓ ακολουθώντας τα βήμα<br>| ΚΑΚΓ ακολουθώντας τα βήμα Güncel olmayan sürüm.<br>Güncel olmayı (Κύριο μενού)), επιλέξτε το λων των διανυσμάτων αίσθησης).<br>Αν των διανυσμάτων αίσθησης).<br>ΕζG (Καταγραφή Υ-ΗΚΓ<br>ΑΚΓ ακολουθώντας τα βήματα που<br>ΑΥΕΥραμμένου Υ-ΗΚΓ στη σελίδα 71.

Μετά την καταγραφή, μπορείτε να προβάλετε τα τρία Υ-ΗΚΓ ακολουθώντας τα βήματα που περιγράφονται στην ενότητα [Προβολή παλαιότερου καταγεγραμμένου Υ-ΗΚΓ](#page-78-0) [στη σελίδα 71.](#page-78-0)

#### **Beeper Control (Έλεγχος βομβητή)**

Η γεννήτρια ερεθισμάτων διαθέτει εσωτερικό σύστημα προειδοποίησης (βομβητή) που μπορεί εκπέμπει έναν ηχητικό τόνο για να ειδοποιήσει τον ασθενή σχετικά με συγκεκριμένες συνθήκες της συσκευής κατά τις οποίες απαιτείται άμεση επικοινωνία με τον ιατρό για την παροχή συμβουλών. Στις συνθήκες αυτές ενδέχεται να συμπεριλαμβάνονται οι εξής:

- Σύνθετη αντίσταση ηλεκτροδίου εκκένωσης εκτός εύρους
- 
- Ανεπιτυχής έλεγχος ακεραιότητας συσκευής
- Ακανόνιστη εξάντληση της μπαταρίας

• Παρατεταμένοι χρόνοι φόρτισης<br>• Ανεπιτυχής έλεγχος ακεραιότητα<br>• Ακανόνιστη εξάντληση της μπατ<br>ωτό το εσωτερικό σύστημα προειδοτ<br>Λόλις ενεργοποιηθεί, εφόσον ο βομβι<br>6 δευτερόλεπτα κάθε εννέα ώρες μέχ Αυτό το εσωτερικό σύστημα προειδοποίησης ενεργοποιείται αυτόματα κατά την εμφύτευση.<br>
Μόλις ενεργοποιηθεί, εφόσον ο βομβητής είναι ενεργοποιημένος, εκπέμπει ηχητικούς τόνου<br>
16 δευτερόλεπτα κάθε εννέα ώρες μέχρι να επιλυθ Μόλις ενεργοποιηθεί, εφόσον ο βομβητής είναι ενεργοποιημένος, εκπέμπει ηχητικούς τόνους για 16 δευτερόλεπτα κάθε εννέα ώρες μέχρι να επιλυθεί η κατάσταση ενεργοποίησης του βομβητή. Εάν εκδηλωθεί ξανά η κατάσταση ενεργοποίησης, τότε οι ηχητικοί τόνοι θα ειδοποιήσουν ξανά τον ασθενή ώστε να συμβουλευτεί τον ιατρό. υσκευής κατά τις οποίες απαιτείται αμ<br>τις συνθήκες αυτές ενδέχεται να συμπ<br>- Σύνθετη αντίσταση ηλεκτροδίου.<br>- Παρατεταμένοι χρόνοι φόρτισης<br>- Ανεπιτυχής έλεγχος ακεραιότητας<br>- Ακανόνιστη εξάντληση της μπάτα<br>- Ακανόνιστη ε Εύνθετη αντίσταση ηλεκτροδίου εκκ<br>Παρατεταμένοι χρόνοι φόρτισης<br>Ανεπιτυχής έλεγχος ακεραιότητας συ<br>Ακανόνιστη εξάντληση της μπαταρία<br>Τα ενεργοποιηθεί, εφόσον ο βομβητής<br>ενεργοποιηθεί, εφόσον ο βομβητής<br>περόλεπτα κάθε εννέ ρατεταμένοι χρόνοι φόρτισης<br>Σπιτυχής έλεγχος ακεραιότητας συσ<br>ανόνιστη εξάντληση της μπαταρίας<br>εσωτερικό σύστημα προειδοποίηση<br>εργοποιηθεί, εφόσον ο βομβητής εί<br>ρόλεπτα κάθε εννέα ώρες μέχρι να<br>ηλωθεί ξανά η κατάσταση ενε ιτυχής έλεγχος ακεραιότητας συσκ<br>όνιστη εξάντληση της μπαταρίας<br>νοποιηθεί, εφόσον ο βομβητής είν<br>γοποιηθεί, εφόσον ο βομβητής είν<br>ωθεί ξανά η κατάσταση ενεργοποίη<br>πε να συμβουλευτεί τον ιατρό.<br>Προσονή: - Οι ασθενείς θα πο ιαμενοι χρονοι φορασης<br>χής έλεγχος ακεραιότητας συσκευής<br>ιστη εξάντληση της μπαταρίας<br>ερικό σύστημα προειδοποίησης ενεργα<br>ποιηθεί, εφόσον ο βομβητής είναι ενερ<br>πτα κάθε εννέα ώρες μέχρι να επιλυθεί<br>εί ξανά η κατάσταση ενε θεί, εφόσον ο βομβητής είνα<br>κάθε εννέα ώρες μέχρι να επ<br>νά η κατάσταση ενεργοποίης<br>νυμβουλευτεί τον ιατρό.<br>γι: Οι ασθενείς θα πρέπει να<br>νορά που ακούν ηχητικοι<br>η: Η προσβαση στην οθόνη

*Προσοχή: Οι ασθενείς θα πρέπει να επικοινωνούν αμέσως με τον ιατρό τους κάθε φορά που ακούν ηχητικούς τόνους που προέρχονται από τη συσκευή τους Σημείωση: Η πρόσβαση στην οθόνη Reset Beeper (Μηδενισμός βομβητή) είναι δυνατή μόνο όταν προκύπτει κατάσταση συναγερμού Αν ενεργοποιηθεί μια κατάσταση συναγερμού, μετά τη σύνδεση εμφανίζεται μια οθόνη ειδοποίησης Προειδοποίηση: Ο βομβητής ενδέχεται να αχρηστευτεί έπειτα από μια σάρωση MRI Η επαφή με το ισχυρό μαγνητικό πεδίο ενός σαρωτή MRI ενδέχεται να οδηγήσει σε μόνιμη απώλεια της έντασης του βομβητή Η κατάσταση αυτή είναι μη*  εί, εφόσον ο βομβητής είναι ενερ<br>ιθε εννέα ώρες μέχρι να επιλυθεί<br>ι η κατάσταση ενεργοποίησης, τα<br>ιβουλευτεί τον ιατρό.<br>Οι ασθενείς θα πρέπει να επικοι<br>Οι ασθενείς θα πρέπει να επικοι<br>Η πρόσβαση στην οθόνη Reset ι<br>Είναι δ στημα προειδοποίησης ενεργοποιείται αι<br>εφόσον ο βομβητής είναι ενεργοποιημένα<br>εννέα ώρες μέχρι να επιλυθεί η κατάσται<br>κατάσταση ενεργοποίησης, τότε οι ηχητι<br>ουλευτεί τον ιατρό.<br>Οι ασθενείς θα πρέπει να επικοίνωνουν αμέι<br>φ ασθενείς θα πρέπει να επι<br>πρά που ακούν ηχητικούς<br>πρόσβαση στην οθόνη Re<br>αι δυνατή μόνο όταν προι<br>ενεργοποιηθεί μια κατάσ<br>φανίζεται μια οθόνη ειδοπ υταση ενεργοποιησης, τοτε οι ηχ<br>υτεί τον ιατρό.<br>νθενείς θα πρέπει να επικοινωνούν ι<br>ά που ακούν ηχητικούς τόνους που<br>δοβαση στην οθόνη Reset Beeper (Π<br>δυνατή μόνο όταν προκύπτει κατάς<br>νιζεται μια οθόνη ειδοποίησης.<br>νιζετα ενείς θα πρέπει να επικοινωνούν ο<br>ου ακούν ηχητικούς τόνους που π<br>βαση στην οθόνη Reset Beeper (λ<br>νατή μόνο όταν προκύπτει κατάσ<br>γοποιηθεί μια κατάσταση συναγε<br>εται μια οθόνη ειδοποίησης.<br>ητής ενδέχεται να αχρηστευτεί έτ ι ακούν ηχητικούς τόνους που πρ<br>ακούν ηχητικούς τόνους που πρ<br>ση στην οθόνη Reset Beeper (Μι<br>πή μόνο όταν προκύπτει κατάστ<br>ποιηθεί μια κατάσταση συναγερ<br>αι μια οθόνη ειδοποίησης.<br>ής ενδέχεται να αχρηστευτεί έπε<br>ρό μαγνητι στην οθόνη Reset Beeper (Μηδενισμός<br>Γμόνο όταν προκύπτει κατάσταση συναγ<br>Πθεί μια κατάσταση συναγερμού, μετά τ<br>μια οθόνη ειδοποίησης.<br>Ενδέχεται να αχρηστευτεί έπειτα από μια<br>παγνητικό πεδίο ενός σαρωτή MRI ενδέ<br>λεια της έ ατρό.<br>Τηρέπει να επικοινωνούν αμέσως με τον ιατρό<br>ύν ηχητικούς τόνους που προέρχονται από τη<br>την οθόνη Reset Beeper (Μηδενισμός βομβητι<br>όνο όταν προκύπτει κατάσταση συναγερμού.<br>δεί μια κατάσταση συναγερμού, μετά τη σύνδε<br> ιθόνη Reset Beeper (Μηδενισμός βομβη<br>παν προκύπτει κατάσταση συναγερμού.<br>Ταν προκύπτει κατάσταση συναγερμού.<br>όνη ειδοποίησης.<br>ται να αχρηστευτεί έπειτα από μια σάρυ.<br>τικό πεδίο ενός σαρωτή MRI ενδέχεται ν<br>εξίσασης του βομ

*αναστρέψιμη, ακόμη και μετά από την απομάκρυνση από το περιβάλλον σάρωσης ΜΤ και την έξοδο από τον τρόπο λειτουργίας MRI Protection Mode (Τρόπος Λειτουργίας Προστασίας MRI) Πριν από την πραγματοποίηση μιας σάρωσης MRI, ο ιατρός και ο ασθενής θα πρέπει να αξιολογούν προσεκτικά το όφελος που θα αποκομιστεί από τη διαδικασία ΜΤ έναντι του κινδύνου απώλειας του βομβητής Συνιστάται ανεπιφύλακτα οι ασθενείς να παρακολουθούνται στο LATITUDE NXT έπειτα από μια σάρωση MRI, εάν δεν παρακολουθούνται ήδη Διαφορετικά, συνιστάται ανεπιφύλακτα ο προγραμματισμός κλινικής παρακολούθησης ανά τρίμηνο ώστε να παρακολουθείται η απόδοση της συσκευής* γειδοποίησης.<br>ινα αχρηστευτεί έπειτα από μια σάρυ<br>ιό πεδίο ενός σαρωτή MRI ενδέχεται ν<br>ντασης του βομβητή. Η κατάσταση αι<br>και μετά από την απομάκρυνση από τ<br>ίξοδο από τον τρόπο λειτουργίας MRI<br>ιατρός και ο ασθενής θα πρέπ χρηστευτει επειτα απο μια σαρωση<br>δίο ενός σαρωτή MRI ενδέχεται να οδ<br>ης του βομβητή. Η κατάσταση αυτή ε<br>ετά από την απομάκρυνση από το πε<br>ο από τον τρόπο λειτουργίας MRI Proi<br>ός και ο ασθενής θα πρέπει να αξιολο<br>θα αποκομ υ βομβητή. Η κατάσταση αυτή ε<br>πό την απομάκρυνση από το περ<br>δτον τρόπο λειτουργίας MRI Prot<br>ίας MRI). Πριν από την πράγματο<br>ιο ασθενής θα πρέπει να αξιολογ<br>ιποκομιστεί από τη διαδικασία M<br>πίς. Συνιστάται ανεπιφύλακτα οι<br>Τ Firly απομακρυνση απο το περι<br>νν τρόπο λειτουργίας MRI Prote<br>MRI). Πριν από την πραγματοπ<br>ασθενής θα πρέπει να αξιολογ<br>κολούθησης ανά τοίμηνο ώστ<br>Πιαφορετικά, συνιστάται ανεπιφ<br>Νιαφορετικά, συνιστάται ανεπιφ<br>Νιαφορετικά, μβητη. Η κατασταση αυτη ειναι μη<br>ην απομάκρυνση από το περιβάλλον<br>τρόπο λειτουργίας MRI Protection Moo<br>ΠΙ). Πριν από την πραγματοποίηση<br>θενής θα πρέπει να αξιολογούν<br>ομιστεί από τη διαδικασία MT έναντι το<br>υνιστάται ανεπιφ

#### *Reset Beeper (Μηδενισμός βομβητή)*

Για το μηδενισμό του βομβητή, επιλέξτε το κουμπί Beeper Control (Έλεγχος βομβητή) από την οθόνη Utilities (Βοηθητικές λειτουργίες) (μπορείτε να αποκτήσετε πρόσβαση στην οθόνη αυτή από την οθόνη Main Menu (Κύριο μενού)), για να ανοίξετε την οθόνη Set Beeper Function (Ρύθμιση λειτουργίας βομβητή).

Επιλέξτε το κουμπί Reset Beeper (Μηδενισμός βομβητή) για να αναστείλετε τους ηχητικούς τόνους που ενεργοποιούνται από μια κατάσταση συναγερμού. Αν δεν διορθωθεί η κατάσταση συναγερμού, οι ηχητικοί τόνοι θα επανενεργοποιηθούν κατά τον επόμενο αυτόματο εσωτερικό έλεγχο του Συστήματος S-ICD. υτή από την οθόνη Main Menu (Κύριο<br>Ρύθμιση λειτουργίας βομβητή)<br>Πλέξτε το κουμπί Reset Beeper (Μηδέ<br>ου ενεργοποιούνται από μια κατάστας<br>η ηχητικοί τόνοι θα επανενεργοποιηθο<br>υστήματος S-ICD.<br>Sisable Beeper (Απενεργοποίηση ενεργοποιούνται από μια κα<br>χητικοί τόνοι θα επανενεργό<br>τήματος S-ICD.<br>able Beeper (Απενεργοποίησι<br>νεργοποίηση της εκπομπής τε το κουμπί Reset Beeper (Μηδενισ<br>εργοποιούνται από μια κατάσταση<br>τικοί τόνοι θα επανενεργοποιηθούν<br>ματος S-ICD.<br>*e Beeper (Απενεργοποίηση βομβητή*<br>σκευές SQ-Rx με τη λειτουργία Beepi<br>ργοποίηση της εκπομπής ηχητικών ε<br>κ

#### *Disable Beeper (Απενεργοποίηση βομβητή) (συσκευές SQ-Rx)*

Σε συσκευές SQ-Rx, με τη λειτουργία Beeper Control (Έλεγχος βομβητή) είναι δυνατή η απενεργοποίηση της εκπομπής ηχητικών ειδοποιήσεων σε καταστάσεις συναγερμού (Disable Beeper (Απενεργοποίηση βομβητή)). Ακολουθήστε τα παρακάτω βήματα για να απενεργοποιήσετε τον βομβητή: νγοποιούνται από μια κατάσταση σι<br>κοί τόνοι θα επανενεργοποιηθούν κατός<br>πος S-ICD.<br>Βεερει (Απενεργοποίηση βομβητή)<br>ευές SQ-Rx, με τη λειτουργία Beeper<br>οποίηση της εκπομπής ηχητικών ειά<br>Απενεργοποίηση βομβητή)). Ακολοι<br>3ητ American version. The state of the state of the state of the state of the state of the state of the state of the state of the state of the state of the state of the state of the state of the state of the state of the stat σιουνταταπο μια κατασταση συναγερμοι<br>Ισθα επανενεργοποιηθούν κατά τον ε<br>S-ICD.<br>*er (Απενεργοποίηση βομβητή) (συσκευι*<br>SQ-Rx, με τη λειτουργία Beeper Control<br>εργοποίηση βομβητή)). Ακολουθήστε τ<br>είωση: Η λειτουργία Disable (Απενεργοποίηση βομβητή) (ο<br>2-Rx με τη λειτουργία Beeper<br>3. Τη της εκπομπής ηχητικών ειδο<br>3. Ακολουβρία Disable Bee<br>2. Διονο όταν προκύπτει κατ<br>3. Διονο όταν προκύπτει κατ Versich version of Beeper Control<br>
The εκπομπής ηχητικών ειδοποιήσ<br>
The εκπομπής ηχητικών ειδοποιήσει<br>
The Media Disable Beeper (Απ.<br>
1980 όταν προκύπτει κατάστασ<br>
ΣΕΟΙ (Τέλος διάρκειας ζωής) στη ργοποίηση βομβητή) (συσκευές SO-Rx)<br>Στη λειτουργία Beeper Control (Έλεγχος β<br>Κπομπής ηχητικών ειδοποιήσεων σε κατο<br>Ιση βομβητή)). Ακολουθήστε τα παρακάτι<br>Η λειτουργία Disable Beeper (Απενεργοποίη<br>Ισχυρία Disable Beeper (Α

*Σημείωση: Η λειτουργία Disable Beeper (Απενεργοποίηση βομβητή) είναι διαθέσιμη μόνο όταν προκύπτει κατάσταση ERI (Δείκτης επιλεκτικής αντικατάστασης) ή EOL (Τέλος διάρκειας ζωής) στη συσκευή* Verroupyfa Disable Beeper<br>Vo όταν προκύπτει κατάσ<br>VL (Τέλος διάρκειας ζωής)<br>Utilities (Βοηθητικές λειτ<br>(Τή) για να ανοίξετε την α Version Christian Akanau Britannich<br>Version Christian Christian Christian<br>Version of Christian Christian Christian<br>Version Christian Christian Christian<br>Version Christian Christian<br>Version Christian Christian<br>Version Chri Νονία Disable Beeper (Απενεργοπι<br>Ταν προκύπτει κατάσταση ΕΒΙ (Δει<br>λος διάρκειας ζωής) στη συσκευή<br>ies (Βοηθητικές λειτουργίες), επί<br>in να ανοίξετε την οθόνη Set Be<br>j).<br>per (Απενεργοποίηση βομβητή isable Beeper (Απενεργοποίηση βομβητή) είναι<br>κύπτει κατάσταση ΕΒΙ (Δείκτης επιλέκτικής αντρκειας ζωής) στη συσκευή.<br>Ο φητικές λειτουργίες), επιλέξτε Beeper Control<br>τενεργοποίηση βομβητή) για να απενεργοποι<br>τενεργοποίηση β

- 1. Από την οθόνη Utilities (Βοηθητικές λειτουργίες), επιλέξτε Beeper Control (Έλεγχος βομβητή) για να ανοίξετε την οθόνη Set Beeper Function (Ρύθμιση λειτουργίας βομβητή). για Disable Beeper (Απενεργοποι<br>Ο προκύπτει κατάσταση ERI (Δείκ<br>ς διάρκειας ζωής) στη συσκευή.<br>Ο κανοίξετε την οθόνη Set Bee<br>Με (Απενεργοποίηση βομβητή)<br>Μ Ελληνικές λειτουργίες), επιλ<br>Βοηθητικές λειτουργίες), επιλ<br>Σοηθητικές λειτουργίες), επιλ<br>Απενεργόποίηση βομβητή)<br>Απενεργόποίηση βομβητή) ειας ζωής) στη συσκευή.<br>ητικές λειτουργίες), επιλέξτε Beep<br>ίξετε την οθόνη Set Beeper Functi<br>εργοποίηση βομβητή) για να απέ<br>τεργοποίηση βομβητή) για να απέ<br>αταστάσεις συναγερμού για τη συσ ας ζωής) στη συσκευή.<br>ικές λειτουργίες), επιλέξτε Beeper Contract την οθόνη Set Beeper Function (Punction)<br>ετε την οθόνη Set Beeper Function (Punction)<br>γιοποίηση βομβητή) για να απενεργοποιηθούν οριστικά όλες οι<br>αστάσεις
- 2. Επιλέξτε Disable Beeper (Απενεργοποίηση βομβητή) για να απενεργοποιήσετε τον βομβητή για τη συσκευή.
- *Σημείωση: Με τον τρόπο αυτό θα απενεργοποιηθούν οριστικά όλες οι ηχητικές ειδοποιήσεις σε καταστάσεις συναγερμού για τη συσκευή SQ-Rx Ωστόσο, αυτή η επιλογή δεν θα επηρεάσει τη λειτουργία του βομβητή σε περιπτώσεις όπου τοποθετείται ένας μαγνήτης στη συσκευή ή όταν ένας προγραμματιστής συνδέεται σε μια συσκευή.*<br>*Γερματιστής συνδέεται σε μια συσκευή*. σποίηση βομβητή) για να απένεργο<br>Οποίηση βομβητή) για να απένεργο<br>Ττάσεις συναγερμού για τη συσκευή S<br>Μι δεν θα επηρεάσει τη λειτουργία το<br>Ιδέεται σε μια συσκευή αση βομβητή) για να απενεργοποιή<br>νεργοποιηθούν οριστικά όλες οι ηχητ<br>νεργοποιηθούν οριστικά όλες οι ηχητ<br>είται ένας μαγνήτης στη συσκευή ή σ<br>είται ένας μαγνήτης στη συσκευή ή σ<br>αι σε μια συσκευή. σποιηθούν οριστικά όλες οι ηχητ<br>ναγερμού για τη συσκευή SQ-Rx<br>επηρεάσει τη λειτουργία του βοι<br>ένας μαγνήτης στη συσκευή ή ό<br>μια συσκευή. Sinbouv οριστικα σχες οι ηχητικ<br>γερμού για τη συσκευή SQ-Rx.<br>Πρεάσει τη Χειτουργία του βομ<br>ας μαγνήτης στη συσκευή ή ότι<br>α συσκευή.<br>δερμουργία του διαθέτηση του καθανάτιση. Θούν οριστικά όλες οι ηχητικές<br>Γρμού για τη συσκευή SQ-Rx.<br>Ο εάσει τη λειτουργία του βομβητή σε<br>μαγνήτης στη συσκευή ή όταν ένας<br>συσκευή.<br>Διά<sup>τος</sup> οι διασκευή.

#### *Enable/Disable Beeper (Ενεργοποίηση/Απενεργοποίηση βομβητή) (συσκευές EMBLEM S-ICD)*

Σε συσκευές EMBLEM S-ICD, ο βομβητής πρέπει να υποβληθεί σε δοκιμή πριν ενεργοποιηθεί ή απενεργοποιηθεί. Ακολουθήστε τα παρακάτω βήματα για να δοκιμάσετε τον βομβητή:

*Σημείωση: Για τις συσκευές EMBLEM S-ICD, η λειτουργία Test Beeper (Δοκιμή βομβητή) είναι διαθέσιμη μόνο όταν η λειτουργία εκπομπή ηχητικών ειδοποιήσεων για μια κατάσταση συναγερμού δεν είναι ενεργή* **Σημείωση:** Για τις συσκευές Ελεγαι διαθέσιμη μό<br>
μια κατάσταση συ<br>
μια κατάσταση συ<br>
1. Από την οθόνη Utilities (Βοηθη<br>
(Έλεγχος βομβητή).<br>
2. Επιλέξτε το κόυμπί Test Beeper<br>
(Ρύθμιση λειτουργίας βομβητής<br>
3. Έλεγξτε εάν

- 1. Από την οθόνη Utilities (Βοηθητικές λειτουργίες), επιλέξτε Beeper Control (Έλεγχος βομβητή).
- 2. Επιλέξτε το κουμπί Test Beeper (Δοκιμή βομβητή) από την οθόνη Set Beeper Function (Ρύθμιση λειτουργίας βομβητή). 2. Από την οθόνη Utilities<br>(Έλεγχος βομβητή).<br>2. Επιλέξτε το κουμπί Test<br>(Ρύθμιση λειτουργίας βο<br>3. Ελέγξτε εάν ο βομβητής<br>4. Εάν ο βομβητής εκπέμπ
- 3. Ελέγξτε εάν ο βομβητής εκπέμπει ηχητικά σήματα με τη χρήση ενός στηθοσκοπίου.
- 4. Εάν ο βομβητής εκπέμπει ηχητικά σήματα, επιλέξτε το κουμπί Yes, Enable Beeper (Ναι, ενεργοποίηση βομβητή). Εάν ο βομβητής δεν εκπέμπει ηχητικά σήματα ή εάν θέλετε να απενεργοποιήσετε οριστικά τη λειτουργία εκπομπής ηχητικών ειδοποιήσεων, επιλέξτε το κουμπί No, Disable Beeper (Όχι, απενεργοποίηση βομβητή). κάν ο βομβητής εκπέμπει ηχητικά σήματα με τη χρήση ενός στηθοσκοπίου.<br>μβητής εκπέμπει ηχητικά σήματα, επιλέξτε το κουμπί Yes, Enable Beeper<br>ργοποίηση βομβητή). Εάν ο βομβητής δεν εκπέμπει ηχητικά σήματα ή εάν<br>α απενεργοπο μια κατάσταση συναγ<br>Από την οθόνη Utilities (Βοηθητικ<br>(Έλεγχος βομβητή)<br>Επιλέξτε το κουμπί Test Beeper (Δι<br>Ελέγξτε εάν ο βομβητής εκπέμπει ηχητικά<br>- Έάν ο βομβητής εκπέμπει ηχητικά<br>- Έάν ο βομβητής εκπέμπει ηχητικά Από την οθόνη Utilities (Βοηθητικές<br>(Έλεγχος βομβητή)<br>Επιλέξτε το κουμπί Test Beeper (Δοκ<br>(Ρύθμιση λειτουργίας βομβητή).<br>Ελέγξτε έαν ο βομβητής εκπέμπει ηχητικά σ<br>Εάν ο βομβητής εκπέμπει ηχητικά σ<br>(Ναι, ενεργοποίηση βομβη Ιο την σθονη Unities (Bolloffrike, Λεπούρ<br>Αεγχος βομβητή)<br>Μέξτε το κουμπί Test Beeper (Δοκιμή βομ<br>Θυμση λειτουργίας βομβητή).<br>«Αν την καταγρησιμοποιείτε στην πλείτε.<br>Με αυτόν τον τοόπο θα η λειτου<br>ΠΑΛΙΑ έκ το κουμπί Νο, D Ουτάσταση του προϊόν<br>Εξάν ο βομβητής εκπέμπει ηχη<br>δομβητής εκπέμπει ηχητικά σή<br>νεργοποίηση βομβητή). Εάν ο<br>να απενεργοποιήσετε δρίστικ<br>μαη: Με αυτόν τον τρόπο θα η ουργίας βομβητή).<br>βομβητής εκπέμπει ηχητικά σήματα με τι<br>ής εκπέμπει ηχητικά σήματα, επιλέξτε το<br>οίηση βομβητή). Εάν ο βομβητής δεν εκπ<br>νεργοποιήσετε οριστικά τη λειτουργία εκπομπ<br>νωμπί Νο, Disable Beeper (Όχι, απενεργοπ<br>

*Σημείωση: Με αυτόν τον τρόπο θα η λειτουργία εκπομπής ηχητικών ειδοποιήσεων για ένας μαγνήτης επάνω στη συσκευή και για τις περιπτώσεις κατά τις οποίες ένας προγραμματιστής συνδέεται στη συσκευή* μπί No, Disable Beeper ("<br>εαυτόν τον τρόπο θα η λει<br>ταστάσεις συναγερμού, γι<br>ας προγραμματιστής συνά<br>έυπει ενητικά σύνατο σ ιη βομβητη). Εαν ο βομβητης σεν<br>γοποιήσετε οριστικά τη λειτουργία<br>ί No, Disable Beeper (Όχι, απενερν<br>υτόν τον τρόπο θα η λειτουργία εκπ<br>στάσεις συναγερμού, για τις περιπτι<br>μαγνήτης επάνω στη συσκευή και γ<br>πει ηχητικά σήμα Νο, Disable Beeper (Όχι, απενεργ<br>Με τον τρόπο θα η λειτουργία εκπάσεις συναγερμού, για τις περιπτυ<br>άσεις συναγερμού, για τις περιπτυ<br>γνήτης επάνω στη συσκευή και γι<br>υγραμματιστής συνδέεται στη συναγεργή.<br>υγραμματιστής συν τον τρόπο θα η λειτουργία εκποι<br>εις συναγερμού, για τις περιπτώ<br>ήτης επάνω στη συσκευή και για<br>ραμματιστής συνδέεται στη συς<br>χητικά σήματα στον ασθενή, σ<br>ύθησης του ασθενούς κάθε τρε<br>ολούθηση της απόδοσης της σ τε οριστικά τη λειτουργία εκπομπής ηχητικώ<br>ble Beeper (Οχι, απενεργοποίηση βομβητή)<br>poπο θα η λειτουργία εκπομπής ηχητικών ειδο<br>υναγερμού, για τις περιπτώσεις κατά τις οποίες<br>επάνω στη συσκευή και για τις περιπτώσεις κα<br>ι

Εάν ο βομβητής δεν εκπέμπει ηχητικά σήματα στον ασθενή, συνιστάται αυστηρά ο προγραμματισμός παρακολούθησης του ασθενούς κάθε τρεις μήνες είτε στο LATITUDE NXT είτε στην κλινική για την παρακολούθηση της απόδοσης της συσκευής. Εσυναγερμού, για τις περιπτώ<br>ης επάνω στη συσκευή και για<br>μματιστής συνδέεται στη συ<br>τικά σήματα στον ασθενή, σ<br>ησης του ασθενούς κάθε τρι<br>όυθηση της απόδοσης της α<br>χνε τρ χειτουργία του βρυβι αγερμου, για τις περιπτώσεις κατα τι<br>ποτής συνδέεται στη συσκευή.<br>πιστής συνδέεται στη συσκευή.<br>σήματα στον άσθενη, συνιστάται<br>τη χειτουργία του βομβητή, ανατρ<br>ientific χρησιμοποιώντας τις πλήρ<br>ientific χρησιμοποιώντας τι ερμού, για τις περιπτώσεις κατά τις οποί<br>Αν στη συσκευή και για τις περιπτώσεις ι<br>της συνδέεται στη συσκευή.<br>ήματα στον ασθενή, συνιστάται αυστη<br>ου ασθενους κάθε τρεις μήνες είτε στο<br>η της απόδοσης της συσκευής.<br>Χειτουργί α στον άσθενη, συνιστάται αυστη<br>σθενούς κάθε τρεις μήνες είτε στο<br>ς απόδοσης της συσκευής<br>νεκρησιμοποιώντας τις πλήροφορία.<br>χρησιμοποιώντας τις πλήροφορία.<br>2<sup>526</sup> χρισιώντας τις πλήροφορία.

Για επιπλέον πληροφορίες σχετικά με τη λειτουργία του βομβητή, ανατρέξτε στον Τεχνικό Οδηγό<br>ΜRI ή επικοινωνήστε με την Boston Scientific χρησιμοποιώντας τις πληροφορίες που αναγράφοντ<br>στο οπισθόφυλλο.<br>A A A A A A A A A A MRI ή επικοινωνήστε με την Boston Scientific χρησιμοποιώντας τις πληροφορίες που αναγράφονται<br>στο οπισθόφυλλο.<br>All the state of the state of the state of the state of the state of the state of the state of the state of th στο οπισθόφυλλο. άτα στον ασθενή, συνιστάται<br>άσθενούς κάθε τρεις μήνες έ<br>της απόδοσης της συσκευής.<br>πουργία του βομβητή, ανατρ<br>πεχρησιμοποιώντας τις πλήρ<br>εκδοσικώντας τις πλήρ

Zastaraná verzia. Nepoužívate. Nepoužívate. Nepoužívate. Nepoužívate. Nepoužívate. Nepoužívate. Nepoužívate. N<br>Divid Tour Bourghtní, avatok te otov.<br>Nepoužívate. Ne verzia. Nepoužívate. Nepoužívate. Tou Boughtn, avatoefte atov 1<br>Aprovidentus tic manogopiec model<br>Conditions (2011)<br>Conditions of the state of the state Föräldrad vinda version. Använd en Boulanti, avatperte otov Texviko Oc

#### **Manual Setup (Μη αυτόματη ρύθμιση)**

Η λειτουργία Manual Setup (Μη αυτόματη ρύθμιση) επιτρέπει στον χρήστη να εκτελεί τη δοκιμή ακεραιότητας ηλεκτροδίου και να επιλέγει τη διαμόρφωση αίσθησης ηλεκτροδίου και τη ρύθμιση ενίσχυσης στη γεννήτρια ερεθισμάτων. Κατά τη διάρκεια της λειτουργίας Manual Setup (Μη αυτόματη ρύθμιση), το σύστημα θα ενεργοποιήσει επίσης αυτόματα τη λειτουργία SMART Pass (Έξυπνη αίσθηση), ανάλογα με την περίπτωση.

- 1. Από την οθόνη Utilities (Βοηθητικές λειτουργίες) (μπορείτε να αποκτήσετε πρόσβαση στην οθόνη αυτή από την οθόνη Main Menu (Κύριο μενού)), επιλέξτε το κουμπί Manual Setup (Μη αυτόματη ρύθμιση). Εμφανίζεται η οθόνη Measure Impedance (Μέτρηση σύνθετης αντίστασης). 3. Από την οθόνη Utilities (Βοηθητικές λειτ<br>πρόσβαση στην οθόνη αυτή από την οθ<br>το κουμπί Manual Setup (Μη αυτόματη<br>Impedance (Μέτρηση σύνθετης αντίστο<br>2. Επιλέξτε το κουμπί Test (Δοκιμή) για να ε<br>3. Επιλέξτε το κουμπί Co ύθμιση ενίσχυσης στη γεννήτρια ερεθ<br>Μη αυτόματη ρύθμιση), το σύστημα θα<br>Εξυπνη αίσθηση), ανάλογα με την περί<br>Γενηνη αίσθηση), ανάλογα με την περί<br>Τι. Από την οθόνη Utilities (Βοηθη<br>Τρόσβαση στην οθόνη αυτή αι<br>Το κουμπί Ma νη αισθηση), αναλογα με την περιπτικ<br>
Από την οθόνη Utilities (Βοηθητικ<br>
πρόσβαση στην οθόνη αυτή από<br>
το κουμπί Manual Setup (Μη αυτό<br>
Impedance (Μέτρηση σύνθετης α<br>
Eπιλέξτε το κουμπί Test (Δοκιμή)<br>
γιλεκτροδίου.<br>
Σπιλέ Από την οθόνη Utilities (Βοηθητικές<br>πρόσβαση στην οθόνη αυτή από της<br>το κουμπί Manual Setup (Μη αυτόμ<br>Impedance (Μέτρηση σύνθετης αν<br>Επιλέξτε το κουμπί Test (Δοκιμή) για<br>ηλεκτροδίου.<br>Σπιλέξτε το κουμπί Continue (Συνέχ<br>Υπά Αθαση στην οθόνη αυτή από την οθόνη.<br>Ακουμπί Manual Setup (Μη αυτόματη ρύθ<br>Πρεσαπος (Μετρηση σύνθετης αντίστασης<br>Πλέξτε το κουμπί Test (Δοκιμή) για να εκτε.<br>Κεκτροδίου.<br>Πλέξτε το κουμπί Continue (Συνέχιση).<br>Πλέξτε το κουμ
	- 2. Επιλέξτε το κουμπί Test (Δοκιμή) για να εκτελέσετε τη δοκιμή ακεραιότητας ηλεκτροδίου.
	-
	- αυτόματα από την οθόνη Manual Setup (Μη αυτόματη ρύθμιση) [\(Σχήμα 23\)](#page-86-0): Το κουμπί Test (Δοκιμή) για ν<br>Οδίου.<br>Οδίου.<br>Ουν τρία διαθέσιμα διανύσματι<br>Ουν τρία διαθέσιμα διανύσματι<br>Αλεκτρόδιο προς την επιφάνει
		- **• Primary (Κύριο):** Αίσθηση από το εγγύς δακτυλιοειδές ηλεκτρόδιο στο υποδόριο ηλεκτρόδιο προς την επιφάνεια της ενεργούς γεννήτριας ερεθισμάτων ντο κουμπί Continue (Συνέχιση)<br>Το κουμπί Continue (Συνέχιση)<br>Ο τρία διαθέσιμα διανύσματα αίσθη<br>Δαπό την οθόνη Manual Setup (Μι<br>imary (Κύριο): Αίσθηση από το εγ<br>ccondary (Δευτερεύον): Αίσθηση
	- 4. Υπάρχουν τρία διαθέσιμα διανύσματα αίσθησης που μπορούν να επιλεγούν μη<br>
	αυτόματα από την οθόνη Manual Setup (Μη αυτόματη ρύθμιση) (Σχήμα 23):<br>
	 Primary (Κύριο): Αίσθηση από το εγγύς δακτυλιοειδές ηλεκτρόδιο στο ι<br>
	ηλ **• Secondary (Δευτερεύον):** Αίσθηση από το περιφερικό δακτυλιοειδές ηλεκτρόδιο αίσθησης στο υποδόριο ηλεκτρόδιο προς την επιφάνεια της ενεργούς γεννήτριας ερεθισμάτων υμπί Test (Δοκιμή) για να εκτελέσετε τη δ<br>υμπί Continue (Συνέχιση)<br>2. Δαδιαθέσιμα διανύσματα αίσθησης που μπ<br>2. Την οθόνη Manual Setup (Μη αυτόματη<br>2. **(Κύριο):** Αίσθηση από το περιόδιο προς την επιφάνεια της ένεργούς γει την οθόνη Manual Setup (Μη αυτόμα<br>**(Κύριο):** Αίσθηση από το εγγύς δακτ<br>διο προς την επιφάνεια της ενεργούς<br>διο αίσθησης στο υποδόριο ηλεκτρό<br>διο αίσθησης στο υποδόριο ηλεκτρό<br>**:** γεννήτριας ερεθισμάτων<br>**e (Εναλλάκτικό):** ): Αίσθηση από το εγγύς δακτυ<br>ς την επιφάνεια της ενεργούς γ<br>**περεύον):** Αίσθηση από το περ<br>λησης στο υποδόριο ηλεκτρόδ<br>τρίας ερεθισμάτων<br>λεκτρόδιο<br>λεκτρόδιο
		- **• Alternate (Εναλλακτικό):** Αίσθηση από το περιφερικό δακτυλιοειδές ηλεκτρόδιο αίσθησης προς το εγγύς δακτυλιοειδές ηλεκτρόδιο αίσθησης στο υποδόριο ηλεκτρόδιο ην επιφανεια της ενεργους γεννητιριας<br>ε**ρεύον):** Αίσθηση από το περιφερικό δ<br>οης στο υποδόριο ηλεκτρόδιο προς τη<br>ας ερεθισμάτων<br>**εικτικό):** Αίσθηση από το περιφερικό δ<br>οπς προς το εγγύς δακτυλιοειδές ηλεκτ<br>κτρόδιο<br>ει την ιανοσματα αισσησης που μπορουν να επιλει<br>Janual Setup (Μη αυτόματη ρύθμιση) (Σχήμι<br>σθηση από το εγγύς δακτυλιοειδές ηλεκτρόδι<br>εύον): Αίσθηση από το περιφερικό δακτυλιο<br>ενουμείτων<br>ερεθισμάτων<br>τικό): Αίσθηση από το περιφερι γινεία της ενεργούς γεννήτριας ερευτι<br>1. Αίσθηση από το περιφερικό δακτυλι<br>Οισμάτων<br>Θισμάτων<br>2. Αίσθηση από το περιφερικό δακτυλι<br>2. Αίσθηση της εναισθησίας σήματος Υ-Η<br>εlect Gain (Επιλογή ενίσχυσης) στην οι Versium expiration experience a numero expiration expression experience

Η ρύθμιση ενίσχυσης προσαρμόζει την αίσθηση της ευαισθησίας σήματος Υ-ΗΚΓ. Μπορεί να επιλεγεί μη αυτόματα με τον διακόπτη Select Gain (Επιλογή ενίδχυσης) στην οθόνη Manual Setup<br>(Μη αυτόματη ρύθμιση).<br>(Μη αυτόματη ρύθμιση). (Μη αυτόματη ρύθμιση). Vanhentunut versich Prvý Baktunio Electrosti Sastrariosioski prektpólio aralytica.<br>The spandenotae onuatoe Y-AKES<br>The movie evidywone) omy obovi<br>Sastrarela različica.<br>Sastrarela različica. Vanhentunut version. Allen<br>Emboyn evroppend omnogoon Paraenotacomparoc Y-HKEM La Antique on the School of The Survey of American State of the Survey of American State of the Survey of American State of the Survey of American State of the Survey of American State of the Survey of The Survey of The Su

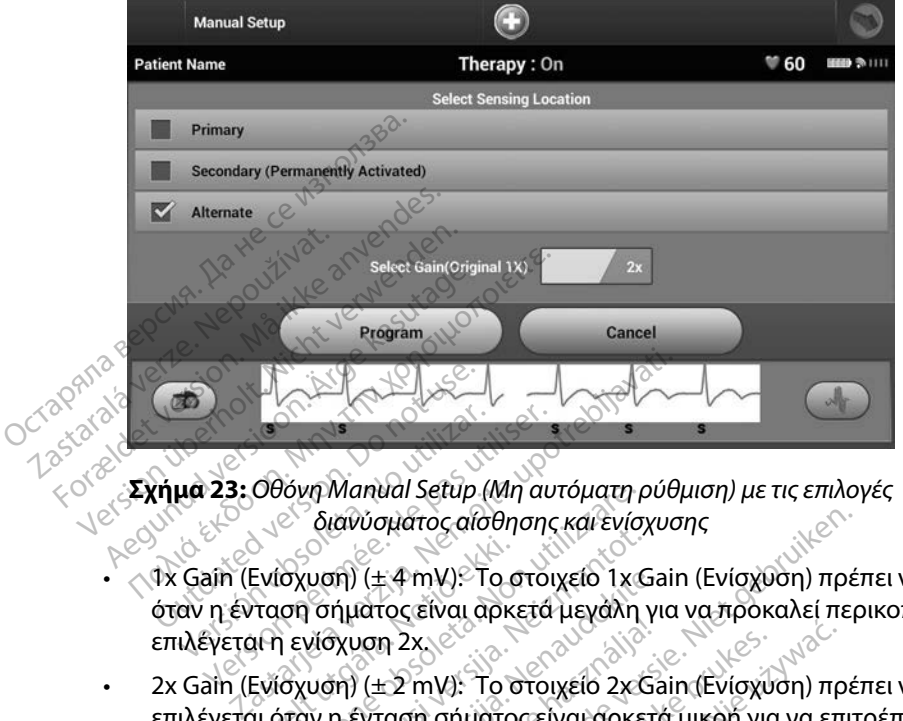

<span id="page-86-0"></span>**Σχήμα 23:** *Οθόνη Manual Setup (Μη αυτόματη ρύθμιση) με τις επιλογές διανύσματος αίσθησης και ενίσχυσης*

- 1x Gain (Ενίσχυση) (± 4 mV): Το στοιχείο 1x Gain (Ενίσχυση) πρέπει να επιλέγεται όταν η ένταση σήματος είναι αρκετά μεγάλη για να προκαλεί περικοπή όταν επιλέγεται η ενίσχυση 2x. 1x Gain (Ενίσχυση) (±4 mV): Το στοιχείο 1x Gain (Ενίσχυση) πρέπει να επιλέγεται<br>όταν η ένταση σήματος είναι αρκετά μεγάλη για να προκαλεί περικοπή όταν<br>επιλέγεται ή ενίσχυση 2x<br>2x Gain (Ενίσχυση) (±2 mV): Το στοιχείο 2x G Version of Manual Setup (Μη αυτοκράτος αναφέρει το διανύσματος αναφέρει το στοιχείο τους τους προσωπικούς είναι αρκετά<br>Version (Ενίσχυση) (±4 mV). Το στοιχείο τους προσωπικούς προσωπικούς είναι αρκετά<br>Version ενίσχυση 2x
- 2x Gain (Ενίσχυση) (± 2 mV): Το στοιχείο 2x Gain (Ενίσχυση) πρέπει να μιας περισσότερο ευαίσθητης ρύθμισης χωρίς να προκαλεί περικοπή του καταγεγραμμένου σήματος. Η επιλογή ενίσχυσης 2x ενισχύει το σήμα δύο φορές<br>Αν Gain (Ενίσχυση) (± 4 mV). Το στοιχείο 1x Gain (Ενίσχυση) πρέπει να επιλέγεται<br>επιλέγεται η ενίσχυση 2x<br>2x Gain (Ενίσχυση 2x ενίσχυση 2x ενισχέι περισσότερες από την επιλογή ενίσχυσης 1x. νονη Manual Setup (Μη αυτοματη και<br>- διανύσματος αίσθησης και ενίσ<br>(σχυση) (± 4 mV): Το στοιχείο 1x (<br>ιση σήματος είναι αρκετά μεγάλη<br>1 ενίσχυση 2x<br>(σχυση) (±2 mV): Το στοιχείο 2x<br>ότερο ευαίσθητης ρύθμισης χωρί<br>ωάναι σύνα νη) (± 4 mV): 1ο στοιχειο 1x (<sub>Ja</sub><br>ήματος είναι αρκετά μεγάλη γι<br>λχυση 2x<br>εχνιση 2x<br>η ένταση σήματος είναι αρκετά<br>ο ευαίσθητης ρύθμισης χωρίς<br>ου σήματος: Η επιλογή ενίσχυσης 1x<br>τό την επιλογή ενίσχυσης 1x υση 2χ.<br>Ο (±2 mV): Το στοιχείο 2χ.<br>Ενταση σήματος είναι αρκετι<br>ευαίοθητης ρύθμισης χωρίς<br>σήματος. Η επιλογή ενίσχυσης 1χ.<br>Στην επιλογή ενίσχυσης 1χ. ηλατος αίσθησης και ενίσχυσης<br>- 4 mV): Το στοιχείο 1x Gain (Ενίσχυση) πρέ<br>τος είναι αρκετά μεγάλη για να προκαλεί περ<br>η 2x<br>- 2 mV): Το στοιχείο 2x Gain (Ενίσχυση) πρέ<br>ταση σήματος είναι αρκετά μικρή για να επιτ<br>αίσθητης ρ 2x<br>
2x<br>
mV): Το στοιχείο 2x Gain (Ενίσχυση) πρ<br>
σθητής ρύθμισης χωρίς να προκαλεί περ<br>
σθητής ρύθμισης χωρίς να προκαλεί περ<br>
ατα επιλεγμένης διαμόρφωσης αίσθηση<br>
τατα επιλεγμένης διαμόρφωσης αίσθηση<br>
Τρογραμματισμός) για ης ρύθμισης χωρίς να προκαλεί περ<br>Η επιλογή ενίσχυσης 2x ενισχύει το<br>2yή ενίσχυσης 1x<br>επιλεγμένης διαμόρφωσης αίσθηση<br>Επιζεδολογία να αποθηκεύσετι

Για τον προγραμματισμό της μη αυτόματα επιλεγμένης διαμόρφωσης αίσθησης:

1. Επιλέξτε το κουμπί Program (Προγραμματισμός) για να αποθηκεύσετε το διάνυσμα αίσθησης και τις ρυθμίσεις ενίσχυσης. Zastaraná verzia. Nepoužíva<sup>ť</sup>. Zastarela različica. Ne uporabite. vinc Biowoppwonc alaenonc.<br>Puoclyvia va amoenkeudetea. Förekande version. Andre version. Via va amount alatingnis.<br>Via va amount business oldvuoua

- 2. Επιλέξτε το κουμπί Continue (Συνέχιση). Όταν επιλέγετε το κουμπί continue (συνέχιση), η συσκευή αξιολογεί αυτόματα εάν θα πρέπει να ενεργοποιηθεί η λειτουργία SMART Pass (Έξυπνη αίσθηση). Ανατρέξτε στο Εγχειρίδιο Χρήσης του S-ICD για περισσότερες πληροφορίες σχετικά με τη λειτουργία SMART Pass (Έξυπνη αίσθηση). Για βοήθεια, επικοινωνήστε με την Boston Scientific χρησιμοποιώντας τις πληροφορίες που αναγράφονται στο οπισθόφυλλο.
- 3. Η διαδικασία Acquire Reference S-ECG (Λήψη Υ-ΗΚΓ αναφοράς) ενεργοποιείται αυτόματα κατά τη διαδικασία Manual Setup (Μη αυτόματη ρύθμιση). Επιλέξτε το κουμπί Continue (Συνέχιση) για να λάβετε ένα reference S-ECG (Υ-ΗΚΓ αναφοράς). Όταν ολοκληρωθεί η λήψη του καταγεγραμμένου Υ-ΗΚΓ αναφοράς θα εμφανιστεί μια οθόνη επιβεβαίωσης. Για βοήθεια, επικοινωνήστε με<br>που αναγράφονται στο οπισθό<br>3. Η διαδικασία Acquire Reference<br>αυτόματα κατά τη διαδικασία<br>κουμπί Continue (Συνέχιση) για<br>Όταν ολοκληρωθεί η λήψη του<br>μια οθόνη επιβεβαίωσης.<br>ΑRT Settings (Έξυπ αυτόματα κατά τη διαδι<br>κουμπί Continue (Συνέχ<br>Όταν ολοκληρωθεί η λή<br>μια οθόνη επιβεβαίωση<br>**7 Settings (Έξυπνες ρυθμί**ς<br>την οθόνη SMART Settings (Έ<br>οσφορίες και λειτουρνίες νια Η διαδικασία Acquire Reference S-<br>αυτόματα κατά τη διαδικασία Mar<br>κουμπί Continue (Συνέχιση) για να<br>Όταν ολοκληρωθεί η λήψη του κα<br>μια οθόνη επιβεβαίωσης.<br>**Settings (Έξυπνες ρυθμίσεις)**<br>νοθόνη SMART Settings (Έξυπνες ρυ<br>φ αυτόματα κατά τη διαδικασία Manu<br>κουμπί Continue (Συνέχιση) για να?<br>Όταν ολοκληρωθεί η λήψη του κατ<br>μια οθόνη επιβεβαίωσης.<br>**Vertings (Έξυπνες ρυθμίσεις)**<br>Θόνη SMART Settings (Έξυπνες ρυθ<br>ορίες και λειτουργίες για τις επι Arena Kasutage. And Manual Scriptors<br>
(Παλιά κατα τη διαδικασία Manual Scriptor)<br>
Παν ολοκληρωθείτη λήψη του καταγεγραμι<br>
α οθόνη επιβεβαίωσης.<br>
(Μη SMART Settings (Εξυπνες ρυθμίσεις)<br>
(Μη SMART Settings (Εξυπνες ρυθμίσει

#### **SMART Settings (Έξυπνες ρυθμίσεις)**

Με την οθόνη SMART Settings (Έξυπνες ρυθμίσεις) ο χρήστης έχει τη δυνατότητα πρόσβασης σε πληροφορίες και λειτουργίες για τις επιλογές SMART Charge (Έξυπνη φόρτιση) και SMART Pass<br>(Έξυπνη αίσθηση): (Εξυπνή αίσθηση): (Έξυπνη αίσθηση). TE EUTIVEC PUBLICELS SONGLIE<br>
MART Settings (EEUTIVEC PUBLICATIONS) ART Settings (EEUTIVEC publicario)

#### *SMART Charge (Έξυπνη φόρτιση)*

Με τη λειτουργία SMART Charge (Έξυπνη φόρτιση), η ακολουθία έναρξης φόρτισης της γεννήτριας ερεθισμάτων προσαρμόζεται στην εμφάνιση επεισοδίων μη εμμένουσας κοιλιακής αρρυθμίας καθυστερώντας τη φόρτιση των πυκνωτών. Έτσι διατηρείται η διάρκεια ζωής της μπαταρίας και μπορούν να αποφευχθούν περιττές εκκενώσεις για μη εμμένουσες αρρυθμίες. Ανατρέξτε στο εγχειρίδιο της γεννήτριας ερεθισμάτων για περαιτέρω πληροφορίες σχετικά με τη λειτουργία SMART Charge (Έξυπνη φόρτιση). η τιμή της λειτουργίας SMART Charge (Έξυπνη φόρτιση), μηδενίζεται. Για τον μησενίσμό της γενισμό της γενισμό της γενισμό της γενισμό της γενισμό της μπαταρίας επισούντας τη φόρτιση των πυκνωτών. Έτσι διατήρείται η διάρκει νες ρυθμίσεις)<br>Settings (Εξυπνες ρυθμίσεις) ο χρήστης έχνηστιζ<br>Settings (Εξυπνες ρυθμίσεις) ο χρήστης έχνηστιζ<br>νιοχίες για τις επίλογες SMART Charge (Εξ<br>M φόρτισην<br>AT Charge (Έξυπνη φορτιση), η ακολουθία<br>doζεται στην εμφά φόρτιση)<br>Γελλιστής (Έξυπνη φόρτιο<br>Γεται στην εμφάνιση επε<br>πιση των πυκνωτών. Έτσι<br>ύν περιττές εκκενώσεις γ Versione of the state of the state of the state of the state of the state of the state of the state of the state of the state of the state of the state of the state of the state of the state of the state of the state of t (1917)<br>1917)<br>Για (Έξυπνη φορτιση), η ακολοι<br>Το την εμφάνιση επεισοδίων μη<br>των πυκνωτών. Έτσι διατηρείται<br>Εθισμάτων για περαιτέρω πληρο<br>1917). η<br>ε (Έξυπνη φορτιση), η ακολουθ<br>την εμφανιση επεισοδίων μη ει<br>ν πυκνωτών. Έτσι διατηρείται η<br>ττές εκκενώσεις για μη εμμένο<br>σμάτων για περαιτέρω πληροφ<br>η). Έξυπνη φόρτιση), η ακολουί<br>ν εμφάνιση επεισοδίων μη ε<br>υκνωτών. Έτσι διατηρείται η<br>ές εκκενώσεις για μη εμμένο<br>ιάτων για περαιτέρω πληροφ<br>τως για φορτιση) ενεργοποιείται Dit is een verouderde versie. Niet gebruiken. η φόρτιση), η ακολουθία έναρξης φόρ<br>νιση επεισοδίων μη εμμένουσας κοιλι<br>ών. Έτσι διατηρείται η διάρκεια ζωής τ<br>νώσεις για μη εμμένουσες αρρυθμίες.<br>«Νια περαιτέρω πληροφορίες σχετικά με<br>ρτίση) ενεργοποιείται αυτόματα όταν<br>

Η λειτουργία SMART Charge (Έξυπνη φόρτιση) ενεργοποιείται αυτόματα όταν καταγράφεται ένα επεισόδιο κοιλιακής αρρυθμίας απουσία θεραπείας. Εάν ακολουθήσετε τη διαδικασία μηδενισμού, λειτουργίας SMART Charge (Έξυπνη φόρτιση): νεις για μη εμμενοσές αρροσμίες.<br>Περαιτέρω πληροφορίες σχετικά με<br>Ιση) ενεργοποιείται αυτόματα όταν<br>Εραπείας. Εάν ακολουθήσετε τη δια<br>πνή φόρτιση) μηδενίζεται Για τον μ<br>πη):<br>ες λειτουργίες) (μπορείτε να αποκτή 2<br>2. Σαν ακολουθήσετε τη διαδικα<br>2. Σαν ακολουθήσετε τη διαδικα<br>2. Τουργίες) (μπορείτε να αποκτήσετε<br>3. Τουργίες) (μπορείτε να αποκτήσετε<br>9όνη Main Menu (Κύριο μενού)), ει<br>ίσεις), Εμφανίζεται η οθόνη SMART

1. Από την οθόνη Utilities (Βοηθητικές λειτουργίες) (μπορείτε να αποκτήσετε πρόσβαση στην οθόνη αυτή από την οθόνη Main Menu (Κύριο μενού)), επιλέξτε το κουμπί SMART Settings (Έξυπνες ρυθμίσεις). Εμφανίζεται η οθόνη SMART Settings (Έξυπνες ρυθμίσεις) [\(Σχήμα 24\)](#page-88-0). γοποιείται αυτόματα όταν κατα<br>Εάν ακολουθήσετε τη διαδικα<br>(ιση) μηδενίζεται Για τον μηδεν<br>νίες) (μπορείτε να αποκτήσετε<br>η Main Menu (Κύριο μενού)), επ<br>), Εμφανίζεται η οθόνη SMART For a Revision of the Thomas Wilder<br>For an Analytic Control of the Seviet<br>Main Menu (Κύριο μενού)), επι<br>Εμφανίζεται η οθόνη SMART S υειται αυτοματα σταν καταγραφεται<br>ακολουθήσετε τη διαδικασία μηδενι<br>μηδενίζεται. Για τον μηδενισμό της<br>μηδενίζεται. Για τον μηδενισμό της<br>μπορείτε να αποκτήσετε<br>φανίζεται η οθόνη SMART Settings<br>χλοίζεται η οθόνη SMART Set

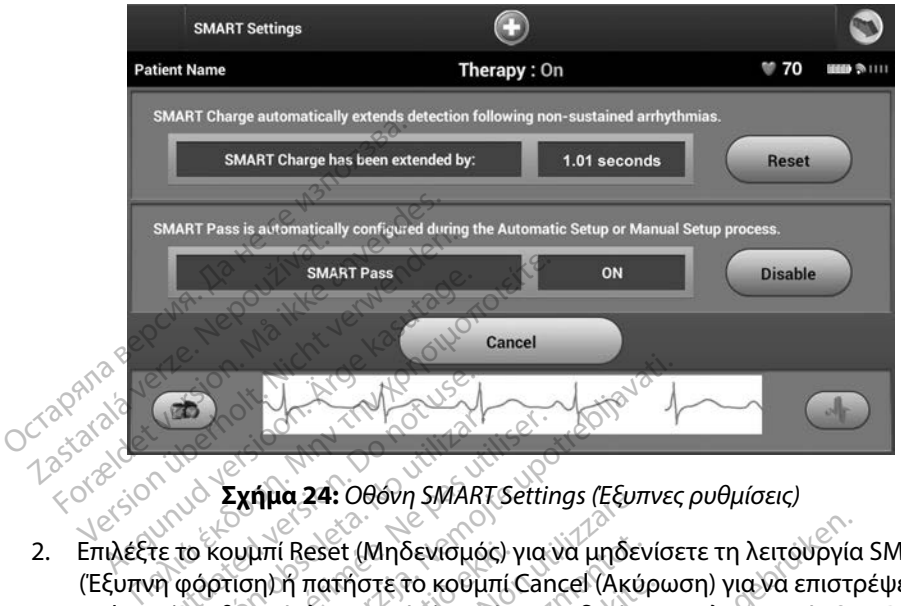

<span id="page-88-0"></span>**Σχήμα 24:** *Οθόνη SMART Settings (Έξυπνες ρυθμίσεις)*

- 2. Επιλέξτε το κουμπί Reset (Μηδενισμός) για να μηδενίσετε τη λειτουργία SMART Charge (Έξυπνη φόρτιση) ή πατήστε το κουμπί Cancel (Ακύρωση) για να επιστρέψετε στο μενού Utilities (Βοηθητικές λειτουργίες) χωρίς να μηδενίσετε τη λειτουργία SMART Charge (Έξυπνη φόρτιση). Επιλέξτε το κουμπί Reset (Μηδενισμός) για να μηδενίσετε τη λειτουργία SMART Charg<br>(Έξυπνη φόρτιση) ή πατήστε το κουμπί Cancel (Ακύρωση) για να επιστρέψετε στο μει<br>Utilities (Βοηθητικές λειτουργίες) χωρίς να μηδενίσετε τη 4. Πατήστε το κουμπί Continue (Συνέχιση) για να μηδενίσετε τη λειτουργία SMART<br>4. Πατήστε (Βοηθητικές Χειτουργίες) χωρίς να μηδενίσετε τη λειτουργία SMART Change<br>1. Πατήστε το κουμπί Continue (Συνέχιση) για να επιστρέψετε EXAMENTE Version of the Version of The Version of The Version of The Version of The Version of the Version of the Version of The Version of The Version of The Version of The Version of The Version of The Version of The Version of  $\sum_{k=1}^{\infty}$ <br>  $\sum_{k=1}^{\infty}$ <br>  $\sum_{k=1}^{\infty}$ <br>  $\sum_{k=1}^{\infty}$ <br>  $\sum_{k=1}^{\infty}$ <br>  $\sum_{k=1}^{\infty}$ <br>  $\sum_{k=1}^{\infty}$ <br>  $\sum_{k=1}^{\infty}$ <br>  $\sum_{k=1}^{\infty}$ <br>  $\sum_{k=1}^{\infty}$ <br>  $\sum_{k=1}^{\infty}$ <br>  $\sum_{k=1}^{\infty}$ <br>  $\sum_{k=1}^{\infty}$ <br>  $\sum_{k=1}^{\infty}$ ια 24: Οθονη SMARI Settings (Εξυπ.<br>i Reset (Μηδενισμός) για να μηδεν<br>ή πατήστε το κούμπι Cancel (Ακύ<br>ές Χειτουργίες) χωρίς να μηδενίσε<br>αράθυρο επιβεβαίωσης μαζί με το<br>χίδι μηδενισμός της λειτουργίας έ Ιηδενισμός) για να μηδενίσετε τη λειτουργία<br>Τε το κούμπί Cancel (Ακύρωση) για να επιστρ<br>επιβεβαίωσης μαζί με το μήνυμα: «SMART C<br>επιβεβαίωσης μαζί με το μήνυμα: «SMART C<br>νισμός της λειτουργίας έξυπνης φόρτισης οι<br>Θεννέχισ
- 3. Εμφανίζεται ένα παράθυρο επιβεβαίωσης μαζί με το μήνυμα: «SMART Charge με επιτυχία) επουργίες) χωρίς να μηδενίσετε<br>Ρασιονίες) χωρίς να μηδενίσετε<br>Ρασιονίες για λειτουργίας έξι<br>Απότενισμός της λειτουργίας έξι<br>Απότενες για να επιστρ<br>Ρασιονίες της λειτουργίας Elavult verzió. Ne használja verzió. ΠΑΕβαίωσης μαζί με το μήνυμα. «SMART<br>ΠΑΕβαίωσης μαζί με το μήνυμα. «SMART<br>Συνέχιση) για να επιστρέψετε στην οθόν<br>Συνέχιση) για να επιστρέψετε στην οθόν<br>Αποτη έχει σχεδιαστεί για τη μείωση της
- (Βοηθητικές λειτουργίες).

#### *Απενεργοποίηση λειτουργίας SMART Pass (Έξυπνη αίσθηση)*

Zrapaní

Η λειτουργία SMART Pass (Έξυπνη αίσθηση) έχει σχεδιαστεί για τη μείωση της υπεραίσθησης, διατηρώντας ταυτόχρονα ένα κατάλληλο περιθώριο αίσθησης. Η συσκευή παρακολουθεί διαρκώς την ένταση του σήματος ΗΚΓ και απενεργοποιεί αυτόματα τη λειτουργία SMART Pass (Έξυπνη αίσθηση) εάν υπάρχει υποψία υποαίσθησης.  $\widetilde{E}$ ξωση) για να επιστρέψετε στην οθο<br>εχιση) για να επιστρέψετε στην οθο<br>*Σευπνή αίσθηση)*<br>() έχει σχεδιαστεί για τη μείωση της<br>εριθώριο αίσθησης. Η συσκευή παι 2 για να επιστρέψετε στην οθόνη U<br>2 Σεκτεμβρίου 2 Σεκτεμβρίου 2 Σεκτεμβρίου<br>2 Τοχεδιαστεί για τη μείωση της υπερ<br>ώριο αίσθησης. Η συσκευή παρακς<br>Εργοποιεί αυτόματα τη λειτουργία Vanhentunut versio. Älä käytä. *θησή)*<br>αστεί για τη μείωση της υπερα<br>ίσθησης. Η συσκευή παρακολ<br>ιείαυτόματα τη λειτουργία SM<br>εκλειτούριστα τη λειτουργία SM Terwayan Suran Suran Suran Suran Suran Suran Suran Suran Suran Suran Suran Suran Suran Suran Suran Suran Suran<br>Gunchara th Aleksan Suran Suran Suran Suran Suran Suran Suran Suran Suran Suran Suran Suran Suran Suran Suran<br>S

Μπορείτε να απενεργοποιήσετε μη αυτόματα τη λειτουργία SMART Pass (Έξυπνη αίσθηση) εάν υπάρχει υποψία υποαίσθησης, επιλέγοντας το κουμπί Disable (Απενεργοποίηση) στην οθόνη SMART Settings (Έξυπνες ρυθμίσεις).

*Σημείωση: Εάν απενεργοποιηθεί η λειτουργία SMART Pass (Έξυπνη αίσθηση), πρέπει να εκτελεστεί μια άλλη αυτόματη ή μη αυτόματη ρύθμιση, ώστε να επανενεργοποιηθεί η λειτουργία*

#### **AF Monitor (Παρακολούθηση AF)**

Η λειτουργία AF Monitor (Παρακολούθηση AF) έχει σχεδιαστεί για την υποβοήθηση της διάγνωσης της κολπικής μαρμαρυγής.

Μπορείτε να ενεργοποιήσετε/απενεργοποιήσετε τη λειτουργία AF Monitor (Παρακολούθηση AF) χρησιμοποιώντας τον διακόπτη On/Off (Ενεργοποίηση/Απενεργοποίηση), στον οποίο μπορείτε να αποκτήσετε πρόσβαση μέσω του κουμπιού AF Monitor (Παρακολούθηση AF) στην οθόνη Utilities (Βοηθητικές λειτουργίες). Επιλέξτε το κουμπί Program (Προγραμματισμός) για να εφαρμόσετε τις αλλαγές και να προγραμματίσετε τη γεννήτρια ερεθισμάτων. **ιποκτήσετε πρόσβαση μέσω του κουμπιού ΑF Monitor (Παρακολούθηση ΑF) στην οθόνη Utilities**<br> **Ιποκτήσετε πρόσβαση μέσω του κουμπιού ΑF Monitor (Παρακολούθηση ΑF) στην οθόνη Utilities**<br>
Βοηθήτικές λειτουργίες). Επιλέξτε το τήσετε πρόσβαση μέσω του κουμπιού ΑF Monitor (Παρακολούθηση ΑF) στην οθα<br>τήσετε πρόσβαση μέσω του κουμπιού ΑF Monitor (Παρακολούθηση ΑF) στην οθα<br>ητικές λειτουργίες). Επιλέξτε το κουμπί Program (Προγραμματισμός) για να εφ **2ημειωση:** Εαν απενεργοποιη<br>να εκτελεστεί μια ό<br>επανενεργοποιηθε<br>**Monitor (Παρακολούθηση AF)**<br>λειτουργία AF Monitor (Παρακολούθη<br>ης κολπικής μαρμαρυγής,<br>Ππορείτε να ενεργοποιήσετε/απενεργό<br>οησιμοποιώντας τον διακόπτη Οη/ υπιστ (παρακολουστρη Αρ<br>ειτουργία AF Monitor (Παρακ<br>κολπικής μαρμαρυγής<br>ορείτε να ενεργοποιήσετε/απ<br>σιμοποιώντας τον διακόπτη<br>κτήσετε πρόσβαση μέσω τοι<br>ηθητικές λειτουργίες). Επιλέξ itor (Παρακολούθηση AF)<br>ουργία AF Monitor (Παρακολούθηση<br>λπικής μαρμαρυγής,<br>κίτε να ενεργοποιήσετε/απενεργόπο<br>ισποιώντας τον διακόπτη Οη/Οff (Εν<br>ήσετε πρόσβαση μέσω του κούμπισι<br>ητικές λειτουργίες). Επιλέξτε το κούμ<br>ές κα ντία ΑΕ Monitor (Παρακολούθηση)<br>τικής μαρμαρυγής<br>τικής μαρμαρυγής<br>ενα ενεργοποιήσετε/απενεργοποιή<br>ποιώντας τον διακόπτη Οη/Οff (Ενερ<br>τετε πρόσβαση μέσω του κούμπιού<br>κές λειτουργίες). Επιλέξτε το κούμπ<br>και να προγραμματίσε ία AF Monitor (Παρακολούθηση AF) έχει σ<br>ής μαρμαρυγής.<br>Τα ενεργοποιήσετε/απένεργοποιήσετε τη<br>Μώντας τον διακόπτη Οη/Οff (Ενεργοποίης<br>ε πρόσβαση μέσω του κούμπιου AF Monitor<br>κατουργίες). Επιλέξτε το κούμπιου AF Monitor<br>πω εργοποιησετε/απενεργοποιησ<br>ας τον διακόπτη Οη/Οff (Ενεργ<br>όσβαση μέσω του κουμπιού Α<br>τουργίες). Επιλέξτε το κουμπί<br>προγραμματίσετε τη γεννήτρι<br>τατιστικά στοιχεία διατίθενται<br>onitor (Παρακολούθηση ΑΕ):<br>measured AE (Ημέρες μ υιήσετε/απενεργοποιήσετε τη λειτουργία.<br>διακόπτη Οη/Οff (Ενεργοποίηση/Απενερ<sub>)</sub><br>η μέσω του κούμπιού ΑF Monitor (Παρακ<br>ες). Επιλέξτε το κούμπι<sup>ρ</sup> Program (Προγρα<br>αμματίσετε τη γεννήτρια ερεθισμάτων.<br>κά στοιχεία διατίθενται

Τα παρακάτω στατιστικά στοιχεία διατίθενται στην οθόνη του προγραμματιστή με την επιλογή του κουμπιού AF Monitor (Παρακολούθηση AF): ι στοιχεία διατίθενται στι<br>αρακολούθηση ΑΕ):<br>ed AF (Ημέρες με μετρι<br>ημερών, κατά τις οποίες<br>ired AF (Εκτίμηση μετρ<br>ής μαρμαρυγής (ΑΕ) που

- 
- **• Estimate of measured AF (Εκτίμηση μετρήσεων AF):** Παρέχει το συνολικό ποσοστό επεισοδίων κολπικής μαρμαρυγής (AF) που ανιχνεύτηκαν τις τελευταίες 90 ημέρες ντίσετε τη γεννήτρια έρεθισμάτων.<br>Τοιχεία διατίθενται στην οθόνη το<br>ακολούθηση ΑΕ):<br>**Ι ΑΕ (Ημέρες με μετρήσεις ΑΕ):**<br>Ιερών, κατά τις οποίες ανιχνεύτηκ<br>μαρμαρυγής (ΑΕ) που ανιχνεύτηκ<br>μαρμαρυγής (ΑΕ) που ανιχνεύτηκ ιχεία διατίθενται στην οθόνη το<br>ολούθηση ΑΕ):<br>F **(Ημέρες με μετρήσεις AF):** Π<br>ών, κατά τις οποίες ανιχνεύτηκε<br>**AF (Εκτίμηση μετρήσεων AF):**<br>φμαρυγής (AF) που ανιχνεύτηκε<br>ήσης του S-ICD για περαιτέρω π Θύθηση ΑΕ):<br>**(Ημέρες με μετρήσεις ΑΕ):** Παν κατά τις οποίες ανιχνεύτηκε!<br>ν. κατά τις οποίες ανιχνεύτηκε!<br>μαρυγής (ΑΕ) που ανιχνεύτηκα!<br>ης του S-ICD για περαιτέρω πλι μέρες με μετρήσεις ΑF): Πο<br>κατά τις οποίες ανιχνεύτηκε<br>Εκτίμηση μετρήσεων ΑF): Ι<br>ρυγής (ΑF) που ανιχνεύτηκα<br>του S-ICD για περαιτέρω πλ ατίθενται στην οθόνη του προγραμματιστή<br>
oες με μετρήσεις AF): Παρέχει τον αριθμό<br>
τά τις οποίες ανιχνεύτηκε κολπική μαρμαρυ<br>
τίμηση μετρήσεων AF): Παρέχει το συνολι<br>
whic (AF) που ανιχνεύτηκαν τις τελευταίες 90<br>
whick by ic us perprioris AF): Παρέχει τον αριθμό<br>
τις οποίες ανιχνεύτηκε κολπική μαρμαρ<br>
unon μετρήσεων AF): Παρέχει το συνολ<br>
ic (AF) που ανιχνεύτηκαν τις τελευταίες 9<br>
S-ICD για περαιτέρω πληροφορίες σχετι<br>
S-ICD για περαιτέρω π

Ανατρέξτε στο Εγχειρίδιο Χρήσης του S-ICD για περαιτέρω πληροφορίες σχετικά με τη λειτουργία<br>AF Monitor (Παρακολούθηση AF):<br>**So θετες λειτουργίες προγραμματιστής** εχειρίδιος του Sex Association Sex Association Sex Associa AF Monitor (Παρακολούθηση AF). **Πρόσθετες λειτουργίες προγραμματιστή**<br>**Πρόσθετες λειτουργίες προγραμματιστή**<br>Rescue skart E) Trop avyveuthkav tic texeutairecs

#### **Rescue Shock (Εκκένωση διάσωσης)**

Το εικονίδιο Rescue Shock (Εκκένωση διάσωσης) είναι διαθέσιμο στη γραμμή πλοήγησης της οθόνης του προγραμματιστή όταν η διαδικασία Setup (Ρύθμιση) έχει ολοκληρωθεί και υπάρχει ενεργή επικοινωνία μεταξύ μιας γεννήτριας ερεθισμάτων και του προγραμματιστή. Κατά την ενεργή επικοινωνία, μπορεί να χορηγηθεί μέγιστη εκκένωση διάσωσης (80 J) με εντολή του προγραμματιστή. Trepartepum hpolopopiec oxerika uporabite. Entre Library Control Control Control Control Control Control Control Control Control Control Control Control Control Control Control Control Control Control Control Control Control Control Control Control Control Control Föråldrad version. Använd ej. SO SERVER OLMAN SURVEY SURVEY SURVEY SURVEY SURVEY SURVEY SURVEY SURVEY SURVEY SURVEY SURVEY SURVEY SURVEY SURVEY SURVEY SURVEY SURVEY SURVEY SURVEY SURVEY SURVEY SURVEY SURVEY SURVEY SURVEY SURVEY SURVEY SURVEY SURVEY SUR

Για τη χορήγηση εκκένωσης διάσωσης:

1. Επιλέξτε το κόκκινο εικονίδιο Rescue Shock (Εκκένωση διάσωσης) στο επάνω μέρος της οθόνης του προγραμματιστή. Εμφανίζεται η οθόνη Rescue Shock (Εκκένωση διάσωσης) [\(Σχήμα 25\).](#page-90-0)

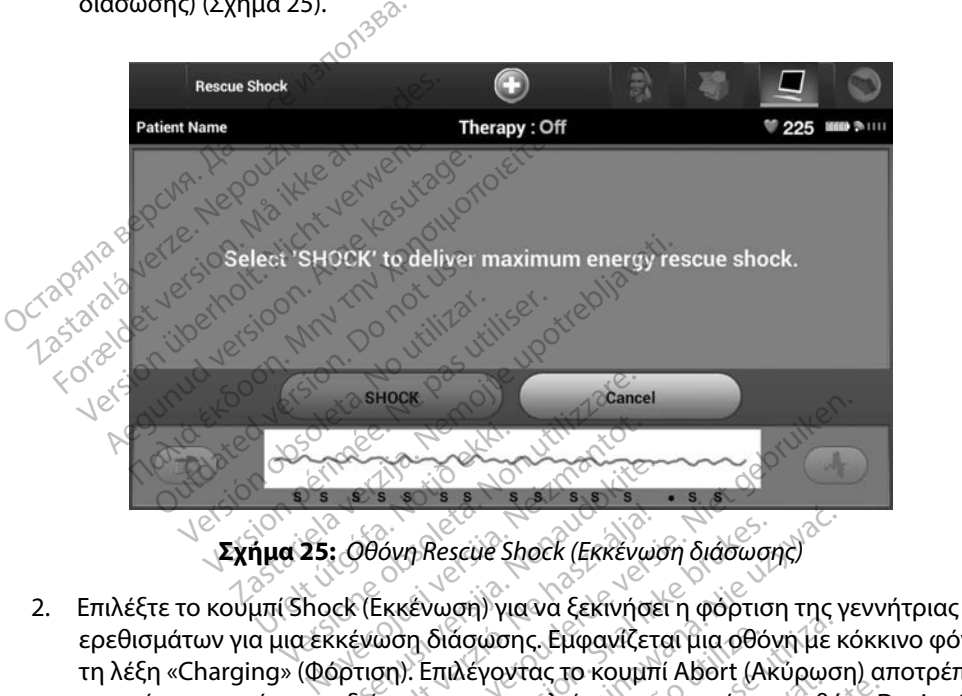

<span id="page-90-0"></span>**Σχήμα 25:** *Οθόνη Rescue Shock (Εκκένωση διάσωσης)*

- ερεθισμάτων για μια εκκένωση διάσωσης. Εμφανίζεται μια οθόνη με κόκκινο φόντο και τη λέξη «Charging» (Φόρτιση). Επιλέγοντας το κουμπί Abort (Ακύρωση) αποτρέπεται η χορήγηση εκκένωσης διάσωσης και εκτελείται επιστροφή στην οθόνη Device Settings (Ρυθμίσεις συσκευής). Ρασκευματικός<br>Οθόνη Rescue Shock (Εκκένως<br>Οθόνη Rescue Shock (Εκκένως<br>Ακένωση διάσωσης Εμφανίζετα<br>Ορτιση). Επιλέγοντας το κουμπι .<br>Θθόνη Rescue Shock (Εκκένωση διάσωση)<br>Εκκένωση) για να ξεκινήσει η φόρτισ<br>Ενωση διάσωσης, Εμφανίζεται μια οθόν<br>τιστόνης και εκτέλειται επιστροφή στη<br>Πβεβαίωσης που ενημερώνει για την επ dung Rescue Shock (Εκκένωση διάσωσης)<br>Δουη Rescue Shock (Εκκένωση διάσωσης)<br>Δουη διάσωσης, Εμφανίζεται μια οθόνη με κό<br>σωσης και εκτελείται επιστροφή στην οθόνη<br>σωσης και εκτελείται επιστροφή στην οθόνη<br>εβαίωσης που ενημε Rescue Shock (Εκκένωση διάσωσης)<br>
Vwon) για να ξεκινήσει η φόρτιση της για να ξεκινήσει η φόρτιση της για<br>
διάσωσης, Εμφανίζεται μια οθόνη με κ<br>
πιλέγοντας το κουμπί Abort (Ακύρωσης<br>
ης και εκτελείται επιστροφή στην οθό<br> άσωσης. Εμφανίζεται μια οθόνη με και εκτελείται επιστροφή στην οθό<br>λεγοντας το κουμπί Abort (Ακύρωσ<br>και εκτελείται επιστροφή στην οθό<br>νης που ενημερώνει για την επιτυχή<br>σύνθετη αντίστασης εκκένωσης μικρότε<br>θετης αντίσταση
- 3. Εμφανίζεται μια οθόνη επιβεβαίωσης που ενημερώνει για την επιτυχή χορήγηση της εκκένωσης και για την αντίστοιχη σύνθετη αντίσταση εκκένωσης.
- *Προσοχή: Η αναφορά τιμής σύνθετης αντίστασης εκκένωσης μικρότερης από 25 ohm από την εφαρμοζόμενη εκκένωση μπορεί να υποδεικνύει ελάττωμα της συσκευής Μπορεί να έχει υποβαθμιστεί η εκκένωση που εφαρμόστηκε ή/και να υποβαθμιστεί τυχόν μελλοντική θεραπεία από τη συσκευή Εάν διαπιστώσετε αναφορά τιμής σύνθετης αντίστασης μικρότερης από 25 ohm, πρέπει να επαληθεύσετε τη σωστή λειτουργία της συσκευής* ντας το κουμπι Αροιτ (Ακυρωση) α<br>εκτελείται επιστροφή στην οθόνη Ε<br>κιτελείται επιστροφή στην οθόνη Ε<br>θετη αντίστασης εκκένωσης,<br>κένωση μπορεί να υποδεικνύει ελάττ<br>πιοβαθμιστεί η εκκένωση που εφαρι<br>όν μελλοντική θεραπεία α -<br>Vημερώνει για την επιτυχή χορ<br>αντίσταση εκκένωσης.<br>Ιστασης εκκένωσης μικρότερης<br>Ταθμιστεί η εκκένωση που εφαρμ<br>Άλοντική θεραπεία από τη συσκι<br>ής σύνθετης αντίστασης μικρότε μερώνει για την επιτυχή χορή<br>τίσταση εκκένωσης.<br>τασης εκκένωσης μικρότερης α<br>μπορεί να υποδεικνύει ελάττω<br>μιστεί η εκκένωση που εφαρμά<br>οννθετης αντίστασης μικρότερ<br>σύνθετης αντίστασης μικρότερ ερώνει για την επιτυχή χορήγηση της<br>σταση εκκένωσης.<br>σης εκκένωσης μικρότερης από 25 ohi<br>πορεί να υποδεικνύει ελάττωμα της<br>στεί η εκκένωση που εφαρμόστηκε<br>τική θεραπεία από τη συσκευή.<br>υνθετης αντίστασης μικρότερης από<br>σω

Εάν για οποιονδήποτε λόγο η εκκένωση δεν ήταν δυνατό να χορηγηθεί, εμφανίζεται μια οθόνη με κόκκινο φόντο και ένα μήνυμα «The shock could not be delivered» (Δεν ήταν δυνατή η χορήγηση της εκκένωσης).

*Σημείωση: Σε περίπτωση απώλειας της τηλεμετρίας, οι εντολές της γεννήτριας ερεθισμάτων— συμπεριλαμβανομένης της εντολής Rescue Shock (Εκκένωση διάσωσης)— δεν θα είναι διαθέσιμες μέχρι να αποκατασταθεί η τηλεμετρία*

## **Μη αυτόματη εκκένωση**

Με τη μη αυτόματη εκκένωση ο χρήστης μπορεί να χορηγήσει μια συγχρονισμένη εκκένωση κατά τη διάρκεια φλεβοκομβικού ρυθμού, κολπικού ρυθμού ή κοιλιακού ρυθμού. Το επίπεδο της ενέργειας εκκένωσης διαμορφώνεται από τον χρήστη στο εύρος τιμών 10 έως 80 Joule. Η πολικότητα διαμορφώνεται επίσης από τον χρήστη [\(Σχήμα 26\).](#page-92-0) Η μη αυτόματη εκκένωση μπορεί επίσης να χρησιμοποιηθεί σε χαμηλή ενέργεια για την αξιολόγηση της σύνθετης αντίστασης/ακεραιότητας του συστήματος είτε κατά την εμφύτευση, είτε εάν απαιτείται από την κατάσταση του ασθενούς. Η μη αυτόματη εκκένωση μπορεί να χορηγηθεί με τους τρόπους λειτουργίας θεραπείας προγραμματισμένους στη ρύθμιση On (Ενεργοποίηση) ή Off (Απενεργοποίηση). Για επίπεδο της ενεργείας εκκενώσης διαμορφώνεται από τον χρήστη στο ευρος τιμών<br>10 έως 80 Joule. Η πολικότητα διαμορφώνεται επίσης από τον χρήστη (Σχήμα 26). Η μη<br>αυτόματη εκκένωση μπορεί επίσης να χρησιμοποιηθεί σε χαμη Σημειωση: Σε περιπτωση απώ<br>ερεθισμάτων— συ<br>διάσωσης)— δεν έ<br>**αυτόματη εκκένωση**<br>διάσωσης:<br>διε τη μη αυτόματη εκκένωση ο χρήστι<br>κένωση κατά τη διάρκεια φλεβοκομβ<br>ο επίπεδο της ενέργειας εκκένωσης δι<br>στόματη εκκένωση μπορεί **υτόματη εκκένωση**<br>τη μη αυτόματη εκκενωσή ο<br>ένωση κατά τη διάρκεια φλεί<br>πίπεδο της ενέργειας εκκένω<br>ως 80 Joule. Η πολικότητα δι<br>όματη εκκένωση μπορεί επίς<br>ούνθετης αντίστασης/ακερα εκτατικένωση<br>Επιτρετούλη της Αλλαδιανδικού<br>Αποτοίκη εκκένωση ο χρήστης μ<br>Απεδο της ενέργειας εκκένωσης διαμο<br>πεδο της ενέργειας εκκένωσης διαμο<br>ατη εκκένωση μπορεί επίσης να χρή<br>Μθετης αντίστασης/ακεραιότητας το<br>Μθετης αν **ατη εκκένωση**<br>Ταυτόματη εκκένωση ο χρήστης μπ<br>τη κατά τη διάρκεια φλεβοκομβικού<br>δο της ενέργειας εκκένωσης διαμορφώνει<br>Ο Joule. Η πολικότητα διαμορφώνει<br>Τρέπης αντίστασης/ακεραιότητας του<br>αι από την κατάσταση του ασθενού Η εκκενωση<br>
απόματη εκκενωση ο χρηστης μπορεί να<br>
κατά τη διάρκεια φλεβοκομβικού ρυθμού,<br>
Της ενέργειας εκκένωσης διαμορφώνεται<br>
Joule. Η πολικότητα διαμορφώνεται επίση<br>
Joule. Η πολικότητα διαμορφώνεται επίση<br>
πους λειτο νικλικότητα σταρορφώνεται επιση<br>Το μπορεί επίσης να χρησιμοποιη<br>Ιστασης/ακεραιότητας του συστήμ<br>Ο κατάσταση του ασθενούς. Η μη α<br>Λειτουργίας θεραπείας προγραμμα<br>Ο πρόσβαση στη λειτουργία Manua<br>Τest (Δοκιμή ασθενούς) στο κ ιας εκκένωσης διαμορφώνεται από τον χικότητα διαμορφώνεται επίσης από τον χ<br>ικότητα διαμορφώνεται επίσης από τον χ<br>πορεί επίσης να χρησιμοποιηθεί σε χαμηλ<br>επόσταση του ασθενούς. Η μη αυτόματη εκ<br>νογίας θεραπείας προγραμμα

το κουμπί Patient Test (Δοκιμή ασθενούς) στο κύριο μενού. Θα εμφανιστεί η οθόνη Induction γραμμή πλοήγησης που βρίσκεται στο επάνω μέρος της οθόνης για να προβάλετε την οθόνη γιας εραπείας ποι μερου<br>βαση στη λειτουργία Μα<br>ιδκιμή άσθενούς) στο κύ<br>Επιλέξτε το εικονίδιο Με<br>βρίσκεται στο επάνω μέ αση του ασθενούς. Η μη αυτόματι<br>ας θεραπείας προγραμματισμένοι<br>ιση στη λειτουργία Manual Shock<br>ιμή ασθενούς) στο κύριο μενού.<br>«<br>κικέται στο επάνω μέρος της οθό<br>ι μη αυτόματης εκκένωσης).<br>Η μη αυτόματης εκκένωσης). Θεραπειας προγραμματισμένου.<br>Η στη λειτουργία Manual Shock (Ο Τζόνιος Μαρθένους) στο κύριο μένου.<br>Εξτέ το εικονίδιο Manual Shock<br>κεται στο επάνω μέρος της οθό<br>η αυτόματης εκκένωσης). τη λειτουργία Manual Shock (Λ<br>ασθενούς) στο κύριο μενού. Θα<br>πε το εικονίδιο Manual Shock (Λ<br>ται στο επάνω μέρος της οθόνι<br>αυτόματης εκκένωσης).<br>Αν δερατης εκκένωσης). RELLOUDY WARMAT SHOCK (NEWS) Etac προγραμματισμένους στη ρύθμιση On (<br>Ειτουργία Manual Shock (Μη αυτόματη εκκέ<br>νούς) στο κύριο μένου. Θα εμφανιστεί η οθό<br>εικογίδιο Manual Shock (Μη αυτόματη εκκέ<br>το επάνω μέρος της οθόνης για να προβάλε<br>ματης εκκένωσης

Test (Δοκιμή επαγωγής). Επιλέξτε το εικονίδιο Manual Shock (Μη αυτόματη εκκένωση) στη<br>γραμμή πλοήγησης που βρίσκεται στο επαγω μέρος της οθόνης για να προβάλετε την οθόν<br>Manual Shock Test (Δοκιμή μη αυτόματης εκκένωσης).<br> Manual Shock Test (Δοκιμή μη αυτόματης εκκένωσης). Stalling outline itilitary Version. Skal ikke brukes. Skal ikke brukes. Wersja przeterminowany przez przez przez przez przez przez przez przez przez przez przez przez przez przez prze<br>Maria przez przez przez przez przez przez przez przez przez przez przez przez przez przez przez przez przez pr Versão obsolutivamente Version of the time that is the state of the state of the state of the state of the state of the state of the s<br>State of the state of the state of the state of the state of the state of the state of the state of the state<br> zastaraná verziación i struktura.<br>2010: Nepoužívačká verzia.<br>2010: Nepoužívačká verzia.<br>2010: Nepoužívačká verzia.<br>2010: Nepoužívačká verzia.<br>2010: Nepoužívačká verzia.<br>2010: Nepoužívačká verzia. razarela različica. Ne uporabite.<br>La starela različica. Ne uporabite.<br>Ne editoria. Ne uporabite.<br>Ne editoria. Ne uporabite.<br>Astarela različica. Nutin.<br>Astareluntura. Nutin. vanhentunut version kivim.kkg<br>osokaritatie. Ala käytärä.<br>Peetaratie: Ala käytärä.<br>arangaratie: Ala käytärä.<br>arangaratunut version kivim.kkg<br>arangaratunut version kivim.kkg<br>arangaratunut version kivim.kk Lazantenturutering, Användering<br>Lazantenturuturerion. Användering<br>Kiantenturuturerion. Användering Güncel olmayan sürüm. Kullanmayın.

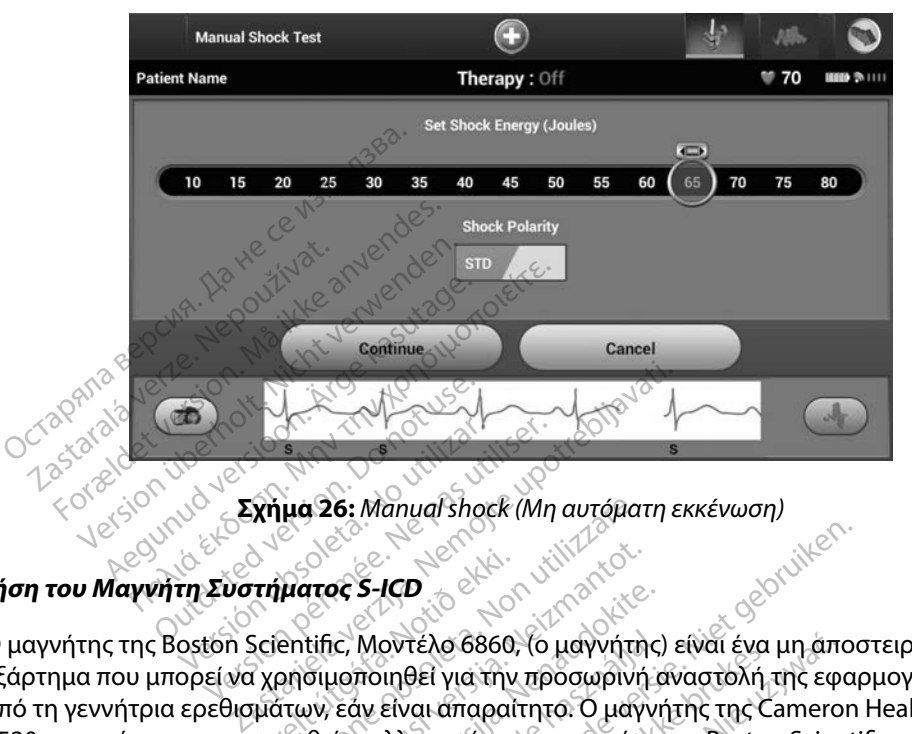

<span id="page-92-0"></span>**Σχήμα 26:** *Manual shock (Μη αυτόματη εκκένωση)*<br>**ιστήματος S-ICD**<br>Ο Υ**ματος S-ICD** Non utilizi

# *χρήση του Μαγνήτη Συστήματος S-ICD*<br>*Χρήση του Μαγνήτη Συστήματος S-ICD*

Ο και της Boston Scientific, Μοντέλο 6860, (ο μαγνήτης) είναι ένα μη αποστειρωμένο<br> **Ο μαγνήτης της Boston Scientific, Μοντέλο 6860, (ο μαγνήτης) είναι ένα μη αποστειρωμένο**<br>
Εξάρτημα που μπορεί να χρησίμοποιηθεί για την εξάρτημα που μπορεί να χρησιμοποιηθεί για την προσωρινή αναστολή της εφαρμογής θεραπείας από τη γεννήτρια ερεθισμάτων, εάν είναι απαραίτητο. Ο μαγνήτης της Cameron Health, Μοντέλο 4520, μπορεί να χρησιμοποιηθεί εναλλακτικά με τον μαγνήτη της Boston Scientific για το σκοπό αυτό. Ι<br>Τήματος S-ICD<br>Scientific, Μοντέλο 6860,<br>Παπων, εάν είναι άπαραί<br>Ποιηθεί εναλλακτικά με Novecojusi versija. Neizmantot. Pasenusi versija. Nenaudokite. Μοντέλο 6860, (ο μαγνήτης<br>ποιηθεί για την προσωρινής<br>είναι απαραίτητο. Ο μαγνήτη<br>ναλλακτικά με τον μαγνήτη<br>τικά με τη χρήση του μαγνή Dit is exercise of the property and property of the control of the control of the control of the control of the control of the control of the control of the control of the control of the control of the control of the contr τέλο 6860, (ο μαγνήτης) είναι ένα μη άπι<br>θεί για την προσωρινή αναστολή της εφι<br>ναι απαραίτητο: Ο μαγνήτης της Camero<br>ακτικά με τον μαγνήτη της Boston Scien<br>με τη χρήση του μαγνήτη, ανατρέξτε στι<br>κκένωσης

Για λεπτομερείς πληροφορίες σχετικά με τη χρήση του μαγνήτη, ανατρέξτε στο αντίστοιχο Εγχειρίδιο Χρήσης του S-ICD. Na perior parvirant ing boston scient Zastaraná verzia. Nepotla različica.<br>Zastaraná verzia. Nepotla različica.<br>Zastaraná verzia. Nepotla različica.<br>Zastarela različica.

Άλλες συμπεριφορές της εφαρμογής μαγνήτη:

- Αναστολή εφαρμογής θεραπείας εκκένωσης
- Τερματισμός θεραπείας βηματοδότησης μετά από εκκένωση
- Παρεμπόδιση δοκιμής επαγωγής αρρυθμίας
- Ενεργοποίηση βομβητή της γεννήτριας ερεθισμάτων με κάθε ανιχνευόμενο σύμπλεγμα QRS επί 60 δευτερόλεπτα, εάν ο βομβητής είναι ενεργοποιημένος και εκπέμπει ηχητικά σήματα Vanhentunut version käytä.<br>Vanhentunut version käytä.<br>Vanhentunut vanhentunut vanhentunut.<br>Vanhentunut vanhentunut vanhentunut.<br>Katav kekäde avixveuduevo od Pictracia, Använd ej.<br>Effektevillen. Använd en.<br>Sekkevillen. Använd en.<br>The Call estate extragalation.<br>The Call extragalation. Güncel olmayın sürüm. Kullanmayın.

*Προειδοποίηση: Απαιτείται ιδιαίτερη προσοχή κατά την τοποθέτηση μαγνήτη πάνω από τη γεννήτρια ερεθισμάτων S-ICD, καθώς αναστέλλει την ανίχνευση αρρυθμιών και την απόκριση θεραπείας Η αφαίρεση του μαγνήτη επαναφέρει την ανίχνευση αρρυθμιών και την απόκριση θεραπείας*

*Προειδοποίηση: Σε ασθενείς με εν τω βάθει τοποθέτηση εμφυτεύματος (μεγαλύτερη απόσταση μεταξύ μαγνήτη και γεννήτριας ερεθισμάτων), η εφαρμογή μαγνήτη ενδέχεται να μην οδηγήσει στην απόκριση του μαγνήτη Στην περίπτωση αυτή, ο μαγνήτης δεν μπορεί να χρησιμοποιηθεί για την αναστολή της θεραπείας* Προειδοποίηση: Σε ασθενείς με εν ταπόσταση μεταξύ<br>
απόσταση μεταξύ<br>
μαγνήτη ενδέχετα<br>
περίπτωση αυτή, κ<br>
περίπτωση αυτή, κ<br>
Προσοχή: Μην τοποθετείτε μ<br>
Σημείωση: Μια εκκένωση διά<br>
Σημείωση: Μια εκκένωση διά

Pasenusi verklander skalder<br>Pasens versija. Nenaudokite.<br>Pasens versija. Nenaudokite.<br>Pasenusi verklander skalder.<br>Pasenusi verklander. Skalder.<br>Pasenusi verklander.

*Προσοχή: Μην τοποθετείτε μαγνήτες επάνω στον προγραμματιστή*

*Σημείωση: Μια εκκένωση διάσωσης κατόπιν εντολής προγραμματιστή μπορεί να παρακάμψει τη χρήση του μαγνήτη εφόσον ο μαγνήτης είχε τοποθετηθεί πριν από την έναρξη της εντολής προγραμματισμού Αν ο μαγνήτης τοποθετείται μετά από την αρχική εντολή, η Εκκένωση διάσωσης τερματίζεται περίπτωση*<br> *Σημείωση:* Μην τοποθ<br> *Σημείωση: Μια εκκένα<br>
<i>Σημείωση: Μια εκκένα*<br> *παρακάμψι:*<br> *Δπό την ένα μετά από τι*  $\mu$ αγνήτη ενδέχεται να<br>  $\mu$ αγνήτη ενδέχεται να<br>
περίπτωση αυτή, ο μα<br>
περίπτωση αυτή, ο μα<br>
αναστολή της θέραπε<br>
Προσοχή: Μην τοποθέτειτε μαγι<br>
Σημείωση: Μια εκκένωση διάσων<br>
παρακάμψει τη χρήση<br>
από την έναρξη της εν<br> περίπτωση αυτή, ο μαγ<br>
αναστολή της θεραπείς<br>
Προσοχή: Μην τοποθετείτε μαγνή<br>
Σημείωση: Μια εκκένωση διάσωση<br>
παρακάμψει τη χρήση<br>
από την άναρξη της εντωμείωση:<br>
Σημείωση: Η τοποθέτηση του μαγγ<br>
Σημείωση: Η τοποθέτηση το Αναστολή της θεραπείας.<br>**Προσοχή:** Μην τοποθετείτε μαγνήτ<br>**Πμείωση:** Μια εκκένωση διάσωσης<br>*Μείωση: Μτοποθετηση του μαγνήτριας*<br>Πμείωση: Η τοποθετηση του μαγνή<br>Πεγεννήτριας ερεθισμά Παλιά εκδοση.<br>
Παρακάμψει τη χρήση του μαγνι<br>
είωση: Μην τοποθετείτε μαγνήτες επάν<br>
είωση: Μια εκκένωση διάσωσης κατόπι<br>
είωση: Μαρακάμψει τη χρήση του μαγνι<br>
είωση: Η τοποθέτηση του μαγνήτη δεν<br>
είωση: Η τοποθέτηση του μ **υση:** Μια εκκενώση διασώσης<br> *παρακάμψει τη χρήση το*<br> *μετά από την αρχική εντέ*<br> **μετά από την αρχική εντέ**<br> **μετά από την αρχική εντέ**<br> **υση:** Η τοποθέτηση του μαγνή<br>
της γεννήτριας ερεθισμά anó thy évapén the evroling modern Μια εκκένωση διάσωσης κατόπιν εντολής πρ<br>παρακάμψει τη χρήση του μαγνήτη εφόσον<br>από την έναρξη της εντολής προγραμματισμέτά από την αρχική εντολή, η Εκκένωση δια<br>Η τοποθέτηση του μαγνήτη δεν επηρεάζει τ<br>πρεγεννήτριας ερεθ

Lastarana, ratitica, habitata, persiana, lastarana, ratitica, használja idej

Cuincel olmayan sürüm. Kullanmayın.

Versão obsolutivamentes. Versiume adiative expirito.<br>Strangelennique explicit de village.<br>Strangelennique explicative.<br>Strangelennique explicative.<br>Strangelennique.com.philips.com.philips.com zastaraná verziación i struktura.<br>2010: Nepoužívačká verzia.<br>2010: Nepoužívačká verzia.<br>2010: Nepoužívačká verzia.<br>2010: Nepoužívačká verzia.<br>2010: Nepoužívačká verzia.<br>2010: Nepoužívačká verzia. razarela različica. Ne uporabite.<br>La starela različica. Ne uporabite.<br>Ne editoria. Ne uporabite.<br>Ne editoria. Ne uporabite.<br>Astarela različica. Nutin.<br>Astareluntura. Nutin. vanhentunut version kivim.kkg<br>osokaritatie. Ala käytärä.<br>Peetaratie: Ala käytärä.<br>arangaratie: Ala käytärä.<br>arangaratunut version kivim.kkg<br>arangaratunut version kivim.kkg<br>arangaratunut version kivim.kk vannen universion. Använd ej.

Utdatert problemation. Nederlynder in the strategy of the strategy of the strategy of the strategy of the stra<br>the version become the problemation of the strategy of the strategy of the strategy of the strategy of the str<br> Netsia przeterninowana. Netsia przez przez przez przez przez przez przez przez przez przez przez przez przez p<br>Szczech de przez przez przez przez przez przez przez przez przez przez przez przez przez przez przez przez pr<br>S

*Σημείωση: Η τοποθέτηση του μαγνήτη δεν επηρεάζει την ασύρματη επικοινωνία μεταξύ της γεννήτριας ερεθισμάτων και του προγραμματιστή* Jersustier verslanden i herbetter under den stadter i herbetter i herbetter i herbetter i herbetter i herbetter<br>12 statt útgá og det útgáfa. Notification er herbetter i hunde<br>12 statt útgá og det útgáfa. Nota verska hitle Versione obsoleta. Non utribut Novecous versija. Nerversija.<br>Neime skipe. Neisia. Neizmantija.<br>Neime skipe. Neisia. Nenzudovija.<br>Neignacous. Neisia. Nemeta. Nei<br>Novecous. Neisia. Newskip. Oik is een verbeerding van drinke juliken.<br>Die derenigte versie. Niet gebruiken is der versie versie.<br>Die derenigte versie. Niet gebruiken.<br>Die der versie. Niet gebruiken. Nie van der versie.<br>Die der versie. Nie der van dr

#### **ΣΥΝΤΗΡΗΣΗ**

#### **Φόρτιση του προγραμματιστή**

Όταν ο προγραμματιστής δεν χρησιμοποιείται, συνιστάται να παραμένει συνδεδεμένος στην εξωτερική συσκευή τροφοδοσίας, η οποία, με τη σειρά της, είναι συνδεδεμένη σε κεντρικό δίκτυο εναλλασσόμενου ρεύματος. Έτσι εξασφαλίζεται ότι η εσωτερική μπαταρία φορτίζεται επαρκώς.

#### **Καθαρισμός του προγραμματιστή**

Διατηρείτε τον προγραμματιστή σε καθαρό χώρο χωρίς σκόνη. Μην χρησιμοποιείτε ισχυρές χημικές ουσίες, καθαριστικά με διαλύτες ή ισχυρά απορρυπαντικά για να καθαρίσετε τον προγραμματιστή και τη ράβδο. Όταν ο προγραμματιστής δεν χρησιμοποιείται, συνιστάται να παραμεξωτερική συσκευή τροφοδοσίας, ή οποία, με τη σειρά της, είναι συ<br>εναλλασσόμενου ρεύματος. Έτσι εξασφαλίζεται ότι η εσωτερική μπ<br>**αθαρισμός του προγραμματιστή ρισμός του προγραμματιστ**<br>τηρείτε τον προγραμματιστή<br>ίες, καθαριστικά με διαλύτες<br>τη ράβδο.<br><sup>22</sup> Απένερνοποιήστε τον π σμός του προγραμματιστή<br>Στιτε τον προγραμματιστή<br>Στιτε τον προγραμματιστή σε καθαρι<br>,, καθαριστικά με διαλύτες ή ισχυρά<br>ράβδο.<br>Απενεργοποιήστε τον προγραμμα ι**ός του προγραμματιστή**<br>Ττε τον προγραμματιστή σε καθαρό<br>καθαριστικά με διαλύτες ή ισχυρά απ<br>βδο.<br>Απενεργοποιήστε τον προγραμματι<br>Απενεργοποιήστε τον προγραμματι<br>Καθαρίστε απαλά την οθονη του πρ , του προγραμματιστή<br>- τον προγραμματιστή σε καθαρό χώρο χω<br>θαριστικά με διαλύτες ή ισχυρά απορρυπα<br>δο.<br>- Καλλήλο καθαρισμό του προγραμματιστή.<br>Παρίστε απαλά την οθονη του προγραμματιστή.<br>- Παρίστε απαλά την οθονη του προ

- 1. Απενεργοποιήστε τον προγραμματιστή.
- 2. Καθαρίστε απαλά την οθόνη του προγραμματιστή με ένα μαλακό, καθαρό, στεγνό ύφασμα. Ο κάθαρισμό του προγραμμα<br>Ο κάθαρισμό του προγραμματισ<br>Ο γοποιήστε τον προγραμματισ<br>Ο ύφασμα.<br>Ο πένο με μοσπορπυλική αλκοά ν καθαρισμό του προγραμματιστ<br>Οποιήστε τον προγραμματιστ<br>νε απαλά την οθόνη του προγ<br>φασμα.<br>τε το πλαστικό περίβλημα τοι αρισμό του προγραμματιστή και της ράβ<br>τοτε τον προγραμματιστή.<br>Τοτε τον προγραμματιστή.<br>αλά την οθόνη του προγραμματιστή με έν<br>μα.<br>πλαστικό περίβλημα του προγραμματιστ<br>με ισοπροπυλική αλκοόλη. Versione original de l'annuncia de l'annuncia de l'annuncia de l'annuncia de l'annuncia de l'annuncia de l'annu<br>Version de l'annuncia de l'annuncia de l'annuncia de l'annuncia de l'annuncia de l'annuncia de l'annuncia de l
- 3. Καθαρίστε το πλαστικό περίβλημα του προγραμματιστή και τη ράβδο με ύφασμα εμποτισμένο με ισοπροπυλική αλκοόλη. 4. Σκουπίστε τον προγραμματιστή και της ράβδου:<br>1. Απενεργοποιήστε τον προγραμματιστή.<br>2. Καθαρίστε απάλά την οθόνη του προγραμματιστή με ένα μαλακό, καθαρό,<br>6. Καθαρίστε το πλαστικό περίβλημα του προγραμματιστή και τη ρά Úrelt útgáfa. Notið ekki. κό περίβλημα του προγραμματι<br>Προπυλική αλκοόλης εχειρατικάτι<br>Ο αμματιστή αμέσως μετά για να<br>Ο κοινουμέρη η εξαρτήματα στα περίβλημα του προγραμματια<br>απυλική αλκοόλη.<br>μυατιστή αμέσως μετά για να ά<br>οχον μέρη ή εξαρτήματα στα οπο
- 

#### **Σέρβις**

Στον προγραμματιστή δεν υπάρχον μέρη ή εξαρτήματα στα οποία ο χρήστης μπορεί να έχει πρόσβαση ή μπορεί να επισκευάσει. Εάν απαιτείται σέρβις, επισκευή ή αντικατάσταση εσωτερικών εξαρτημάτων, ο προγραμματιστής πρέπει να επιστραφεί στην Boston Scientific. Για οδηγίες και για τη συσκευασία επιστροφής, επικοινωνήστε με την Boston Scientific χρησιμοποιώντας τις πληροφορίες που αναγράφονται στο οπισθόφυλλο αυτού του εγχειριδίου. υλική αλκοόλη.<br>Ατιστή αμέσως μετά για να ά<br>Θει του εκτόλη.<br>Ο κυβέρη ή εξαρτήματα στα ο<br>Απρέπει να επιστραφεί στην<br>Κηρέπει να επιστραφεί στην η του προγραμματιστή με ένα μαλακό, καθα<br>Ιβλημα του προγραμματιστή και τη ράβδο<br>Γιατή αμέσως μετά για να αφαιρέσετε τα υπο<br>Ιστή αμέσως μετά για να αφαιρέσετε τα υπο<br>Ιμέρη ή εξαρτήματα στα οποία ο χρήστης μπ<br>Γιάν απαιτείτα ή αλκοόλη.<br>Τη αμέσως μετά για να αφαιρεσετείτα υπ<br>και το εξαρτήματα στα οποία ο χρήστης<br>και απαιτείται σέρβις, επίσκευή ή αντικατ<br>πίσθόφυλλο αυτού του εγχειριδίου. νεξαρτήματα στα οποία ο χρήστης<br>Ταιτείται σέρβις, επίσκευή ή αντικατ<br>να επιστραφεί στην Boston Scientific<br>Νότε με την Boston Scientific χρησιμ<br>Θέσμιλλο αυτού του εγχειριδίου.<br>Οι καν προέκυψε η αστοχία. Πρέτ ρτήματα στα οποία ο χρήστης μπορ<br>ζιται σέρβις, επίσκευή ή αντικατάστ<br>πιστραφεί στην Boston Scientific. Για<br>με την Boston Scientific χρησιμοποι<br>λλο αυτού του εγχειριδίου.<br>που αφορούν τη φύση της αστοχία<br>παν προέκθψε η αστο αφεί στην Boston Scientific. Για<br>γγ Boston Scientific χρησιμοποι<br>αυτού του εγχειριδίου.<br>αφορούν τη φύση της αστοχία.<br>προέκυψε η αστοχία. Πρέπει να στην Boston Scientific, Για οδηγίες κ<br>ston Scientific χρησιμοποιώντας τις<br>νιτον εγχειριδίου.<br>δούν τη φύση της αστοχίας και τον τ<br>κύψε η αστοχία. Πρέπει να παρέχετε

Όταν ζητάτε σέρβις, να παρέχετε πληροφορίες που αφορούν τη φύση της αστοχίας και τον τρόπο με τον οποίο χρησιμοποιούνταν ο εξοπλισμός όταν προέκυψε η αστοχία. Πρέπει να παρέχετε επίσης<br>τον αριθμό μοντέλου και τον σειριακό αριθμό.<br>Δράγοντας τον αριθμό μοντέλου και τον σειριακό αριθμό. τον αριθμό μοντέλου και τον σειριακό αριθμό. Boston Scientific χρησιμοποια<br>του του εγχειριδίου.<br>κορούν τη φύση της αστοχίας<br>οέκυψε η αστοχία. Πρέπει να<br>εκτολογούν

#### **Έλεγχος Συντήρησης**

Πριν από κάθε χρήση, πρέπει να ελέγχετε οπτικά και να επαληθεύετε τα εξής:

- Η μηχανική και λειτουργική ακεραιότητα του προγραμματιστή, των καλωδίων και των παρελκόμενων υφίσταται.
- Οι ετικέτες του προγραμματιστή είναι ευανάγνωστες και στη θέση τους.
- Η οθόνη εκκίνησης του προγραμματιστή εμφανίζεται λίγα δευτερόλεπτα αφού ενεργοποιήσετε τον προγραμματιστή. (Η φυσιολογική διαδικασία εκκίνησης πιστοποιεί ότι ο προγραμματιστής έχει εκτελέσει σωστά τους εσωτερικούς ελέγχους του και είναι έτοιμος για χρήση.) ΠΑΡΙΑ ΠΑΡΙΑ ΒΙΑ ΠΑΡΙΑ ΠΑΡΙΑ ΠΑΡΙΑ ΠΑΡΙΑ ΠΑΡΙΑ ΠΑΡΙΑ ΠΑΡΙΑ ΠΑΡΙΑ ΠΑΡΙΑ ΠΑΡΙΑ ΠΑΡΙΑ ΠΑΡΙΑ ΠΑΡΙΑ ΠΑΡΙΑ ΠΑΡΙΑ ΠΑΡΙ<br>Οι ετικέτες του προγραμματιστή είς<br>Η οθόνη εκκίνησης του προγραμμα<br>τον προγραμματιστή. (Η φυσιολογία<br>έχει εκτε Η οθονη εκκινησης του προ<br>τον προγραμματιστή. (Η φυ<br>έχει εκτελέσει σωστά τους ει<br>**ήσεις ασφάλειας**<br>κάλειας του προγραμματιστή<br>άλειας του προγραμματιστή

#### **Μετρήσεις ασφάλειας**

Εθνικοί κανονισμοί ενδέχεται να απαιτούν την περιοδική εκτέλεση και τεκμηρίωση ελέγχων ασφάλειας του προγραμματιστή από το χρήστη, τον κατασκευαστή ή τον αντιπρόσωπο του κατασκευαστή. Εάν η νομοθεσία της χώρας σας απαιτεί αυτό τον έλεγχο, τηρήστε την περιοδικότητα και την έκταση των ελέγχων που απαιτούνται στη χώρα σας. Εάν δεν γνωρίζετε τους εθνικούς κανονισμούς που ισχύουν για τη χώρα σας, επικοινωνήστε με την Boston Scientific χρησιμοποιώντας τις πληροφορίες που αναγράφονται στο οπισθόφυλλο αυτού του εγχειριδίου. Εάν το απαιτούμενο πρότυπο που ισχύει στη χώρα σας είναι το IEC/EN 62353, αλλά δεν καθορίζεται κάποιος συγκεκριμένος έλεγχος ή περιοδικότητα ελέγχων, συνιστούμε την εκτέλεση αυτών των ελέγχων ασφάλειας με εφαρμογή της άμεσης μεθόδου που καθορίζεται στο IEC/EN 62353 ανά διαστήματα 24 μηνών. Οι τιμές δοκιμών εμφανίζονται στον πίνακα Ονομαστικές Προδιαγραφές [\(Πίνακας 11\)](#page-103-0). Formatic, του προγραμματιστή είναι<br>Οθόνη εκκίνησης του προγραμματιστή<br>νν προγραμματιστή. (Η φυσιολογική<br>κει εκτελέσει σωστά τους εσωτερικού<br>είας του προγραμματιστή από το χρ<br>κιας του προγραμματιστή από το χρ<br>πασκευαστή. Ε θονη εκκινησης του προγραμματιστ<br>προγραμματιστή. (Η φυσιολογική δι<br>εκτελέσει σωστά τους εσωτερικούς<br>ξασφάλειας<br>κανονισμοί ενδέχεται να απαιτούν τι<br>ας του προγραμματιστή από το χρή<br>ισκευαστή. Εάν η νομοθεσία της χώ<br>ισκευασ ιογραμματιστή. (Η φυσιολογική διαδικασία<br>πελέσει σωστά τους εσωτερικούς ελέγχου<br>**ισφάλειας**<br>κονισμοί ενδέχεται να απαιτούν την περιοί<br>του προγραμματιστή από το χρήστη, τον<br>κευαστή. Εάν η νομοθεσία της χώρας σας<br>πήτα και τ υλείας<br>ηλοί ενδεχεται να απαιτούν την<br>προγραμματιστή από το χρήσ<br>στή. Εάν η νομοθεσία της χώρα<br>και την έκταση των ελέγχων πα<br>ας τις πληροφορίες που αναγρ<br>μενο πρότυπο που ισχύουν για τ οί ενδέχεται να απαιτούν την περιο<br>θογραμματιστή από το χρήστη, τον<br>ή Εάν η νομοθεσία της χώρας σας<br>νονισμούς που ισχύουν για τη χώρα<br>χονισμούς που ισχύουν για τη χώρα<br>τις πιζηληροφορίες που αναγράφοντ<br>νο πρότυπο που ισχύ Σεχεται να απαιτούν τήν περιοδική εκτέλε<br>Σεχεται να απαιτούν τήν περιοδική εκτέλε<br>αμματιστή από το χρήστη, τον κατασκευα<br>ν η νομοθεσία της χώρας σας απαιτεί αυτ<br>εκταση των ελέγχων που απαιτούνται στι<br>μούς που ισχύουν για δύς που ισχύουν για τη χι<br>ηροφορίες που αναγράφ<br>πυπο που ισχύει στη χώρ<br>έλεγχος ή περιοδικότητα<br>φαρμογή της άμεσης μεί<br>η τιμές δοκιμών εμφανίζι υριστοποιης χωράς σας απαίτει να ποτη των ελέγχων που απαιτούνται<br>το που ισχύουν για τη χώρα σας επι<br>οφορίες που αναγράφονται στο ο<br>πο που ισχύουν για τη χώρα σας είναι<br>εγχος ή περιοδικότητα ελέγχων, σ<br>φμογή της άμεσης με ου ισχύουν για τη χώρα σας, επι<br>ιορίες που αναγράφονται στο οι<br>ισχύος ή περιοδικότητα ελέγχων, σι<br>ιογή της άμεσης μεθόδου που κ<br>ιογή της άμεσης μεθόδου που π<br>εξεργάνων εμφανίζονται στον π<br>εξεργάνων εμφανίζονται στον π αιες που αναγραφονται στο οπι<br>ου ισχύει στη χώρα σας είναι το<br>ς ή περιοδικότητα ελέγχων, συν<br>νιβ της άμεσης μεθόδου που κα<br>δοκιμών εμφανίζονται στον πι<br>νιατίστης THE CONSTRUCTION CONTROLLED CONTROLLED CONTROLLED Χεγχων που απαιτουνται στη χωρα σας. Εαν<br>ύουν για τη χώρα σας, επικοινωνήστε με την<br>του αναγράφονται στο οπισθόφυλλο αυτού<br>χύει στη χώρα σας είναι το ΙΕC/ΕΝ 62353, α)<br>εριοδικότητα ελέγχων, συνιστούμε την εκτέλ<br>ιε αμεσης μ Ιοδικότητα ελέγχων, συνιστούμε την εκτ.<br>άμεσης μεθόδου που καθορίζεται στο ΙΕΙ<br>νεμφανίζονται στον πίνακα Ονομαστικε<br>Μενετέρο. Από την αποκατικές της Ματσικε<br>αίτου. Το νεκαι της πληροφορίες που<br>οιψη, επιστροφή ή ανταλλαγή

#### **Τέλος διάρκειας ζωής προγραμματιστή**

Ο προγραμματιστής και τα εξαρτήματα έχουν σχεδιαστεί να παρέχουν χρόνια λειτουργίας σε κανονικές συνθήκες χρήσης. Για απόρριψη, επιστροφή ή ανταλλαγή ενός προγραμματιστή, επικοινωνήστε με την Boston Scientific χρησιμοποιώντας τις πληροφορίες που αναγράφονται στο οπισθόφυλλο αυτού του εγχειριδίου. Μην απορρίπτετε τον προγραμματιστή στα συνήθη απορρίμματα ή στα σημεία ανακύκλωσης ηλεκτρονικών συσκευών. Versão obsoleta. Não utilize. Versiune expirat<sup>ă</sup>. A nu se utiliza. Zastaraná verzia. Nepoužíva<sup>ť</sup>. Salaster va rapexav xpovia Aetro<br>Spacter va rapexav xpovia Aetro<br>Dogn n avra) avri evoc rpovpap<br>Dogn ne tr mnpovpapuariatin a αστεί να παρέχουν χρόνια λειτς<br>φη ή ανταλλαγή ενός προγραμ<br>ύντας τις πληροφορίες που ανα<br>ρίπτετε τον προγραμματιστή σ<br>ικών συσκευών.<br>«Αλλαλάλαλαλαλαλαλακάνιστή σ Fin ανταλλαγή ενός προγραμμ<br>τας τις πληροφορίες που αναγ<br>πετε τον προγραμματιστή στι<br>δν αυσκευών.<br>αλλειουν νεκτονους του αναγκάτους<br>αλλειουν νεκτονους Γνα παρέχουν χρόνια λειτουργίας σε<br>ανταλλαγή ενός προγραμματιστή,<br>τις πληροφορίες που αναγράφοντα<br>ετε τον προγραμματιστή στα συνήθη<br>συσκευών.<br>διάτους του αναγράφοντα<br>συσκευών.<br>διάτους του αναγράφοντα

#### **ΑΝΤΙΜΕΤΩΠΙΣΗ ΠΡΟΒΛΗΜΑΤΩΝ**

Η ενότητα περιλαμβάνει ζητήματα που ίσως προκύψουν στον προγραμματιστή και τις πιθανές λύσεις τους. Σημειώστε ότι η επανεκκίνηση του προγραμματιστή μπορεί συχνά να επιλύσει πολλά από τα παρακάτω ζητήματα. Η επανεκκίνηση του προγραμματιστή επιτυγχάνεται πατώντας και κρατώντας πατημένο το κουμπί ενεργοποίησης μέχρι να εμφανιστεί το μενού τερματισμού συστήματος και επιλέγοντας στη συνέχεια «Επανεκκίνηση». πο τα παρακατω ζητηματα. Η επαγεκκ<br>αι κρατώντας πατημένο το κουμπί ενει<br>υστήματος και επιλέγοντας στη συνέχ<br>α επιπλέον βοήθεια, επικοινώνηστε με<br>το οπισθόφυλλο αυτού του εγχειριδίου<br>**ναμία εκτύπωσης**<br>ν δεν είναι δυνατή η

Για επιπλέον βοήθεια, επικοινωνήστε με την Boston Scientific χρησιμοποιώντας τις πληροφορίες στο οπισθόφυλλο αυτού του εγχειριδίου.<br>**δυναμία εκτύπωσης** επιπλέον βοήθεια, επικοινώνι<br>Οπισθόφυλλο αυτού του εγχ<br>**αμία εκτύπωσης**<br>Σεν είναι δυνατή η εκτύπωση<br>1. < Βεβαιώθείτε ότι ο εκτυπ<br>2. επαρκή στάθμη μελανισ πλέον βοήθεια, επικοινώνηστε με τη

#### **Αδυναμία εκτύπωσης**

Αν δεν είναι δυνατή η εκτύπωση, ακολουθήστε τα παρακάτω βήματα:

- 1. Βεβαιωθείτε ότι ο εκτυπωτής είναι ενεργοποιημένος και ότι διαθέτει χαρτί και επαρκή στάθμη μελανιού. κέον βοήθεια, επικοινωνήστε με την<br>θόφυλλο αυτού του εγχειριδίου.<br>εκτύπωσης<br>ναι δυνατή η εκτύπωση, ακολουθής<br>Βεβαιώθείτε ότι ο εκτυπωτής είναι ε<br>επαρκή στάθμη μελανιού.<br>Ελέγξτε αν υπάρχει εμπλοκή χαρτιο άρυλλο αυτού του εγχειριδίου.<br> *Κιθηωσης*<br> *Κιθηωσης*<br> *Μ*ουνατή η εκτύπωση, ακολουθήστε τα ποι<br>
βαιώθείτε ότι ο εκτυπωτής είναι ενεργοποι<br>
Κριώθείτε, κατά περίπτωση, ότι η ασύρμα<br>
βαιωθείτε, κατά περίπτωση, ότι η ασύρμα<br>
- 2. Ελέγξτε αν υπάρχει εμπλοκή χαρτιού στην τροφοδότηση του εκτυπωτή.
- 3. Βεβαιωθείτε, κατά περίπτωση, ότι η ασύρματη λειτουργία είναι ενεργοποιημένη στον εκτυπωτή ή ότι ο ασύρματος προσαρμογέας *Bluetooth™ έχει εισαχθεί πλήρως στην*<br>υποδοχή USB του εκτυπωτή.<br>**χει διαθέσιμος εκτυπωτής**<br>ΝΩ Print υποδοχή USB του εκτυπωτή. νατή η εκτύπωση, ακολουθήστ<br>θείτε ότι ο εκτυπωτής είναι εν:<br>ή στάθμη μελανιού.<br>ε αν υπάρχει εμπλοκή χαρτιού<br>θείτε, κατά περίπτωση, ότι η α<br>υτή ή ότι ο ασύρματος προσαρ είτε ότι ο εκτυπωτής είναι ένε<br>στάθμη μελανιού.<br>νι υπάρχει εμπλοκή χαρτιού έ<br>είτε, κατά περίπτωση, ότι η ασφαιριστικός<br>ή ή ότι ο ασφρματος πρόσαρι ε ότι ο εκτυπωτής είναι ενεργοπι<br>ύθμη μελανιού.<br>υπάρχει εμπλοκή χαρτιού ότην τ<br>ε, κατά περίπτωση, ότι η ασύρμο<br>Τότι ο ασύρματος πρόσαρμογέα<br>SB του εκτυπώτή. εκτύπωση, ακολουθήστε τα παρακάτω βή<br>πιο εκτυπωτής είναι ενεργοποιημένος και<br>μη μελανιού.<br>άρχει εμπλοκή χαρτιού στην τροφοδότης<br>κατά περίπτωση, ότι η ασύρματη λειτουργ<br>του εκτυπωτής τά περίπτωση, ότι η ασύ<br>ο ασύρματος προσαρμο<br>ου εκτυπωτής<br>εκτυπωτής VERITA OKT Χαρτιού στην τροφοδό<br>Περίπτωση, ότι η ασύρματη λειτο<br>ασύρματος προσαρμογέας Blueto<br>εκτυπωτής<br>Μπί την Ασείρ (Επανάλουμ) Ρονα Ερίπτωση, ότι η ασύρματη λειτο<br>ύρματος πρόσαρμογέας Bluetoc<br>τυπωτή.<br>**πωτής**<br>Μη διαθέσιμος εκτυπωτής) εμα<br>(Μη διαθέσιμος εκτυπωτής) εμα

#### **Δεν υπάρχει διαθέσιμος εκτυπωτής**

Η οθόνη No Printer Available (Μη διαθέσιμος εκτυπωτής) εμφανίζεται αν δεν έχει ρυθμιστεί εκτυπωτής. Επιλέξτε το κουμπί Try Again (Επανάληψη) ή ανατρέξτε στην ενότητα «Επιλογή εκτυπωτή» για οδηγίες. Haroc meddaudokas Bluetoot Strizo eta 12 handen 12 handen<br>16 de julie: 12 handen 12 handen<br>Sladeoluoc ektumatric eta η χαρτιου στην τροφοδοτηση του εκτυπωτη<br>δη, ότι η ασύρματη λειτουργία είναι ενεργοπ<br>ος προσαρμογέας Bluetooth™ έχει εισαχθεί π<br>1.<br>ος δεν εκτυπωτής) εμφανίζεται αν δεν έχει<br>αθέσιμος εκτυπωτής) εμφανίζεται αν δεν έχει<br>gain Utdatert version. Skal ikke brukes. Waścierzenia przez przez przez przez przez przez przez przez przez przez przez przez przez przez przez przez przez przez przez przez przez przez przez przez przez przez przez przez przez ος εκτυπωτής) εμφανίζεται αν δεν έ<br>πανάληψη) ή ανατρέξτε στην ενότη<br>ται σε εναλλασσόμενο ρεύμα (AC)<br>γραμματιστής είναι συνδεδεμένος<br>ισουνδέστε και συνδέστε ξανά την

#### **Η οθόνη αφής είναι ανενεργή ενώ συνδέεται σε εναλλασσόμενο ρεύμα (AC)**

Αν η οθόνη αφής δεν λειτουργεί ενώ ο προγραμματιστής είναι συνδεδεμένος σε ρεύμα AC μέσω της εξωτερικής συσκευής τροφοδοσίας, αποσυνδέστε και συνδέστε ξανά την εξωτερική συσκευή<br>τροφοδοσίας και επανεκκινήστε τον προγραμματιστή.<br>Δακά την εξωτερική συσκευή<br>Δακά την αποφολοσίας και επανεκκινήστε τον προγραμματισ τροφοδοσίας και επανεκκινήστε τον προγραμματιστή. Zastaraná verzia. Nepoužívať. Vanhentunut versio. Älä käytä. Andropheva peupla (AC) **σσόμενο ρεύμα (AC)**<br>CEIVOL συνδεδεμένος σε ρεύμα AC με<br>Si συνδεστε ξανά την εξωτερική συσ<br>AR LUNUS 2500 SULLANMAR συσ<br>AR LUNUS 2000 SULLANMAR συσ

#### **Απώλεια επικοινωνίας με τον εκτυπωτή**

Όταν δεν είναι δυνατή η επικοινωνία μεταξύ του προγραμματιστή και του εκτυπωτή, εμφανίζεται μια οθόνη Σφάλματος εκτύπωσης με το μήνυμα «Error while printing reports. Press 'Continue' to try printing any remaining reports,  $\tilde{Q}^p$  Cancel' to cancel the current print job.» (Σφάλμα κατά την εκτύπωση αναφορών. Πατήστε Continue (Συνέχιση) για να δοκιμάσετε να εκτυπώσετε τις υπόλοιπες αναφορές ή Cancel (Ακύρωση) για να ακυρώσετε την τρέχουσα εργασία εκτύπωσης). y printing any remaining reports, or σχι<br>ετύπωση αναφορών. Πατήστε Continu<br>ναφορές ή Cancel (Ακύρωση) για να αι<br>ν συμβεί αυτό:<br>Ο Ε. Επιλέξτε το κουμπί Τιγ Again (Ε<br>2. Βεβαιωθείτε, κατά περίπτωση,<br>εκτυπωτή ή ότι ο ασύρματο

Αν συμβεί αυτό:

- 1. Επιλέξτε το κουμπί Try Again (Επανάληψη) για να συνδεθείτε ξανά στον εκτυπωτή.
- 2. Βεβαιωθείτε, κατά περίπτωση, ότι η ασύρματη λειτουργία είναι ενεργοποιημένη στον εκτυπωτή ή ότι ο ασύρματος προσαρμογέας *Bluetooth™* έχει εισαχθεί πλήρως στην υποδοχή USB του εκτυπωτή. 2. Επιλέξτε το κουμπί Ττς Again (Επάνα)<br>2. Βεβαιωθείτε, κατά περίπτωση, ότι ή<br>εκτυπωτή ή στι ο ασύρματος προσο<br>2. Ο υπόδοχή USB του εκτυπωτή.<br>3. Μετακινήστε τον προγραμματιστή<br>4. Μετακινήστε τυχόν συσκευές και τα<br>1αρεμβολ η Cancel (Ακυρωση) για να ακυρ<br>1βεί αυτό:<br>Επιλέξτε το κουμπί Τιγ Again (Επαι<br>18εβαιωθείτε, κατά περίπτωση, ότι<br>εκτυπωτή ή ότι ο ασύρματος προ<br>3 υποδοχή USB του εκτυπωτή.<br>3 Μετακινήστε τον προγραμματιστή.<br>3 Μετακινήστε τον Αλέξτε το κουμπί Try Again (Επανά)<br>Αραωθείτε, κατά περίπτωση, ότι η<br>Αυπωτή ή ότι ο ασύρματος προσαρ<br>τοδοχή USB του εκτυπωτή.<br>Ετακινήστε τυχον συσκευές και τα α<br>πρεμβολές στην επικοινωνία με ραί ίο:<br>έξτε το κουμπί Τιγ Again (Επανάληψη) γ<br>πωθείτε, κατά περίπτωση, ότι η ασύρμα<br>πωτή ή ότι ο ασύρματος προσαρμογέα<br>δοχή USB του εκτυπωτή.<br>ακινήστε τυχόν συσκευές και τα συνδεδ.<br>εμβολές στην επικοινωνία με ραδιοσυχ.<br>οινων τι ο ασύρματος προσαρμογέας Bluetooth<br>τον προγραμματιστή πιο κοντά στον εκτυ<br>τυχόν συσκευές και τα συνδεδεμένα καλώ<br>στην επικοινωνία με ραδιοσυχνότητες (RF<br>επικοινωνία του προγραμματιστή με τη γεννήτρια ερεθισμάτων<br>κάτω β
- 3. Μετακινήστε τον προγραμματιστή πιο κοντά στον εκτυπωτή.
- 4. Μετακινήστε τυχόν συσκευές και τα συνδεδεμένα καλώδια που ενδέχεται να προκαλούν παρεμβολές στην επικοινωνία με ραδιοσυχνότητες (RF). ε επικοινωνία του προγραμματιστή πιο κοντά στον εκτυπωτή.<br>3. «Μετακινήστε τυχόν συσκευές και τα συνδεδεμένα καλώδια που ενδέχεται να πρ<br>1 παρεμβολές στην επικοινωνία με ραδιοσυχνότητες (RF).<br>**δυναμία επικοινωνίας με τη γε** υτη η οτι ο ασυρματος προσαρ<br>χή USB του εκτυπωτή.<br>ινήστε τον προγραμματιστή πι<br>ινήστε τυχόν συσκευές και τα ς<br>βολές στην επικοινωνία με ραδ<br>νωνίας με τη γεννήτρια έρεθ

#### **Αδυναμία επικοινωνίας με τη γεννήτρια ερεθισμάτων**

ακολουθήστε τα παρακάτω βήματα: ιε τη γεννήτρια ερεθισι<br>πικοινωνία του πρόγραμ<br>πω βήματα:<br>διορθώσετε τη θέση της ν συσκευες και τα συνοεοεμενα και<br>επικοινωνία με ραδιοσυχνότητες.<br>Τ**η γεννήτρια ερεθισμάτων**<br>κοινωνία του προγραμματιστή με<br>ερθώσετε τη θέση της ραβδού.<br>ρθώσετε τη θέση της ραβδού.<br>Devices (Σάρωση για συσκευές) α γεννήτρια ερεθισμάτων<br>γεννήτρια ερεθισμάτων<br>νωνία του προγραμματιστή με<br>ήματα:<br>δώσετε τη θέση της ράβδου.<br>νικέξτε Scan Again (Επανάληψη is the very triple versies.

- 1. Επιχειρήστε να διορθώσετε τη θέση της ράβδου.
- 2. Επιλέξτε Scan For Devices (Σάρωση για συσκευές) από την οθόνη εκκίνησης του προγραμματιστή ή επιλέξτε Scan Again (Επανάληψη σάρωσης) από την οθόνη Device List (Λίστα συσκευών) για να εντοπίσετε την επιθυμητή συσκευή. Ρινήτρια ερεθισμάτων<br>Ρια του προγραμματιστή με τη<br>ματα:<br>σετε τη θέση της ράβδου.<br>κείνων) για να εντοπίσετε την επ α του προγραμματιστή με τη γεννήτρια ερεθ<br>τα:<br>Τε τη θέση της ραβδού.<br>Σε (Σάρωση για συσκευές) από την οθόνη εκκί<br>ξτε Scan Again (Επανάληψη σάρωσης) από τι<br>ών) για να εντοπίσετε την επιθυμητή συσκει<br>νίσμό και τα συνδεδεμέν υ προγραμματιστή με τη γεννήτρι<br>1 θέση της ράβδου.<br>1 θέση της ράβδου.<br>6 φωση για αυσκευές) από την οθόν<br>2 και τα συνδεδεμένα καλώδια ποι<br>8 και τα συνδεδεμένα καλώδια ποι<br>επικοινωνία με ραδιοσυχνότητες. η για αυσκευές) από την όθονη εκκί<br>Αgain (Επανάληψη σάρωσης) από τ<br>να εντοπίσετε την επιθυμητή συσκει<br>τα συνδεδεμένα καλώδια που ενδέι<br>οινωνία με ραδιοσυχνότητες (RF).<br>Τρχει
- 3. Μετακινήστε τυχόν εξοπλισμό και τα συνδεδεμένα καλώδια που ενδέχεται να προκαλούν παρεμβολές στην επικοινωνία με ραδιοσυχνότητες (RF).
- 4. Επιχειρήστε να επικοινωνήσετε χρησιμοποιώντας διαφορετικό προγραμματιστή ή/και ράβδο Συστήματος S-ICD, εάν υπάρχει.
- προγραμματιστή ή επιλέξτε Scan Again (Επανάληψη σάρωσης) από την οθόνη<br>Device List (Λίστα συσκευών) για να εντοπίσετε την επιθυμητή συσκευή.<br>3. Μετακινήστε τυχόν εξοπλισμό και τα συνδεδεμένα καλώδια που ενδέχεται να<br>προκα προκαλέσετε ηχητικούς τόνους βομβητή. Αφαιρέστε τον μαγνήτη και επιχειρήστε ξανά να εδραιώσετε επικοινωνία. να καλώδια που ενδέχεται<br>δεμένα καλώδια που ενδέχεται<br>με ραδιοσυχνότητες (RF).<br>ώντας διαφόρετικό προγραμμα<br>θισμάτων στη γεννήτρια ερεθια<br>φαιρέστε τον μαγνήτη και επιχ ραδιοσυχνότητες (RF).<br>Οραδιοσυχνότητες (RF).<br>Ττας διαφορετικό προγραμματικό και της διαφορετικό προγραμματικό<br>εματων στη γεννήτη και επιχειρισμούς ενα καλώδια που ενδέχεται να<br>ιδιοσυχνότητες (RF).<br>ις διαφορετικό προγραμματιστή ή/κ<br>ατων στη γεννήτρια ερεθισμάτων για<br>εστε τον μαγνήτη και επιχειρήστε ξα<br>εδιδεστε τον μαγνήτη και επιχειρήστε ξα

#### **ΔΗΛΩΣΕΙΣ ΣΥΜΜΟΡΦΩΣΗΣ**

#### **ΗΜΠ/Παρεμβολές ραδιοσυχνοτήτων (RFI)**

Ο παρών εξοπλισμός έχει ελεγχθεί και διαπιστώθηκε ότι συμμορφώνεται με τα ισχύοντα όρια περί ιατροτεχνολογικών προϊόντων IEC 60601-1-2:2007 ή της Οδηγίας ενεργών εμφυτεύσιμων ιατρικών συσκευών 90/385/ΕΟΚ.

Αν και αυτές οι δοκιμές δείχνουν ότι η συσκευή παρέχει εύλογη προστασία έναντι επιβλαβών παρεμβολών σε μια τυπική ιατρική εγκατάσταση, δεν παρέχεται καμία εγγύηση ότι δεν θα παρουσιαστούν παρεμβολές σε μια συγκεκριμένη εγκατάσταση. Εάν η συσκευή προκαλεί επιβλαβείς παρεμβολές, ο χρήστης συνιστάται να δοκιμάσει να εξαλείψει τις παρεμβολές με ένα ή περισσότερα από τα ακόλουθα μέτρα: υών 90/385/ΕΟΚ.<br>
αυτές οι δοκιμές δείχνουν ότι η συσκι<br>Ιβολών σε μια τυπική ιατρική εγκατάσ<br>
σιαστούν παρεμβολές σε μια συγκεκρι<br>
βολές, ο χρήστης δύνιστάται να δοκιμ<br>
λλλάξτε τον προσανατολισμό η τη Αυξήστε την απόσταση αστούν παρεμβολές σε μια α<br>ολές, ο χρήστης συνιστάται ν<br>ουθα μέτρα:<br>Αλλάξτε τον προσανατολισμ<br>Αυξήστε την απόσταση μετα<br>Συνδέστε τον εξοπλισμό σε τ<br>Επικοινωνήστε με την Rosto ών σε μια τυπική ιατρική εγκατάστασ<br>στούν παρεμβολές σε μια συγκεκριμές, ο χρήστης ουνιστάται να δοκιμάσι<br>θα μέτρα:<br>λλάξτε τον προσανατολισμό ή τη θέσ<br>εξήστε την απόσταση μεταξύ των συ<br>νδέστε τον εξοπλισμό σε παροχή δι<br>πι νύν παρεμβολές σε μια συγκεκριμέν<br>ο χρήστης συνιστάται να δοκιμάσει<br>μέτρα:<br>άξτε τον προσανατολισμό ή τη θέση<br>ήστε την απόσταση μεταξύ των συσ<br>δέστε τον εξοπλισμό σε παροχή δια<br>οινωνήστε με την Boston Scientific<br>οπισθόφυλλ ήστης συνιστάται να δοκιμάσει να εξαλι<br>παιχνίζει την απόσταση μεταξύ των συσκευών<br>πην απόσταση μεταξύ των συσκευών<br>ετον εξοπλισμό σε παροχή διαφορετικε<br>νήστε με την Boston Scientific χρησιμοι<br>θόφυλλο αυτού του εγχειριδίου

- Αλλάξτε τον προσανατολισμό ή τη θέση της συσκευής
- Αυξήστε την απόσταση μεταξύ των συσκευών
- Συνδέστε τον εξοπλισμό σε παροχή διαφορετικού κυκλώματος
- Επικοινωνήστε με την Boston Scientific χρησιμοποιώντας τις πληροφορίες που αναγράφονται στο οπισθόφυλλο αυτού του εγχειριδίου. Για να ανταποκρίνεται ο προγραμματιστής, Μοντέλο 3200, στη χρήση για την οποία προορίζεται, πρέπει<br>
Για να ανταποκρίνεται δεδοχραμματιστής, Μοντέλο 3200, στη χρήση για την οποία προορίζεται, πρέπει<br>
Πα να ανταποκρίνεται δ χρήστης συνιστάται να δοκιμάσει ν<br>έτρα:<br>εξτον προσανατολισμό ή τη θέση<br>τε την απόσταση μεταξύ των σύσκ<br>στε τον εξοπλισμό σε παροχή διαφ<br>νωνήστε με την Boston Scientific χρ<br>πισθόφυλλο αυτού του εγχειριδίου.<br>πισθόφυλλο αυτο

#### **Βασική Απόδοση**

να εκτελεί ανάκτηση δεδομένων και να διατηρεί σύνδεση επικοινωνίας με μια γεννήτρια ερεθισμάτων S-ICD, καθώς επίσης να είναι σε θέση να ανιχνεύει σωστά τα πατήματα των κουμπιών στην οθόνη αφής. Συνεπώς, οι λειτουργίες που αφορούν την επικοινωνία με τον εμφυτευμένο καρδιοανατάκτη απινιδωτή και την ανίχνευση των πατημάτων κουμπιών στην οθόνη αφής θεωρούνται βασική απόδοση. εξοπλισμό σε παροχή διαφορετικ<br>νε με την Boston Scientific χρησιμο<br>υλλο αυτού του εγχειριδίου.<br>Ο προγραμματιστής, Μοντέλο 320<br>εδομένων και να διατηρεί σύνδεσι<br>α είναι σε θέση να ανιχνεύει σωστά ανατολισμο ή τη θέση της συσκευής<br>Στάση μεταξύ των συσκευών<br>Τλισμό σε παροχή διαφορετικού κυκλώμα<br>Την Boston Scientific χρησιμοποιώντας τι<br>αυτού του εγχειριδίου.<br>Στην Βονατιστής, Μοντέλο 3200, στη χρήσι<br>λένων και να διατη Υραμματιστής, Μοντέλο<br>γραμματιστής, Μοντέλο<br>νων και να διατηρεί σύνδ<br>σε θέση να ανιχνεύει σω<br>αφορούν την επικοινωνί<br>άτων κουμπιών στην οθ ν του εγχειριδίου.<br>20 του εγχειριδίου.<br>20 του εγχειριδίου.<br>20 και να διατηρεί σύνδεση επικοι<br>9 και να ανιχνεύει σωστά τα πατή<br>20 κουμπιών στην οθόνη αφής θι Νονερ (Μοντέλο 3200, στη Χριστιανία, Μοντέλο 3200, στη Χριστιανία<br>Καινα διατηρεί σύνδεση επικοιν<br>Εση να ανιχνεύει σωστά τα πατή<br>Ιουν την επικοινωνία με τον εμφ<br>Ιουν την επικοινωνία με τον εμφ να διατηρεί σύνδεση επικοινων<br>Pasternal control of the mixely<br>The ανιχνεύει σωστά τα πατήμ<br>Το επικοινωνία με τον εμφι<br>το ενδοκινισμό σε εύρος συχνοτι<br>Σιοεξοπλισμό σε εύρος συχνοτι Ελατηρεί σύνδεση επικοινωνίας με μια<br>Την επικοινωνία με τον εμφυτευμένο κ<br>Την επικοινωνία με τον εμφυτευμένο κ<br>μπιών στην οθόνη αφής θεωρούνται β<br>πλής ισχύος και 2,402 ΜΗz έως 2,480 Ν<br>ηλής ισχύος και 2,402 ΜΗz έως 2,480 Ν ειριοιου.<br>Το Μοντέλο 3200, στη χρήση για την οποία:<br>Ιιατηρεί σύνδεση επικοινωνίας με μια γεννήταν<br>ανιχνεύει σωστά τα πατήματα των κουμπιών<br>Το επικοινωνία με τον εμφυτευμένο καρδιοα<br>Το επικοινωνία με τον εμφυτευμένο καρδιο

#### **1999/5/ΕΚ (Οδηγία R&TTE)**

Το Σύστημα S-ICD περιλαμβάνει ραδιοεξοπλισμό σε εύρος συχνοτήτων 402 MHz έως 405 MHz για ενεργά ιατρικά εμφυτεύματα υπερχαμηλής ισχύος και 2.402 MHz έως 2.480 MHz για επικοινωνίες με χρήση της τεχνολογίας Bluetooth. Η Boston Scientific δηλώνει με το παρόν ότι οι πομποί αυτοί συμμορφώνονται με τις βασικές απαιτήσεις και άλλες σχετικές διατάξεις της οδηγίας 1999/5/ΕΚ. Για να λάβετε ένα πλήρες κείμενο της Δήλωσης Συμμόρφωσης, επικοινωνήστε με την Boston Scientific χρησιμοποιώντας τις πληροφορίες που αναγράφονται στο οπισθόφυλλο αυτού του εγχειριδίου. ιρεί σύνδεση επικοινωνίας με μια γεννι<br>θεύει σωστά τα πατήματα των κούμπιά<br>κοινωνία με τον εμφυτευμένο καρδιο<br>στην οθόνη αφής θεωρούνται βασική<br>σμό σε εύρος συχνοτήτων 402 ΜΗz ει<br>πρόν ότι ο δηλώνει με το παρόν ότι ο<br>αι άλ γεν συστητισμής σεωρούν ται paoint<br>
να σε εύρος σύχνοτήτων 402 MHz έι<br>
να σε εύρος σύχνοτήτων 402 MHz έι<br>
Scientific δηλώνει με το παρόν ότι σ<br>
άλλες σχετικές διατάξεις της οδηγία<br>
Συμμόρφωσης, επικοινωνήστε με τ εύρος συχνοτήτων 402 ΜΗz έως 4<br>αι 2,402 ΜΗz έως 2,480 ΜΗz για επ<br>htific δηλώνει με το παρον ότι οι πο<br>πες σχετικές διατάξεις της οδηγίας 19<br>μόρφωσης, επικοίνωνήστε με την Β<br>αίτοτο οπισθόφυλλο αυτού του εγχ<br>ρητά αποδεκτές να το Καλιτικές 2,480 MHz για επι<br>δηλώνει με το παρόν ότι οι ποι<br>δηλώνει με το παρόν ότι οι ποι<br>ετικές διατάξεις της οδηγίας 19<br>προσπαθόφυλλο αυτού του εγχ<br>το οπισθόφυλλο αυτού του εγχ<br>ά αποδεκτές από την Boston Sc Rώνει με το παρον ότι οι πομι<br>κές διατάξεις της οδηγίας 199<br>σης, επικοινωνήστε με την Βο<br>οπισθόφυλλο αυτού του εγχε<br>ποδεκτές από την Boston Scie<br>αι τον εξοπλισμό.<br>οι τον εξοπλισμό. ΑΗΣ έως 2.480 ΜΗΣ για επικοινωνίες<br>ώνει με το παρόν ότι οι πομποί αυτοί<br>άνει με το παρόν ότι οι πομποί αυτοί<br>απάδεις της οδηγίας 1999/5/ΕΚ.<br>ποθόφυλλο αυτού του εγχειριδίου.<br>οδεκτές από την Boston Scientific εν<br>τον εξοπλισ

**ΠΡΟΣΟΧΗ:** Αλλαγές ή τροποποιήσεις που δεν είναι ρητά αποδεκτές από την Boston Scientific ενδέχεται να ακυρώσουν την εξουσιοδότηση του χρήστη να χειρίζεται τον εξοπλισμό.<br>Δεραπρισμό:<br>Δεραπρισμό:

#### **Πίνακας 3:** Δήλωση ηλεκτρομαγνητικής εκπομπής

O προγραμματιστής, Μοντέλο 3200, προορίζεται για χρήση στο ηλεκτρομαγνητικό περιβάλλον που καθορίζεται παρακάτω. Ο πελάτης ή ο χρήστης του προγραμματιστή, Μοντέλο 3200, θα πρέπει να διασφαλίσει ότι χρησιμοποιείται σε τέτοιο περιβάλλον.

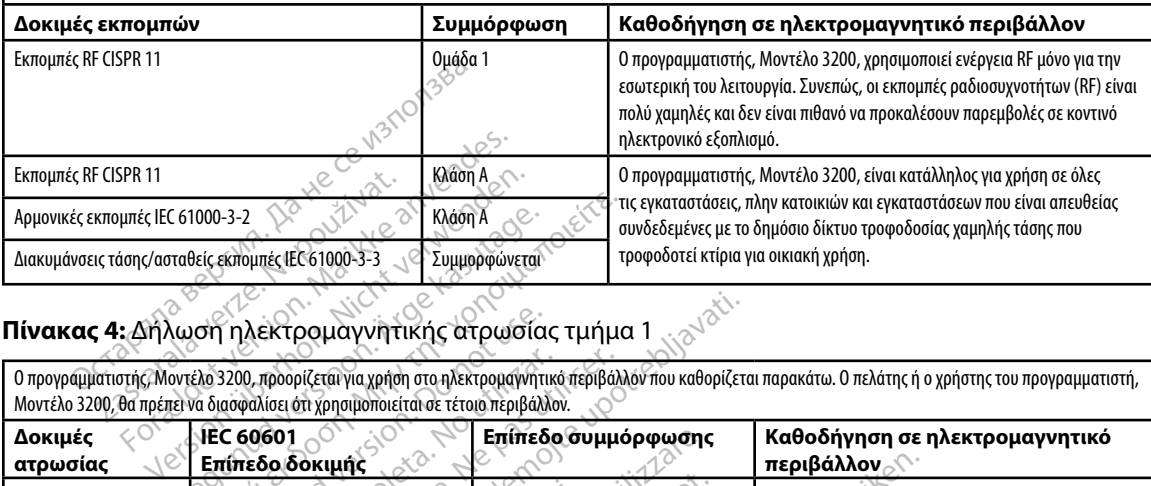

### **Πίνακας 4:** Δήλωση ηλεκτρομαγνητικής ατρωσίας τμήμα 1

Μοντέλο 3200, θα πρέπει να διασφαλίσει ότι χρησιμοποιείται σε τέτοιο περιβάλλον.

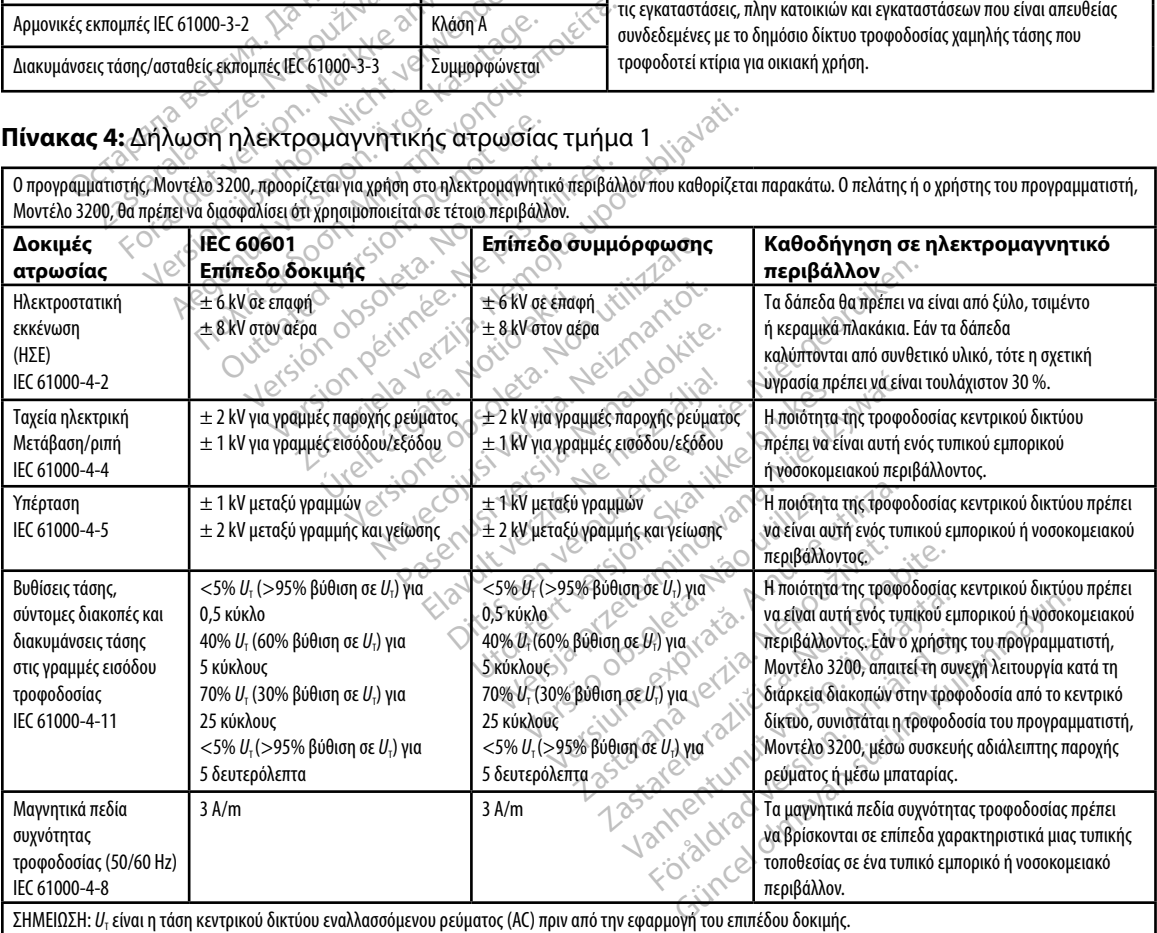

#### **Πίνακας 5:** Δήλωση ηλεκτρομαγνητικής ατρωσίας τμήμα 2

O προγραμματιστής, Μοντέλο 3200, προορίζεται για χρήση στο ηλεκτρομαγνητικό περιβάλλον που καθορίζεται παρακάτω. Ο πελάτης ή ο χρήστης του προγραμματιστή, Μοντέλο 3200, θα πρέπει να διασφαλίσει ότι χρησιμοποιείται σε τέτοιο περιβάλλον.

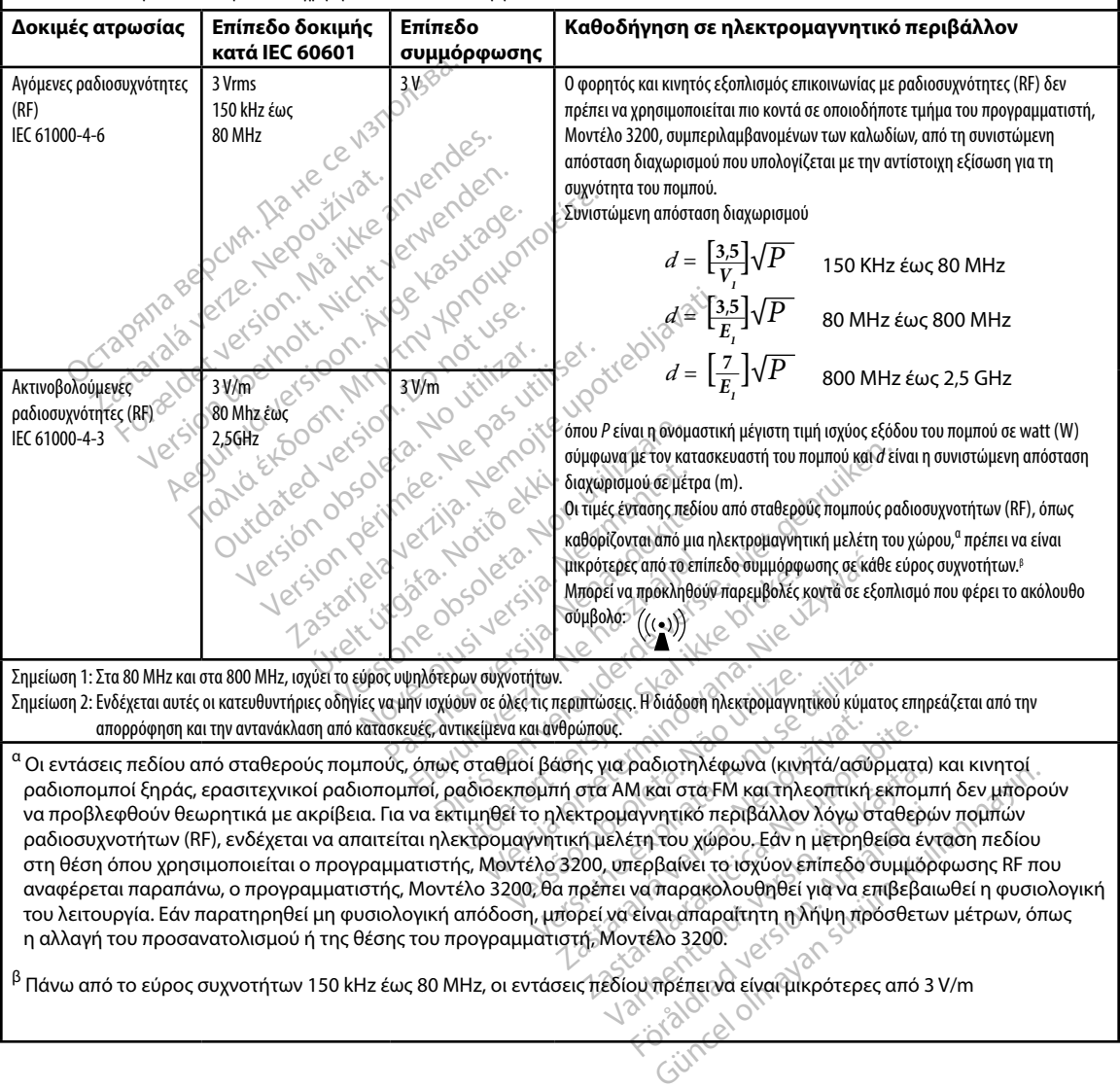

#### **Πίνακας 6:** Συνιστώμενες αποστάσεις διαχωρισμού

#### **Συνιστώμενες αποστάσεις διαχωρισμού μεταξύ φορητού και κινητού εξοπλισμού επικοινωνίας με ραδιοσυχνότητες (RF) και του προγραμματιστή, Μοντέλο 3200**

Ο προγραμματιστής προορίζεται για χρήση σε ηλεκτρομαγνητικό περιβάλλον στο οποίο οι διαταραχές ακτινοβολούμενων ραδιοσυχνοτήτων (RF) είναι ελεγχόμενες. Ο πελάτης ή ο χρήστης του προγραμματιστή μπορεί συμβάλει στην αποφυγή ηλεκτρομαγνητικών παρεμβολών διατηρώντας την ελάχιστη απόσταση μεταξύ φορητού και κινητού εξοπλισμού επικοινωνιών με ραδιοσυχνότητες (RF) (πομποί) και του προγραμματιστή, η οποία συνιστάται παρακάτω, σύμφωνα με τη μέγιστη ισχύ εξόδου του εξοπλισμού επικοινωνιών.

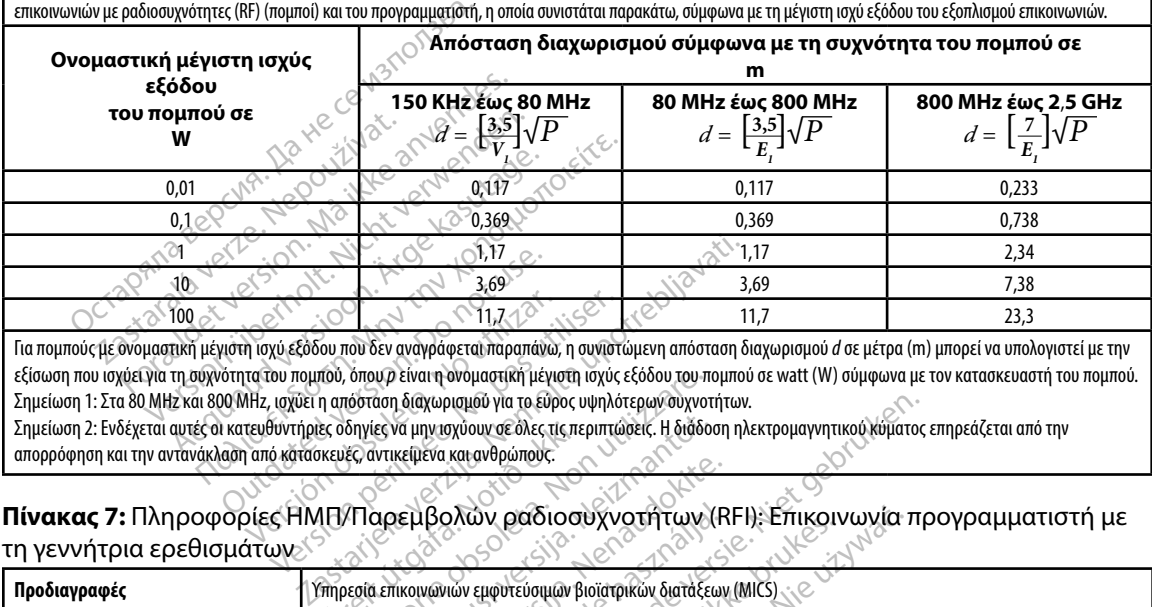

Για πομπούς με ονομαστική μέγιστη ισχύ εξόδου που δεν αναγράφεται παραπάνω, η συνιστώμενη απόσταση διαχωρισμού *d* σε μέτρα (m) μπορεί να υπολογιστεί με την εξίσωση που ισχύει για τη συχνότητα του πομπού, όπου *p* είναι η ονομαστική μέγιστη ισχύς εξόδου του πομπού σε watt (W) σύμφωνα με τον κατασκευαστή του πομπού. Σημείωση 1: Στα 80 MHz και 800 MHz, ισχύει η απόσταση διαχωρισμού για το εύρος υψηλότερων συχνοτήτων. Πίνακας 7: Πληροφορίες ΗΜΠ/Παρεμβολών ραδιοσυχνοτήτων (RFI): Επικοινωνία προγραμματιστή με<br>
Τιμείωση 2: Ενδέχεται αυτές οι κατευθυντήριες σδηγίες να μην υχύουν σε δλες τις περιπτώσεις. Η διάδοση πλεκτρομανητικού κομπος επ

Σημείωση 2: Ενδέχεται αυτές οι κατευθυντήριες οδηγίες να μην ισχύουν σε όλες τις περιπτώσεις. Η διάδοση ηλεκτρομαγνητικού κύματος επηρεάζεται από την απορρόφηση και την αντανάκλαση από κατασκευές, αντικείμενα και ανθρώπους.

### τη γεννήτρια ερεθισμάτων

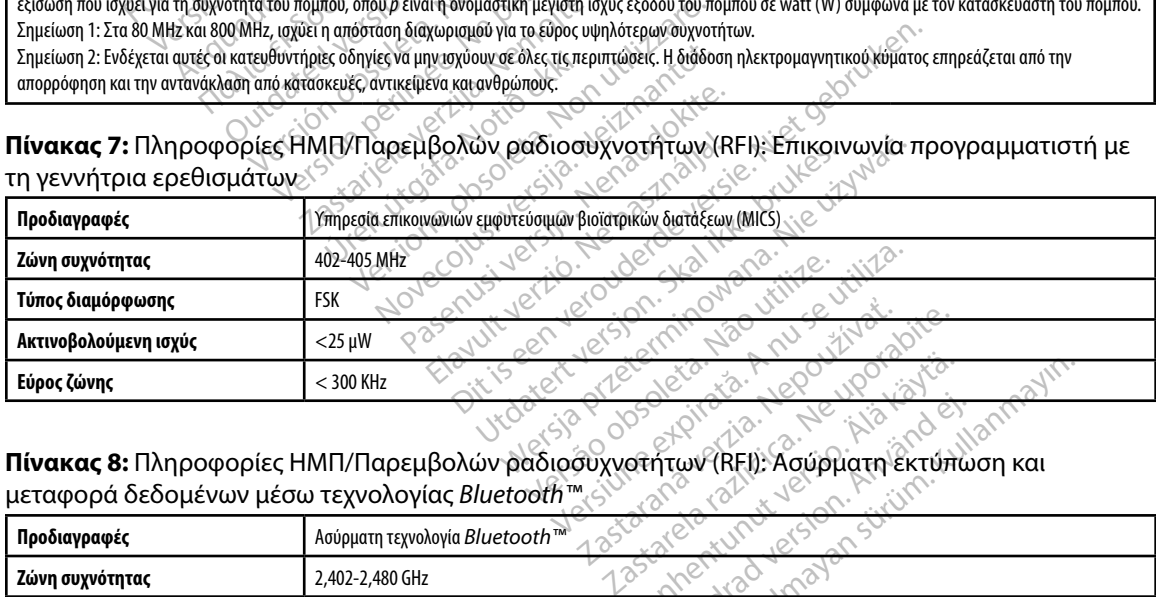

#### **Πίνακας 8:** Πληροφορίες ΗΜΠ/Παρεμβολών ραδιοσυχνοτήτων (RFI): Ασύρματη εκτύπωση και μεταφορά δεδομένων μέσω τεχνολογίας *Bluetooth™*

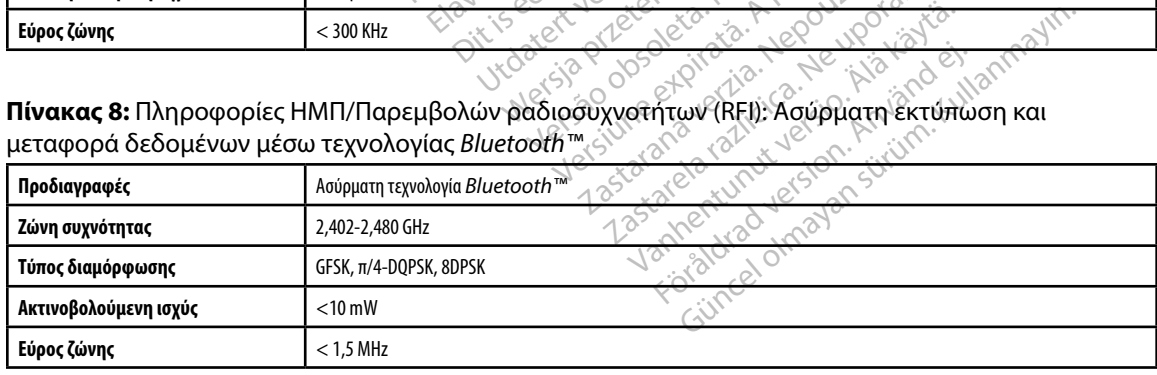

#### **ΠΡΟΓΡΑΜΜΑΤΙΣΤΉΣ EMBLEM™ S-ICD: Π**

#### **Πίνακας 9:** Κατευθυντήριες οδηγίες προϊόντος

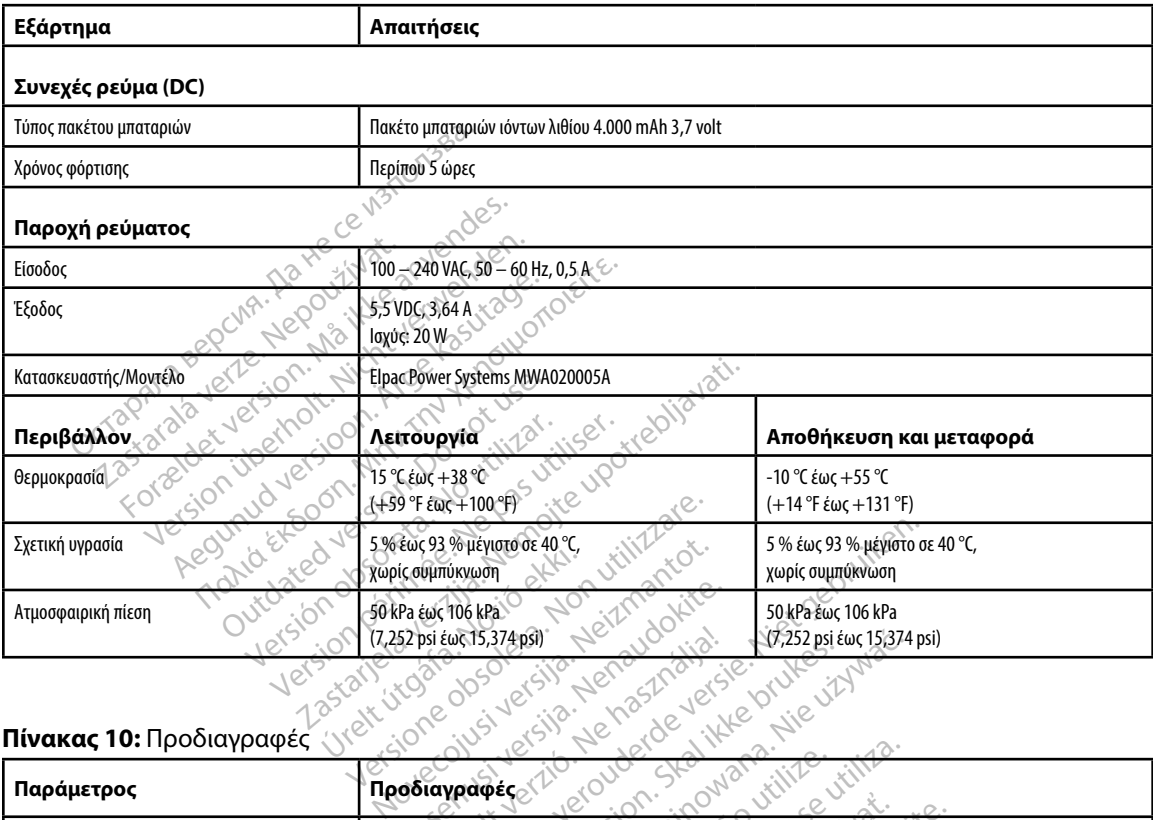

#### **Πίνακας 10:** Προδιαγραφές

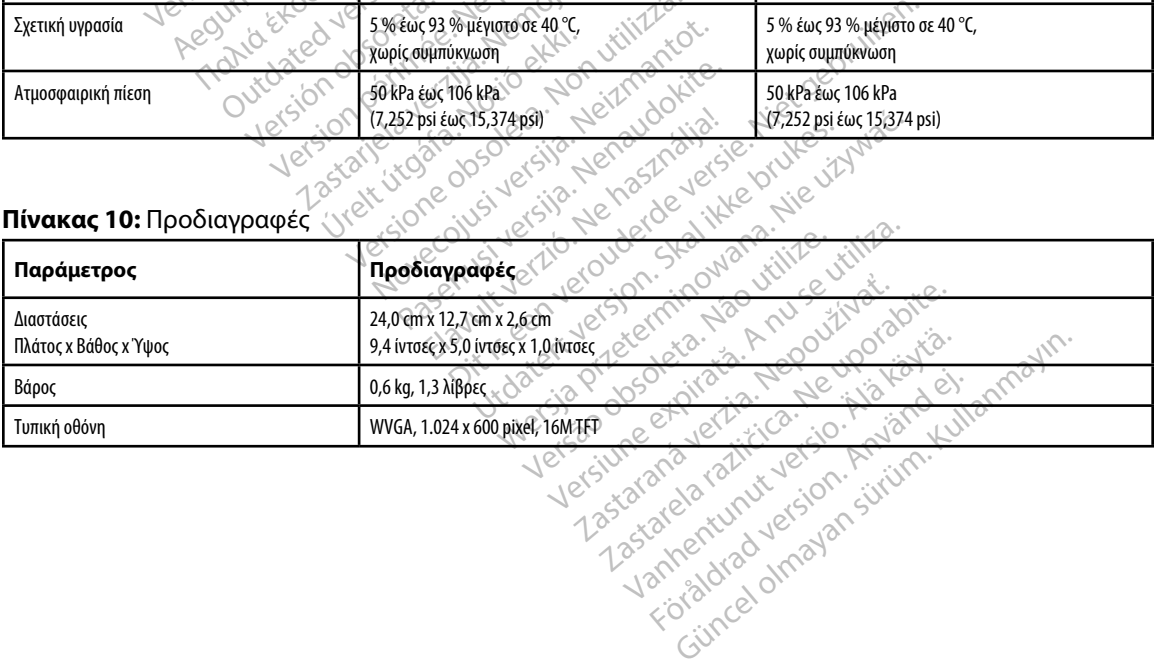

Finite Le Lie History ei

<span id="page-103-0"></span>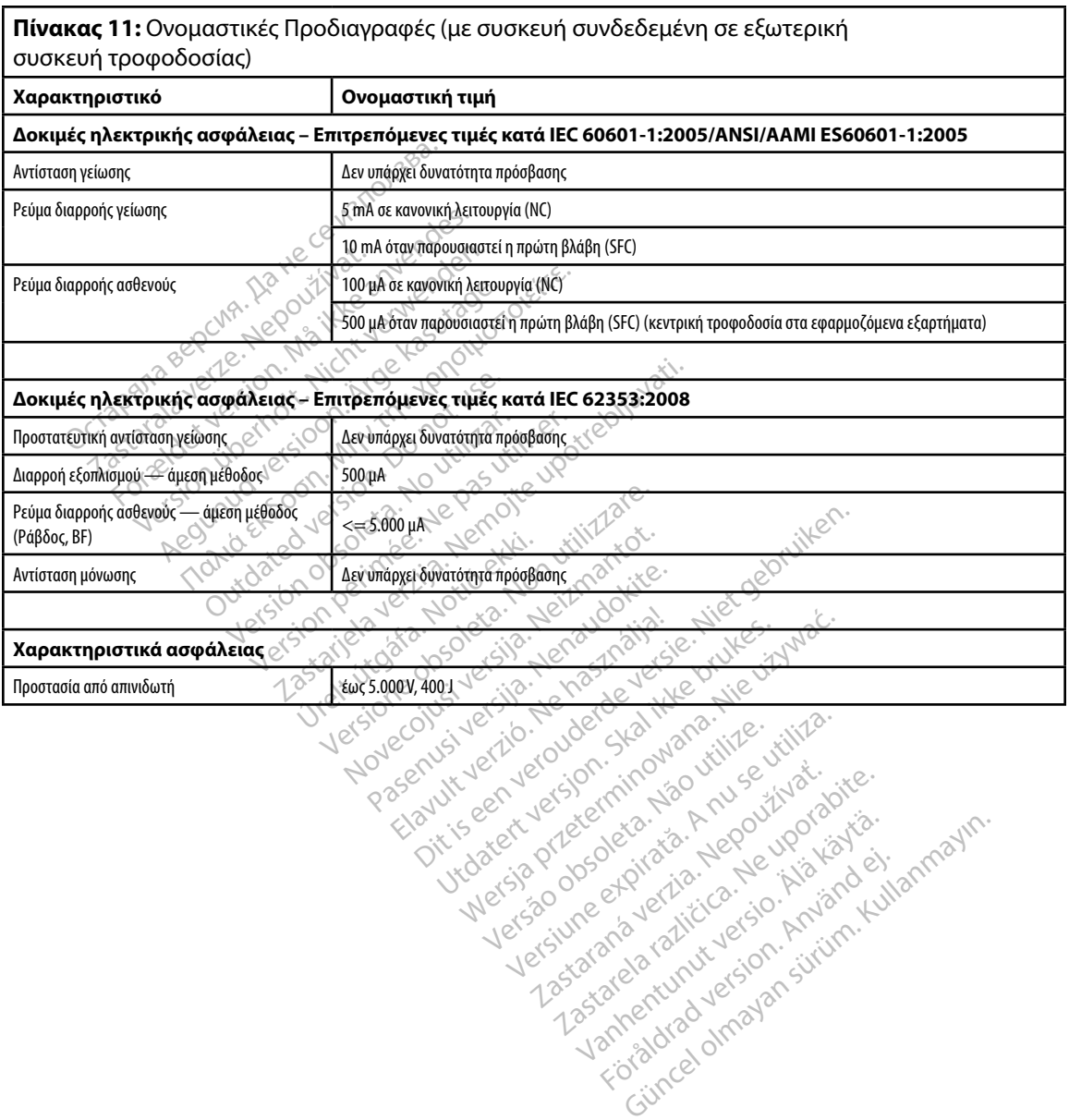

#### **Πίνακας 12:** Σύμβολα στη συσκευασία και στη συσκευή: Προγραμματιστής, Μοντέλο 3200

*Τα παρακάτω σύμβολα ενδέχεται να χρησιμοποιούνται στον προγραμματιστή, Μοντέλο 3200, στα παρελκόμενα και στη συσκευασία τους.*

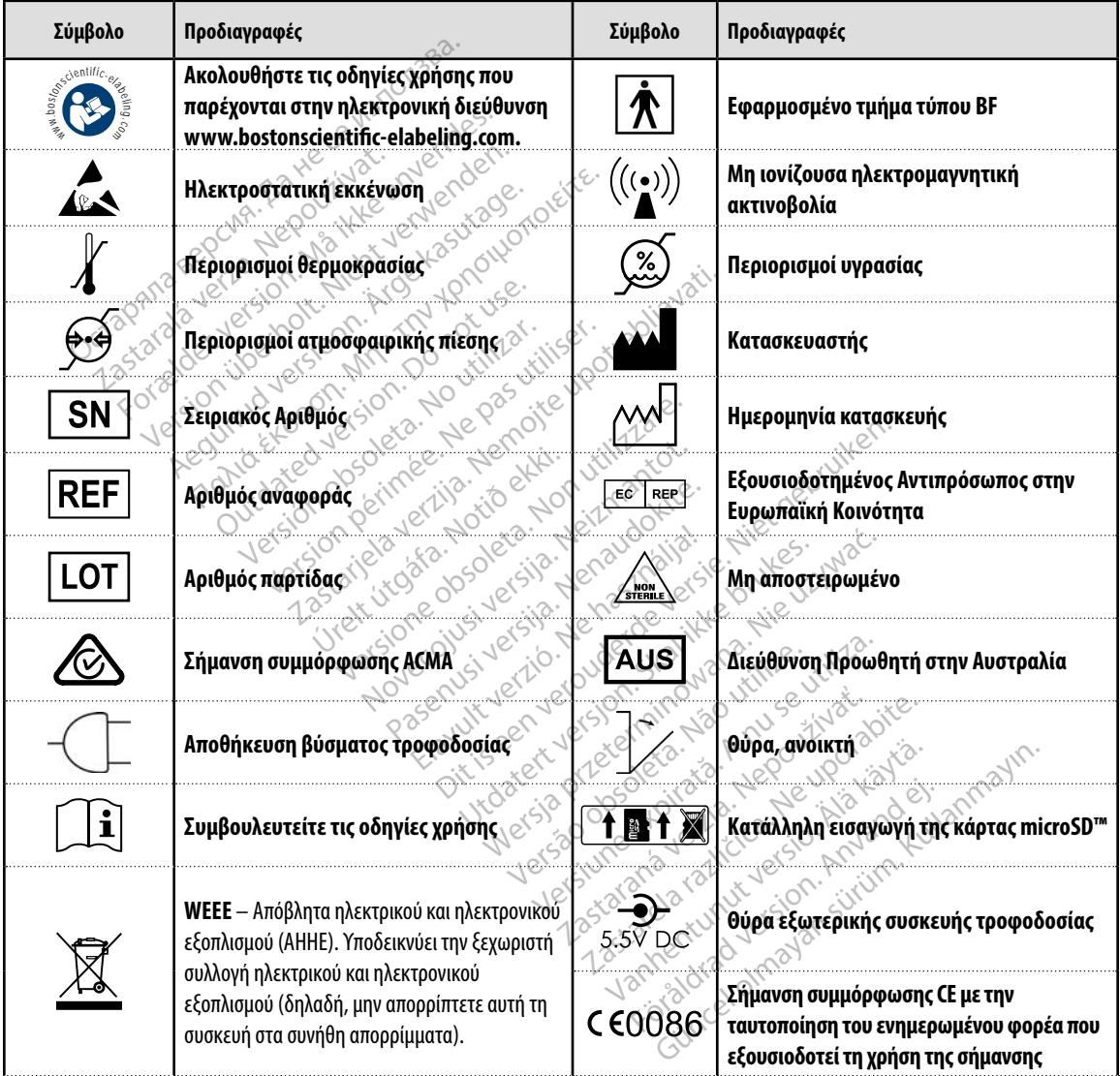

#### *Τα παρακάτω σύμβολα ενδέχεται να χρησιμοποιούνται στον προγραμματιστή, Μοντέλο 3200, στα παρελκόμενα και στη συσκευασία τους.*

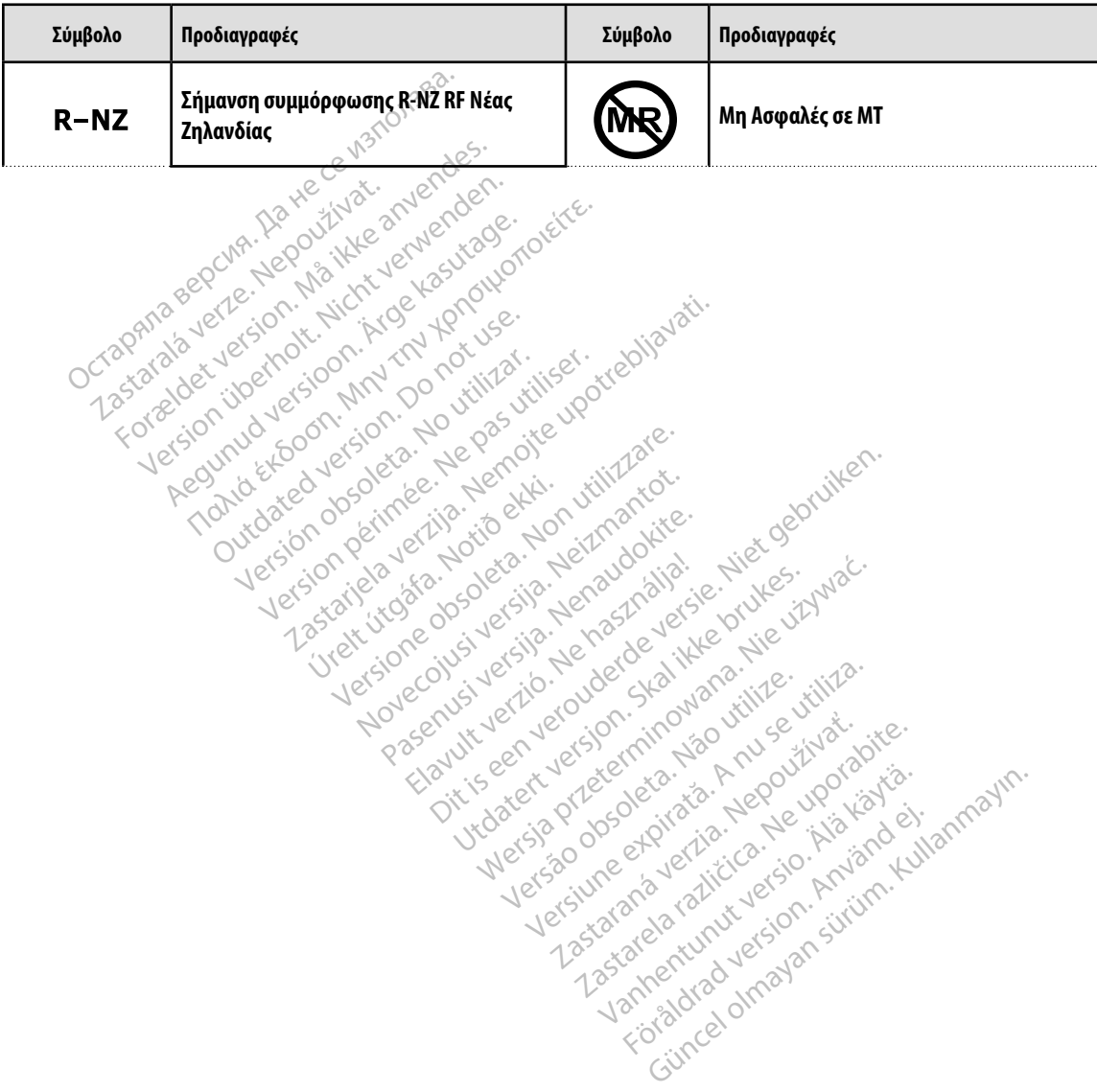

#### **Περιορισμένη Εγγύηση**

Στον παρών προγραμματιστή ενδέχεται να ισχύει περιορισμένη εγγύηση. Για την καταλληλότητα της εγγύησης και για να λάβετε ένα αντίγραφο της περιορισμένης εγγύησης, επικοινωνήστε με την Boston Scientific χρησιμοποιώντας τις πληροφορίες που αναγράφονται στο οπισθόφυλλο.

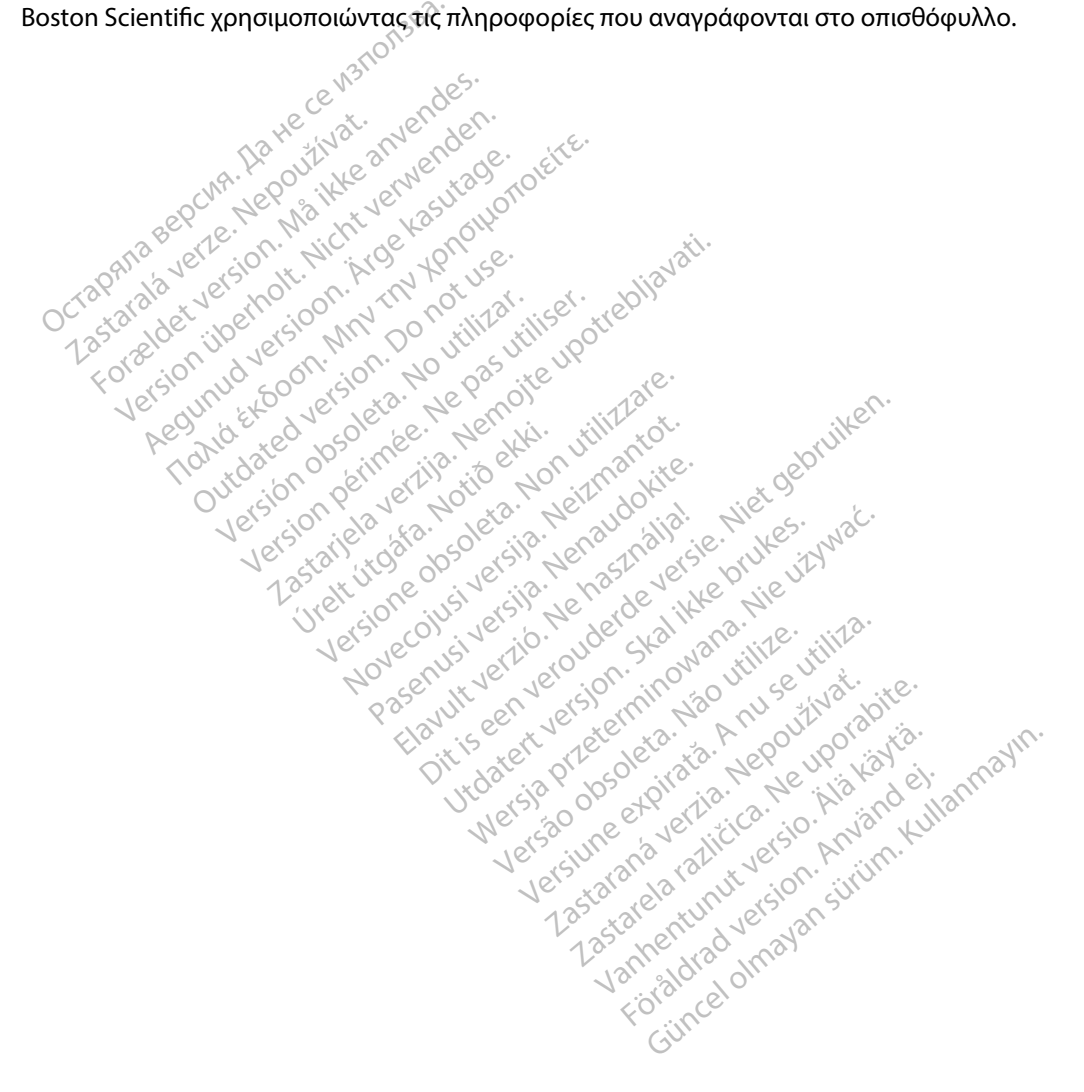

#### **ΠΑΡΑΡΤ ΜΑ Α: ΕΙΣΑΓΩΓ ΚΑΙ ΑΦΑΙΡΕΣ Τ Σ ΚΑΡΤΑΣ microSD™**

<span id="page-107-0"></span>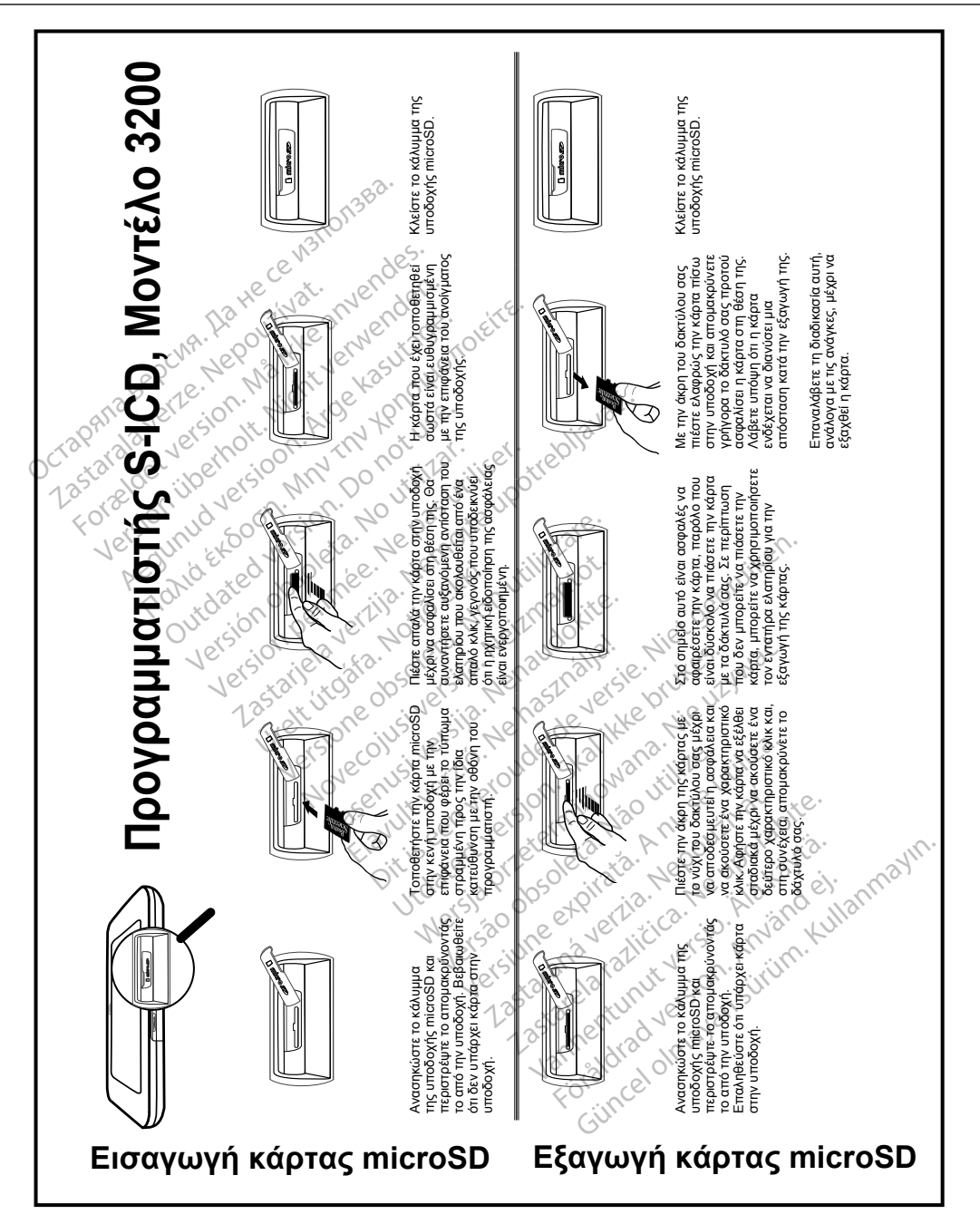
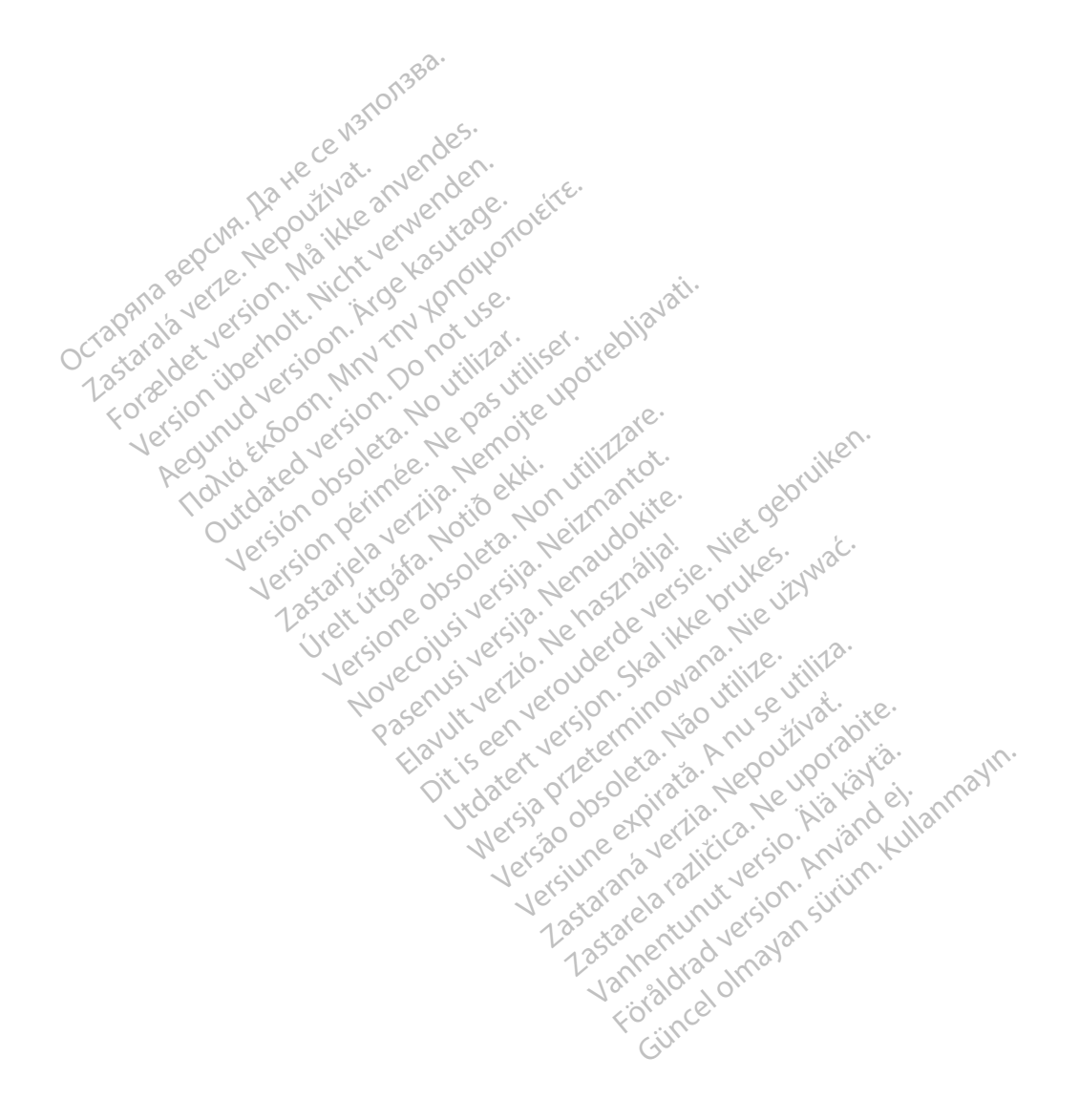

## Octopana septential principle and contact of the contact of the contact of the contact of the contact of the contact of the contact of the contact of the contact of the contact of the contact of the contact of the contact

For about 16 per 16 per 16 per 16 per 16 per 16 per 16 per 16 per 16 per 16 per 16 per 16 per 16 per 16 per 16<br>State and the contract version of the person of the person of the person of the person of the person of the pe<br>

Boston Scientific (Australia) Pty Ltd PO Box 322 BOTANY NSW 1455 Australia Free Phone 1 800 676 133 Free Fax 1 800 836 666 THE PHONE 1800 836 666 Jection of Berline Real 1800 836 666 Jection of Berline Real Property of the Nepoužívat. Version überholt. Nicht verwenden. Assautalia). Pty Ltd. Complete. Assautation. Assembly the Complete of the Complete of the Complete of the Complete of the Complete of the Complete of the Complete of the Complete of the Complete of the Complete of the Comp aliatalia Pty Ltd. de Newslet Notice Versión périntée. No pas utiliser.<br>**No v**ersión hindron politikar. No 1 verzija. Nemotion Nemotion is in Nemotion Nemotion Nemotion Nemotion Nemotion Nemotion Nemotion Nemotion Nemotion Nemotion Nemotion Nemotion Nemotion Nemotion Nemotion Nemotion Nemotion Nemotion Nemotion Nemotion Nemotio Jrelt útgáfa. Netalitelská.<br>A politika katika. Notið ekki.<br>Jangelar katika. Notið ekki.<br>A statutore. Notidelská.

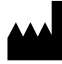

Boston Scientific Corporation 4100 Hamline Avenue North St. Paul, MN 55112-5798 USA

1.800.CARDIAC (227.3422) +1.651.582.4000

Versione obsoleta. Non derbatista. November 1981, New Yorkinstor<br>Seringer November 1981, New Yorkinstor<br>Land Stock of New Yorkinstor<br>Land Stock Justin New Yorkinstor<br>Land City Justin New Yorkinstor<br>Land City Justin New Yorkinstor

Guidant Europe NV/SA Boston Scientific Green Square, Lambroekstraat 5D 1831 Diegem, Belgium Partike in Particular Pastaland California Elavult Europe Niver in Ne He Lerion Visition is etal de versier in de versier in de versier in de versier in de versier in de versier in<br>information de versier de versier in de versier in de versier de versier in de versier in de versier in de ver<br> Utdatert version. Skal ikke brukes. Wać.<br>Skal ikke broadcater version. Nie używać.<br>Skal ikke broadcater version. Nie używać.<br>Skal ikke broadcater version. Nie używać.<br>Skalare. Przez przez wać. Nie używać.<br>Diegem, Belgium. Version observative. Virtual Revised in the star and the star and the star and the star and the star and the star and the star and the star<br>Are description of the star and the star and the star and the star and the star and the star and the star and

www.bostonscientific.com

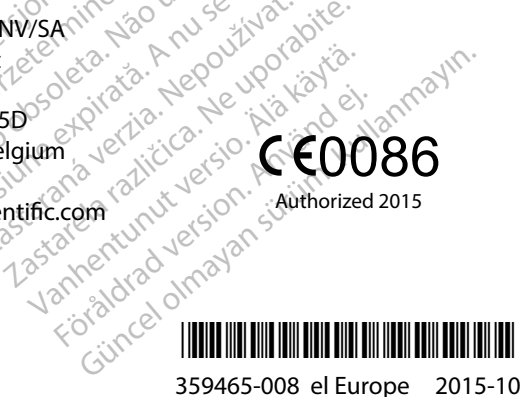